## **SYSMAC CJ Series CJ2H-CPU6**@**-EIP CJ2H-CPU6**@ CJ2M-CPU<sup>ll</sup> **CJ2 CPU Unit Hardware**

# **USER'S MANUAL**

# **OMRON**

#### © **OMRON, 2008**

All rights reserved. No part of this publication may be reproduced, stored in a retrieval system, or transmitted, in any form, or by any means, mechanical, electronic, photocopying, recording, or otherwise, without the prior written permission of OMRON.

No patent liability is assumed with respect to the use of the information contained herein. Moreover, because OMRON is constantly striving to improve its high-quality products, the information contained in this manual is subject to change without notice. Every precaution has been taken in the preparation of this manual. Nevertheless, OMRON assumes no responsibility for errors or omissions. Neither is any liability assumed for damages resulting from the use of the information contained in this publication.

## **SYSMAC CJ Series CJ2H-CPU6**@**-EIP CJ2H-CPU6**@ CJ2M-CPU<sup>ll</sup> **CJ2 CPU Unit Hardware**

### **User's Manual**

*Revised February 2010*

## **Introduction**

Thank you for purchasing a CJ-series CJ2H-CPU6<sup>-</sup>EIP) or CJ2M-CPU<sup>1</sup> Programmable Controller. This manual contains information required to use the CJ2H-CPU6<sup> $\Box$ </sup>(-EIP) and CJ2M-CPU $\Box$  $\Box$ . Please thoroughly read and understand this manual before you use the CJ2H-CPU6@(-EIP).

#### **Intended Audience**

This manual is intended for the following personnel, who must also have knowledge of electrical systems (an electrical engineer or the equivalent).

- Personnel in charge of installing FA systems
- Personnel in charge of designing FA systems.
- Personnel in charge of managing FA systems and facilities.

#### **Applicable Products**

CJ-series CJ2 CPU Units

- $\cdot$  CJ2H-CPU6 $\Box$ -EIP
- $\cdot$  CJ2H-CPU6 $\Box$
- $\cdot$  CJ2M-CPU3 $\Box$
- $\cdot$  CJ2M-CPU1 $\Box$

In this manual, the following notation is used to indicate the CPU Units.

- CJ2H-CPU6□(-EIP): Indicates the CJ2H-CPU6□-EIP and CJ2H-CPU6□ CPU Units.
- CJ2M-CPU $\square$ : Indicates the CJ2M-CPU3 $\square$  and CJ2M-CPU1 $\square$  CPU Units.

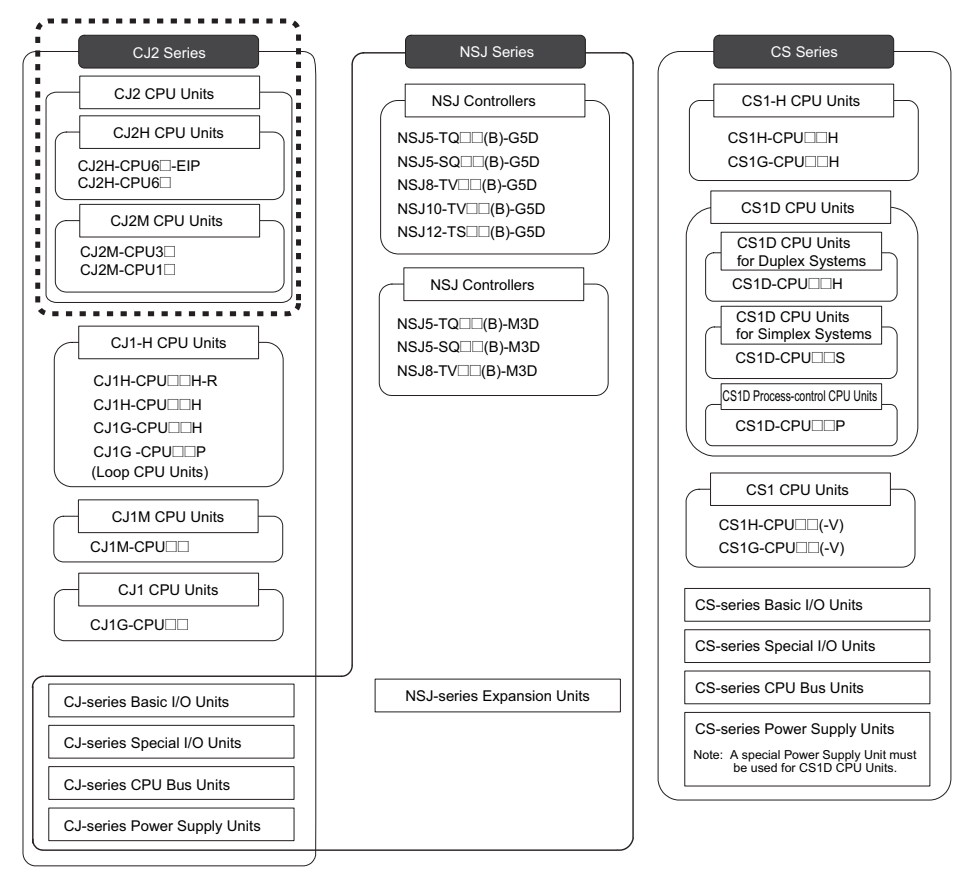

## **CJ2 CPU Unit Manuals**

Information on the CJ2 CPU Units is provided in the following manuals. Refer to the appropriate manual for the information that is required.

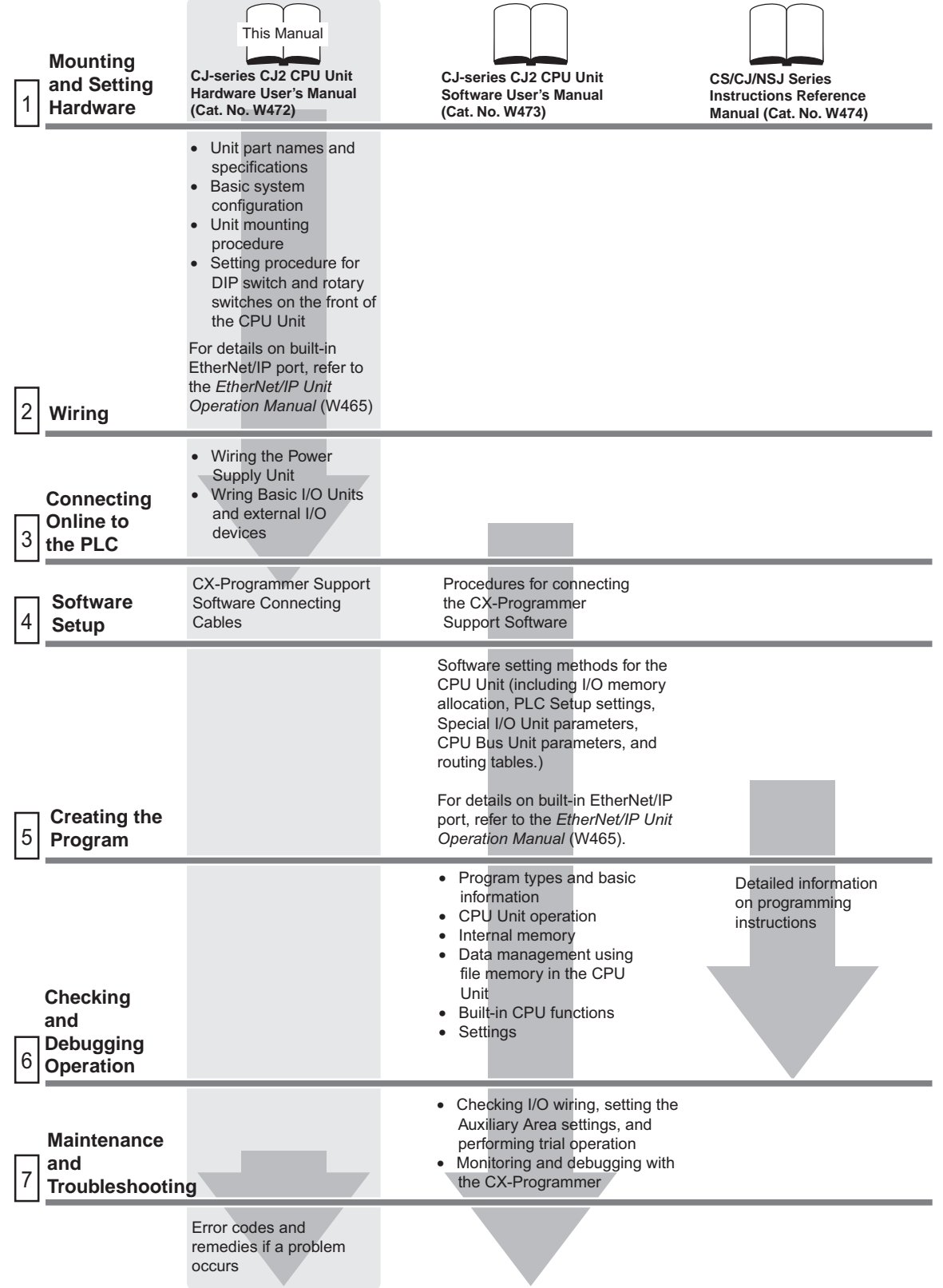

### **Manual Configuration**

The CJ2 CPU manuals are organized in the sections listed in the following tables. Refer to the appropriate section in the manuals as required.

#### **Hardware User's Manual (Cat. No. W472) (This Manual)**

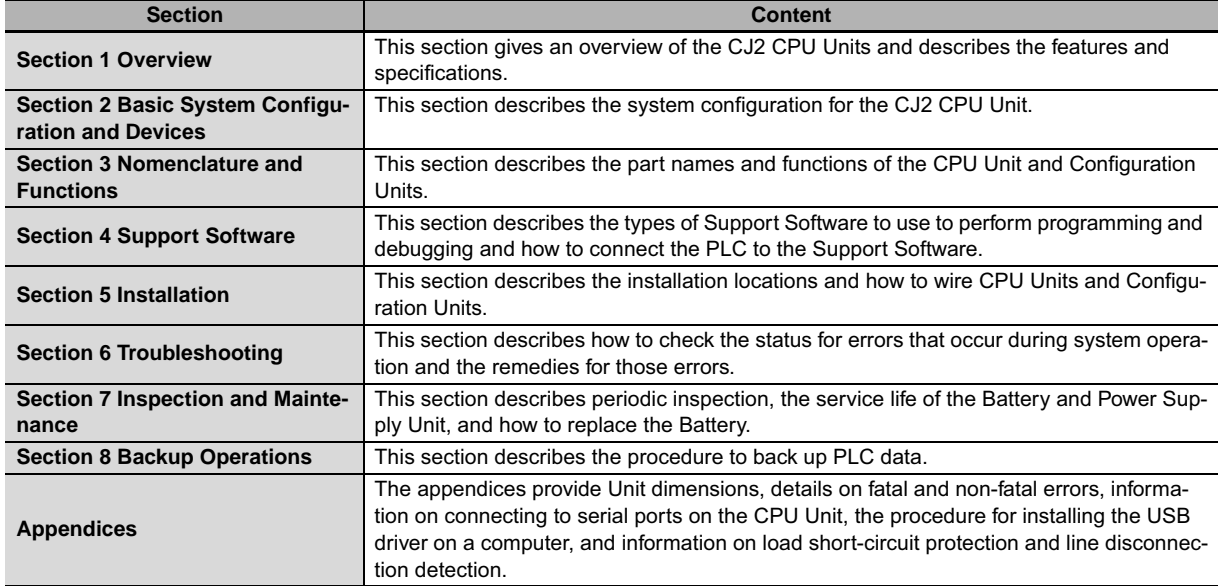

#### **Software User's Manual (Cat. No. W473)**

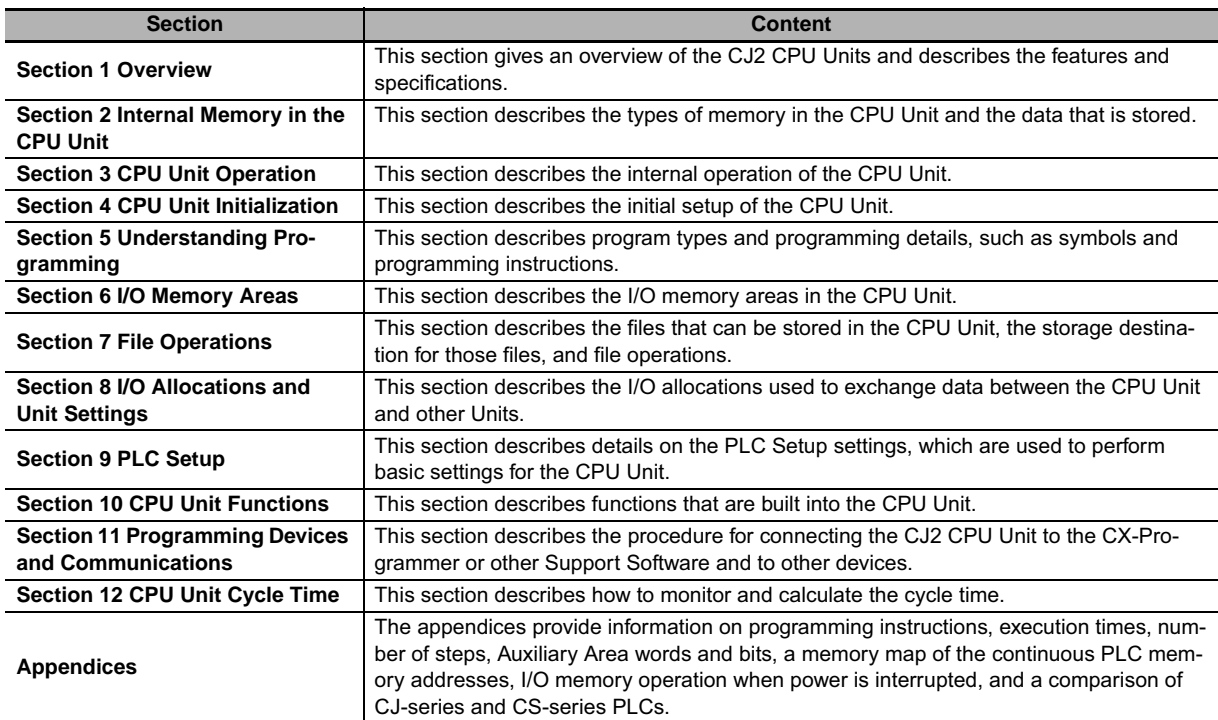

### **Instructions Reference Manual (Cat. No. W474)**

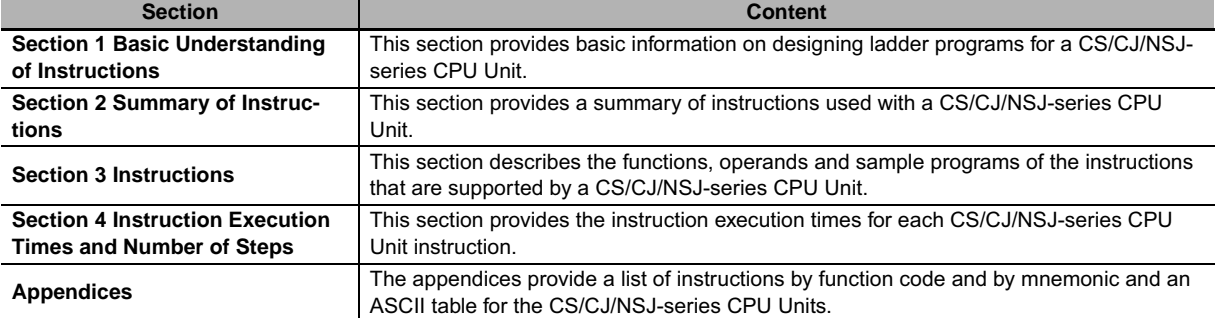

## **Manual Structure**

#### **Page Structure**

The following page structure is used in this manual.

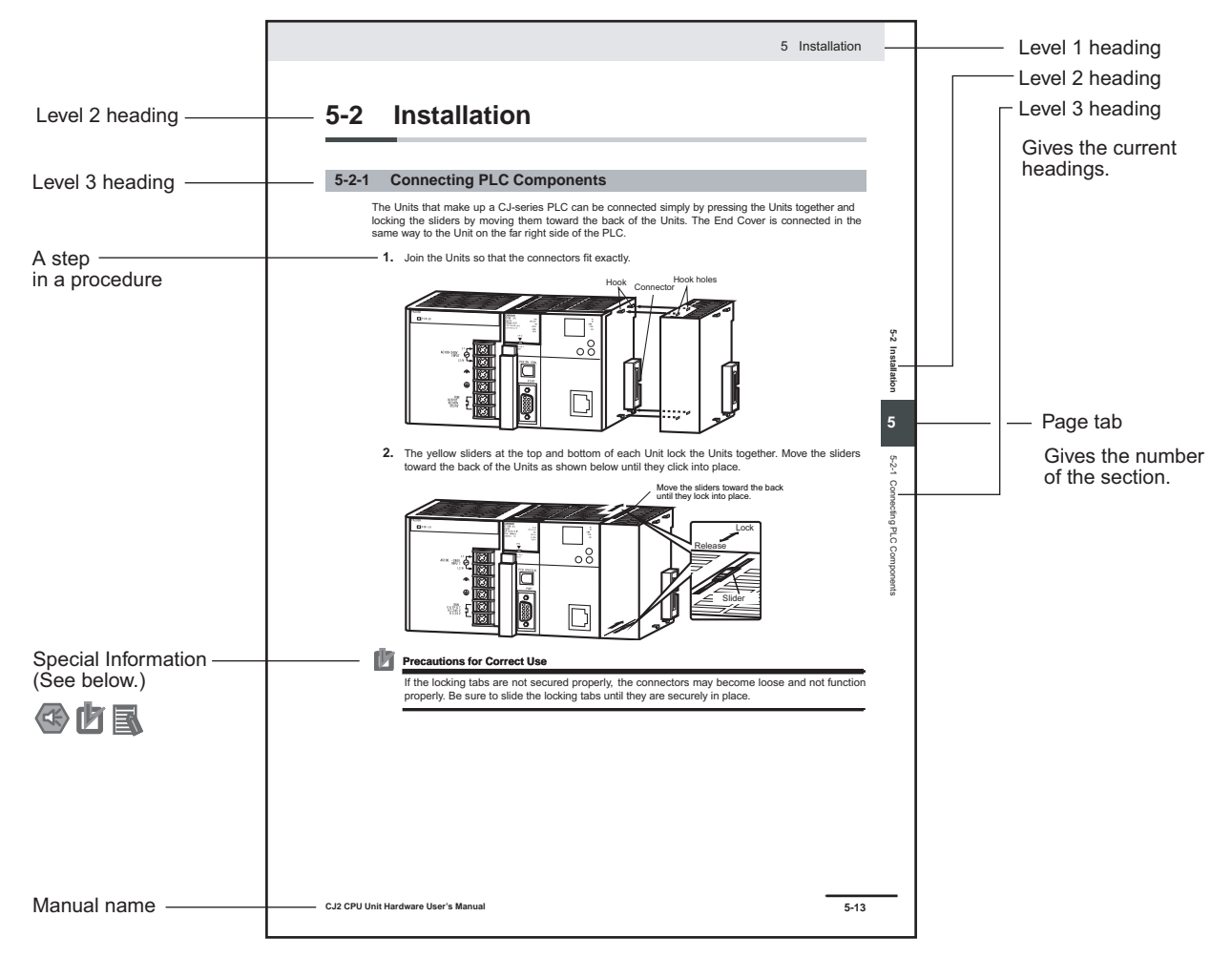

This illustration is provided only as a sample and may not literally appear in this manual.

#### **Special Information**

Special information in this manual is classified as follows:

#### **Precautions for Safe Use**

Precautions on what to do and what not to do to ensure using the product safely.

#### N **Precautions for Correct Use**

Precautions on what to do and what not to do to ensure proper operation and performance.

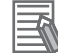

## **Additional Information**

Additional information to increase understanding or make operation easier.

## **Sections in this Manual**

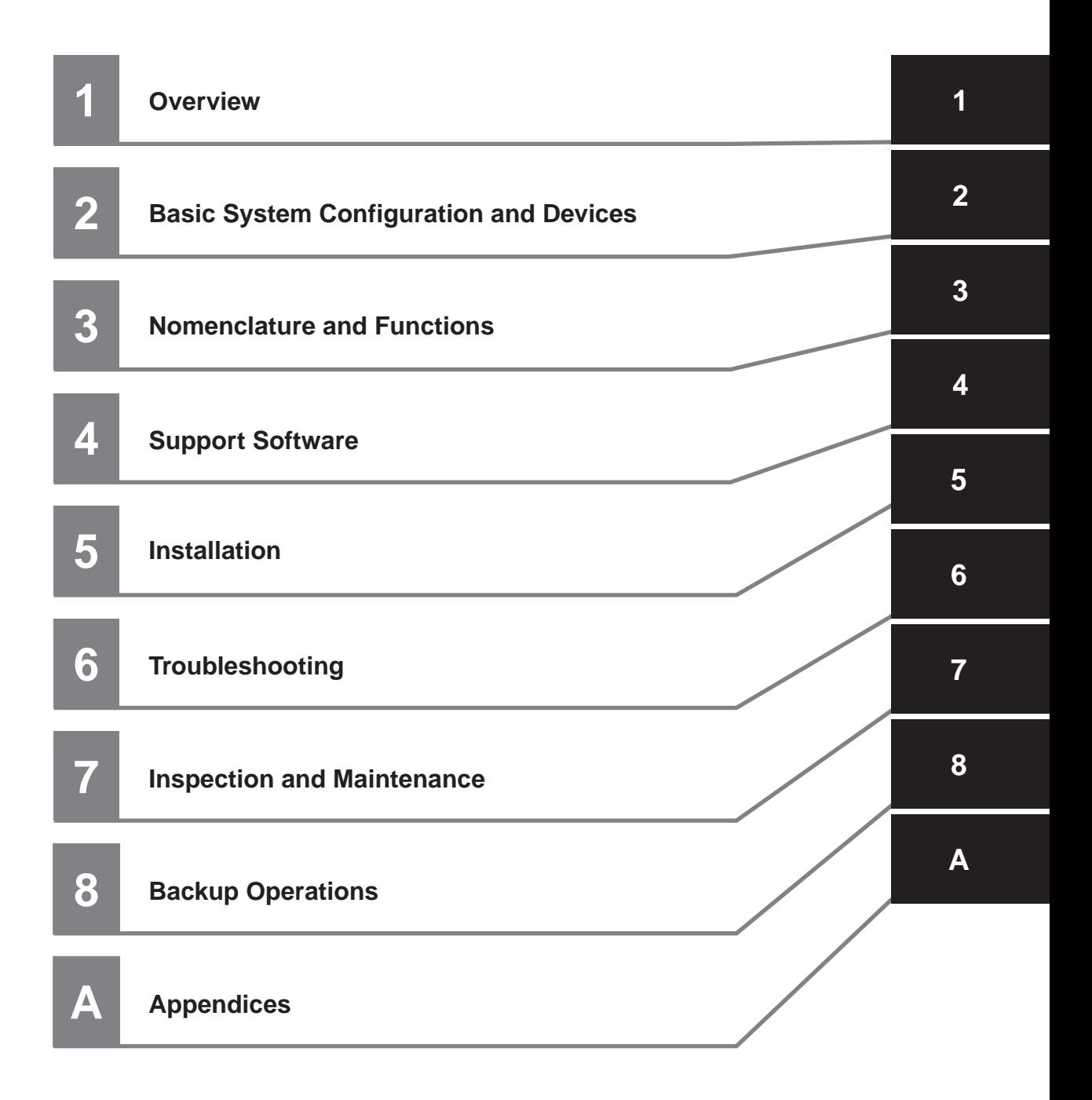

## **CONTENTS**

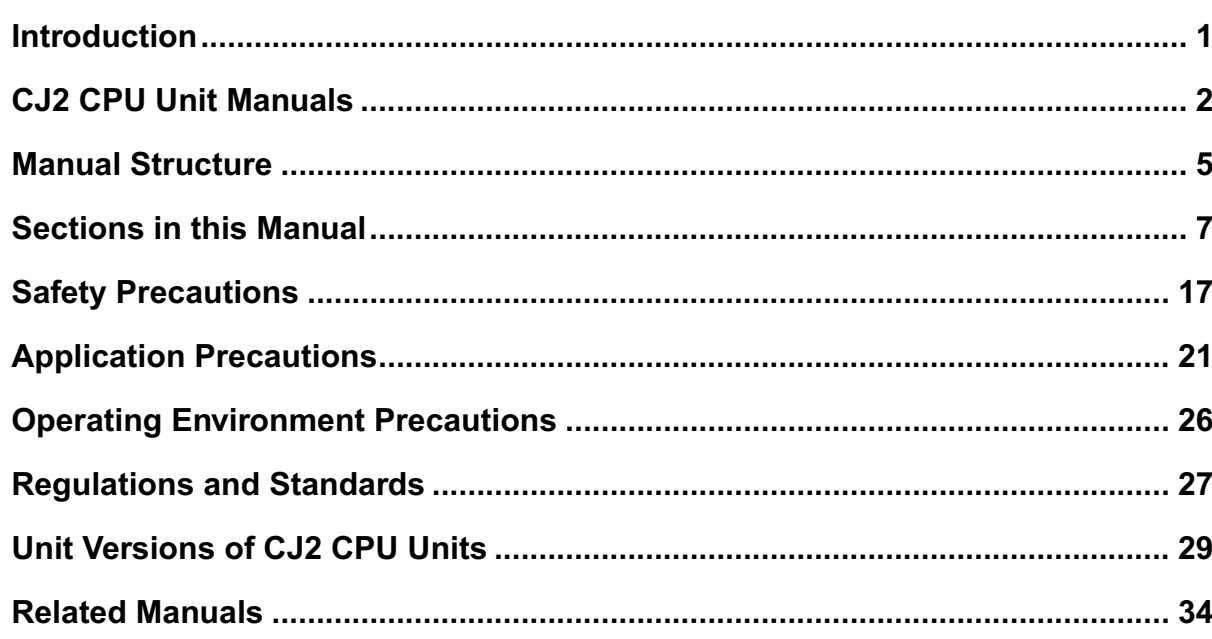

### **Section 1 Overview**

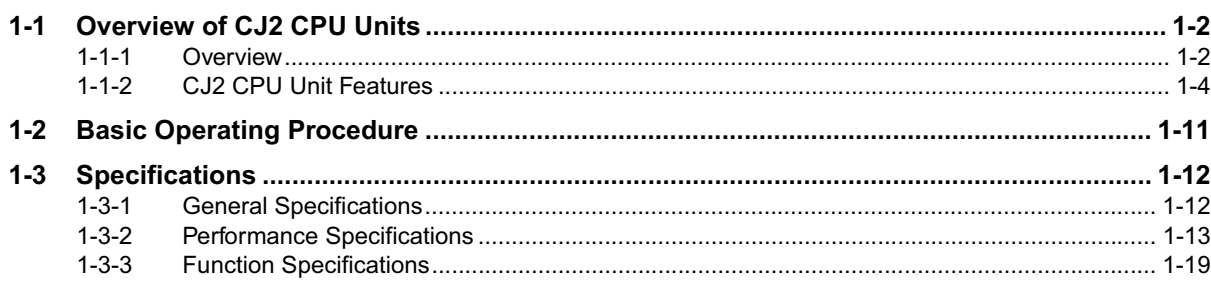

#### **Basic System Configuration and Devices Section 2**

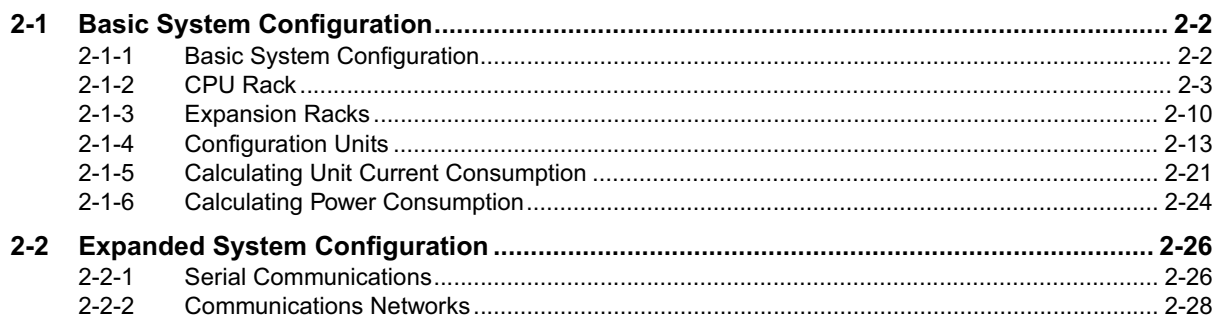

#### **Section 3 Nomenclature and Functions**

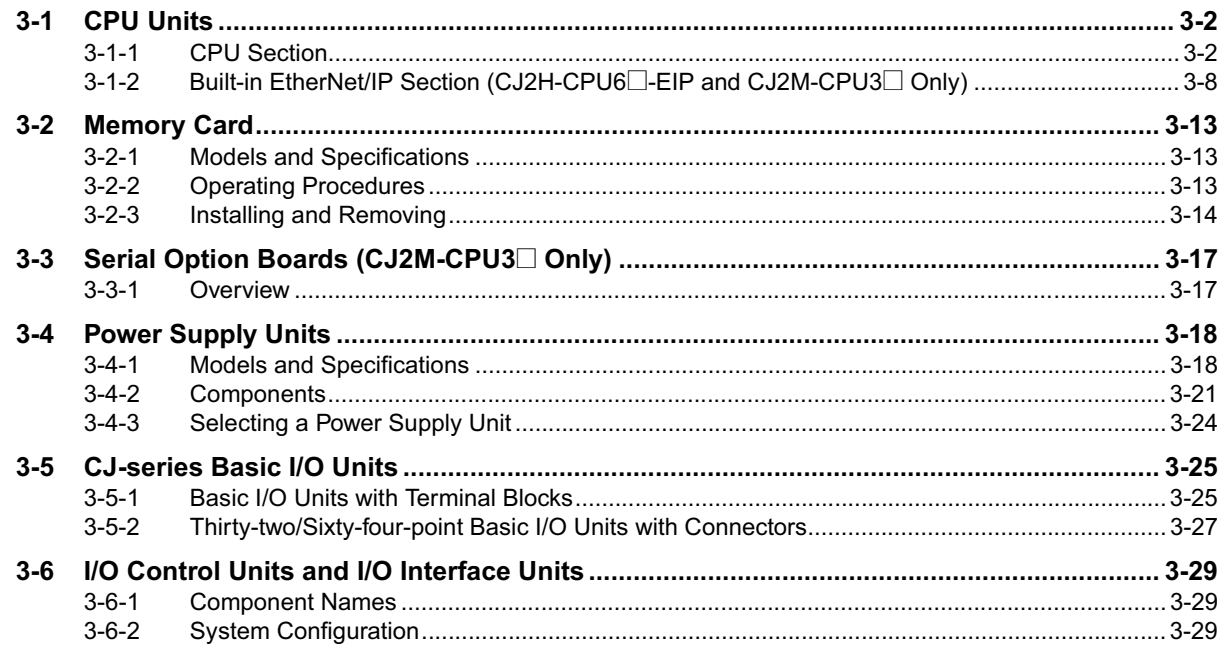

#### **Support Software Section 4**

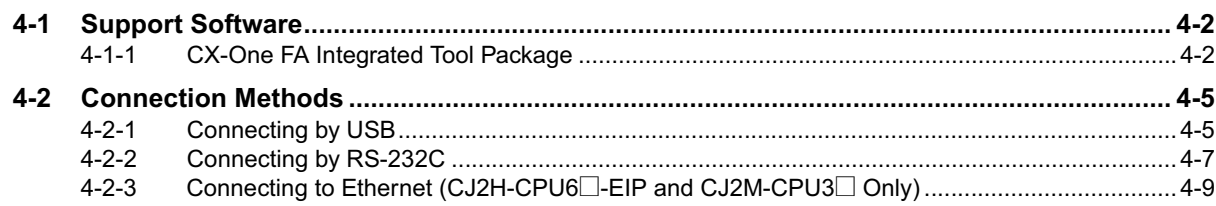

#### **Section 5 Installation**

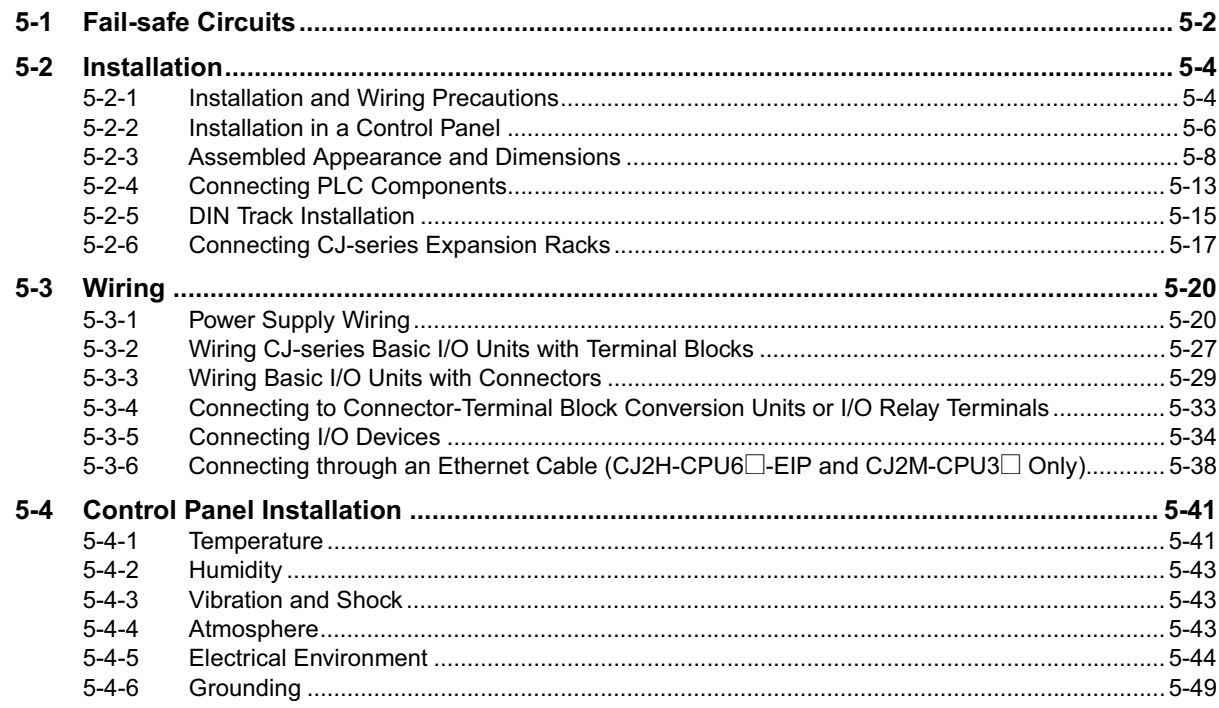

#### **Troubleshooting Section 6**

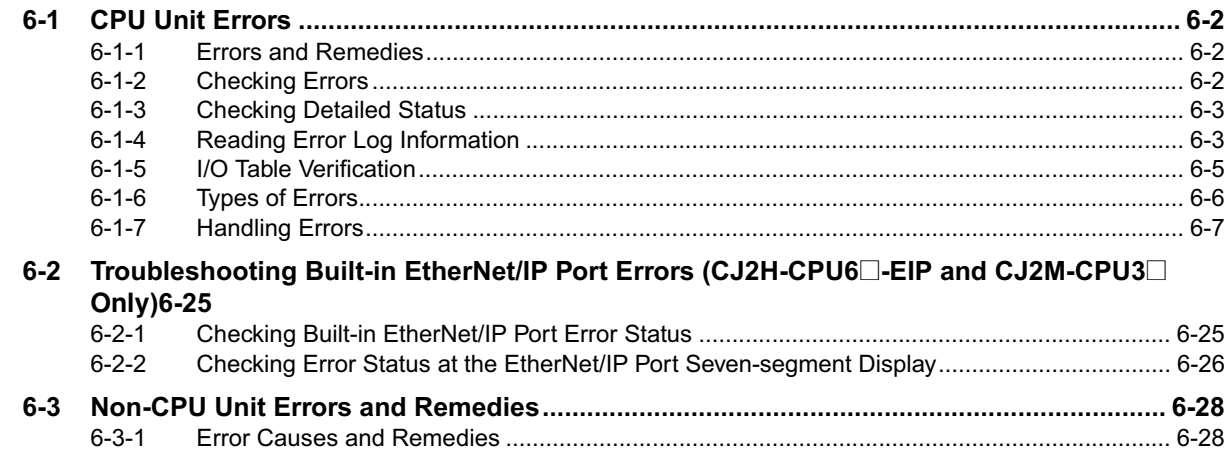

#### **Section 7 Inspection and Maintenance**

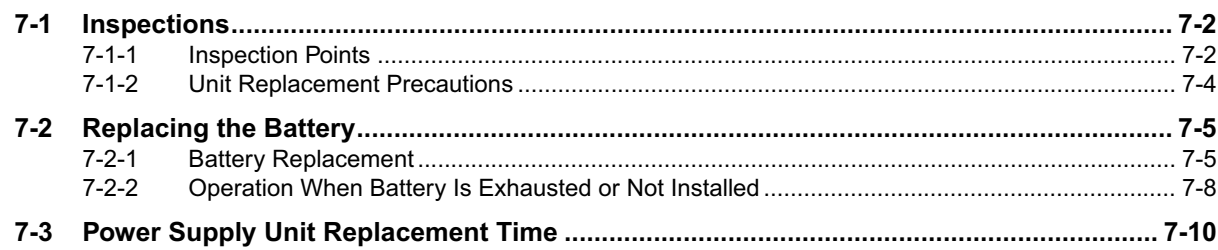

#### **Backup Operations Section 8**

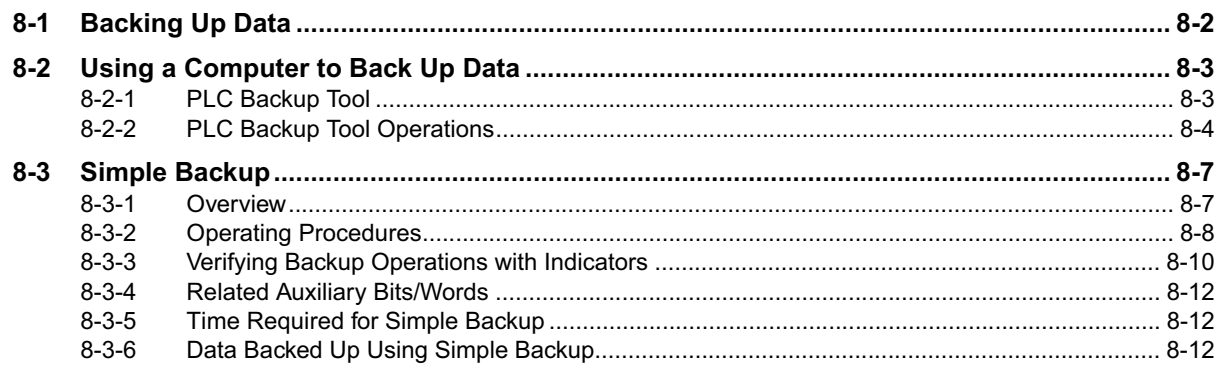

### **Appendices**

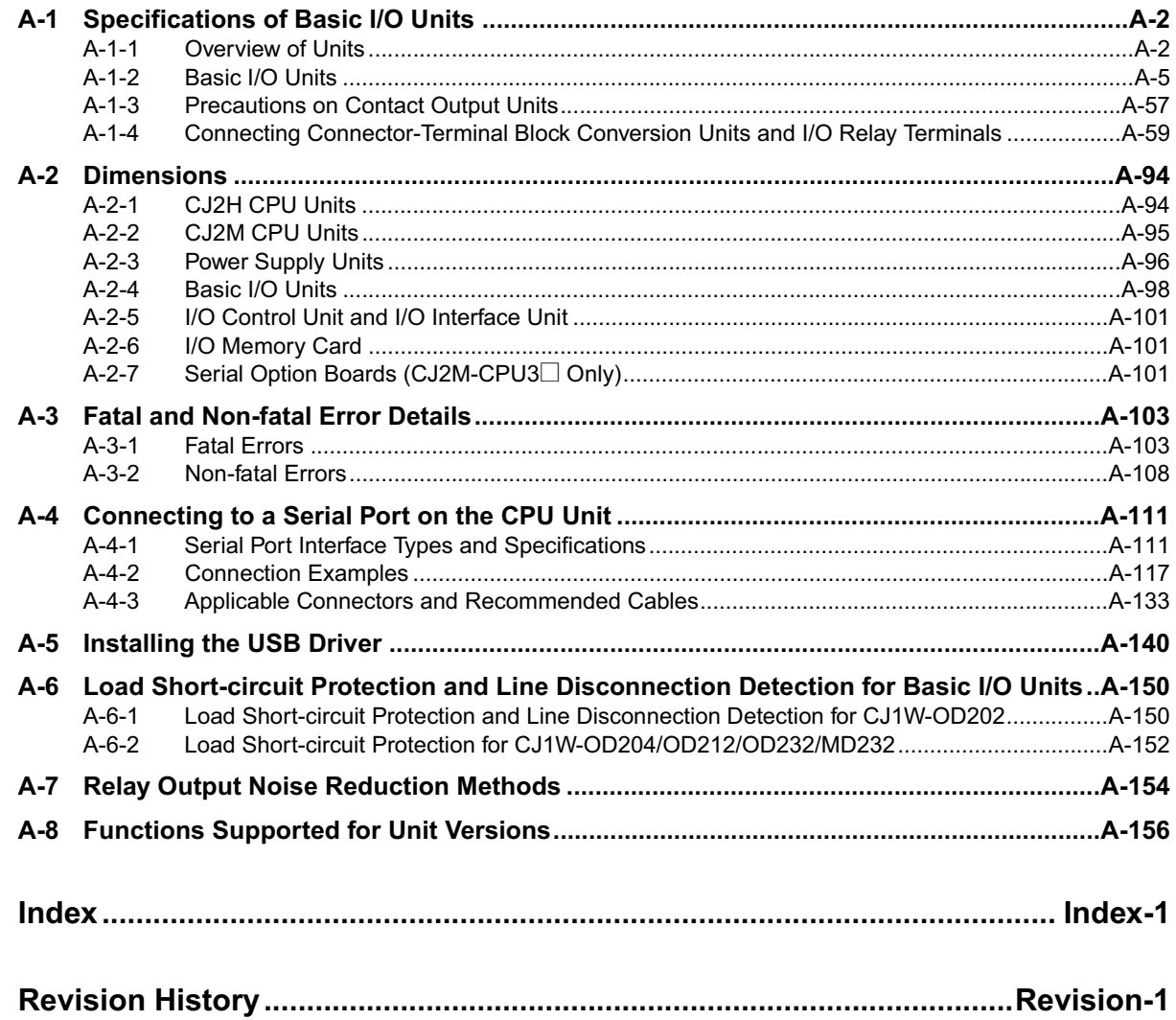

### *Read and Understand this Manual*

Please read and understand this manual before using the product. Please consult your OMRON representative if you have any questions or comments.

### *Warranty and Limitations of Liability*

#### *WARRANTY*

OMRON's exclusive warranty is that the products are free from defects in materials and workmanship for a period of one year (or other period if specified) from date of sale by OMRON.

OMRON MAKES NO WARRANTY OR REPRESENTATION, EXPRESS OR IMPLIED, REGARDING NON-INFRINGEMENT, MERCHANTABILITY, OR FITNESS FOR PARTICULAR PURPOSE OF THE PRODUCTS. ANY BUYER OR USER ACKNOWLEDGES THAT THE BUYER OR USER ALONE HAS DETERMINED THAT THE PRODUCTS WILL SUITABLY MEET THE REQUIREMENTS OF THEIR INTENDED USE. OMRON DISCLAIMS ALL OTHER WARRANTIES, EXPRESS OR IMPLIED.

#### *LIMITATIONS OF LIABILITY*

OMRON SHALL NOT BE RESPONSIBLE FOR SPECIAL, INDIRECT, OR CONSEQUENTIAL DAMAGES, LOSS OF PROFITS OR COMMERCIAL LOSS IN ANY WAY CONNECTED WITH THE PRODUCTS, WHETHER SUCH CLAIM IS BASED ON CONTRACT, WARRANTY, NEGLIGENCE, OR STRICT LIABILITY.

In no event shall the responsibility of OMRON for any act exceed the individual price of the product on which liability is asserted.

IN NO EVENT SHALL OMRON BE RESPONSIBLE FOR WARRANTY, REPAIR, OR OTHER CLAIMS REGARDING THE PRODUCTS UNLESS OMRON'S ANALYSIS CONFIRMS THAT THE PRODUCTS WERE PROPERLY HANDLED, STORED, INSTALLED, AND MAINTAINED AND NOT SUBJECT TO CONTAMINATION, ABUSE, MISUSE, OR INAPPROPRIATE MODIFICATION OR REPAIR.

## *Application Considerations*

#### *SUITABILITY FOR USE*

OMRON shall not be responsible for conformity with any standards, codes, or regulations that apply to the combination of products in the customer's application or use of the products.

At the customer's request, OMRON will provide applicable third party certification documents identifying ratings and limitations of use that apply to the products. This information by itself is not sufficient for a complete determination of the suitability of the products in combination with the end product, machine, system, or other application or use.

The following are some examples of applications for which particular attention must be given. This is not intended to be an exhaustive list of all possible uses of the products, nor is it intended to imply that the uses listed may be suitable for the products:

- Outdoor use, uses involving potential chemical contamination or electrical interference, or conditions or uses not described in this manual.
- Nuclear energy control systems, combustion systems, railroad systems, aviation systems, medical equipment, amusement machines, vehicles, safety equipment, and installations subject to separate industry or government regulations.
- Systems, machines, and equipment that could present a risk to life or property.

Please know and observe all prohibitions of use applicable to the products.

NEVER USE THE PRODUCTS FOR AN APPLICATION INVOLVING SERIOUS RISK TO LIFE OR PROPERTY WITHOUT ENSURING THAT THE SYSTEM AS A WHOLE HAS BEEN DESIGNED TO ADDRESS THE RISKS, AND THAT THE OMRON PRODUCTS ARE PROPERLY RATED AND INSTALLED FOR THE INTENDED USE WITHIN THE OVERALL EQUIPMENT OR SYSTEM.

#### *PROGRAMMABLE PRODUCTS*

OMRON shall not be responsible for the user's programming of a programmable product, or any consequence thereof.

### *Disclaimers*

#### *CHANGE IN SPECIFICATIONS*

Product specifications and accessories may be changed at any time based on improvements and other reasons.

It is our practice to change model numbers when published ratings or features are changed, or when significant construction changes are made. However, some specifications of the products may be changed without any notice. When in doubt, special model numbers may be assigned to fix or establish key specifications for your application on your request. Please consult with your OMRON representative at any time to confirm actual specifications of purchased products.

#### *DIMENSIONS AND WEIGHTS*

Dimensions and weights are nominal and are not to be used for manufacturing purposes, even when tolerances are shown.

### *PERFORMANCE DATA*

Performance data given in this manual is provided as a guide for the user in determining suitability and does not constitute a warranty. It may represent the result of OMRON's test conditions, and the users must correlate it to actual application requirements. Actual performance is subject to the OMRON Warranty and Limitations of Liability.

### *ERRORS AND OMISSIONS*

The information in this manual has been carefully checked and is believed to be accurate; however, no responsibility is assumed for clerical, typographical, or proofreading errors, or omissions.

## **Safety Precautions**

#### **Definition of Precautionary Information**

The following notation is used in this manual to provide precautions required to ensure safe usage of a CJ-series PLC. The safety precautions that are provided are extremely important to safety. Always read and heed the information provided in all safety precautions.

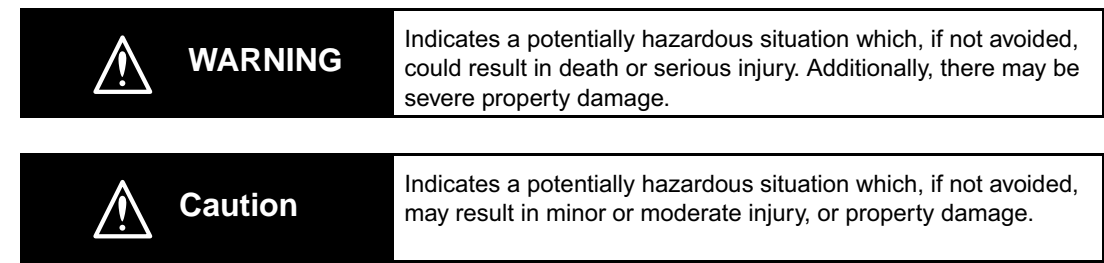

### **Precautions for Safe Use**

Indicates precautions on what to do and what not to do to ensure using the product safely.

#### ſЙ **Precautions for Correct Use**

Indicates precautions on what to do and what not to do to ensure proper operation and performance.

### **Symbols**

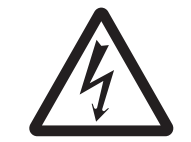

The triangle symbol indicates precautions (including warnings). The specific operation is shown in the triangle and explained in text. This example indicates a precaution for electric shock.

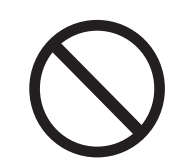

The circle and slash symbol indicates operations that you must not do. The specific operation is shown in the circle and explained in text.

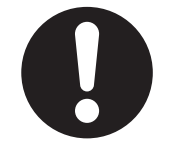

The filled circle symbol indicates operations that you must do. The specific operation is shown in the circle and explained in text. This example shows a general precaution for something that you must do.

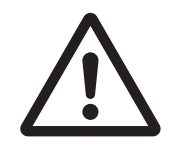

The triangle symbol indicates precautions (including warnings). The specific operation is shown in the triangle and explained in text. This example indicates a general precaution.

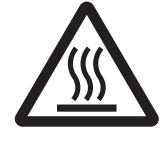

The triangle symbol indicates precautions (including warnings). The specific operation is shown in the triangle and explained in text. This example indicates a precaution for hot surfaces.

## **WARNING**

Do not attempt to take any Unit apart or touch the inside of any Unit while the power is being supplied. Doing so may result in electric shock.

Do not touch any of the terminals or terminal blocks while the power is being supplied. Doing so may result in electric shock.

Provide safety measures in external circuits (i.e., not in the Programmable Controller), including the following items, to ensure safety in the system if an abnormality occurs due to malfunction of the Programmable Controller or another external factor affecting the operation of the Programmable Controller. "Programmable Controller" indicates the CPU Unit and all other Units and is abbreviated "PLC" in this manual. Not doing so may result in serious accidents.

- Emergency stop circuits, interlock circuits, limit circuits, and similar safety measures must be provided in external control circuits.
- The PLC will turn OFF all outputs when its self-diagnosis function detects any error or when a severe failure alarm (FALS) instruction is executed. Unexpected operation, however, may still occur for errors in the I/O control section, errors in I/O memory, and other errors that cannot be detected by the self-diagnosis function. As a countermeasure for all such errors, external safety measures must be provided to ensure safety in the system.
- The PLC outputs may remain ON or OFF due to deposition or burning of the output relays or destruction of the output transistors. As a countermeasure for such problems, external safety measures must be provided to ensure safety in the system.
- Provide measures in the computer system and programming to ensure safety in the overall system even if communications errors or malfunctions occur in data link communications or remote I/O communications.

Confirm safety before transferring data files stored in the file memory (Memory Card or EM file memory) to the I/O area (CIO) of the CPU Unit using a peripheral tool. Otherwise, the devices connected to the output unit may malfunction regardless of the operation mode of the CPU Unit.

Fail-safe measures must be taken by the customer to ensure safety in the event of incorrect, missing, or abnormal signals caused by broken signal lines, momentary power interruptions, or other causes. Serious accidents may result from abnormal operation if proper measures are not provided.

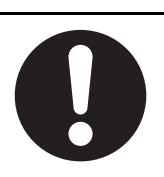

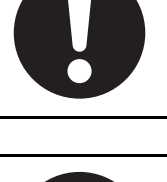

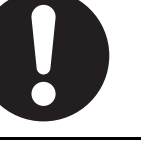

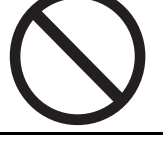

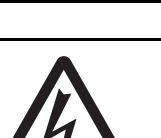

## **Caution**

Execute online edit only after confirming that no adverse effects will be caused by extending the cycle time. Otherwise, the input signals may not be readable.

Confirm safety at the destination node before transferring a program, PLC Setup, I/O tables, I/O memory contents, or parameters to another node or changing contents of the any of these items. Transferring or changing data can result in unexpected system operation.

The CJ2 CPU Units automatically back up the user program and parameter data to flash memory when these are written to the CPU Unit. I/O memory including the DM, EM, and Holding Areas), however, is not written to flash memory.

The DM, EM, and Holding Areas can be held during power interruptions with a battery. If there is a battery error, the contents of these areas may not be accurate after a power interruption. If the contents of the DM, EM, and Holding Areas are used to control external outputs, prevent inappropriate outputs from being made whenever the Battery Error Flag (A402.04) is ON.

Tighten the terminal screws on the AC Power Supply Unit to the torque specified in the operation manual. The loose screws may result in burning or malfunction.

Do not touch the Power Supply Unit when power is being supplied or immediately after the power supply is turned OFF. The Power Supply Unit will be hot and you may be burned.

When connecting a personal computer or other peripheral device to a PLC to which a non-insulated Power Supply Unit (CJ1W-PD022) is mounted, either ground the 0 V side of the external power supply or do not ground the external power supply at all ground. A short-circuit will occur in the external power supply if incorrect grounding methods are used. Never ground the 24 V side. as shown below.

#### **Wiring in Which the 24-V Power Supply Will Short**

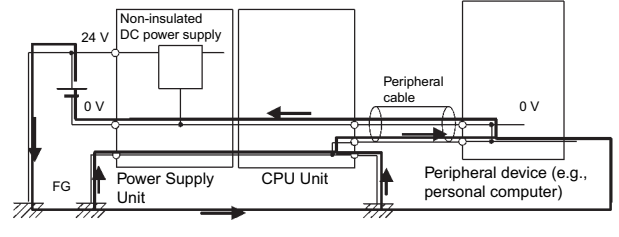

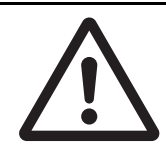

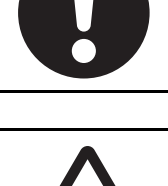

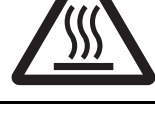

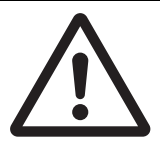

## **Application Precautions**

Observe the following precautions when using a CJ-series PLC.

#### **• Power Supply**

- Always use the power supply voltages specified in the user's manuals. An incorrect voltage may result in malfunction or burning.
- Exceeding the capacity of the Power Supply Unit may prevent the CPU Unit or other Units from starting.
- Take appropriate measures to ensure that the specified power with the rated voltage and frequency is supplied. Be particularly careful in places where the power supply is unstable. An incorrect power supply may result in malfunction.
- Always turn OFF the power supply to the PLC before attempting any of the following. Not turning OFF the power supply may result in malfunction or electric shock.
	- Mounting or dismounting Power Supply Units, I/O Units, CPU Units, Option Boards, or any other Units.
	- Assembling the Units.
	- Setting DIP switches or rotary switches.
	- Connecting cables or wiring the system.
	- Connecting or disconnecting the connectors.
- When cross-wiring terminals, the total current for all the terminal will flow in the wire. Make sure that the current capacity of the wire is sufficient.
- Observe the following precautions when using a Power Supply Unit that supports the Replacement Notification Function.
	- Replace the Power Supply Unit within six months if the display on the front of the Power Supply Unit alternates between 0.0 and A02, or if the alarm output automatically turns OFF.
	- Keep the alarm output cable separated from power line and high-voltage lines.
	- Do not apply a voltage or connect a load exceeding the specifications to the alarm output.
	- When storing the Power Supply Unit for more than three months, store it at −20 to 30°C and 25% to 70% humidity to preserve the Replacement Notification Function.
	- If the Power Supply Unit is not installed properly, heat buildup may cause the replacement notification signal to appear at the wrong time or may cause interior elements to deteriorate or become damaged. Use only the standard installation method.
- Do not touch the terminals on the Power Supply Unit immediately after turning OFF the power supply. Residual voltage may cause electrical shock.
- Observe the following precautions to prevent failure due to difference in electrical potential if the computer is connected to the PLC.
	- Before connecting a laptop computer to the PLC, disconnect the power supply plug of the computer from the AC outlet. Residual current in the AC adaptor may cause difference in electrical potential to occur between the computer and the PLC. After you connect the computer and PLC, supply the power again from the AC adaptor.
	- If the computer has an FG terminal, make the connections so that it has the same electrical potential as the FG (GR) terminal on the PLC.
- If the computer is grounded to a separate location, difference in electrical potential may occur depending on the grounding conditions.

#### - **Installation**

- Do not install the PLC near sources of strong high-frequency noise.
- Before touching a Unit, be sure to first touch a grounded metallic object in order to discharge any static build-up. Not doing so may result in malfunction or damage.
- Be sure that the terminal blocks, connectors, Memory Cards, Option Boards, expansion cables, and other items with locking devices are properly locked into place. Improper locking may result in malfunction.
- The sliders on the tops and bottoms of the Power Supply Unit, CPU Unit, I/O Units, Special I/O Units, and CPU Bus Units must be completely locked (until they click into place) after connecting to adjacent Units. The Unit may not operate properly if the sliders are not locked in place. It may not be possible to achieve proper functionality if the sliders are not locked.

#### $\bullet$  Wiring

- Follow the instructions in this manual to correctly perform wiring.
- Double-check all wiring and switch settings before turning ON the power supply. Incorrect wiring may result in burning.
- Be sure that all terminal screws, and cable connector screws are tightened to the torque specified in the relevant manuals. Incorrect tightening torque may result in malfunction.
- Mount terminal blocks and connectors only after checking the mounting location carefully.
- Leave the label attached to the Unit when wiring. Removing the label may result in malfunction if foreign matter enters the Unit.
- Remove the label after the completion of wiring to ensure proper heat dissipation. Leaving the label attached may result in malfunction.
- Use crimp terminals for wiring. Do not connect bare stranded wires directly to terminals. Connection of bare stranded wires may result in burning.
- Do not apply voltages to the Input Units in excess of the rated input voltage. Excess voltages may result in burning.
- Always connect to a ground of 100  $\Omega$  or less when installing the Units. Not connecting to a ground of 100  $\Omega$  or less may result in electric shock. A ground of 100  $\Omega$  or less must be installed when shorting the GR and LG terminals on the Power Supply Unit.
- Do not apply voltages or connect loads to the Output Units in excess of the maximum switching capacity. Excess voltage or loads may result in burning.
- Do not pull on the cables or bend the cables beyond their natural limit. Doing either of these may break the cables.
- Do not place objects on top of the cables or other wiring lines. Doing so may break the cables.
- Do not use commercially available RS-232C personal computer cables. Always use the special cables listed in this manual or make cables according to manual specifications. Using commercially available cables may damage the external devices or CPU Unit.
- Never connect pin 6 (5-V power supply) on the RS-232C port on the CPU Unit to any device other than an NT-AL001 Link Adapter, CJ1W-CIF11 Converter, and Programmable Terminals (NV3W-M□20L). The external device or the CPU Unit may be damaged.

#### - **Handling**

- The Power Supply Unit may possibly be damaged if the entire voltage for a dielectric strength test is applied or shut OFF suddenly using a switch. Use a variable resistor to gradually increase and decrease the voltage.
- Separate the line ground terminal (LG) from the functional ground terminal (GR) on the Power Supply Unit before performing withstand voltage tests or insulation resistance tests. Not doing so may result in burning.
- Make sure that the DIP switches and DM Area are set correctly before starting operation.
- After replacing the CPU Unit, a Special I/O Unit, or a CPU Bus Unit, make sure that the required data for the DM Area, Holding Area, and other memory areas has been transferred to the new Unit before restarting operation.
- Confirm that no adverse effect will occur in the system before attempting any of the following. Not doing so may result in an unexpected operation.
	- Changing the operating mode of the PLC (including the setting of the startup operating mode).
- Force-setting/force-resetting any bit in memory.
- Changing the present value of any word or any set value in memory.
- Do not attempt to disassemble, repair, or modify any Units. Any attempt to do so may result in malfunction, fire, or electric shock.
- Do not drop the PLC or subject abnormal vibration or shock to it.
- The life of the battery will be reduced if the PLC is left for a period of time without a battery installed and without power supply, and then a battery is installed without turning ON the power supply.
- Replace the battery as soon as a battery error occurs or as soon as the specified battery backup time expires. Be sure to install a replacement battery within two years of the production date shown on the battery's label.
- Before replacing the battery, turn ON power for at least 5 minutes before starting the replacement procedure and complete replacing the battery within 5 minutes of turning OFF the power supply. Memory contents may be corrupted if this precaution is not obeyed.
- If the Battery Error Flag is used in programming the application, confirm system safety even if the system detects a battery error before you replace the battery while the power is ON.
- Do not short the battery terminals or charge, disassemble, heat, or incinerate the battery. Do not subject the battery to strong shocks. Doing any of these may result in leakage, rupture, heat generation, or ignition of the battery. Dispose of any battery that has been dropped on the floor or otherwise subjected to excessive shock. Batteries that have been subjected to shock may leak if they are used.
- UL standards require that only an experienced engineer can replace the battery. Make sure that an experienced engineer is in charge of battery replacement. Follow the procedure for battery replacement given in this manual.
- Dispose of the product and batteries according to local ordinances as they apply.

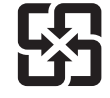

廢電池請回收

- If the I/O Hold Bit is turned ON, the outputs from the PLC will not be turned OFF and will maintain their previous status when the PLC is switched from RUN or MONITOR mode to PROGRAM mode. Make sure that the external loads will not produce dangerous conditions when this occurs. (When operation stops for a fatal error, including those produced with the FALS(007) instruction, all outputs from Output Unit will be turned OFF and only the internal output status will be maintained.)
- Unexpected operation may result if inappropriate data link tables or parameters are set. Even if appropriate data link tables and parameters have been set, confirm that the controlled system will not be adversely affected before starting or stopping data links.
- Write programs so that any data that is received for data link communications is used only if there are no errors in the CPU Units that are the sources of the data. Use the CPU Unit error information in the status flags to check for errors in the source CPU Units. If there are errors in source CPU Units, they may send incorrect data.
- All CPU Bus Units will be restarted when routing tables are transferred from a Programming Device to the CPU Unit. Restarting these Units is required to read and enable the new routing tables. Confirm that the system will not be adversely affected before transferring the routing tables.
- Tag data links will stop between related nodes while tag data link parameters are being transferred during PLC operation. Confirm that the system will not be adversely affected before transferring the tag data link parameters.
- If there is interference with network communications, output status will depend on the devices that are being used. When using devices with outputs, confirm the operation that will occur when there is interference with communications, and implement safety measures as required.
- When creating an AUTOEXEC.IOM file from a Programming Device (a Programming Console or the CX-Programmer) to automatically transfer data at startup, set the first write address to D20000 and be sure that the size of data written does not exceed the size of the DM Area. When the data file is read from the Memory Card at startup, data will be written in the CPU Unit starting at D20000 even if another address was set when the AUTOEXEC.IOM file was created. Also, if the DM Area is exceeded (which is possible when the CX-Programmer is used), the remaining data will be written to the EM Area.
- The user program and parameter area data in the CJ2 CPU Units are backed up in the built-in flash memory. The BKUP indicator will light on the front of the CPU Unit when the backup operation is in progress. Do not turn OFF the power supply to the CPU Unit when the BKUP indicator is lit. The data will not be backed up if power is turned OFF.
- Check the user program and Unit parameter settings for proper execution before actually running them on the Unit. Not checking the program and parameter settings may result in an unexpected operation.
- When setting a Special I/O Unit or CPU Bus Unit in the I/O tables, carefully check the safety of the devices at the connection target before restarting the Unit.
- Do not turn OFF the power supply to the PLC when reading or writing a Memory Card. Also, do not remove the Memory Card when the BUSY indicator is lit. Doing so may make the Memory Card unusable.

To remove a Memory Card, first press the memory card power supply switch and then wait for the BUSY indicator to go out before removing the Memory Card.

- When restoring data, carefully check that the selected data is the correct data to be restored before executing the restore operation. Depending on the contents of the selected data, the control system may operate unexpectedly after the data is restored.
- Some Special I/O Units and CPU Bus Units operate with parameters stored in the CPU Unit (e.g., words allocated in DM Area, data link tables, or Ethernet settings). Information on restrictions will be displayed in the Information Area in the PLC Backup Tool if there are any restrictions for the selected CPU Bus Unit or Special I/O Unit. Check the restrictions, and then be sure to select both the CPU Unit and the CPU Bus Unit or Special I/O Unit when backing up or restoring data. The control system may operate unexpectedly if the equipment is started with the data backed up or restored without selecting both Units.
- Information on restrictions will be displayed in the Information Area in the PLC Backup Tool if the data to be stored includes a Unit that has restrictions on backup. Check the information on restrictions and take the required countermeasures. The control system may operate unexpectedly when the equipment is operated after the data is restored
- Before restoring data during PLC operation, be sure that there will be no problem if PLC operation stops. If the PLC stops at an unexpected time, the control system may operate unexpectedly.
- Be sure to turn the PLC power supply OFF and then back ON after restoring data. If the power is not reset, the system may not be updated with the restored data, and the control system may operate unexpectedly.
- Data on forced status can be backed up but it cannot be restored. Perform the procedure to forceset or force-reset bits from the CX-Programmer as required before starting operation after restoring data that includes forced status. Depending on the difference in the forced status, the control system may operate unexpectedly.
- If a symbol or memory address (only symbols are allowed for ST programming) is specified for the suffix of an array variable in ladder or ST programming, be sure that the specified element number does not exceed the maximum memory area range. Specifying an element number that exceeds the maximum range of the memory area specified for the symbol will result accessing data in a different memory area, and may result in unexpected
- operation. • If a symbol or address is specified for an offset in a ladder diagram, program so that the memory area of the start address is not exceeded when the offset is specified indirectly using a word

address or symbol. If an indirect specification causes the address to exceed the area of the start address, the system will access data in other area, and unexpected operation may occur.

#### - **External Circuits**

- Always turn ON power to the PLC before turning ON power to the control system. If the PLC power supply is turned ON after the control power supply, temporary errors may result in control system signals because the output terminals on DC Output Units and other Units will momentarily turn ON when power is turned ON to the PLC.
- Install external breakers and take other safety measures against short-circuiting in external wiring. Insufficient safety measures against short-circuiting may result in burning.

## **Operating Environment Precautions**

- Follow the instructions in this manual to correctly perform installation.
- $\bullet$  Do not operate the control system in the following locations:
	- Locations subject to direct sunlight.
	- Locations subject to temperatures or humidity outside the range specified in the specifications.
	- Locations subject to condensation as the result of severe changes in temperature.
	- Locations subject to corrosive or flammable gases.
	- Locations subject to dust (especially iron dust) or salts.
	- Locations subject to exposure to water, oil, or chemicals.
	- Locations subject to shock or vibration.
- Take appropriate and sufficient countermeasures when installing systems in the following locations:
	- Locations subject to static electricity or other forms of noise.
	- Locations subject to strong electromagnetic fields.
	- Locations subject to possible exposure to radioactivity.
	- Locations close to power supplies.

## **Regulations and Standards**

#### **Conformance to EC Directives**

#### **Applicable Directives**

- EMC Directives
- Low Voltage Directive

#### **Concepts**

#### - **EMC Directives**

OMRON devices that comply with EC Directives also conform to the related EMC standards so that they can be more easily built into other devices or the overall machine. The actual products have been checked for conformity to EMC standards (see the following note). Whether the products conform to the standards in the system used by the customer, however, must be checked by the customer.

EMC-related performance of the OMRON devices that comply with EC Directives will vary depending on the configuration, wiring, and other conditions of the equipment or control panel on which the OMRON devices are installed.

The customer must, therefore, perform the final check to confirm that devices and the overall machine conform to EMC standards.

- \* Applicable EMC (Electromagnetic Compatibility) standards are as follows: EMS (Electromagnetic Susceptibility): CS Series: EN 61131-2 and EN 61000-6-2 CJ Series: EN 61000-6-2
- EMI (Electromagnetic Interference): EN 61000-6-4 (Radiated emission: 10-m regulations)

#### $\bullet$  **Low Voltage Directive**

Always ensure that devices operating at voltages of 50 to 1,000 VAC and 75 to 1,500 VDC meet the required safety standards for the PLC (EN 61131-2).

#### - **Conformance to EC Directives**

The CJ-series PLCs comply with EC Directives. To ensure that the machine or device in which the CJ-series PLC is used complies with EC Directives, the PLC must be installed as follows:

- The CJ-series PLC must be installed within a control panel.
- You must use reinforced insulation or double insulation for the DC power supplies connected to DC Power Supply Units and I/O Units.
- CJ-series PLCs complying with EC Directives also conform to the Common Emission Standard (EN 61000-6-4). Radiated emission characteristics (10-m regulations) may vary depending on the configuration of the control panel used, other devices connected to the control panel, wiring, and other conditions. You must therefore confirm that the overall machine or equipment complies with EC Directives.

#### **Conformance to Shipbuilding Standards**

This product conforms to the following shipbuilding standards. Applicability to the shipbuilding standards is based on certain usage conditions. It may not be possible to use the product in some locations. Contact your OMRON representative before attempting to use a PLC on a ship.

#### **Usage Conditions for NK and LR Shipbuilding Standards**

#### $\bullet$  **Usage Conditions for Applications Other Than on the Bridge or Deck**

- The PLC must be installed in a control panel.
- Gaps in the door to the control panel must be completely filled or covered with gaskets or other material.

#### **.** Usage Conditions for Bridge and Deck (Certified Only by NK)

- The PLC must be installed in a control panel.
- Gaps in the door to the control panel must be completely filled or covered with gaskets or other material.
- The following noise filter must be connected to the power supply line.

#### **Noise Filter**

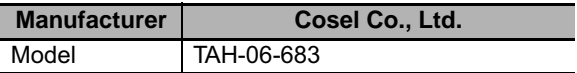

#### **Trademarks**

SYSMAC is a registered trademark for Programmable Controllers made by OMRON Corporation.

CX-One is a registered trademark for Programming Software made by OMRON Corporation.

Windows is a registered trademark of Microsoft Corporation.

Other system names and product names in this document are the trademarks or registered trademarks of their respective companies.

## **Unit Versions of CJ2 CPU Units**

#### **Unit Versions**

A "unit version" has been introduced to manage CJ2 CPU Units according to differences in functionality accompanying version upgrades.

#### **Notation of Unit Versions on Products**

The unit version is given to the right of the lot number on the nameplate of the products for which unit versions are being managed, as shown below.

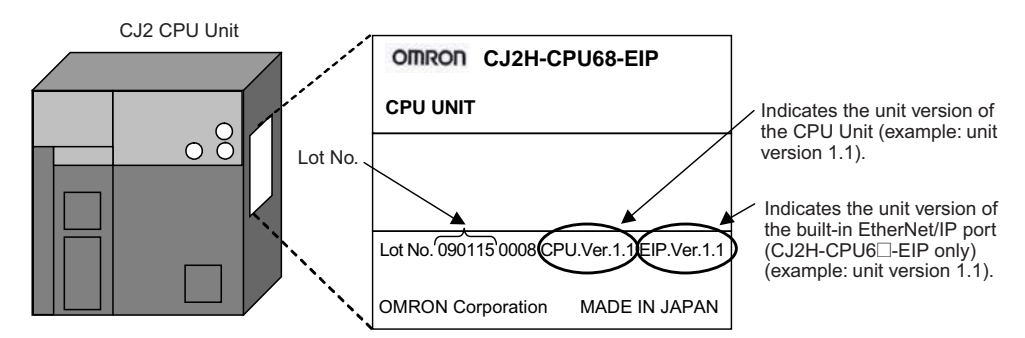

#### **Confirming Unit Versions with Support Software**

CX-Programmer can be used to confirm the unit version using one of the following two methods.

- Using the **PLC Information**
- Using the *Unit Manufacturing Information* (This method can be used for Special I/O Units and CPU Bus Units as well.)

#### - **PLC Information**

*1* Use one of the following methods to display the PLC Information Dialog Box.

- If you know the device type and CPU type, select them in the *Change PLC* Dialog Box, go online, and select *PLC - Edit - Information* from the menus.
- If you don't know the device type and CPU type, but are connected directly to the CPU Unit on a serial line, select *PLC - Auto Online* to go online, and then select *PLC - Edit - Information* from the menus.

*2* In either case, the following *PLC Information* Dialog Box will be displayed.

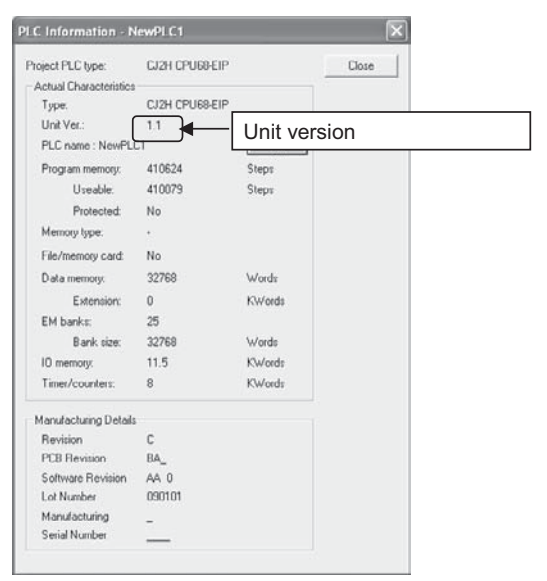

Use the above display to confirm the unit version of the CPU Unit.

#### - **Unit Manufacturing Information**

*1* In the IO Table Window, right-click and select Unit Manufacturing information - CPU Unit.

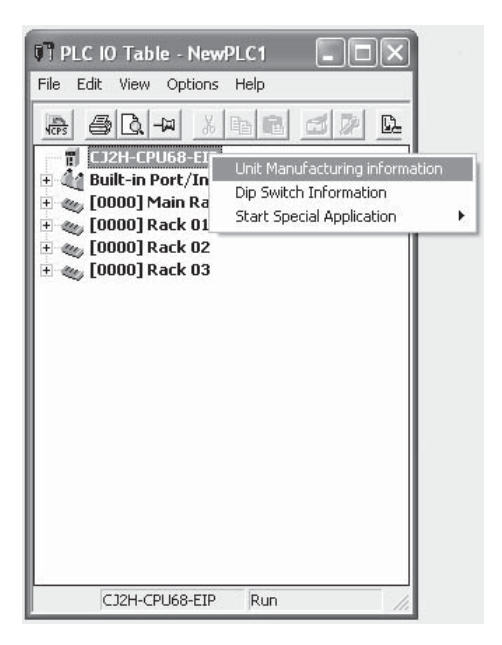
*2* The following *Unit Manufacturing information* Dialog Box will be displayed.

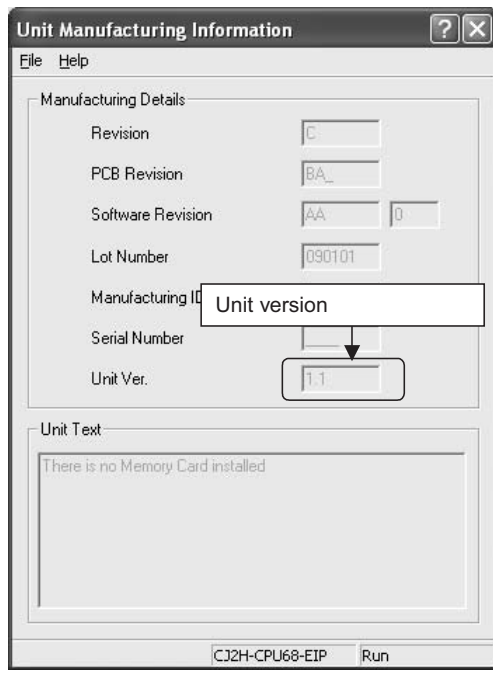

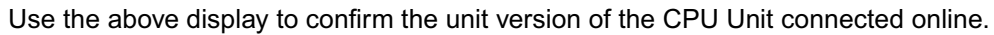

*3* Using the Unit Version Labels

The following unit version labels are provided with the CPU Unit.

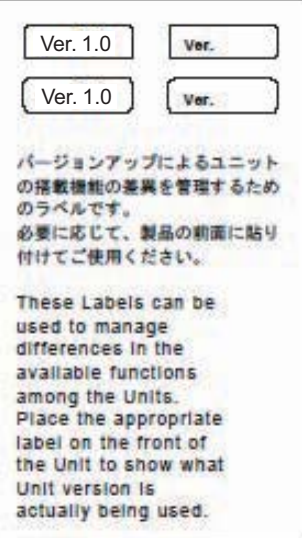

These labels can be attached to the front of previous CPU Units to differentiate between CPU Units of different unit versions.

#### **Unit Versions**

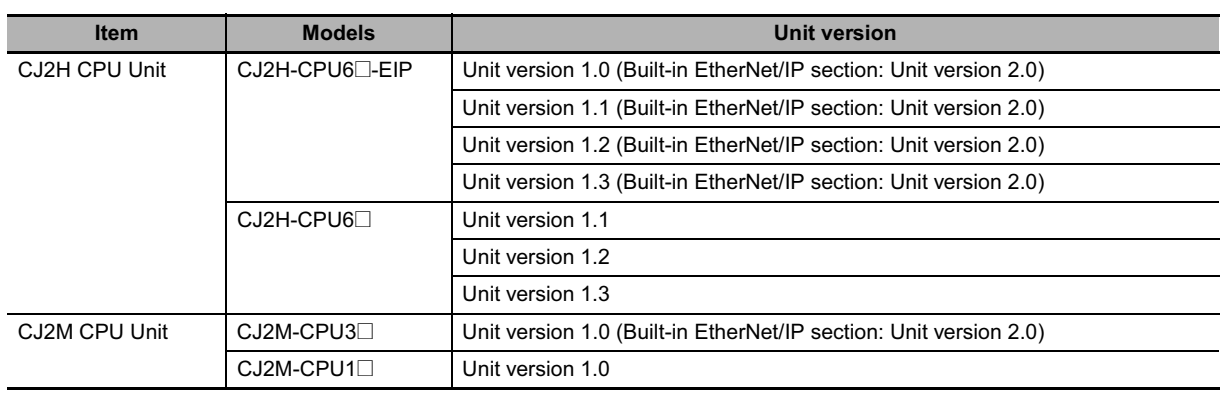

#### **Unit Versions and Programming Devices**

The following tables show the relationship between unit versions and CX-Programmer versions. Refer to *A-8 Functions Supported for Unit Versions* for the functions supported by each unit version.

#### - **Unit Versions and Programming Devices**

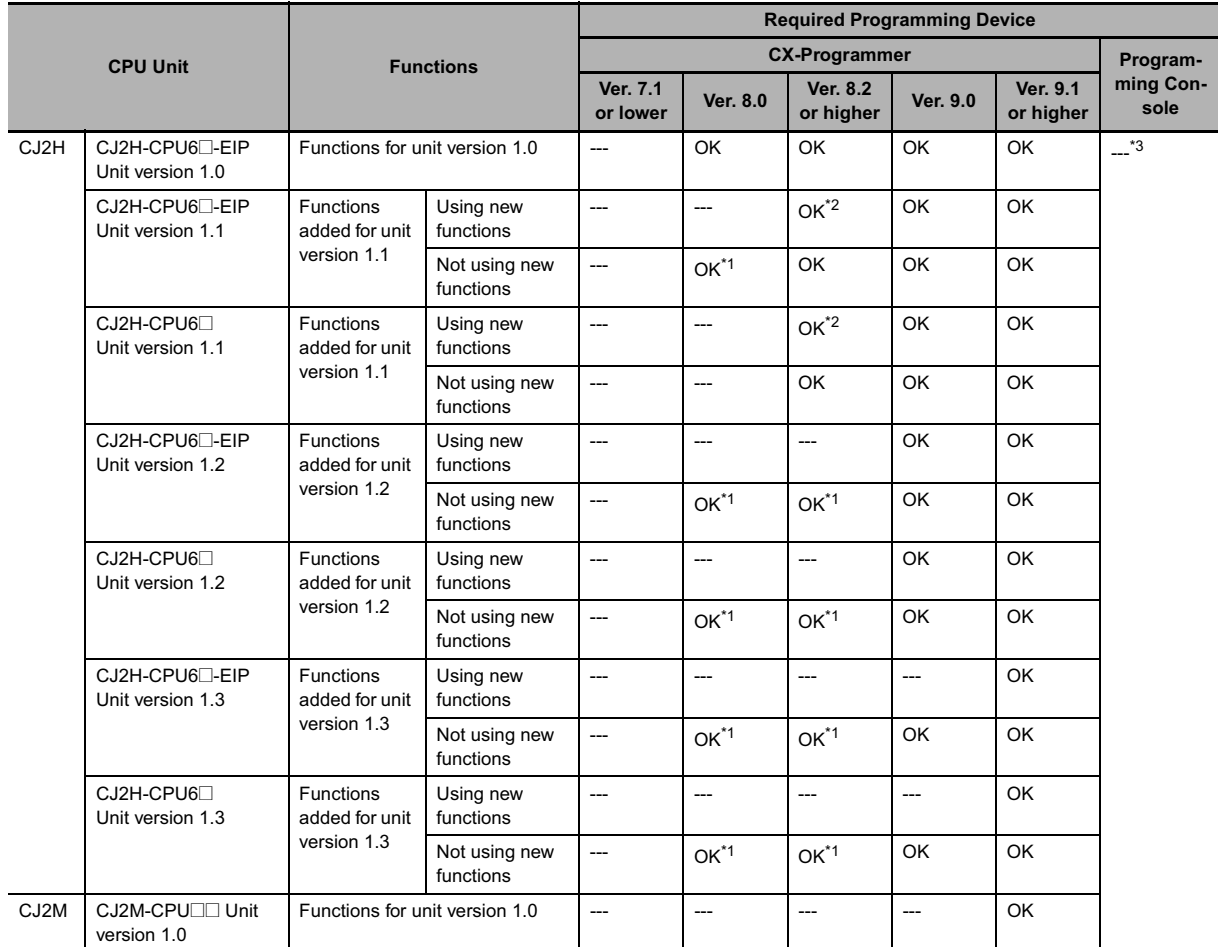

\*1 It is not necessary to upgrade the version of the CX-Programmer if functionality that was enhanced for the upgrade of the CPU Unit will not be used.

- \*2 CX-Programmer version 8.2 or higher is required to use the functions added for unit version 1.1. The highspeed interrupt function and changing the minimum cycle time setting in MONITOR mode, however, are also supported by CX-Programmer version 8.02.
- \*3 A Programming Console cannot be used with a CJ2 CPU Unit.

#### **• Pull-down List for PLC Models**

Unit versions are not differentiated in the pull-down list for PLC models in the Change PLC Dialog Box of the CX-Programmer. Select as shown in the following table regardless of the unit version.

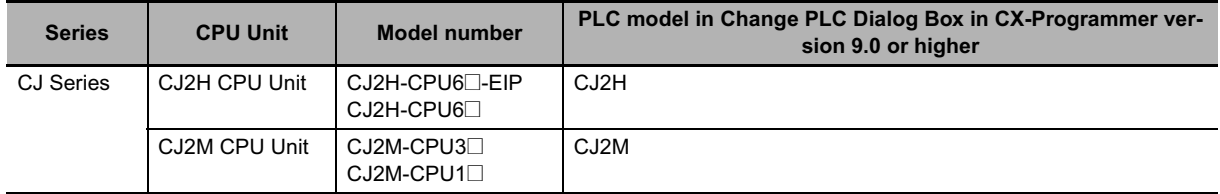

#### **Troubleshooting Problems with Unit Versions on the CX-Programmer**

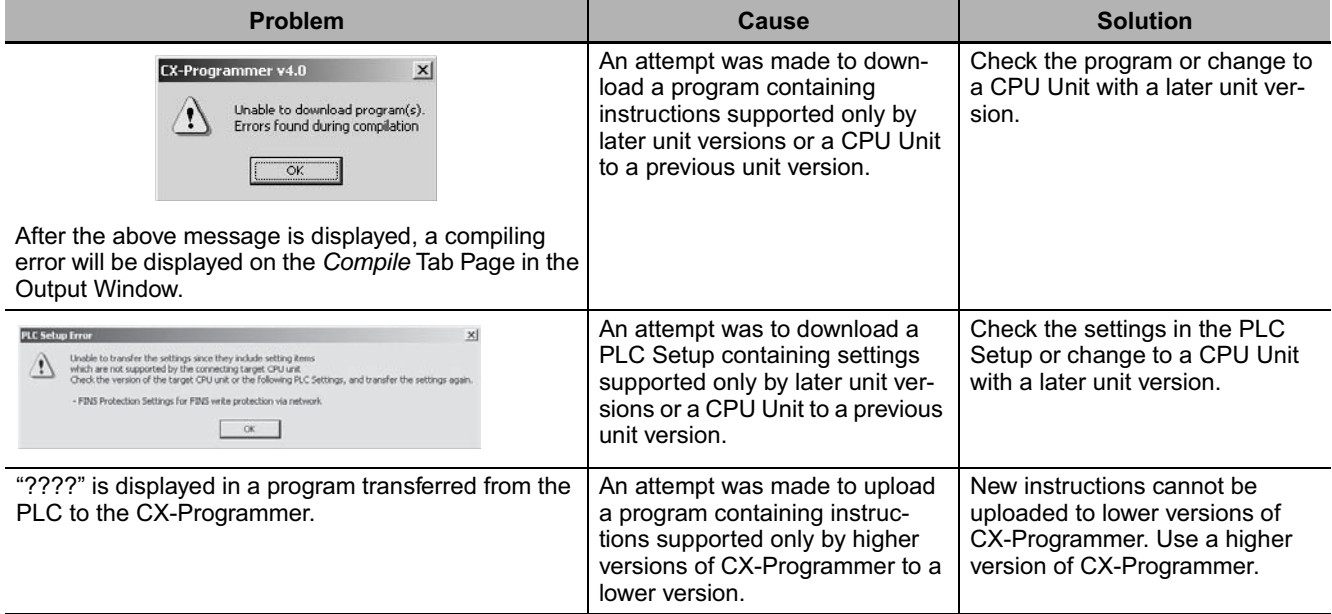

#### **Related Manuals**

Manuals related to a PLC built using a CJ-series CJ2 CPU Unit are listed in the following table. Use these manuals for reference.

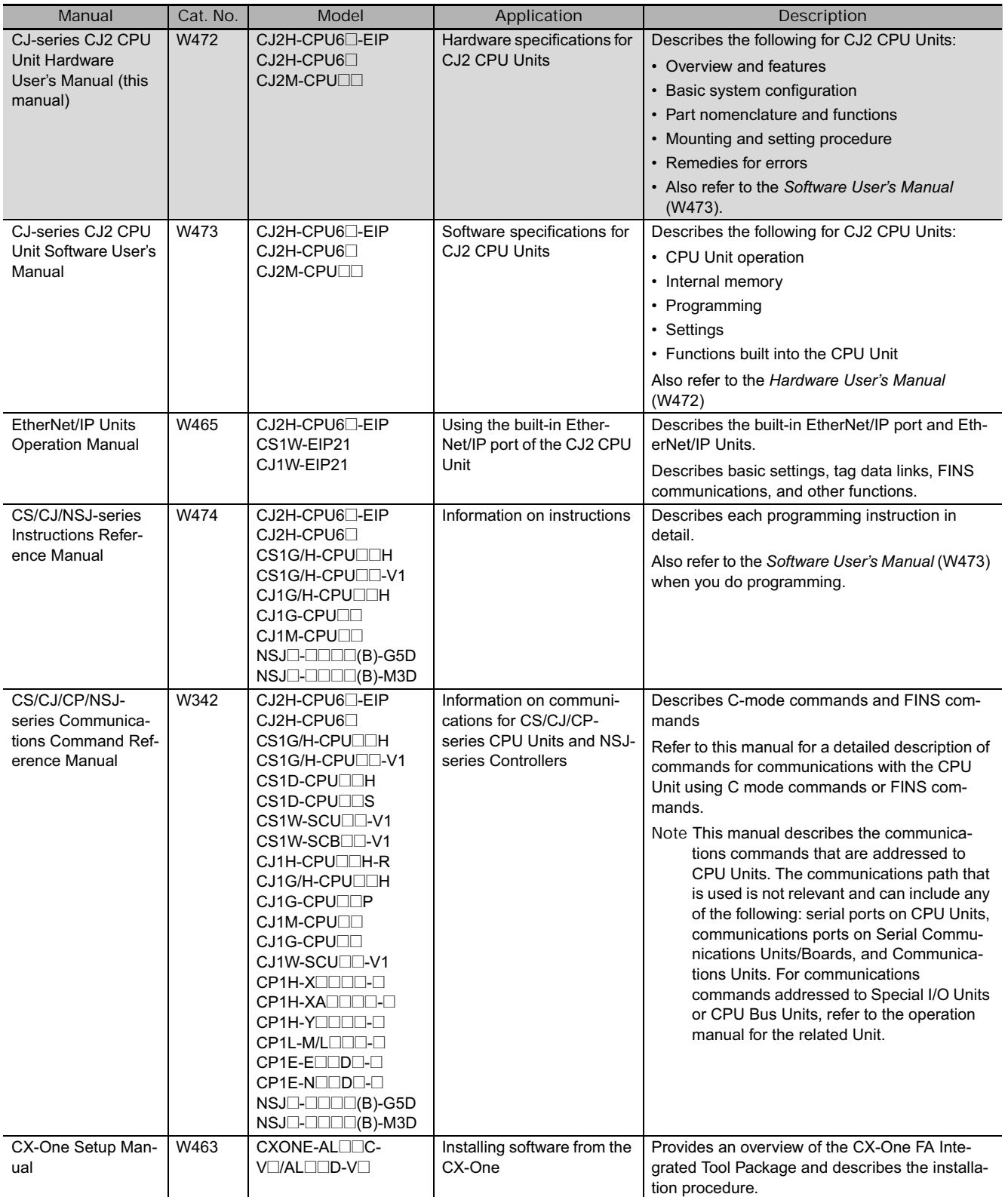

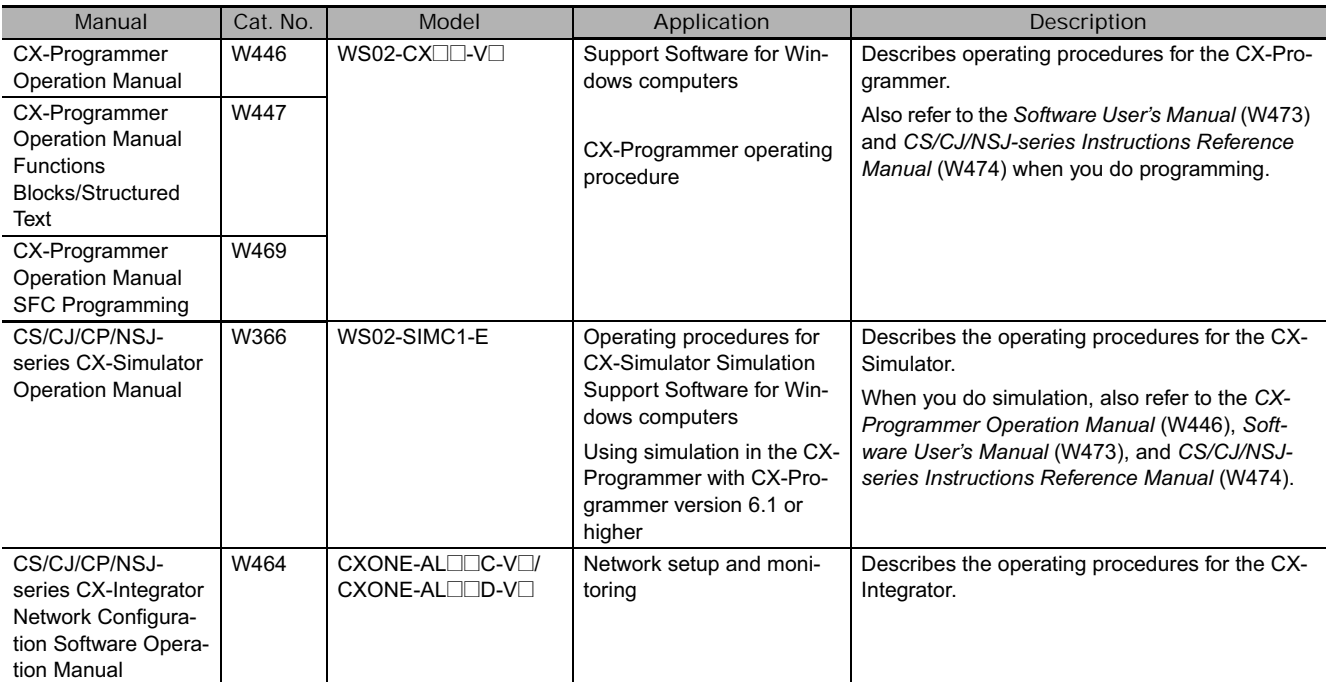

# 1

**1**

#### **Overview**

This section provides an overview of the CJ2 CPU Units.

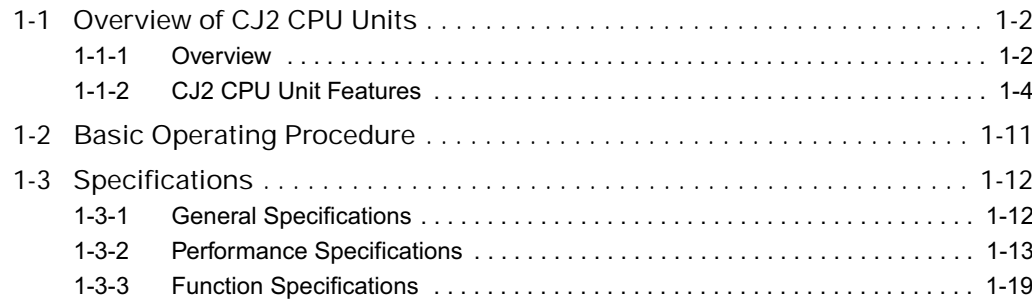

#### **1-1 Overview of CJ2 CPU Units**

#### **1-1-1 Overview**

The SYSMAC CJ2-series CPU Units are multi-functional CPU Units that provide the following features.

- **Fast, with Large Memory Capacity**

Basic performance is faster and memory capacity has been increased to provide ample capability for machine control.

● Built-in EtherNet/IP Port (CJ2H-CPU6□-EIP and CJ2M-CPU3□ Only)

The CJ2 CPU Units support the EtherNet/IP open network as a standard feature. Universal Ethernet communications, such as data links between PLCs, message communications between PLCs, and FTP transfers, are all possible from a peripheral device connection.

**• General-purpose Networks for Support Software Interface** 

Support Software and devices can be easily connected using commercially available cable to general-purpose networks via USB and EtherNet/IP ports. (The EtherNet/IP port is provided only on the CJ2H-CPU6<sup>-</sup>EIP and CJ2M-CPU3<sup>-</sup>

● Tag Access (CJ2H-CPU6□-EIP and CJ2M-CPU3□ Only)

CJ2 CPU Units have a tag name server to manage tag names and I/O addresses. This enables access from external devices using tag names, without needing to know the I/O addresses.

**• Synchronous Unit Operation (CJ2H CPU Unit with Unit Version 1.1 or Later)** 

The timing of processing performed by CPU Bus Units and Special I/O Units can be synchronized. This minimizes fluctuations in timing from input and processing to outputs, making it easier to ensure application performance.

#### **• Easier Programming**

CJ2 CPU Units offer a highly readable programming environment, including features such as addressing DM and EM Area bits, setting address offsets, and using array variables.

 $\bullet$  Improved Debugging

Online editing and data tracing have been improved, greatly increasing the efficiency of debugging.

● More Serial Communications Ports (CJ2M-CPU3□ Only)

With the standard CJ2M CPU Unit (CJ2M-CPU3 $\square$ ) you can add an RS-232C or RS-422A/485 Option Board to the standard-feature EtherNet/IP port to increase the number of serial communications ports.

**1**

#### **CJ2H CPU Units**

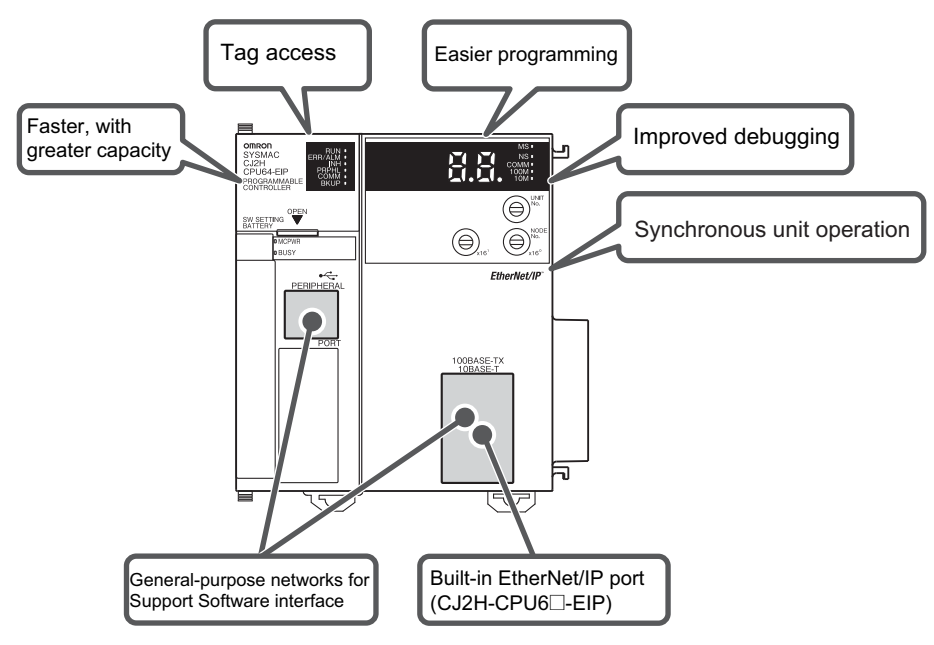

#### **CJ2M CPU Units**

Standard CPU Unit (CJ2M-CPU3<sup>n</sup>) Simple CPU Unit (CJ2M-CPU1<sup>n</sup>)

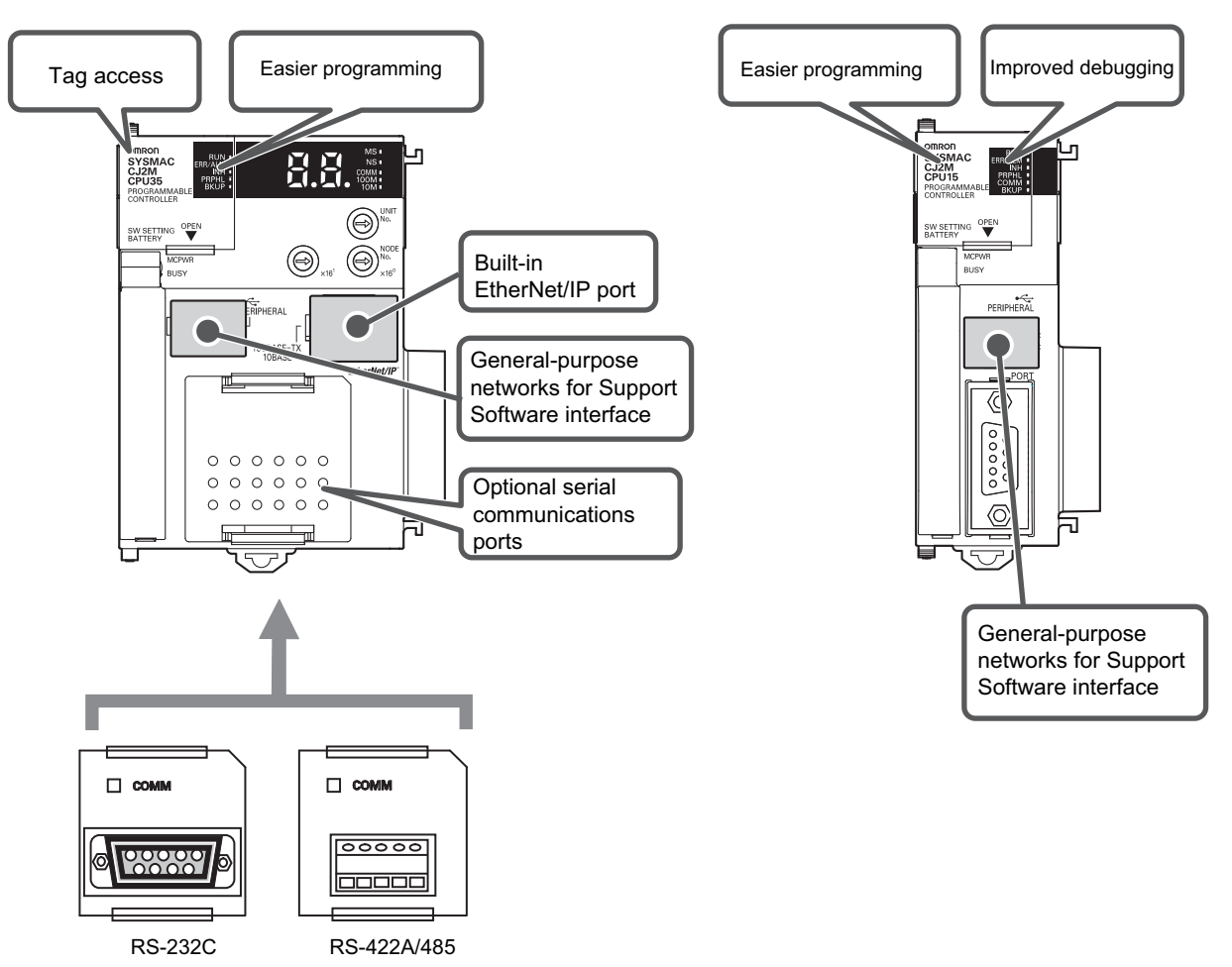

#### **1-1-2 CJ2 CPU Unit Features**

#### **Fast, with Large Memory Capacity**

#### $\bullet$  High-speed Processing

High-speed processing is possible for basic instructions (0.016 μs min. for CJ2H and 0.04 μs min. for CJ2M), special instructions (0.05 μs min. for CJ2H and 0.06 μs min. for CJ2M), and immediate refreshing (0.99 μs min. for CJ2H and 1.26 μs min. for CJ2M).

#### **• Large Program Capacity**

The CJ2 CPU Units provide a large program capacity of up to 400 Ksteps.

**• Special Function Block Definition Area (CJ2M Only)** 

With a CJ2M CPU Unit, a special area called the FB Program Area is provided to store function block definitions. (The FB Program Area holds 20K steps.) This allows you to use function blocks to make program components and structures from previous programs while reducing the usage of the User Program Area. And any function block definitions that would exceed the FB Program Area are stored in the User Program Area.

#### - **Large Data Memory Capacity**

The CJ2 CPU Units provide a large EM Area capacity of up to 800 Kwords (25 banks).

#### - **Up to 128 Cyclic Tasks**

The user program can be divided into up to 128 tasks. Using smaller task programs makes it easier to structure programs and contributes to shorter cycle times.

**• Enhanced Performance for Executing Interrupt Tasks (CJ2H CPU Units with Unit Version 1.1 or Later)** 

With CJ2H CPU Units with unit version 1.1, overhead time for interrupt tasks is approximately 20% less than for unit version 1.0 even for normal usage. Also, by using High-speed interrupt function, it is possible to improve execution performance as shown below with certain restrictions.

• Greatly reduce overhead time for interrupt tasks (interrupt task startup time + return time to cyclic tasks).

Example: For I/O interrupt tasks, the time for normal operation is 37 μs but the time is 25 μs if High-speed interrupt function is used.

• Minimum interval setting of 0.1 ms for one of Scheduled Interrupt Tasks (For unit version 1.0, the minimum interval is 0.2 ms.)

#### **Built-in EtherNet/IP Port (CJ2H-CPU6@-EIP and CJ2M-CPU3@ Only)**

The CJ2 CPU Units provide as standard equipment a built-in EtherNet/IP port that supports the same FINS Ethernet functions as an Ethernet Unit (including features such as an FTP server and time coordination) as well as the EtherNet/IP open network.

#### - **High-speed, High-capacity Data Links with User-set Refresh Cycles**

The CJ2 CPU Units provide high-speed, high-capacity data links, and refresh cycles can be set individually for each data link area.

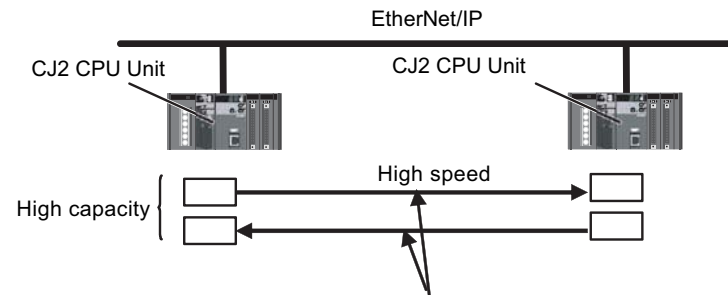

The refresh cycle can be set individually for each area.

In addition, using the EtherNet/IP DataLink Tool makes it possible to set the data links using an interface similar to that of the Controller Link automatic data link setup.

#### **General-purpose Networks for Support Software Interface**

#### - **Built-in USB and EtherNet/IP Ports**

A commercially available USB cable can be used to connect to the PLC directly from a USB port on a personal computer. In addition, with the CJ2H-CPU6 $\square$ -EIP or CJ2M-CPU3 $\square$ , a PLC on the Ether-Net/IP network can be accessed via USB.

#### **• Prevent Connecting to the Wrong PLC by Using PLC Names from Support Software**

A user-set PLC name can be recorded in a CJ2 CPU Unit. When using Support Software to connect online to a PLC, verification of the PLC name prevents incorrect connections from the Support Software.

#### **Tag Access (CJ2H-CPU6**@**-EIP and CJ2M-CPU3**@ **Only)**

#### - **Network Symbols (Tags) for Flexible Support of Program Changes**

The CJ2 CPU Units support network symbols (tags). They have an internal tag name server that enables them to store tag names and addresses in advance in symbol tables in the CPU Units. Tags enable the following features.

#### **Data links can be set using tags.**

With data links on an EtherNet/IP network, send and receive areas can be specified using symbols rather than addresses. This enables flexible support for design changes by allowing the data link areas set by tags to remain unchanged, while simply changing the symbol tables that contain the tag names and addresses.

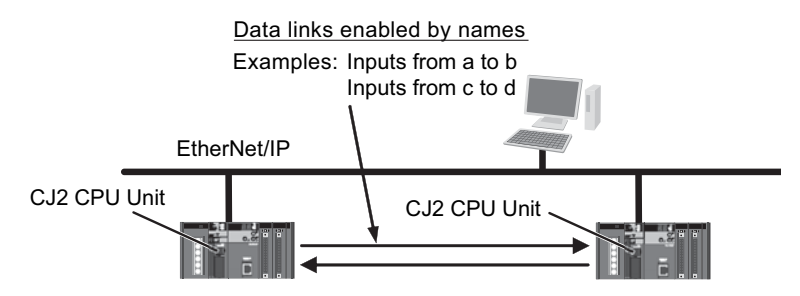

**Access from host devices is enabled using tags.**

Tags can be used for access from host devices, such as touch panel NS-series Programmable Terminals. This makes the creation of host screens and programs at devices such as PTs much more convenient.

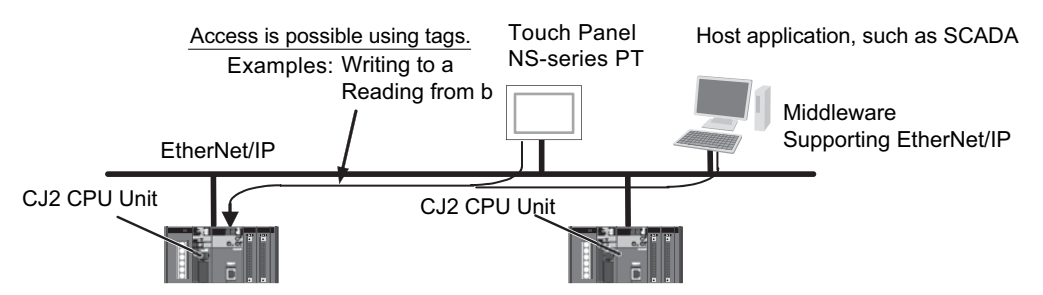

**Automatic tag allocation makes it unnecessary to know the addresses.**

Automatic allocation of tags in the high-capacity EM Area, using automatic address allocation in CX-Programmer symbol tables, enables data link design and access from host devices without having to pay attention to addresses.

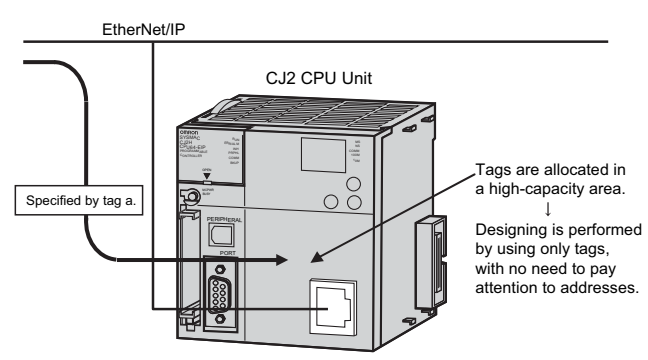

 $\bullet$  A CJ2 CPU Unit can synchronize the start of the processing performed by **CPU Bus Units and Special I/O Units to a specified cycle.** 

Synchronous data refreshing can be used between the CJ2H CPU Unit and Synchronous Units,\* and the refreshed data can be used in operations in a synchronous interrupt task. This enables multiaxis control with minimal fluctuations in the timing from inputs and processing to outputs. This provides support for motion applications that require precise timing, such as electronic cam control.

Synchronous Units are CPU Bus Units and Special I/O Units that support the synchronous unit operation function. The following Synchronous Units are available as of December 2009: CJ1W-NC214/234/414/434 Position Control Units.

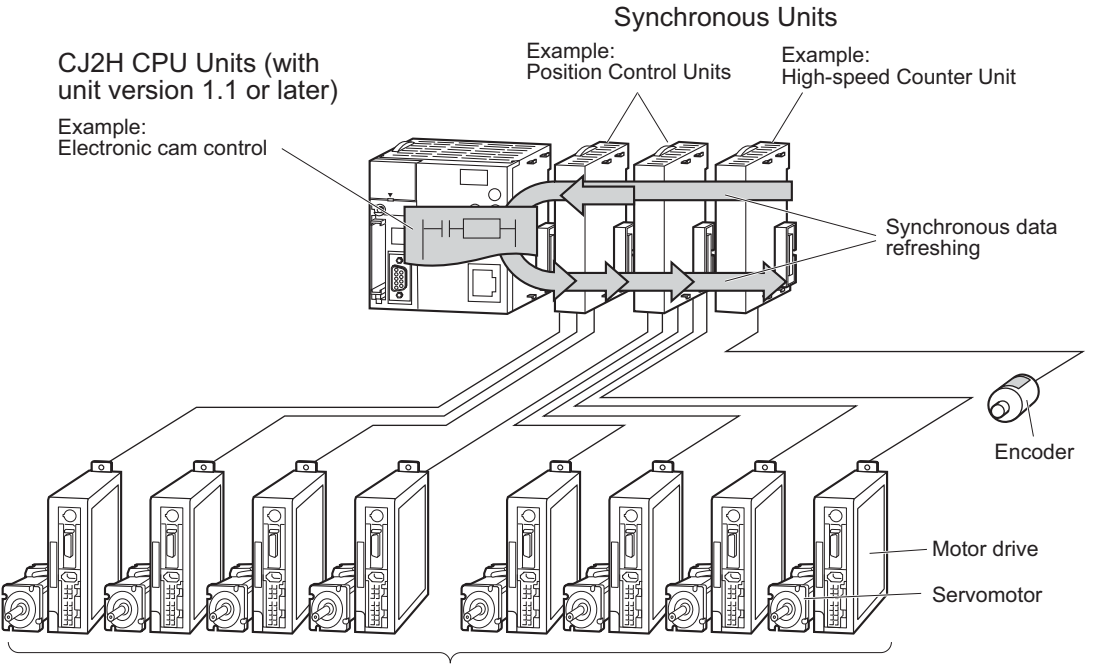

Several servomotors are controlled synchronously based on the operation of the encoder.

#### **Easier Programming**

 $\bullet$  Address offsets can be specified.

When an address is specified for an instruction operand, an offset can be specified in brackets after the address to offset it. For example, by setting a word address in brackets to specify the offset, the address can be dynamically specified according to the contents of that word.

W0.00[D0]: W0.00 is the starting address and the contents of D0 is the offset. If D0 is &3, then W0.03 is specified.

- **Symbols can be specified for array variable subscripts.**

By specifying symbols for array variable subscripts, elements can be dynamically specified according to the values of the symbols.

#### Example

a[b]: The value of symbol b specifies the element for array variable a[ ].

Example

- **Create and Use Data Structures**

With CX-Programmer version 9.0 or higher, data structures can be created and used. This enables easily using I/O memory in the CPU Unit as a database or for library data.

- **Bit addresses can be used in the DM Area and EM Area.**

Previously the DM Area and the EM Area could be addressed only by words, and bit addresses could not be specified. The work area for bits can now be expanded by enabling bit addresses in the DM and EM Areas.

For example, D10.00 specifies bit 00 of D10.

**• The format for timer/counter PV refreshing can be selected individually for each instruction.**

Either BCD or binary can be selected individually for each instruction as the format for timer/counter PV refreshing. For example, the TIM (BCD) and TIMX (binary) instructions can be used together.

- **The optimum languages can be combined for structured programming.**

Ladder diagrams, ST, and SFC languages can be freely combined in the user program. Being able to use the optimum languages for a particular process helps reduce the time involved in programming.

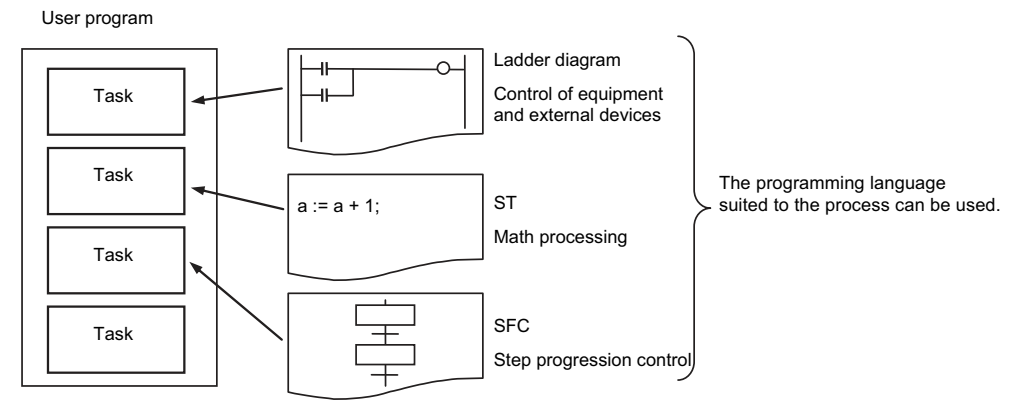

In addition, ladder diagrams and ST language can be freely used for function blocks (FBs) in ladder diagrams and ST programs, and for transition and action programs in SFC. This feature makes it possible to optimize structured programming.

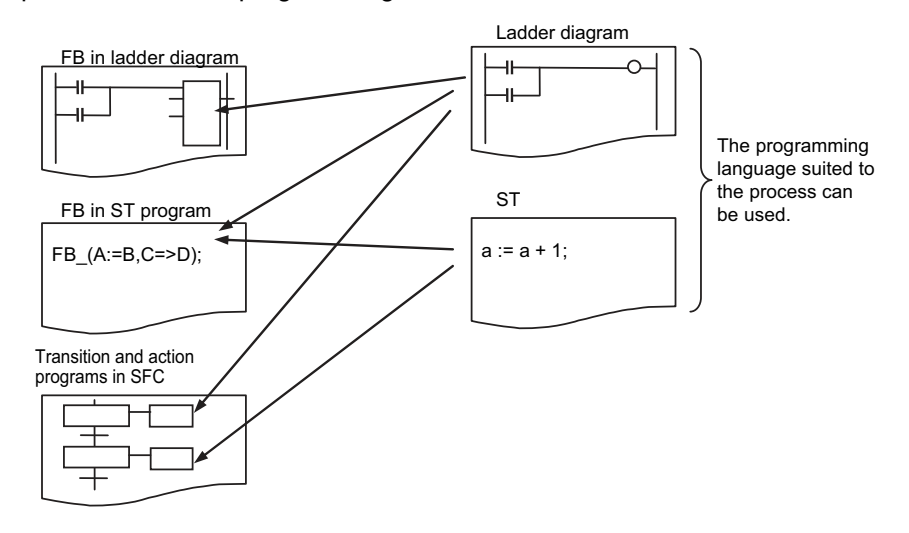

### 1-1-2 CJ2 CPU Unit Features 1-1-2 CJ2 CPU Unit Features

**1**

#### **Improved Debugging**

**• Reduced Effect on Cycle Time from Online Editing** 

The additional cycle time due to online editing has been reduced to approx. 1 ms, minimizing the effects on equipment operation during debugging.

- **Fast, High-capacity Data Tracing**

Up to 32 Kwords of data can be traced (8 times more than previously), with ample trigger conditions, and data can be traced continuously for long periods of time.

- **Force-set/Reset Bits in Specified EM Area Banks** 

With CX-Programmer version 8.3 or higher, a parameter can be set to enable force-setting/resetting bits in specified EM Area banks. (This function is supported only by the CJ2H CPU Units with unit version 1.2 or later and CJ2M CPU Units.)

#### ■ Add a Serial Option Board (CJ2M-CPU3<sup>□</sup> Only)

With the CJ2M-CPU3<sup>[1]</sup>, one Serial Communications Option Board with one RS-232C port or one RS-422A/485 port can be added.

With the serial port, it is easy to connect to general components, such as barcode readers, and other components such as PTs, other CJ/CP-series PLCs, and Inverters.

Example: NS-series PT

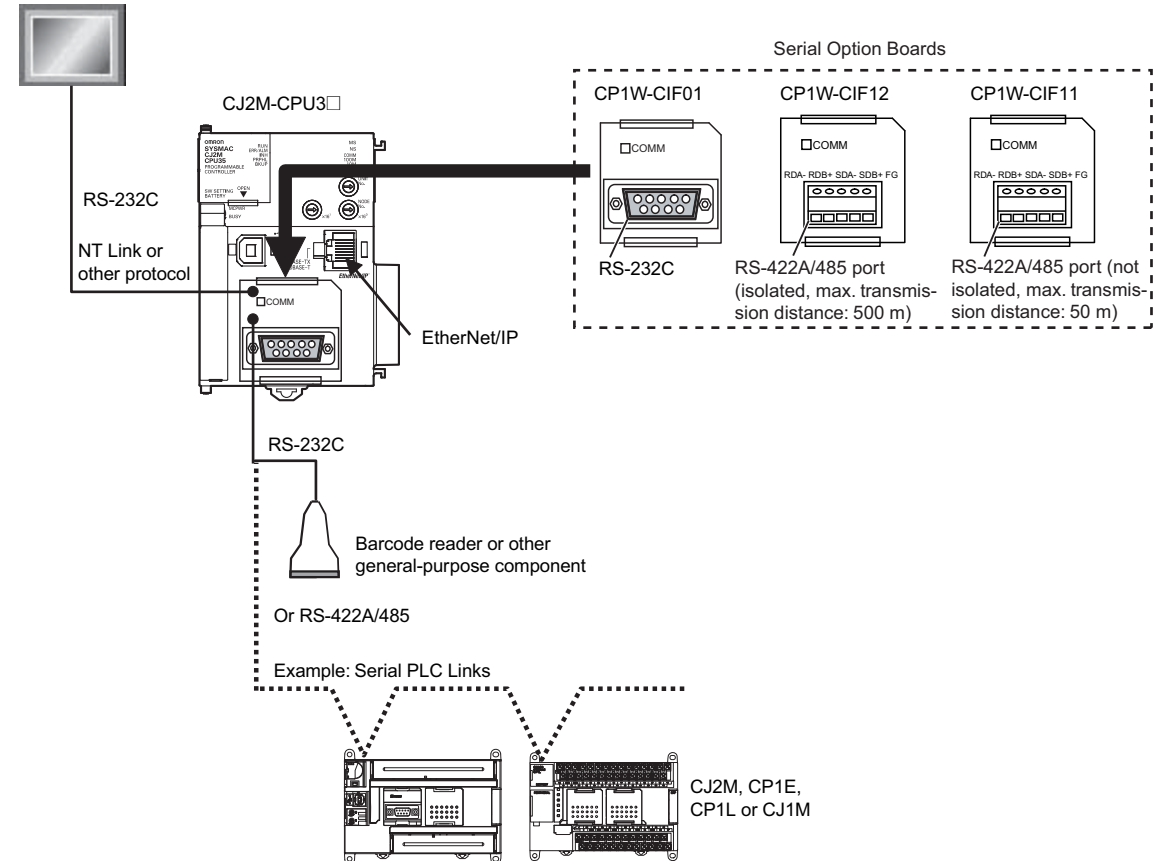

#### **1-2 Basic Operating Procedure**

In general, use the following procedure.

1. Setting Devices and Hardware

Mount the Power Supply Unit, the CPU Unit, the other Units, and the End Covers. Set the DIP switch and rotary switches as required.

Refer to *Section 3 Nomenclature and Functions* and *Section 5 Installation* in the *CJ2 CPU Unit Hardware User's Manual* (Cat. No. W472).

#### 2. Wiring

Wire the power supply, I/O, and communications. Refer to the following manuals.

Refer to *Section 5 Installation* in the *CJ2 CPU Unit Hardware User's Manual* (Cat. No. W472). Refer to *Section 11 Programming Devices and Communications* in the *CJ2 CPU Unit Software User's Manual* (Cat. No. W473).

3. Connecting Online to the PLC

Connect the personal computer online to the PLC.

Refer to *Section 4 Support Software* in the *CJ2 CPU Unit Hardware User's Manual* (Cat. No. W472)

#### 4. I/O Allocations

Using the CX-Programmer, allocate I/O memory in the CPU Unit to the mounted Units.

Refer to *Section 8 I/O Allocations and Unit Settings* in the *CJ2 CPU Unit Software User's Manual* (Cat. No. W473)

#### 5. Software Setup

Make the PLC software settings.

- CPU Unit initialization: Refer to *Section 4 CPU Unit Initialization* in the *CJ2 CPU Unit Software User's Manual* (Cat. No. W473).
- DM Area Settings for Special I/O Units and CPU Bus Units: Refer to *Section 8 I/O Allocations and Unit Settings* in the *CJ2 CPU Unit Software User's Manual* (Cat. No. W473).
- PLC Setup: Refer to *Section 9 PLC Setup* in the *CJ2 CPU Unit Software User's Manual* (Cat. No. W473).

#### 6. Creating the Program

Create the program using the CX-Programmer.

Refer to *Section 5 Understanding Programming* in the *CJ2 CPU Unit Software User's Manual* (Cat. No. W473).

#### 7. Checking Operation

Check the I/O wiring and the AR Area settings, and perform trial operation. The CX-Programmer can be used for monitoring and debugging.

Refer to *10-7 Debugging* in the *CJ2 CPU Unit Software User's Manual* (Cat. No. W473).

#### 8. Basic Program Operation -

Set the operating mode to RUN mode to start operation.

#### **1-3 Specifications**

#### **1-3-1 General Specifications**

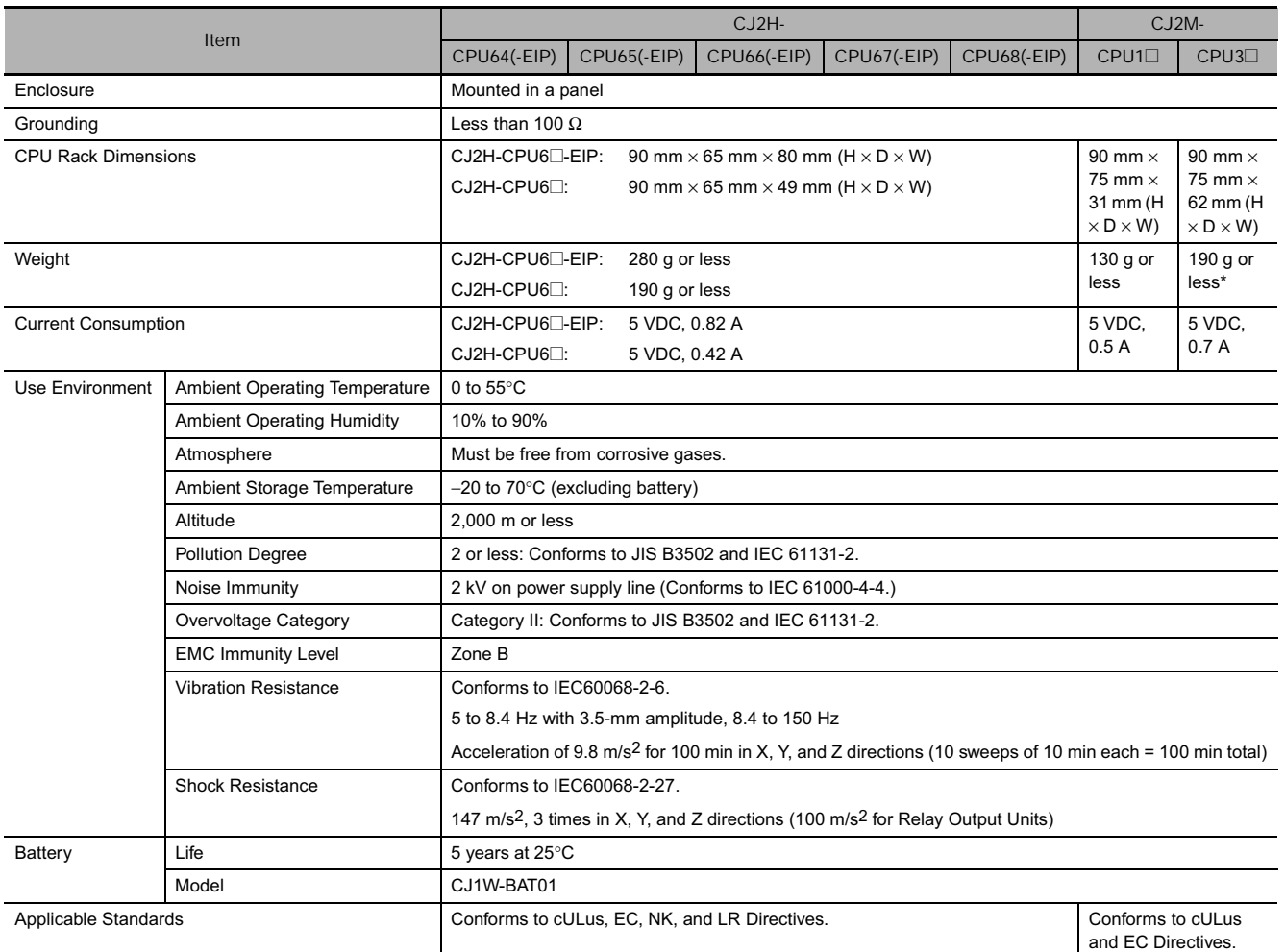

\* Without a Serial Option Board

#### **1-3-2 Performance Specifications**

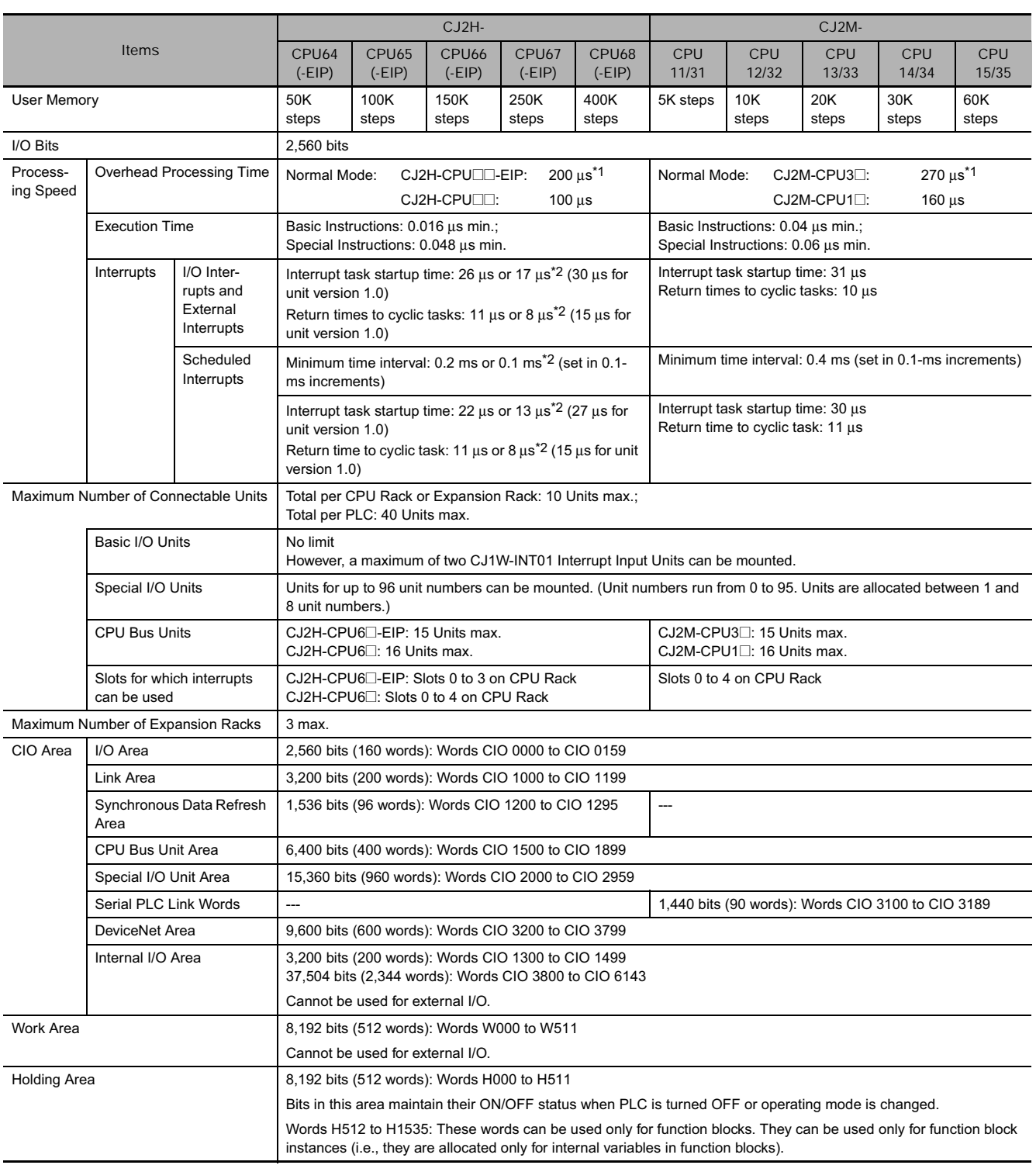

\*1 The following times are added if EtherNet/IP data tag links are used for the CJ2H-CPU6@-EIP. Normal operation: 100 μs + Number of transfer words x 0.33 μs

High-speed interrupt function enabled: 100  $\mu$ s + Number of transfer words  $\times$  0.87  $\mu$ s

The following time must be added when using EtherNet/IP tag data links for the CJ2M-CPU3 $\Box$ .

- 100 μs + (Number of words transferred  $\times$  1.8 μs)
- \*2 This applies when high-speed interrupts are used.

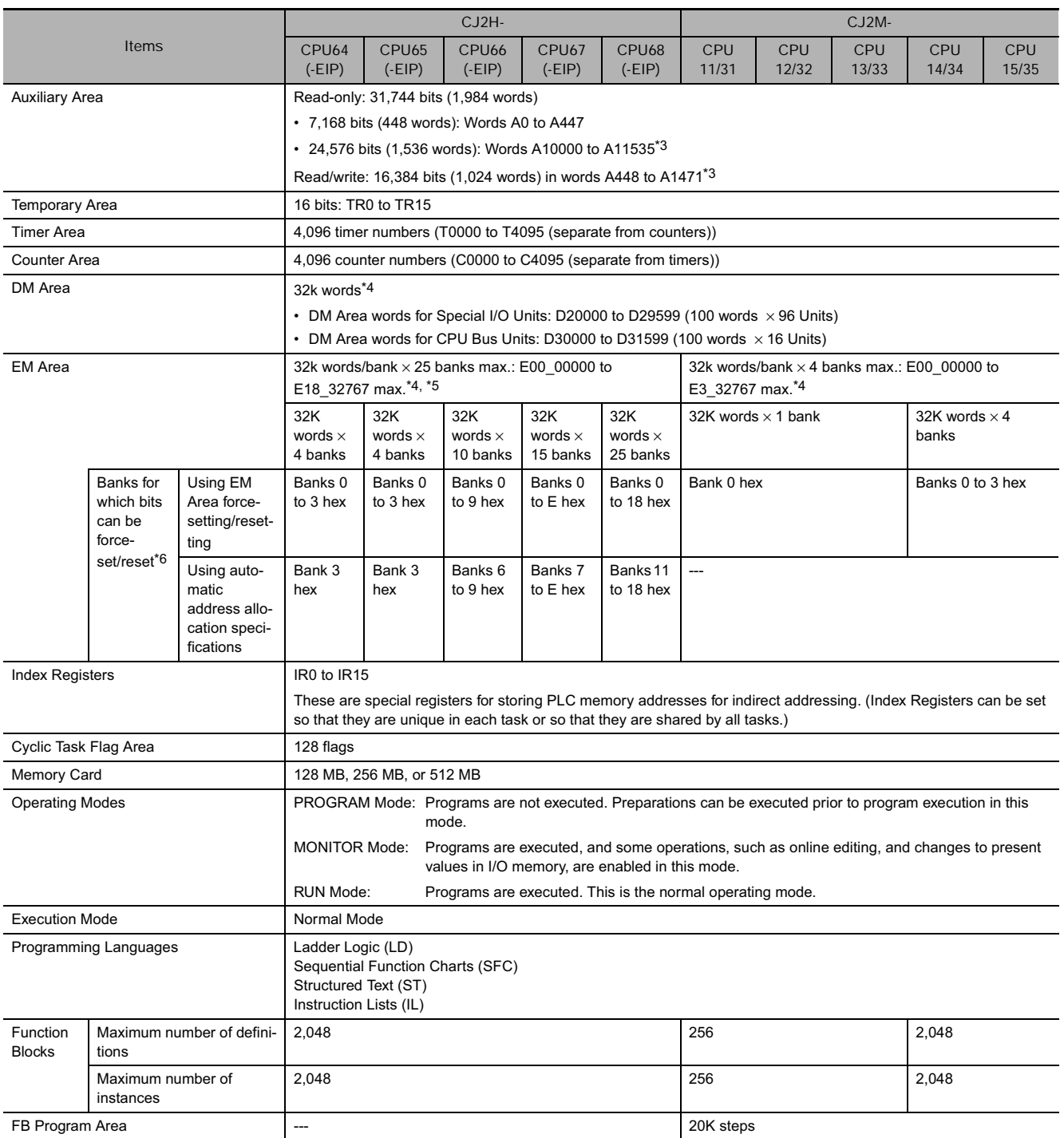

\*3 A960 to A1471 and A10000 to A11535 cannot be accessed by CPU Bus Units, Special I/O Units, PTs, and Support Software that do not specifically support the CJ2 CPU Units.

- \*4 Bits in the EM Area can be addressed either by bit or by word. These bits cannot be addressed by CPU Bus Units, Special I/O Units, PTs, and Support Software that do not specifically support the CJ2 CPU Units.
- \*5 EM banks D to 18 cannot be accessed by CPU Bus Units, Special I/O Units, PTs, and Support Software that do not specifically support the CJ2 CPU Units.
- \*6 With CJ2H CPU Units with unit version 1.2 or later, force-setting/resetting bits in the EM Area is possible either for banks that have been specified for automatic address allocation or for banks specified for the EM Area force-set/reset function. With CJ2M CPU Units, force-setting/resetting bits in the EM Area is possible only for banks specified for the EM Area force-set/reset function.

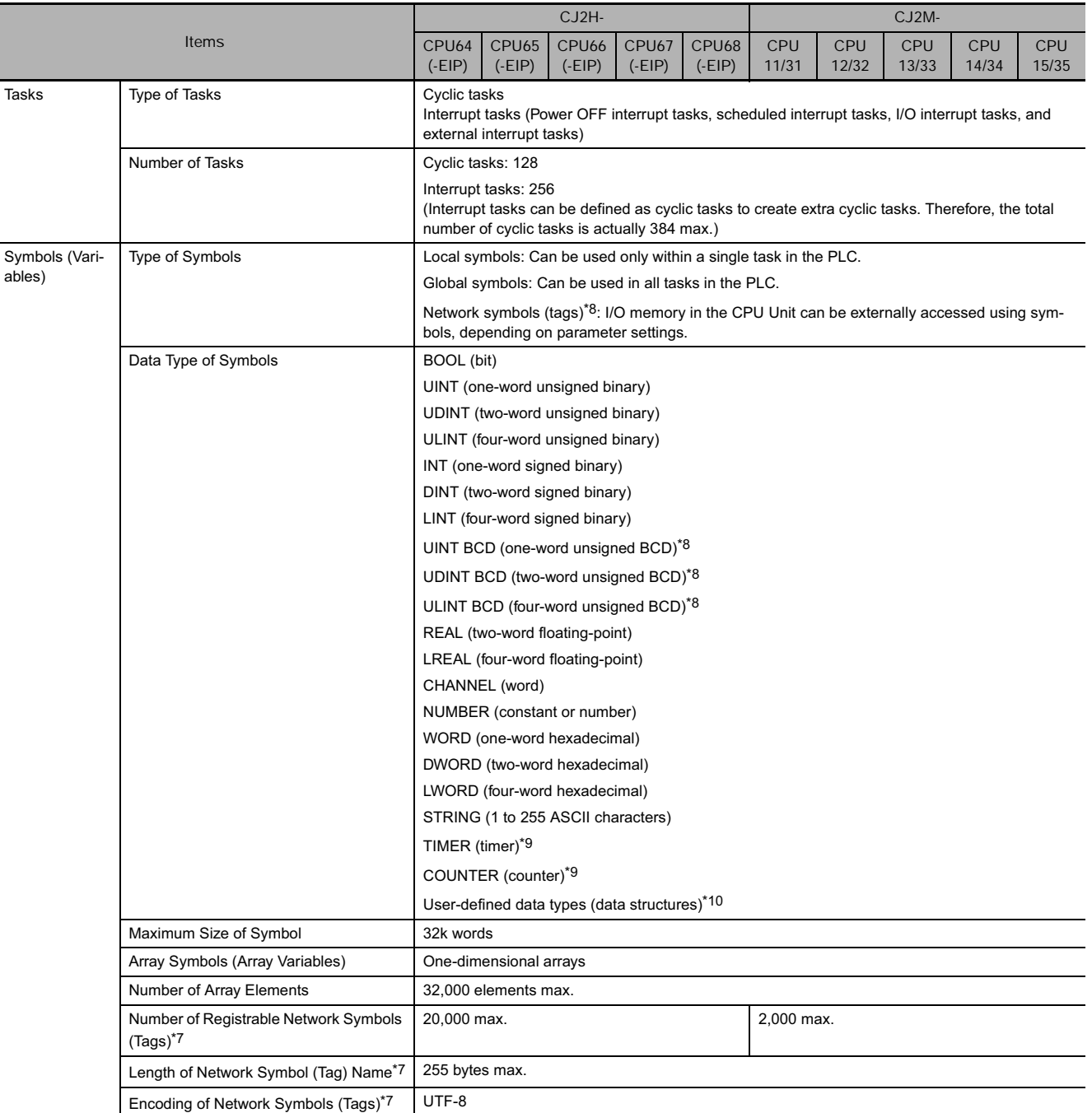

\*7 Supported only by the CJ2H-CPU6<sup>-</sup>EIP and CJ2M-CPU3<sup>-</sup>

\*8 This data type cannot be used in Function blocks.

\*9 This data type can be used only in Function blocks.

\*10 Supported only when CX-Programmer version 9.0 or higher is used.

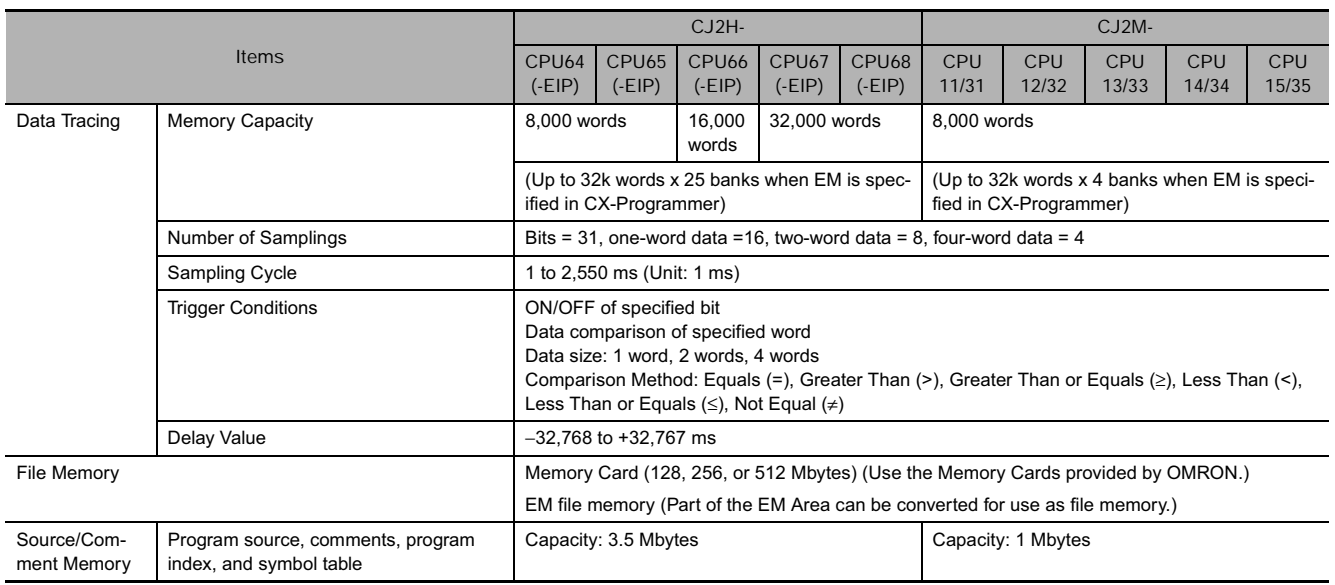

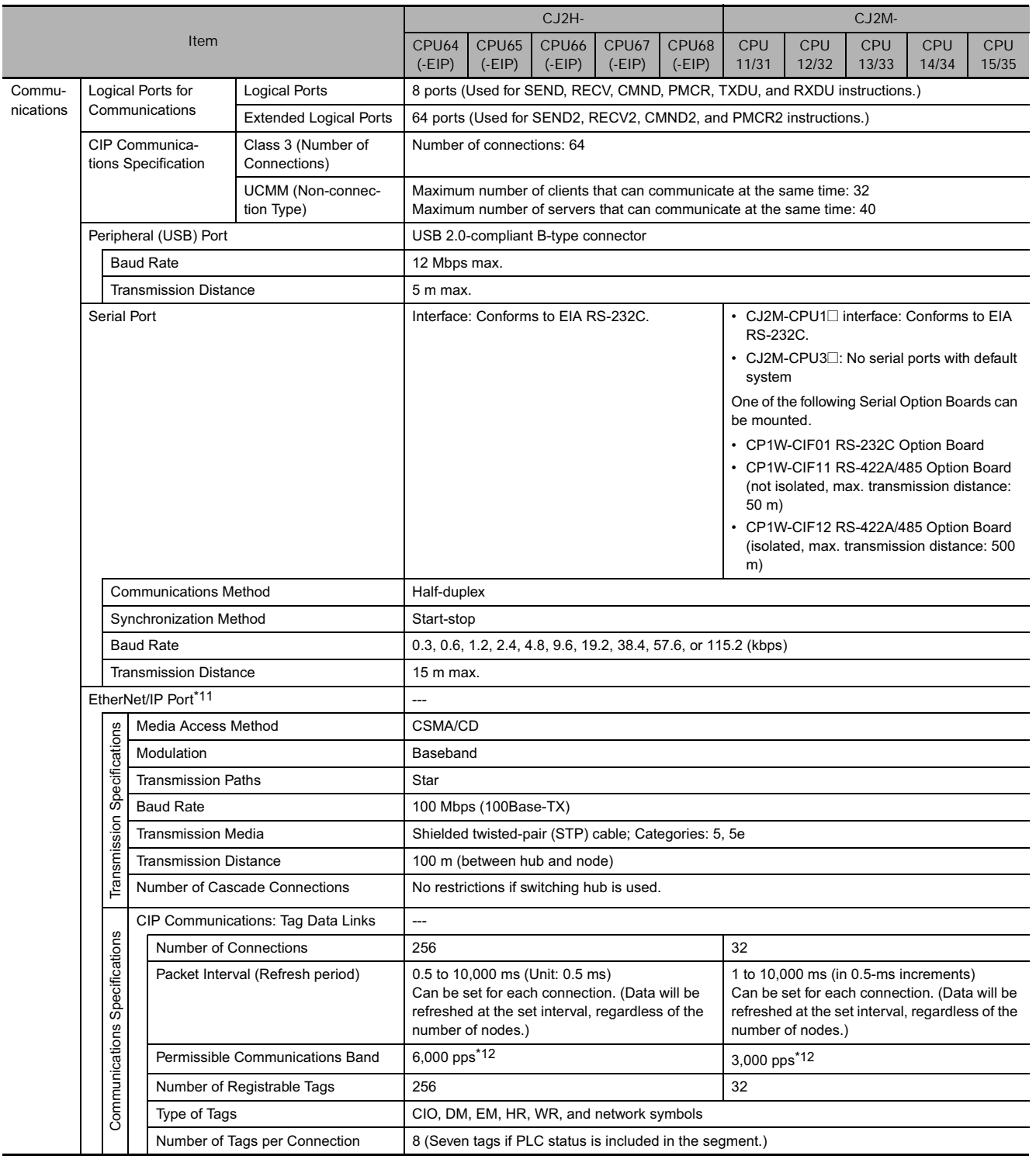

\*11 The EtherNet/IP port is built into the CJ2H-CPU6@-EIP and CJ2M-CPU3@ only.

\*12 "Packets per second" is the number of communications packets that can be processed per second.

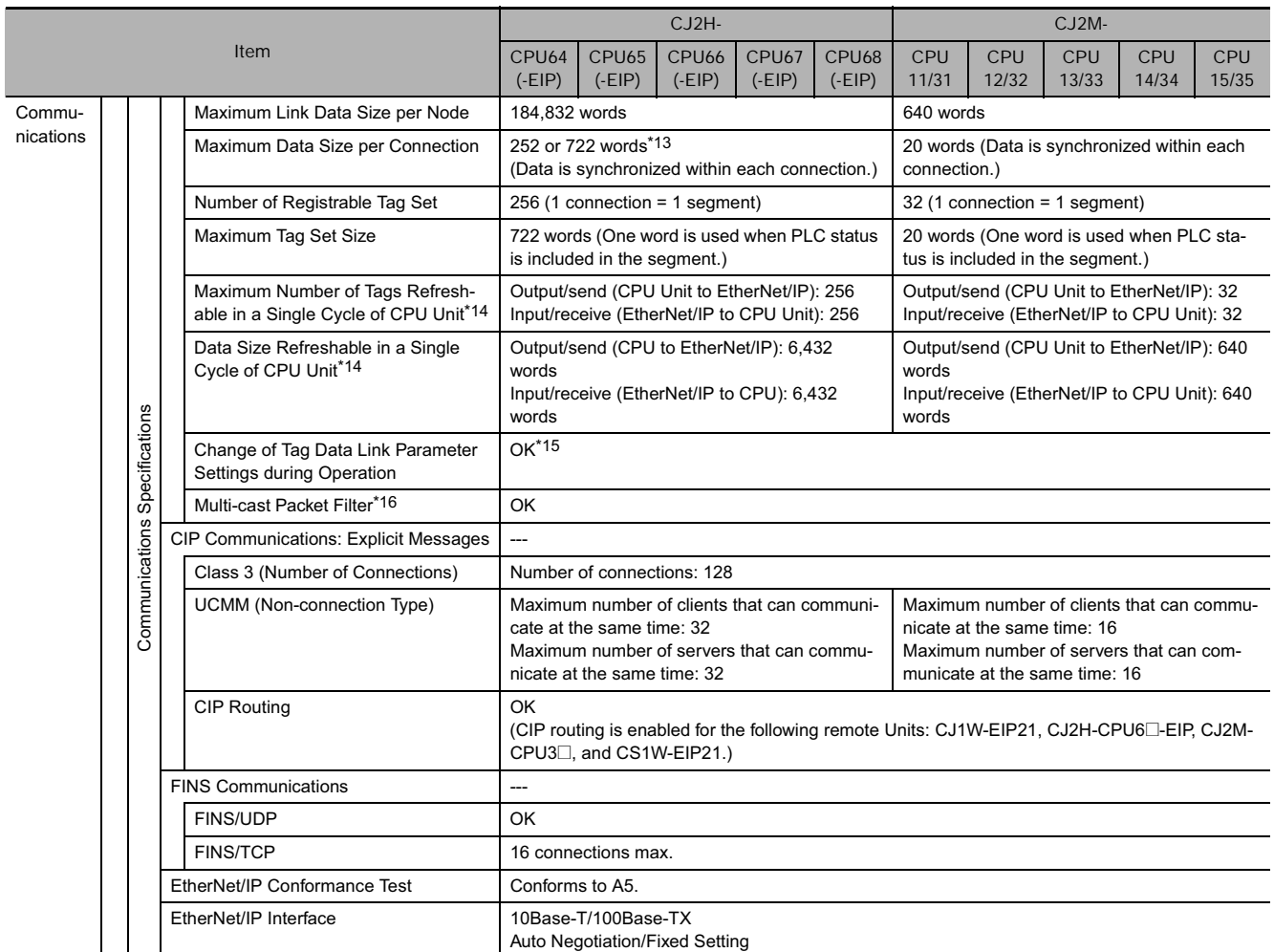

\*13 Large Forward Open (CIP optional specification) must be supported in order for 505 to 1,444 bytes to be used as the data size. Application is supported between CS/CJ-series PLCs. When connecting to devices from other manufacturers, make sure that the devices support the Large Forward Open specification.

\*14 If the maximum number is exceeded, refreshing will require more than one CPU Unit cycle.

\*15 When changing parameters, however, the EtherNet/IP port where the change is made will be restarted. In addition, a timeout will temporarily occur at the other node that was communicating with that port, and it will then recover automatically.

\*16 The EtherNet/IP port supports an IGMP client, so unnecessary multicast packets are filtered by using a switching hub that supports IGMP snooping.

#### **1-3-3 Function Specifications**

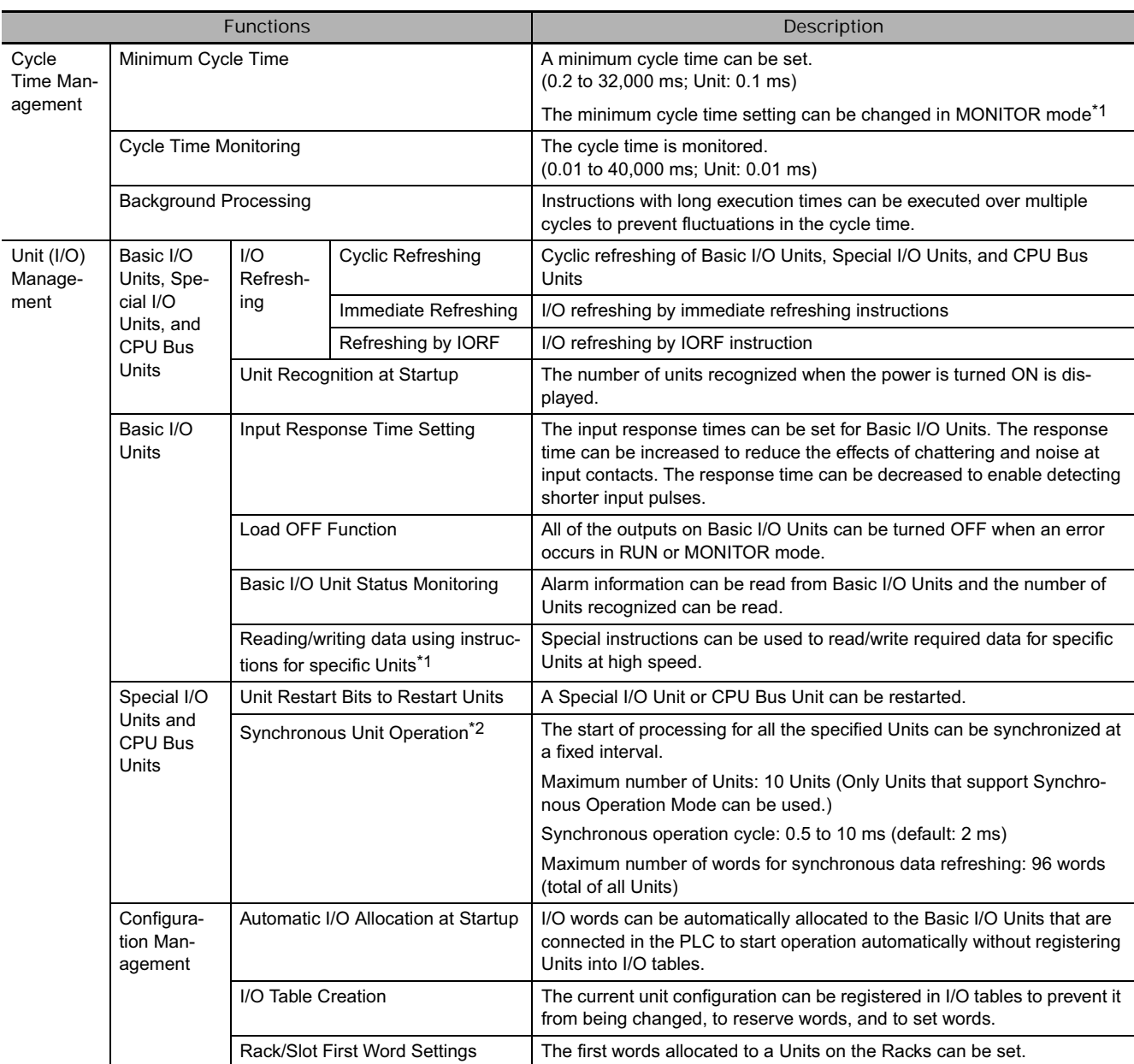

\*1 Supported only by the CJ2H CPU Units with unit version 1.1 or later and CJ2M CPU Units.

\*2 Supported only by the CJ2H CPU Units with unit version 1.1 or later.

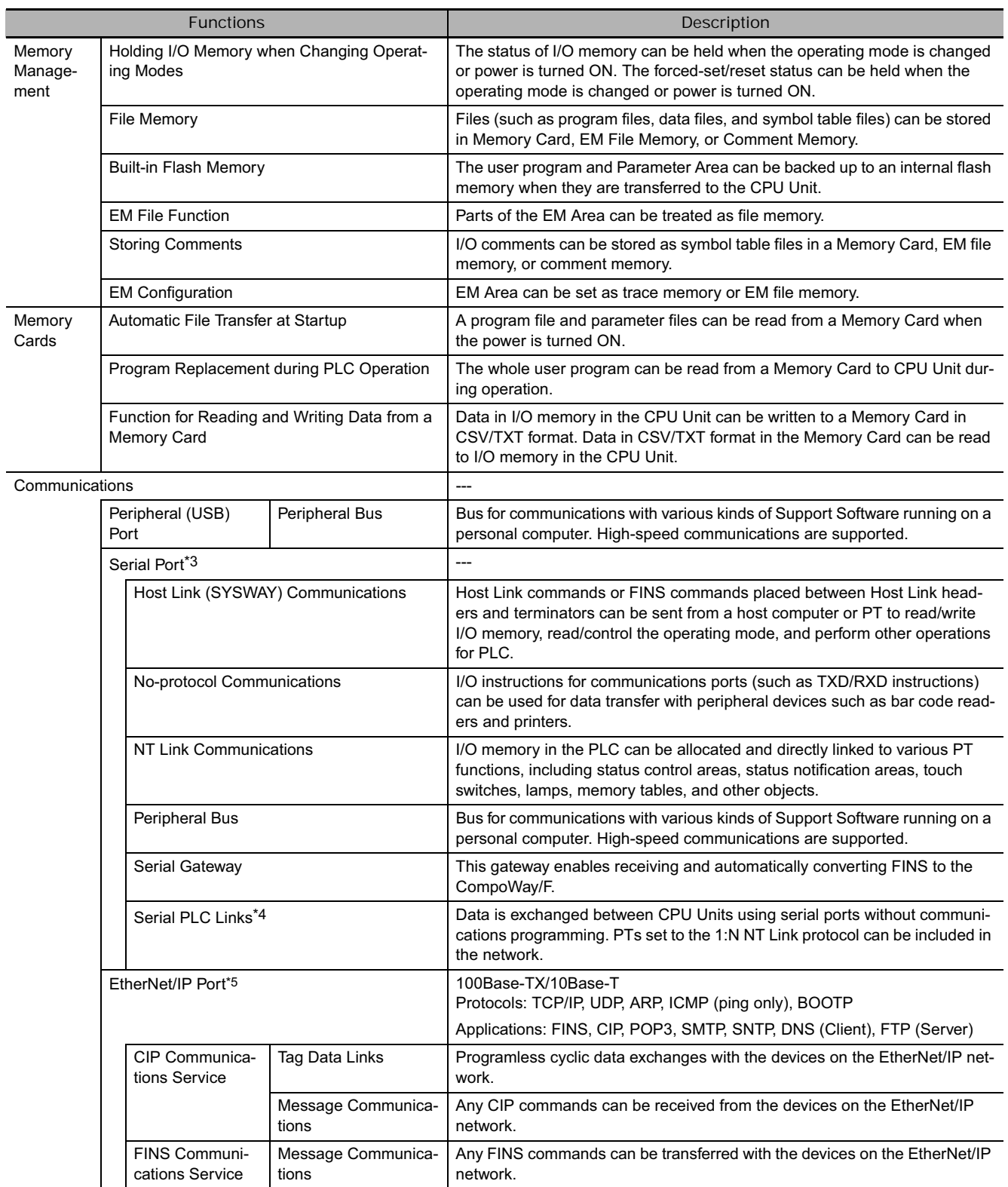

\*3 A Serial Option Board is required to use a serial port for the CJ2M-CPU3 $\Box$  CPU Unit.

\*4 A Serial Option Board is required to use the CJ2M-CPU3<sup>1</sup> CPU Unit in Serial PLC Links.

\*5 Supported only by the CJ2H-CPU6@-EIP and CJ2M-CPU3@.

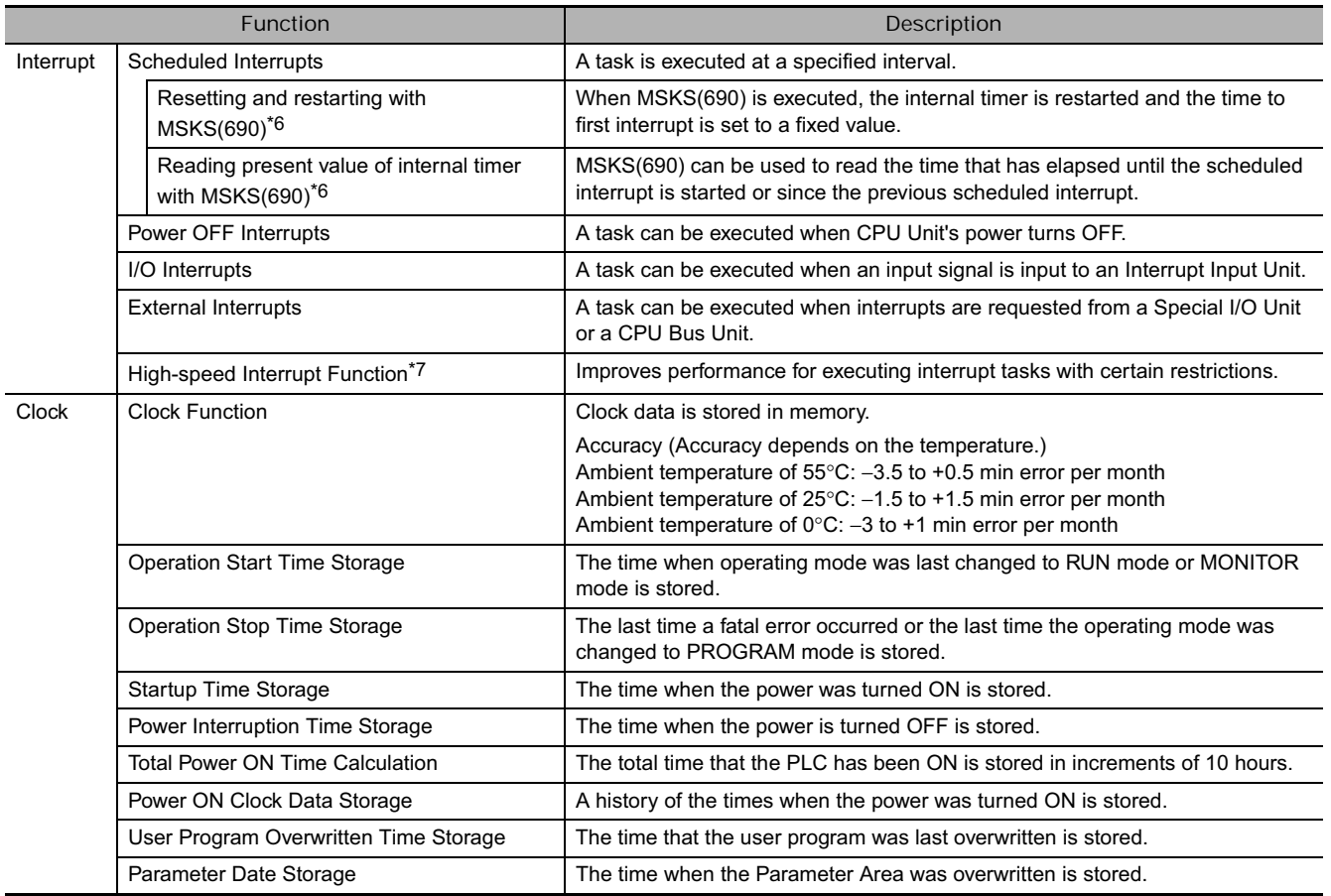

\*6 Supported only by the CJ2M CPU Units.

\*7 Supported only by the CJ2H CPU Units with unit version 1.1 or later.

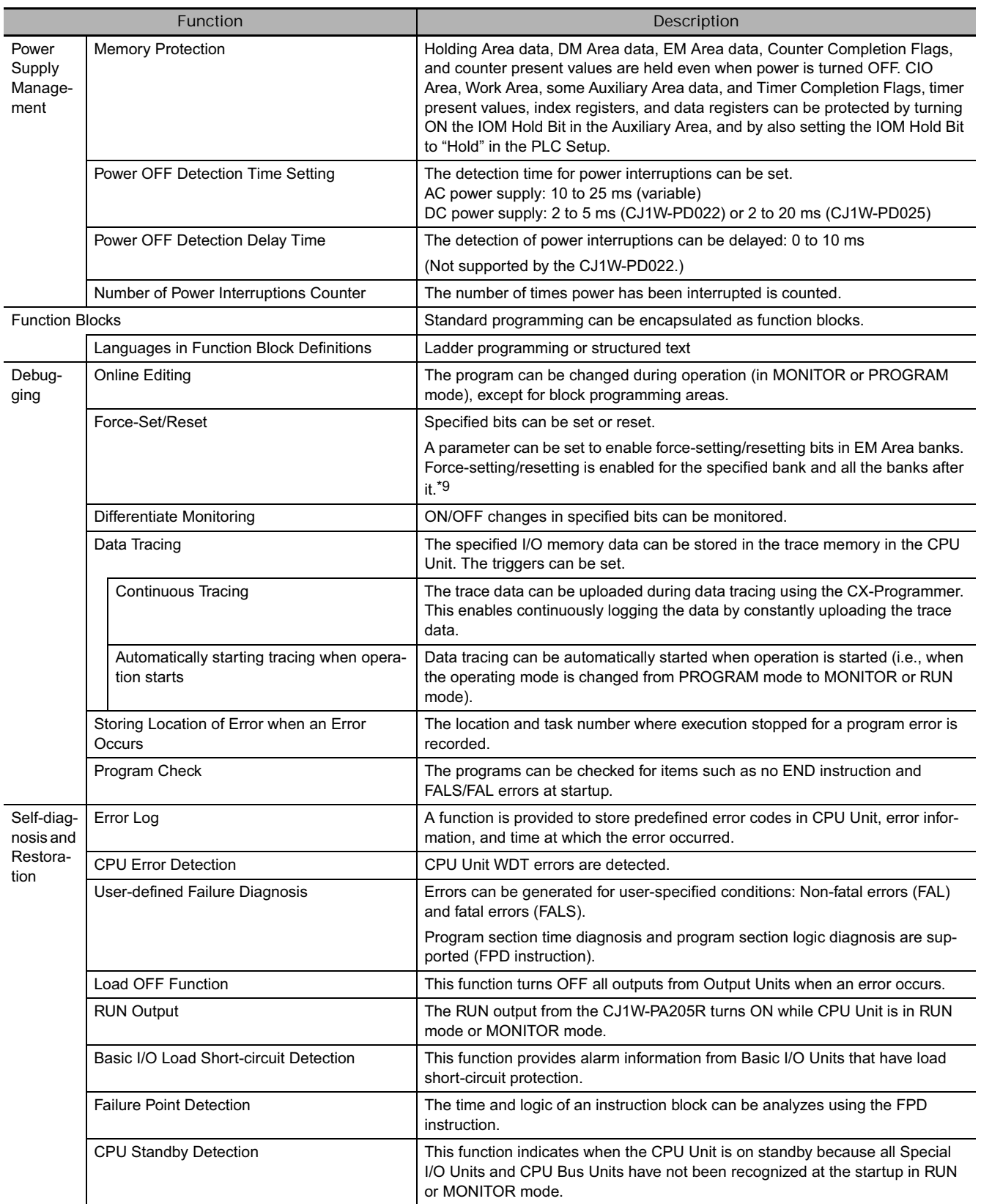

\*8 Supported only by the CJ2H CPU Units with unit version 1.2 or later and CJ2M CPU Units.

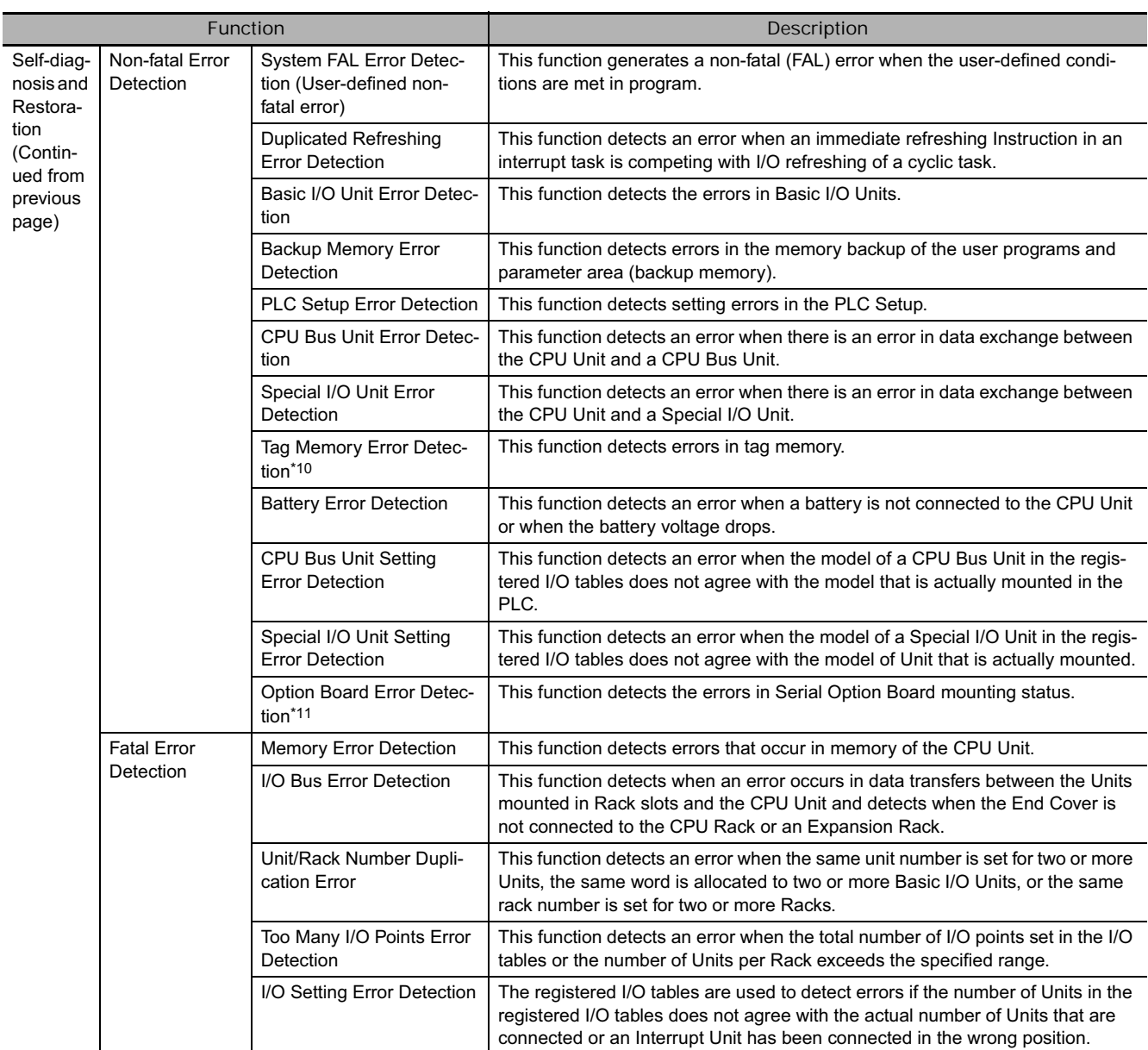

\*9 Supported only by the CJ2H-CPU6<sup>-</sup>EIP and CJ2M-CPU3<sup>-</sup>

\*10 Supported only by the CJ2M-CPU3<sup>[1]</sup>.

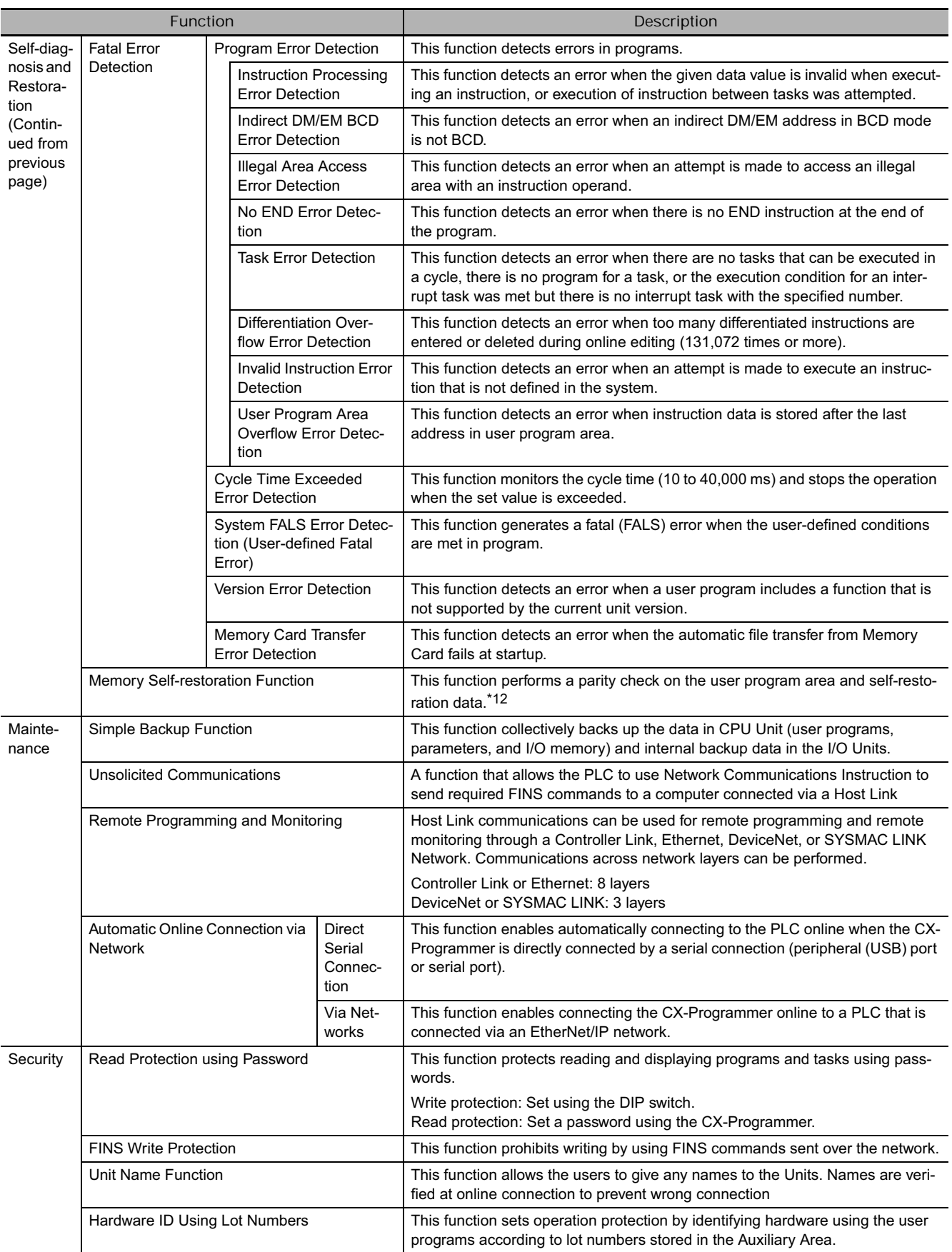

\*11 This function can be used only with CJ2H CPU Units.

## 2

#### **Basic System Configuration and Devices**

This section describes the basic system configuration and devices used in a CJ2 PLC.

The CJ Series supports the following two types of system configuration.

- Basic System Configuration: System consisting of CPU Rack and Expansion Racks.
- Expanded System Configuration: System connected via CPU Unit built-in serial port and PLC Units, such as Communications Units.

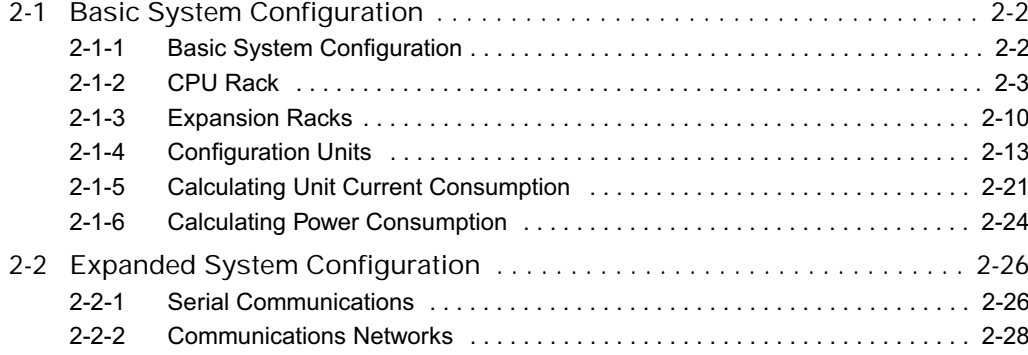

#### **2-1 Basic System Configuration**

#### **2-1-1 Basic System Configuration**

#### **• CPU Rack**

A CPU Rack can consist of a CJ2 CPU Unit, a CJ-series Power Supply Unit, CJ-series Configuration Units (Basic I/O Units, Special I/O Units, CPU Bus Units), and a CJ-series End Cover. The same CJseries Power Supply Units and CJ-series Configuration Units that are used with CJ1 CPU Units are used with CJ2 CPU Units.\* An I/O Control Unit is required to connect a CJ-series Expansion Rack. A Memory Card is optional.

\* All CJ-series Units can be used as Configuration Units, but only Units that specifically support the CJ2 CPU Unit can access the expanded portions of the I/O memory areas of the CJ2 CPU Units (i.e., A960 to A1471, A10000 to A11535, and EM banks D to 18). Only the following CJ1 Units specifically support the CJ2 CPU Units.

- EtherNet/IP Unit: CJ1W-EIP21
- Position Control Units: CJ1W-NC214, CJ1W-NC234, CJ1W-NC281, CJ1W-NC414, CJ1W-NC434, CJ1W-NC481, and CJ1W-NC881
- Analog Input Unit: CJ1W-AD042
- Analog Output Unit: CJ1W-DA042V
- Serial Communications Units: CJ1W-SCU22, CJ1W-SCU32, and CJ1W-SCU42

#### **• Expansion Racks**

A CJ-series Expansion Rack can be connected to the CPU Rack or another CJ-series Expansion Rack. An Expansion Rack can consist of an I/O Interface Unit, a Power Supply Unit, Basic I/O Units, Special I/O Units, CPU Bus Units, and an End Cover.

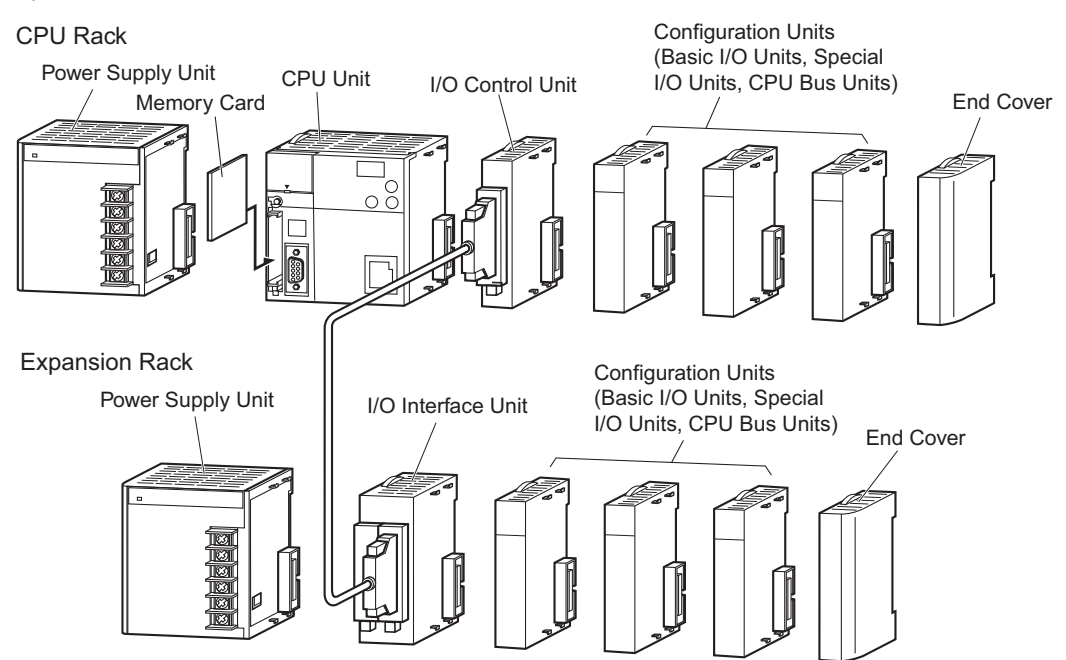

**2**

#### **2-1-2 CPU Rack**

The CPU Rack consists of a CJ2 CPU Unit, a CJ-series Power Supply Unit, CJ-series Configuration Units, and a CJ-series End Cover. Up to 10 Configuration Units can be connected.

#### $\bullet$  CJ2H CPU Units

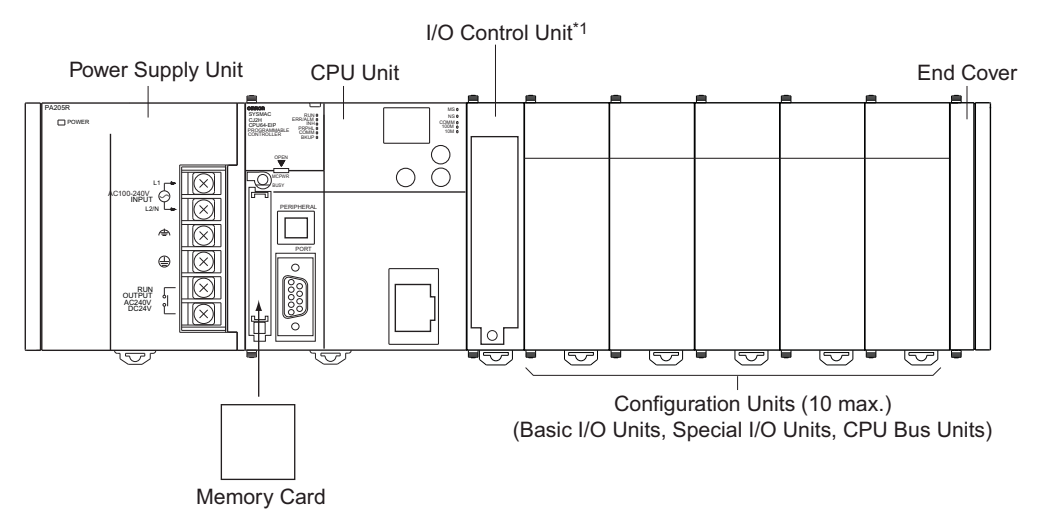

\*1 The I/O Control Unit is required only to connect an Expansion Rack. It must be connected next to the CPU Unit.

#### $\bullet$  CJ2M CPU Units

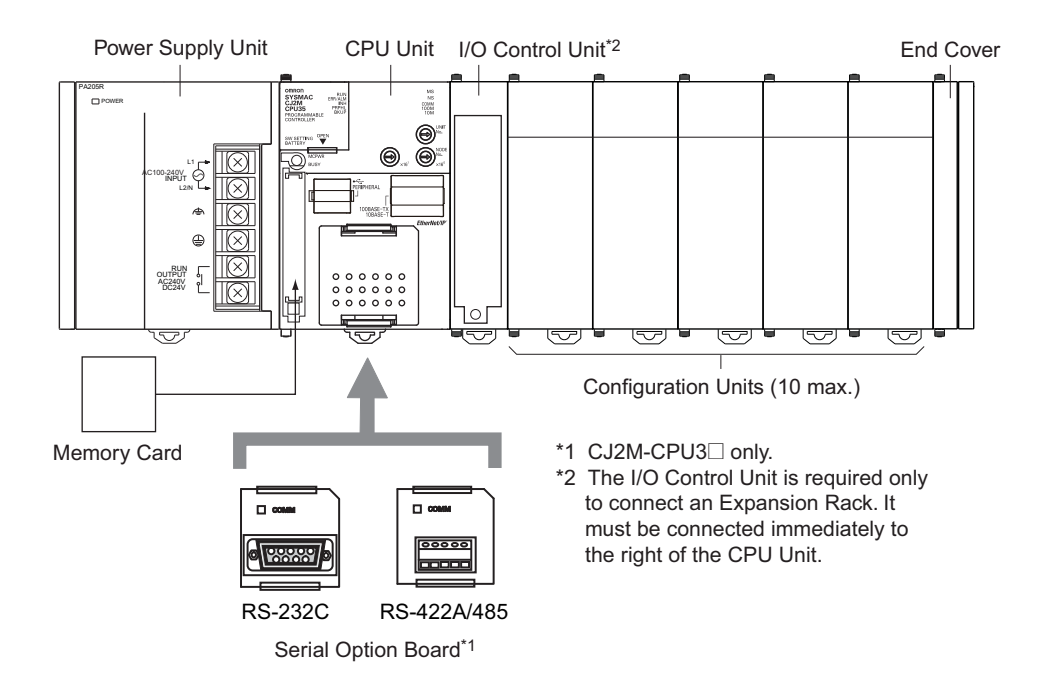

Although the CJ-series PLCs do not require Backplanes, the term "slot" is still used to refer to the relative position of a Unit in the Rack. Slot numbers increase toward the right side of the Rack.

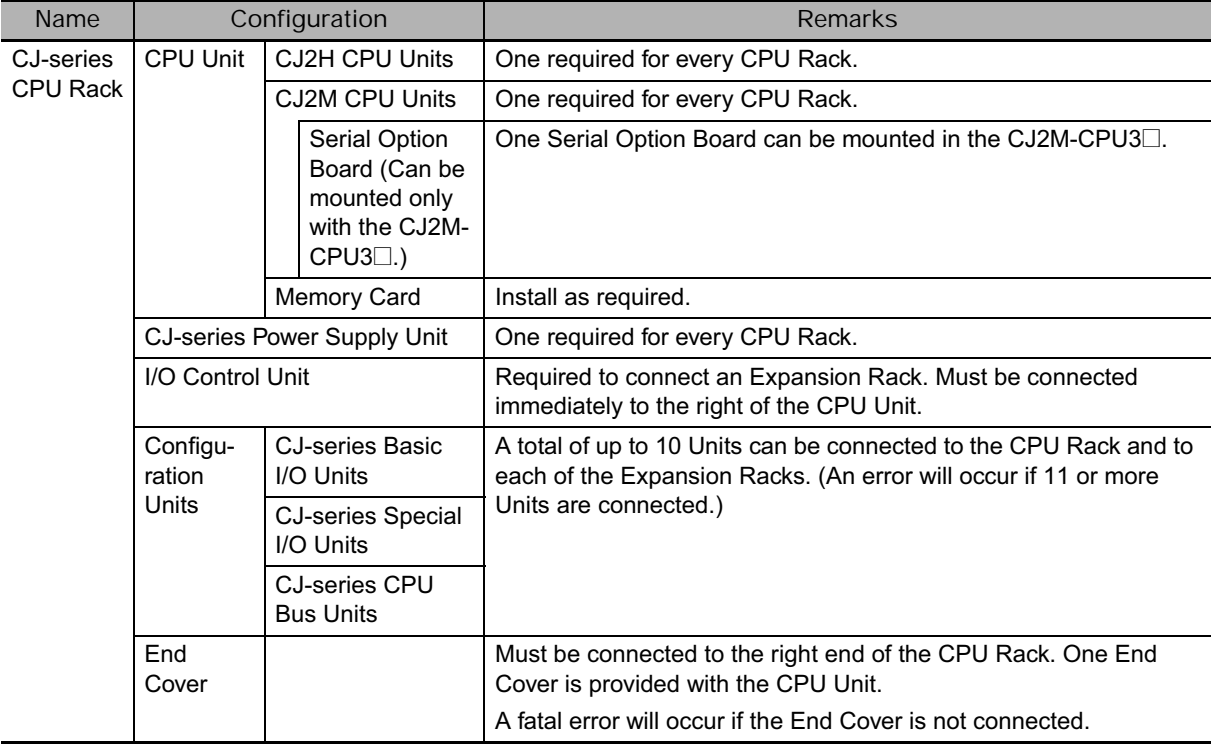

#### 2 Basic System Configuration and Devices

#### **Units**

#### $\bullet$  CJ2H CPU Units

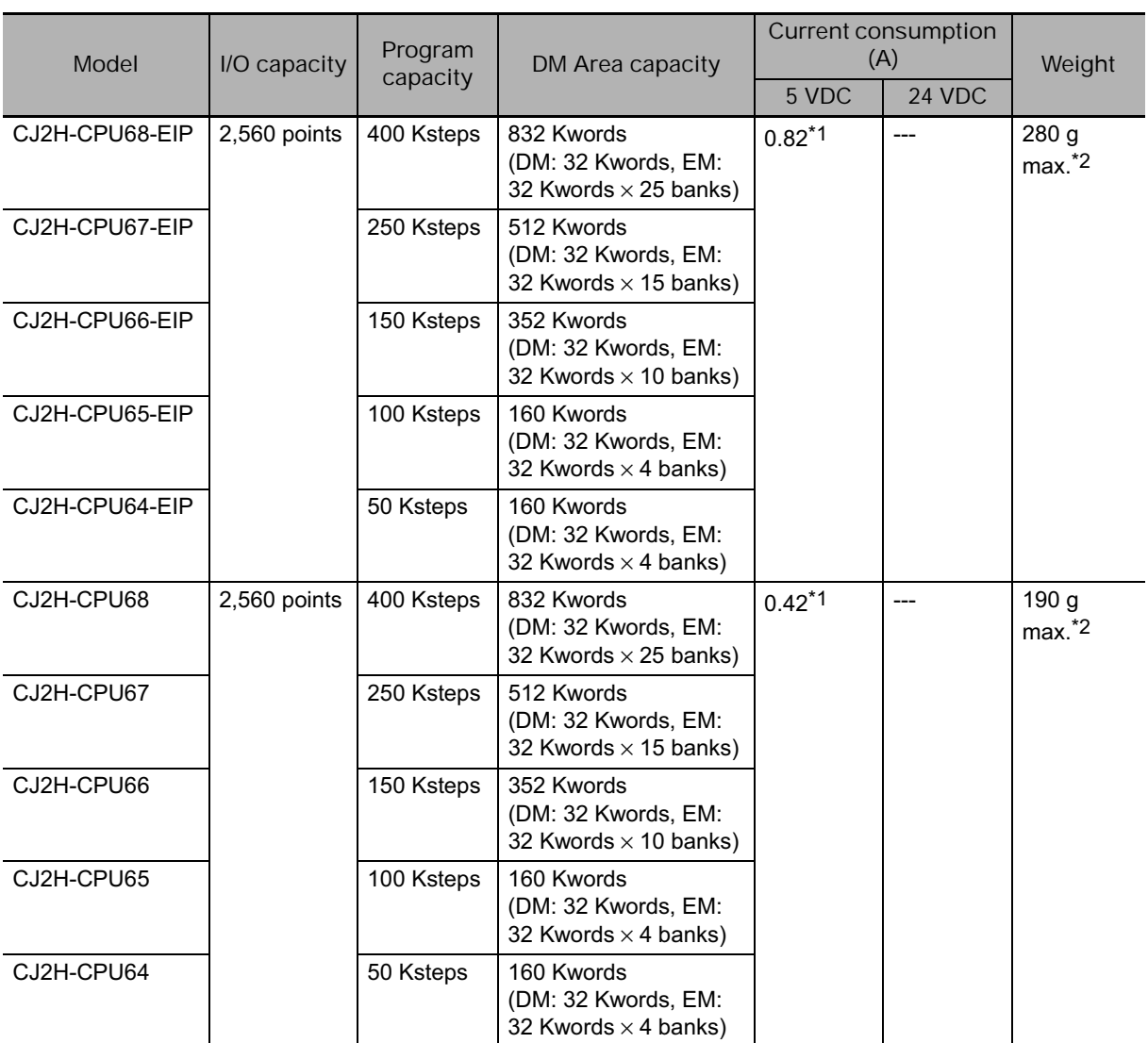

\*1 Increases by 0.15 A/Unit when an NT-AL001 Link Adapter is used. Increases by 0.04 A/Unit when a CJ1W-CIF11 RS-422A Converter is used. Increases by 0.20 A/Unit when an NV3W-M<sup>20L</sup> Programmable Terminal is used.

\*2 Includes the weight of the End Cover.

#### $\bullet$  CJ2M CPU Units

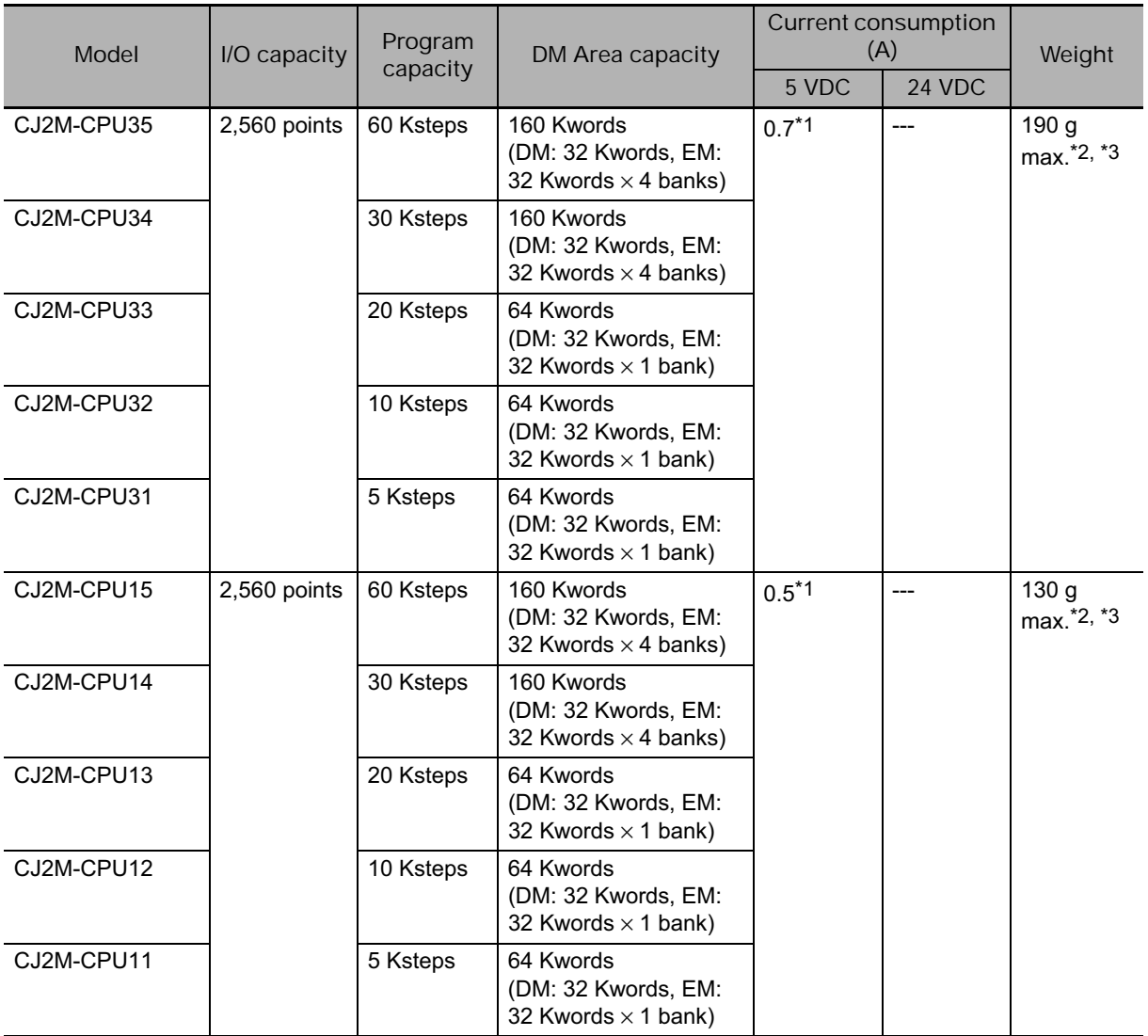

\*1 Increases by 0.15 A/Unit when an NT-AL001 Link Adapter is used. Increases by 0.04 A/Unit when a CJ1W-CIF11 RS-422A Converter is used. Increases by 0.20 A/Unit when an NV3W-M<sup>20L</sup> Programmable Terminal is used.

\*2 Includes the weight of the End Cover.

\*3 The weight of a Serial Option Board is not included.
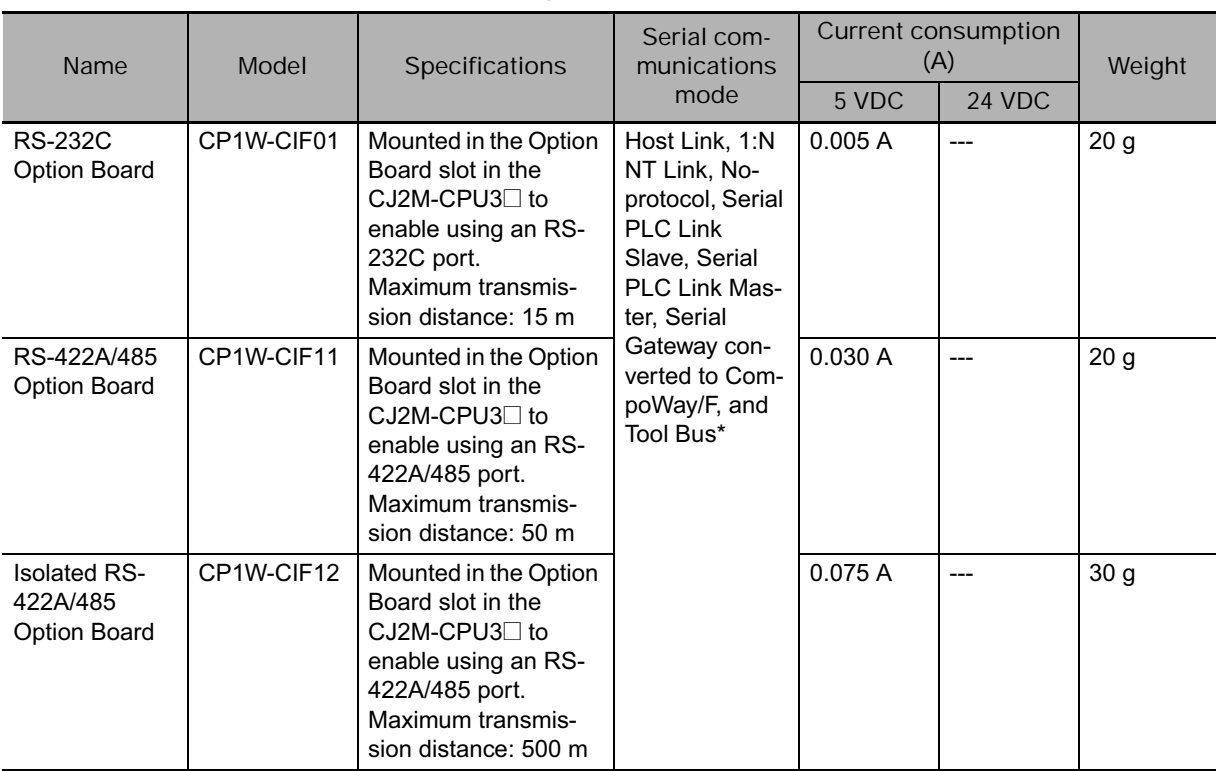

**Serial Option Boards (CJ2M-CPU3@ Only)**

\* The following modes cannot be used: 1:1 NT Link, Serial Gateway converted to Host Link FINS, 1:1 Link Master, and 1:1 Link Slave.

# **• CJ-series Power Supply Units**

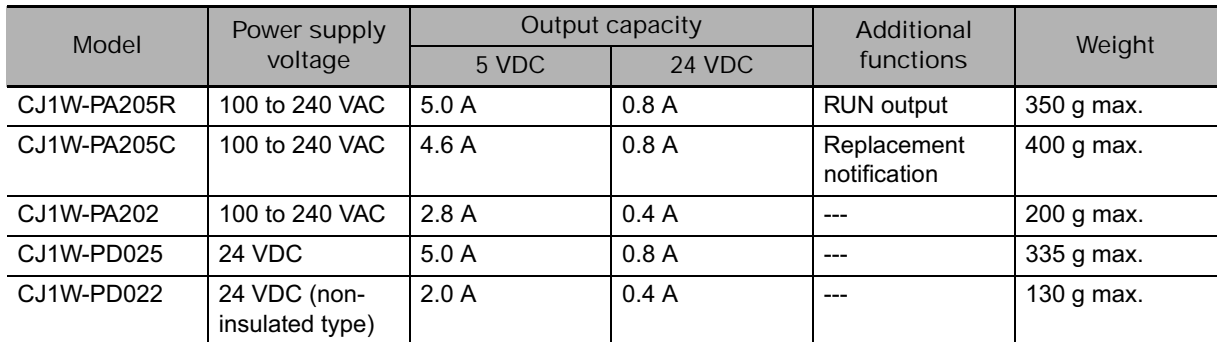

# $\bullet$  Memory Cards

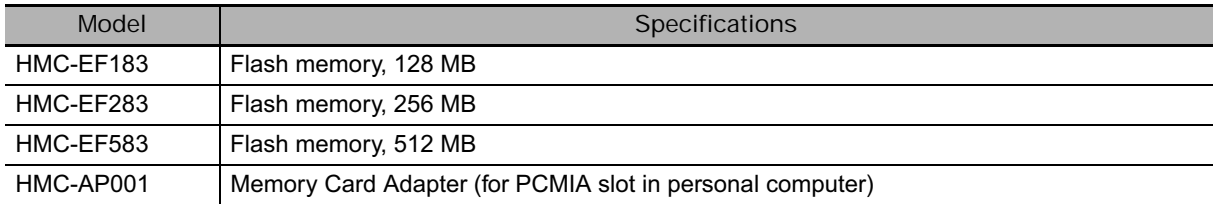

# $\bullet$  I/O Control Unit

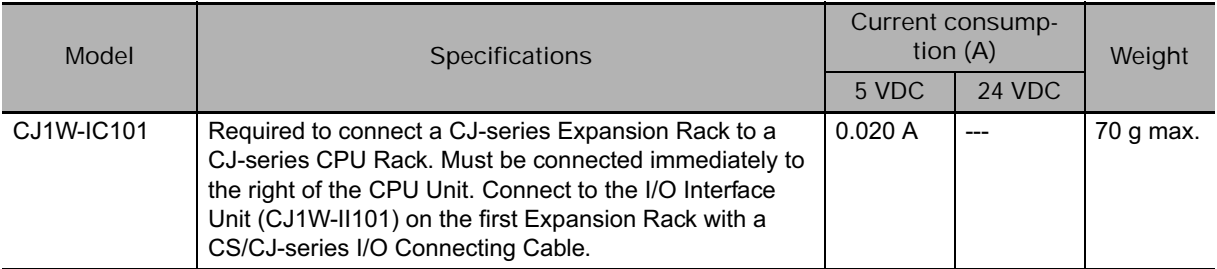

# **•** End Cover

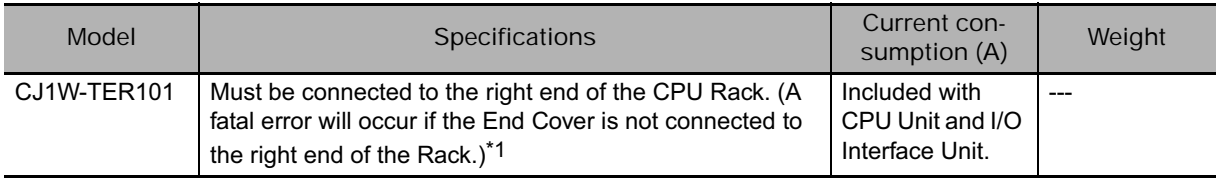

\*1 One End Cover is provided with the CPU Unit and with an I/O Interface Unit.

# **Others**

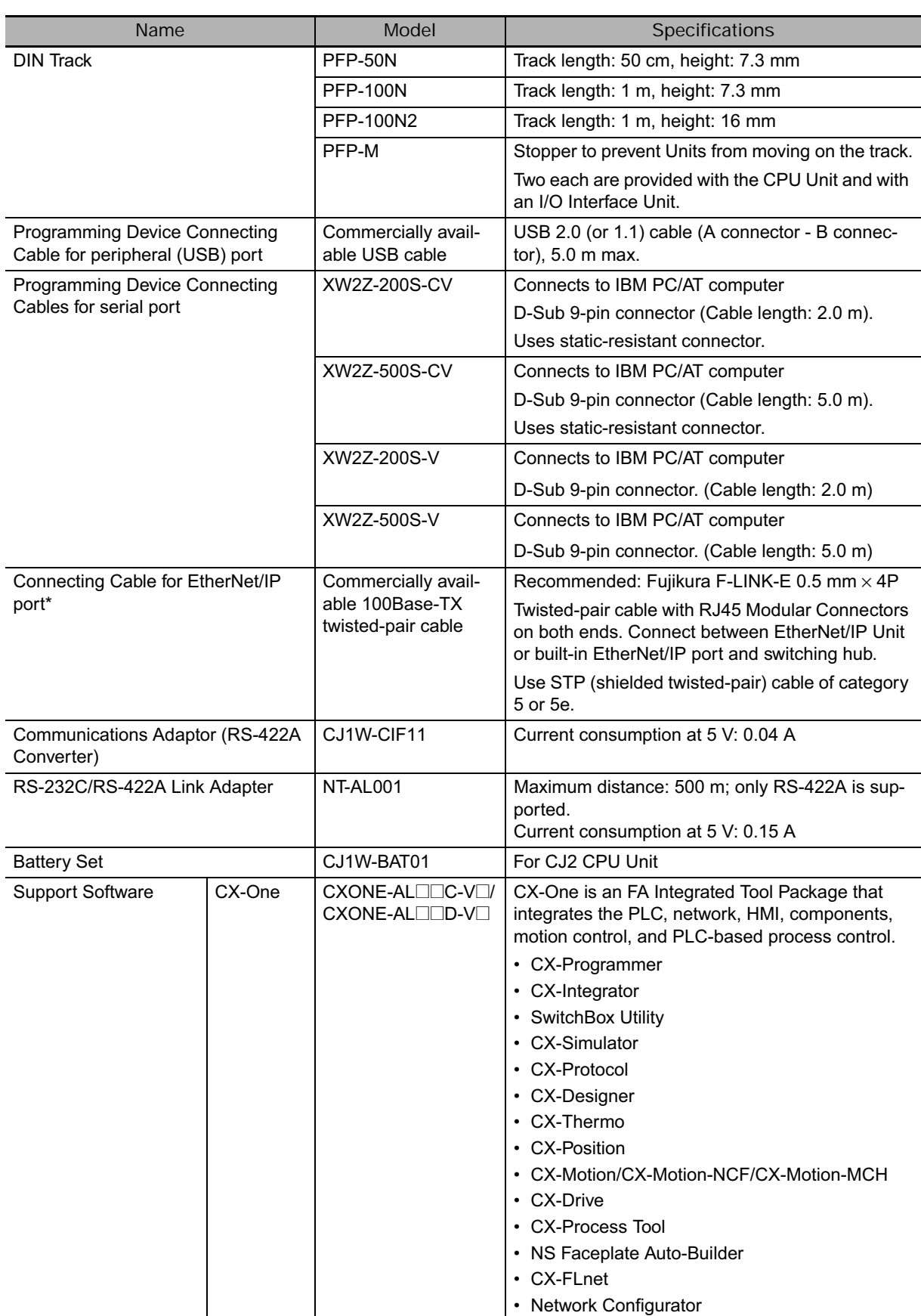

\* CJ2H-CPU6@-EIP or CJ2M-CPU3@ only.

# **2-1-3 Expansion Racks**

CJ-series Expansion Racks can be connected to the CPU Rack to expand the number of Units in the System beyond the CPU Rack. Up to 10 I/O Units can be mounted to each Expansion Rack and a total of 3 Expansion Racks can be connected.

Mount an I/O Control Unit immediately to the right of the CPU Unit, and mount the I/O Interface Unit immediately to the right of the Power Supply Unit on the Expansion Rack. Mounting them in other locations may cause malfunctions.

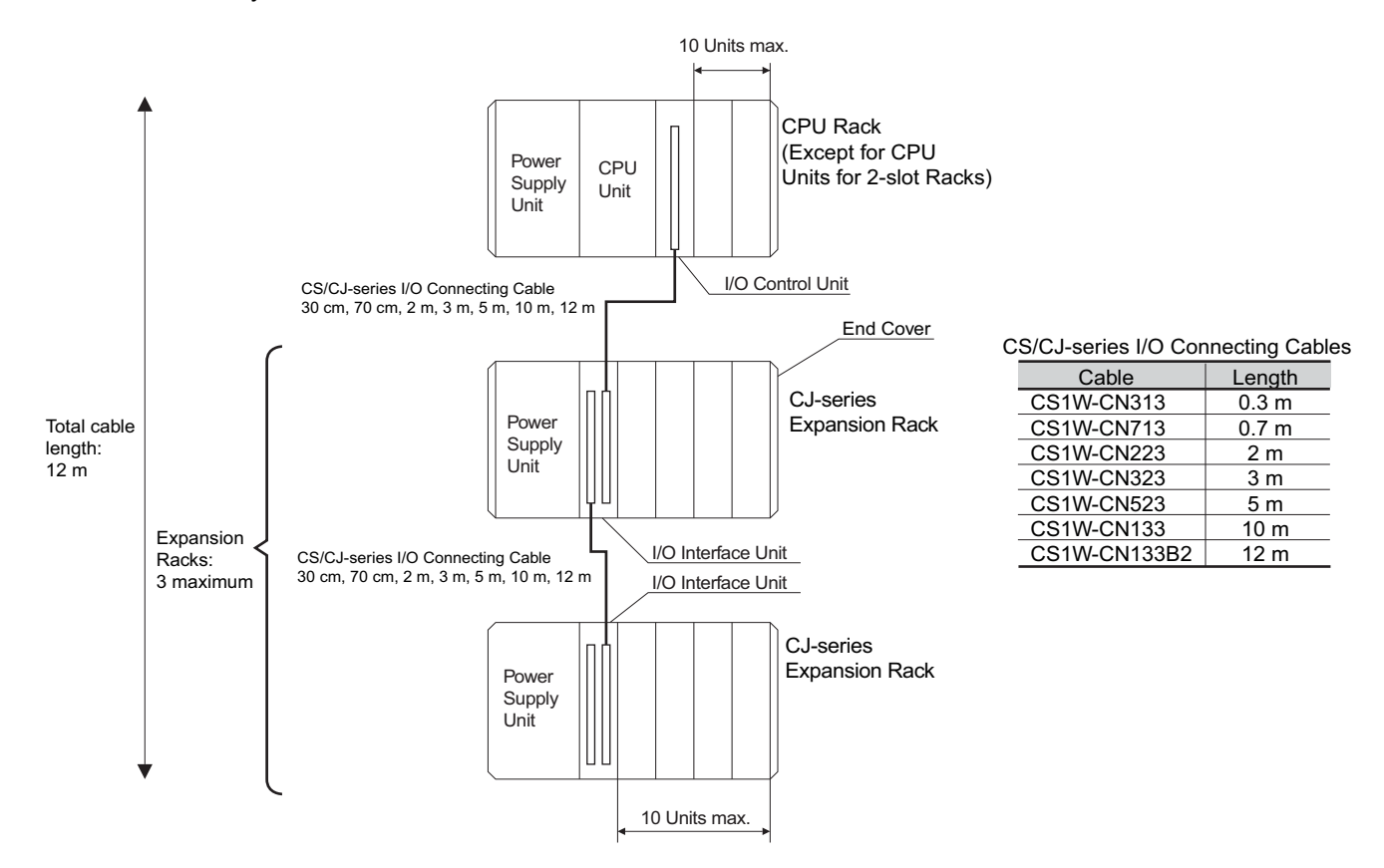

# **Maximum Number of Expansion Racks**

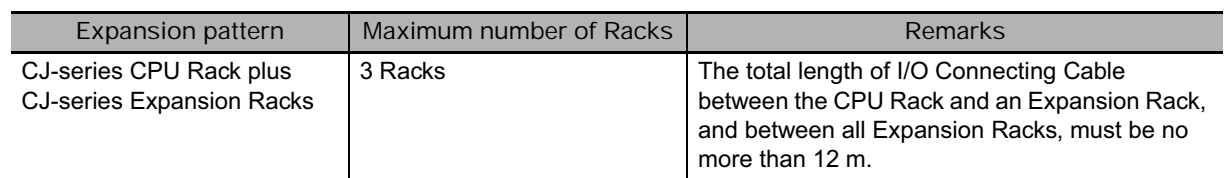

# **Units**

# $\bullet$  **Units for CJ-series Expansion Racks**

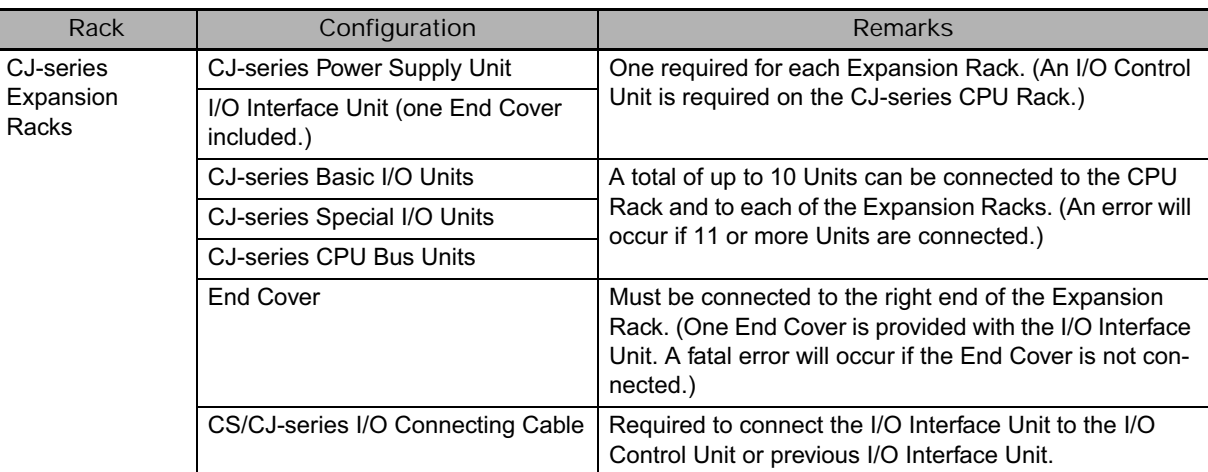

# **• CJ-series Power Supply Unit**

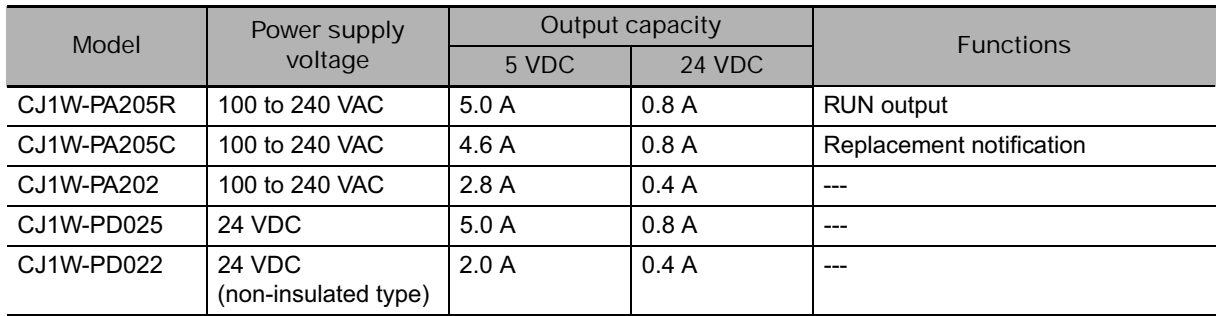

# $\bullet$  I/O Interface Unit

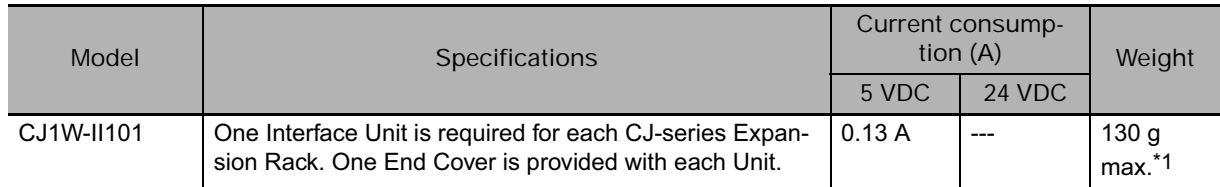

\*1 Includes the weight of the End Cover.

# **• End Cover**

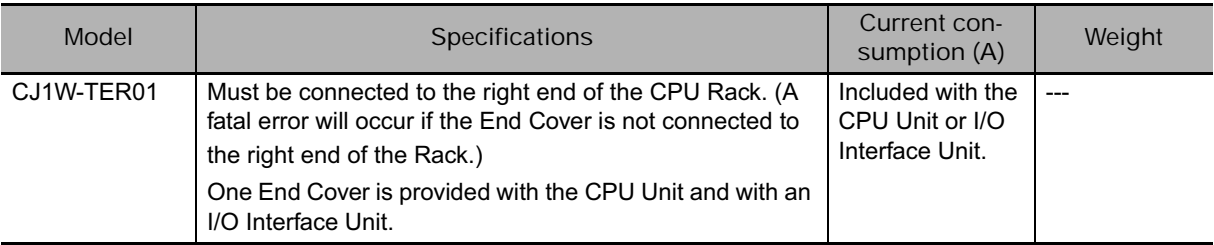

# - **CS/CJ-series I/O Connecting Cables**

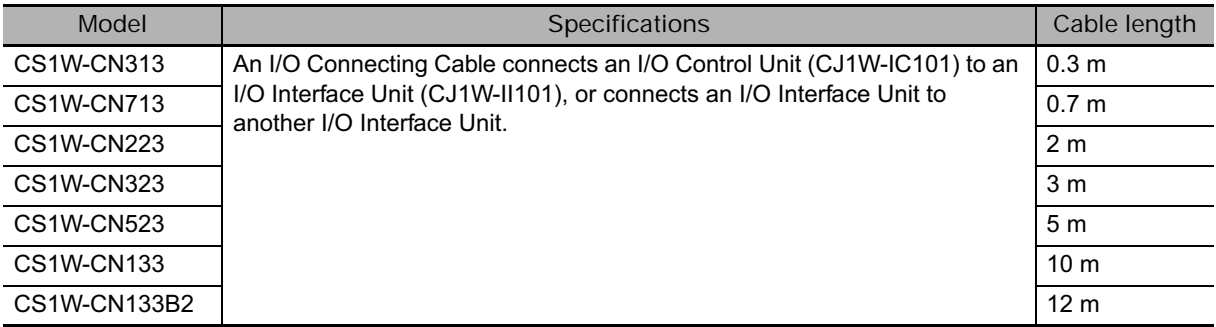

# **2-1-4 Configuration Units**

# **Maximum Number of Units**

A maximum of 10 Units can be connected to the CPU Rack for a CJ2 CPU Unit or to an Expansion Rack. There are no restrictions in the number of each model of Unit based on location.

# **Models of Configuration Units**

The Configuration Units with which the CJ2 CPU Unit can exchange data are classified into three groups. The number of Units that can be mounted depends on the type of Unit.

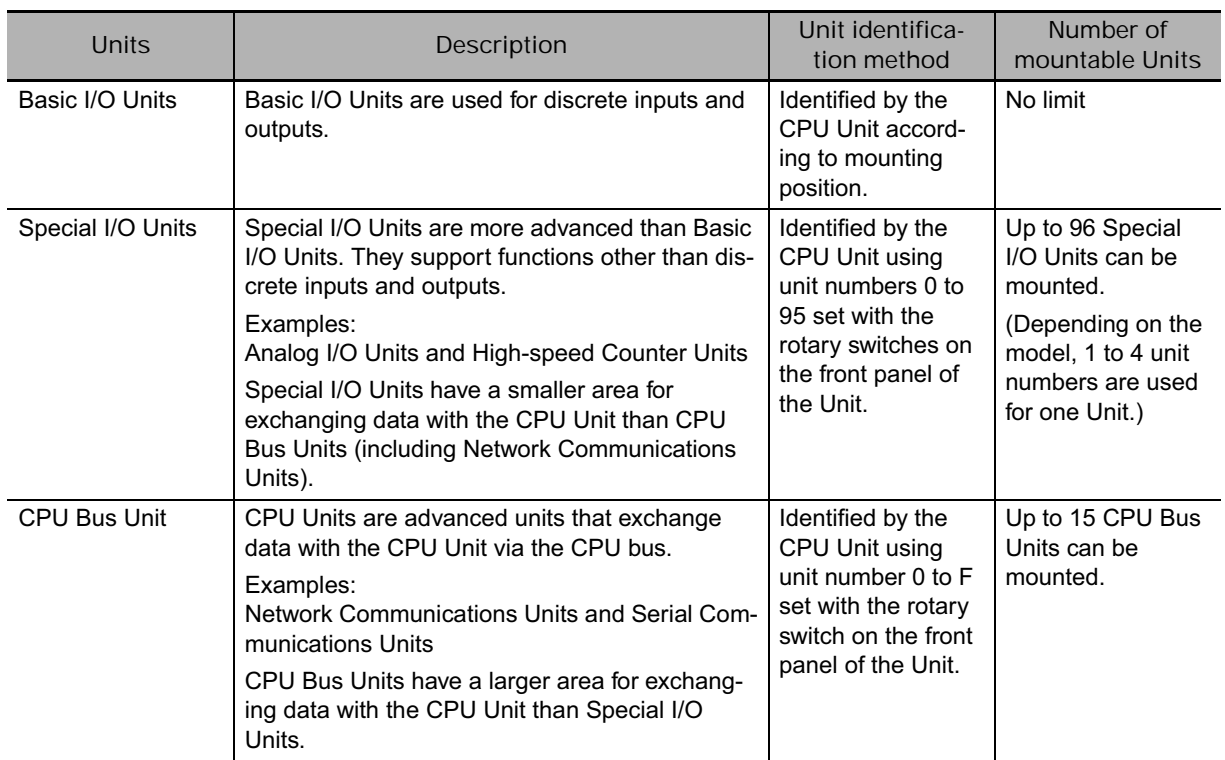

**Note** A fatal error will occur and the CPU Unit will not operate if more than the allowable number of Units is connected to a CJ2 CPU Rack or to an Expansion Rack.

# **Configuration Units**

# - **CJ-series Basic I/O Units**

# **Input Units**

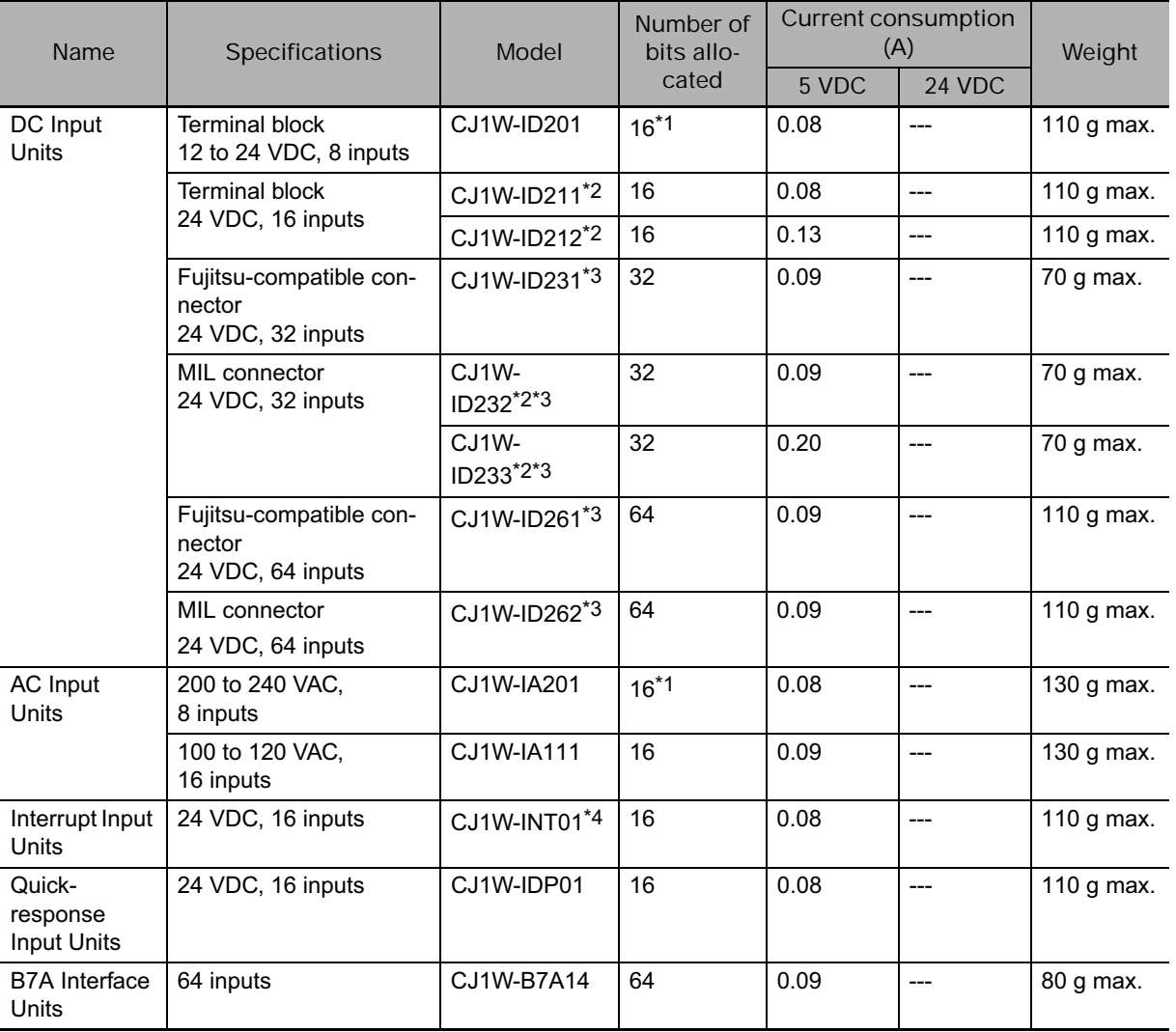

\*1 Although 16 I/O bits are allocated, only 8 of these can be used for external I/O. This Unit is also treated as a 16-point I/O Unit in the I/O tables.

- \*2 The ON/OFF response time for the CJ1W-ID212/CJ1W-ID233 is shorter than for the CJ1W-ID211/CJ1W-ID232, as shown below.
	- ON response time: 20 μs improved to 15 μs
	- OFF response time: 400 μs improved to 90 μs
- \*3 The cable-side connector is not provided with Units equipped with cables. Purchase the connector separately (Refer to *5-3-3 Wiring Basic I/O Units with Connectors*.), or use an OMRON Connector- Terminal Block Conversion Unit or I/O Terminal (Refer to *5-3-4 Connecting to Connector-Terminal Block Conversion Units or I/O Relay Terminals*.).
- \*4 An Interrupt Input Unit can be connected only in a CJ-series CPU Rack. Connect the Interrupt Input Units in following slots on the CPU Rack. An I/O setting error will occur if an Interrupt Input Unit is connected in other positions on the CPU Rack or to any position on an Expansion Rack. Up to two Interrupt Input Units can be connected.
	- $\cdot$  CJ2H-CPU6 $\Box$ -EIP: Slots 0 to 3
	- CJ2H-CPU6<sup>o</sup> or CJ2M-CPU<sup>or</sup>: Slots 0 to 4

# **Output Units**

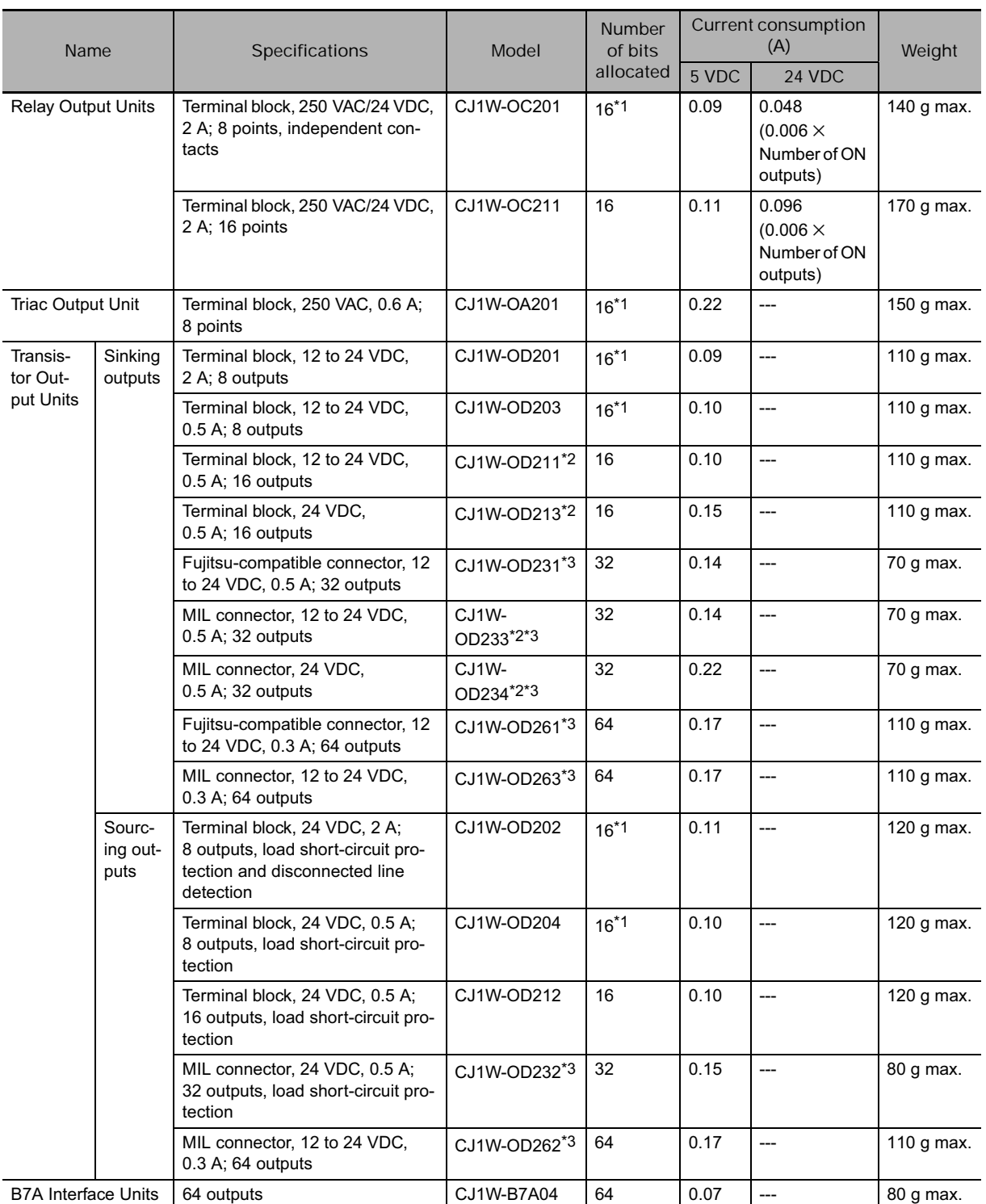

\*1 Although 16 I/O bits are allocated, only 8 of these can be used for external I/O. This Unit is also treated as a 16-point I/O Unit in the I/O tables.

- \*2 The ON/OFF response time for the CJ1W-OD213/CJ1W-OD234 is shorter than for the CJ1W-OD211/CJ1W-OD233, as shown below.
	- ON response time: 0.1 ms improved to 0.015 ms
	- OFF response time: 0.8 ms improved to 0.08 ms
- \*3 The cable-side connector is not provided with Units equipped with cables. Purchase the connector separately (Refer to *5-3-3 Wiring Basic I/O Units with Connectors*.), or use an OMRON Connector- Terminal Block Conversion Unit or I/O Terminal (Refer to *5-3-4 Connecting to Connector-Terminal Block Conversion Units or I/O Relay Terminals*.).

**2**

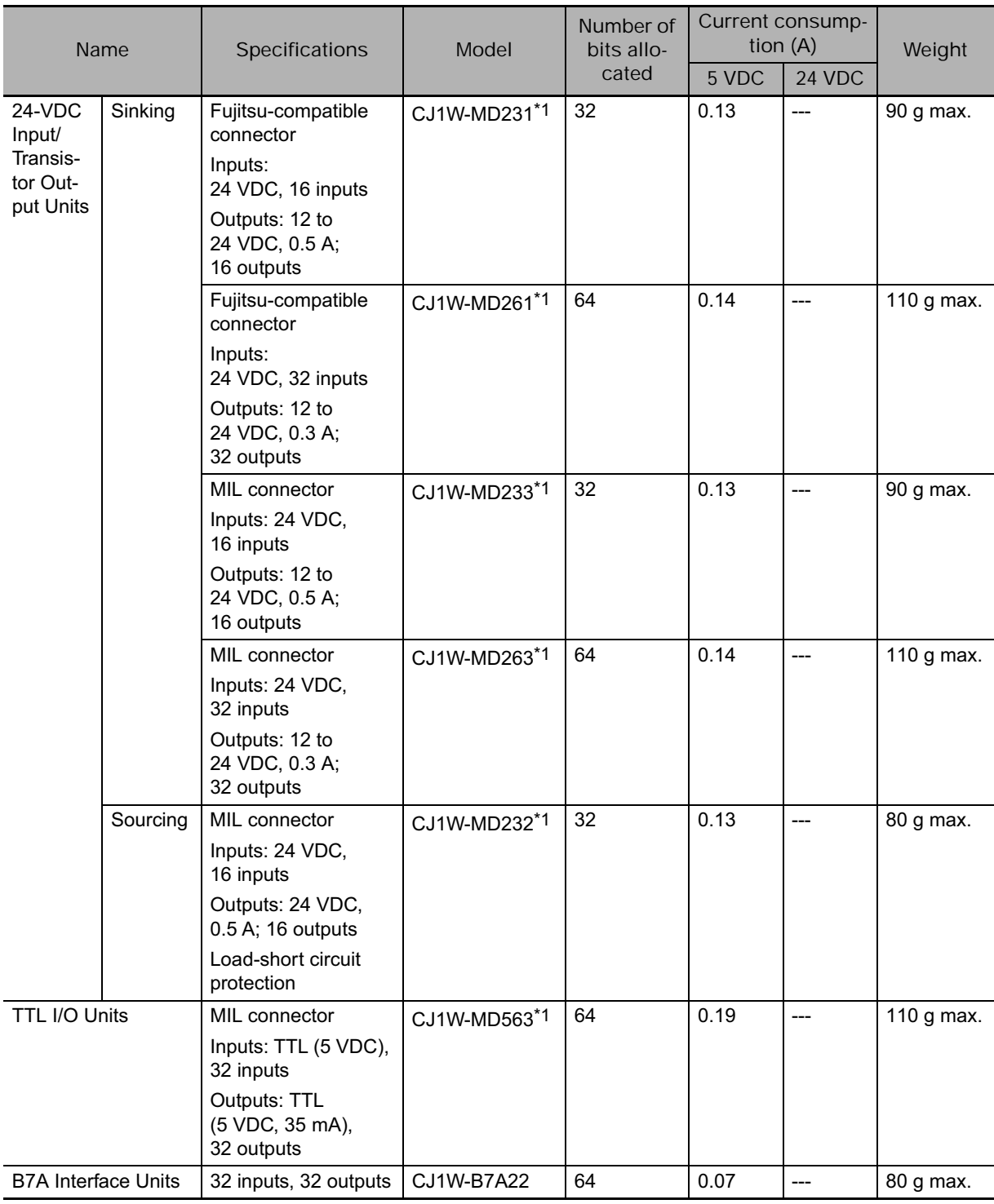

**Mixed I/O Units**

\*1 The cable-side connector is not provided with Units equipped with cables. Purchase the connector separately (Refer to *5-3-3 Wiring Basic I/O Units with Connectors*.), or use an OMRON Connector- Terminal Block Conversion Unit or I/O Terminal (Refer to *5-3-4 Connecting to Connector-Terminal Block Conversion Units or I/O Relay Terminals*.).

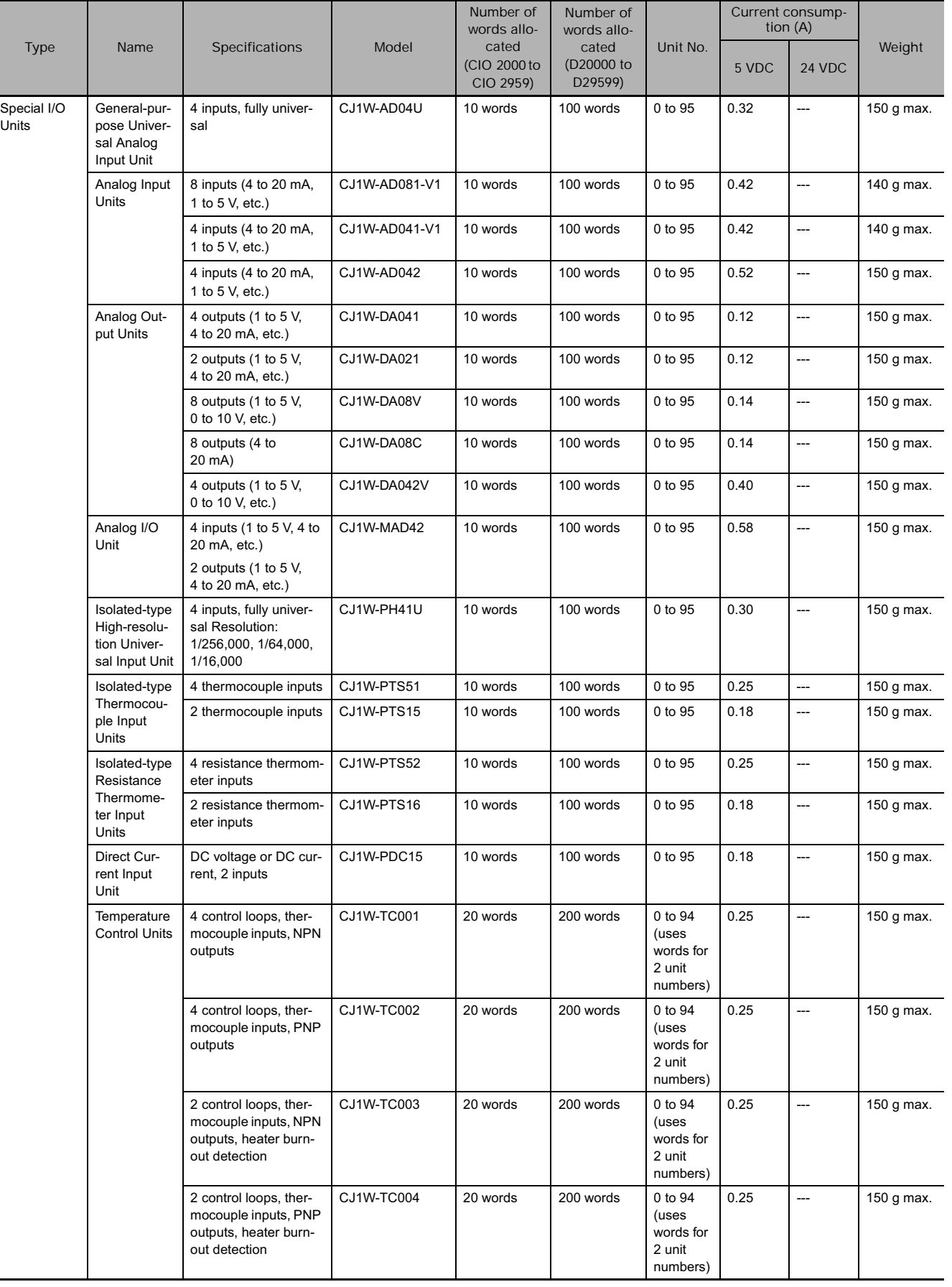

# - **CJ-series Special I/O Units**

 $\overline{a}$ 

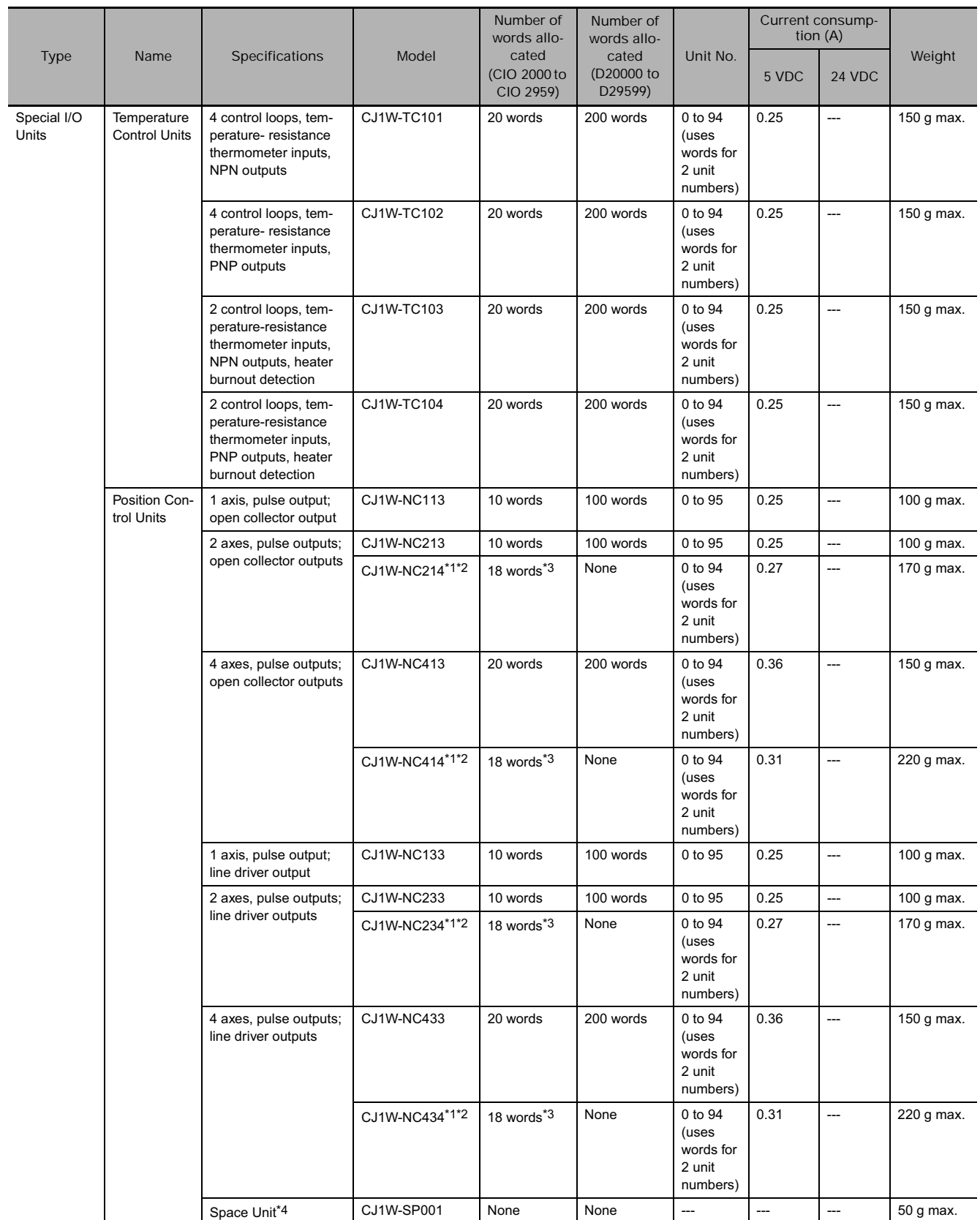

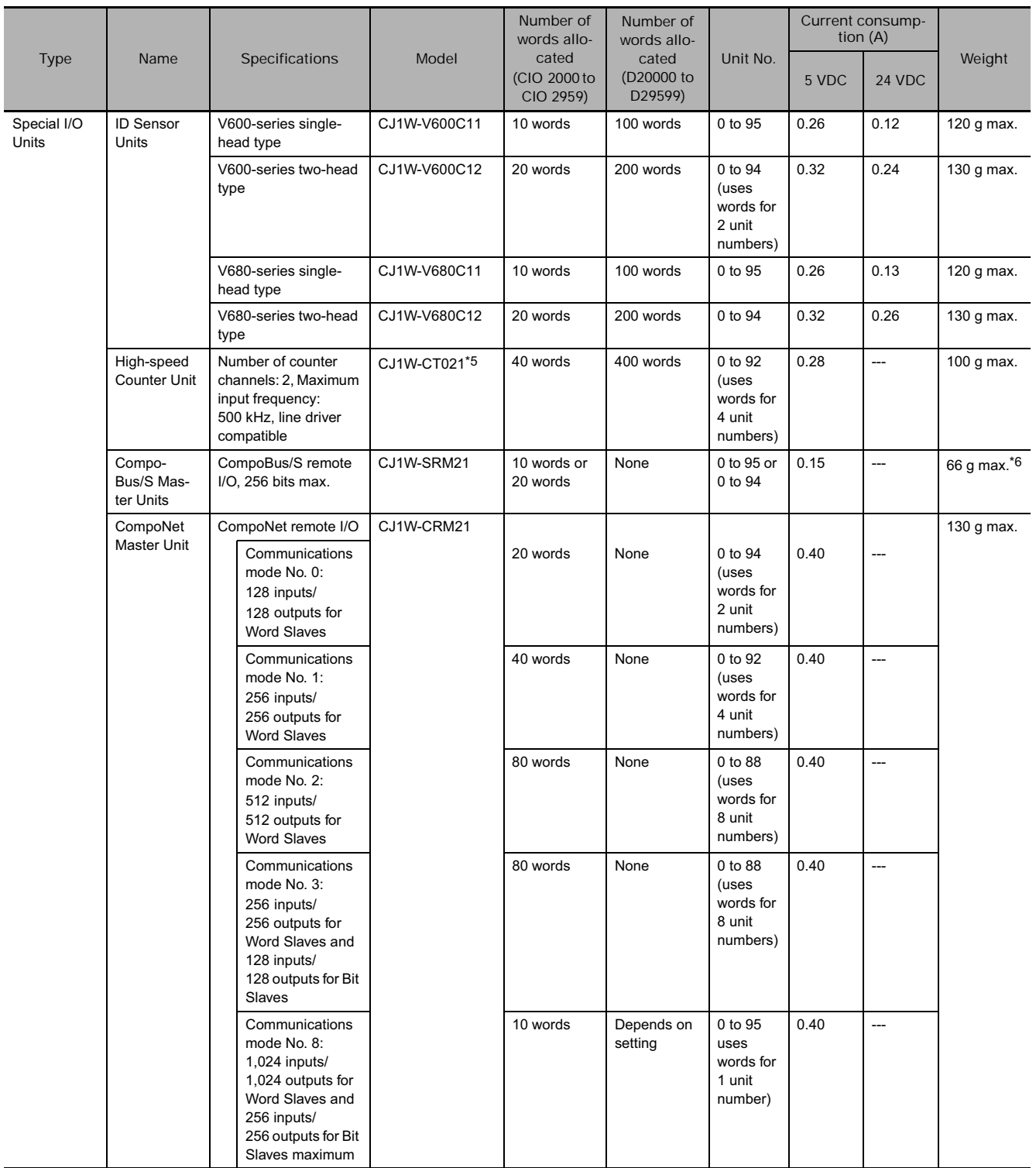

\*1 With a CJ2 CPU Unit, up to 10 Configuration Units can be connected in the CPU Rack and in each Expansion Rack. The CJ1W-NC $\square\square4$ , however, must be counted as two Units. Configure the Units to satisfy the following formula. Number of CJ1W-NC $\square\square$ 4 Units × 2 + Number of other Units ≤ 10

For example, if five CJ1W-NC $\square\square$ 4 Units are connected to one Rack, no other Units can be connected.

- \*2 The Units must be mounted on the CPU Rack to use synchronous unit operation.
- \*3 In addition to the words allocated in the Special I/O Unit Area, up to 144 words are allocated according to the number of axes and functions uses. Word allocations are set using the CX-Programmer.
- \*4 The Space Unit is for Position Control Units.
- \*5 If interrupts to the CPU Unit are used, mount the Interrupt Input Unit in one of the following slots on the CPU Rack.
	- CJ2H-CPU6@-EIP: Slots 0 to 3
	- CJ2H-CPU6□ or CJ2M-CPU□□: Slots 0 to 4
- \*6 Includes the weight of accessory connectors.

**2**

2-1-4 Configuration Units

2-1-4 Configuration Units

# **• CJ-series CPU Bus Units**

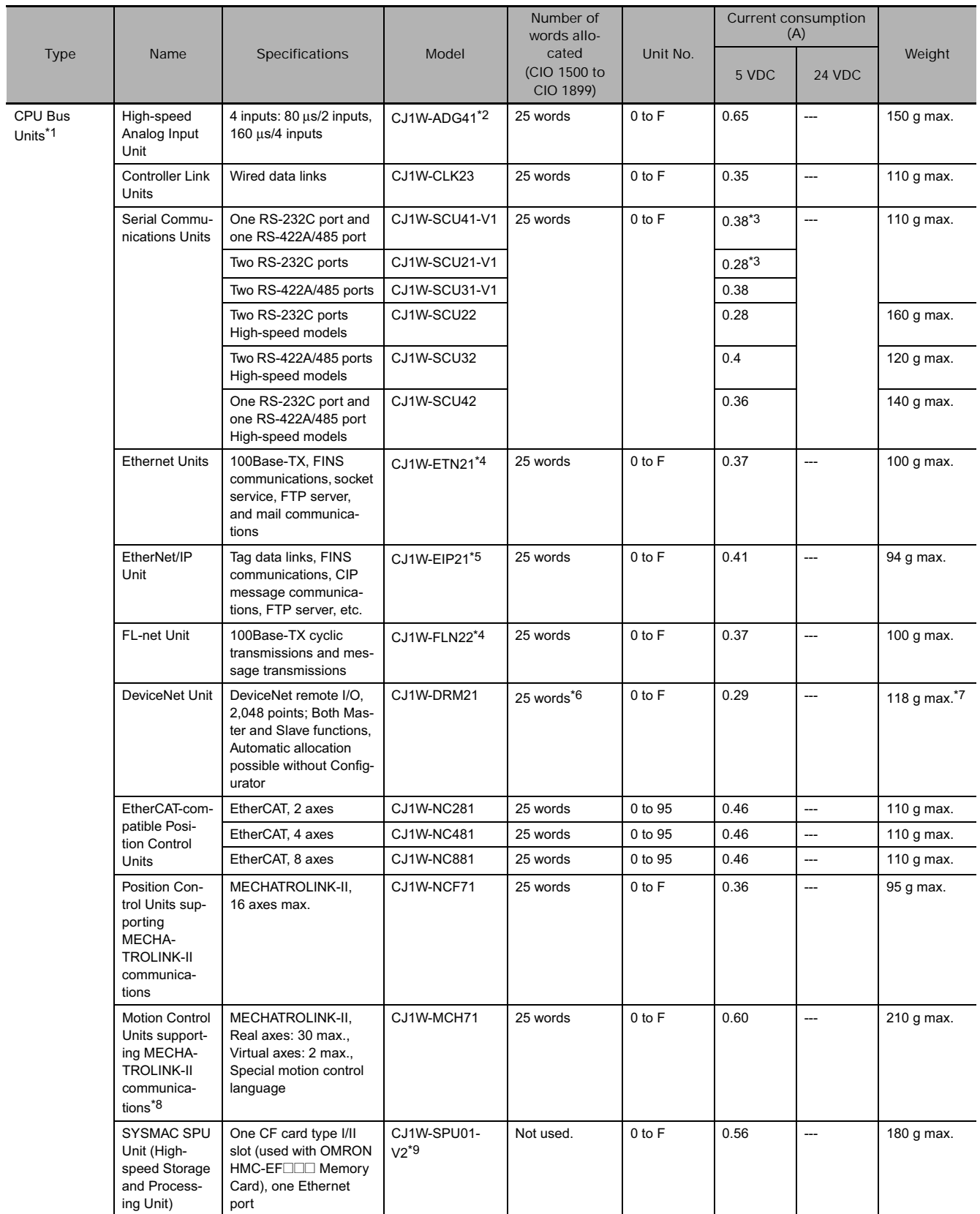

\*1 Some CJ-series CPU Bus Units are allocated words in the CPU Bus Unit Setting Area. The system must be designed so that the number of words allocated in the CPU Bus Unit Setting Area does not exceed its capacity. Refer to *4-6-2 Procedure for Setting CPU Bus Unit Setup Area* in the *CJ2 CPU Unit Software User's Manual* (Cat. No. W473).

\*2 If interrupts to the CPU Unit are used, mount the Interrupt Input Unit in one of the following slots on the CPU Rack.

• CJ2H-CPU6@-EIP: Slots 0 to 3

\*3 Increases by 0.15 A/Unit when an NT-AL001 RS-232C/RS-422A Link Adapter is used. Increases by 0.04 A/Unit when a CJ1W-CIF11 RS-422A Converter is used. Increases by 0.20 A/Unit when an NV3W-M□20L Programmable Terminal is used.

2 Basic System Configuration and Devices

- \*4 Up to three Units can be connected.
- \*5 Up to seven Units can be connected for a CJ2H-CPU6@-EIP CPU Unit and up to two Units can be connected for a CJ2M CPU Unit.
- \*6 Slave I/O are allocated in DeviceNet Area (CIO 3200 to CIO 3799).
- \*7 Includes the weight of accessory connectors.
- \*8 When mounting to a CJ-series CPU Rack or a CJ-series Expansion Rack, one of these Units uses the space of three Units.
- \*9 Use version 2 or higher of the SYSMAC SPU Unit with a CJ2 CPU Unit.

# **2-1-5 Calculating Unit Current Consumption**

The amount of current/power that can be supplied to the Units mounted in a Rack is limited by the capacity of the Rack's Power Supply Unit. Refer to the following tables when designing your system so that the total current consumption of the mounted Units does not exceed the maximum current for each voltage group and the total power consumption does not exceed the maximum for the Power Supply Unit.

For details on calculating the current consumption of Units, refer to *2-1-2 CPU Rack*, *2-1-3 Expansion Racks*, and *2-1-4 Configuration Units*.

# **Maximum Current and Power Supplied by Power Supply Units**

The following table shows the maximum currents and power that can be supplied by Power Supply Units in CPU Racks and Expansion Racks.

- **Note 1** When calculating current/power consumption in a CPU Rack, be sure to include the power required by the CPU Unit itself, as well as the I/O Control Unit if one or more Expansion Racks is connected.
	- **2** Be sure to include the power required by the I/O Interface Unit when calculating current/power consumption in an Expansion Rack.

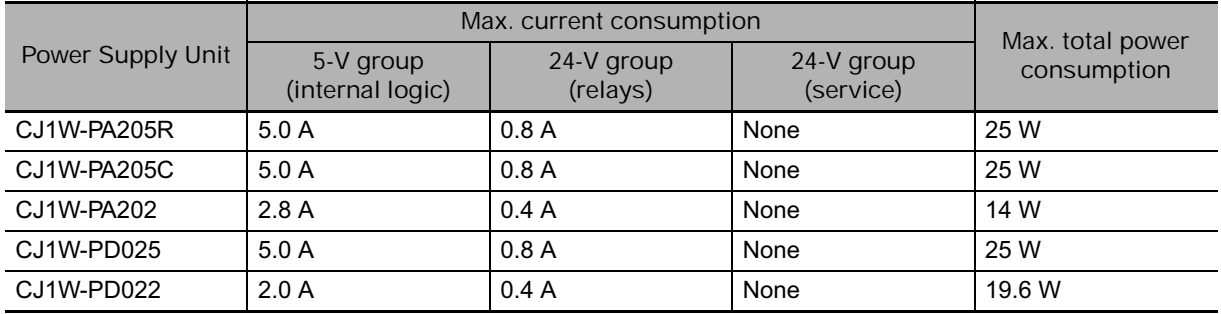

# **Example Calculations**

Example 1: In this example, the following Units are mounted to a CPU Rack with a CJ1WPA205R Power Supply Unit.

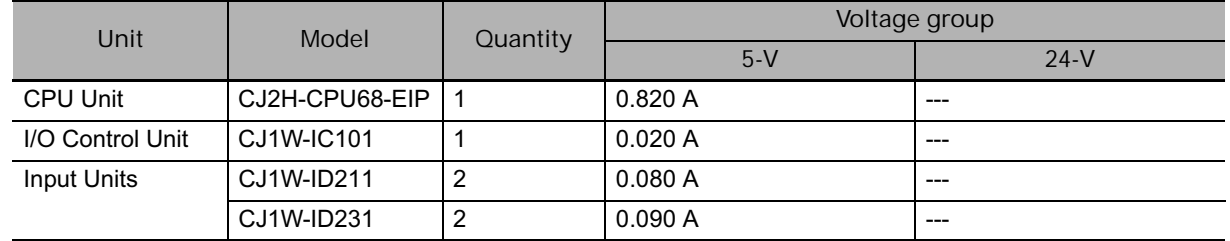

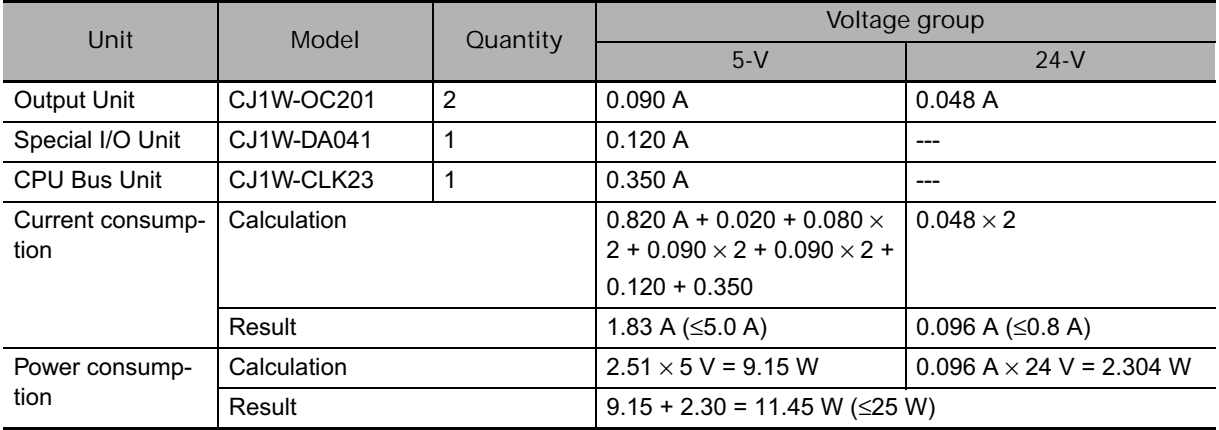

Example 2: In this example, the following Units are mounted to a CJ-series Expansion Rack with a CJ1W-PA205R Power Supply Unit.

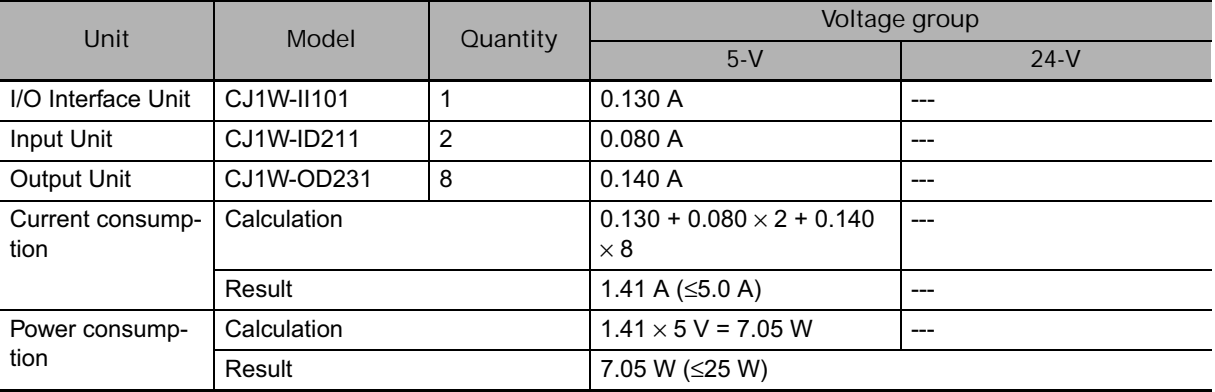

# **2**

# **Additional Information**

国

# Rack Current Consumption and Width Display

To display the current consumption and width of Units connected in the CPU Rack or Expansion Rack, select *Current Consumption and Width* from the Options Menu in the CJ2 CPU Unit I/O Table Window.

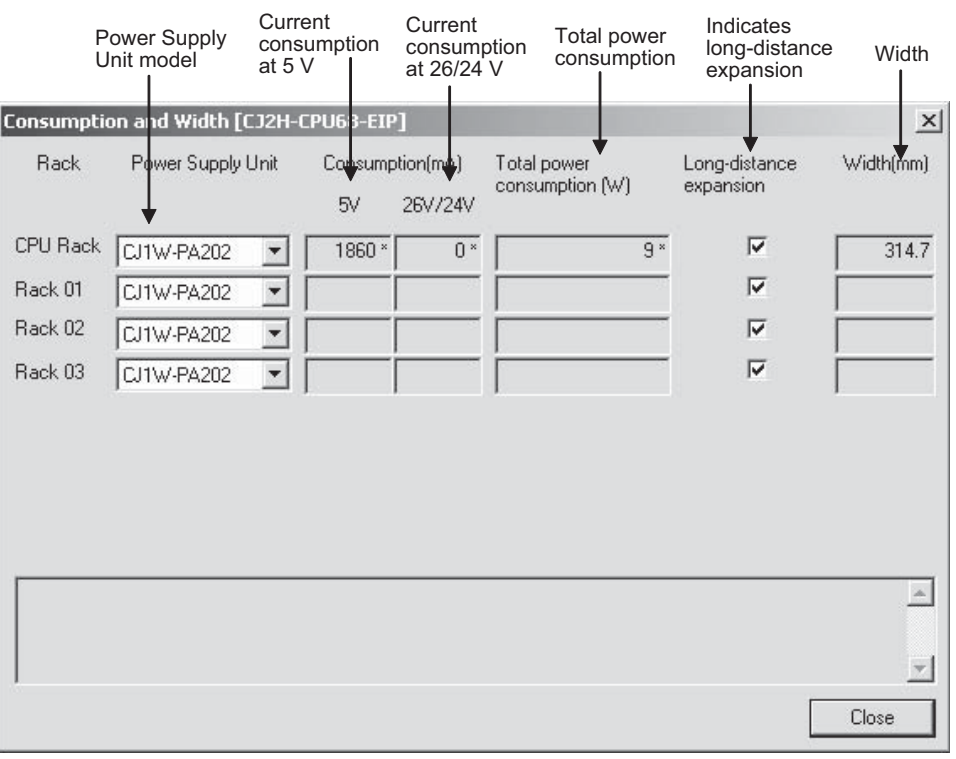

If the capacity of a Power Supply Unit is exceeded, it will be displayed in red.

# **2-1-6 Calculating Power Consumption**

The ambient operating temperature at the control panel for mounting a CJ-series PLC must be no higher than 55°C. This section describes how to calculate the power consumption of a CPU Rack for use in the thermal design of the control panel.

# **Calculating Power Consumption**

Use the following equation to calculate the average power consumption (W) of a CJ-series CPU Rack.

 $W = W$  PLC + W\_IO\_ONOFF

Basic I/O Unit power consumption - Basic PLC power consumption

# - **Basic PLC Power Consumption (W\_PLC)**

The basic PLC power consumption is calculated based on the overall power consumption of the PLC and the power conversion rate of the Power Supply Unit.

W\_PLC = W\_unit  $\div$  η

• W\_unit:

Total power consumption of Units mounted to the CPU Rack. For details on the current consumption and voltage of individual Units, refer to *2-1-4 Configuration Units*.

• η:

Power Supply Unit power conversion rate.

The rate is 70% for the CJ Series, so use "0.7" in the calculation.

# ● Basic I/O Unit Power Consumption (W\_IO\_ONOFF)

The Basic I/O Unit power consumption is the total consumption for the Input Units and the Output Units.

• Input Units

Rated input voltage  $\times$  Input current  $\times$  Number of input points

• Output Units

Residual voltage  $\times$  Maximum load current  $\times$  Number of output points

**Note** For the CJ Series, calculate the residual voltage at 0.1 V.

# **Calculation Examples**

These examples show how to calculate the power consumption (W) for the following system.

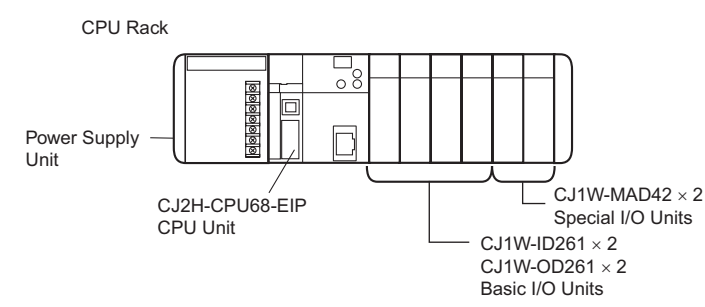

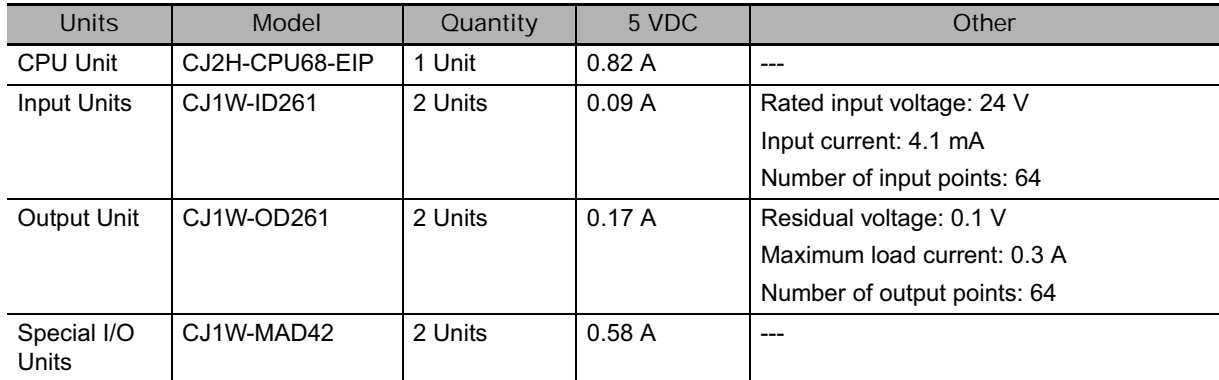

- **Basic PLC Power Consumption (W\_PLC)** W\_PLC =  $(0.82 + 0.09 \times 2 + 0.17 \times 2 + 0.58 \times 2)$  A  $\times$  5 V ÷ 0.7= 17.86 W
- **Basic I/O Unit Power Consumption (W\_IO\_ONOFF)** W\_IO\_ONOFF = 24 V  $\times$  0.0041 A x 128 points + 0.1  $\times$  0.3 A  $\times$  128 points = 16.43 W
- **Average Power Consumption (W)**  $W = W$  PLC + W\_IO\_ONOFF = 34.29 W

# **2-2 Expanded System Configuration**

This section describes the system configurations that can be connected by using the serial port that is built into the CJ2 CPU Unit, along with Communications Units and other Configuration Units.

# **2-2-1 Serial Communications**

This expanded system can be connected via the CJ2 CPU Unit's built-in serial communications port or a Serial Communications Unit.

Various protocols, including Host Link and NT Link, can be used with the serial communications port. A particular protocol can be supported by switching the mode of the serial communications port.

For details on the serial communications modes that are supported, refer to *11-2 Serial Communications* in the *CJ2 CPU Unit Software User's Manual* (Cat. No. W473).

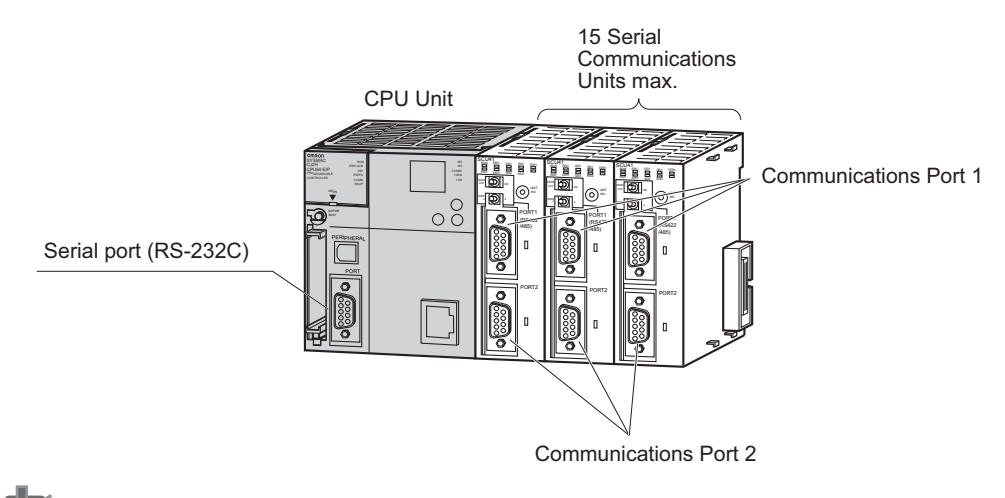

**Note** Protocol macros are supported only for Serial Communications Units.

**Precautions for Correct Use**

A Serial Option Board is required to use a serial communications for the CJ2M-CPU3<sup>[1]</sup>. Refer to *Serial Option Boards* on page 2-7 for information on Serial Option Boards.

# **System Configuration Example**

The host computer or a Programming Device, such as the CX-Programmer, is connected via the serial port on the CPU Unit or, with the CJ2M-CPU3<sup>[1]</sup>, on the Serial Option Board. In addition, up to 15 Serial Communications Units can be connected to a single CPU Unit, making it possible to configure a flexible serial communications system by connecting devices with RS-232C or RS-422/485 ports (such as PLCs from other manufacturers, temperature controllers, bar code readers, ID systems, personal computers, board computers, and components).

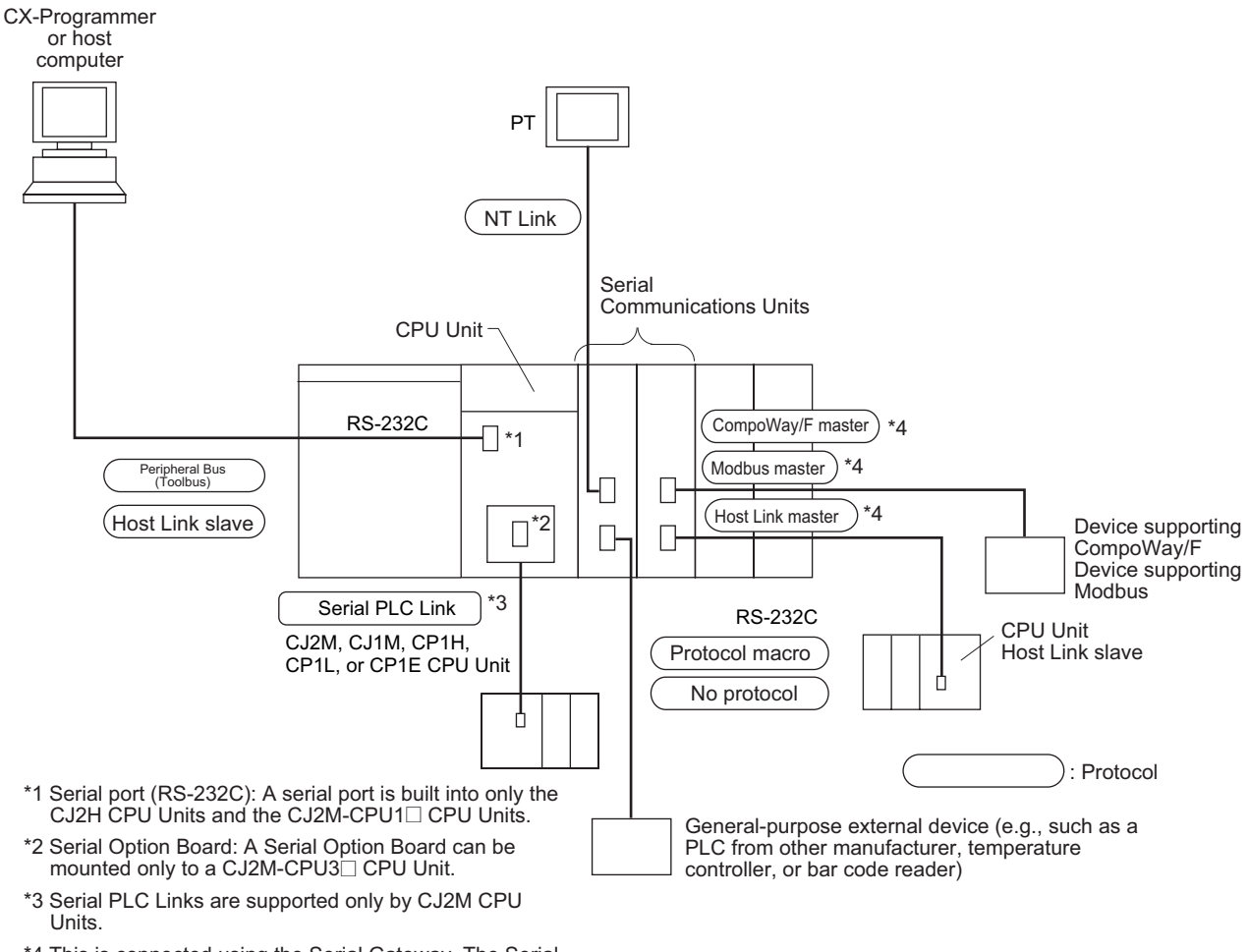

\*4 This is connected using the Serial Gateway. The Serial Gateway is supported for Serial Communications Units with unit version 1.2 or later.

> For details on the protocol modes that can be selected for each port, refer to *11-2-1 Overview of Serial Communications* in the *CJ2 CPU Unit Software User's Manual* (Cat. No. W473).

# **Additional Information**

Use the Peripheral Bus to connect the CJ2 CPU Unit to the CX-Programmer via serial communications.

# **2-2-2 Communications Networks**

# **Communications Network Systems**

The CJ Series supports the following communications networks. Select the appropriate network according to the applications. For details on communications networks, refer to *11-3 Communications Networks* in the *CJ2 CPU Unit Software User's Manual* (Cat. No. W473).

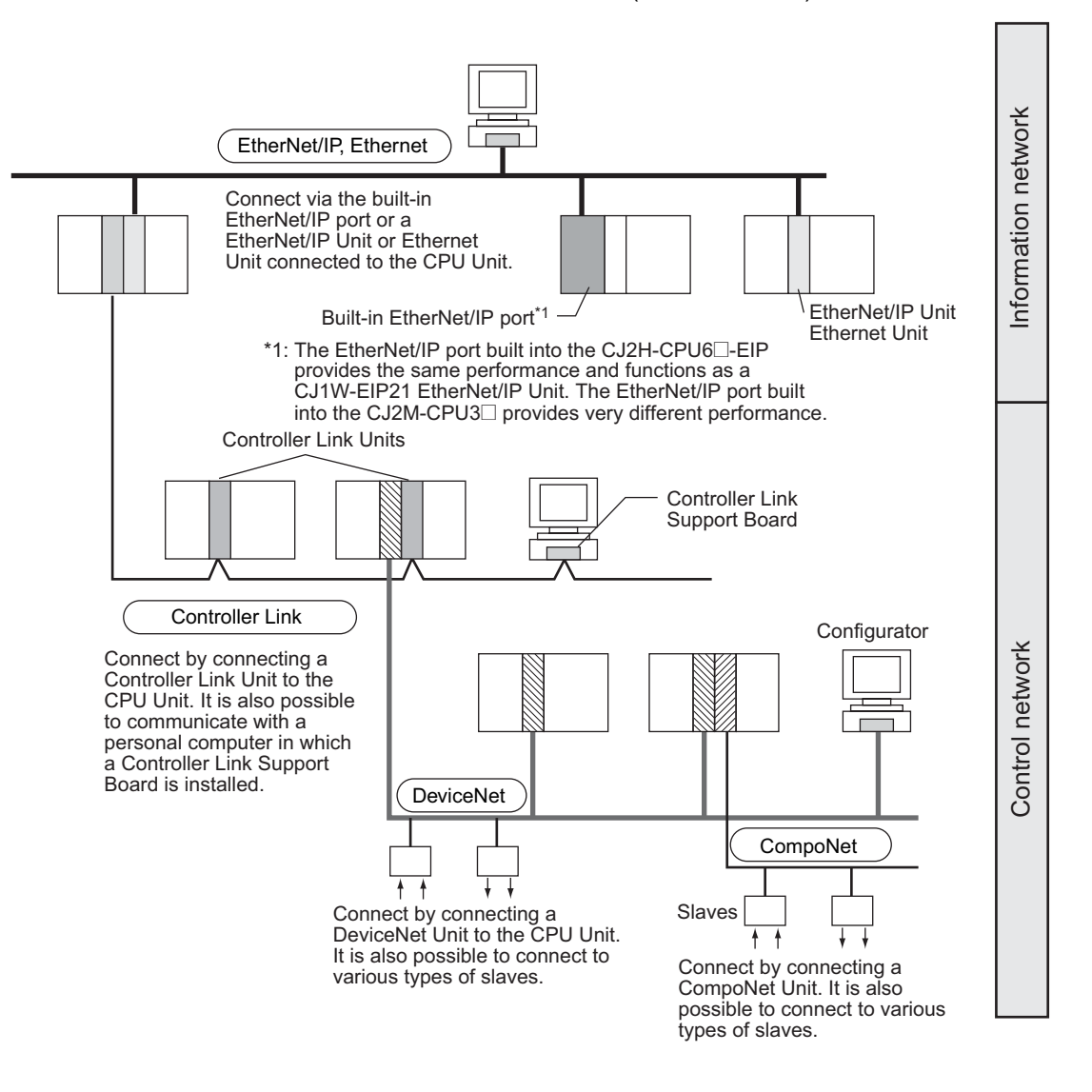

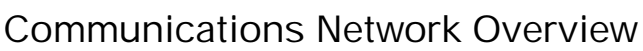

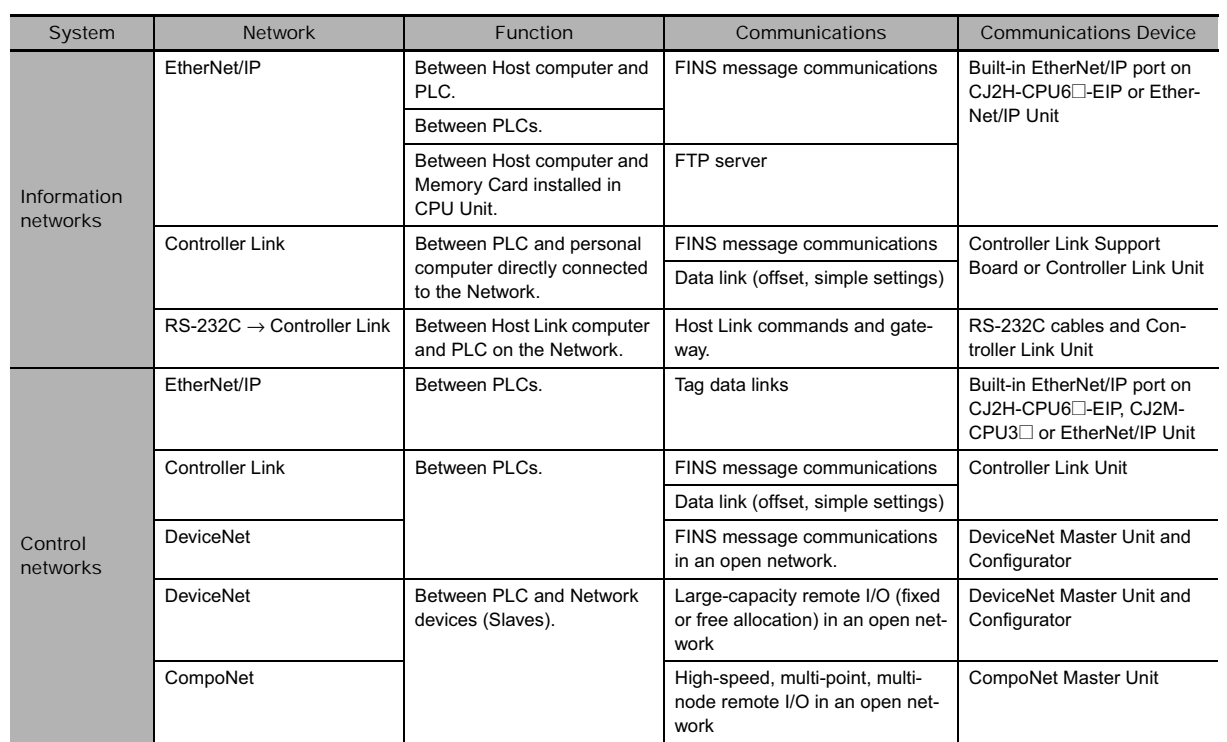

# 3

# **Nomenclature and Functions**

This section gives the parts of a CJ2 PLC and describes the functions of the parts.

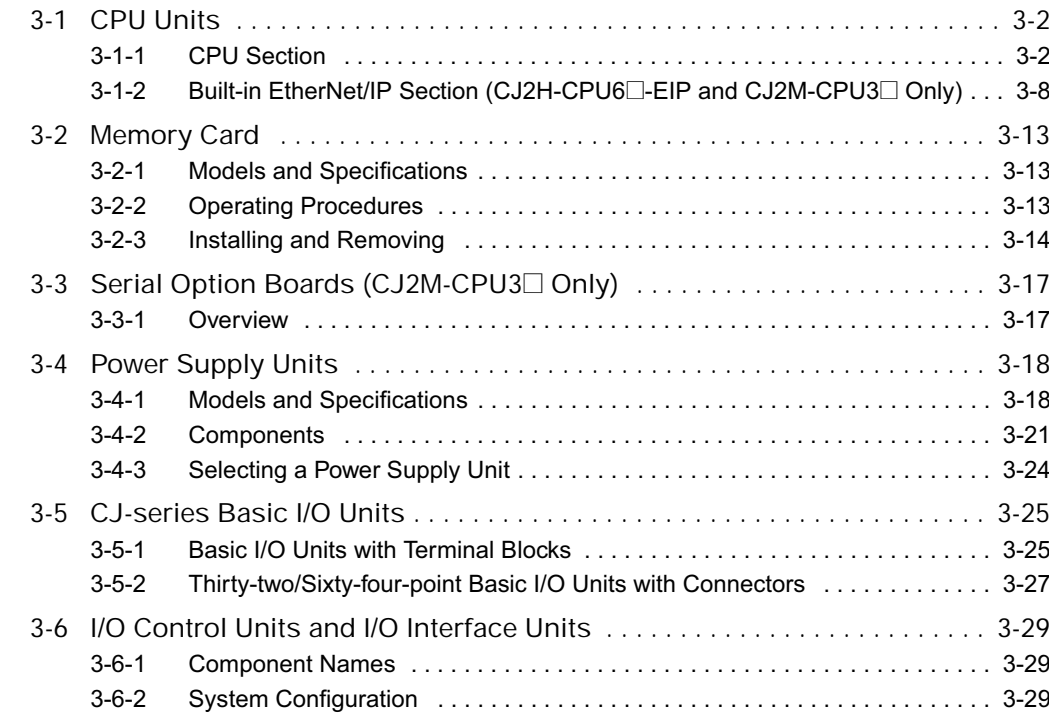

# **3-1 CPU Units**

# **3-1-1 CPU Section**

# **Components and Functions**

CJ2H-CPU6□-EIP CJ2H-CPU6□

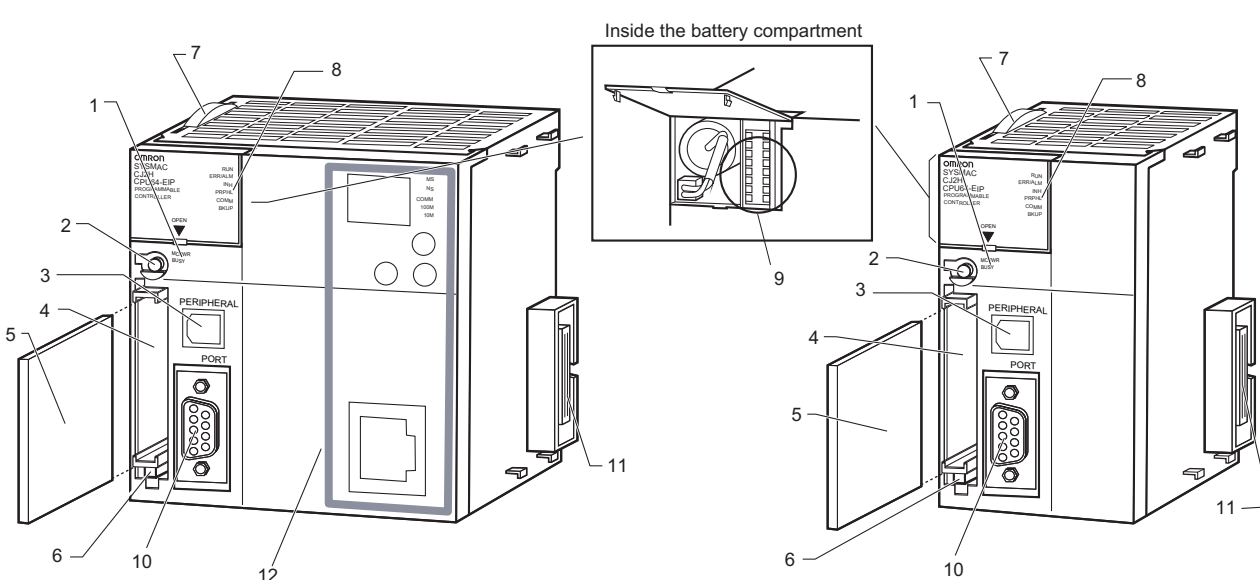

**CJ2M-CPU3**@ **CJ2M-CPU1**@

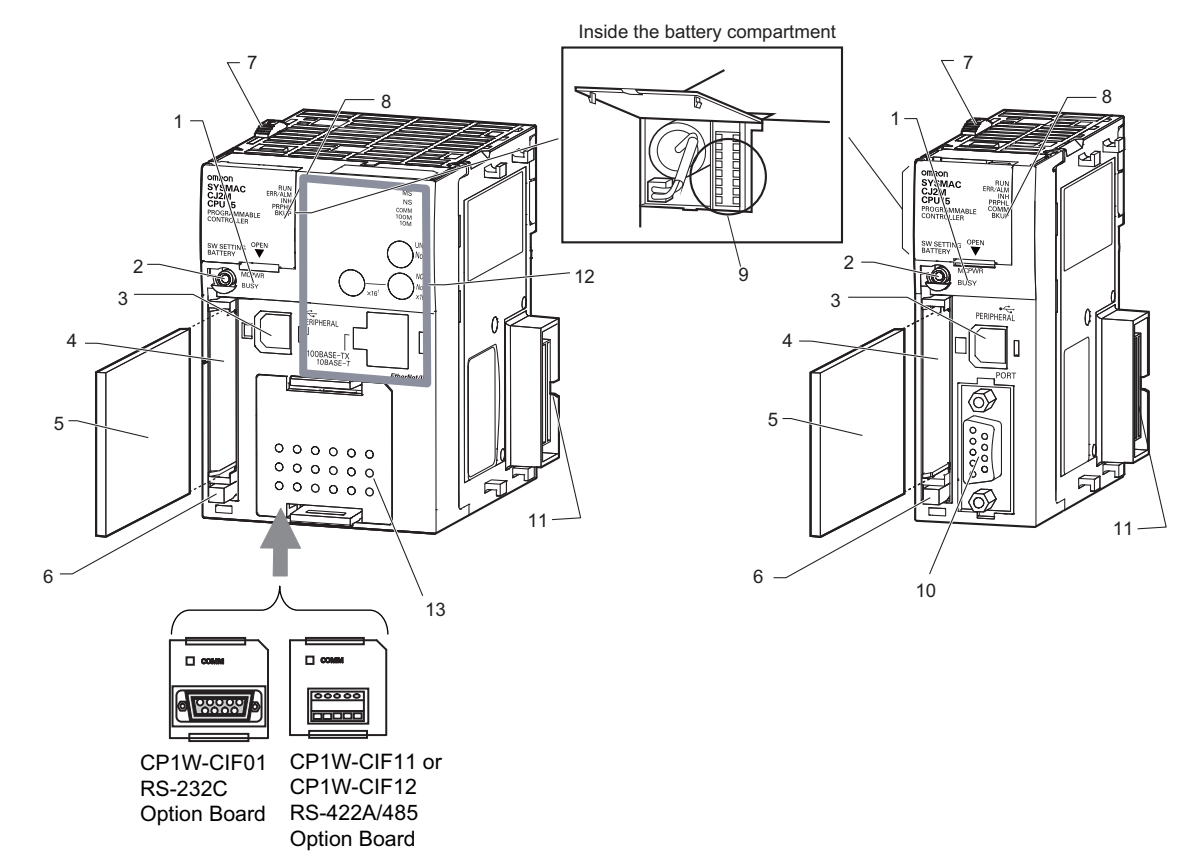

- 
- 

- 1. Memory Card Indicators (Refer to *3-2 Memory Card*.) Indicates the Memory Card status (access and power supply).
- 2. Simple Backup/Memory Card Power Supply Switch (Refer to *3-2 Memory Card*.) Used to back up Memory Card data or turn OFF the power when removing the Memory Card.
- 3. Peripheral (USB) Port Connected to Programming Devices, such as the CX-Programmer
- 4. Memory Card Connector (Refer to *3-2 Memory Card*.) Connects the Memory Card to the CPU Unit.
- 5. Memory Card (Refer to *3-2 Memory Card*.) All CPU Unit data can be copied to a Memory Card to back up the data. If a Memory Card Adapter is used, the Memory Card can be mounted in the PCMIA slot in a personal computer.
- 6. Memory Card Eject Button (Refer to *3-2 Memory Card*.) Press the eject button to remove the Memory Card from the CPU Unit.
- 7. Slider
	- Secures the CPU Unit to the next Unit.
- 8. LED Indicators (Refer to the next page.) These indicators show the status of the CPU Unit:
- Normal operation
- Errors
- Output OFF status
- Communications status for the peripheral (USB) and RS-232C ports
- Backup status between RAM and built-in flash memory
- 9. DIP Switch (Refer to a following page.) Sets operations, such as user memory protection, automatic program transfer by Memory Card, serial port communications mode, and simple backup.
- 10. RS-232C Serial Port (Refer to *A-4 Connecting to a Serial Port on the CPU Unit*.) Connected to Programming Devices, Host Computers, general-purpose external devices, Programmable Terminals, and other devices. 11. Connector
- Connected to the next Unit.
- 12. Built-in EtherNet/IP Section (CJ2H-CPU6<sup>-</sup>EIP only) Refer to *3-1-2 Built-in EtherNet/IP Section (CJ2H-CPU6*@*-EIP only)* for information on the built-in Ether-Net/IP Section.
- 13. Serial Option Boards (CJ2M-CPU3<sup>I</sup> Only) An Option Board can be connected to the slot.
	- CP1W-CIF01 RS-232C Option Board
	- RS-422A/485 Option Board (CP1W-CIF11 (Maximum transmission distance: 50 m) or CP1W-CIF12 (Maximum transmission distance: 500 m))

# **CPU Unit Status Indicators**

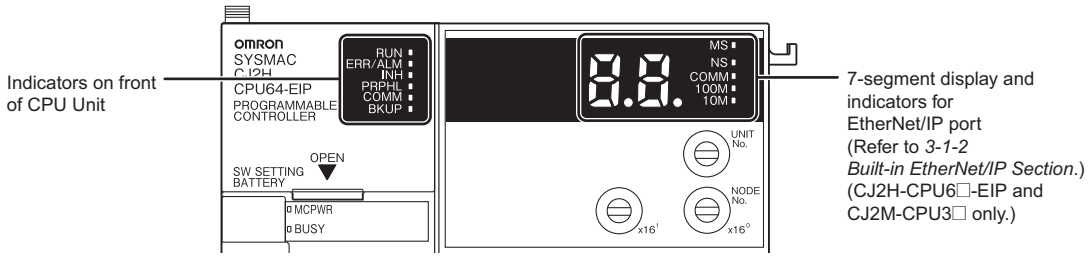

The CJ2 CPU Unit status can be checked with the indicators at the top of the front panel of the Unit. The following table describes these indicators.

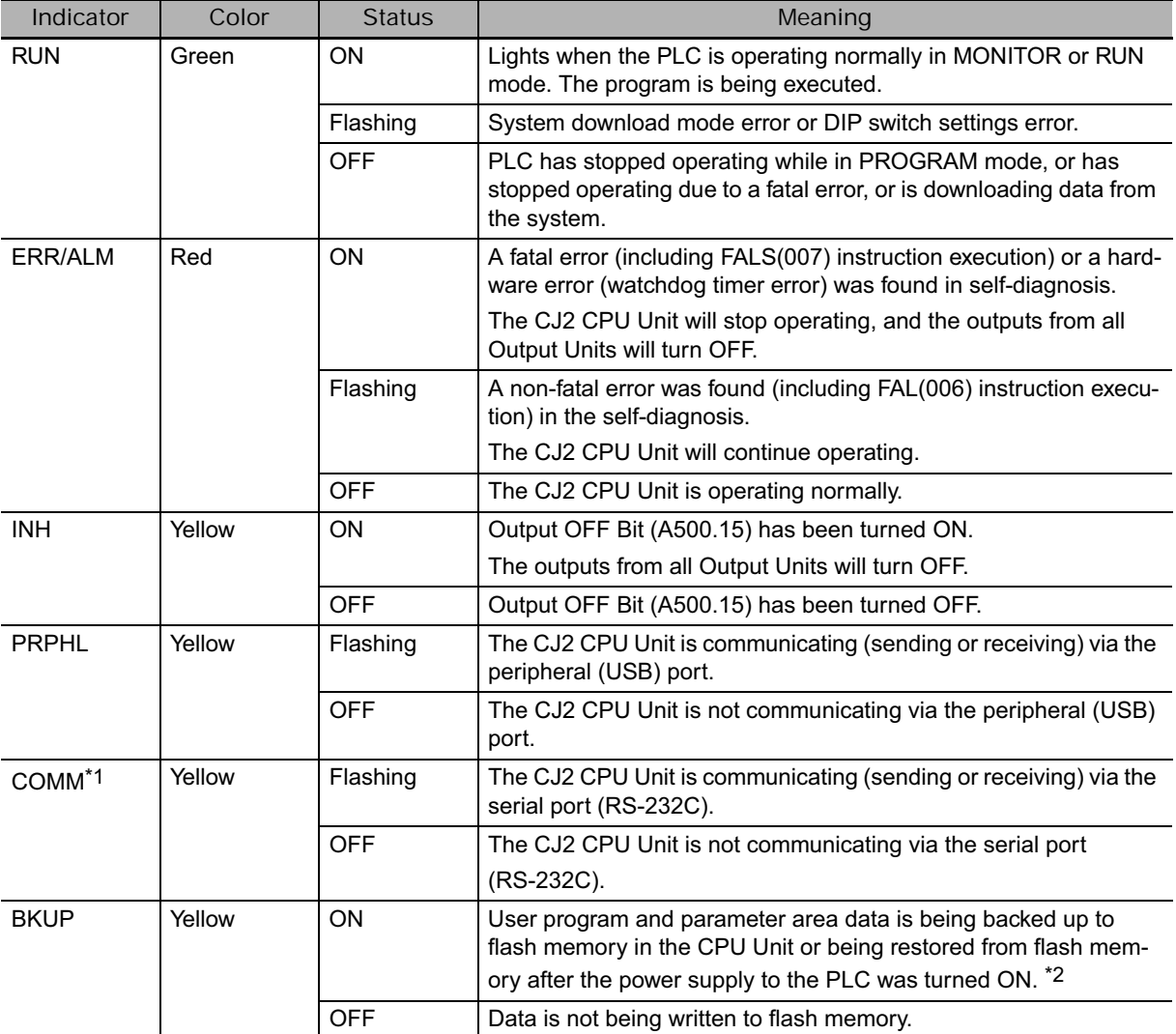

\*1 The CJ2M-CPU3<sup>1</sup> does not have this indicator.

\*2 Do not turn OFF the power supply to the PLC while this indicator is lit.

# **Memory Card Indicators**

The status of a Memory Card mounted in the CJ2 CPU Unit can be checked with the indicators in the middle of the front panel of the Unit. The following table describes these indicators.

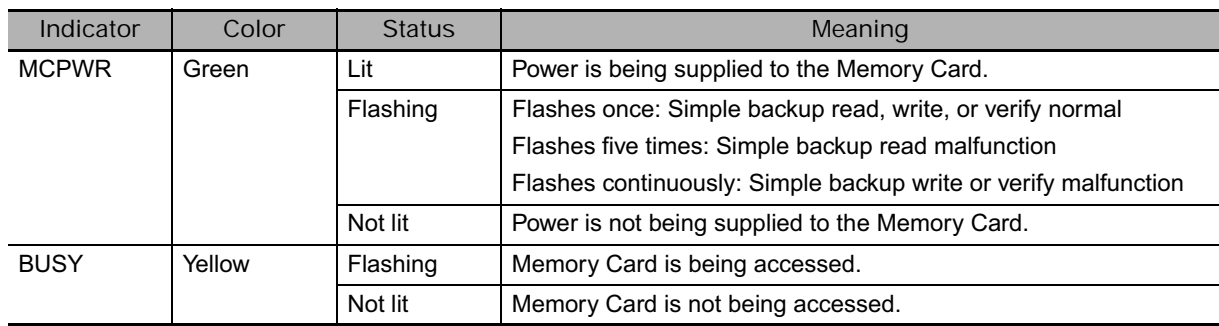

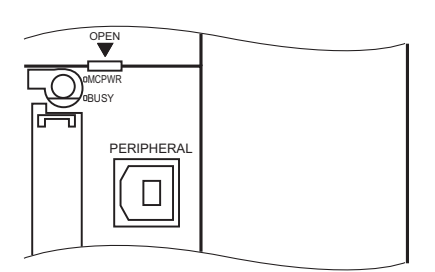

# **DIP Switch**

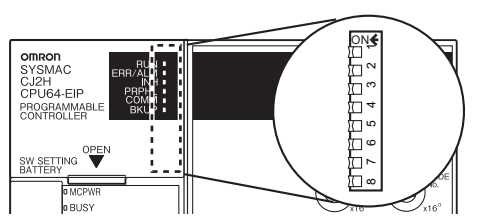

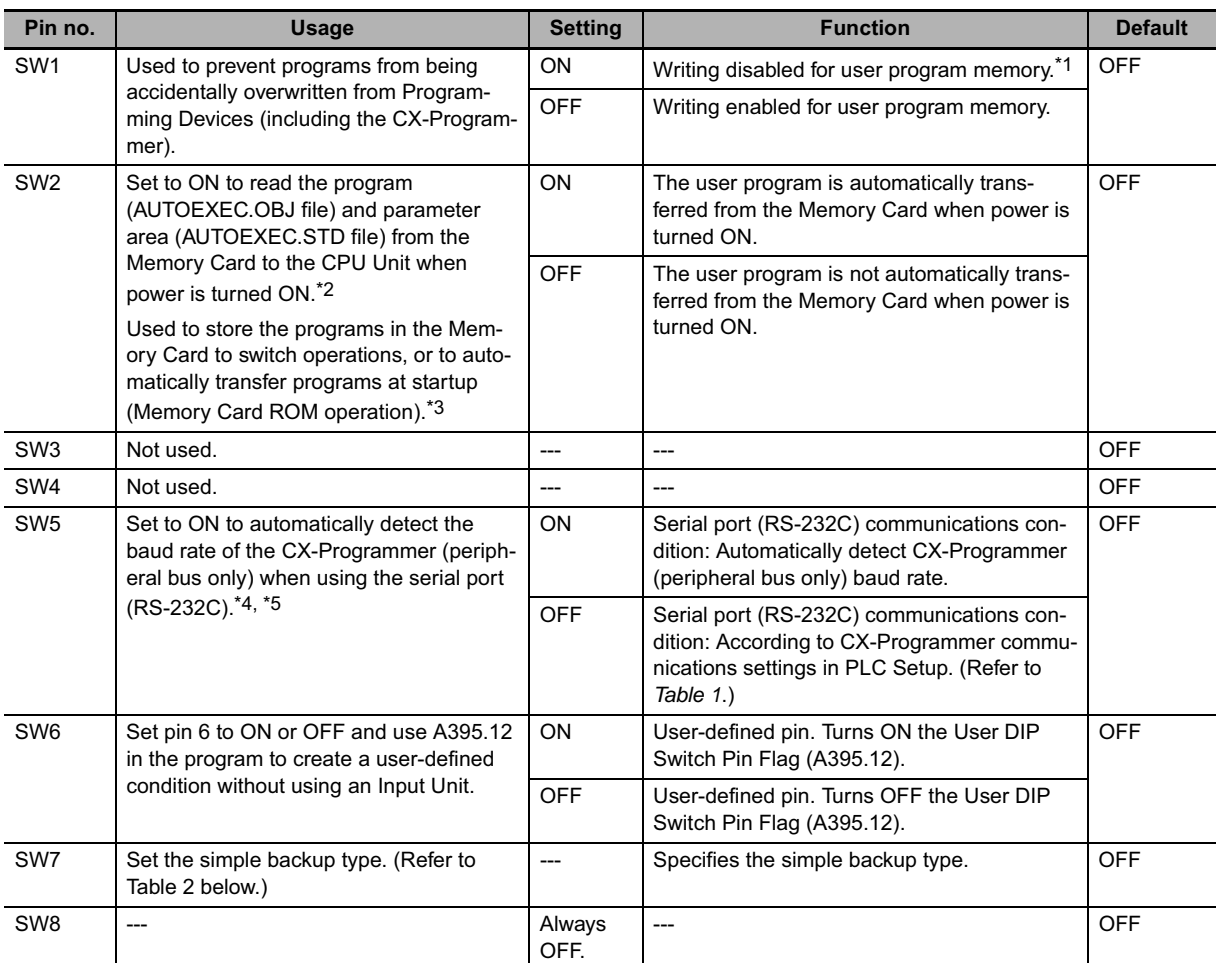

\*1 The following data cannot be overwritten when pin 1 is ON:

• All parts of the user program (programs in all tasks)

• All data in the parameter area (such as the PLC Setup and I/O table) When pin 1 is ON, the user program and parameter area will not be cleared when the memory clear operation is performed from a Programming Device.

- \*2 I/O memory files (AUTOEXEC.IOM and ATEXECOOO.IOM) are automatically transferred when power is turned ON if pin 2 is set to ON. Both the program (AUTOEXEC.OBJ) and parameter area (AUTOEXEC.STD) files must be stored on the Memory Card. It is not necessary for the I/O memory files (AUTOEXEC.IOM and ATEXEC@@@.IOM) to be stored on the Memory Card.
- \*3 When pin 7 is ON, simple backup reading from the Memory Card is given priority, so even if pin 2 is ON, the user program is not automatically transferred from the Memory Card when power is turned ON.
- \*4 Connecting to the PLC is not possible from the CX-One Support Software using SYSMAC WAY even if pin 5 on the DIP switch is OFF and the PLC Setup is set to the Host Link protocol (i.e., the default setting).
- \*5 With the CJ2M-CPU3 $\Box$ , pin 5 can be set only when a Serial Option Board is mounted.

# **Table 1**

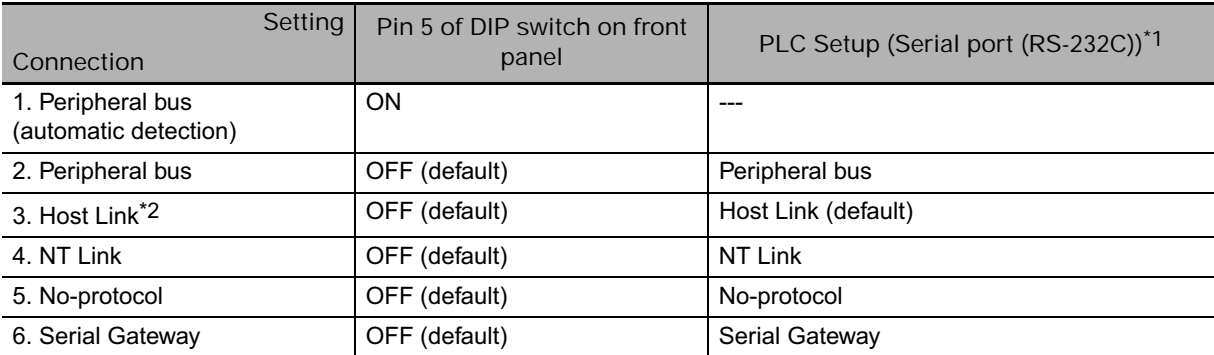

\*1 Set using the CX-Programmer.

\*2 Connection is not possible from CX-One Support Software using the SYSMAC WAY protocol.

### **Table 2**

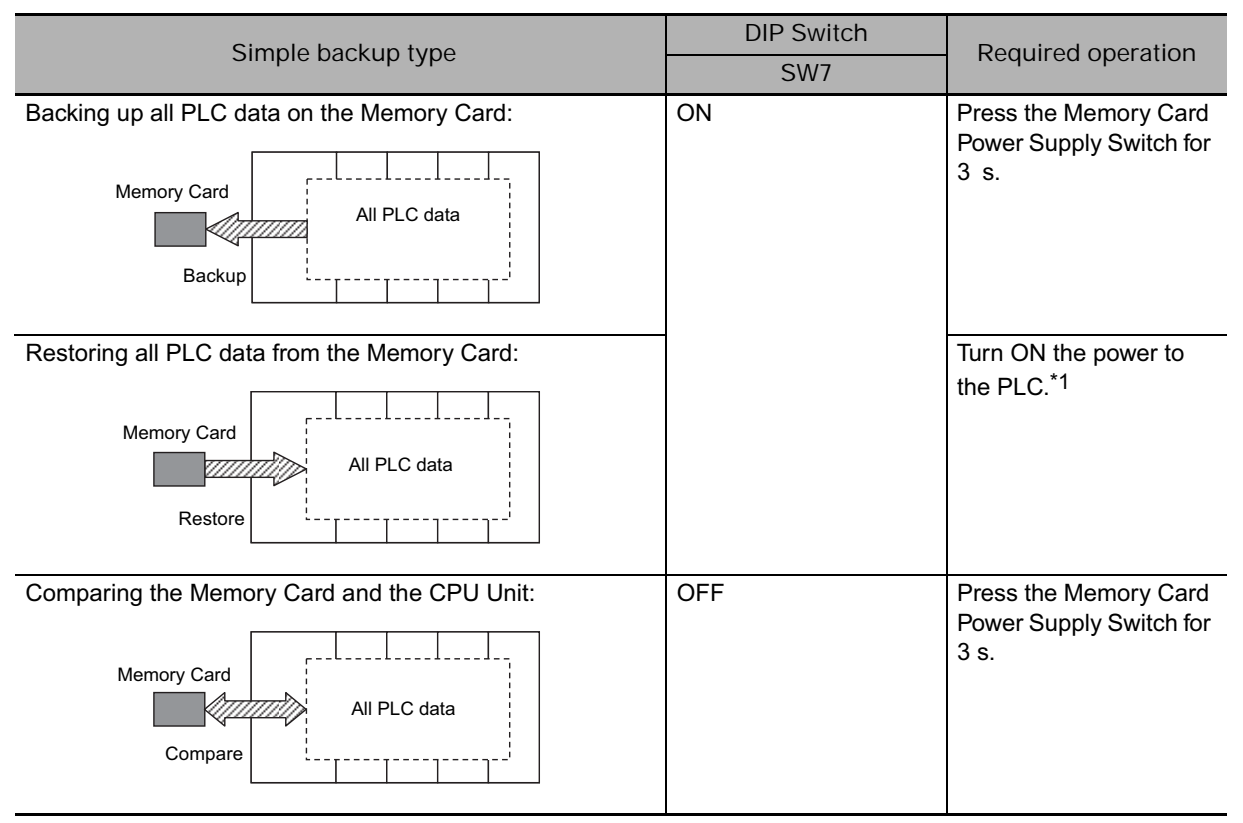

\*1 This operation is given priority over automatic transfer at startup (pin 2 set to ON).

**Note** After reading data from the Memory Card to the CPU Unit using the simple backup operation, the CPU Unit will remain in PROGRAM mode and no operations in any other mode will be possible. To switch to RUN or MONITOR mode, turn OFF the power, turn OFF pin 7, turn the power back ON, and use a Programming Device to change the operating mode.

**3**

# **3-1-2 Built-in EtherNet/IP Section (CJ2H-CPU6**@**-EIP and CJ2M-CPU3**@ **Only)**

This section describes the components related to the EtherNet/IP port section that is built into the CJ2H-CPU6<sup>-</sup>EIP and CJ2M-CPU3<sup>-</sup>

### k≣ **Additional Information**

The built-in EtherNet/IP port on the CJ2H-CPU6@-EIP provides the same performance and functions as a CJ1W-EIP21 EtherNet/IP Unit. (The performance of the built-in EtherNet/IP port on the CJ2M-CPU3@ is very different.) Set the unit number and node address with the rotary switches on the front panel of the CPU Unit, and set the communications parameters with the *Edit Parameters* menu command for the Special I/O Unit. For details on the *Edit Parameters*, refer to *8-2 Setting CPU Bus Units and Special I/O Units* in the *CJ2 CPU Unit Software User's Manual* (Cat. No. W473). For details on specifications and settings for the built-in EtherNet/IP port, refer to the *CS/CJ Series EtherNet/IP Units Operation Manual* (Cat. No. W465).

# **Nomenclature and Functions**

**CJ2H-CPU6@-EIP CJ2M-CPU3@** Display and indicators for built-in EtherNet/IP port SYSMAC CJ2H MS NS CPU64-EIP COMM PROGRAMMABLE  $100$   $100$   $100$   $100$   $100$   $100$   $100$   $100$   $100$   $100$   $100$   $100$   $100$   $100$   $100$   $100$   $100$   $100$   $100$   $100$   $100$   $100$   $100$   $100$   $100$   $100$   $100$   $100$   $100$   $100$   $100$   $100$   $100$   $100$   $100$   $100$   $100$ 10M  $\left($ Rotary switches MCPWR BUSY  $\bigcap$ Õ **PERIPHERAL** Π PORT  $0000000$ Built-in EtherNet/IP port  $\Delta$  $\Delta$  $000$  $0000000$ (Refer to *5-3-6 Wiring with Ethernet Cable*.) n

# **Display and Indicators for Built-in EtherNet/IP Port**

With a CJ2 CPU Unit, Ethernet node status and Ethernet network status can be monitored by checking the display and indicators at the upper right of the front of the CPU Unit.

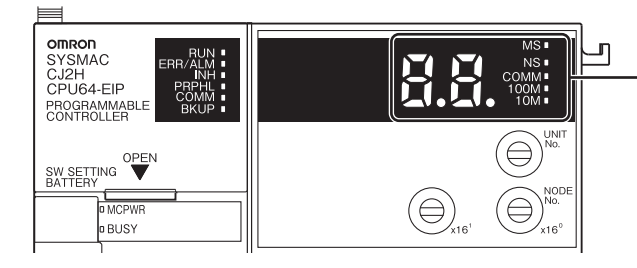

Seven-segment display and indicators for built-in EtherNet/IP port

**•** Status Indicators: MS, NS, COMM, 100M, and 10M

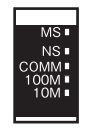

The MS (Module Status) indicator indicates the status of the built-in EtherNet/IP port itself and the NS (Network Status) indicator indicates the status of the network.

The COMM, 100M, and 10M indicators indicate the status of Ethernet communications.

The MS and NS indicators can be green or red. The COMM, 100M, and 10M indicators are yellow. These indicators can be lit, flashing, or not lit. The following table shows the meaning of these indicator conditions.

Refer to *SECTION 6 Troubleshooting* for details on using these indicators for troubleshooting.

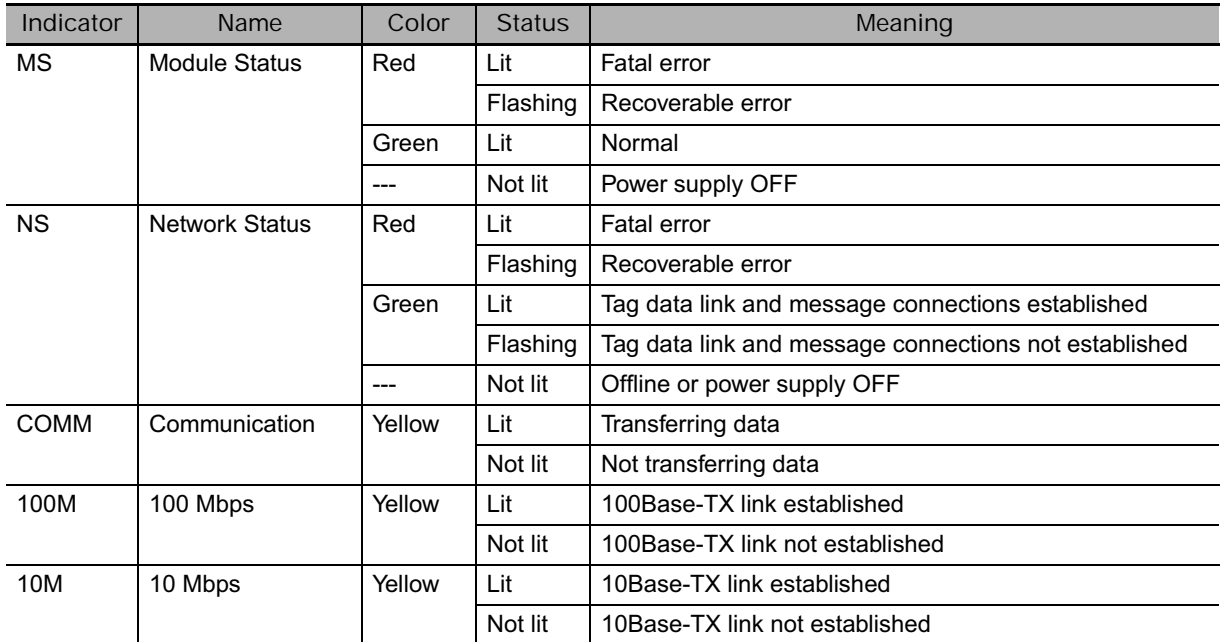

# **• Seven-segment Display**

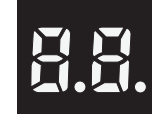

When the power supply to the PLC is turned ON or the CPU Unit is reset, all of the segments will flash twice, and then the IP address set for the built-in EtherNet/IP port will be displayed on the 7 segment display from right to left. After the entire IP address is displayed, the lower 8 bits of the IP address (node address) will be displayed in hexadecimal.

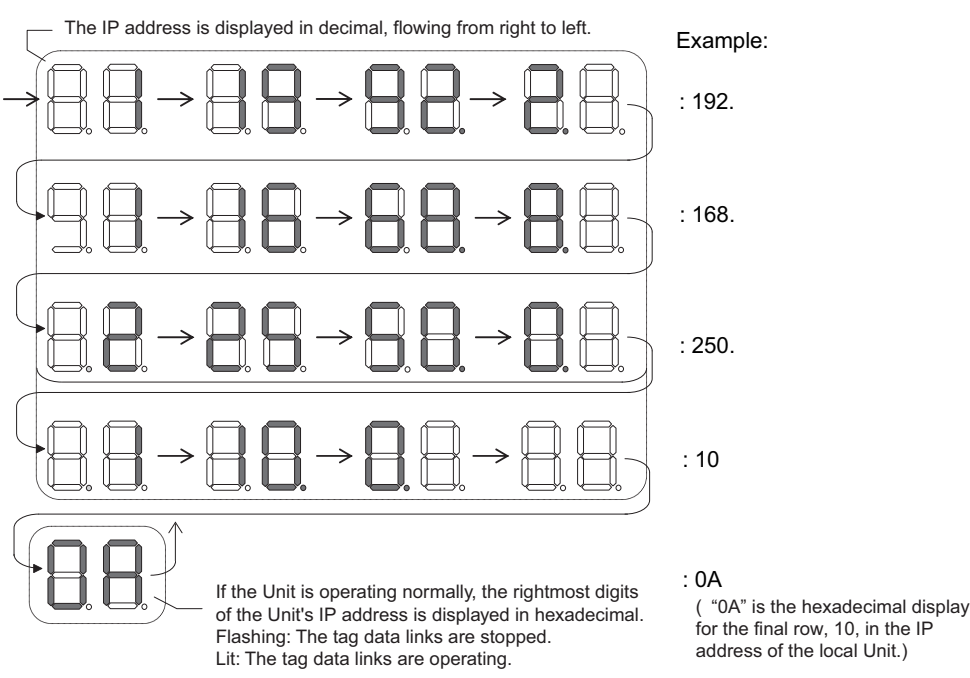

For example, the display will change as follows if the IP address is 192.168.250.10:

If an error occurs, the error code will be displayed alternately with the rightmost byte of the affected device's IP address. For details on error codes, refer to *6-2-2 Checking Error Status at the Ether-Net/IP Port Seven-segment Display*.

The following examples show the displays for errors.

- A d6 error (failure to connect) has occurred in communications with IP address 192.168.250.8.
- A d6 error (failure to connect) has occurred in communications with IP address 192.168.250.9.
- A d5 error (verification error; target missing) has occurred in communications with IP address 192.168.250.40.
- A C6 error (multiple switches ON) and an EA error (EtherNet/IP expansion setting error) have occurred at the built-in EtherNet/IP port (192.168.250.10).

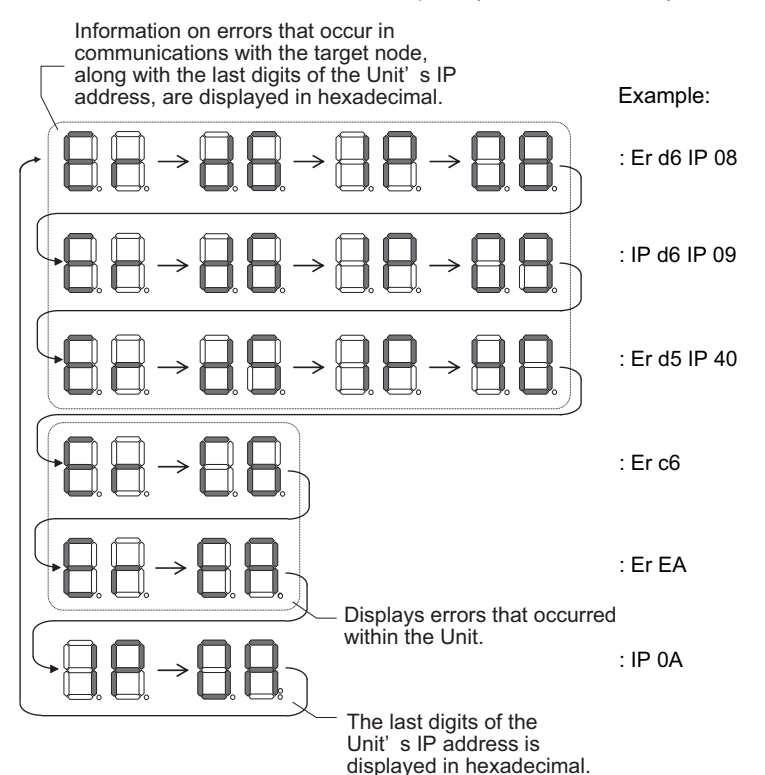

• There is no priority to the order in which the errors are displayed. All of the errors are displayed repeatedly in sequence.

**Left/Right Dot LEDs**

If an error occurs at multiple devices for which the rightmost 8 bits in the IP addresses are the same, this is indicated by the dots on the right side in display on the target devices.

The following examples show the displays for multiple errors.

- d6 errors (failure to connect) have occurred in communications with IP address 10.0.1.8.
- d6 errors (failure to connect) have occurred in communications with IP address 10.0.2.8.

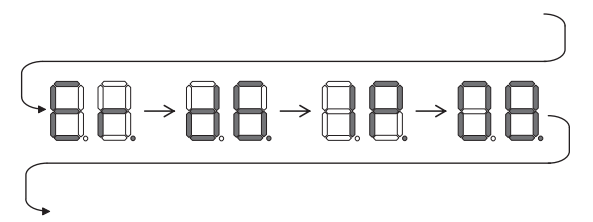

# **Rotary Switches**

The unit number and node address for the CJ2 CPU Unit built-in EtherNet/IP port are set using the rotary switches. The unit number and node address are allocated in the same way as for a CPU Bus Unit. According to the unit number that is set, words are automatically allocated in the CIO Area and DM Area. For details, refer to the *CJ2 CPU Unit Software User's Manual* (Cat. No. W473).

**•** Setting the Unit Number

Set a unique unit number for the CJ2 CPU Unit built-in EtherNet/IP port. The same unit number cannot be used by any other CPU Bus Unit connected to the CJ2 CPU Unit.

Use a small screwdriver to make the setting, and be sure not to damage the rotary switch. The unit number is factory-set to 0.

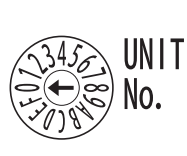

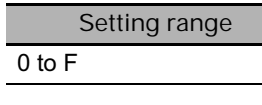

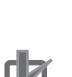

# **Precautions for Correct Use**

- Always turn OFF the PLC's power supply before setting the unit number.
- When setting the unit number for the first time or when changing the setting, create the PLC's I/O tables.

**3**

# - **Node Address Setting Switches**

Set a FINS address for the built-in EtherNet/IP port. With the FINS communications service, multiple EtherNet/IP Units (including the CJ2 Unit built-in EtherNet/IP port) connected by Ethernet are identified by their node addresses. Using the node address switches, set a unique node address in hexadecimal. The same node address cannot be used by any other EtherNet/IP Unit or Ethernet Unit connected on the same Ethernet network.

As long as it does not duplicate any other address, the node address can be set from 01 to FE (1 to 254 in decimal).

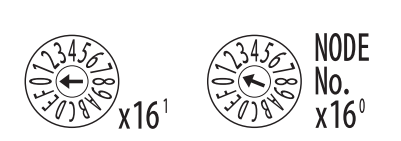

**Setting range** 01 to FE hex (1 to 254 decimal)

**Note** The node address is factory-set to 01. With the default setting, the values set on these switches become the last two digits of the built-in EtherNet/IP port's IP address.

The default IP address is 192.168.250.*node\_address.* With the factory-set node address of 01, the default IP address is 192.168.250.1.

The node address can be set to any number in the setting range (01 to FE), as long as the same address is not set on another node in the network.

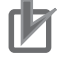

## **Precautions for Correct Use**

- Always turn OFF the PLC's power supply before setting the unit number.
- When setting the unit number for the first time or when changing the setting, create the PLC's I/O tables.

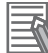

### **Additional Information**

• If the node address setting is changed during operation, the MS Indicator will flash red.

# - **Relationship with IP Address**

When using the automatic generation method (dynamic/static) for IP address conversion, the rightmost byte of the IP address that is set for the built-in EtherNet/IP port must be set to the same value as the node address. If it cannot be set to the same value as the node address, then the address conversion method must be set to the IP address table method or the IP address + automatic generation method. For details, refer to the *CS/CJ Series EtherNet/IP Units Operation Manual* (Cat. No. W465).
## **3-2 Memory Card**

#### **3-2-1 Models and Specifications**

Use the following OMRON-specified Memory Card. Operation may not be correct if memory cards from other companies are used.

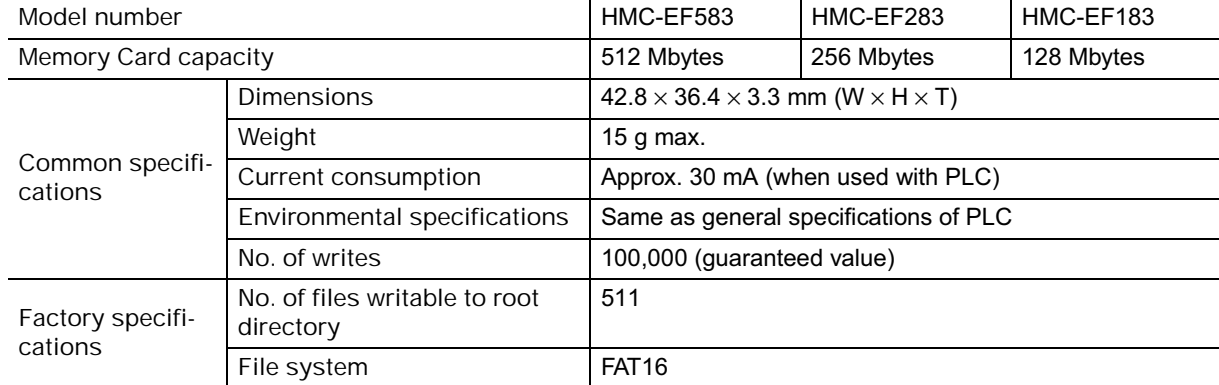

#### **3-2-2 Operating Procedures**

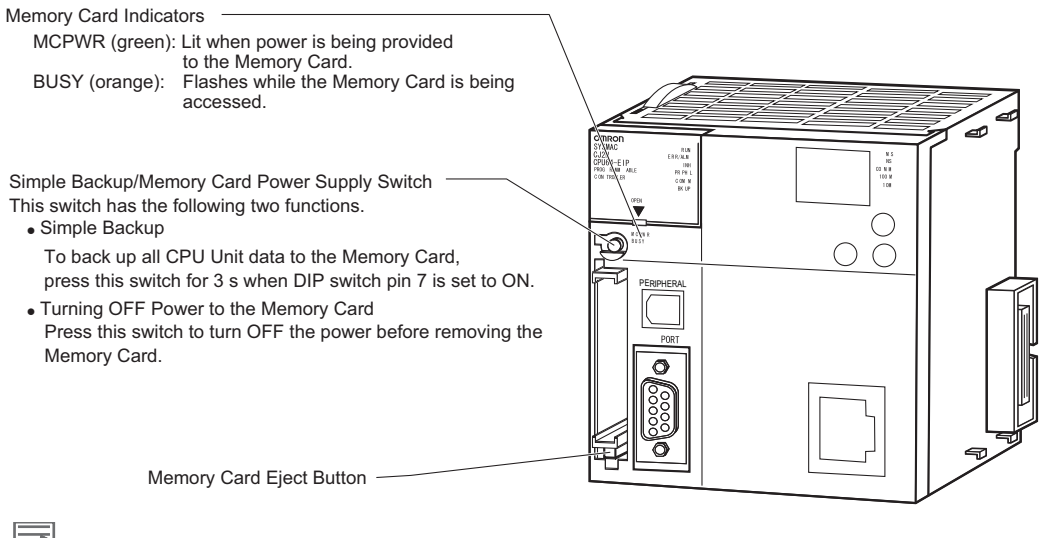

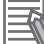

#### **Additional Information**

#### Simple Backup

The simple backup function copies all CPU Unit data (user program, parameters, and I/O memory) to a Memory Card, without having to use a Programming Device.

For details, refer to *8-3 Simple Backup*.

#### **3-2-3 Installing and Removing**

#### **Before Using a Memory Card**

- Observe the following precautions while the Memory Card is being accessed. The Memory Card may become unusable if these precautions are not followed.
	- Never turn OFF the PLC while the CPU is accessing the Memory Card.
	- Never remove the Memory Card while the CPU is accessing the Memory Card. Press the Memory Card power supply switch and wait for the BUSY indicator to go OFF before removing the Memory Card.
- Never insert the Memory Card facing the wrong way. If the Memory Card is inserted forcibly, it may become unusable.
- To delete all the data on the Memory Card by formatting the Memory Card, insert the Memory Card in the CPU Unit and perform the operation from the CX-Programmer.

#### **Installing the Memory Card**

*1* Pull the top end of the Memory Card cover forward and remove from the Unit.

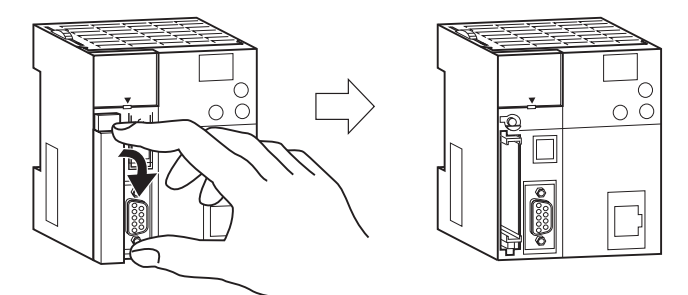

*2* Insert the Memory Card with the label facing to the left. (Insert with the Δ on the Memory Card label and the  $\Delta$  on the CPU Unit facing each other.)

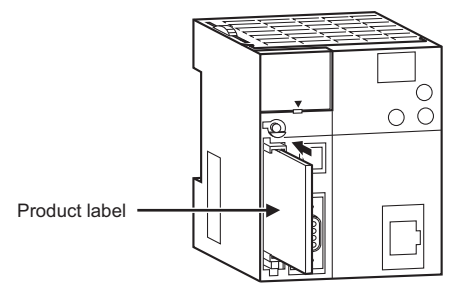

**3** Push the Memory Card securely into the compartment.

If the Memory Card is inserted correctly, the Memory Card eject button will be pushed out.

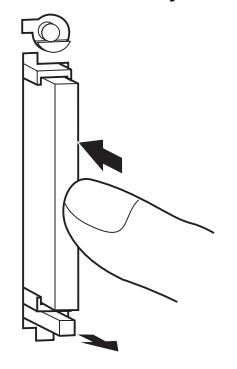

#### **Removing the Memory Card**

*1* Press the Memory Card power supply switch.

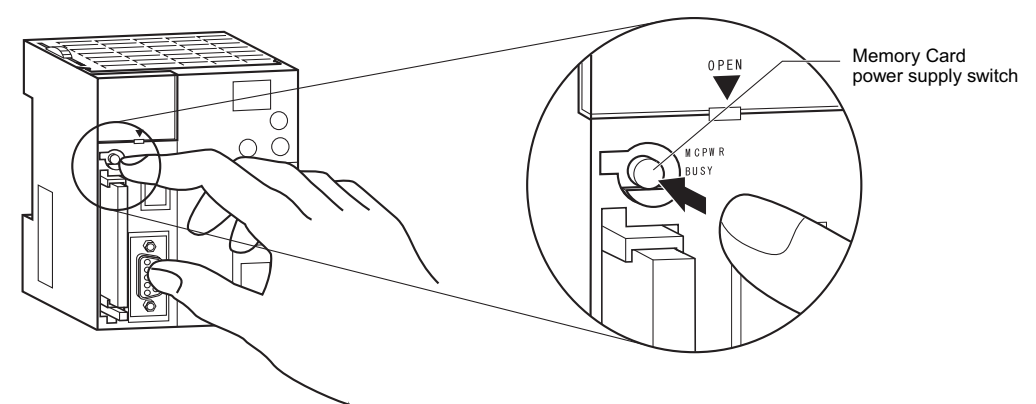

2 Press the Memory Card eject button after the BUSY indicator is no longer lit. The Memory Card will be ejected from the compartment.

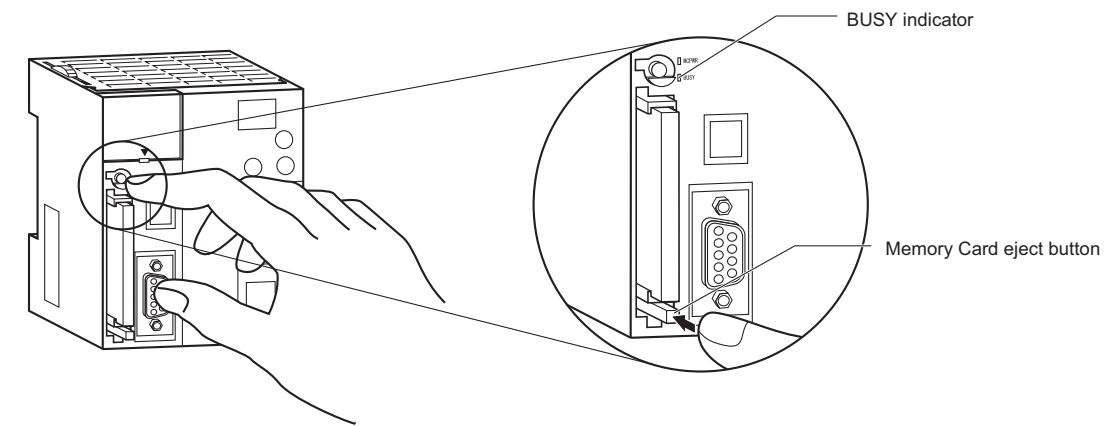

- *3* Pull out the Memory Card.
- **4** Install the Memory Card cover when a Memory Card is not being used.

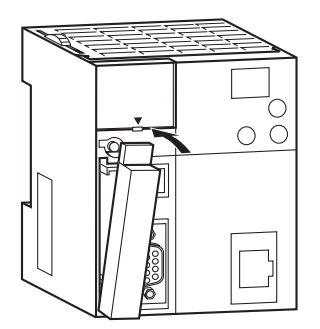

**3**

#### **Installing the Memory Card into a Personal Computer**

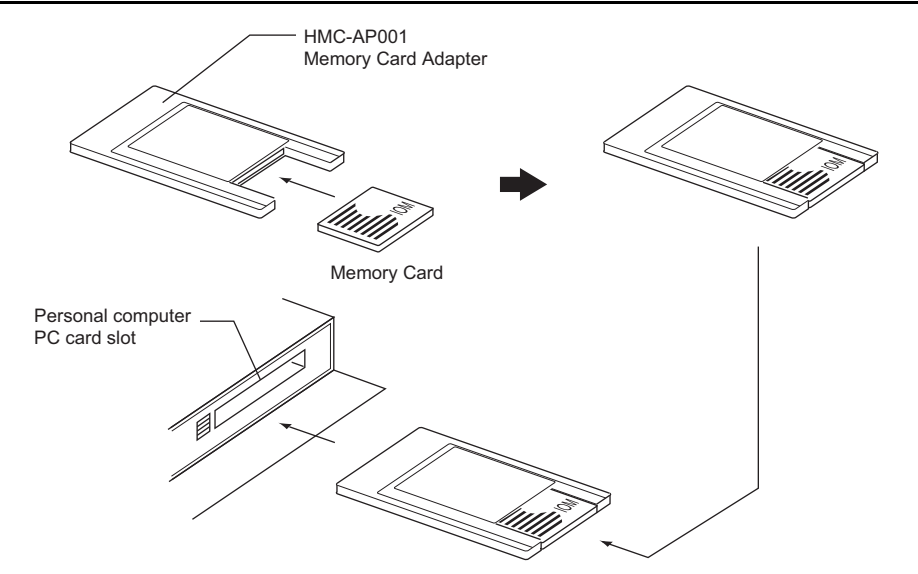

## **3-3 Serial Option Boards (CJ2M-CPU3@ Only)**

#### **3-3-1 Overview**

A Serial Option Board can be used with a CJ2M-CPU3<sup>I</sup> CPU Unit.

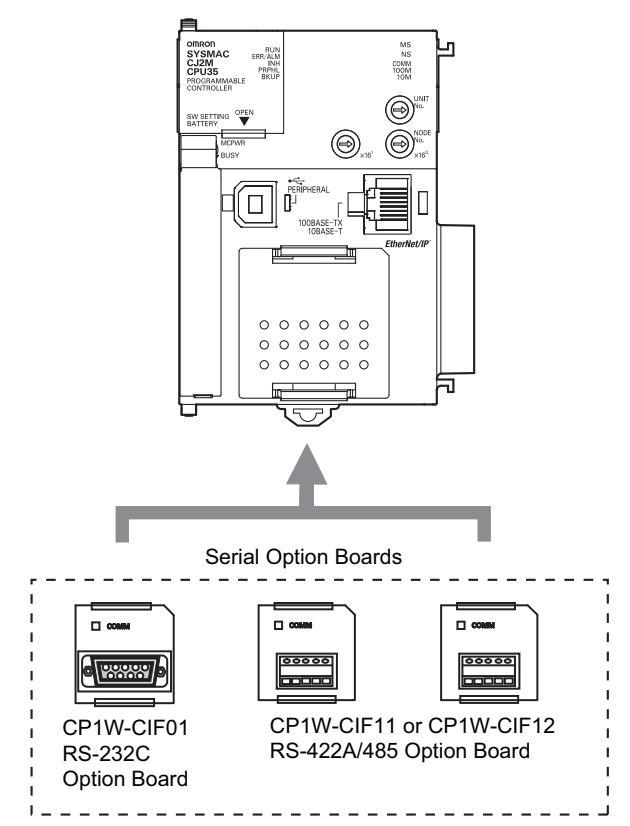

#### $\bullet$ **Serial Option Boards**

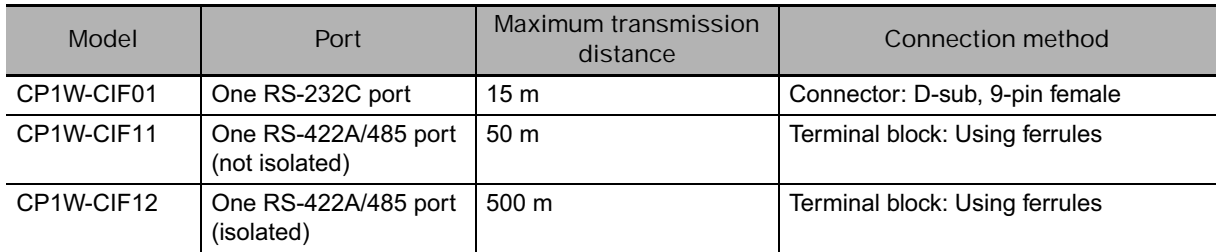

#### - **Mounting an Option Board**

When mounting an Option Board, first remove the slot cover. Grasp the lock levers at the top and bottom of the cover at the same time to unlock the cover, and then pull the cover out. Then to mount the Option Board, check the alignment and firmly press it in until it snaps into place.

**Precautions for Correct Use**

Always turn OFF the power supply to the PLC before mounting or removing an Option Board.

## **3-4 Power Supply Units**

#### **3-4-1 Models and Specifications**

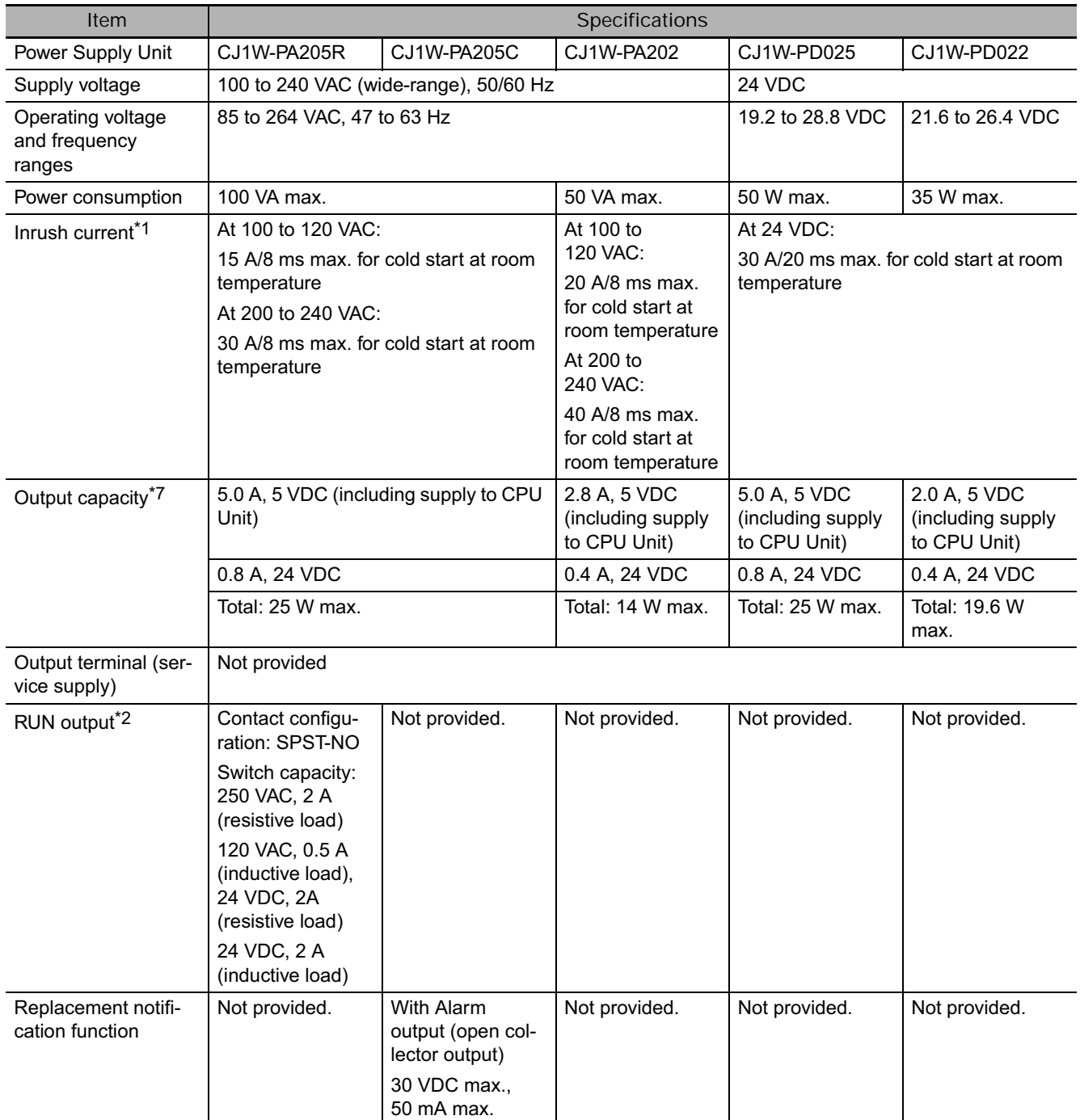

**3-4 Power Supply Units**

3-4 Power Supply Units

**3**

3-4-1 Models and Specifications

3-4-1 Models and Specifications

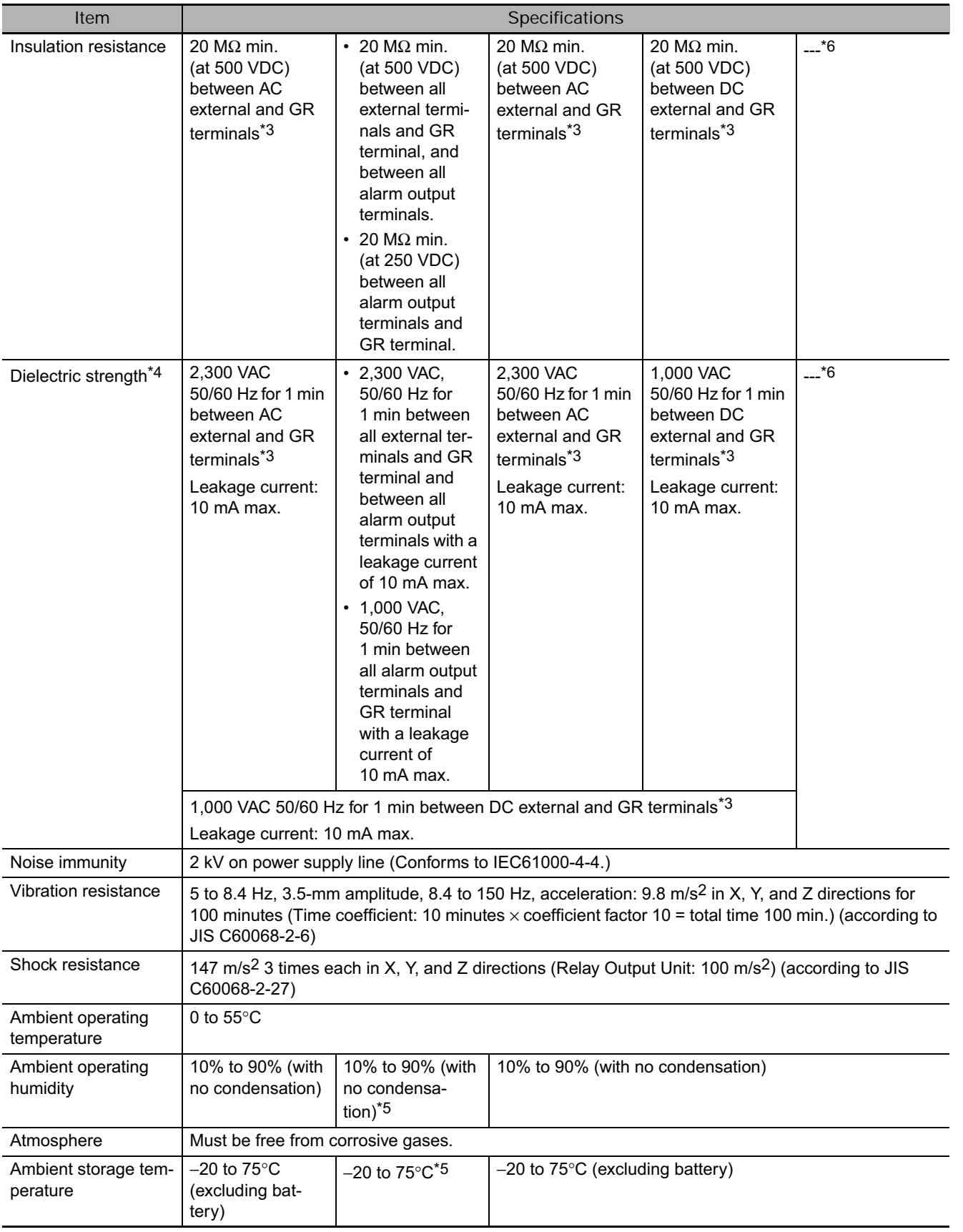

- \*1 The AC and DC values above are given for a cold start, and the AC values are at room temperature. The AC inrush control circuit uses a thermistor element with a low-temperature current control characteristic. If the ambient temperature is high or the PLC is hot-started, the thermistor will not be sufficiently cool, and the inrush current given in the table may be exceeded by up to twice the given value. When selecting fuses or breakers for external circuits, allow sufficient margin in shut-off performance. The DC inrush control circuit uses a capacitor-charging delay circuit. If the power is OFF for only a short time for a hot-start, the capacitor will not sufficiently charge and the inrush current given in the table may be exceeded by up to twice the given value.
- \*2 Supported only when mounted to CPU Rack.
- \*3 Disconnect the Power Supply Unit's LG terminal from the GR terminal when testing insulation and dielectric strength. Testing the insulation and dielectric strength with the LG terminal and the GR terminals connected will damage internal circuits in the CPU Unit.
- \*4 Change the applied voltage gradually using the adjuster on the Tester. If the full dielectric strength voltage is applied or turned OFF using the switch on the Tester, the generated impulse voltage may damage the Power Supply Unit.
- \*5 Maintain an ambient storage temperature of −25 to 30°C and relative humidity of 25% to 70% when storing the Unit for longer than 3 months to keep the replacement notification function in optimum working condition.
- \*6 CJ1W-PD022 is not insulated between the primary DC power and secondary DC power.
- \*7 Internal components in the Power Supply Unit will deteriorate or be damaged if the Power Supply Unit is used for an extended period of time exceeding the power supply output capacity or if the outputs are shorted.

#### **3-4-2 Components**

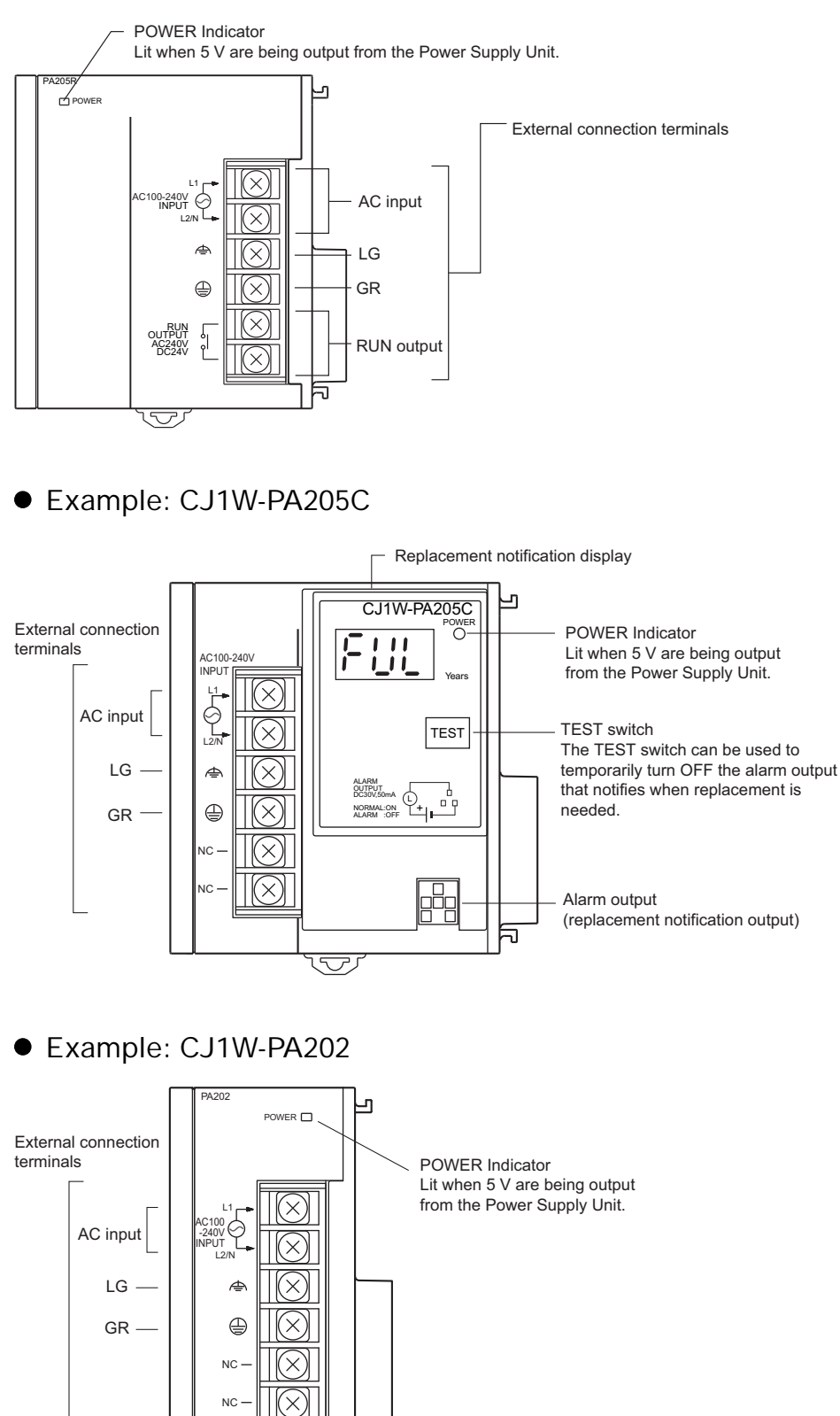

局

তে

**3**

#### - **Example: CJ1W-PD025**

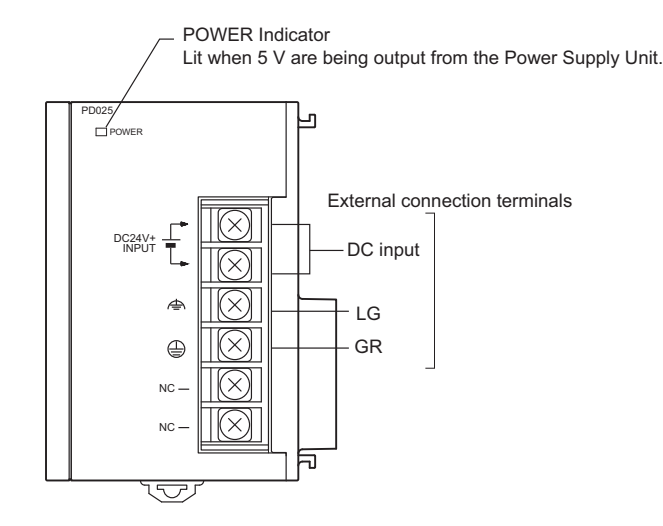

- **Example: CJ1W-PD022**

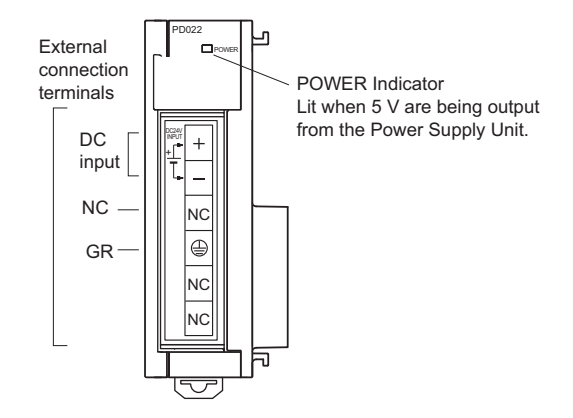

#### **AC Input**

Supply 100 to 240 VAC (allowable: 85 to 264 VAC).

**Note** The CJ1W-PA205R, CJ1W-PA205C, and CJ1W-PA202 have a wide input range, so they do not have voltage switching terminals.

#### **DC Input**

Supply 24 VDC.

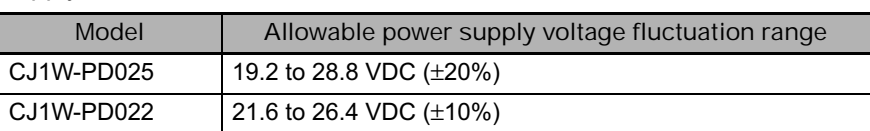

#### **LG**

Ground to a resistance of 100  $\Omega$  or less to increase noise resistance and avoid electric shock.

#### **GR**

Ground to a resistance of 100  $\Omega$  or less to avoid electric shock.

#### **RUN Output (CJ1W-PA205R Only)**

The internal contact turns ON when the CJ2 CPU Unit is operating (RUN or MONITOR mode). The Power Supply Unit must be in the CPU Rack to use this output.

#### **Alarm Output (CJ1W-PA205C Only)**

The alarm output is used to notify when Power Supply Unit replacement is required. The output is normally ON. The output turns OFF when the time until replacement is 6 months or less.

#### **3-4-3 Selecting a Power Supply Unit**

After determining what power supply voltage is required, whether power output terminals and a RUN output are required, and whether replacement notification is required, calculate the current and power requirements for each Rack.

#### **Condition 1: Current Requirements**

There are two voltage groups for internal power consumption: 5 VDC and 24 VDC.

For details on the current consumption of individual Units, refer to *2-1-4 Configuration Units*.

#### **• Current Consumption at 5 VDC**

The following table shows the current that can be supplied to Units (including the CJ2 CPU Unit) that use 5-VDC power.

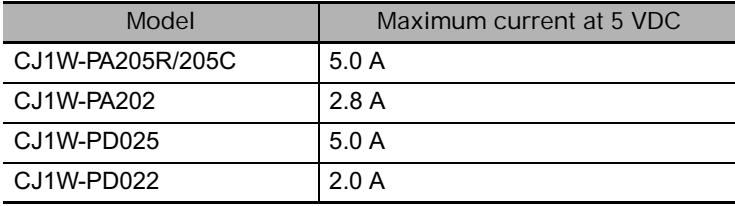

#### **• Current Consumption at 24 VDC**

The following table shows the current that can be supplied to Units that use 24-VDC power supply.

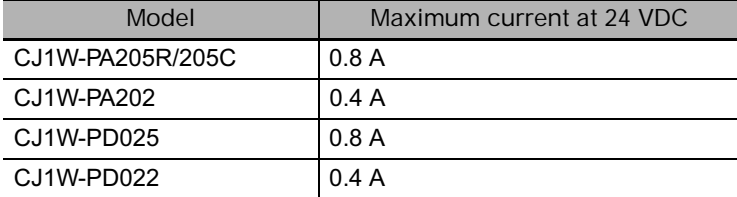

#### **Condition 2: Power Requirements**

The following table shows the maximum total power that can be supplied at 5 VDC and 24 VDC.

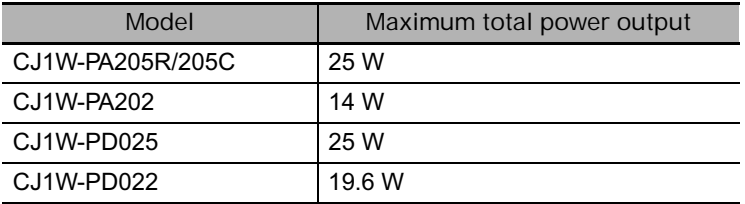

For details on the current consumption of individual Units, refer to *2-1-2 CPU Rack*, *2-1-3 Expansion Racks*, and *2-1-4 Configuration Units*. Refer to *2-1-5 Calculating Unit Current Consumption* for an example of calculating the current consumption.

## **3-5 CJ-series Basic I/O Units**

#### **3-5-1 Basic I/O Units with Terminal Blocks**

#### **Part Names and Functions**

- **Eight/sixteen-point Units (18-point Terminal Blocks)** 

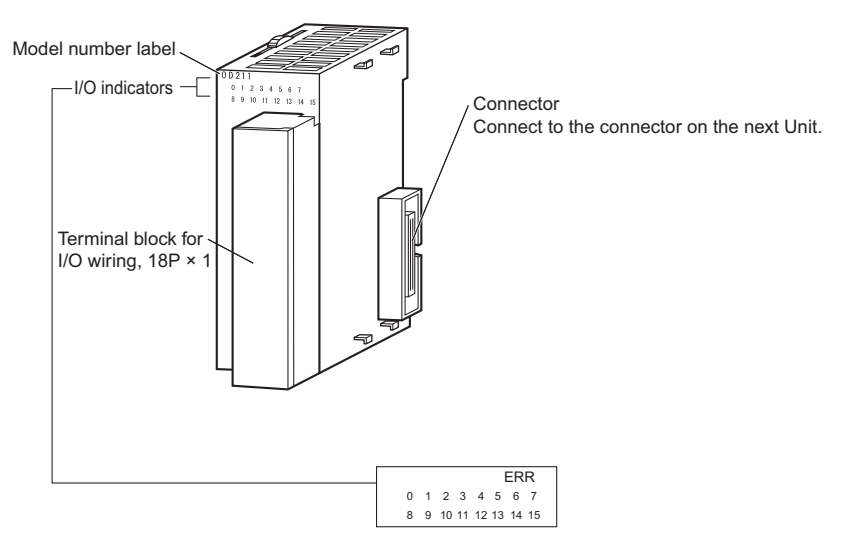

**Note** The CJ1W-OD202, CJ1W-OD204, and CJ1W-OD212 also have an ERR indicator for the load short-circuit alarm.

#### **Interrupt Input Units**

#### **•** Functions

Interrupt Input Units are used to execute interrupt programs on the rising or falling edge of an input signal. When the specified interrupt input turns ON (or OFF), execution of the cyclic program in the CPU Unit is interrupted and an I/O interrupt task (task number 100 to 131) is executed. When execution of the I/O interrupt task has been completed, the cyclic program is again executed starting from the instruction after which it was interrupted.

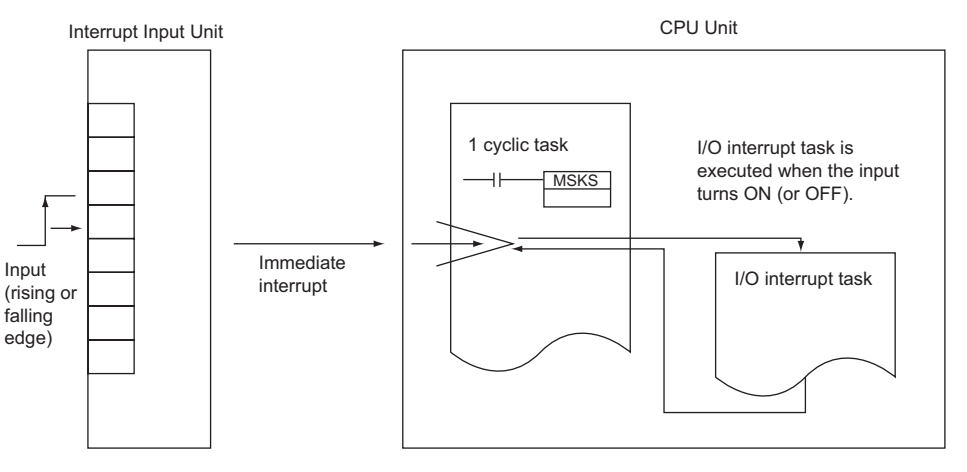

#### - **Application Precautions**

• Interrupt Input Units must be mounted in the locations described below.

When using a CJ2H-CPU6<sup>-</sup>EIP CPU Unit, all Interrupt Input Units must be connected in any of the four positions immediately to the right of the CPU Unit, i.e., slots 0 to 3 on the CPU Rack. When using a CJ2H-CPU6□ CPU Unit or CJ2M-CPU□□ Unit, all Interrupt Input Units must be connected in any of the five positions immediately to the right of the CPU Unit, i.e., slots 0 to 4 on the CPU Rack. If an Interrupt Input Unit is connected in any other position on the CPU Rack or anywhere on an Expansion Rack, and I/O setting error (fatal) will occur.

Example: CJ2H-CPU6@-EIP

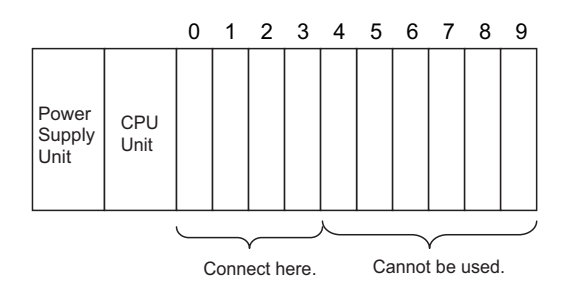

- The Interrupt Input Units must be connected in the slot ranges specified above even when the I/O tables are edited using the CX-Programmer. If the Interrupt Input Units are not connected in the correct positions, an error will occur when the I/O tables are generated from the CX-Programmer. A401.10 will turn ON to indicate an I/O setting error and A405.08 will turn ON to indicate that an Interrupt Input Unit is in the wrong position.
- **Note** Even if a Unit is physically in one of the correct positions, a Dummy Unit can be registered in the I/O tables, causing a Unit to be defined in a position different from its physical position.
- There are limits to the number of Interrupt Input Units that can be mounted. If these limits are exceeded, a too many I/O points error (fatal error) will occur.
- The input response time cannot be changed for the CJ1W-INT01, and the related portions of the Basic I/O Unit input time constants in the PLC Setup, and the setting status in A200 to A259 will not be valid.
- $\bullet$  Input Signal Width

Input signals must meet the following conditions.

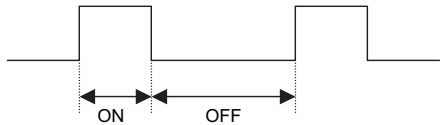

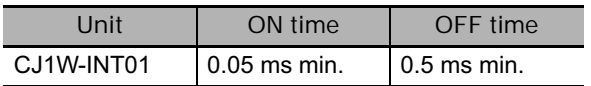

#### **3-5-2 Thirty-two/Sixty-four-point Basic I/O Units with Connectors**

Units are available with either Fujitsu-compatible connectors (CJ1W- $\square$ D $\square$ 1) or MIL connectors (CJ1W-<sup>□D□□2/3/4).</sup>

#### **Part Names**

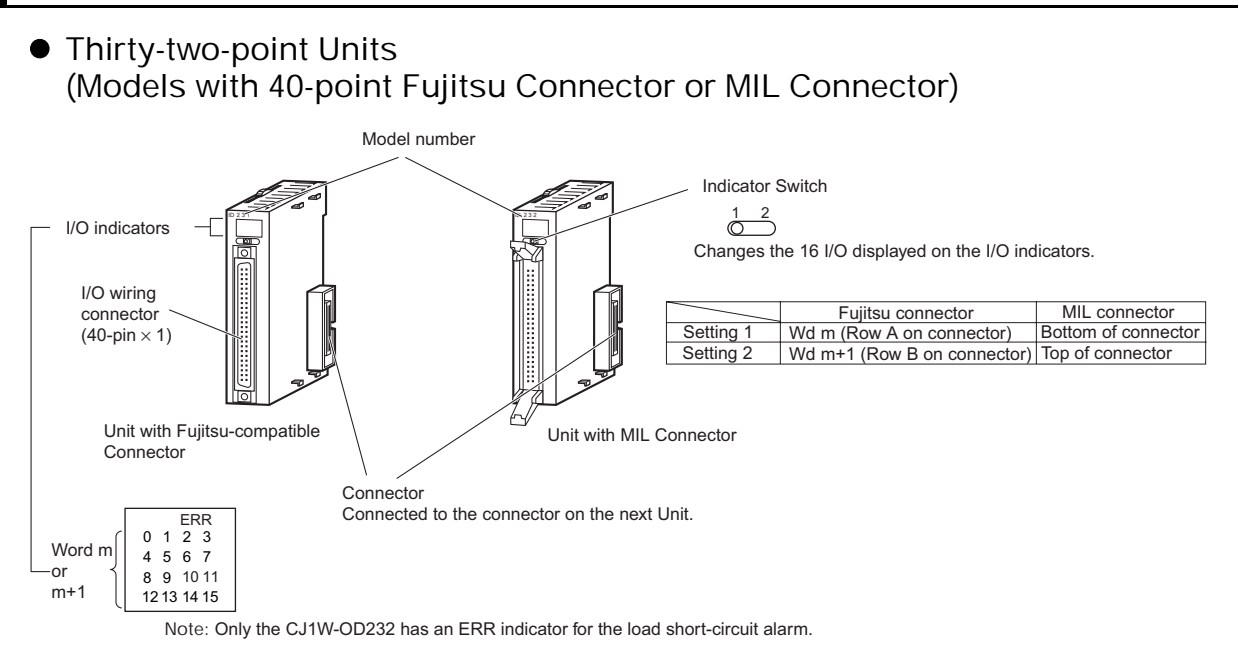

● Thirty-two-point Units with 2 × 24-pin Fujitsu-compatible Connectors **or 2** × **20-pin MIL Connectors**

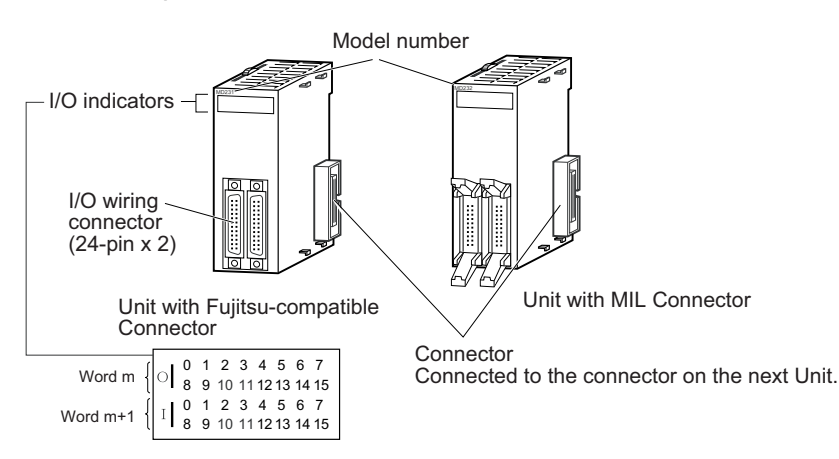

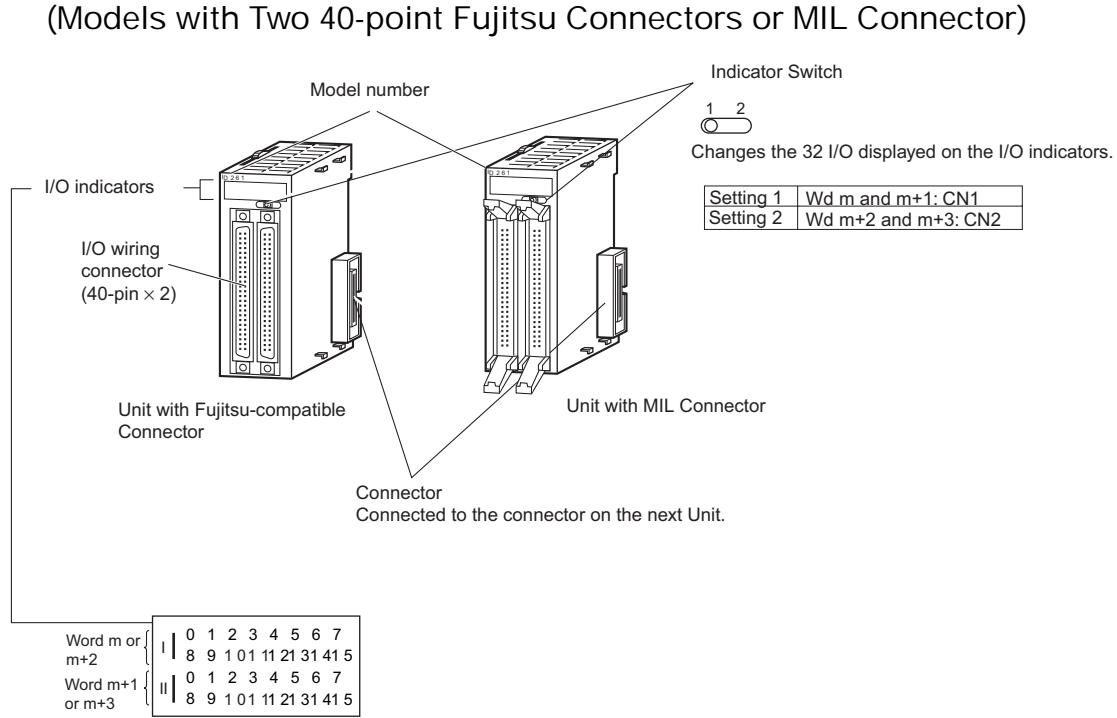

#### **• Sixty-four-point Units (Models with Two 40-point Fujitsu Connectors or MIL Connector)**

## **3-6 I/O Control Units and I/O Interface Units**

An I/O Control Unit and I/O Interface Units are used to connect Expansion Racks to expand the system.

#### **3-6-1 Component Names**

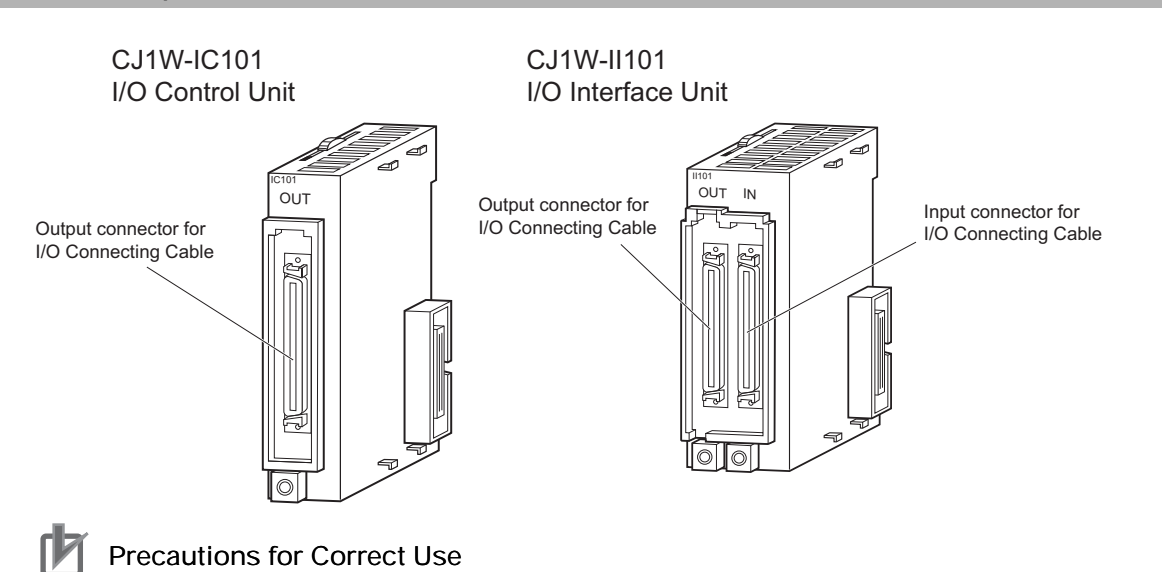

Attached the enclosed cover to the I/O Connecting Cable connector on the I/O Interface Unit when it is not being used to protect it from dust.

#### **3-6-2 System Configuration**

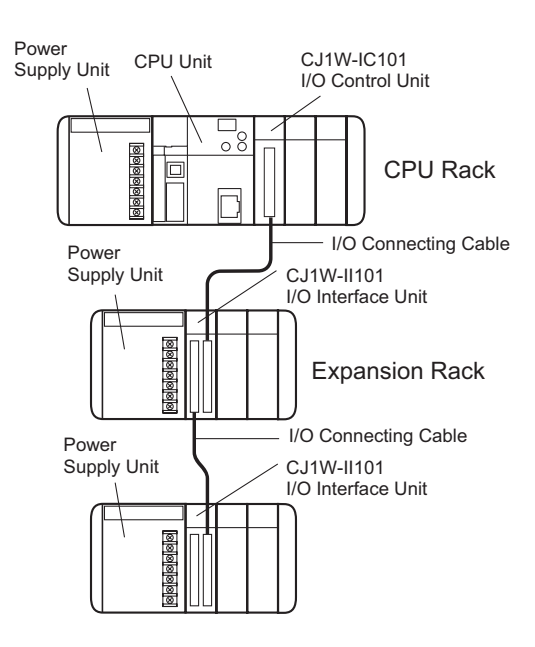

The I/O Control Unit is connected directly to the CJ2 CPU Unit. If it is not immediately to the right of the CPU Unit, correct operation may not be possible.

The I/O Interface Unit is connected directly to the Power Supply Unit. If it is not immediately to the right of the Power Supply Unit, correct operation may not be possible.

# 4

## **Support Software**

This section describes the software that is used to program and debug a CJ2 PLC. It also describes how to connect the Programming Device and the PLC.

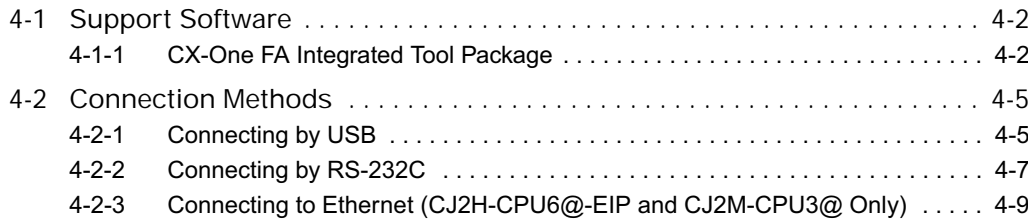

### **4-1 Support Software**

"Support Software" refers to software applications for programming and debugging OMRON Programmable Controllers.

#### **4-1-1 CX-One FA Integrated Tool Package**

The CX-One provides an integrated package of Support Software for OMRON PLCs and components. It consists of software applications for PLC programming, network settings, touch-panel screen creation, servo control, inverters, temperature control, and other functions.

#### **CX-One Integrated Tool Package Contents**

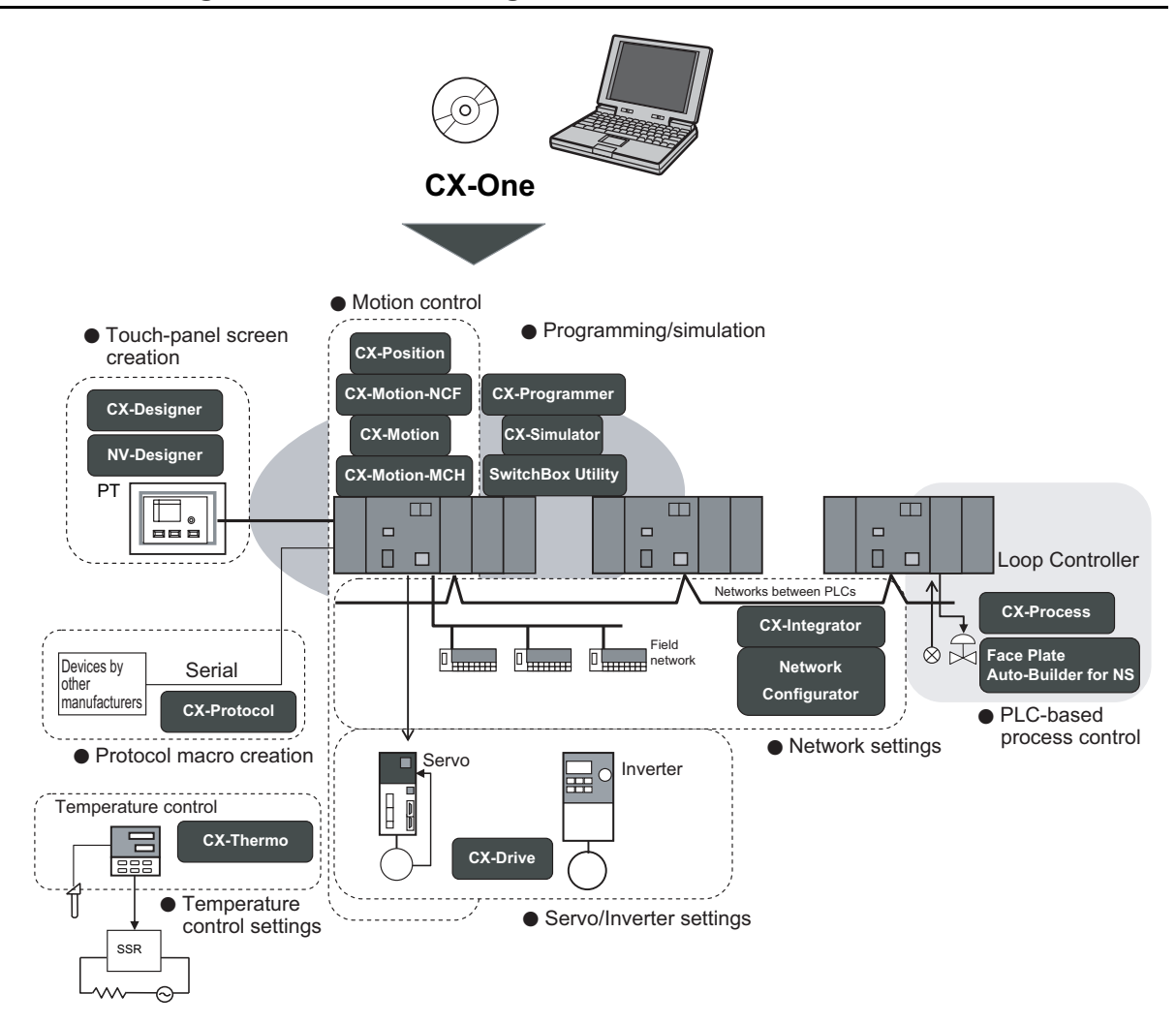

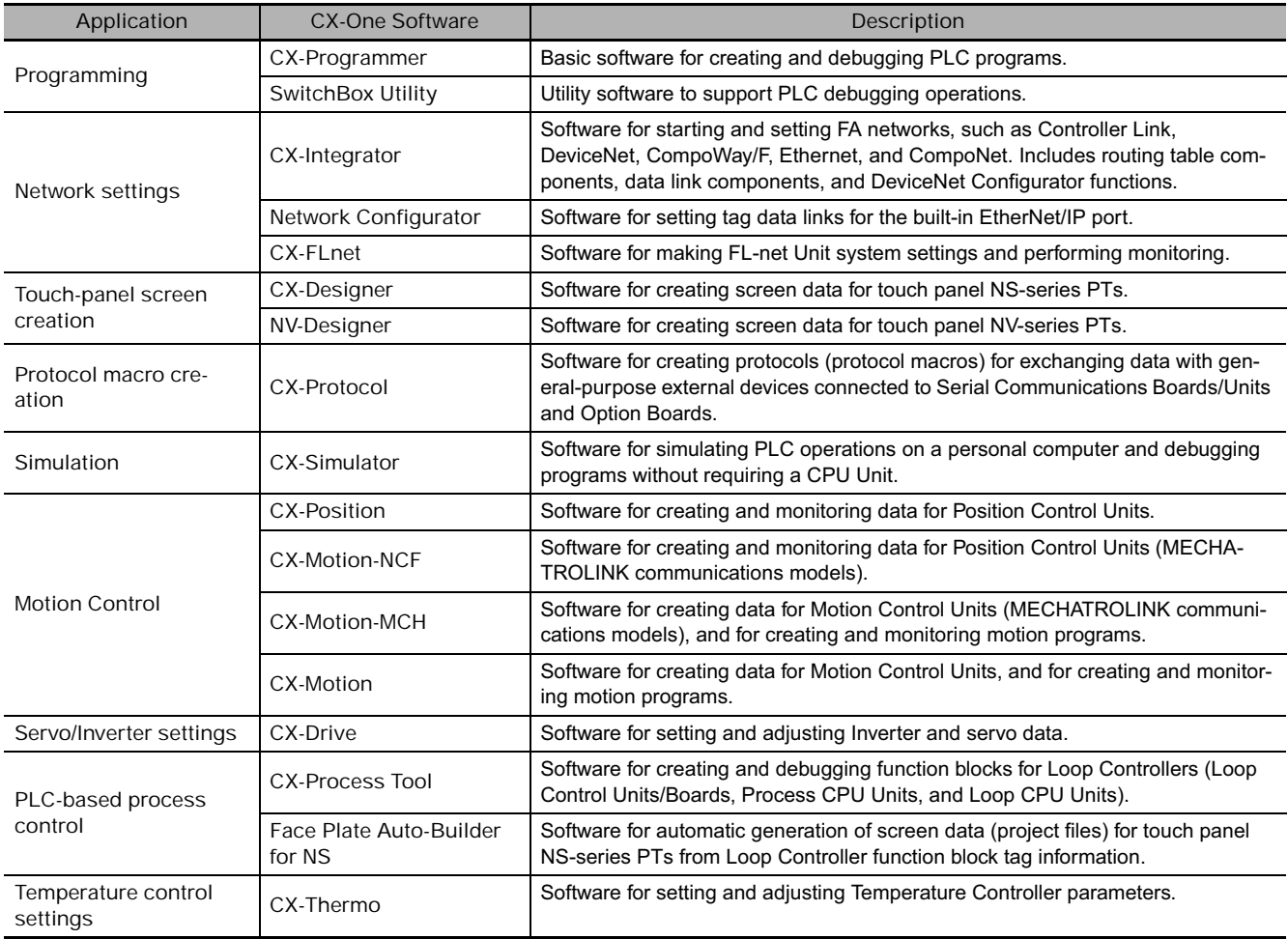

#### **CX-Programmer**

The CX-Programmer is a basic software application for creating and debugging PLC programs.

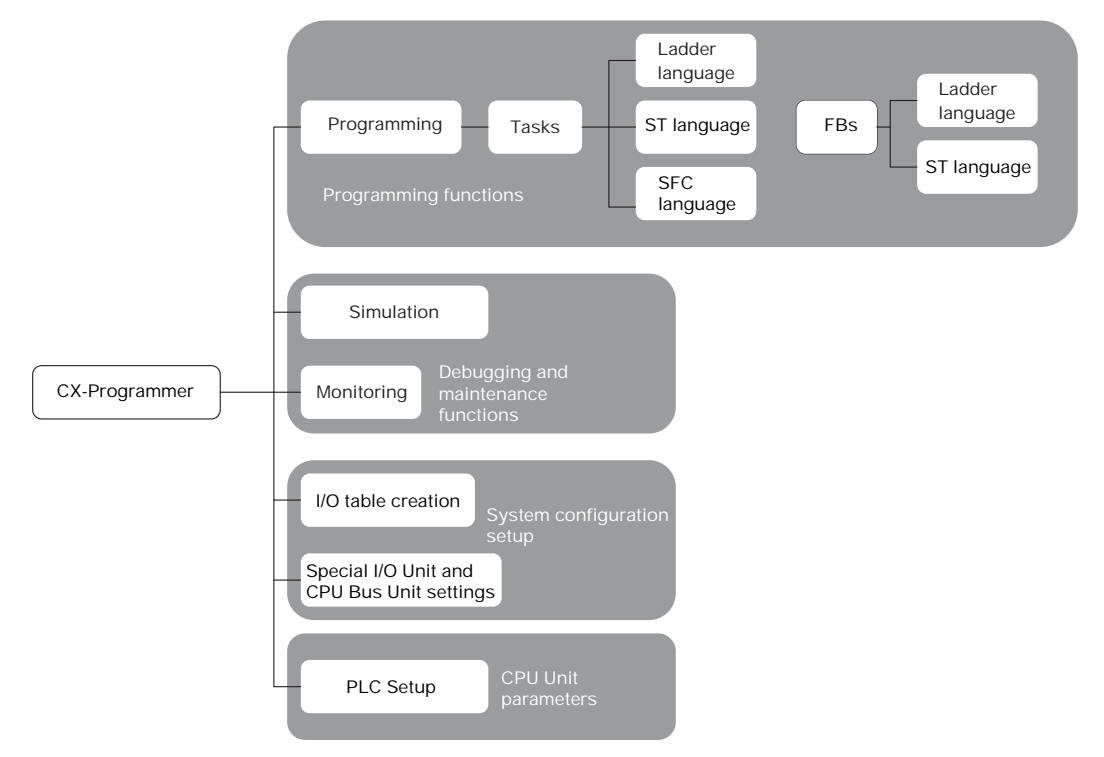

**4**

#### **CX-Integrator**

The CX-Integrator is a software application for setting up FA networks, such as Controller Link, DeviceNet, CompoWay/F, Ethernet, and CompoNet.

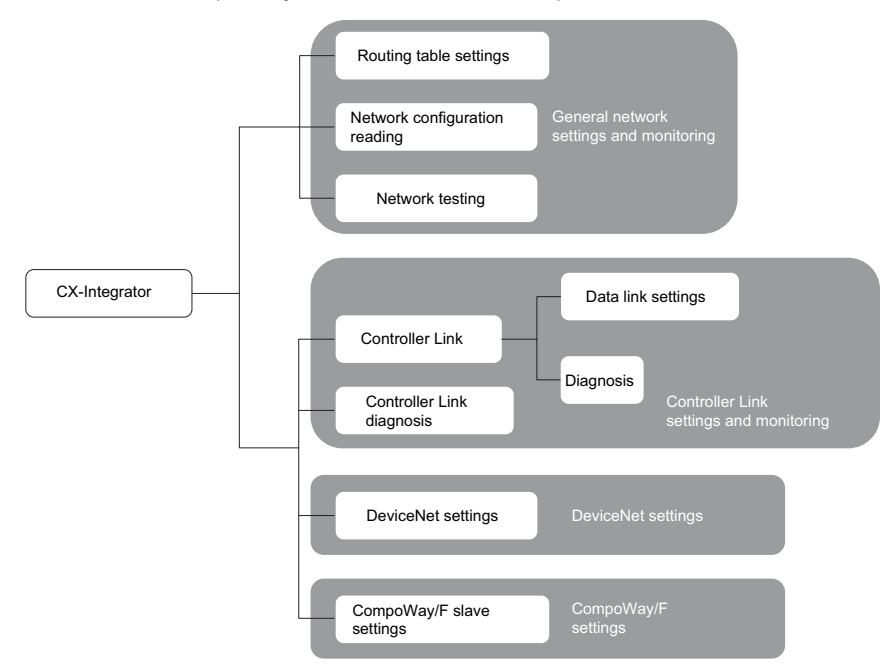

#### **Network Configurator**

The Network Configurator is software for setting tag data links using the built-in EtherNet/IP port.

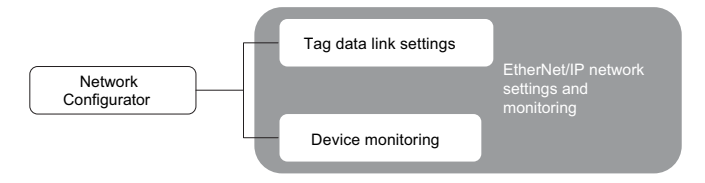

## **4-2 Connection Methods**

A CJ2 CPU Unit can be directly connected to a personal computer running the CX-One Support Software (e.g., CX-Programmer) by using a USB cable or RS-232C cable. (The CP1W-CIF01 is required to use a RS-232C cable with the CJ2M-CPU3 $\Box$ .) Also, an Ethernet twisted-pair cable can be used for the CJ2H-CPU6□-EIP or CJ2M-CPU3□.

#### **4-2-1 Connecting by USB**

#### **Connection Method**

Using commercially available USB cable, connect CX-One Support Software via a standard peripheral (USB) port at the personal computer.

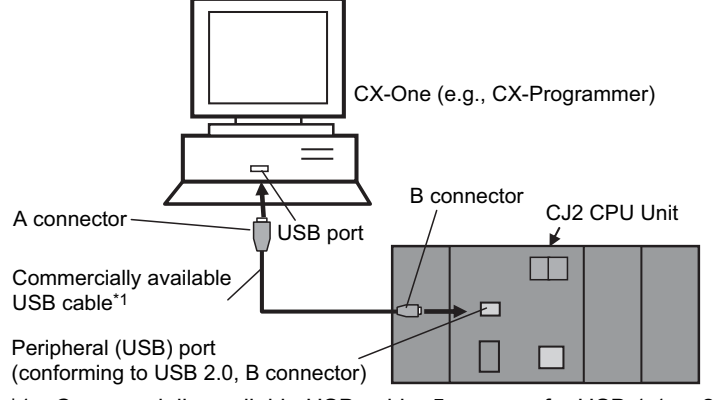

#### \*1 Commercially available USB cable: 5 m max., for USB 1.1 or 2.0.

#### **Connecting Cable**

Use the following cable to connect the CJ2 CPU Unit to the computer running the Support Software.

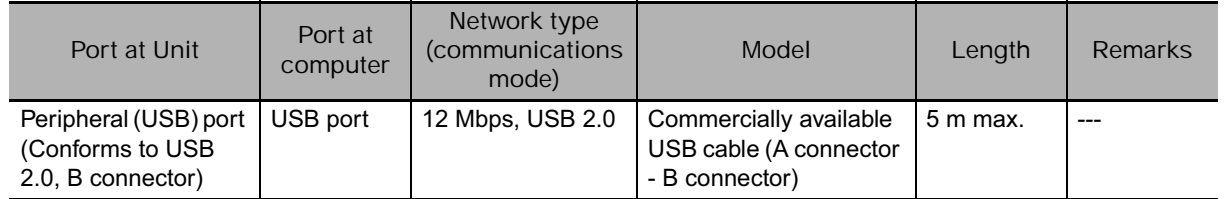

#### **Before Connecting**

In order to connect the PLC to a personal computer by USB, a USB driver must be installed in the personal computer. The USB driver for USB connections is automatically stored in the following directory in the personal computer when CX-One is installed:

C:\Program Files\OMRON\CX-Server\USB\Win2000\_XP\inf

When the personal computer is connected to the PLC by USB cable, the personal computer automatically recognizes the device and the USB driver installation is started. For details on how to install the USB driver, refer to *A-5 Installing the USB Driver*.

**4**

#### **CX-Programmer Settings**

The method for connecting the PLC to the personal computer is set using the CX-Programmer. For details on using the CX-Programmer to set the connection method, refer to the *CJ2 CPU Unit Software User's Manual* (Cat. No. W473).

#### **Restrictions on Connecting by USB**

Based on USB specifications, the following restrictions apply when connecting a personal computer and components.

- Only one CJ2 CPU Unit can be connected by USB to a single personal computer. It is not possible to connect multiple CJ2 CPU Units simultaneously.
- Do not remove the USB cable while connected online. The application must be offline before the cable is removed. If the cable is removed while connected online, one of the following situations will occur depending on the operating system.
	- Windows 2000/XP

The Support Software online status will not be restored by simply re-inserting the USB cable. Once the Support Software has gone offline, the cable must be re-inserted and the Support Software online connection operation must be repeated.

• Windows 98/Me

If the USB cable is removed while connected online, a blue error screen may be displayed. If that occurs, the personal computer must be restarted.

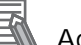

**Additional Information**

The USB port on a computer can be connected to the PLC serial port (RS-232C) by using CJ1W-CIF31 USB-Serial Conversion Cable. (The USB driver for the CJ1W-CIF31 must be installed.)

Refer to *A-5 Installing the USB Driver* for the installation procedure for the USB driver.

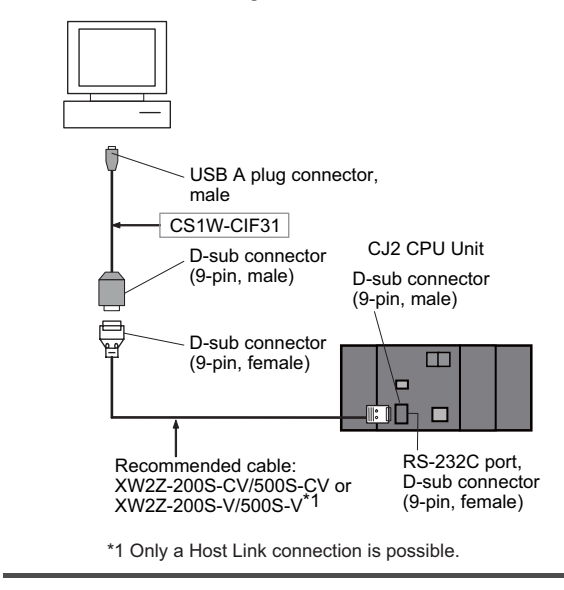

#### **4-2-2 Connecting by RS-232C**

#### **Connection Method**

Using commercially available RS-232C cable, directly connect the CX-One Support Software (e.g., CX-Programmer) via a standard serial port at the personal computer.

The network type must be set to the Toolbus. A Host Link connection cannot be used.

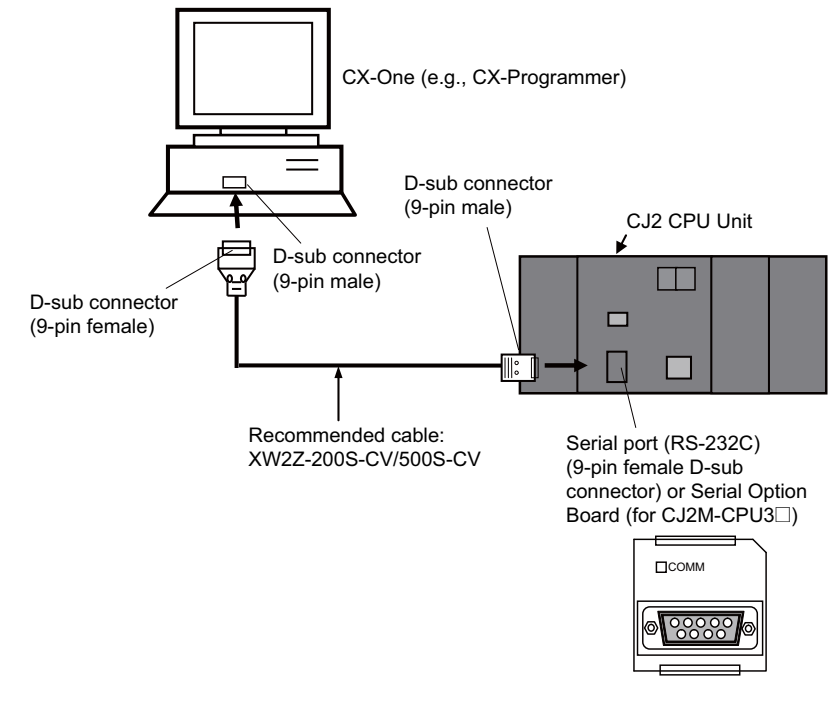

#### **Additional Information**

#### Connecting to the PLC by EtherNet/IP via USB or RS-232C

The Support Software can be directly connected by USB or RS-232C to one CJ2 CPU Unit and access other CPU Units on the EtherNet/IP network via the built-in EtherNet/IP ports on the CJ2 CPU Units. For details, refer to the *CJ2 CPU Unit Software User's Manual* (Cat. No. W473).

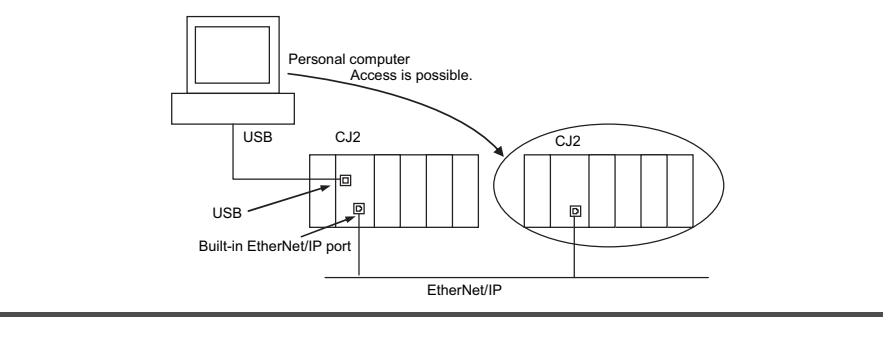

**4**

#### **Connecting Cable**

Use the following cable to connect the CJ2 CPU Unit to the computer running the Support Software.

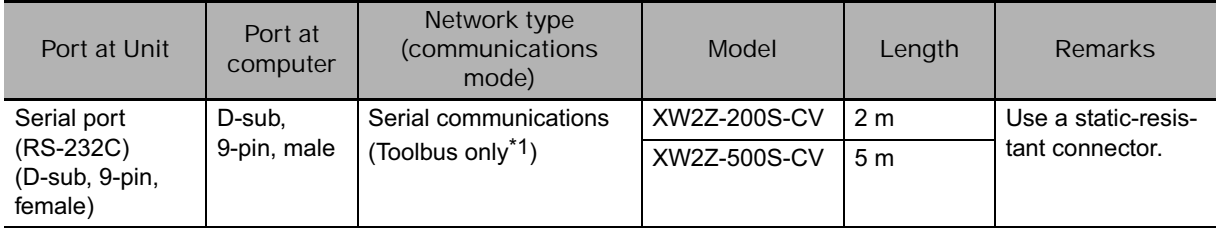

\*1 Connection is not possible from CX-One Support Software using the SYSMAC WAY (Host Link) protocol.

#### **Precautions for Safe Use**

- When the above cable connector is connected to the PLC serial port (RS-232C), be sure to discharge static electricity by touching grounded metal before touching the cable connector. The XW2Z- $\square\square\square$ S-CV Cable is particularly resistant to static electricity because it uses a static-resistant connector hood (XM2S-0911-E). Even when this Cable is used, however, be sure to discharge static electricity before touching the connector.
- Use the specialized cable described above for connecting cable. Using ordinary commercially available RS-232C cable for personal computers may result in damage to external devices and the CPU Unit.

#### **Additional Information**

It is possible to create RS-232C cable for connecting to the serial port (RS-232C). The connectors shown in the following table are included with the CJ2 CPU Unit as standard equipment for creating cables. For details on creating cables, refer to *A-4 Connecting to a Serial Port on the CPU Unit*.

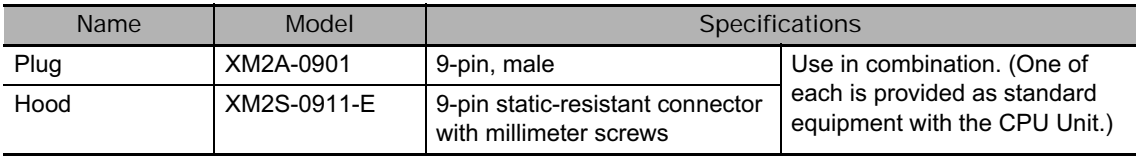

#### **Setting the Communications Protocol**

Select the protocol for communications between the PLC and the CX-Programmer. For a SYSMAC WAY (Host Link) connection, turn OFF pin 5 of the DIP switch on the front panel. For a peripheral bus connection (faster than SYSMAC WAY), turn ON pin 5.

#### **CX-Programmer Settings**

The method for connecting the PLC to the personal computer is set using the CX-Programmer. For details on using the CX-Programmer to set the connection method, refer to the *CJ2 CPU Unit Software User's Manual* (Cat. No. W473).

#### **4-2-3 Connecting to Ethernet (CJ2H-CPU6@-EIP and CJ2M-CPU3@ Only)**

#### **Connection Method**

With the CJ2H-CPU6<sup>-</sup>EIP or CJ2M-CPU3<sup>-</sup>, use a commercially available Ethernet 100Base-TX STP twisted-pair cable (straight) to connect the CX-One Support Software (e.g., CX-Programmer) to the built-in EtherNet/IP port through the switching hub. With the CJ2H-CPU6<sup>-</sup>EIP, Ethernet twisted-pair cable can also be used to connect to a personal computer. The same type of connection can be made with the CJ2H-CPU6□ or CJ2M-CPU1□ through an EtherNet/IP Unit.

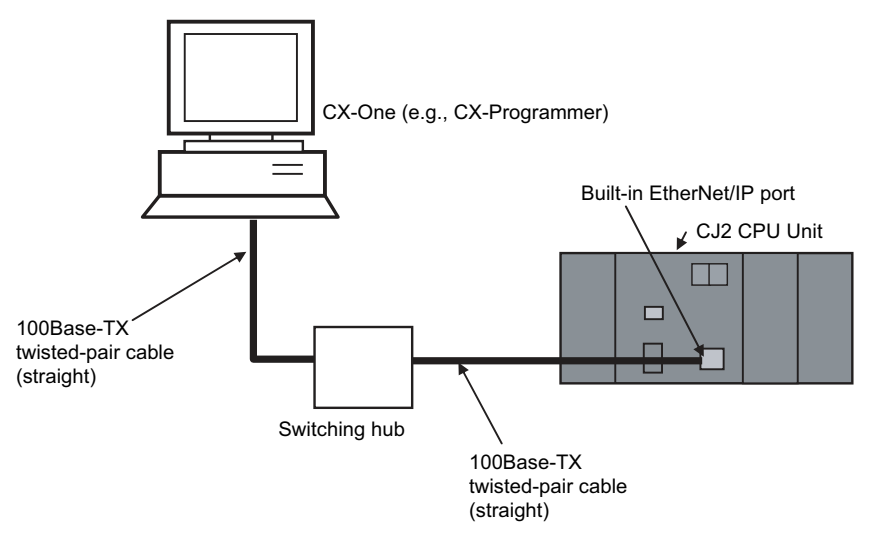

#### **Connecting Cable**

Use the following cable to connect the CJ2 CPU Unit to the computer running the Support Software.

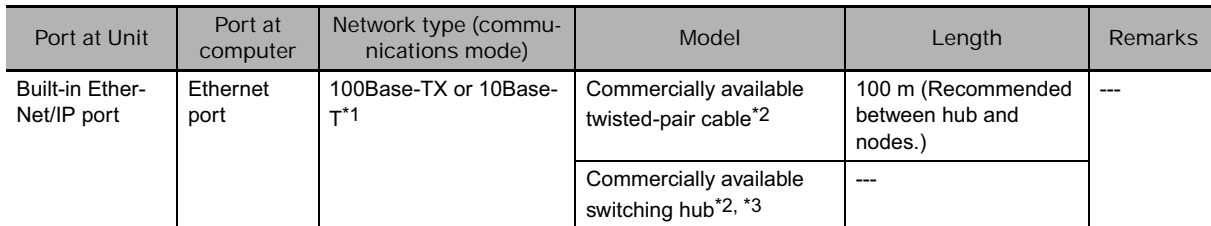

- \*1 Use 100Base-TX when using tag data links.
- \*2 The following table shows the devices recommended for use with the built-in EtherNet/IP port.

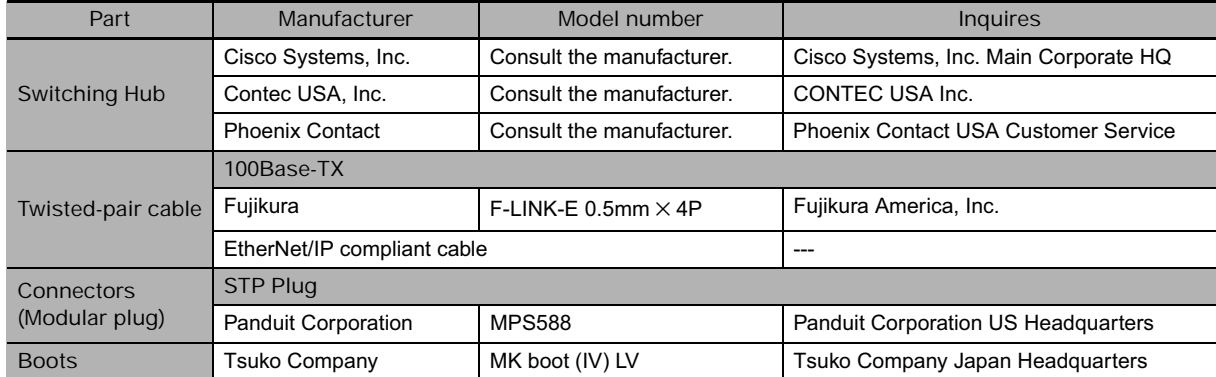

\*3 Always use a switching hub when using tag data links in the network. If a repeater hub is used for EtherNet/IP tag data links (cyclic communications), the network's communications load will increase, data collisions will occur frequently, and stable communications will be impossible.

@-

#### **Before Connecting**

To connect using Ethernet, first set the IP address and subnet mask of the computer in advance as shown in the following example.

**• IP Addresses**

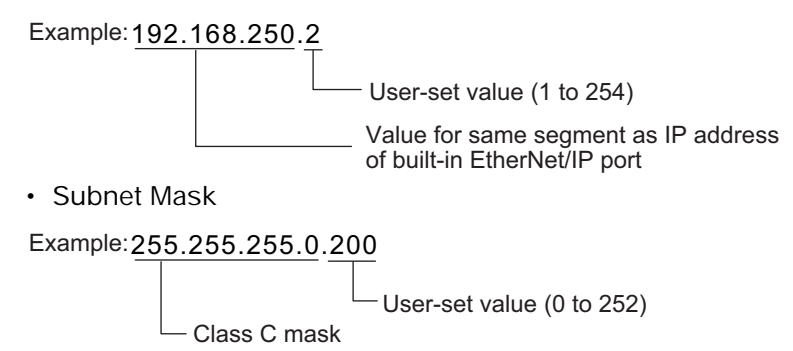

#### **CX-Programmer Settings**

The method for connecting the PLC to the personal computer is set using the CX-Programmer. For details on using the CX-Programmer to set the connection method, refer to the *CJ2 CPU Unit Software User's Manual* (Cat. No. W473).

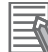

#### **Additional Information**

• The CX-Programmer can be used for remote programming and monitoring. It can be used to program and monitor not only the PLC to which it is directly connected, but also to program and monitor any PLC connected through a Controller Link or Ethernet network to which the PLC that the CX-Programmer is connected to is a part of. All programming and monitoring functionality for the directly connected PLC is supported for remote programming and monitoring. For details, refer to *11-2 Serial Communications* and *11-3 Communications Networks* in the *CJ2 CPU Unit Software User's Manual* (Cat. No. W473).

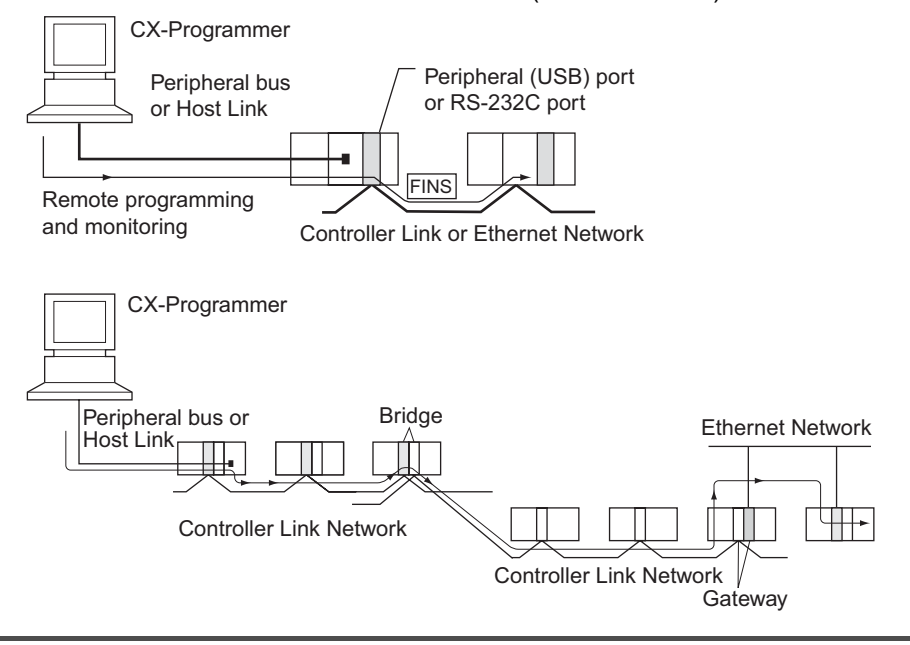

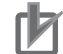

#### **Precautions for Correct Use**

Connecting to a Programming Device through the built-in EtherNet/IP port will not be possible if the following errors occur:

- I/O bus error
- Too many I/O points error
- Unit number duplication error
- Rack number duplication error
- I/O setting error

If any of the above errors occurs and connecting to the Programming Device through the built-in EtherNet/IP port is not possible, connect through the USB port.

## 5

## **Installation**

This section describes how to install and wire a CJ2 PLC.

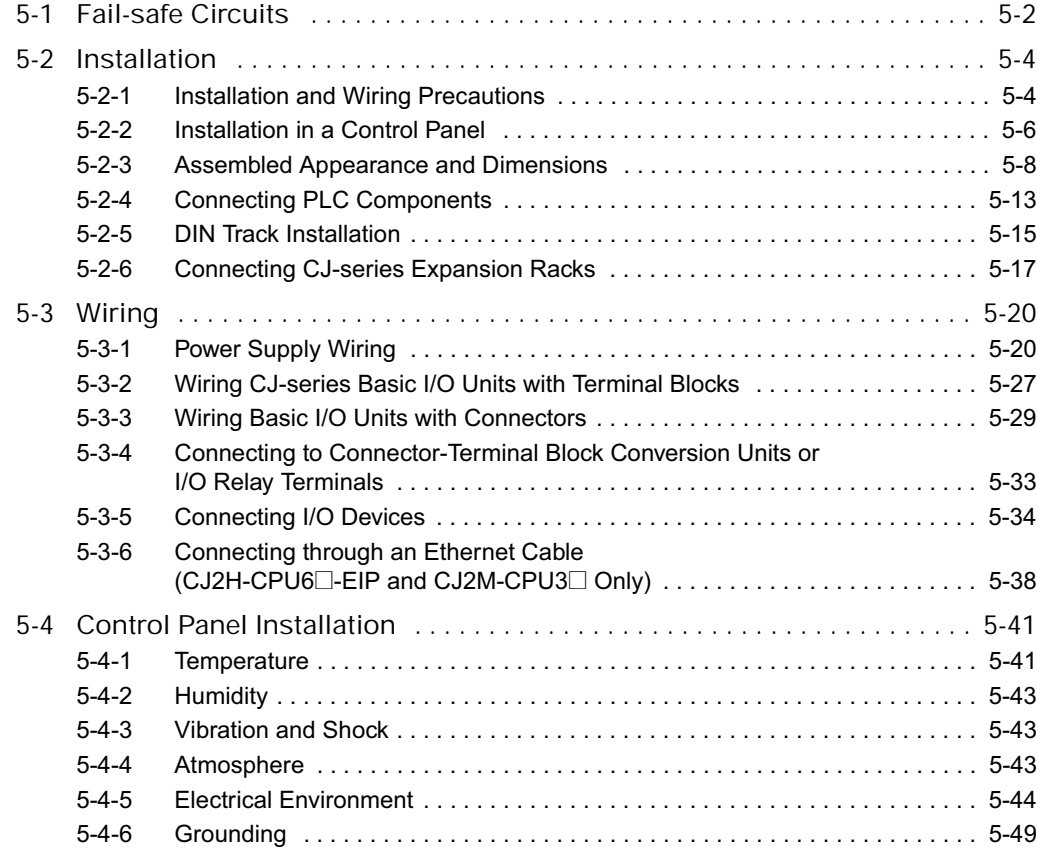

## **5-1 Fail-safe Circuits**

Be sure to set up safety circuits outside of the PLC to prevent dangerous conditions in the event of errors in the PLC or external power supply.

#### **Order of Powering Up the CPU Unit and Controlled System**

Outputs from Units such as DC Output Units may malfunction momentarily when the power to the PLC is turned ON. This may cause problems in the system if the PLC's power supply is turned ON after the controlled system's power supply. To prevent possible malfunctions, add an external circuit that prevents the power supply to the controlled system from going ON before the power supply to the PLC itself.

#### **Managing CPU Unit Errors**

When any of the following errors occurs, PLC operation will stop and all outputs from Output Units will be turned OFF.

- Operation of the Power Supply Unit's overcurrent protection circuit
- A CPU error (watchdog timer error) or CPU on standby
- A fatal error (memory error, Memory Card transfer error, I/O bus error, Unit/Rack number duplication error, too many I/O points error, I/O setting error, program error, cycle time exceeded error, or FALS(007) error)\*1

Be sure to add any circuits necessary outside of the PLC to ensure the safety of the system in the event of an error that stops PLC operation.

\*1 When a fatal error occurs, all outputs from Output Units will be turned OFF even if the IOM Hold Bit has been turned ON to protect the contents of I/O memory. (When the IOM Hold Bit is ON, the outputs will retain their previous status after the PLC has been switched from RUN/MONITOR mode to PROGRAM mode.)

#### **Managing Output Malfunctions**

It is possible for an output to remain ON due to a malfunction in the internal circuitry of the Output Unit, such as a relay or transistor malfunction. Be sure to add any circuits necessary outside of the PLC to ensure the safety of the system in the event that an output fails to go OFF.

#### **Emergency Stop Circuit**

The following emergency stop circuit controls the power supply to the controlled system so that power is supplied to the controlled system only when the PLC is operating and the RUN output is ON.

An external relay (CR1) is connected to the RUN output from the Power Supply Unit<sup>\*1</sup> as shown in the following diagram.

- \*1 A RUN output is provided only on the CJ1W-PA205R Power Supply Unit. When a Power Supply Unit without a RUN output is used, program the Always ON Flag (A1) as the execution condition for an output point from an Output Unit.
- **Electrical Diagram**

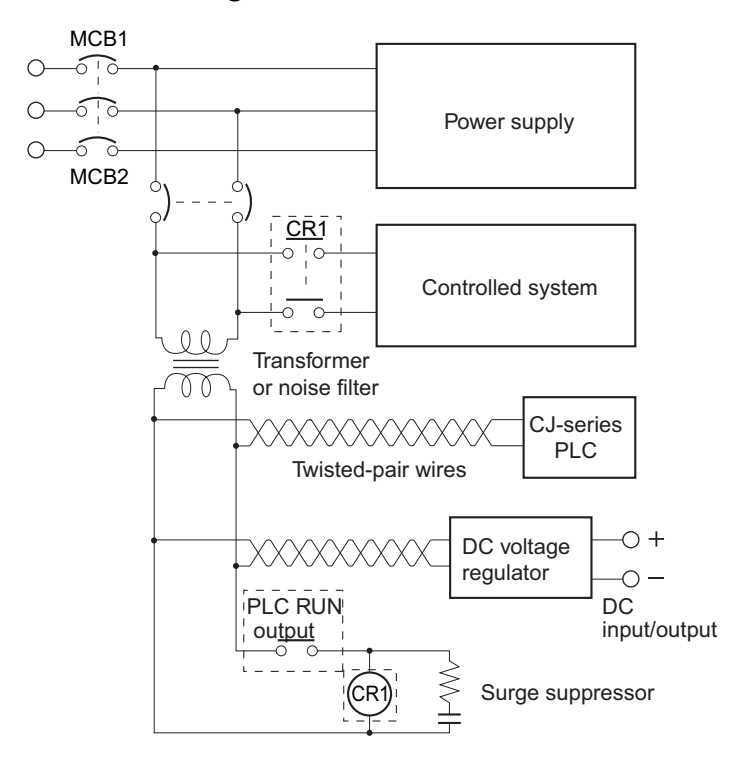

#### **Interlock Circuits**

When the PLC controls an operation such as the clockwise and counterclockwise operation of a motor, provide an external interlock such as the one shown in the following example to prevent both the forward and reverse outputs from turning ON at the same time.

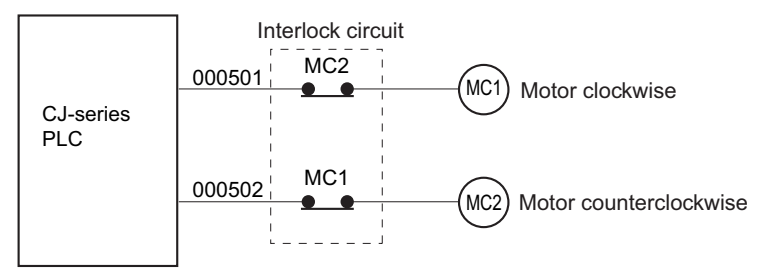

This circuit prevents outputs MC1 and MC2 from both being ON at the same time even if both CIO 000501 and CIO 000502 are ON, so the motor is protected even if the PLC is programmed improperly or malfunctions.

## **5-2 Installation**

#### **5-2-1 Installation and Wiring Precautions**

#### **Installation in Cabinets or Control Panels**

When the PLC is being installed in a cabinet or control panel, be sure to provide proper ambient conditions as well as access for operation and maintenance.

**• Temperature Control** 

The ambient temperature within the enclosure must be within the operating range of 0 to 55°C. When necessary, take the following steps to maintain the proper temperature.

- Provide enough space for good air flow.
- Do not install the PLC above equipment that generates a large amount of heat such as heaters, transformers, or high-capacity resistors.
- If the ambient temperature exceeds 55°C, install a cooling fan or air conditioner.

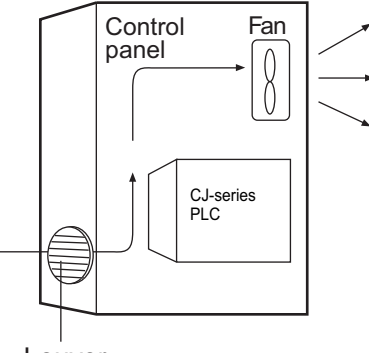

- Louver
- **Accessibility for Operation and Maintenance**
	- To ensure safe access for operation and maintenance, separate the PLC as much as possible from high-voltage equipment and power machinery.
	- The PLC will be easiest to install and operate if it is mounted at a height of 1.0 to 1.6 m above the floor.
- **Improving Noise Resistance**
	- Do not mount the PLC in a control panel containing high-voltage equipment.
	- Install the PLC at least 200 mm (6.5 feet) from power lines.

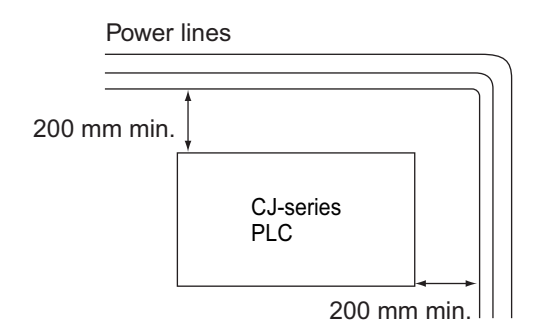

- Ground the mounting plate between the PLC and the mounting surface.
- When I/O Connecting Cables are 10 m or longer, connect the control panels in which Racks are mounted with heavier power wires (3 wires at least 2 mm2 in cross-sectional area).
- **PLC Orientation**
	- Each Rack must be mounted in an upright position to provide proper cooling.

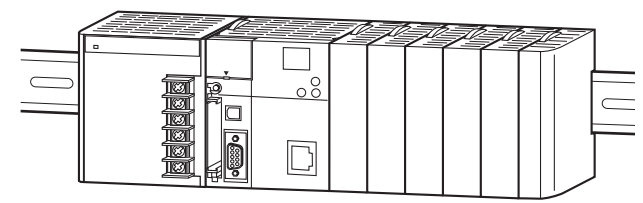

• Do not install a Rack in any of the following positions.

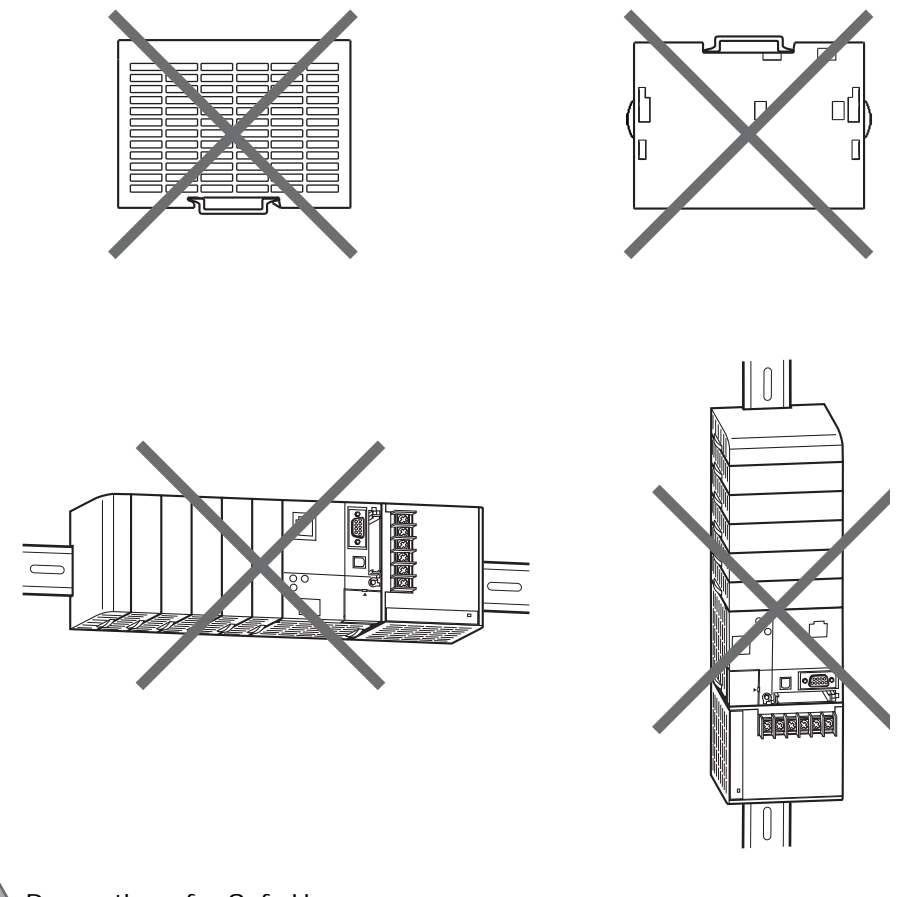

**Precautions for Safe Use**

Always use the standard installation method. A nonstandard installation will decrease heat dissipation, and may delay the replacement notification signal (in particular for Power Supply Units with Replacement Notification (CJ1W-PA205C)), or degrade or damage the internal elements.

#### **5-2-2 Installation in a Control Panel**

#### **Control Panel Installation Dimensions**

A CJ-series PLC must be mounted inside a control panel on DIN Track. Normally the CPU Rack is installed on top and the Expansion Racks under it.

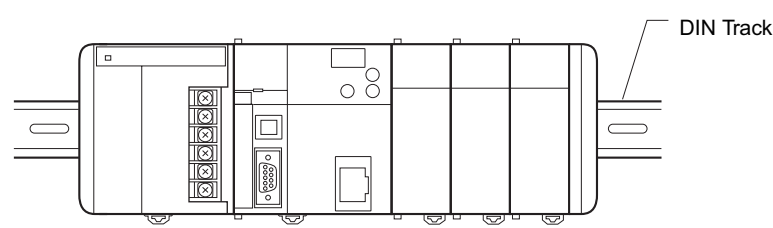

• Consider the width of wiring ducts, wiring, ventilation, and Unit replacement when determining the space between Racks.

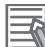

**Additional Information**

A CJ-series PLC must be mounted on DIN Track. It cannot be mounted with screws.

• Whenever possible, route I/O wiring through wiring ducts or raceways. Install the duct so that it is easy to fish wire from the I/O Units through the duct. It is handy to have the duct at the same height as the Racks.

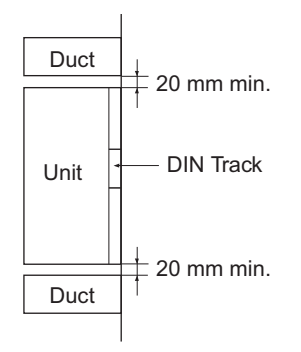
$\bullet$  Wiring Ducts

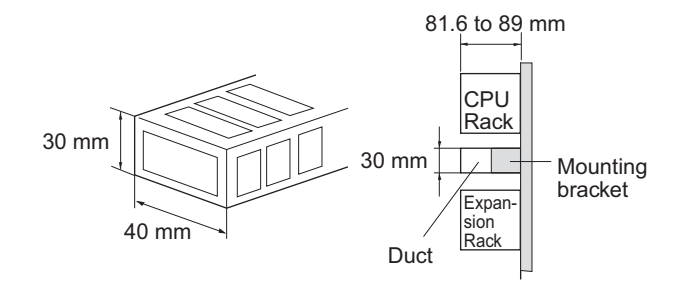

#### **Precautions for Correct Use**

Tighten terminal block screws and cable screws to the following torques.

Terminal Screws<br>M4: 1.2 N M4: 1.2 N·m<br>M3: 0.5 N·m  $0.5 N·m$ Cable Connector Screws M2.6: 0.2 N·m

**• Routing Wiring Ducts** 

Install the wiring ducts at least 20 mm between the tops of the Racks and any other objects, (e.g., ceiling, wiring ducts, structural supports, devices, etc.) to provide enough space for air circulation and replacement of Units.

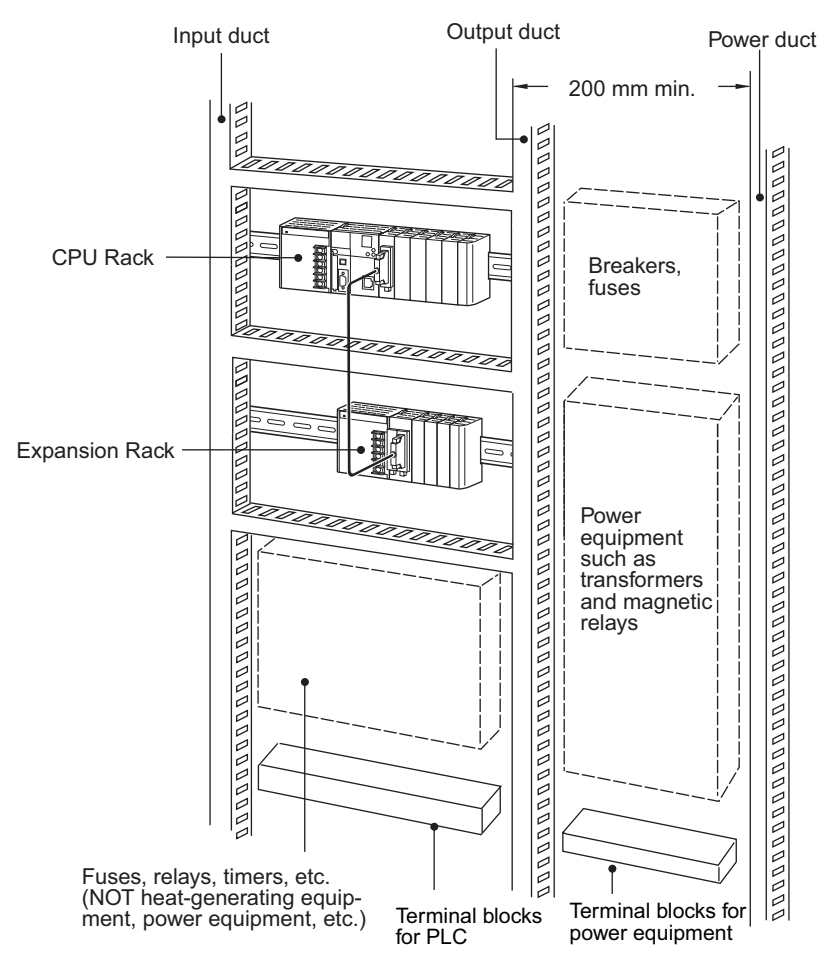

**5**

# **5-2-3 Assembled Appearance and Dimensions**

The CJ-series Units, including the Power Supply Unit, the CPU Unit, and I/O Units, are connected to each other and an End Cover is connected to the right end.

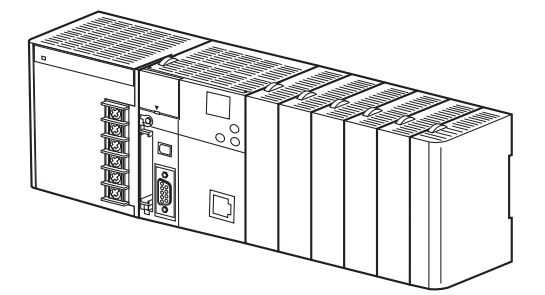

# **Dimensions (Unit: mm)**

#### Power Supply Unit

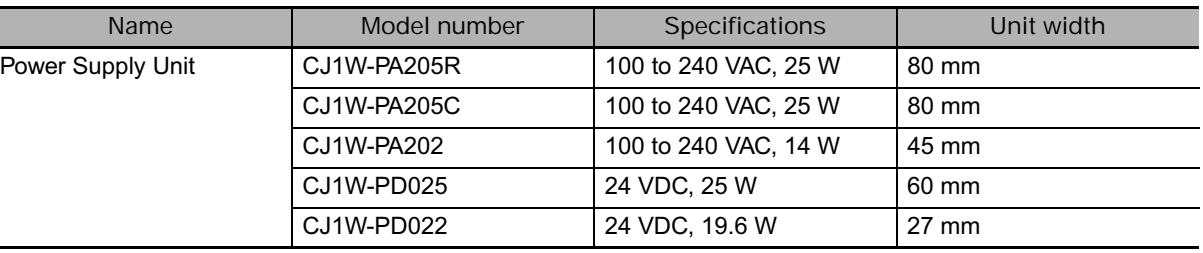

#### CPU Unit

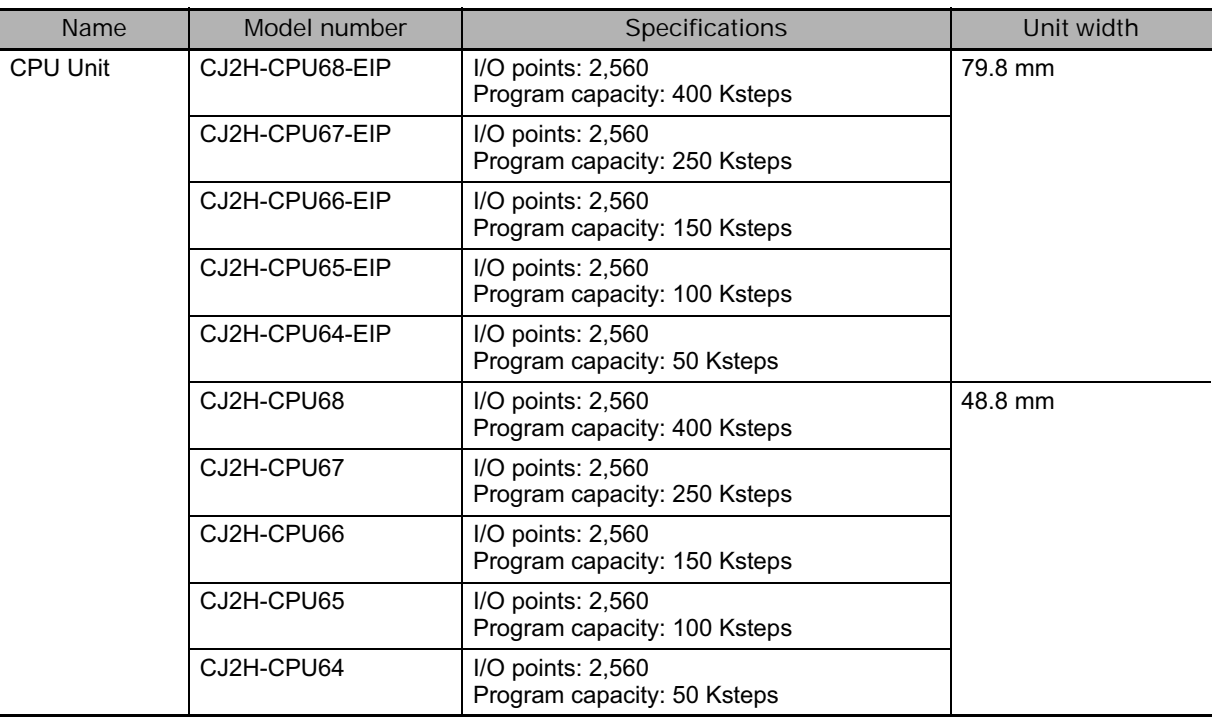

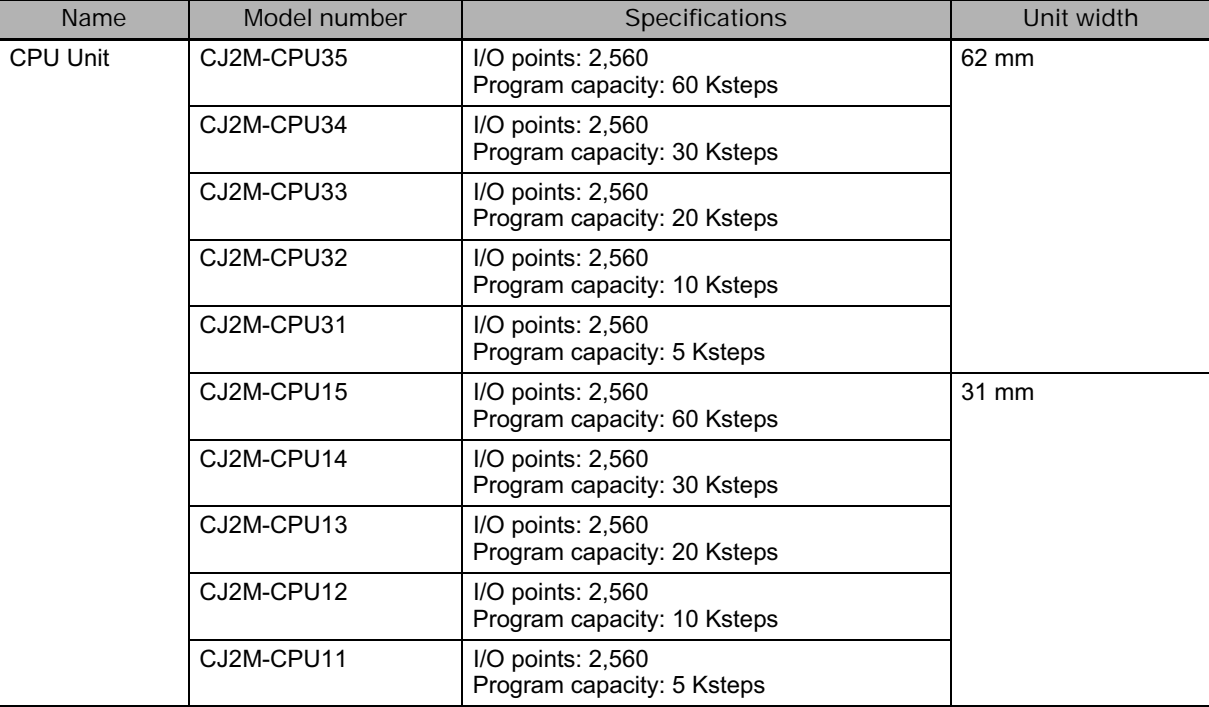

Other than the CPU Units and Power Supply Units, CJ-series Units come in four widths: 20 mm, 31 mm, 51 mm, and 79.8 mm.

#### 20-mm-wide Units

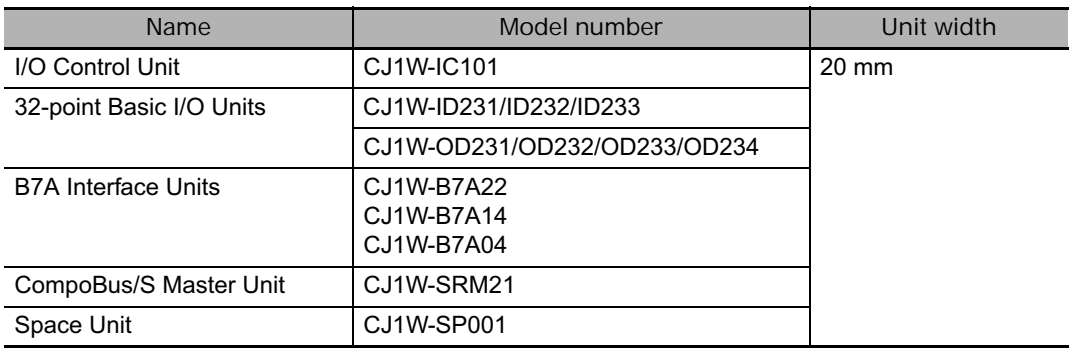

31-mm-wide Units

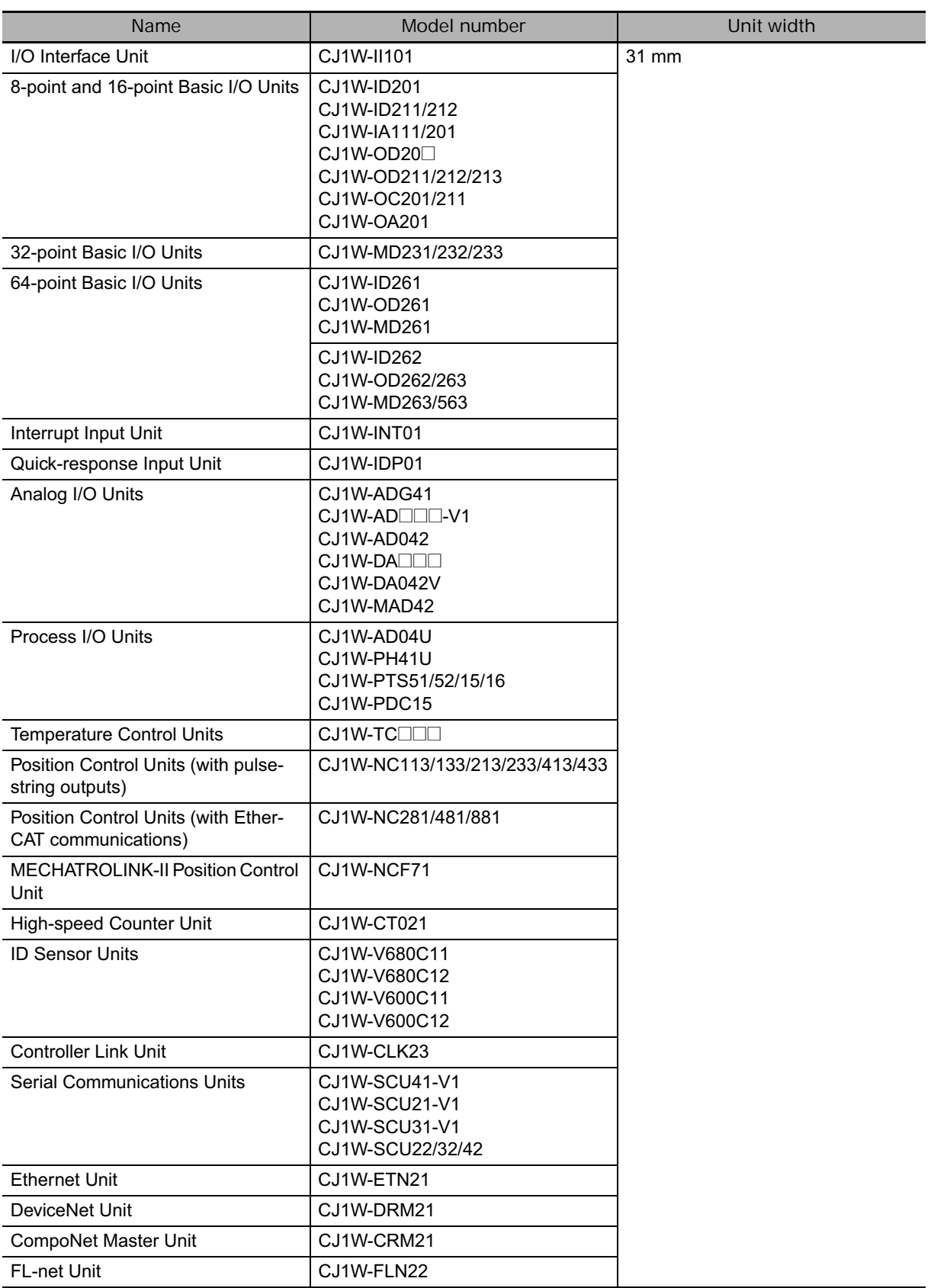

51-mm-wide Units

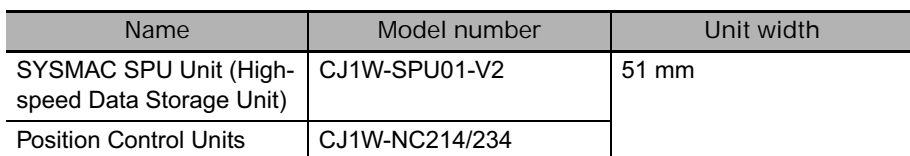

62-mm-wide Units

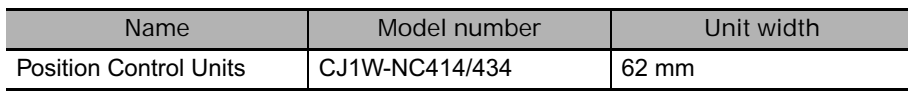

79.8-mm-wide Units

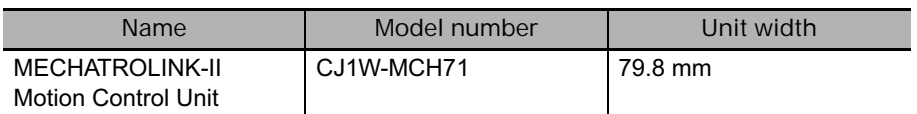

### **• Design Example for Width W**

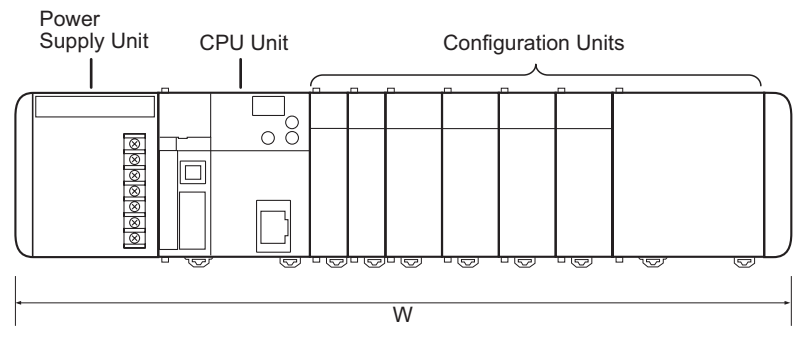

Power Supply Unit: CJ1W-PA205R (80 mm) CPU Unit: CJ2H-CPU68-EIP (79.8 mm) Basic I/O Units: CJ1W-ID231 (20 mm)  $\times$  2 Special I/O Units: CJ1W-AD081-V1 (31 mm)  $\times$  4 CPU Bus Unit: CJ1W-MCH71 (79.8 mm)

W =  $80 + 79.8 + 20 \times 2 + 31 \times 4 + 79.8 \times 1 + 14.7$  (End Cover) = 418.3 mm

# **Installation Dimensions (Unit: mm)**

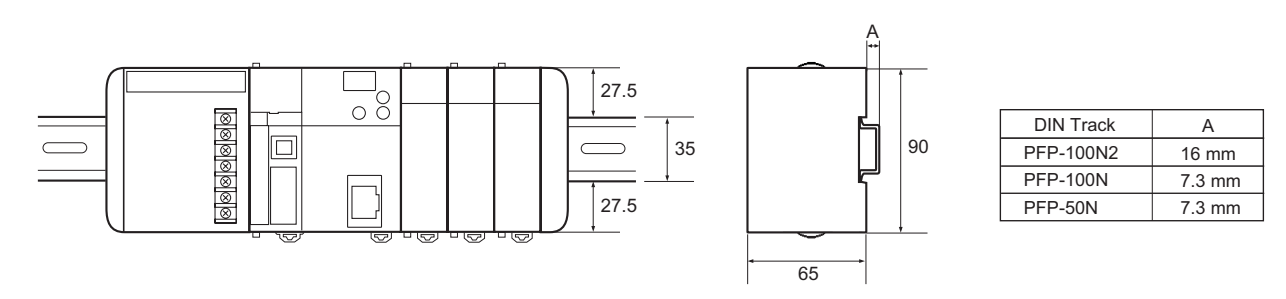

# **Installation Height**

The installation height of the CJ-series CPU Rack and Expansion Racks varies from 81.6 to 89.0 mm, depending on the I/O Units that are mounted. When a Programming Device (e.g., CX-Programmer) is connected, however, even greater height is required. Allow sufficient depth in the control panel containing the PLC.

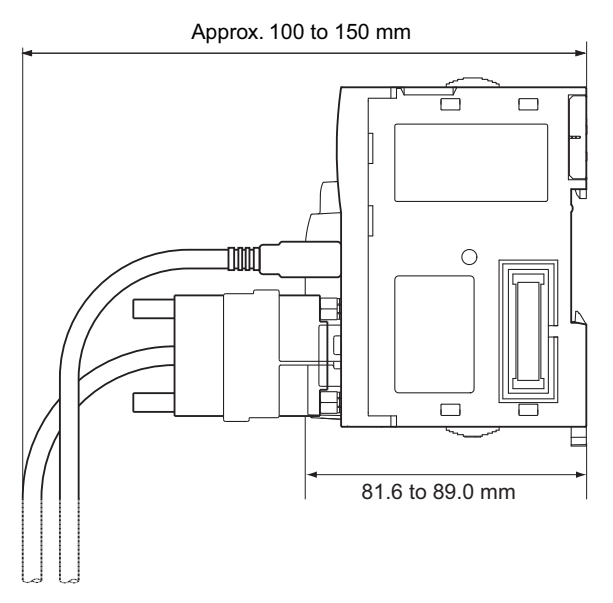

# **5-2-4 Connecting PLC Components**

The Units that make up a CJ-series PLC can be connected simply by pressing the Units together and locking the sliders by moving them toward the back of the Units. The End Cover is connected in the same way to the Unit on the far right side of the PLC.

*1* Join the Units so that the connectors fit exactly.

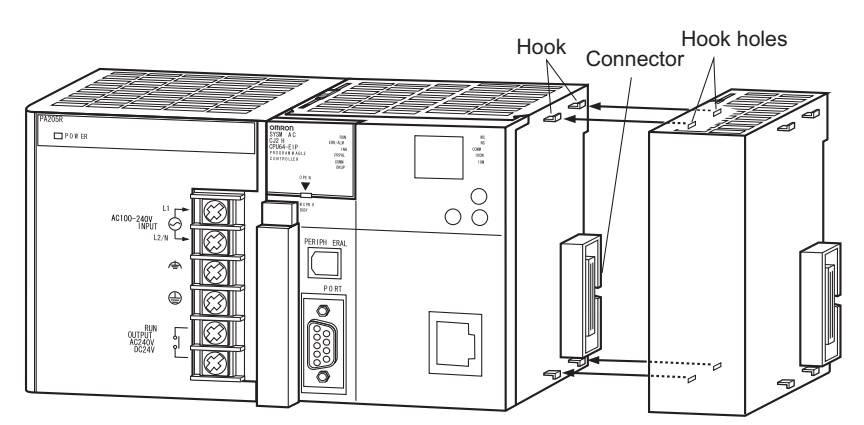

2 The yellow sliders at the top and bottom of each Unit lock the Units together. Move the sliders toward the back of the Units as shown below until they click into place.

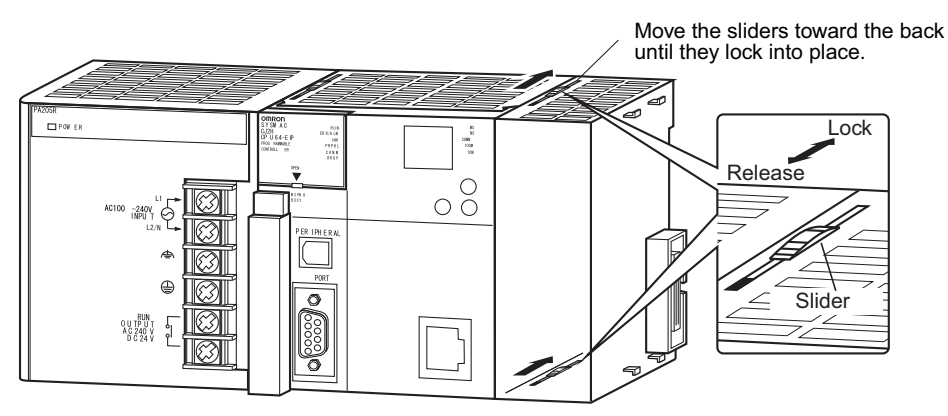

**Precautions for Correct Use**

If the locking tabs are not secured properly, the connectors may become loose and not function properly. Be sure to slide the locking tabs until they are securely in place.

#### **3** Attach the End Cover to the Unit on the far right side of the Rack.

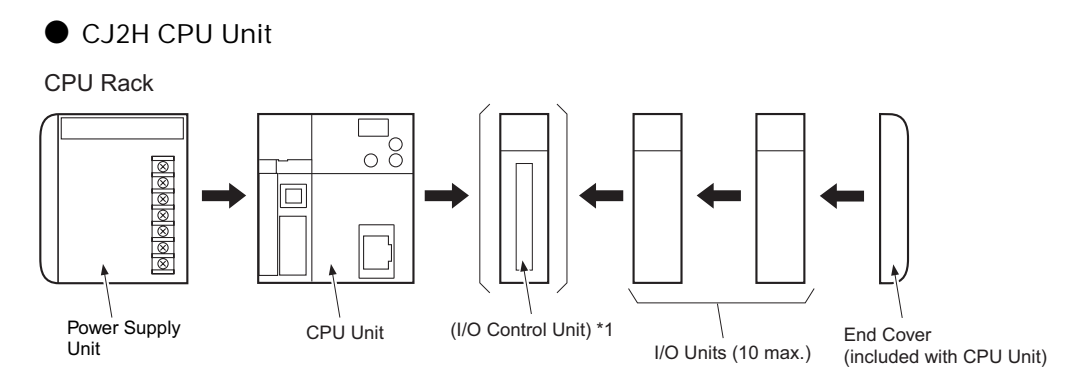

\*1: Connect the I/O Control Unit directly to the CPU Unit to enable connecting Expansion Racks.

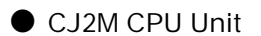

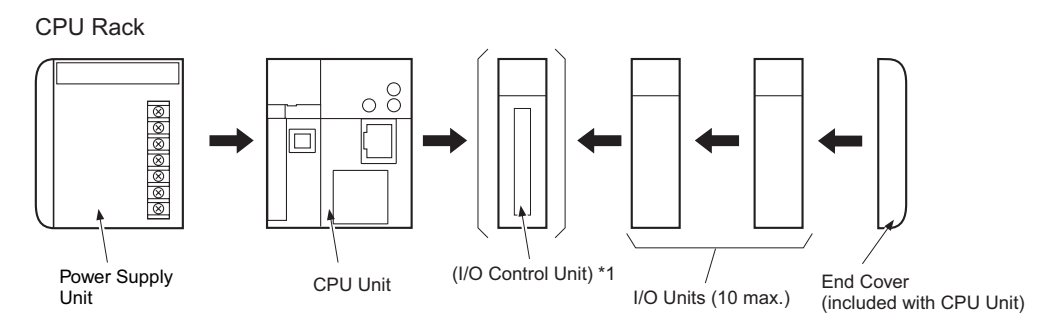

\*1: Connect the I/O Control Unit directly to the CPU Unit to enable connecting Expansion Racks.

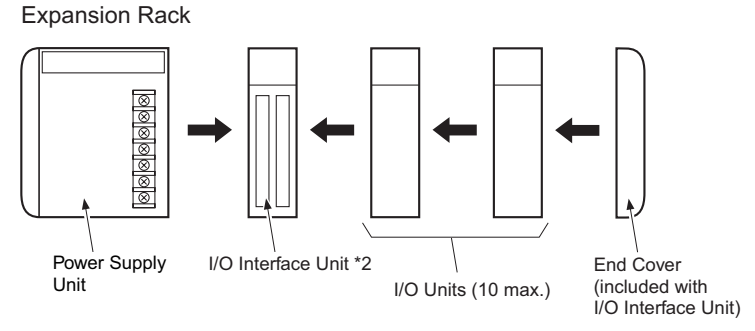

\*2: Connect the I/O Interface Unit directly to the Power Supply Unit.

#### **Additional Information**

There is no Backplane for the CJ-series. The PLC is constructed by connecting Units together using the connectors on the sides.

#### **Precautions for Correct Use**

- Always turn OFF the power supply before connecting Units to each other.
- Always turn OFF the power supply to the entire system before replacing a Unit.
- A maximum of nine Configuration Units can be connected to a CPU Rack, and a maximum of ten Configuration Units can be connected to an Expansion Rack. If more than the maximum number of Units are connected, a too many I/O points error (fatal error) will occur and the CJ2 CPU Unit will not operate in either RUN or MONITOR mode. If this occurs, The I/O Overflow Flag (A401.11) will turn ON and A407.13 to A407.15 (I/O Overflow Details 2) will turn ON.

## **5-2-5 DIN Track Installation**

Use the following procedure to install a CJ-series PLC on DIN Track.

*1* Release the pins on the backs of the CJ-series Units.

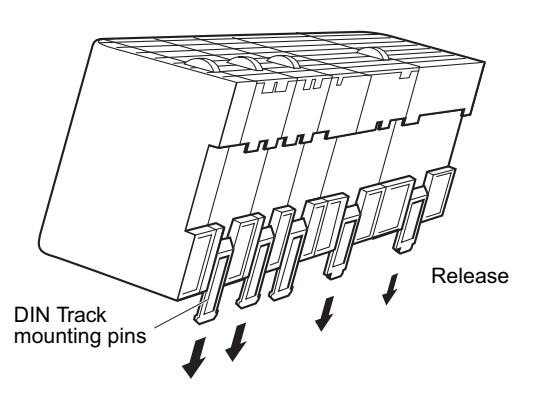

2 Fit the back of the PLC onto the DIN Track by inserting the top of the track and then pressing in at the bottom of the PLC, as shown below.

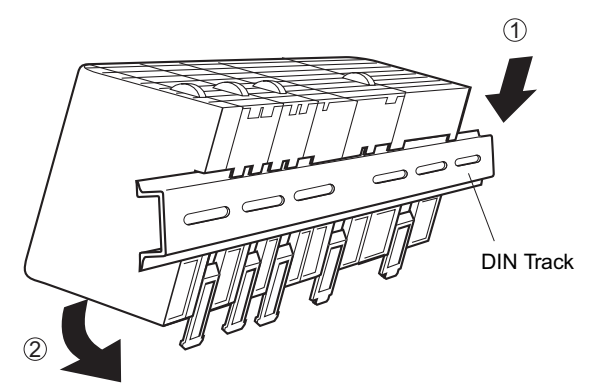

**3** Lock the pins on the backs of the CJ-series Units.

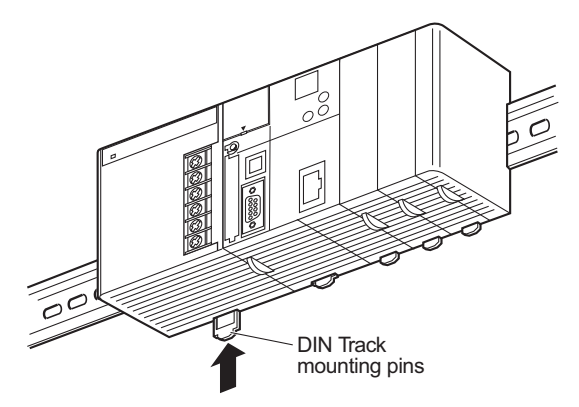

**5**

*4* Install a DIN Track End Plate on each end of the PLC. To install an End Plate, hook the bottom on the bottom of the track, rotate the Plate to hook the top of the Plate on the top of the track, and then tighten the screw to lock the Plate in place.

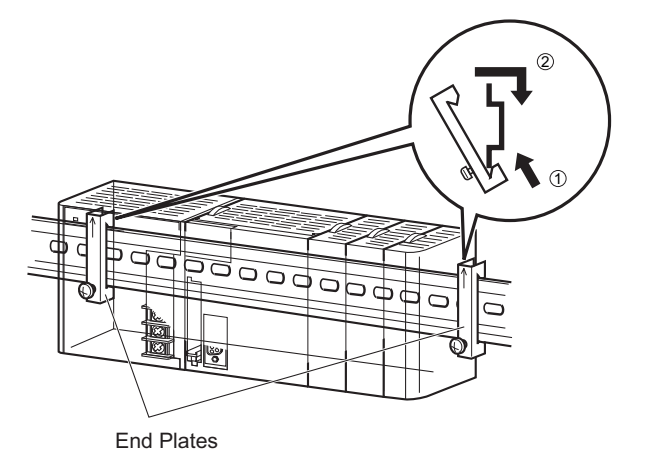

# **DIN Track and Accessories**

Use the DIN Track and DIN Track End Plates shown below. Secure each DIN Track inside a control panel with at least three screws.

• DIN Track

Model numbers: PFP-50N (50 cm), PFP-100N (100 cm), PFP-100N2 (100 cm)

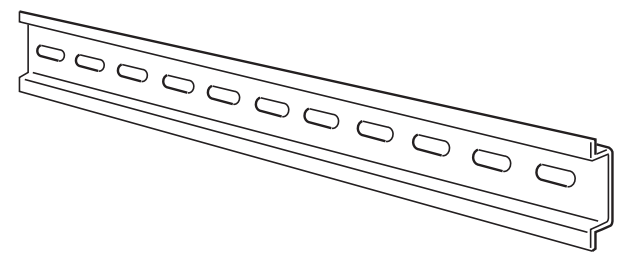

Secure the DIN Track to the control panel using M4 screws separated by 210 mm (6 holes) or less and using at least 3 screws. The tightening torque is 1.2 N·m.

1 1.5

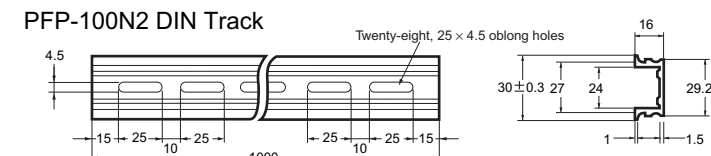

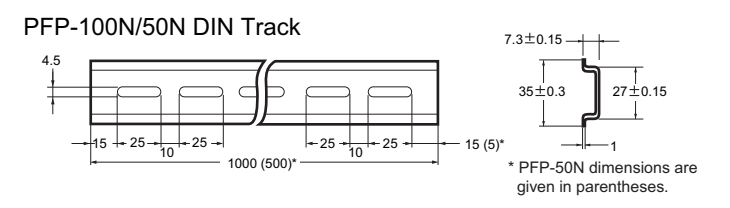

• PFP-M DIN Track End Plates (2 required)

1000

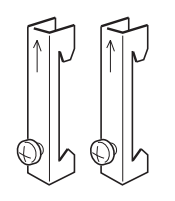

## **5-2-6 Connecting CJ-series Expansion Racks**

CS/CJ-series I/O Connecting Cables are used to connect the CPU Rack and Expansion Racks.

- **CS/CJ-series I/O Connecting Cables**

$$
\text{diag}(\mathbf{r}_i, \mathbf{r}_j, \mathbf{r}_j, \mathbf
$$

- These connectors are equipped with easy-lock connectors.
- Use them to connect the CPU Rack to an Expansion Rack or to connect two Expansion Racks.

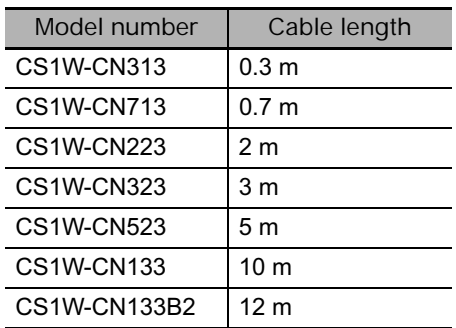

- The CJ-series I/O Connecting Cables are used to connect the I/O Control Unit on the CPU Rack to the I/O Interface Unit on an Expansion Rack or to connect the I/O Interface Units on two Expansion Racks.
- Install the Racks and select I/O Connecting Cables so that the total length of all I/O Connecting Cables does not exceed 12 m.
- The following diagram shows where each I/O Connecting Cable must be connected on each Rack. The Rack will not operate if the cables aren't connected properly. (The "up" direction is towards the CPU Unit and "down" is away from the CPU Unit.)

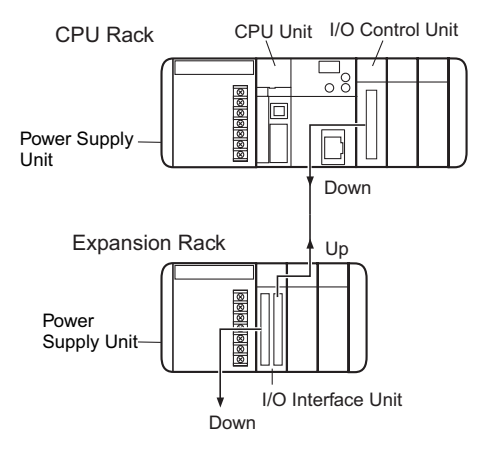

### - **Cable Connections**

The following diagram shows examples of proper Rack connections. Connect the simple lock connectors to the I/O Control Unit on the CJ-series CPU Rack and the I/O Interface Unit on the CJseries Expansion Rack.

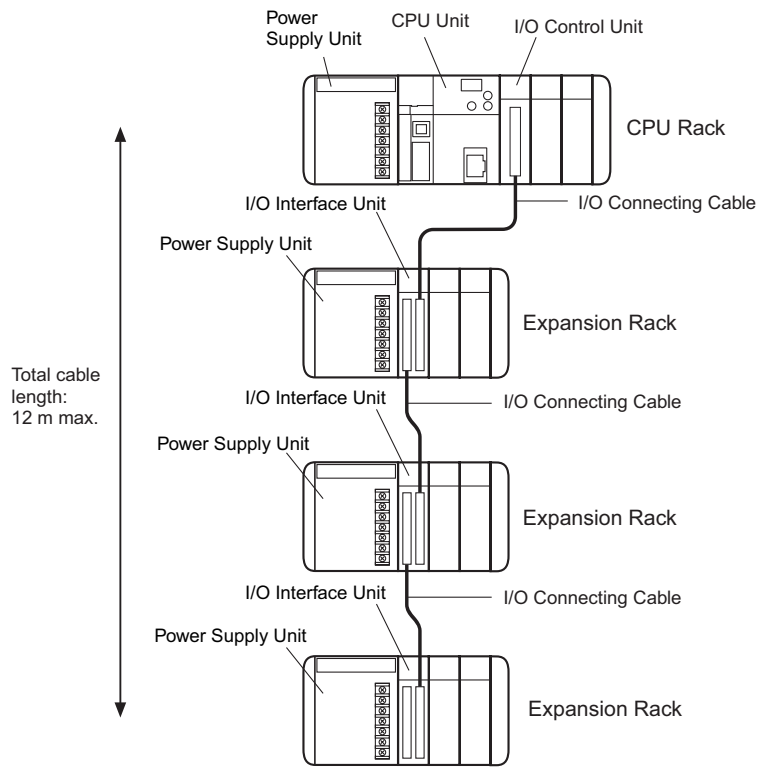

- The top and bottom of the connector are different. Be sure the connector is facing the correct direction before connecting it.
- **Connecting the Simple Locking Connectors**

Press the tabs on the end of the connector and insert the connector until it locks in place. The PLC will not operate properly if the connector isn't inserted completely.

To remove the connector, press the tabs and pull on the connector.

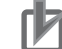

#### **Precautions for Correct Use**

- When using an I/O Connecting Cable with a locking connector, be sure that the connector is firmly locked in place before using it.
- Always turn OFF the power supply to the PLC before connecting a cable.
- An I/O bus error will occur and the PLC will stop if an I/O Connecting Cable's connector separates from the Rack. Be sure that the connectors are secure.
- A 63-mm hole will be required if the I/O Connecting Cable must pass through a hole when connecting an Expansion Rack.
- Do not bend the I/O Connecting cable past its natural bending radius or pull in it with excessive force.
- The cables can withstand a pulling force up to 49 N (11 lbs), so be sure that they are not pulled too forcefully.
- The I/O Connecting Cables mustn't be bent too severely. The minimum bending radii are shown in the following diagram.

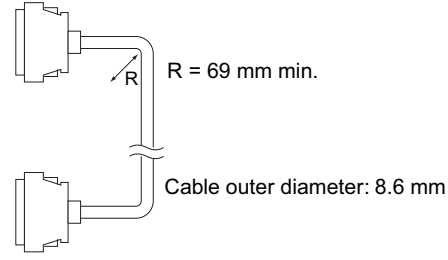

• Always attach the cover to the output connector (left side) on the last I/O Interface Unit on the last Expansion Rack to protect it from dust.

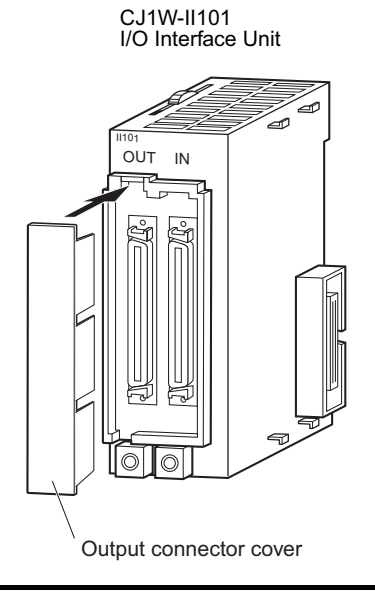

# **5-3 Wiring**

# **5-3-1 Power Supply Wiring**

# **AC Power Supply Units**

### **• CJ1W-PA205R Power Supply Unit**

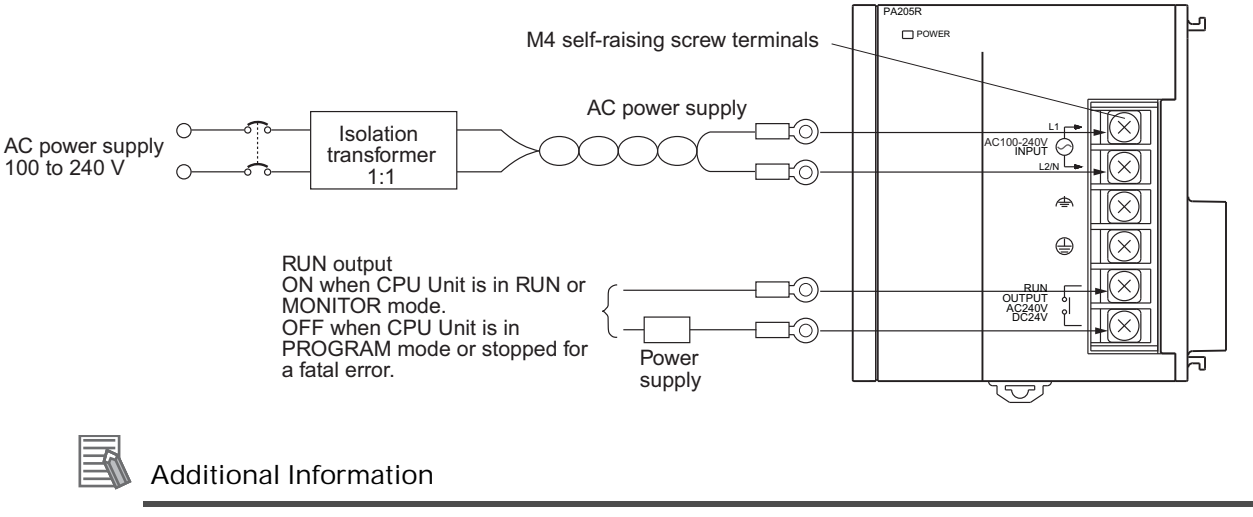

The RUN output function is enabled only when mounted to a CPU Rack.

- $\bullet$  AC Power Source
	- Supply 100 to 240 VAC.
	- Keep voltage fluctuations within the specified range:

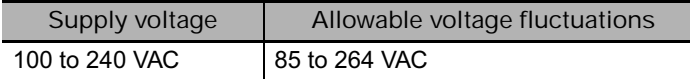

- If one power supply phase of the equipment is grounded, connect the grounded phase side to the L2/N terminal.
- **Isolation Transformer**

The PLC's internal noise isolation circuits are sufficient to control typical noise in power supply lines, but noise between the PLC and ground can be significantly reduced by connecting a 1-to-1 isolation transformer. Do not ground the secondary coil of the transformer.

### **• Power Supply Capacity**

The power consumption will be 100 VA max. per Rack for the CJ1W-PA205R/PA205C and 50 VA for the CJ1W-PA202, but there will be a surge current of at least 5 times the max. current when power is turned ON.

**• RUN Output** 

The RUN output is provided only on the CJ1W-PA25R Power Supply Unit. This output is ON whenever the CPU Unit is operating in RUN or MONITOR mode; it is OFF when the CPU Unit is in PRO-GRAM mode or a fatal error has occurred (including execution of the FALS(007) instruction).

The RUN output can be used to control external systems, such as in an emergency stop circuit that turns off the power supply to external systems when the PLC is not operating. (Refer to *5-1 Fail-safe Circuits* for more details on the emergency stop circuit.)

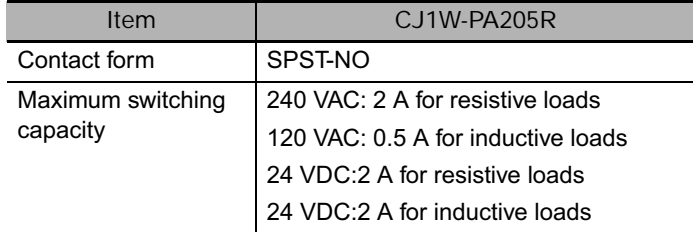

#### **• Crimp Terminals**

The terminals on the Power Supply Unit are M4, self-raising terminals with screws.

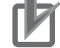

**Precautions for Correct Use**

- Use crimp terminals for wiring.
- Do not connect bare stranded wires directly to terminals.
- Tighten the terminal block screws to the torque of 1.2 N·m.
- Use round-type crimp terminals (M4) having the dimensions shown below.
	- Crimp Terminals for AC Power Supplies

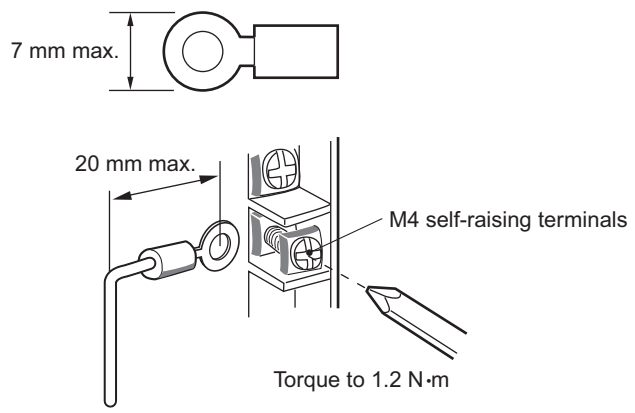

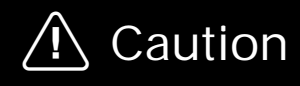

Tighten the AC power supply terminal screws to a torque of 1.2 N·m. Loose screws may result in short-circuit, malfunction, or fire.

#### **Precautions for Safe Use**

- Supply power to all of the Power Supply Units from the same source.
- Do not remove the protective label from the top of the Unit until wiring has been completed. This label prevents wire strands and other foreign matter from entering the Unit during wiring procedures.
- Do not forget to remove the label from the top of the Power Supply Unit after wiring the Unit. The label will block air circulation needed for cooling.

# **DC Power Supplies**

#### **• CJ1W-PD025 Power Supply Unit**

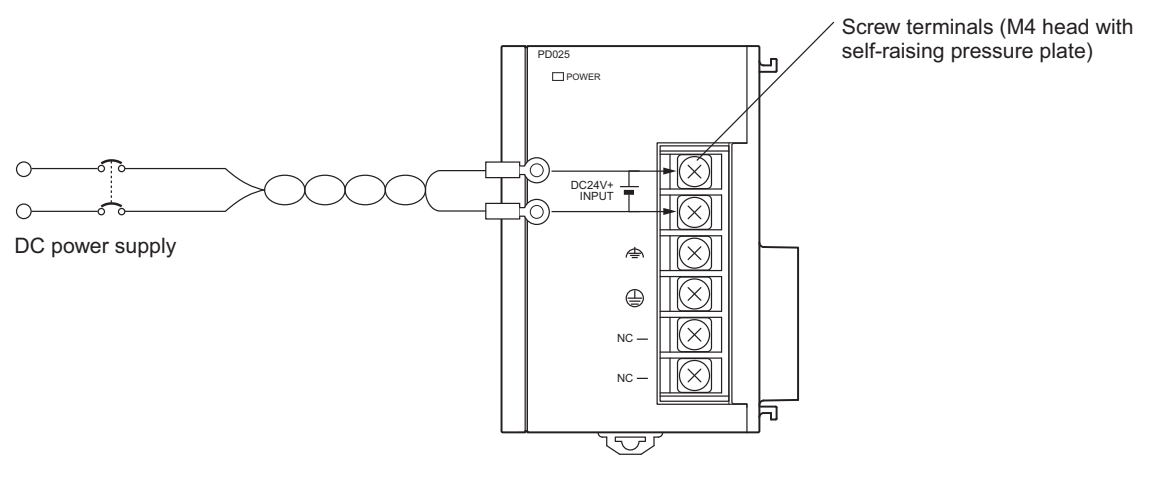

#### **• DC Power Source**

Supply 24 VDC. Keep voltage fluctuations within the specified range.

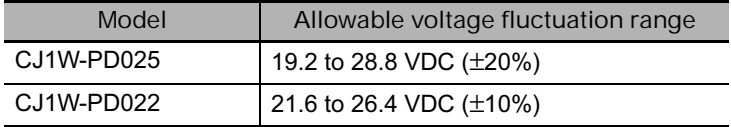

### **• Power Supply Capacity**

The maximum power consumption is 50 W (CJ1W-PD025)/35 W (CJ1W-PD022) per Rack, but there will be a surge current of about five times that level when the power is turned ON.

- **Precautions when Using CJ1W-PD022 Non-insulated Power Supply Units**

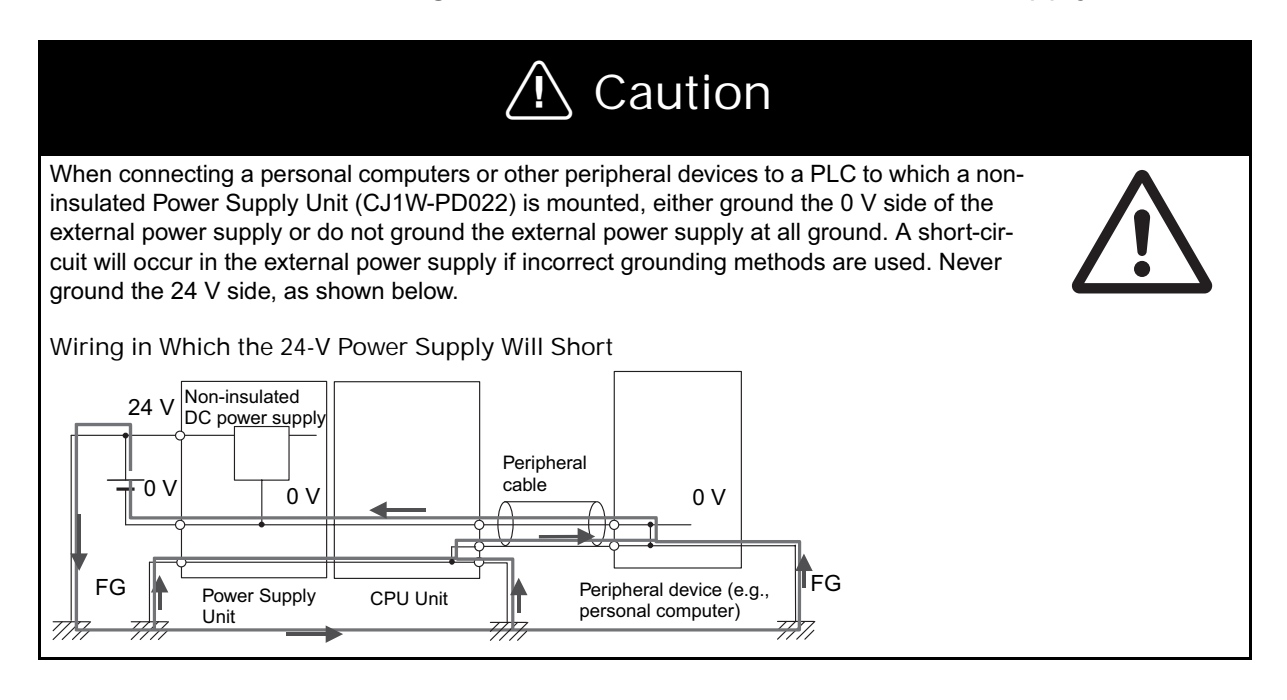

#### **• Crimp Terminals**

The terminals on the Power Supply Unit are M4, self-raising terminals with screws.

# **Precautions for Correct Use** • Use crimp terminals for wiring. • Do not connect bare stranded wires directly to terminals. • Tighten the terminal block screws to the torque of 1.2 N·m. • Use crimp terminals (M4) having the dimensions shown below. **Precautions for Safe Use** • Be sure not to reverse the positive and negative leads when wiring the power supply terminals. • Supply power to all of the Power Supply Units from the same source. • Do not remove the protective label from the top of the Unit until wiring has been completed. This label prevents wire strands and other foreign matter from entering the Unit during wiring procedures. • Do not forget to remove the label from the top of the Power Supply Unit after wiring the Unit. The label will block air circulation needed for cooling.  $7 \text{ mm max.}$   $\sum$  7 mm max Crimp Terminals for DC Power Supplies

# **Grounding**

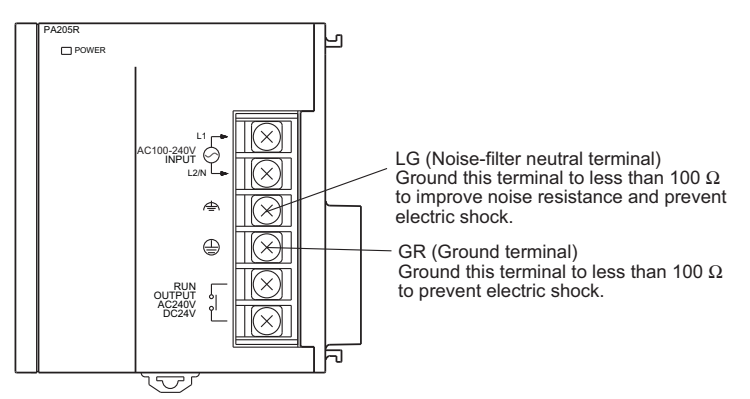

- To help prevent electrical shock, ground the ground terminal (GR:  $\circled{p}$ ) with a ground resistance of less than 100 Ω using a 14-gauge wire (minimum cross-sectional area of 2 mm<sup>2</sup>).
- The line ground terminal (LG:  $\textcircled{a}$ ) is a noise-filtered neutral terminal. If noise is a significant source of errors or electrical shocks are a problem, connect the line ground terminal to the ground terminal and ground both with a ground resistance of less than 100  $\Omega$ .
- The ground wire should not be more than 20 m long.
- The CJ-series PLCs are designed to be mounted so that they are isolated (separated) from the mounting surface to protect them from the effects of noise in the installation environment (e.g., the control panel).
- Do not share the PLC's ground with other equipment or ground the PLC to the metal structure of a building. The configuration shown in the following diagram may worsen operation.

- **Crimp Terminals**

The terminals on the Power Supply Unit are M4, self-raising terminals with screws.

#### **Precautions for Correct Use**

- Use crimp terminals for wiring.
- Do not connect bare stranded wires directly to terminals.
- Tighten the terminal block screws to the torque of 1.2 N·m.
- Use crimp terminals (M4) having the dimensions shown below.
- **Crimp Terminals for DC Power Supply**

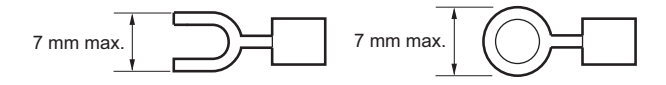

# **Alarm Output**

An alarm output is provided on Power Supply Units with a replacement notification function. Connect the alarm output to a PLC's Input Unit or external LED indicator to enable notification when Power Supply Unit replacement is required.

**• CJ1W-PA205C Power Supply Unit** 

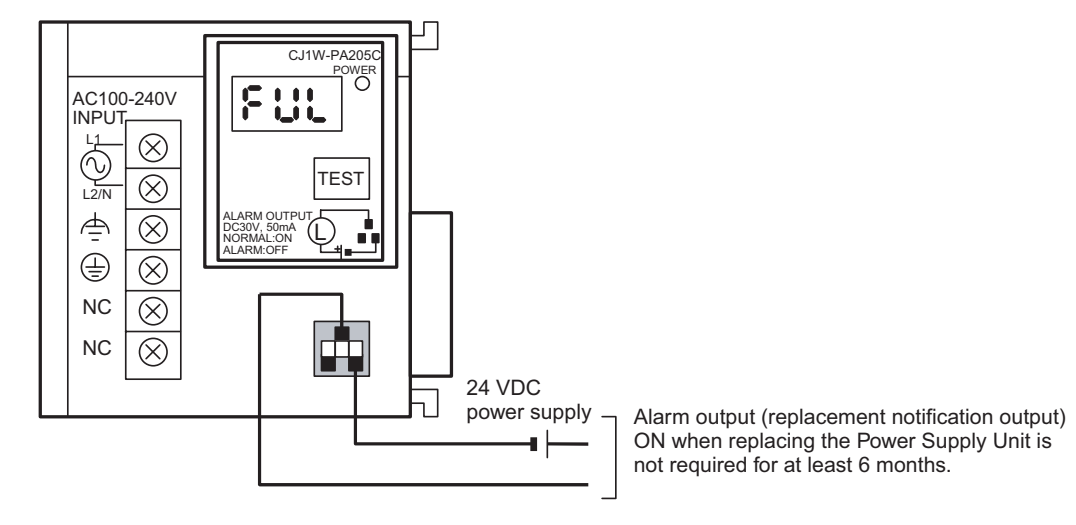

- **Output Specifications** 
	- ON (normal): Power Supply Unit replacement not required for at least 6 months.
	- OFF: Power Supply Unit replacement required within 6 months.
	- Transistor open-collector outputs
	- Maximum switching capacity: 30 VDC max., 50 mA max.
	- ON: Residual voltage of 2 V max., OFF: Leakage current of 0.1 mA max.

### $\bullet$  Wiring

The following wire gauges are recommended.

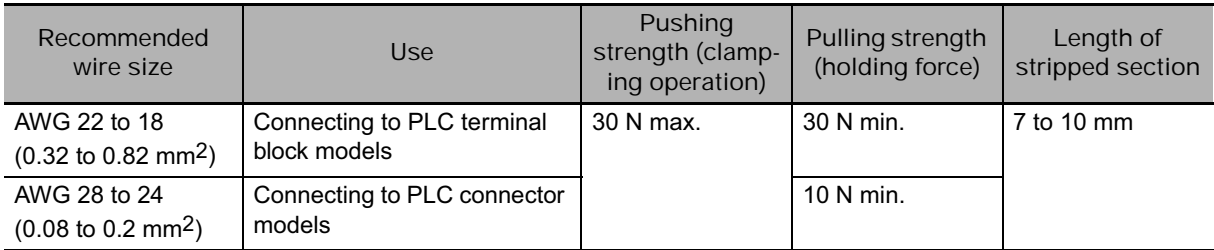

# **• PLC Input Unit Wiring Example**

Connect the positive terminals of the 24-VDC power supply to the Input Unit common (COM) terminals.

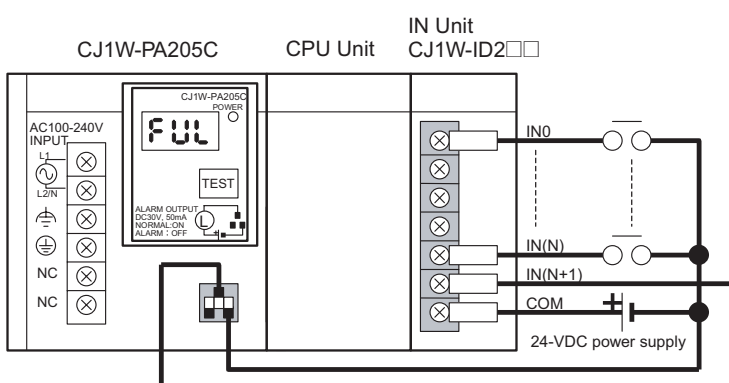

Connect the negative terminal of the 24-VDC power supply to the Input Unit common (COM) terminal.

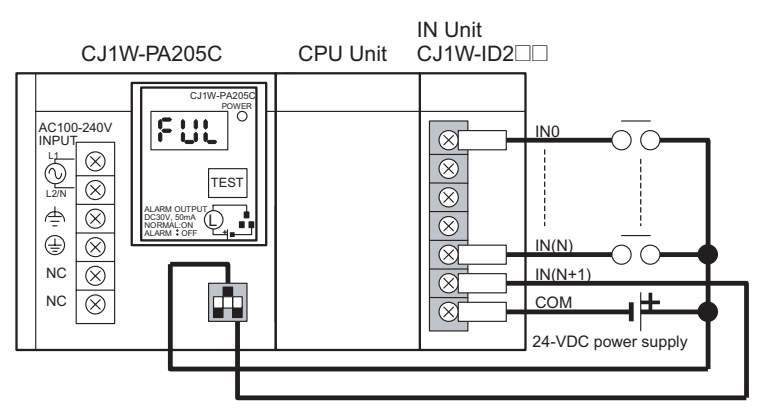

 $\left\langle \mathbb{R}\right\rangle$ 

### - **External Display Device Connection Example**

The alarm output (replacement notification output) is an NC contact. Therefore, wire the alarm output using an NC contact or other means to turn ON an error indicator or LED display as shown in the following diagram.

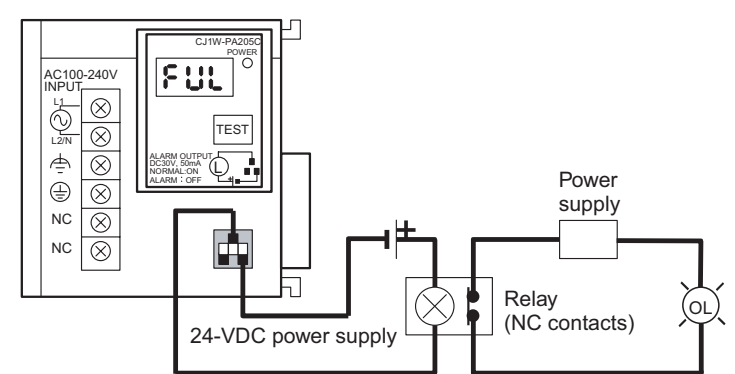

**Note** The OL display will also light if the PLC's power supply fails.

**Precautions for Safe Use**

- Separate the alarm output cables from power lines and high-voltage lines.
- Do not apply a voltage or connect a load to the alarm output that exceeds the rated voltage or load.

# **5-3-2 Wiring CJ-series Basic I/O Units with Terminal Blocks**

# **Precautions for Wiring I/O Units**

### - **I/O Unit Specifications**

Double-check the specifications for the I/O Units. In particular, do not apply a voltage that exceeds the input voltage for Input Units or the maximum switching capacity for Output Units. Doing so may result in breakdown, damage, or fire.

When the power supply has positive and negative terminals, be sure to wire them correctly.

#### - **Electric Wires**

• The following wire gauges are recommended.

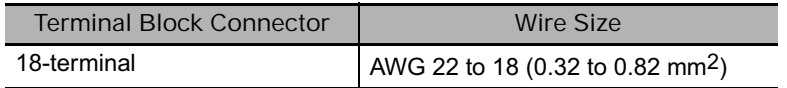

• The current capacity of electric wire depends on factors such as the ambient temperature and insulation thickness as well as the gauge of the conductor.

### **• Crimp Terminals**

The terminals on the I/O Unit are M3, self-raising terminals with screws.

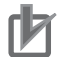

#### **Precautions for Correct Use**

- Use crimp terminals for wiring.
- Do not connect bare stranded wires directly to terminals.
- Tighten the terminal block screws to the torque of 0.5 N·m.
- Use crimp terminals (M3) having the dimensions shown below.

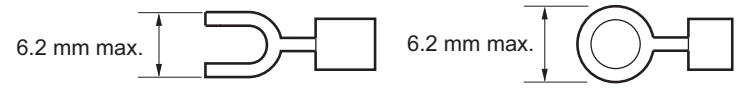

- $\bullet$  Wiring
	- Make sure that all Units are connected properly.
	- Do not remove the protective label from the top of the Unit until wiring has been completed.
	- This label prevents wire strands and other foreign matter from entering the Unit during wiring procedures.
	- Remove the label after wiring has been completed to allow air circulation needed for cooling.

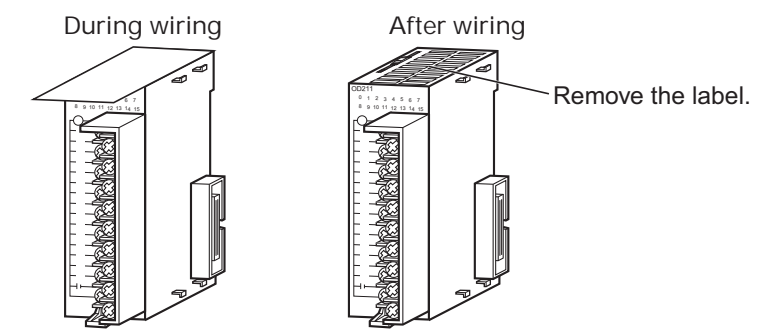

- Wire the Units so that they can be easily replaced.
- Make sure that the I/O indicators are not covered by the wiring.
- Do not place the wiring for I/O Units in the same duct or raceway as power lines. Inductive noise can cause errors in operation.
- Tighten the terminal screws to the torque of 0.5 N·m.

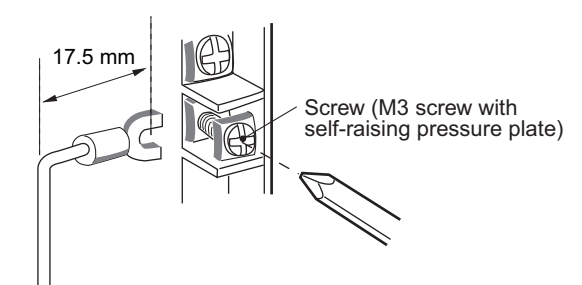

- **Terminal Blocks** 
	- The I/O Units are equipped with removable terminal blocks. The lead wires do not have to be removed from the terminal block to remove it from an I/O Unit.
	- After you complete wiring, check to see if the terminal block is securely locked.

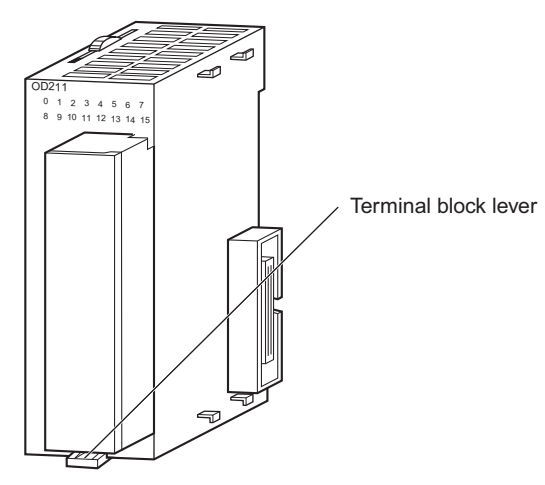

CJ-series Basic I/O Unit

# **5-3-3 Wiring Basic I/O Units with Connectors**

This section describes wiring for CJ-series Basic I/O Units with connectors (32- and 64-point Units). Depending on the connector, the following methods are used to connect these Units to external I/O devices.

- Use an OMRON Connecting Cable (equipped with a special connector) to connect to a Terminal Block or Relay Terminal.
- Use a special connector and user-provided cable.

### **Precautions for Safe Use**

- Be sure not to apply a voltage that exceeds the input voltage for Input Units or the maximum switching capacity for Output Units.
- When the power supply has positive and negative terminals, be sure to wire them correctly. Loads connected to Output Units may malfunction if the polarity is reversed.
- Use reinforced insulation or double insulation on the DC power supply connected to DC I/O Units when required by EC Directives (low voltage).
- When connecting the connector to the I/O Unit, tighten the connector screws to a torque of 0.2 N·m.
- Turn ON the power after checking the connector's wiring.
- Do not pull the cable. Doing so will damage the cable.
- Bending the cable too sharply can damage or break wiring in the cable.

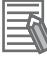

#### **Additional Information**

CJ-series Basic I/O Units with 32 or 64 points and Fujitsu connectors have the same connector pin allocations as the C200H High-density I/O Units and CS-series I/O Units with connectors to make them compatible.

# **Connecting to a Connector-Terminal Block Conversion Unit or I/O Relay Terminal**

For details on using OMRON Connecting Cables equipped with special connectors to connect Basic I/O Units with connectors to OMRON Connector-Terminal Block Conversion Units or I/O Relay Terminals, refer to *A-1-4 Connecting Connector-Terminal Block Conversion Units and I/O Relay Terminals*.

# **Using User-made Cables with Connector**

#### - **Available Connectors**

Use the following connectors when assembling a connector and cable.

**CJ-series 32- and 64-point Basic I/O Units with Fujitsu-compatible Connectors Applicable Units**

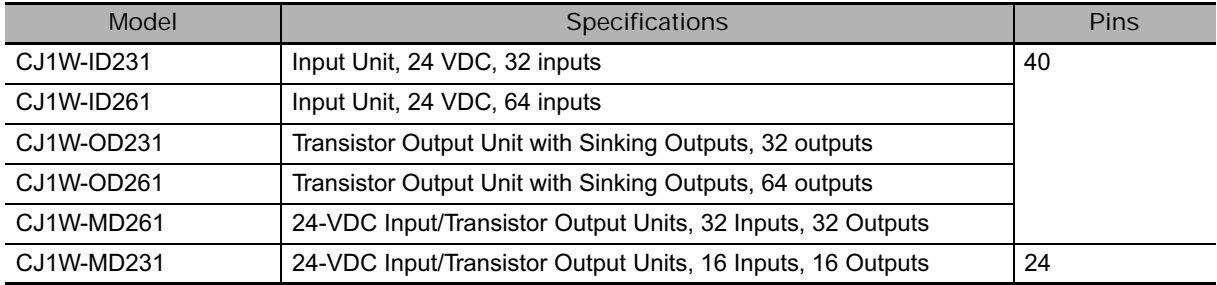

**Applicable Cable-side Connectors**

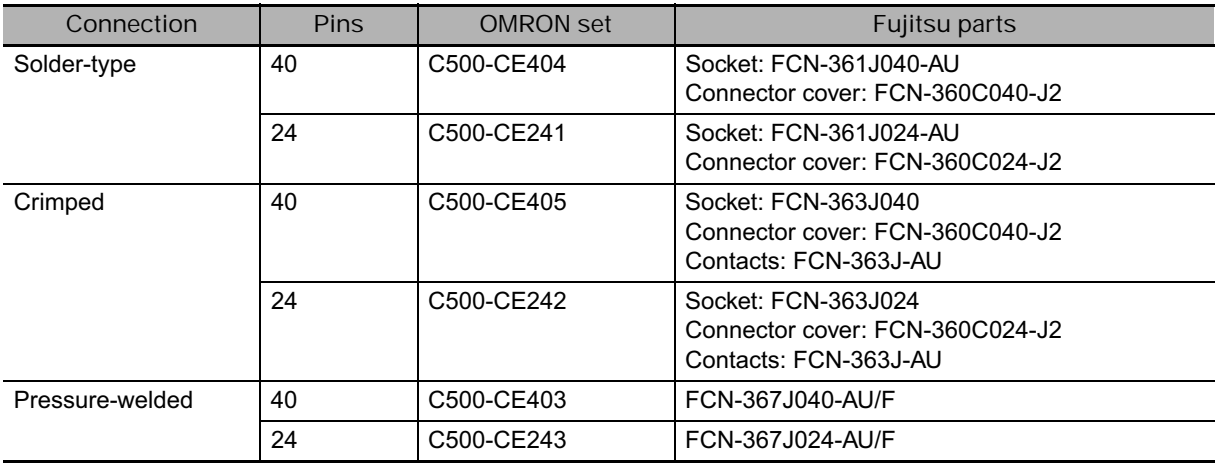

**CJ-series 32- and 64-point Basic I/O Units with MIL Connectors Applicable Units**

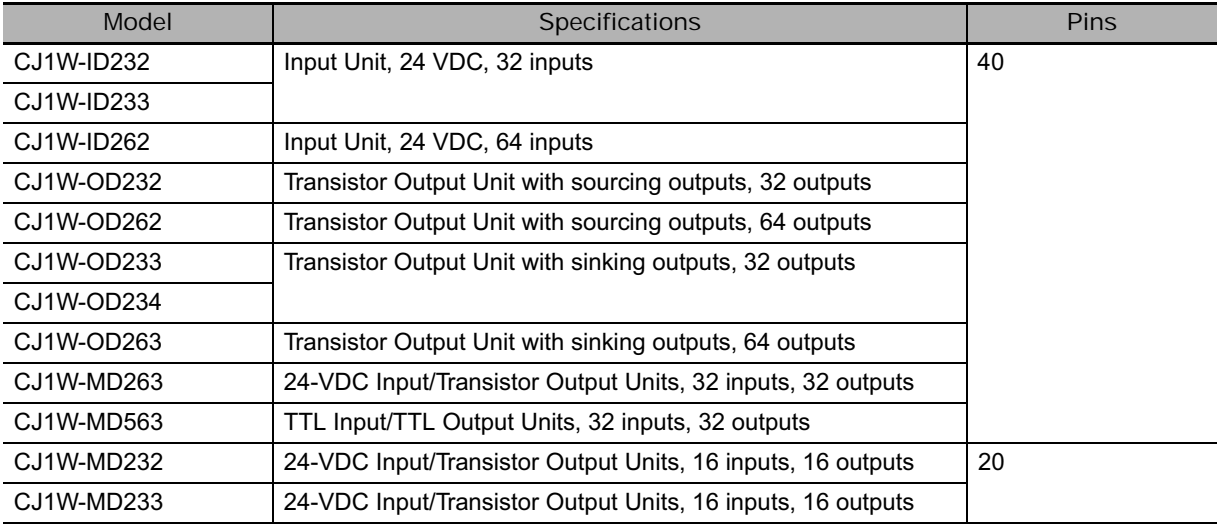

**Applicable Cable-side Connectors**

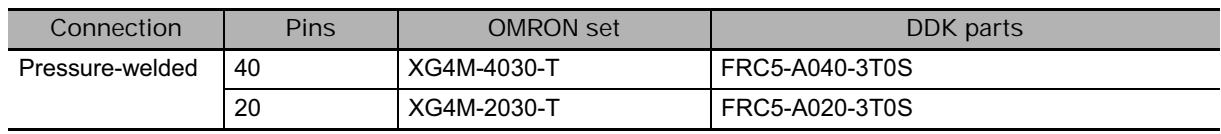

 $\bullet$  Wire Size

We recommend using cable with wire gauges of AWG 24 or AWG 28 (0.2 mm<sup>2</sup> to 0.08 mm<sup>2</sup>). Use cable with external wire diameters of 1.61 mm max.

### $\bullet$  Wiring Procedure

The following wiring procedure is an example for Fujitsu-compatible connectors.

*1* Check that each Unit is installed securely.

#### **Precautions for Correct Use**

Do not force the cables.

2 Do not remove the protective label from the top of the Unit until wiring has been completed. This label prevents wire strands and other foreign matter from entering the Unit during wiring. (Remove the label after wiring has been completed to allow air circulation needed for cooling.)

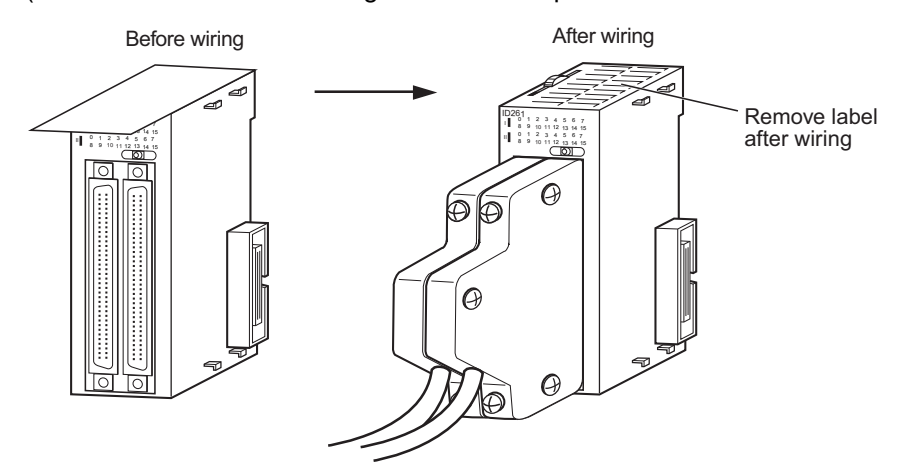

3 When solder-type connectors are being used, be sure not to accidentally short adjacent terminals. Cover the solder joint with heat-shrink tubing.

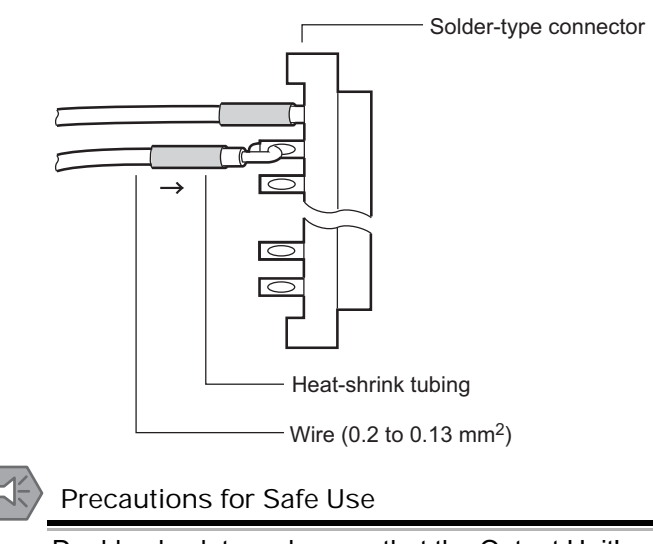

Double-check to make sure that the Output Unit's power supply leads have not been reversed. If the leads are reversed, the Unit's internal fuse will blow and the Unit will not operate.

**5**

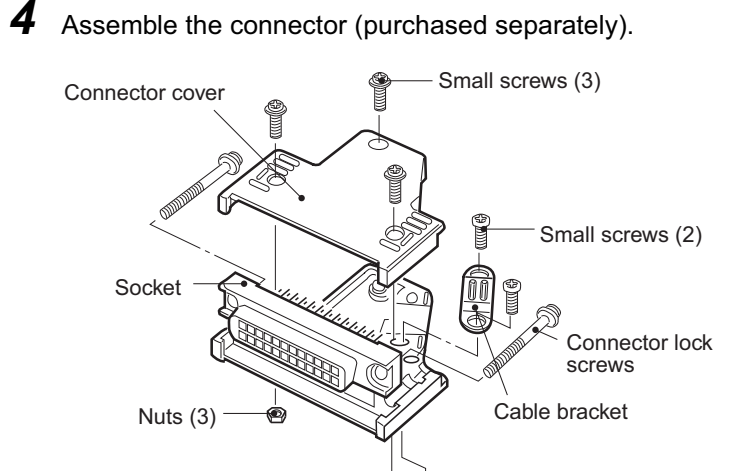

Ø

**5** Insert the wired connector.

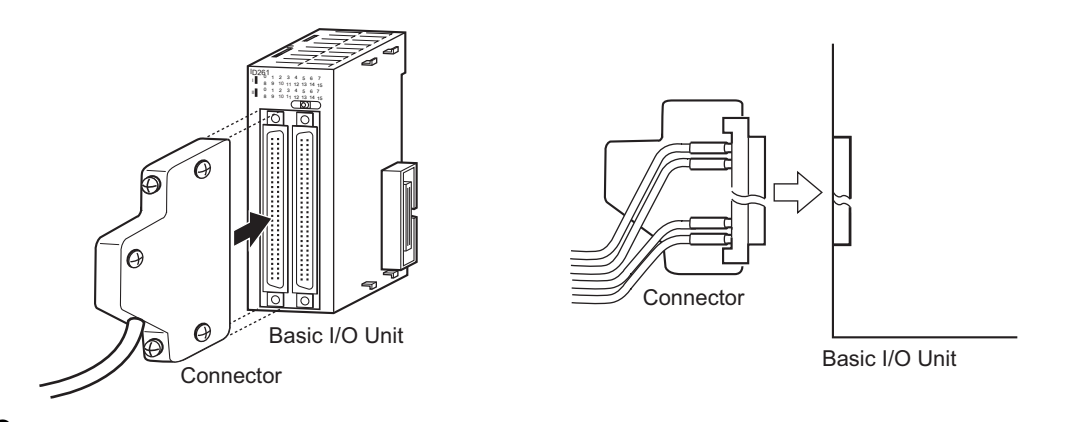

Nuts (2)

**6** Remove the protective label after wiring has been completed to allow air circulation needed for cooling.

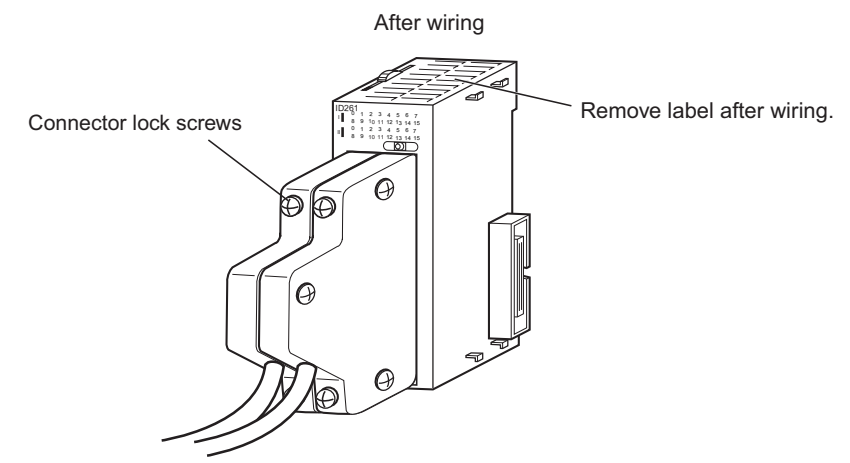

Tighten the connector lock screws to a torque of 0.2 N·m.

# **5-3-4 Connecting to Connector-Terminal Block Conversion Units or I/O Relay Terminals**

OMRON Connecting Cable can be used to connect Basic I/O Units with Connectors to OMRON Connector-Terminal Block Conversion Units or to OMRON I/O Relay Terminals. For details, refer to *A-1-4 Connecting Connector-Terminal Block Conversion Units and I/O Relay Terminals*.

### **• Connection Examples**

Connector-Terminal Block Conversion Unit I/O Relay Terminals

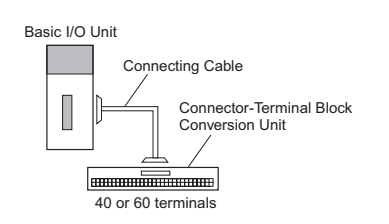

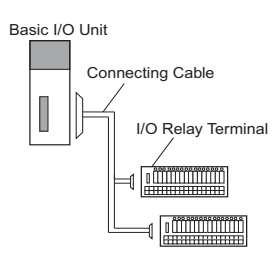

# **5-3-5 Connecting I/O Devices**

### **Input Devices**

Use the following information for reference when selecting or connecting input devices.

### **• DC Input Units**

The following types of DC input devices can be connected.

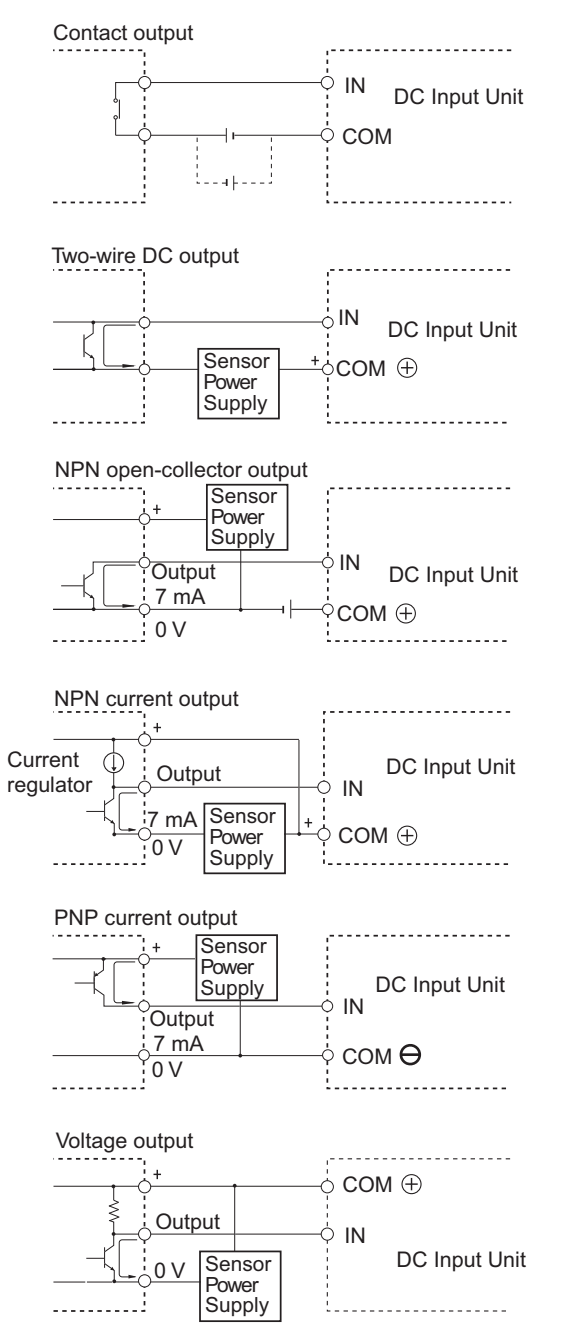

• The circuit below should NOT be used for I/O devices having a voltage output.

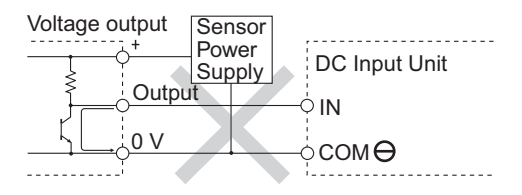

### **• AC Input Units**

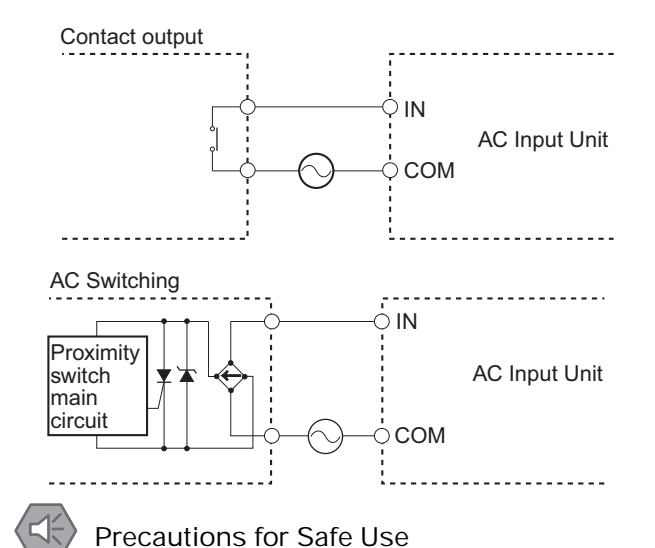

When using a reed switch as the input contact for an AC Input Unit, use a switch with an allowable current of 1 A or greater. If reed switches with smaller allowable currents are used, the contacts may fuse due to surge currents.

### - **Precautions when Connecting a Two-wire DC Sensor**

When using a two-wire sensor with a 12-VDC or 24-VDC input device, check that the following conditions have been met. Failure to meet these conditions may result in operating errors.

- Relation between voltage when the PLC is ON and the sensor residual voltage:  $V_{ON} \leq V_{CC} - V_R$
- Relation between voltage when the PLC is ON and sensor control output (load current):  $I_{OUT}$  (min)  $\leq I_{ON} \leq I_{OUT}$  (max.)

 $I_{ON}$  = (V<sub>CC</sub> – V<sub>R</sub> – 1.5 [PLC internal residual voltage])/R<sub>IN</sub>

When  $I_{ON}$  is smaller than  $I_{OUT}$  (min), connect a bleeder resistor R. The bleeder resistor constant can be calculated as follows:  $R \leq (V_{CC} - V_R)/((I_{OUT} (min.) - I_{ON}))$ Power W  $\geq$  (V<sub>CC</sub> – V<sub>R</sub>)<sup>2</sup>/R  $\times$  4 [allowable margin] V<sub>CC</sub>: Power voltage  $V_R$ : Sensor output residual current

I<sub>ON</sub>: PLC ON current

I<sub>OUT</sub>: Sensor control current (load current)

R<sub>IN</sub>: PLC input impedance

• Relation between current when the PLC is OFF and sensor leakage current:  $I_{\text{OFF}} \geq I_{\text{leak}}$ 

Connect a bleeder resistor if  $I_{\text{leak}}$  is greater than  $I_{\text{OFF}}$  Use the following equation to calculate the bleeder resistance constant.

 $R \leq (R_{IN} \times V_{OFF})/(I_{leak} \times R_{IN} - V_{OFF})$ 

Power W  $\geq$  (V<sub>CC</sub> – V<sub>R</sub>)<sup>2</sup>/R  $\times$  4 [allowable margin]

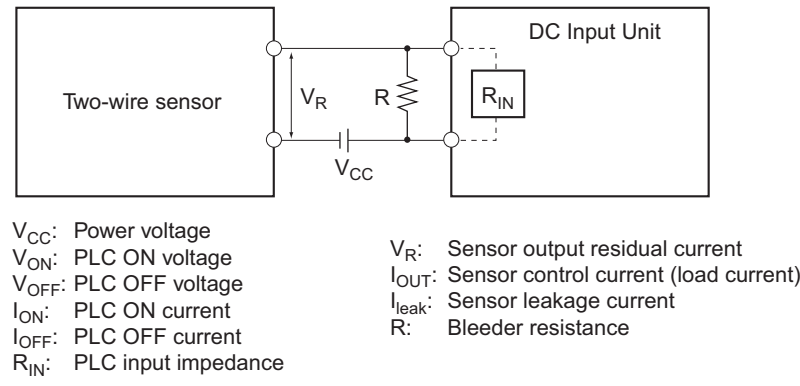

• Precautions on Sensor Surge Current

An incorrect input may occur if a sensor is turned ON after the PLC has started up to the point where inputs are possible. Determine the time required for sensor operation to stabilize after the sensor is turned ON and take appropriate measures, such as inserting into the program a timer delay after turning ON the sensor.

#### - **Example**

In this example, the sensor's power supply voltage is used as the input to CIO 000000 and a 100-ms timer delay (the time required for an OMRON Proximity Sensor to stabilize) is created in the program. After the Completion Flag for the timer turns ON, the sensor input on CIO 000001 will cause output bit CIO 000100 to turn ON.

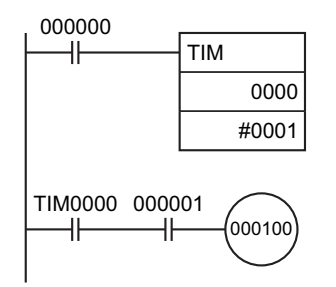

# **Output Wiring Precautions**

### **• Output Short-circuit Protection**

If a load connected to the output terminals is short-circuited, output components and the printed circuit boards may be damaged. To guard against this, incorporate a fuse in the external circuit. Use a fuse with a capacity of about twice the rated output.

#### - **Transistor Output Residual Voltage**

A TTL circuit cannot be connected directly to a transistor output because of the transistor's residual voltage. It is necessary to connect a pull-up resistor and a CMOS IC between the two.

#### **• Output Surge Current**

When connecting a transistor or triac output to an output device having a high surge current (such as an incandescent lamp), steps must be taken to avoid damage to the transistor or triac. Use either of the following methods to reduce the surge current.

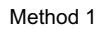

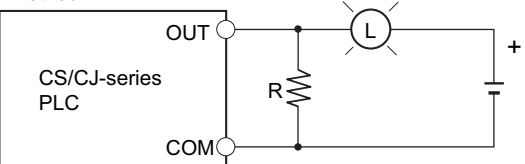

Add a resistor that draws about 1/3 of the current consumed by the bulb.

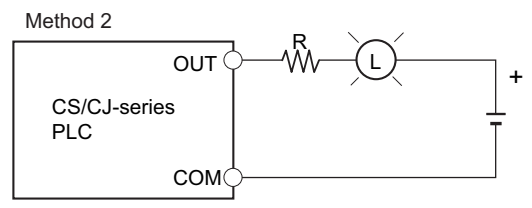

Add a control resistor as shown in the following diagram.

# **5-3-6 Connecting through an Ethernet Cable (CJ2H-CPU6**@**-EIP and CJ2M-CPU3**@ **Only)**

# **Precautions**

Observe the following precautions when using the built-in EtherNet/IP port on the CJ2H-CPU6@-EIP or  $CJ2M-CPU3$ .

#### - **Basic Installation Precautions**

- Take the greatest care when installing the Ethernet System, being sure to follow ISO 8802-3 specifications. You must obtain a copy of these specifications and be sure you understand them before attempting to install an Ethernet System.
- Unless you are already experienced in installing communications systems, we strongly recommend that you employ a professional to install your system.
- Do not install Ethernet equipment near sources of noise. If a noisy environment is unavoidable, take adequate measures against noise interference, such as installing network components in grounded metal cases or using optical cable in the system.
- When installing an EtherNet/IP network that combines an information system with the control system, and the communications load may be heavy due to tag data links, we recommend configuring the network so that the load does not affect communications. For example, install the tag data links in a segment that is separate from the information network.
- **Precautions on Laying Twisted-pair Cable**
	- Noise resistance may be reduced by ground loops, which can occur due to improper shield connections and grounding. Ground the shield at one location, as shown in the following diagram.
	- Do not connect the connector shield at the CPU Unit.
	- If a cable connects two hubs, connect the shields at only one end.

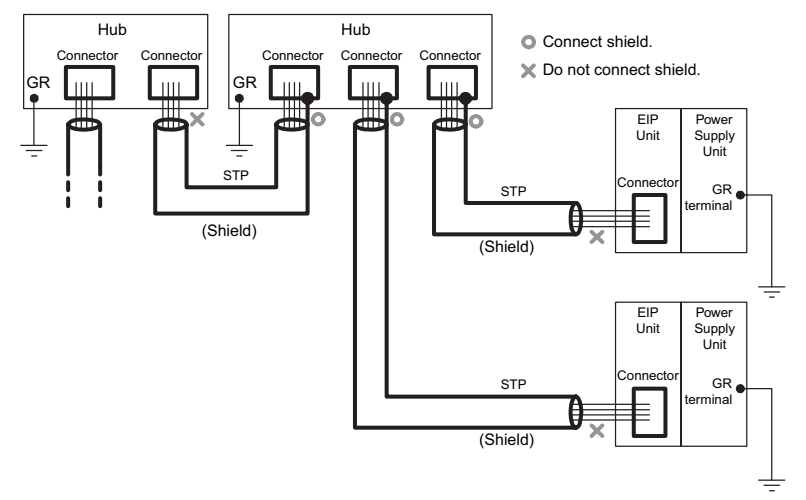

- Press the cable connector in firmly until it locks into place at both the switching hub and the CPU Unit.
- Do not lay the twisted-pair cable together with high-voltage lines.
- Do not lay the twisted-pair cable near devices that generate noise.
- Do not lay the twisted-pair cable in locations subject to high temperatures or high humidity.
- Do not lay the twisted-pair cable in locations subject to excessive dirt and dust or to oil mist or other contaminants.

# **Ethernet Connectors**

The following standards and specifications apply to the connectors for the Ethernet twisted-pair cable.

- Electrical specifications: Conform to IEEE802.3 standards.
- Connector structure: RJ45 8-pin Modular Connector (Conforms to ISO 8877)

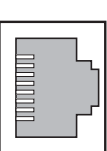

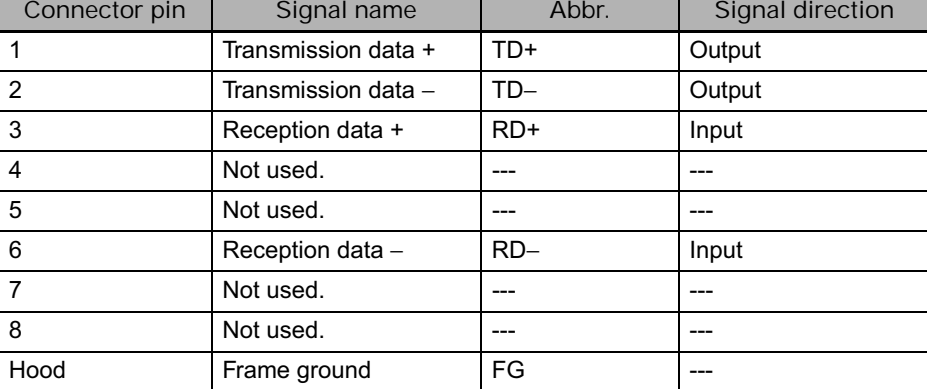

# **Connecting the Cable**

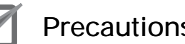

#### **Precautions for Correct Use**

- Turn OFF the PLC's power supply before connecting or disconnecting twisted-pair cable.
- Allow enough space for the bending radius of the twisted-pair cable as shown in below.

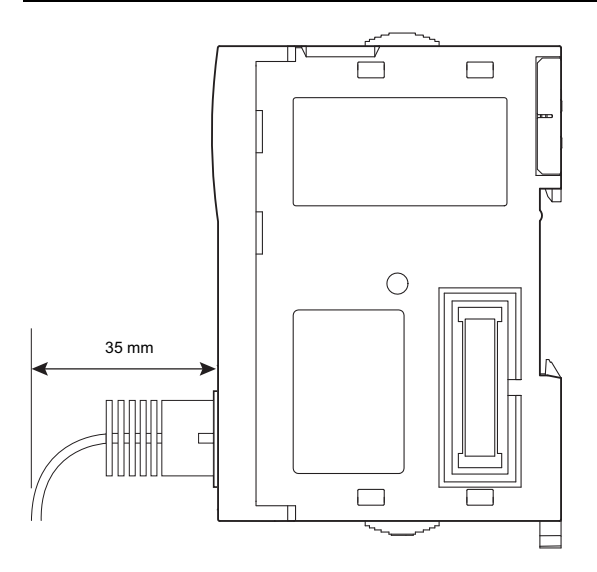

- *1* Lay the twisted-pair cable.
- 2 Connect the cable to the switching hub. Be sure to press in the cable until it locks into place.

*3* Connect the twisted-pair cable to the connector on the built-in EtherNet/IP port at the CPU Unit. Be sure to press the connectors at both the switching hub end and Ethernet end until they lock into place.

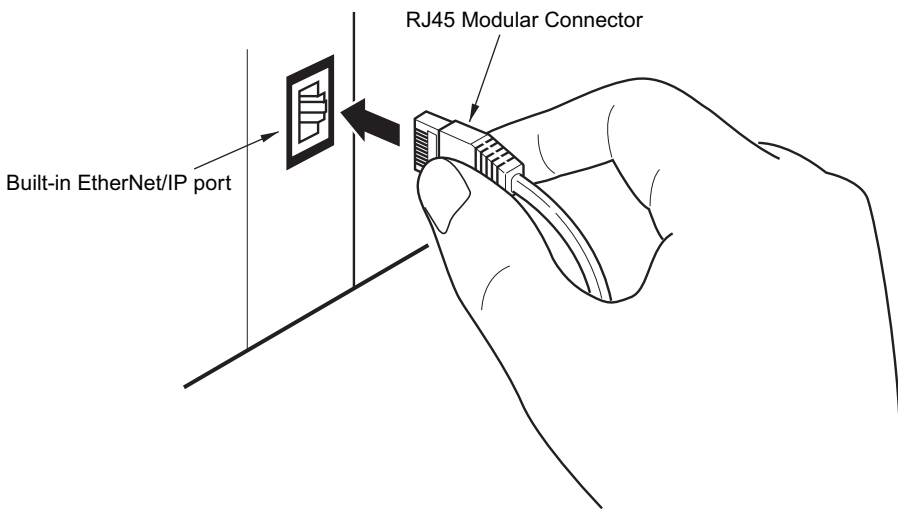

# **5-4 Control Panel Installation**

To ensure system reliability and safety, the system must be designed and configured according to the installation environment (temperature, humidity, vibration, shock, corrosive gases, overcurrent, noise, etc.).

#### **5-4-1 Temperature**

Panels have been reduced in size due to space-saving and miniaturization in devices and systems, and the temperature inside the panel may be at least 10 to 15°C higher than outside the panel. Implement the following measures against overheating at the installation site and in the panel, and allow a sufficient margin for the temperature.

# **High Temperatures**

Use the following cooling methods as required, taking into account the ambient temperature and the amount of heating inside the panel.

#### - **Natural Cooling**

Natural cooling relies on natural ventilation through slits in the panel, rather than using cooling devices such as fans or coolers. When using this method, observe the following points.

- Do not install the PLC at the top of the panel, where hot air tends to stagnate.
- To provide ventilation space above and below the PLC, leave sufficient distance from other devices, wiring ducts, etc.
- Do not mount the Units in the wrong direction (e.g., vertically or upside down). Doing so may cause abnormal heating in the PLC.
- Do not install heat-generating equipment, such as heaters, transformers, and devices with high resistance, directly above the panel.
- Do not install the PLC in a location exposed to direct sunlight.

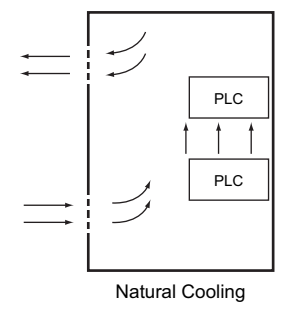

- **Forced Ventilation (by Fan at Top of Panel)**

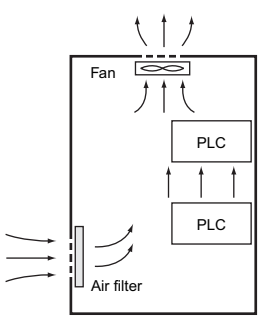

Forced Ventilation Method

**5-4 Control Panel Installation**

5-4 Control Panel Installation

- **Forced Air Circulation (by Fan in Closed Panel)**

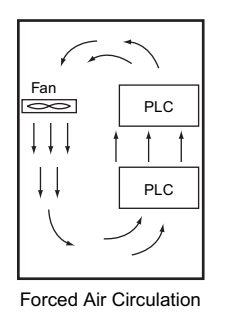

- **Room Cooling (Cooling the Entire Room Where the Control Panel Is Located)**

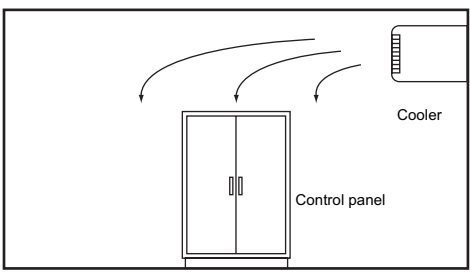

Room Cooling

# **Low Temperatures**

The PLC will not start normally if the temperature is below 0°C when the power is turned ON. Maintain an air temperature of at least approximately 5°C inside the panel, by implementing measures such as installing a low-capacity space heater in the panel. Alternatively, leave the PLC power ON to keep the PLC warm.
## **5-4-2 Humidity**

Rapid temperature changes can cause condensation to occur, resulting in malfunctioning due to shortcircuiting. When there is a possibility of this occurring, take measures against condensation, such as leaving the PLC power ON at night or installing a heater in the control panel to keep it warmer.

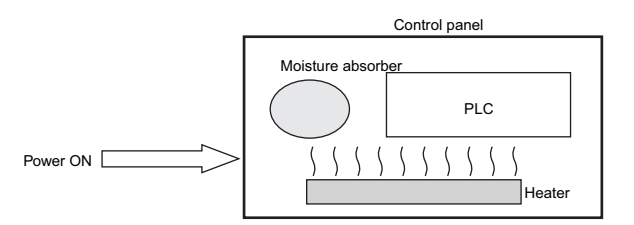

**Examples of Measures against Condensation**

## **5-4-3 Vibration and Shock**

The PLC is tested for conformity with the sine wave vibration test method (IEC 60068-2-6) and the shock test method (IEC 60068-2-27) of the Environmental Testing for Electrotechnical Products. It is designed so that malfunctioning will not occur within the specifications for vibration and shock. If, however, the PLC is to be used in a location in which it will be directly subjected to regular vibration or shock, then implement the following countermeasures:

- Either separate the control panel from the source of the vibration or shock, or secure the PLC and the panel with rubber padding to prevent vibration.
- Make the building or the floor vibration-resistant.
- To prevent shock during operation to devices in the panel, such as electromagnetic contactors, secure either the source of the shock or the PLC with rubber padding.

## **5-4-4 Atmosphere**

Using the PLC in any of the following locations can cause defective contact with connectors and corrosion of components. Implement countermeasures such as purging the air as required.

- In locations exposed to dust, dirt, salt, metal filings, soot, or organic solvents, use a panel with an airtight structure. Be careful of temperature increases inside the panel.
- In locations exposed to corrosive gas, purge the air inside the panel to clear the gas and then pressurize the inside of the panel to prevent gas from entering from outside.
- In locations where flammable gas is present, either use an explosion-protected construction or do not use the PLC.

## **5-4-5 Electrical Environment**

When installing or wiring devices, make sure that there will be no danger to people and that noise will not interfere with electrical signals.

## **PLC Installation Location**

Install the PLC as far away as possible from high-voltage (600 V or higher) and power devices to ensure safe operation and maintenance.

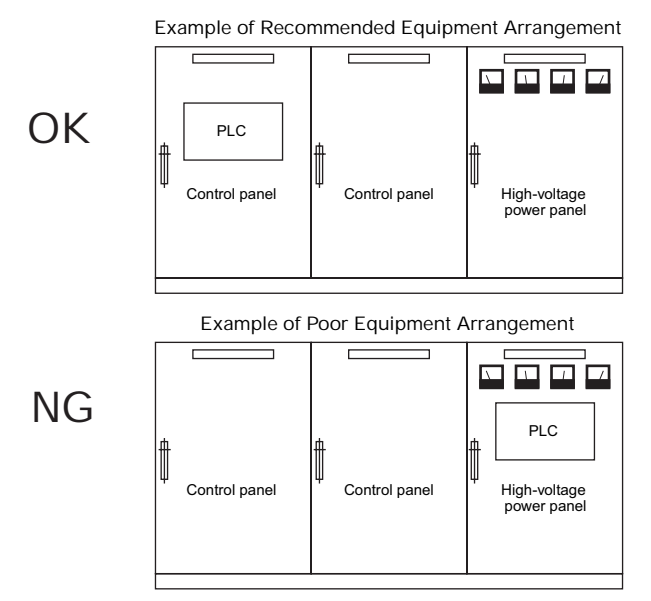

**Examples of Equipment Arrangement in Panel with High-voltage Devices**

## **Arrangement of PLC and Units**

Observe the following points.

- Place a Unit that does not generate much noise next to the CPU Unit, such as an Input Unit or Communications Unit.
- The coils and contacts in electromagnetic contactors and relays in an external circuit are sources of noise. Locate them at least 100 mm away from the PLC.

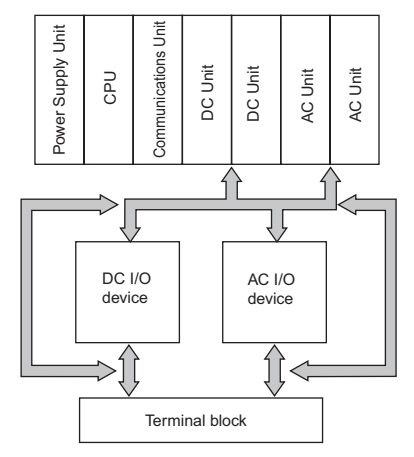

**Example of Arrangement in Panel**

## **Wire Layout for the Power Supply System**

Observe the following points when wiring the power supply system.

- Separate the PLC power supply from the I/O device power supply and install a noise filter near the PLC power supply feed section.
- Use an isolating transformer to significantly reduce noise between the PLC and the ground. Install the isolating transformer between the PLC power supply and the noise filter, and do not ground the secondary coil of the transformer.
- Keep the wiring between the transformer and the PLC as short as possible, twist the wires well, and keep the wiring separate from high-voltage and power lines.

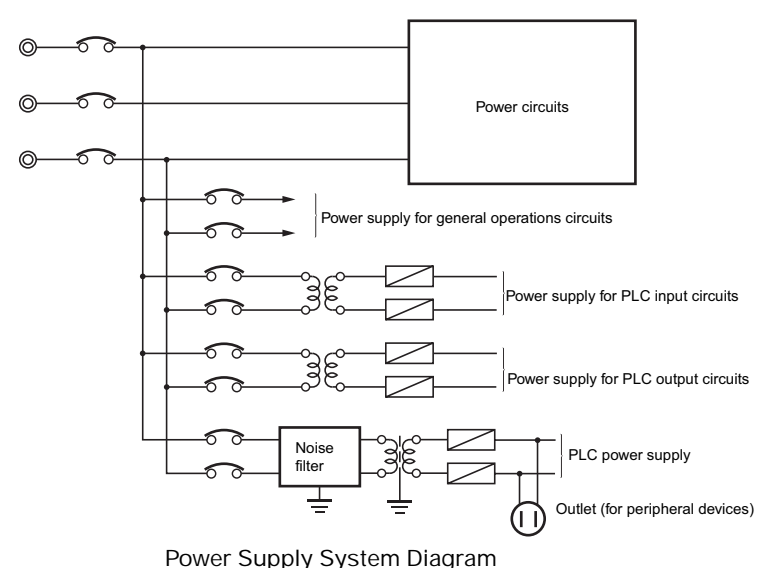

## **Wiring External I/O Signal Lines**

Observe the following points when wiring external I/O signal lines.

• To absorb reverse electromotive force when an inductive load is connected to an output signal, connect a surge suppressor near the inductive load in an AC circuit, and connect a diode near the inductive load in a DC circuit.

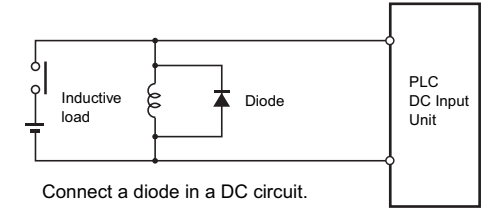

**Input Signal Noise Countermeasures**

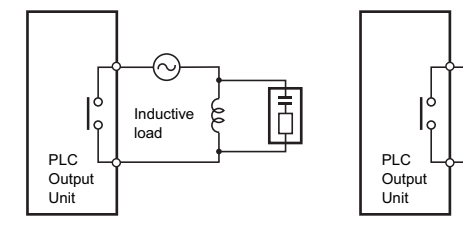

**Output Signal Noise Countermeasures** Connect a surge suppressor in an AC circuit. Connect a diode in a DC circuit.

Indu load

• Never bundle output signal lines with high-voltage or power lines, and do not route them in close proximity or parallel to such lines. If output signal lines must be routed in close proximity to such lines, place them in separate ducts or conduits and be sure to ground the ducts or conduits.

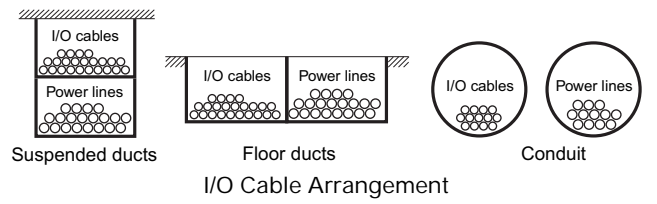

• If the signal lines and power lines cannot be routed in separate ducts, use shielded cable. Connect the shield to the ground terminal at the PLC, and leave it unconnected at the input device.

- Wire the lines so that common impedance does not occur. Such wiring will increase the number of wires, so use common return circuits. Use thick wires with sufficient allowance for the return circuits, and bundle them with lines of the same signal level.
- For long I/O lines, wire the input and output signal lines separately.
- Use twisted-pair wires for pilot lamps (and particularly lamps with filaments).
- Use countermeasures, such as CR surge absorbers and diodes, for input device and output load device noise sources, as required.

## **External Wiring**

Wiring, and noise countermeasures in particular, are based on experience, and it is necessary to closely manage wiring based on experience and information in the manuals.

 $\bullet$  Wiring Routes

Each of the following combinations include different signal types, properties, or levels. They will cause the signal-to-noise ratio to drop due to factors such as electrical induction. As a general rule when wiring, either use separate cables or separate wiring routes for these items. Future maintenance operations and changes to the system will also be made easier by carefully organizing the wiring from the start.

- Power lines and signal lines
- Input signals and output signals
- Analog signals and digital signals
- High-level signals and low-level signals
- Communications lines and power lines
- DC signals and AC signals
- High-frequency devices (such as Inverters) and signal lines (communications)

## $\bullet$  Wiring Methods

Observe the following points when wiring power supply and signal cables.

- When routing signal cables with differing characteristics through the same duct, always keep them separated.
- As much as possible, avoid routing multiple power supply lines through the same duct. If it cannot be avoided, then construct a partition between them in the duct and ground the partition.

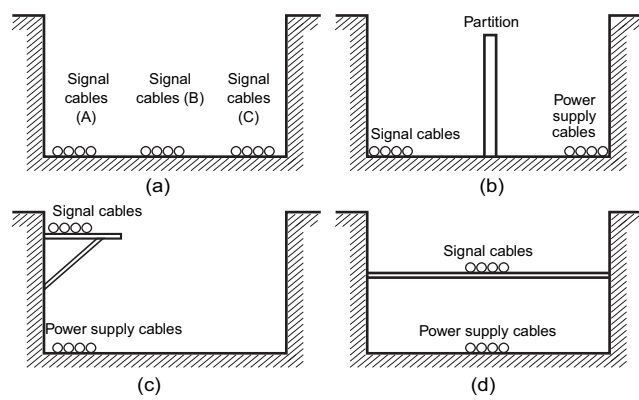

**Partitioning Methods for Signal and Power Supply Cables**

• To avoid overheating the conduits when using conduits for wiring, do not place wires for a single circuit in separate conduits.

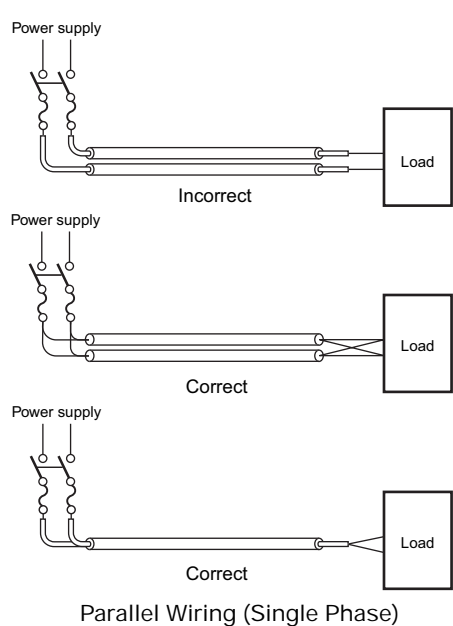

- Power cables and signal cables adversely affect each other. Do not wire them in parallel.
- Noise induction may occur if the PLC is installed in a panel that includes high-voltage devices. Whenever possible, wire and install them separately. (Refer to *PLC Installation Location* on page 44.)
- Either install the PLC a minimum of 200 mm from high-voltage lines or power lines, or place the high-voltage lines or power lines in metal tubing and completely ground the metal tubing to 100  $\Omega$ or less.

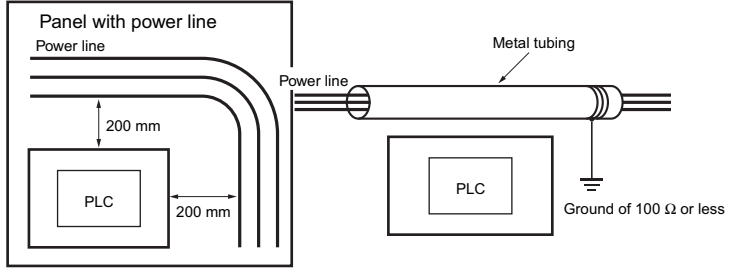

**Example: Separating PLC from Power Lines**

- **Other Precautions** 
	- Basic I/O Units have both plus and minus commons, so pay attention to the polarity when wiring.
	- Optical fiber cable looks like ordinary communications cable or power cable, but internally it consists of fibers, tension members, other protective materials. It must be handled with care. In particular, optical fiber cable must be installed according to prescribed methods and standards. Do not subject optical fiber cable to severe tensile shock, excessive bending, twisting, or excessive constriction. For details on wiring optical fiber cables, refer to the following manuals.
		- SYSMAC H-PCF Optical Fiber Cables Installation Guide (Cat. No. W156)
		- Optical Ring Controller Link Units Operation Manual (Cat. No. W370)

## **5-4-6 Grounding**

Grounding has the following two purposes.

- Protective Grounding Protective grounding is done to ensure safety. It is intended to prevent electrical shock by grounding the electrical potential that is generated by factors such as leakage, induction, or failure.
- Functional Grounding

Functional grounding is done to protect device and system functions, including prevention of noise from external sources, or prevention of noise from devices or equipment that could have harmful effects on other devices or equipment.

Grounding requirements sometimes depend on the situation, based on experimentation. It is important to sufficiently check the particular circumstances before grounding.

## **Grounding Methods and Precautions**

**• Principles of One-point Grounding** 

For devices to operate properly, the reference potential between the devices must be stabilized. Use one-point grounding so that noise current does not flow to ground lines between the devices.

- **Whenever possible, use an independent ground (with the ground pole separated by a minimum of 10 m from any other ground pole).**
	- Ground to 100  $\Omega$  or less, and if possible use a separate ground from those of other devices. (Refer to figure (a) in the diagram below.)
	- If using an independent ground is not possible, then use a common ground as shown in figure (b). Connect to the ground pole of the other device.
	- Never connect to the same ground as a device that draws a large amount of power, such as a motor or inverter. Ground the devices separately to avoid mutually adverse influences.
	- To prevent electrical shock, do not connect to ground poles (especially steel frames) to which multiple devices are connected.
	- Use a ground pole as close to the PLC as possible and keep the ground line as short as possible.

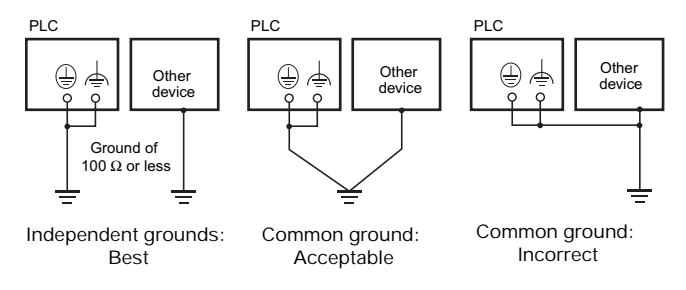

**Grounding Methods**

- **Precautions when Grounding** 
	- If the same ground is used for both the signal lines and the enclosure, isolate the channel base (a grounded metal plate inside a control panel) with an insulating material

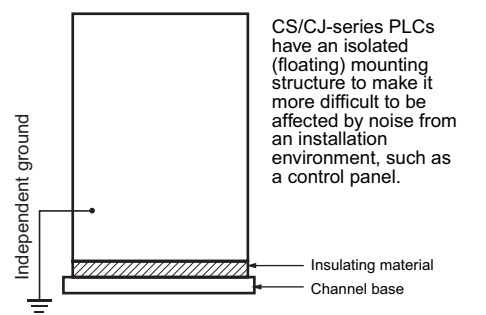

**Example: Insulating and Grounding an Enclosure**

- To prevent influence from leakage current from other electrical devices, electrically isolate the panel in which the PLC is housed from other devices.
- If high-frequency equipment is present, then ground not only the high-frequency equipment but also the panel itself in which the PLC is housed.
- As shown in the following diagram, when using shielded cable for I/O wiring, connect the shield near the PLC to the enclosure ground terminal. Follow the instructions in the Communications Unit manual for preparing shielded communications cable.

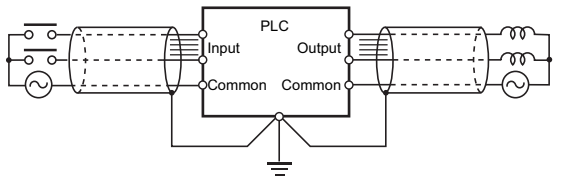

**Shielded Cable Ground**

## **• PLC Ground Terminals**

The PLC has the following two ground terminals.

- Protective ground terminal: Always connected to the PLC chassis to prevent electrical shock.  $\bigoplus$
- Functional ground terminal: Connected to a neutral point in the noise filter to provide a ground when ₼ power supply noise causes malfunctioning.

When the functional ground terminal is correctly grounded, it is generally effective in suppressing power supply common noise. Occasionally, however, grounding this terminal will result in picking up more noise, so be careful when using it.

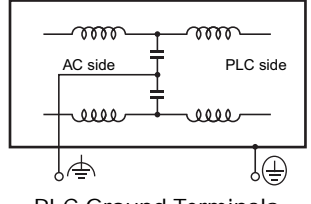

**PLC Ground Terminals**

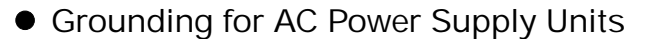

When wiring to an AC Power Supply Unit, if one power supply phase of the equipment is grounded, always connect the grounded phase to the L2/N terminal.

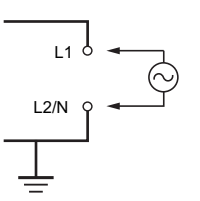

# 6

# **Troubleshooting**

This section describes how to troubleshoot problems that may occur with a CJ2 PLC.

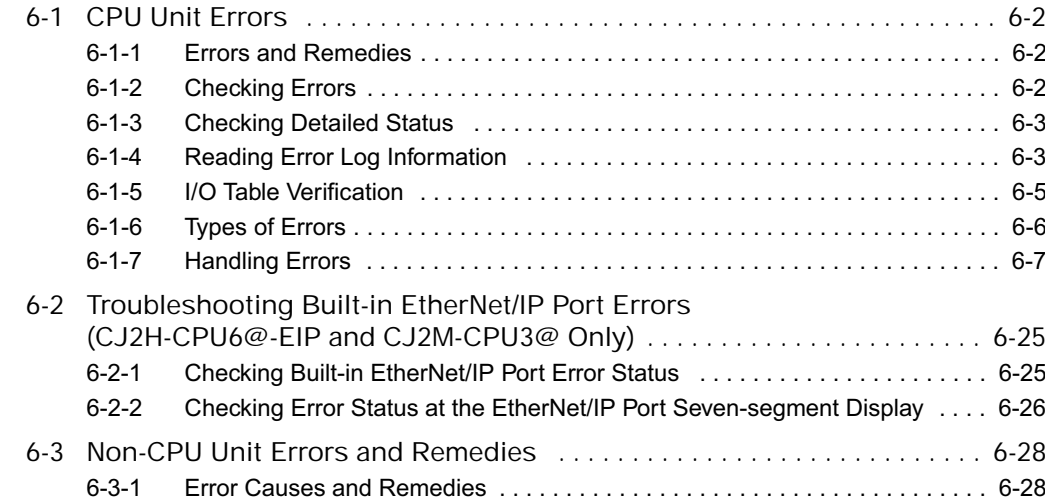

## **6-1 CPU Unit Errors**

## **6-1-1 Errors and Remedies**

Use the following procedure when an error occurs.

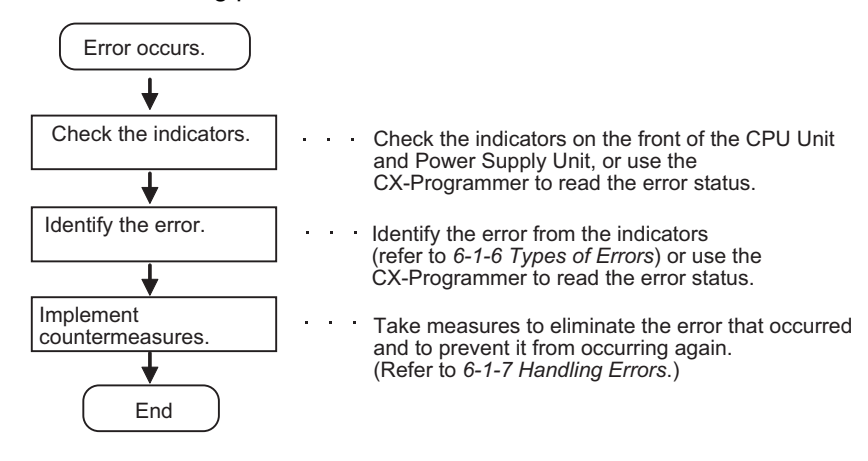

## **6-1-2 Checking Errors**

The type of error that occurred can be determined by checking the indicators on the front of the CPU Unit or by using the CX-Programmer. For details on error types, refer to *6-1-6 Types of Errors*.

## **Checking the Indicators**

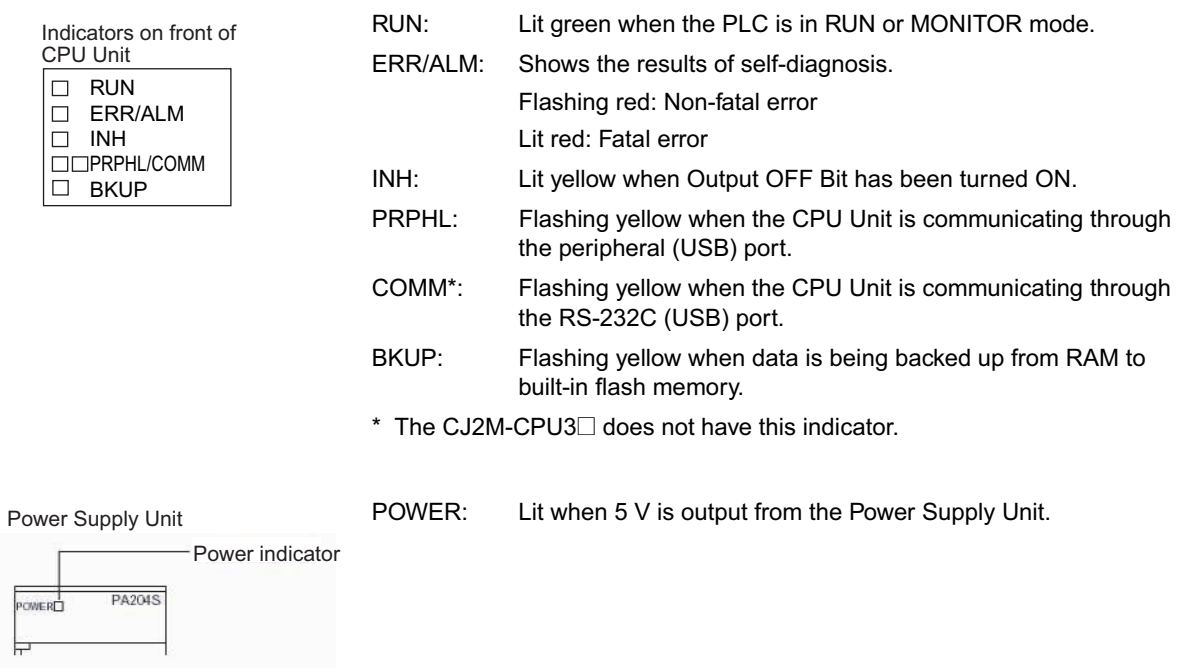

## **Checking Error Status with the CX-Programmer**

Use the following procedure to read the error status.

- *1* Connect the CX-Programmer online.
- *2* Double-click *Error Log* in the project tree in the main window. The PLC Error Window will be displayed.
- *3* Click the **Errors** Tab. The current errors will be displayed on the Errors Tab Page.

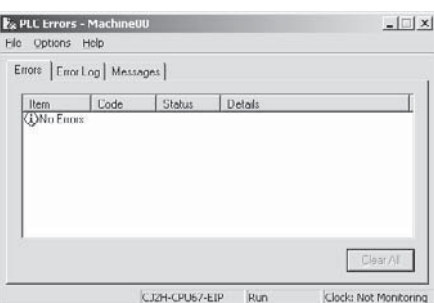

## **6-1-3 Checking Detailed Status**

You can check detailed error status using information registered in the Auxiliary Area. The following error details are registered.

- Error Flags: The Auxiliary Area contains flags that indicate the type of error. There are error flags for various types of error.
- Error Information: The Auxiliary Area contains words that provide detailed information on current errors. Error information is provided for various types of error.
- Error Code: The error code assigned to the current error is stored in word A400 regardless of the type of error. If two or more errors occur at the same time, the highest (most serious) error code will be stored in A400.

## **6-1-4 Reading Error Log Information**

If the error status could not be checked when the error occurred, it can be checked by reading error log data. The following information is stored in the error log.

- Error code (This is the same error code as is stored in word A400.)
- Error information
- Time of occurrence

## **Error Log Information**

A maximum of 20 error records will be stored in the error log. If more than 20 errors occur, the oldest error record (in A100 to A104) will be deleted and the 19 records stored in A105 to A199 will be shifted by one, with the newest record being stored in A195 to A199.

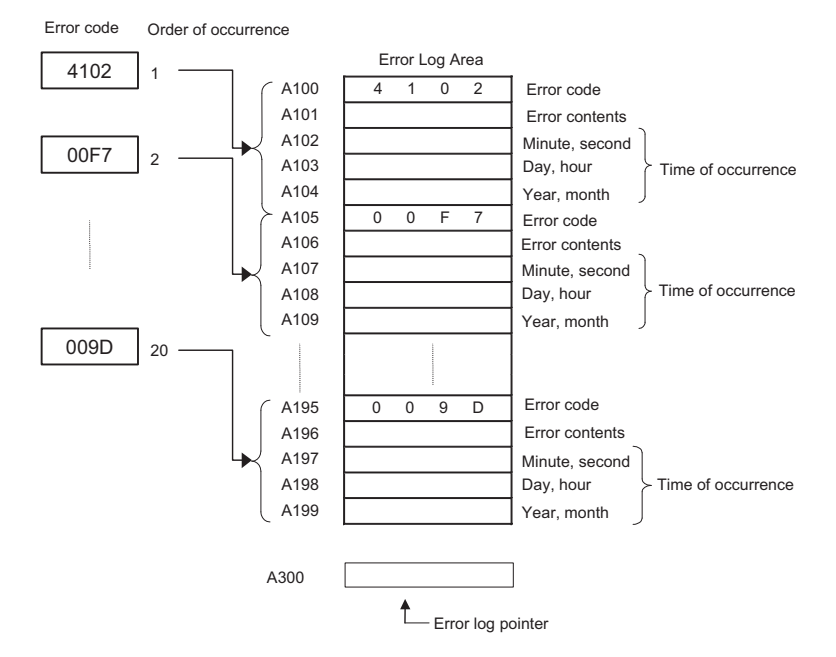

## **Checking Error Log Information**

The following methods can be used to check error log information with the CX-Programmer.

## - **CX-Programmer PLC Error Window**

Check the error log by clicking the **Error Log** Tab in the PLC Errors Window of the PLC.

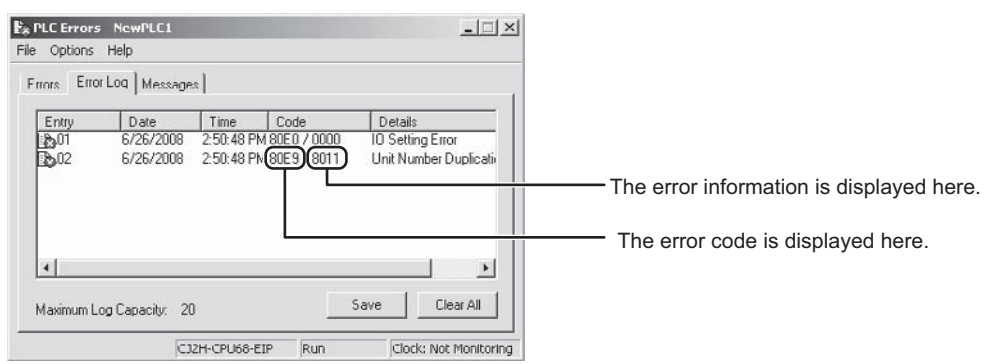

The example above shows that unit number 17 has been duplicated for Special I/O Units.

- Error code 80E9: Unit number duplication error
- Error information: 80 "11": 11 hex = 17 decimal

For details on error codes and error information, refer to *A-3 Fatal and Non-fatal Error Details*.

- **Directly Monitoring the Area where Error Log Information is Stored**
	- *1* Connect the CX-Programmer online.
	- *2* Read words A100 to A199.

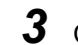

**3** Check the error status from the registered data.

## **6-1-5 I/O Table Verification**

When an I/O verification error or a CPU standby error occurs, the following procedure can be used to verify the I/O tables to locate where the error occurred. With the CX-Programmer, use the following procedure.

*1* Double-click I/O Tables in the project tree in the main window.

The I/O Table Window will be displayed.

*2* Select *Verify* from the Options Menu in the I/O Table Window.

The I/O table verification results will be displayed.

## **6-1-6 Types of Errors**

The type of error that has occurred can be identified by checking the indicators on the front of the CPU Unit and the Power Supply Unit, or by using the CX-Programmer to check the error status. The errors detected by the CPU Unit are listed in the following table.

For details on errors that are not detected by the CPU Unit, refer to *6-3 Non-CPU Unit Errors and Remedies*.

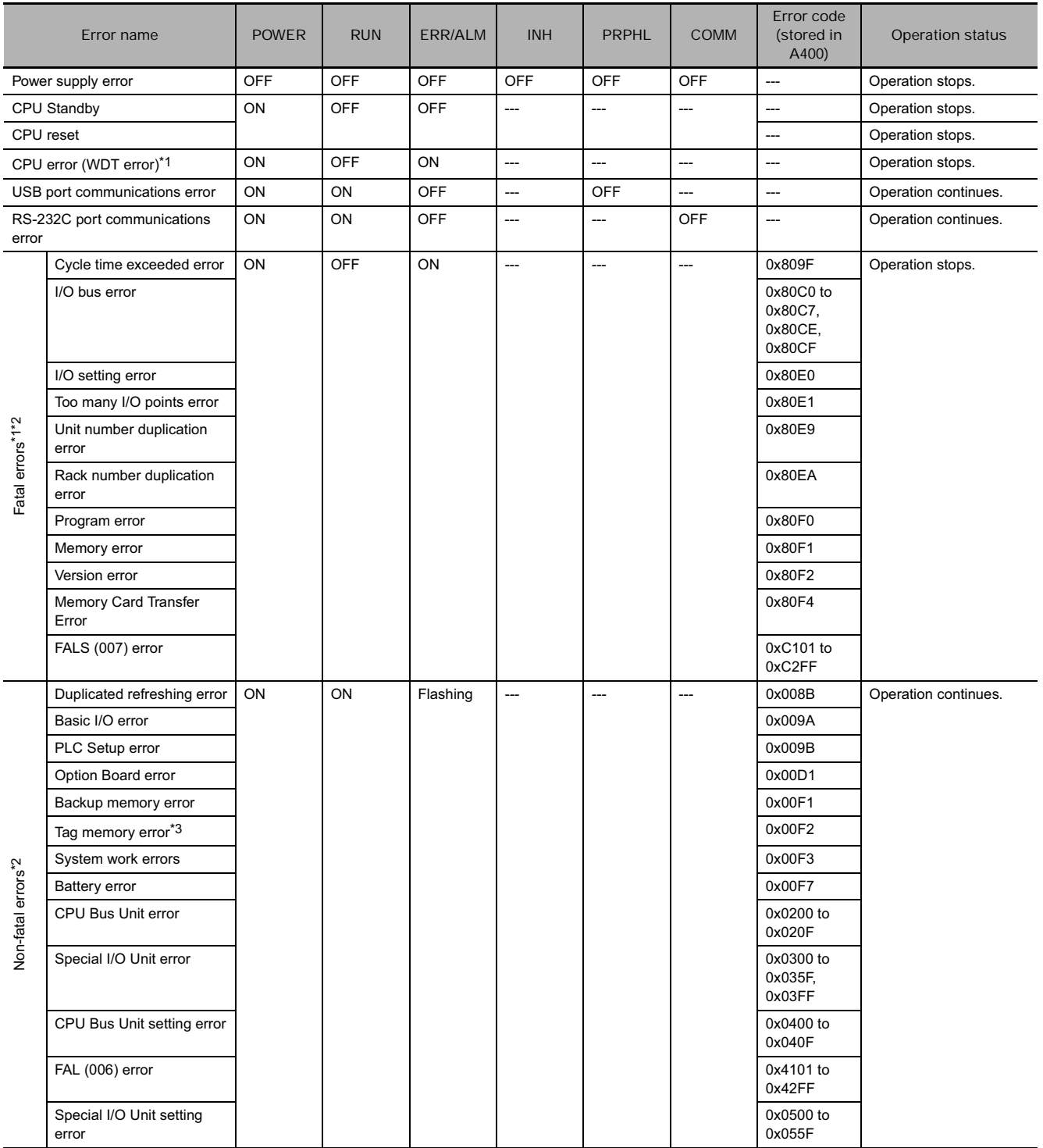

\*1 The indicator status is the same for CPU errors and fatal errors, but they can be distinguished because a Programming Device can be connected when a fatal error occurs, but not when a CPU error occurs.

\*2 For details on fatal errors and non-fatal errors, refer to *A-3 Fatal and Non-fatal Error Details*.

\*3 CJ2H-CPU6@-EIP only.

**Note** The indicator status shows the status of the errors that have occurred in RUN or MONITOR mode.

## **6-1-7 Handling Errors**

This section describes the measures to take for the errors that most commonly occur. First check the error status. Then, make a preliminary determination of the cause of the error, confirm the cause, correct the error, and take measures to ensure that it will not occur again. For all other errors, refer to *A-3 Fatal and Non-fatal Error Details*.

## **Power Supply Errors**

A power supply error occurs when a voltage of 5 V is not output from the Power Supply Unit.

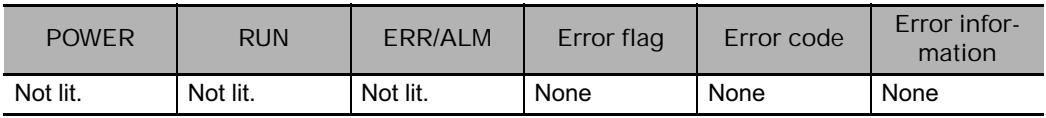

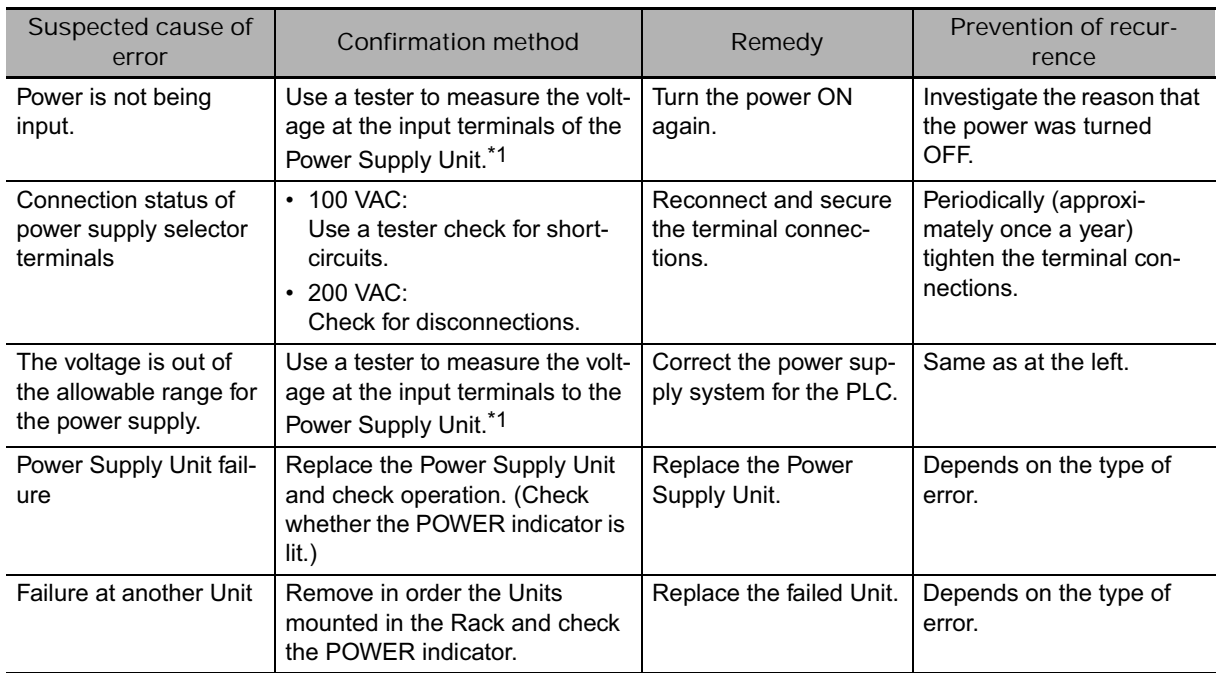

\*1 The following table shows the allowable power supply ranges for each Power Supply Unit model.

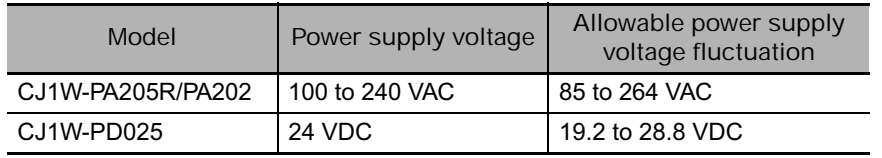

## **CPU Standby Errors**

When a CJ-series PLC is turned ON, the CPU starts cyclic servicing and enters RUN mode only after all Special I/O Units and CPU Bus Units have been detected. If the startup mode is RUN or MONITOR mode, the CPU will remain on standby until all Units have been detected.

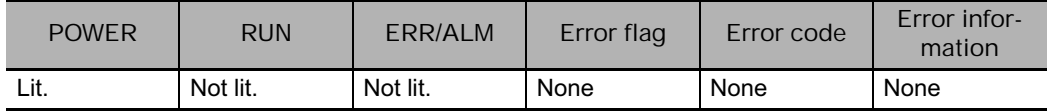

#### $\bullet$ **Recovery Processing Flow**

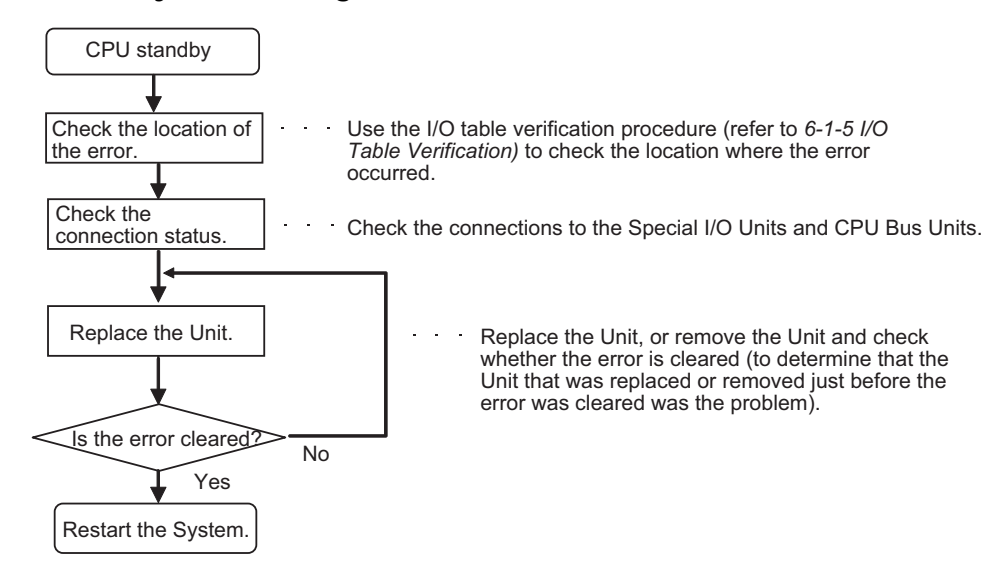

## - **Error Causes and Remedies**

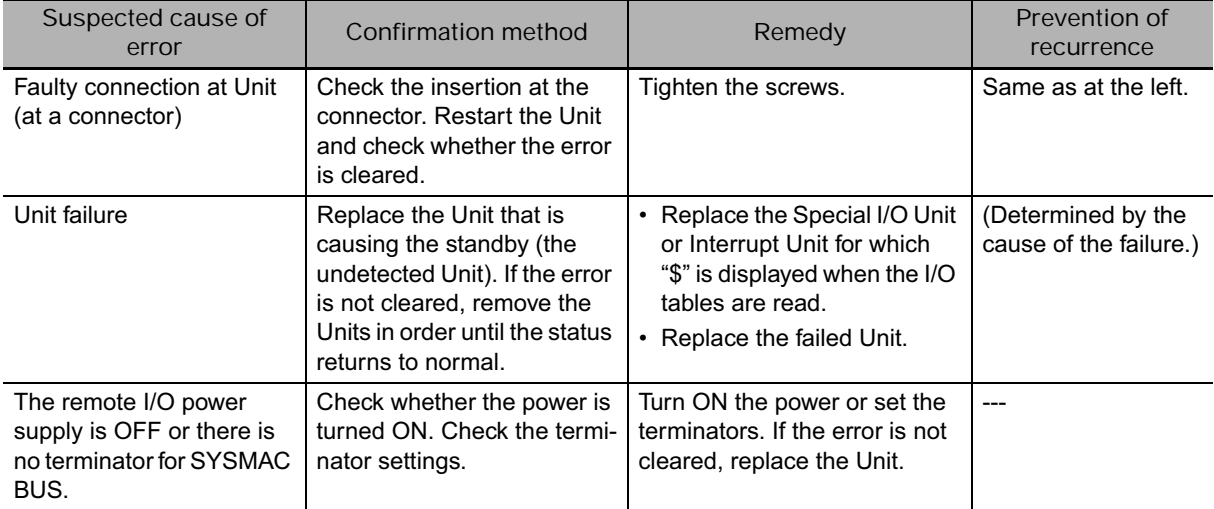

#### **Additional Information**

The CJ2 CPU Units support the following function.

**• Startup Condition Setting**

After the power supply is turned ON, it is possible to start operation of the CPU Unit in RUN mode or MONITOR mode even if there is one or more Units that has not completed startup. Select the *Start running program when initializing Unit/Inner board recognition* Check Box in the PLC Setup. For details, refer to the *CJ-series CJ2 CPU Unit Software User's Manual* (Cat. No. W473).

## **CPU Reset**

The CPU Unit is being reset, and Programming Devices cannot be connected.

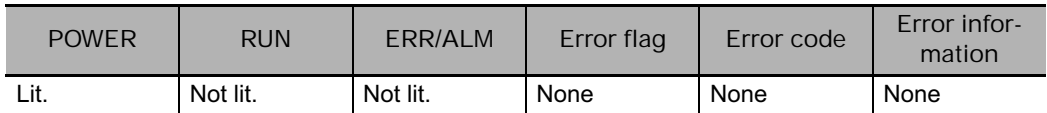

## - **Error Causes and Remedies**

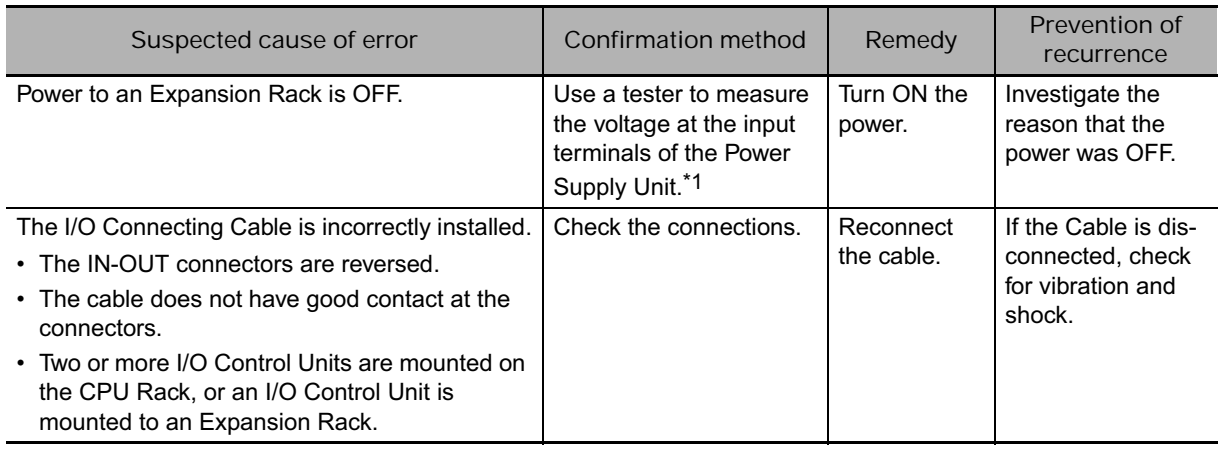

\*1 The following table shows the allowable power supply ranges for each Power Supply Unit.

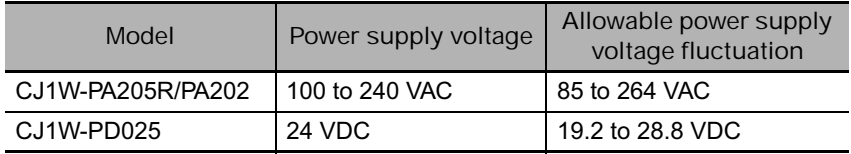

## **Precautions for Correct Use**

Observe the following points when using Expansion Racks.

- Always confirm the safety of any related equipment before turning the power supply ON or OFF.
- When the power supply is interrupted to an Expansion Rack, the CPU Unit will stop program execution and the same operations as are performed when the power supply to the CPU Unit is interrupted will be performed. For example, if the power OFF interrupt task is enabled, it will be executed. If power is then restored to the Expansion Rack, the CPU Unit will perform startup processing. The same operational status as existed before the power interrupt will not necessarily be continued.

## **CPU Errors**

CPU errors are error that occur in the CPU Unit itself. A CPU error occurs when the WDT (watchdog timer) times out. Programming Devices cannot be connected when a CPU error occurs.

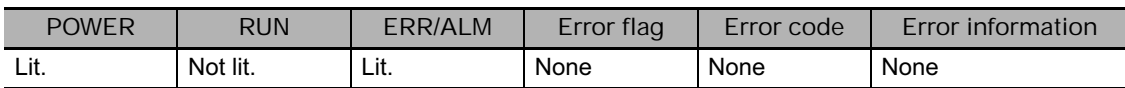

## - **Error Causes and Remedies**

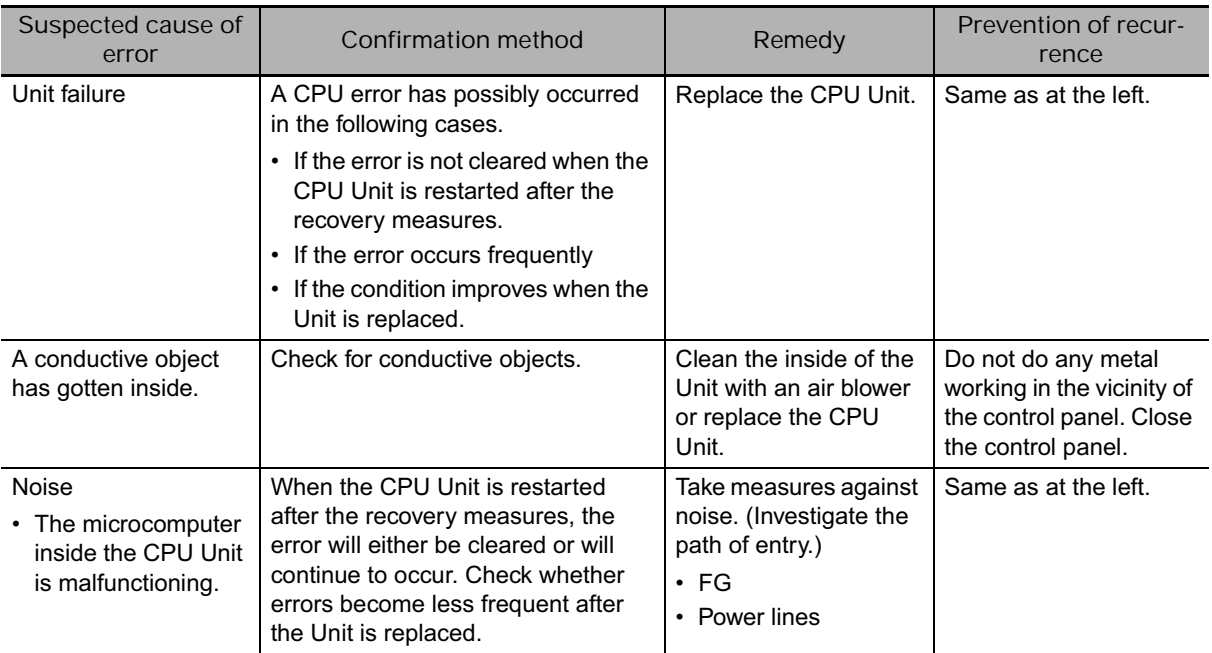

#### ſИ. **Precautions for Correct Use**

- Always confirm the safety of any related equipment before turning the power supply ON or OFF.
- When power supply is interrupted to an Expansion Rack, the CPU Unit will stop program execution and the same operations as are performed when the power supply to the CPU Unit is interrupted will be performed. For example, if the power OFF interrupt task is enabled, it will be executed. If power is then restored to the Expansion Rack, the CPU Unit will perform startup processing. The same operational status as existed before the power interrupt will not necessarily be continued.

## **Communications Error (Peripheral (USB) Port)**

A communications error will occur if there is an error in communications between the peripheral (USB) Port and a connected device.

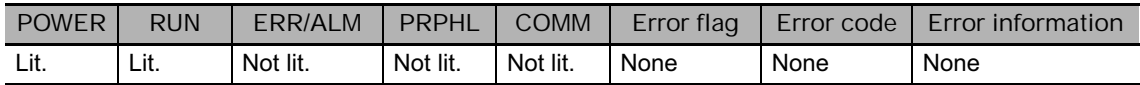

## - **Error Causes and Remedies**

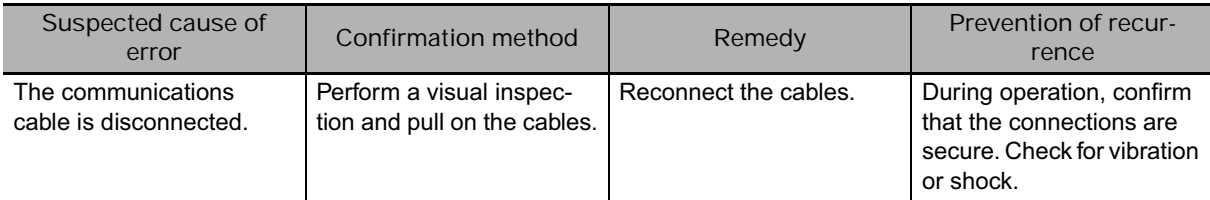

## **Communications Error (Serial Port (RS-232C))**

A communications error will occur if there is an error in communications between the serial (RS-232C) port and a connected device.

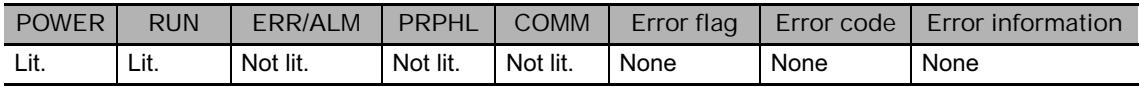

## - **Error Causes and Remedies**

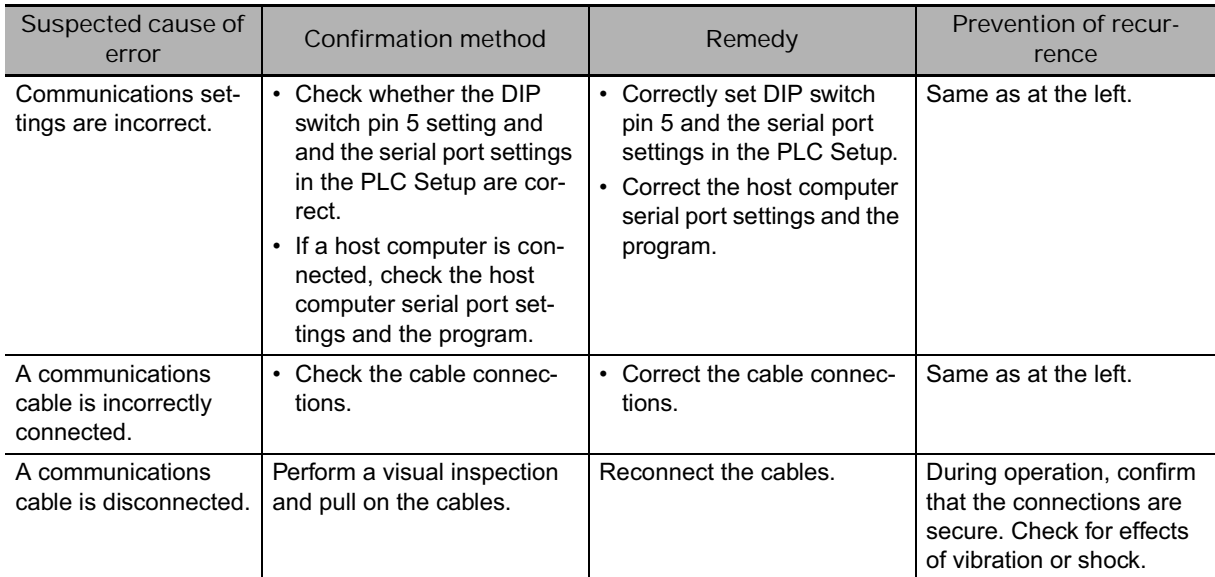

## **Cycle Time Exceeded Error (Fatal Error)**

## **• Cycle Time Exceeded Error**

A cycle time exceeded error will occur if the PLC cycle time exceeds the setting for Watch Cycle Time in the PLC Setup.

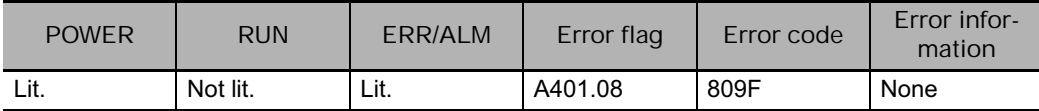

## - **Error Causes and Remedies**

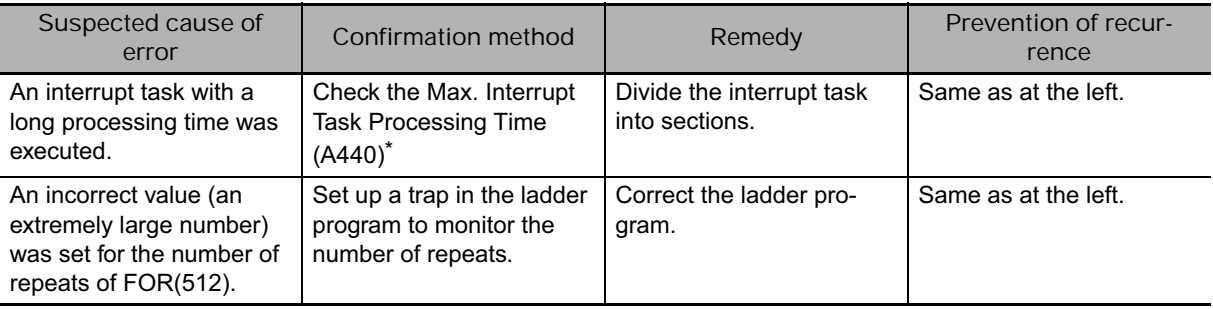

\* The maximum processing time for an interrupt task will not be stored in A440 if High-speed interrupt function is enabled in the PLC Setup.

## **I/O Bus Error (Fatal Error)**

An I/O bus error will occur if there is an error in a data transfer between the CPU Unit and a Unit connected in the Rack.

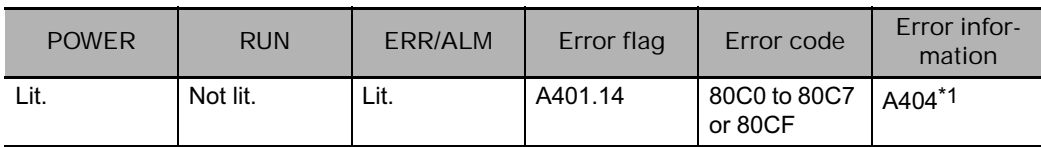

\*1 The numbers of the slot and Rack where the I/O bus error was detected are stored in word A404.

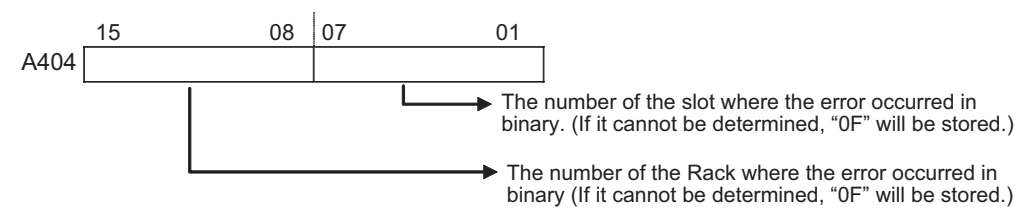

## **• Recovery Processing Flow**

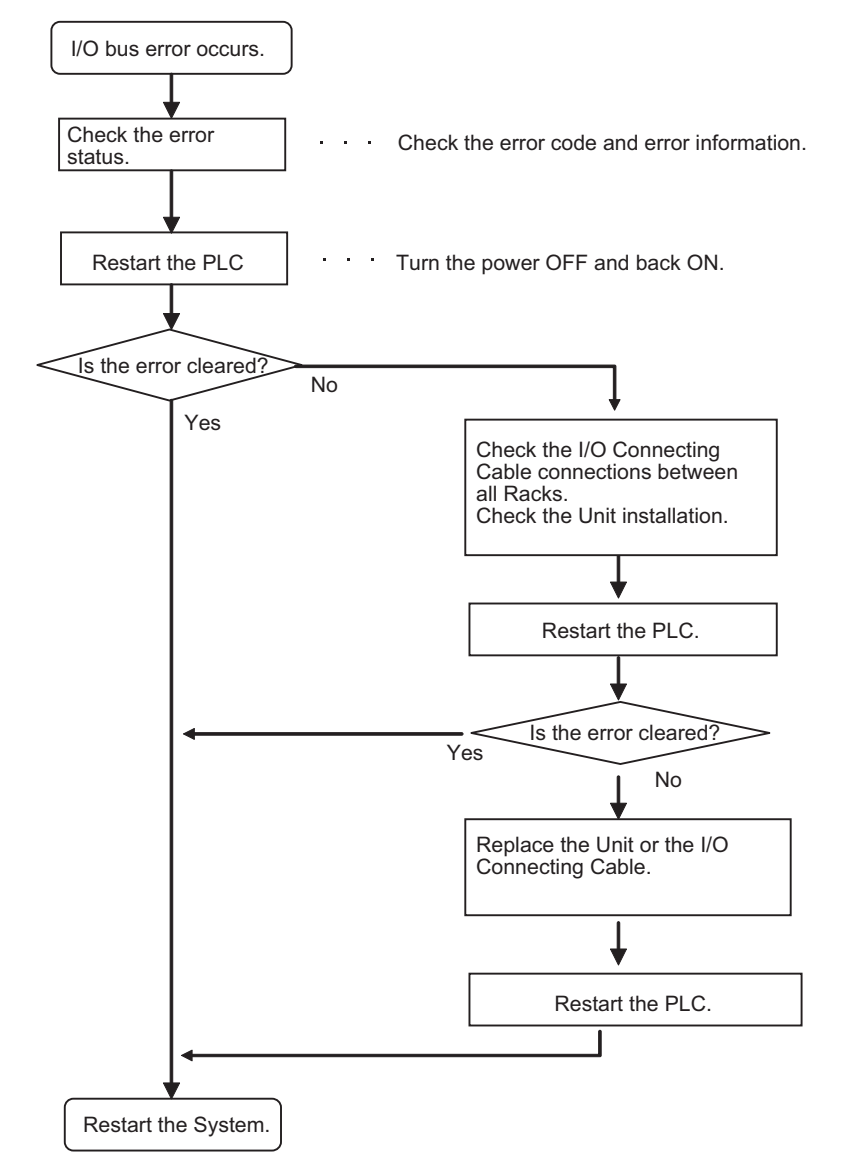

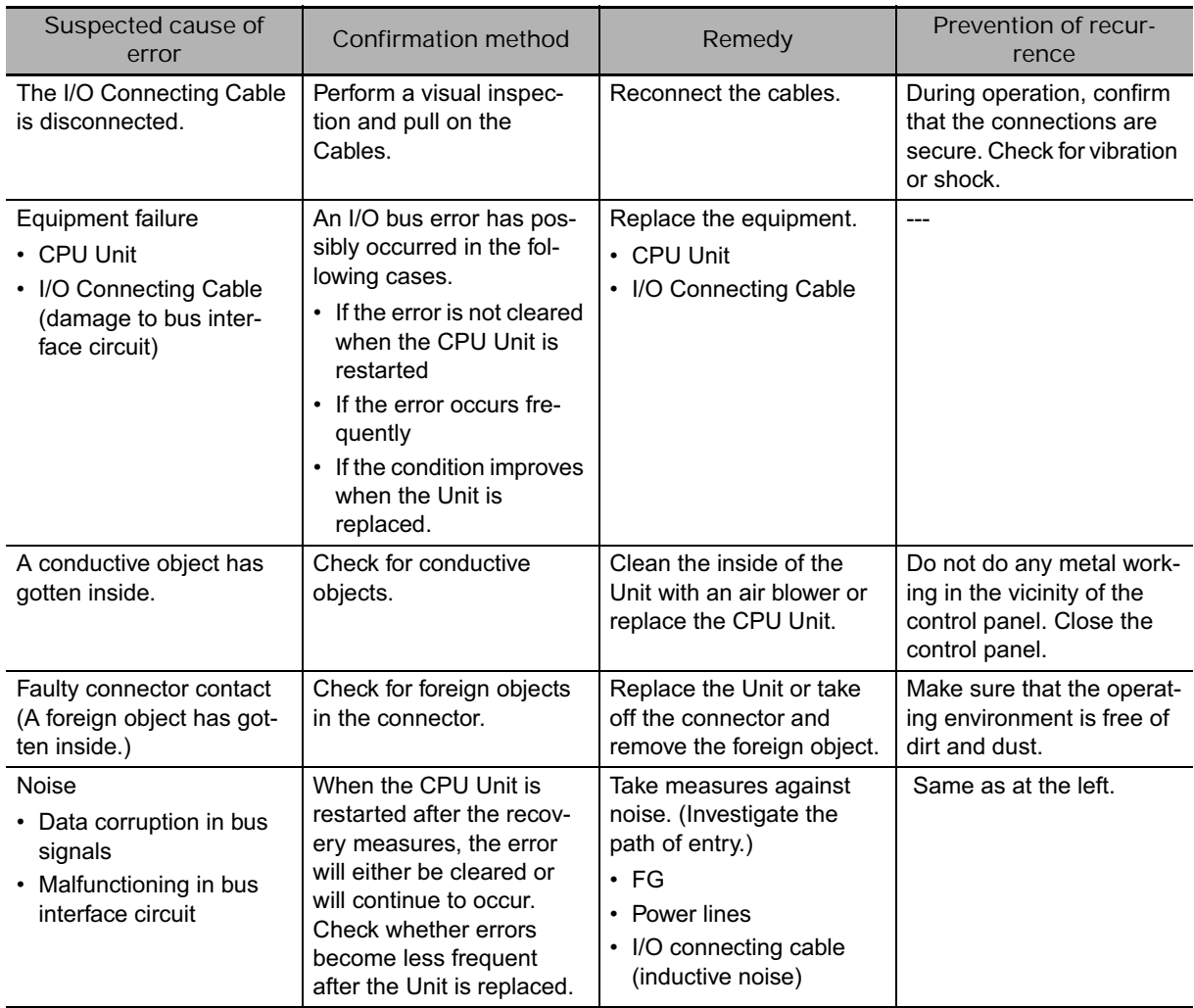

## - **Error Causes and Remedies**

## **I/O Setting Error (Fatal Error)**

An I/O setting error will occur if the Units that are actually connected do not match the Unit in the registered I/O tables.

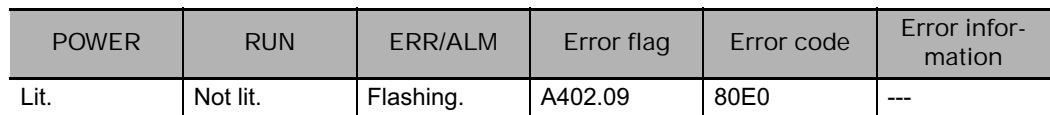

## **• Recovery Processing Flow**

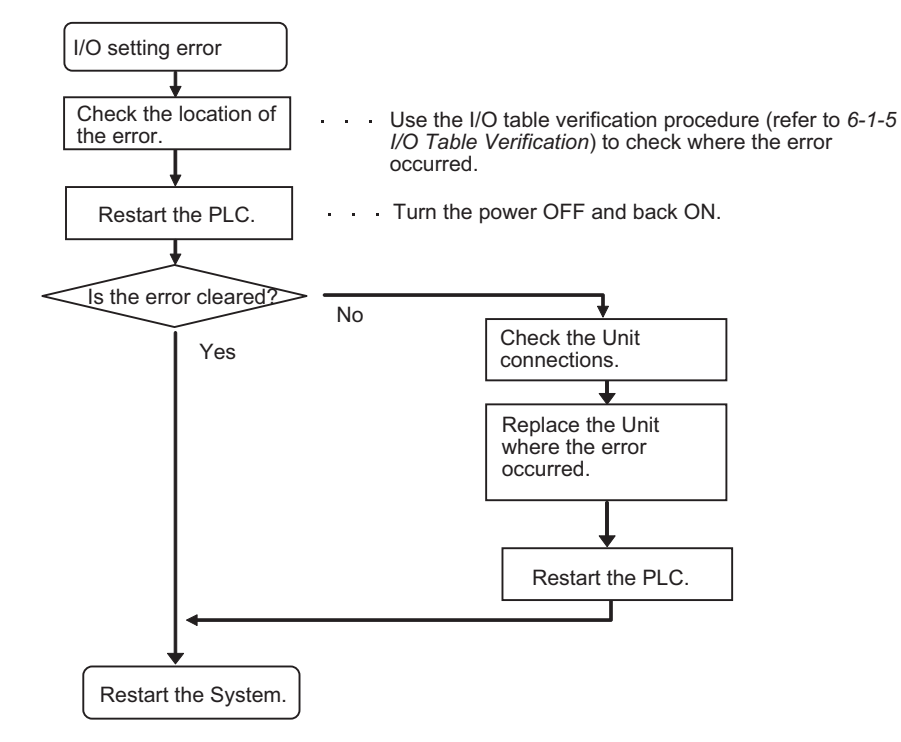

## - **Error Causes and Remedies**

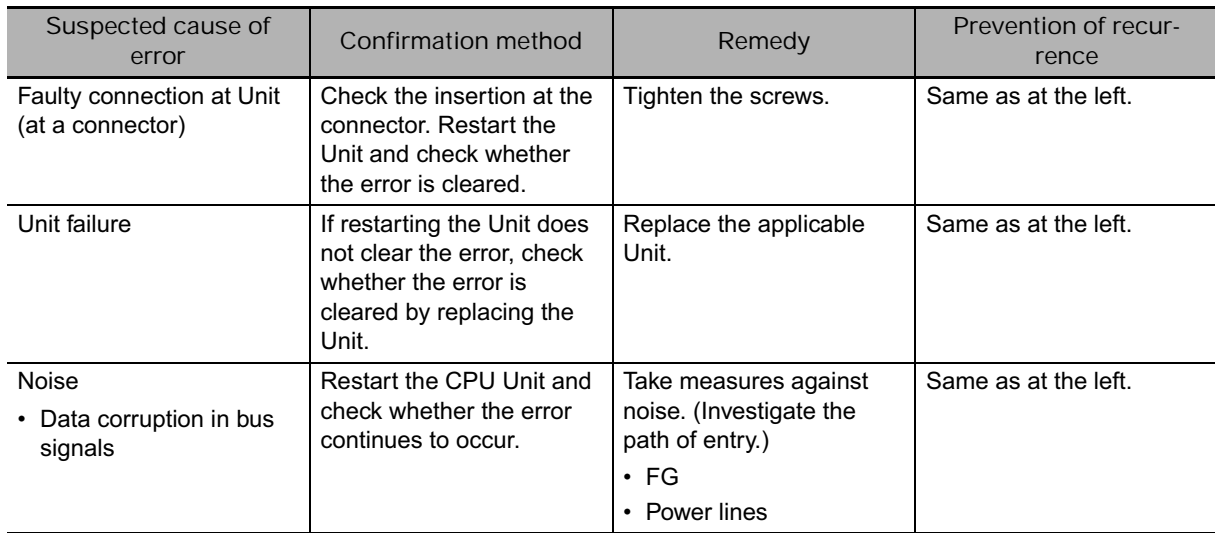

## **Memory Error (Fatal Error)**

A memory error will occur if there is a memory error in the CPU Unit or if a checksum error is detected (checksum checked by the PLC with each cycle). The details of the cause of the error will be stored in the error information in the Auxiliary Area.

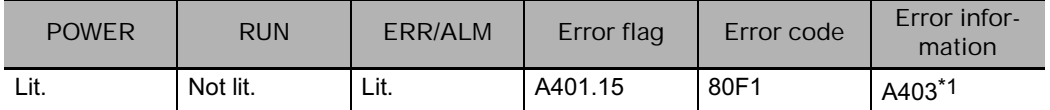

\*1 Individual bits in A403 indicate where the memory error occurred.

## **• Recovery Measures**

Check the detailed error contents in the error information in the Auxiliary Area, and then implement the following recovery measures. If these measures cannot solve the problem, there is a strong probability that the Unit has failed, so replace the Unit.

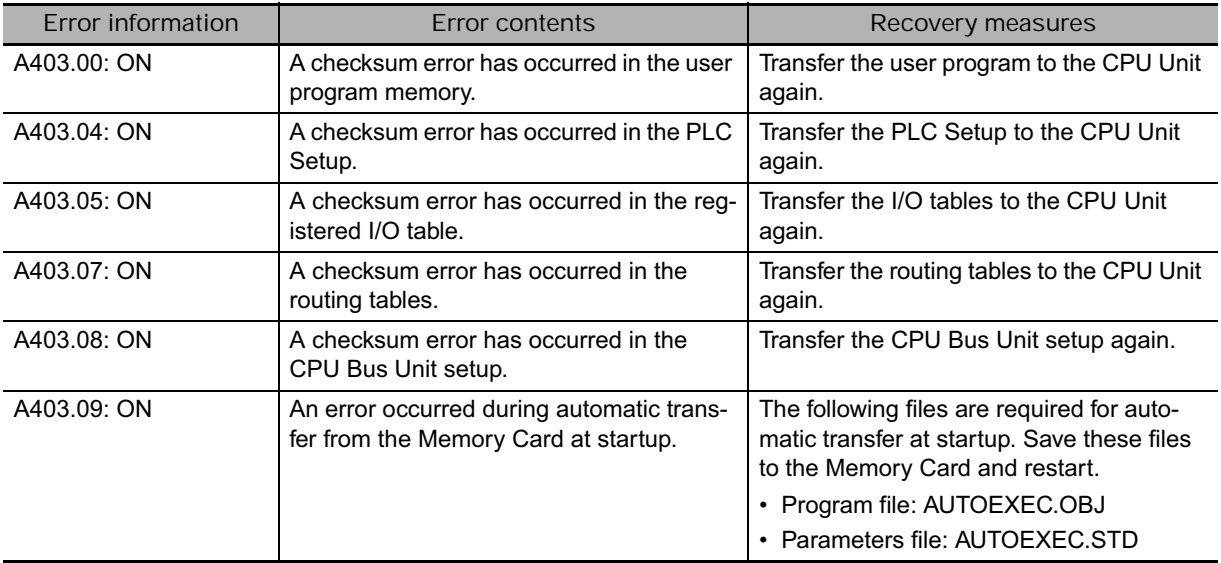

#### **Additional Information**

Checksums are used to detect illegal rewriting in a specific area of memory by calculating and comparing sums written to memory in advance to sums during operation. When a checksum error is detected by the CJ2 CPU Unit during operation, memory is automatically recovered by automatically reading data from flash memory. If recovery is not possible, an error occurs and operation stops.

Use any of the following methods to transfer the data again.

- Use the CX-Programmer to download data.
- Use the automatic transfer at startup function to download data saved on a Memory Card. For details, refer to the *CJ-series CJ2 CPU Unit Software User's Manual* (Cat. No. W473).
- Use the simple backup function to download data saved on a Memory Card. For details, refer to *8-3 Simple Backup*.

The CJ2 CPU Unit has built-in flash memory for backup. When the CPU Unit is restarted, data is transferred to memory for calculation and this sometimes enables an error to be cleared.

## **• Recovery Processing Flow**

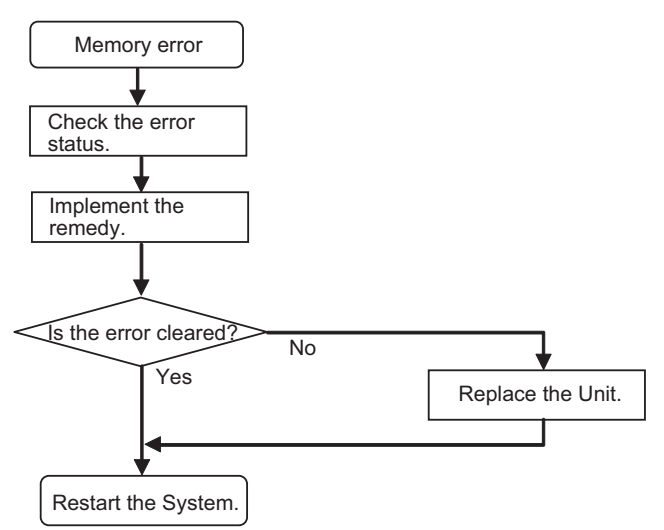

## - **Error Causes and Remedies**

If the measures described above do not clear the error, take the measures shown in the following table.

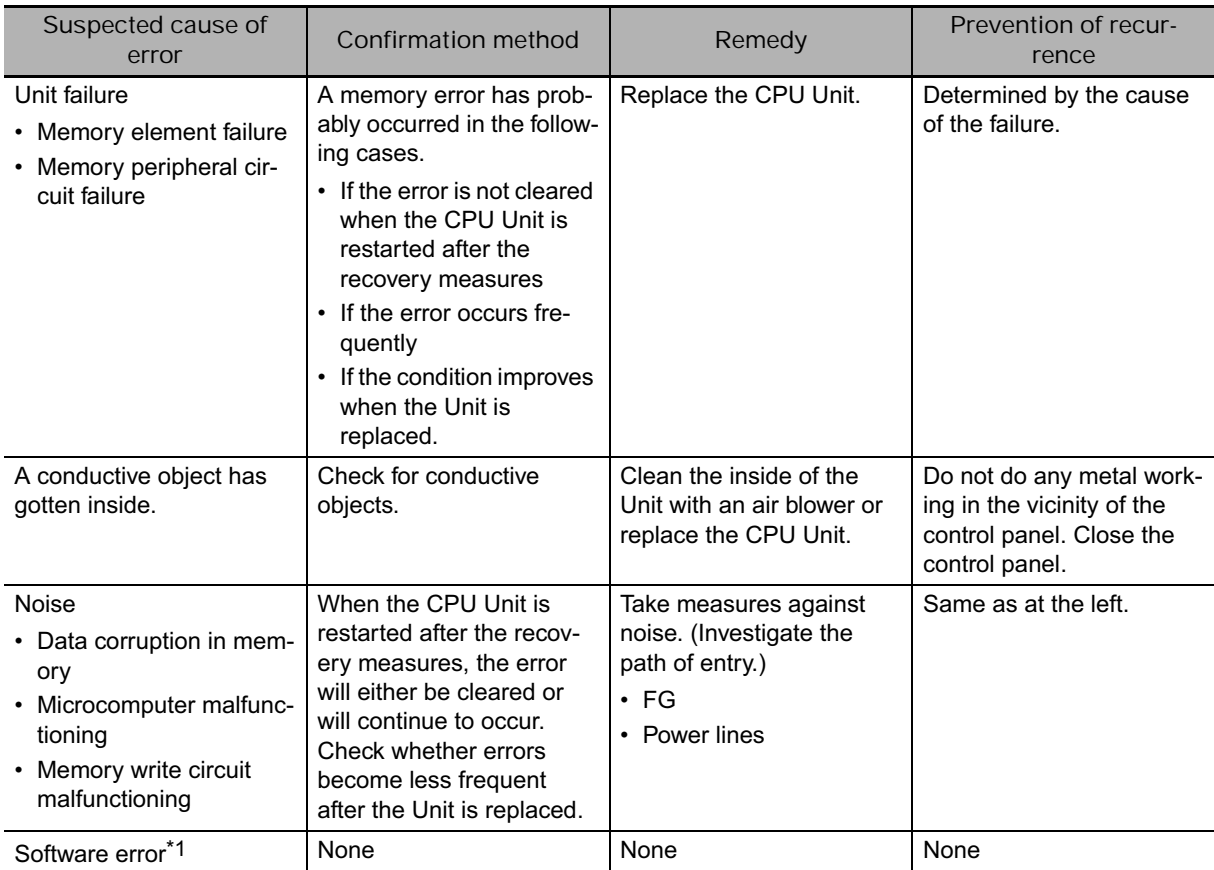

\*1 This refers to errors caused by data corruption. SRAM is used for the CPU Unit user memory. SRAM is affected by cosmic rays (neutrons) and naturally occurring radiation, so data can become corrupted.

## **Basic I/O Error (Non-fatal Error)**

#### A basic I/O error occurs when there is an error at a Basic I/O Unit.

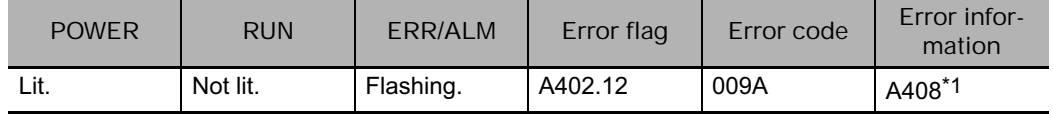

\*1 Error Information

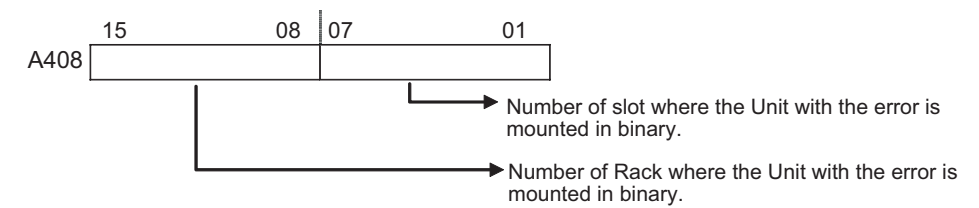

## **• Recovery Processing Flow**

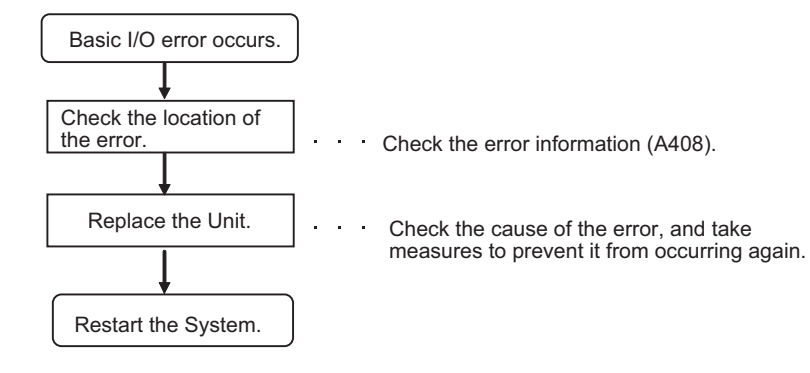

## - **Error Causes and Remedies**

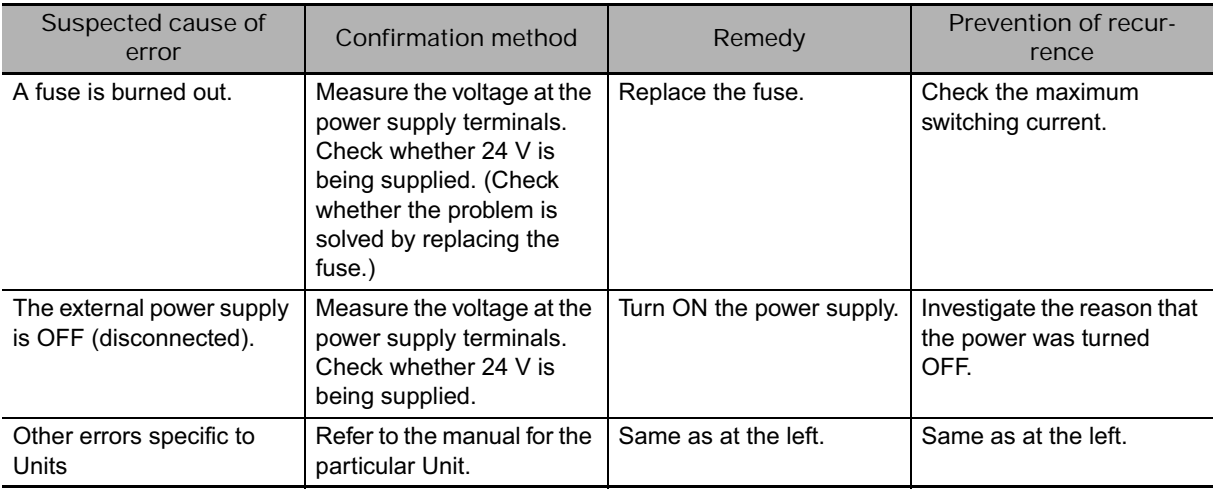

## **Option Board Errors**

An Option Board error will occur if the Option Board is removed while the power is being supplied.

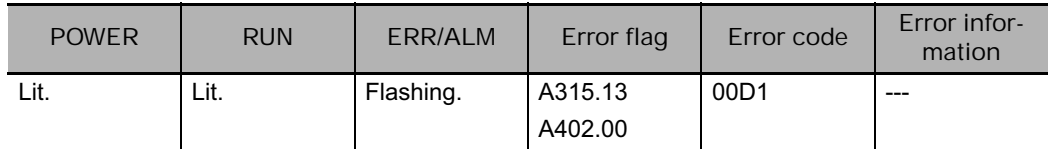

## **• Recovery Processing Flow**

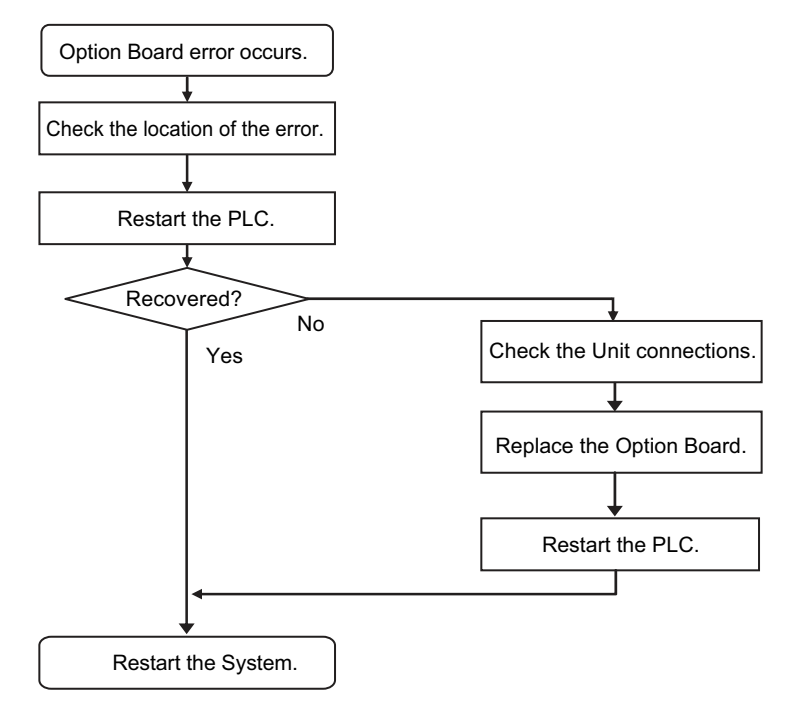

## - **Error Causes and Remedies**

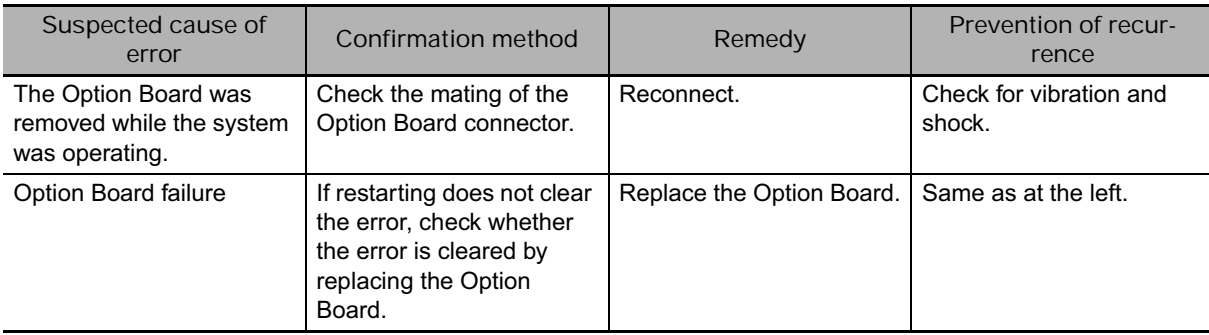

## **Battery Error (Non-fatal Error)**

#### A battery error occurs when the battery voltage drops.

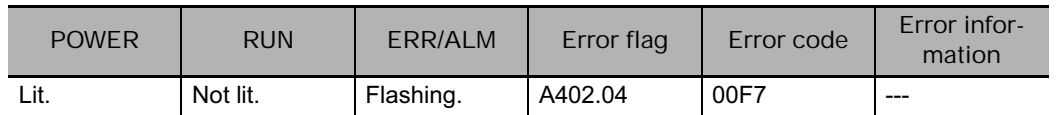

## **• Recovery Processing Flow**

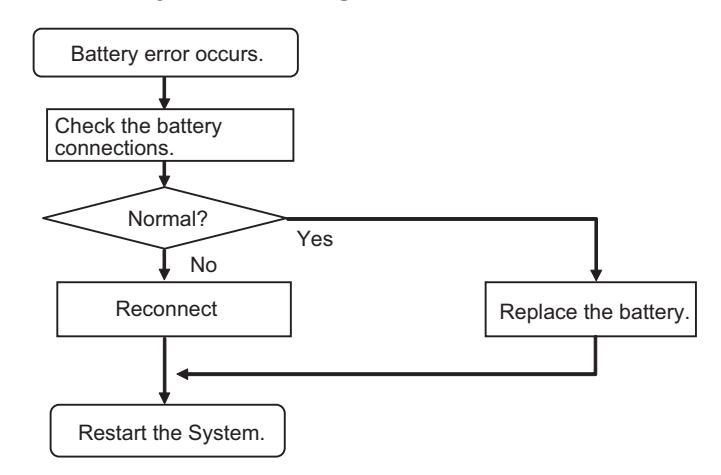

## - **Error Causes and Remedies**

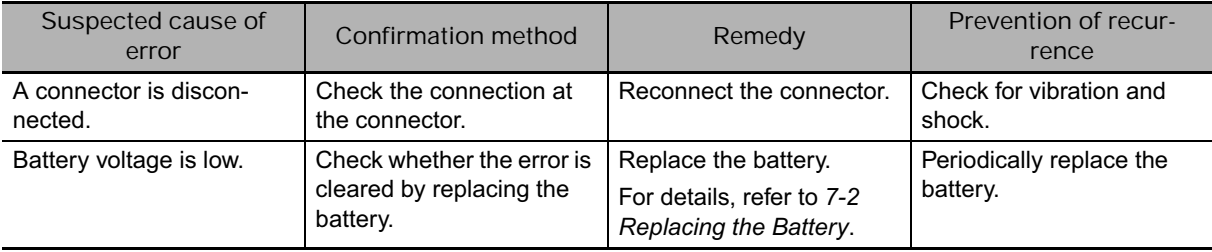

## **CPU Bus Unit Error (Non-fatal Error)**

A CPU Bus Unit error occurs when there is an error in the data conversion between the CPU Unit and a CPU Bus Unit.

| <b>POWER</b> | RUN      | ERR/ALM   | Error flag | Error code   | Error infor-<br>mation |
|--------------|----------|-----------|------------|--------------|------------------------|
| Lit.         | Not lit. | Flashing. | A402.07    | 0200 to 020F | A417 <sup>*</sup>      |

<sup>\*</sup> The bit corresponding to the unit number where the error occurred turns ON. (Bits 00 to 15 correspond to unit numbers 0 to F.)

## **• Recovery Processing Flow**

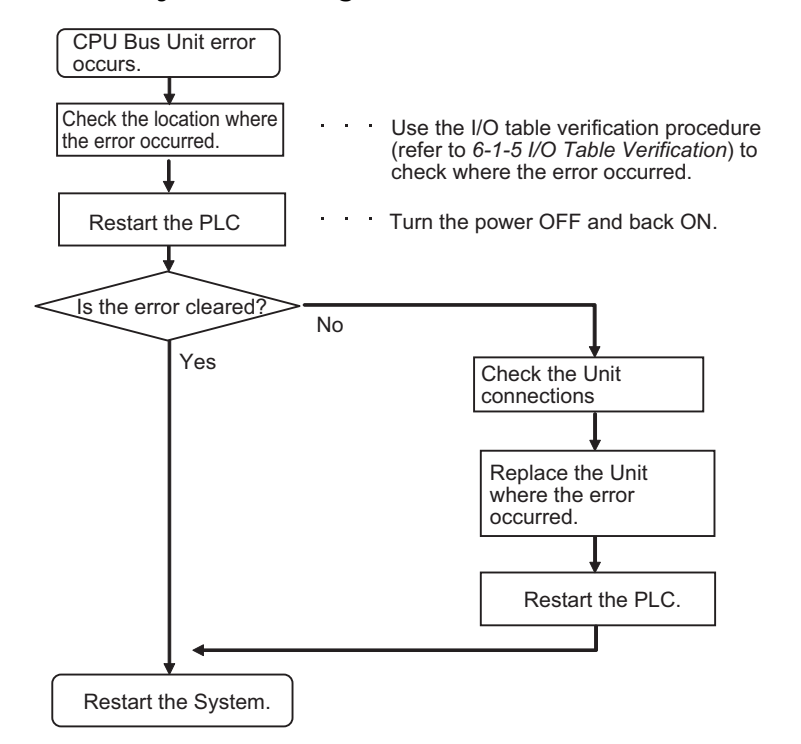

## - **Error Causes and Remedies**

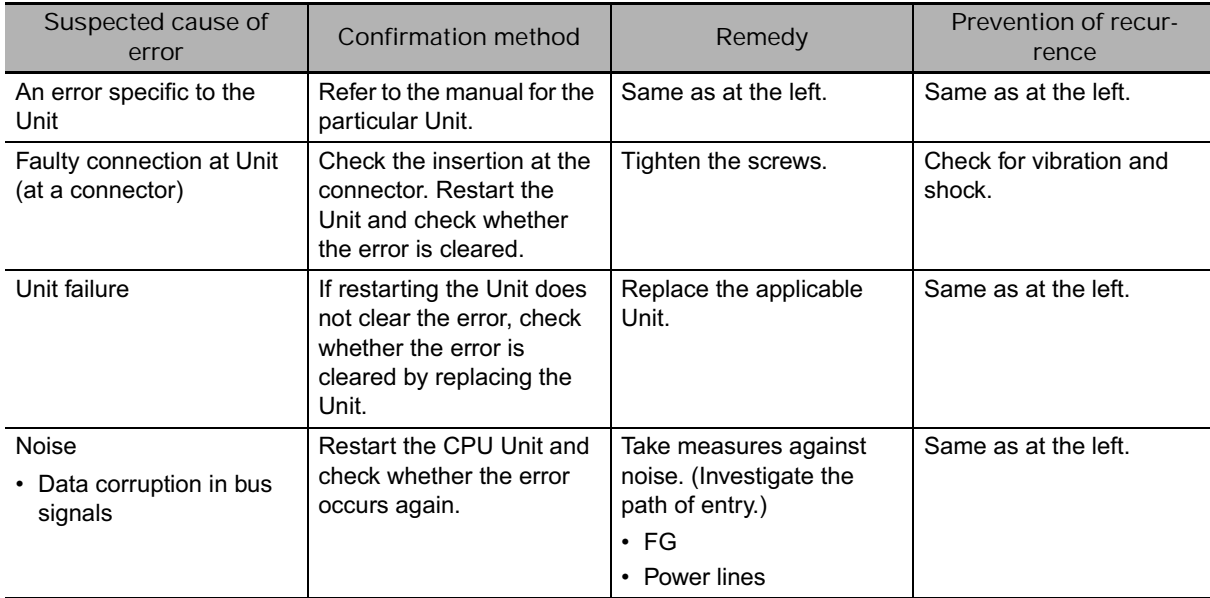

## **Special I/O Unit Error (Non-fatal Error)**

A Special I/O Unit error occurs when there is an error in the data conversion between the CPU Unit and a Special I/O Unit.

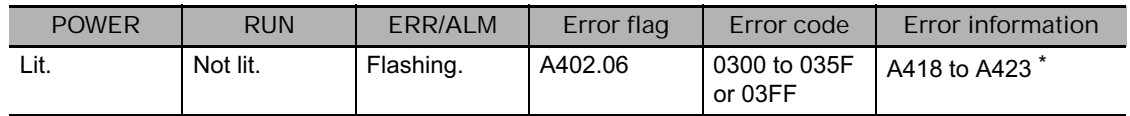

\* The bit corresponding to the unit number where the error occurred turns ON.

## **• Recovery Processing Flow**

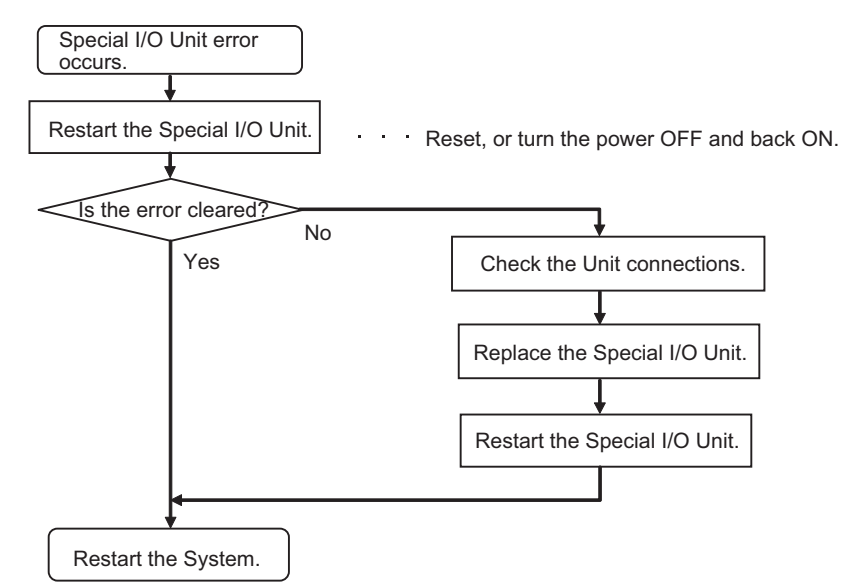

## - **Error Causes and Remedies**

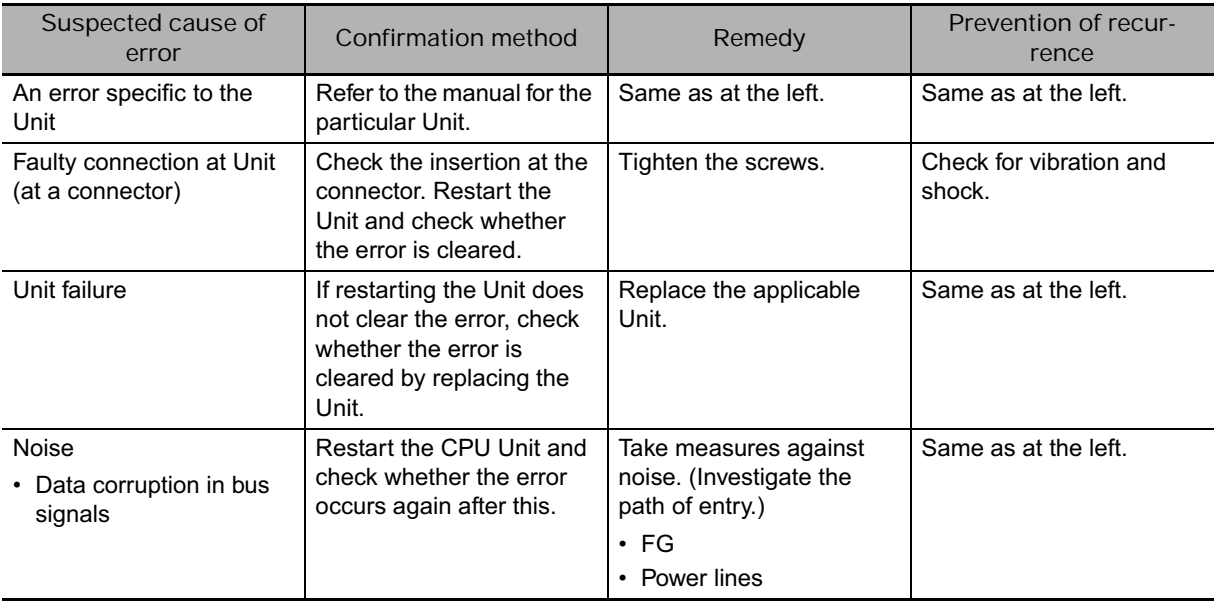

## **Special I/O Unit Setting Error (Non-fatal Error)**

A Special I/O Unit setting error will occur if a Unit registered in the registered I/O tables does not agree with the Unit actually connected in the PLC. A Special I/O Unit setting error will also occur if a Unit set as a Synchronous Unit in the synchronous operation parameter settings is not actually connected in the PLC or does not support synchronous unit operation.

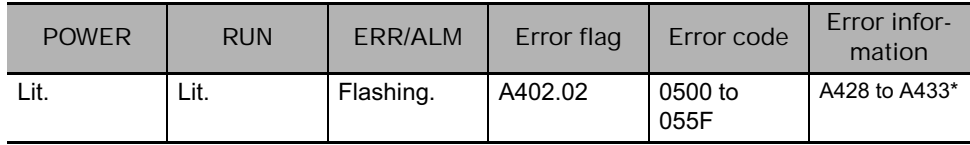

\* The bit corresponding to the Unit for which the error occurred will turn ON.

## **• Recovery Processing Flow**

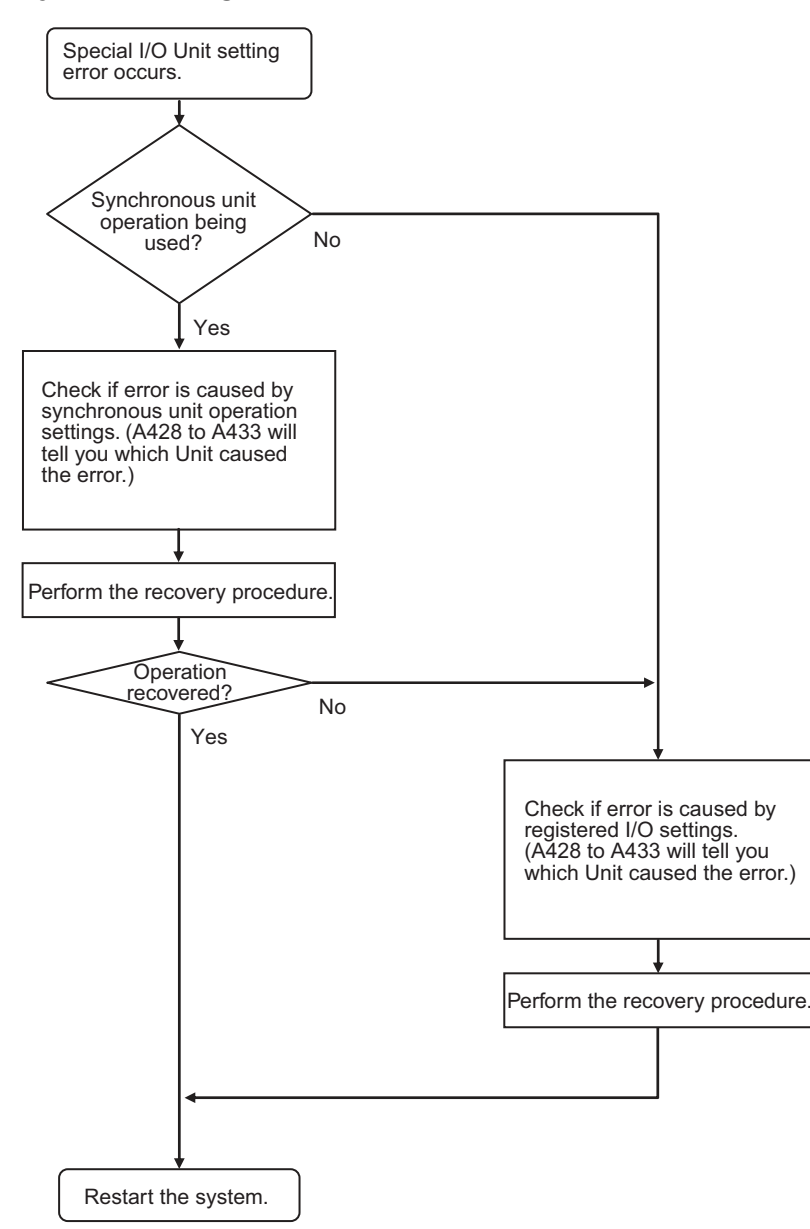

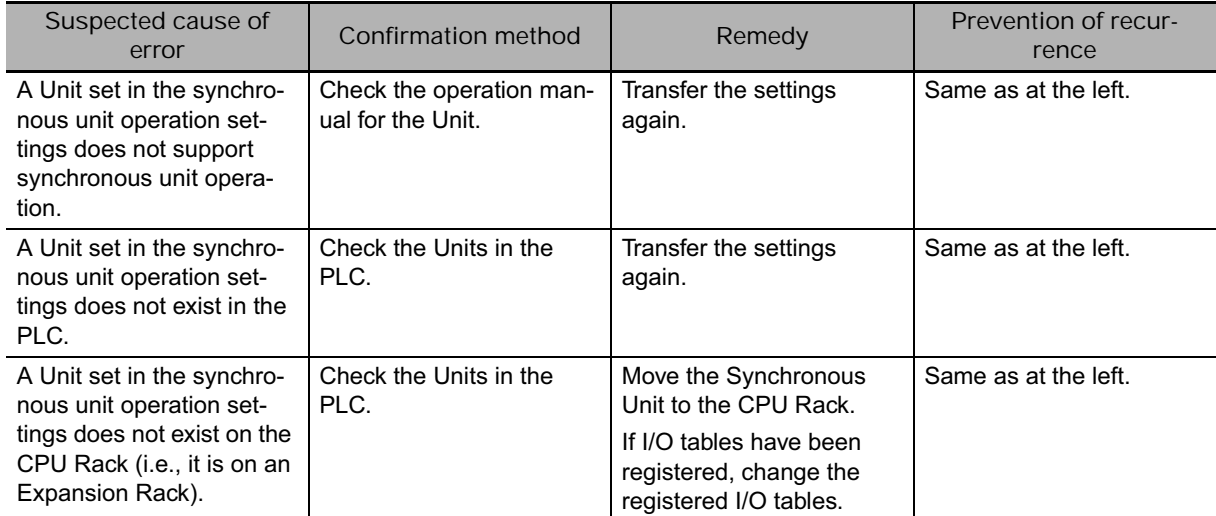

- **Error Causes and Remedies for Synchronous Unit Operation Settings**

## - **Error Causes and Remedies for Registered I/O Table Settings**

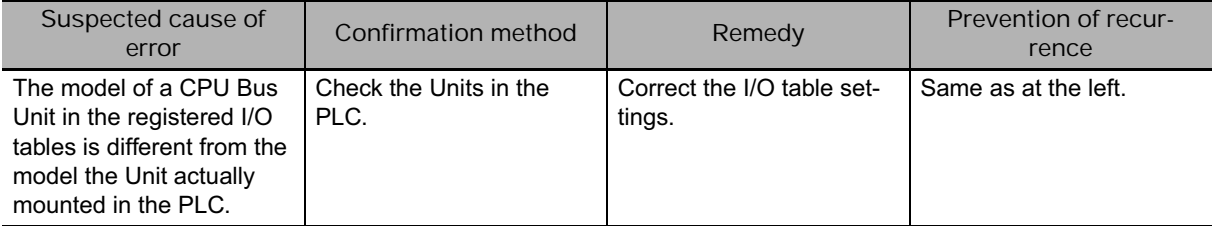

# **6-2 Troubleshooting Built-in EtherNet/IP Port Errors (CJ2H-CPU6□-EIP and CJ2M-CPU3**@ Only**)**

## **6-2-1 Checking Built-in EtherNet/IP Port Error Status**

Built-in EtherNet/IP port errors can be checked on the built-in EtherNet/IP port seven-segment display on the front of the CJ2H-CPU6□-EIP or CJ2M-CPU3□ CPU Unit.

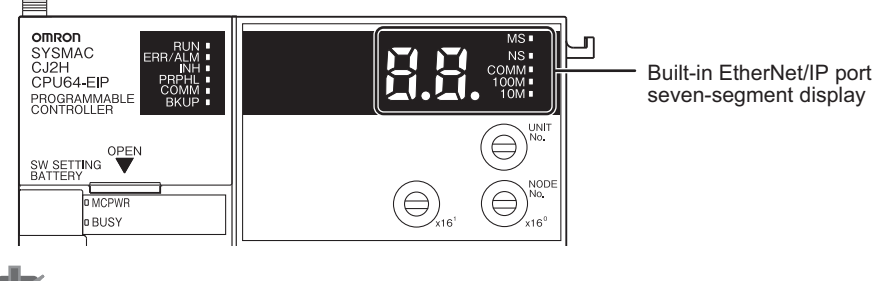

**Precautions for Correct Use**

• For details on the types of errors related to the built-in EtherNet/IP port, and measures for handling them, refer to the *CS/CJ Series EtherNet/IP Units Operation Manual* (Cat. No. W465).

## **6-2-2 Checking Error Status at the EtherNet/IP Port Seven-segment Display**

Built-in EtherNet/IP port seven-segment display

The seven-segment display alternately displays the built-in EtherNet/IP port node address and the following error codes.

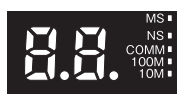

## - **Normal Operation**

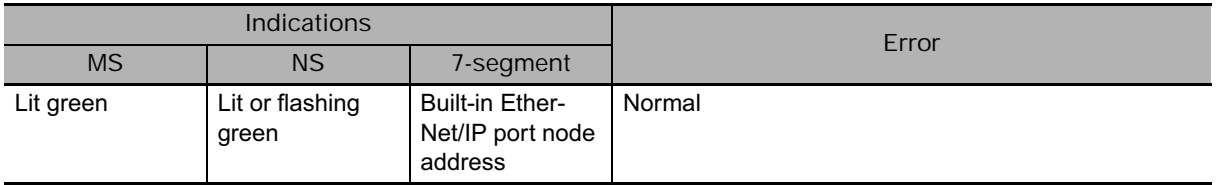

## - **Errors Related to CPU Unit Data Exchange**

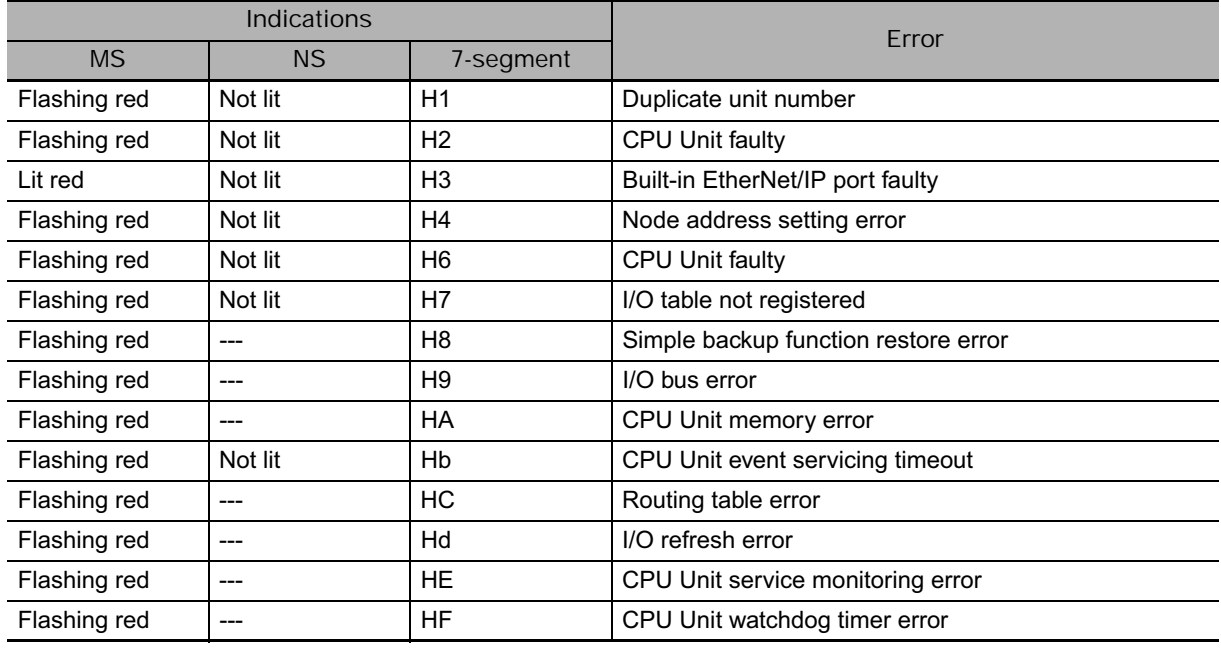

## - **Errors Related to the CPU Unit**

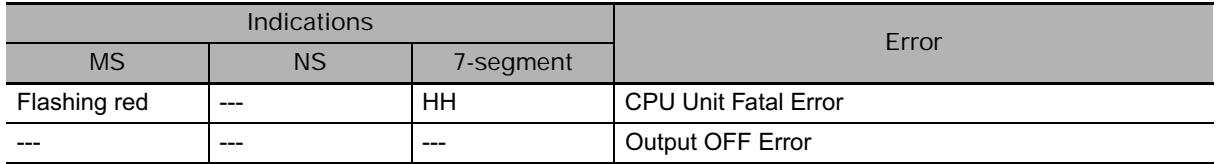

## - **Errors Related to the Control Bits**

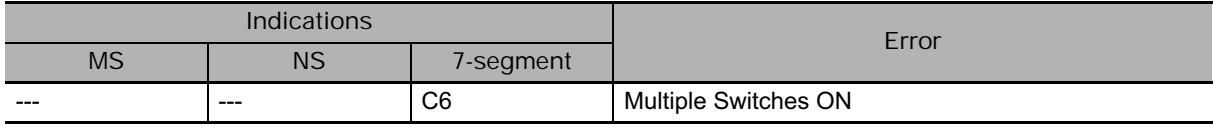

## - **Errors Related to the Tag Data Links**

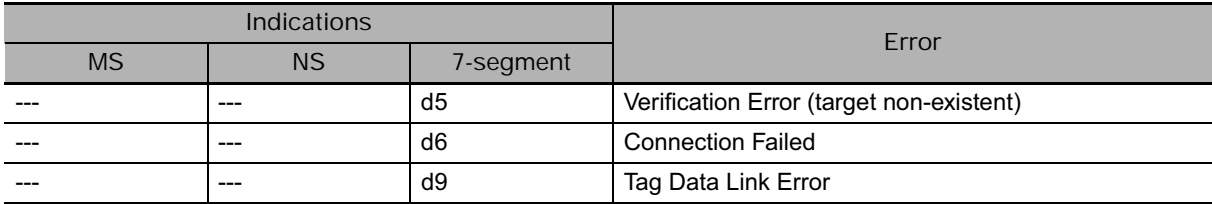

## - **Errors Related to Memory Access**

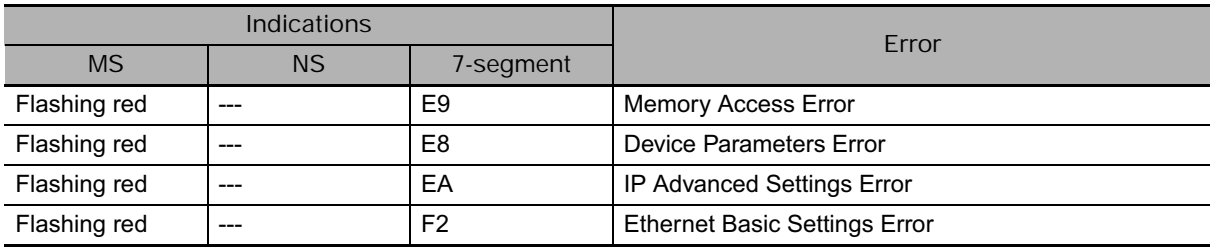

## - **Errors Related to the Network**

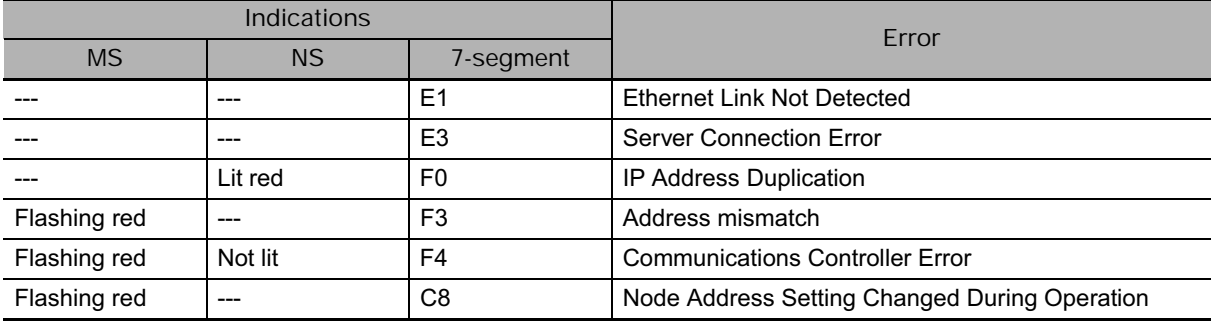

## **• Errors Related to Units**

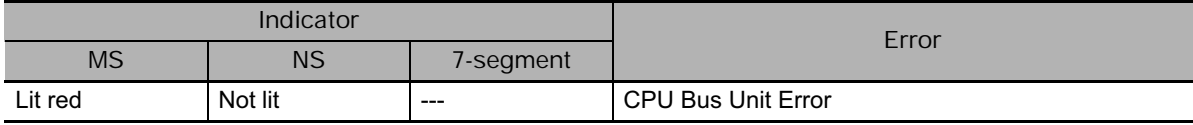

 $\overline{\phantom{0}}$ 

# **6-3 Non-CPU Unit Errors and Remedies**

## **6-3-1 Error Causes and Remedies**

## **Input Units**

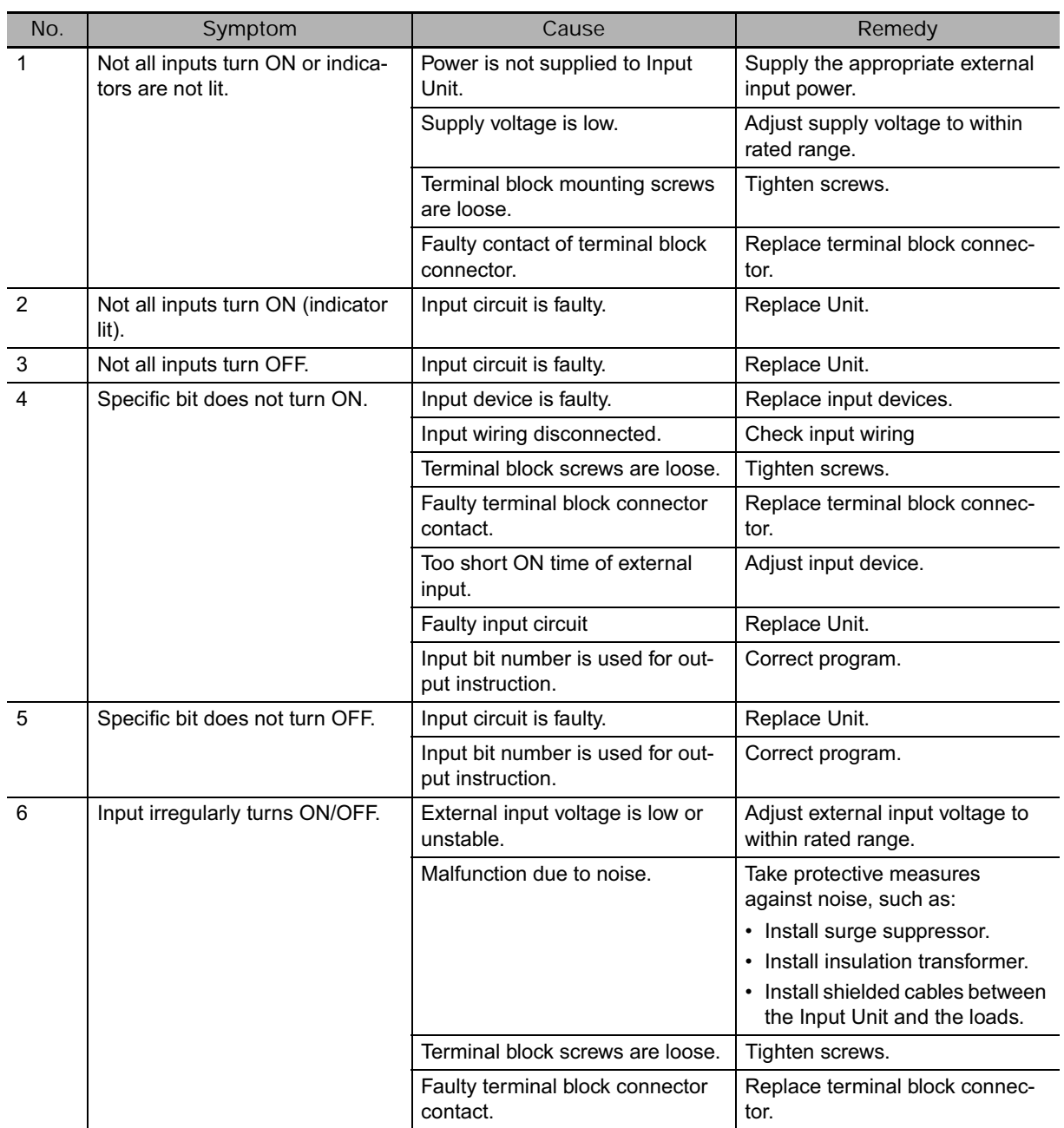
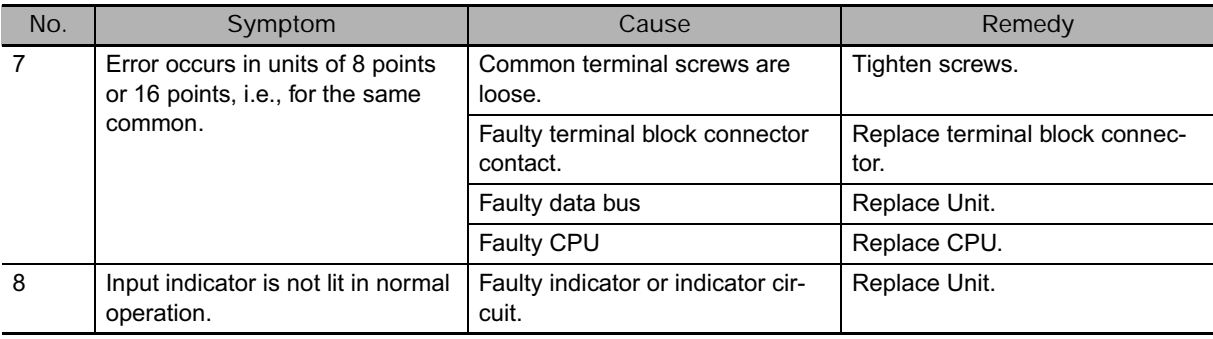

## **Output Units**

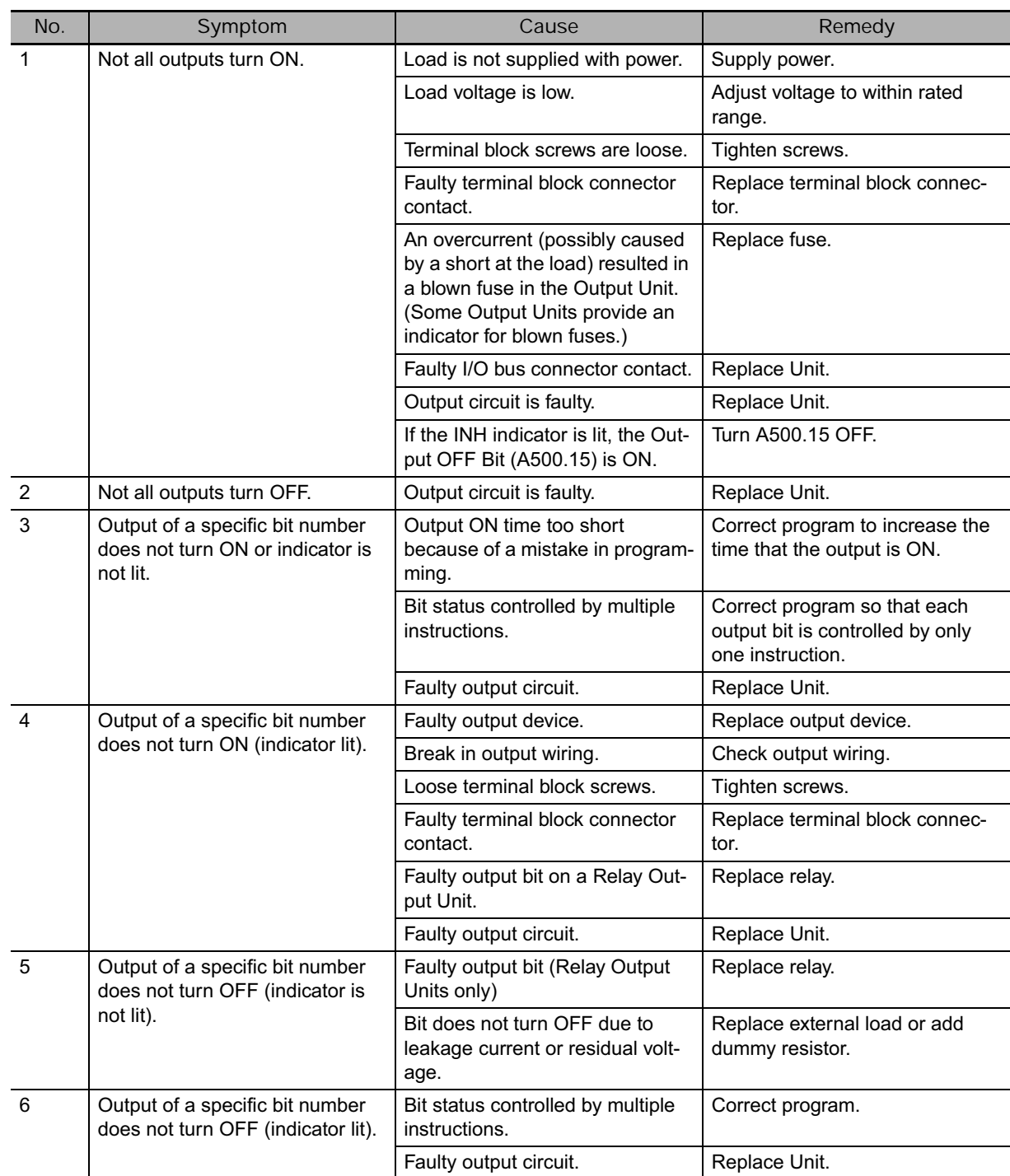

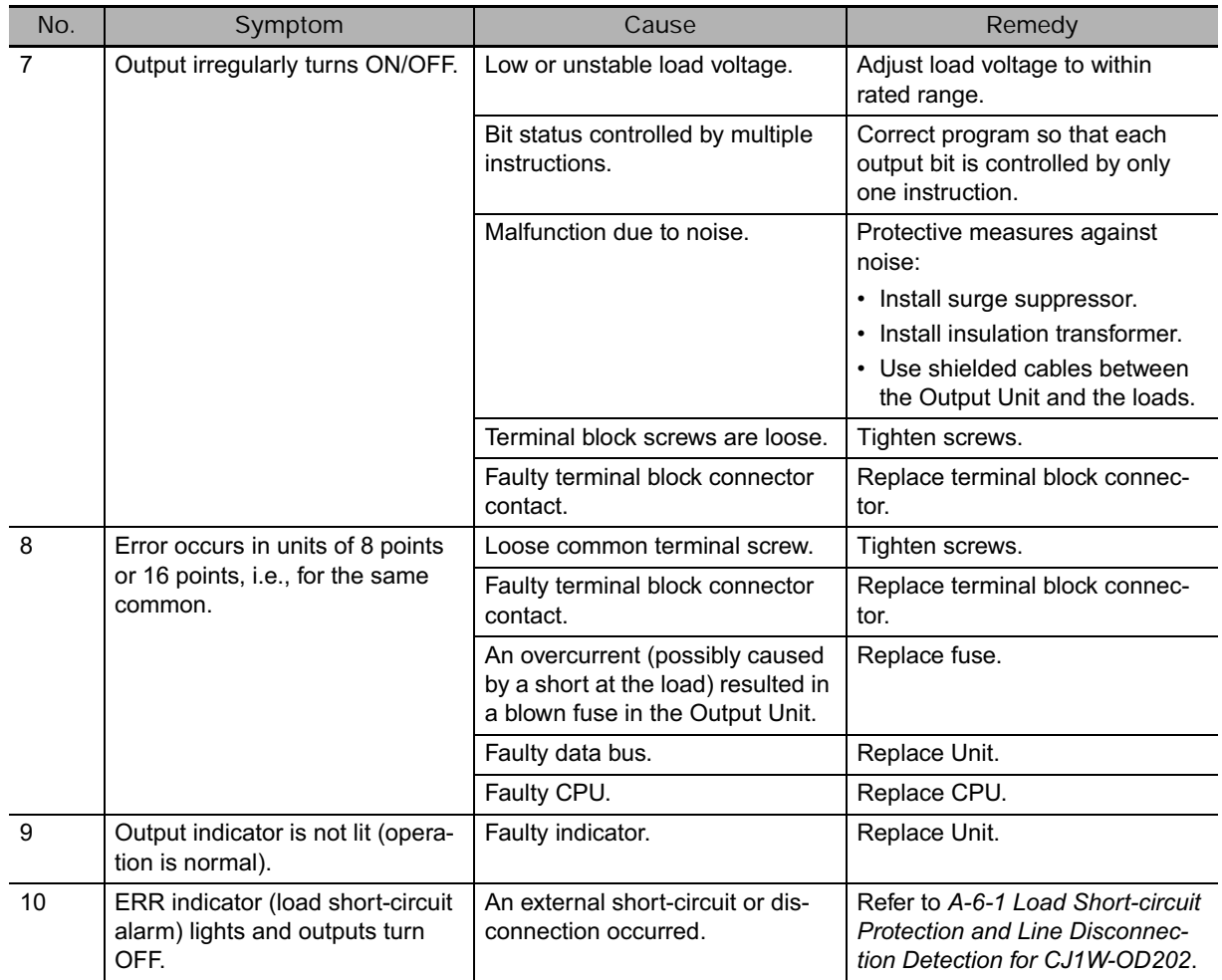

## **•** Special I/O Units

Refer to the *Operation Manual* for the Special I/O Unit to troubleshoot any other errors.

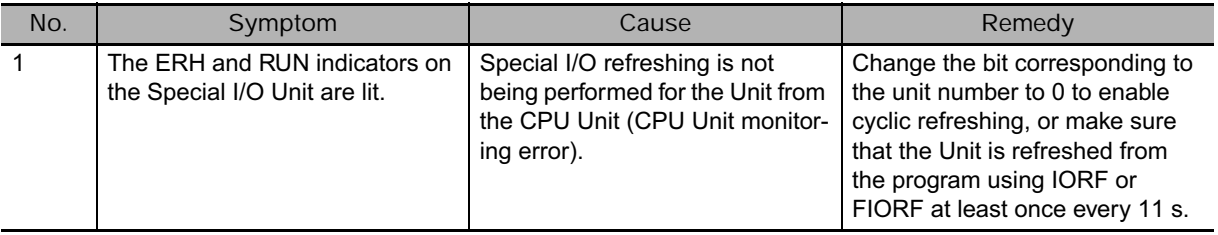

## **CX-Programmer Connections**

Use the following procedure if the CX-Programmer cannot be connected.

- **Connecting via the Peripheral (USB) Port**

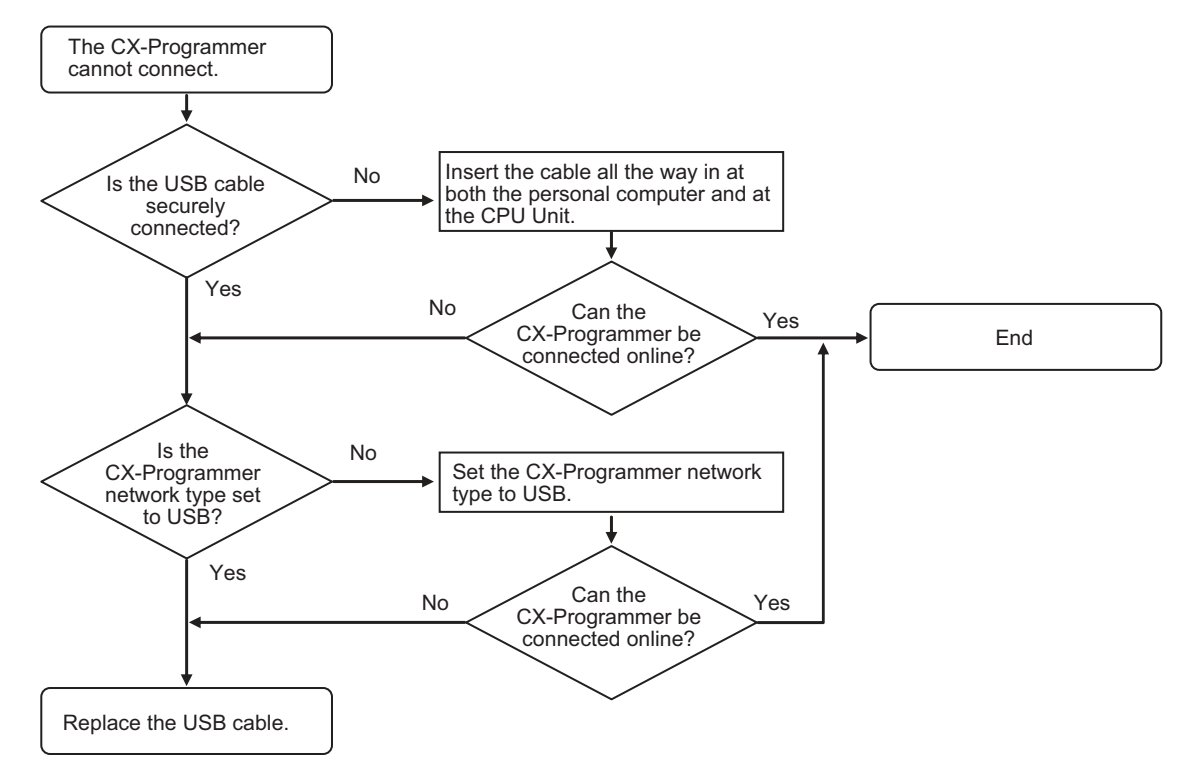

● Connection to the EtherNet/IP Port (CJ2H-CPU6□-EIP and CJ2M-CPU3□ Only)

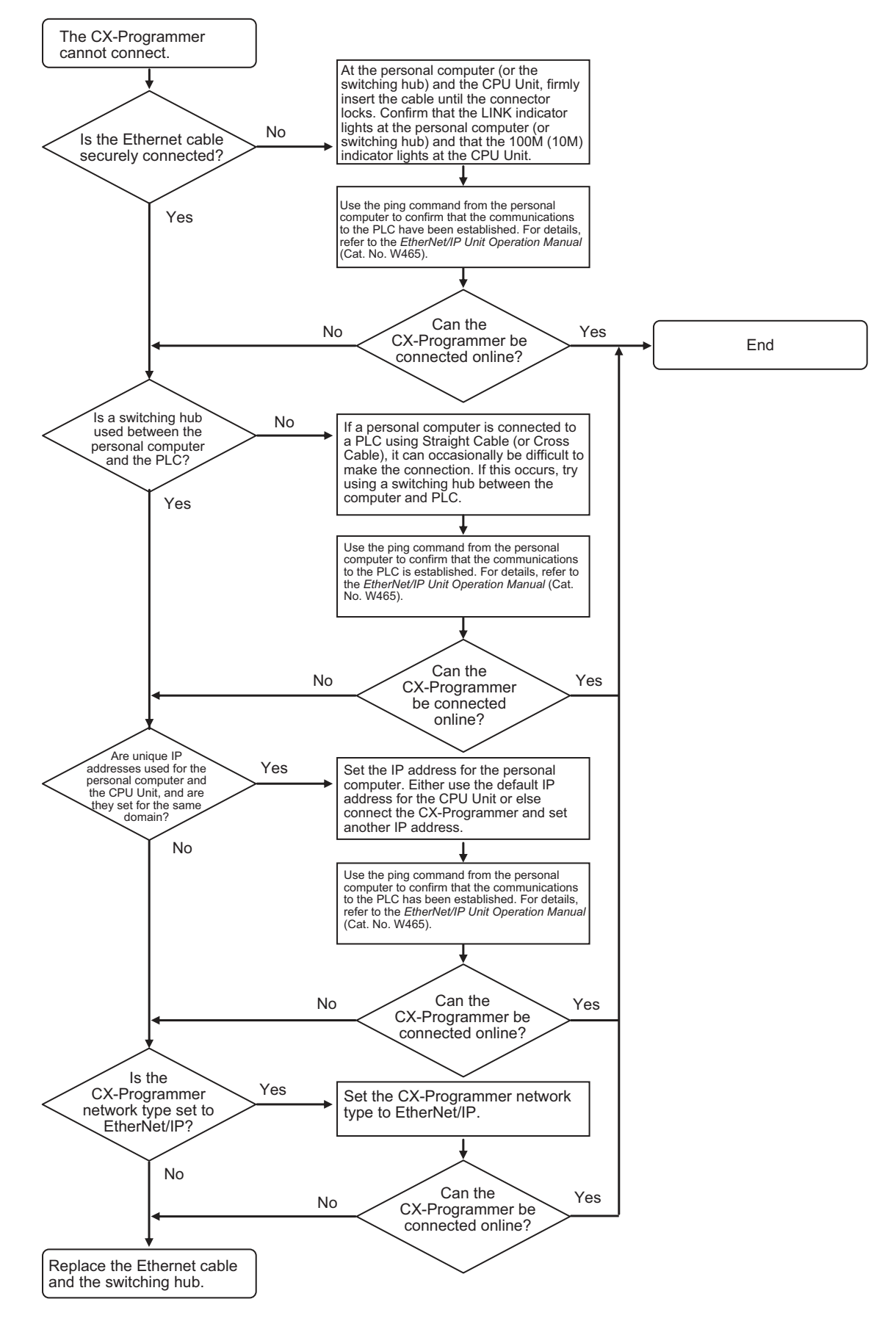

## - **Connecting via the Serial Port**

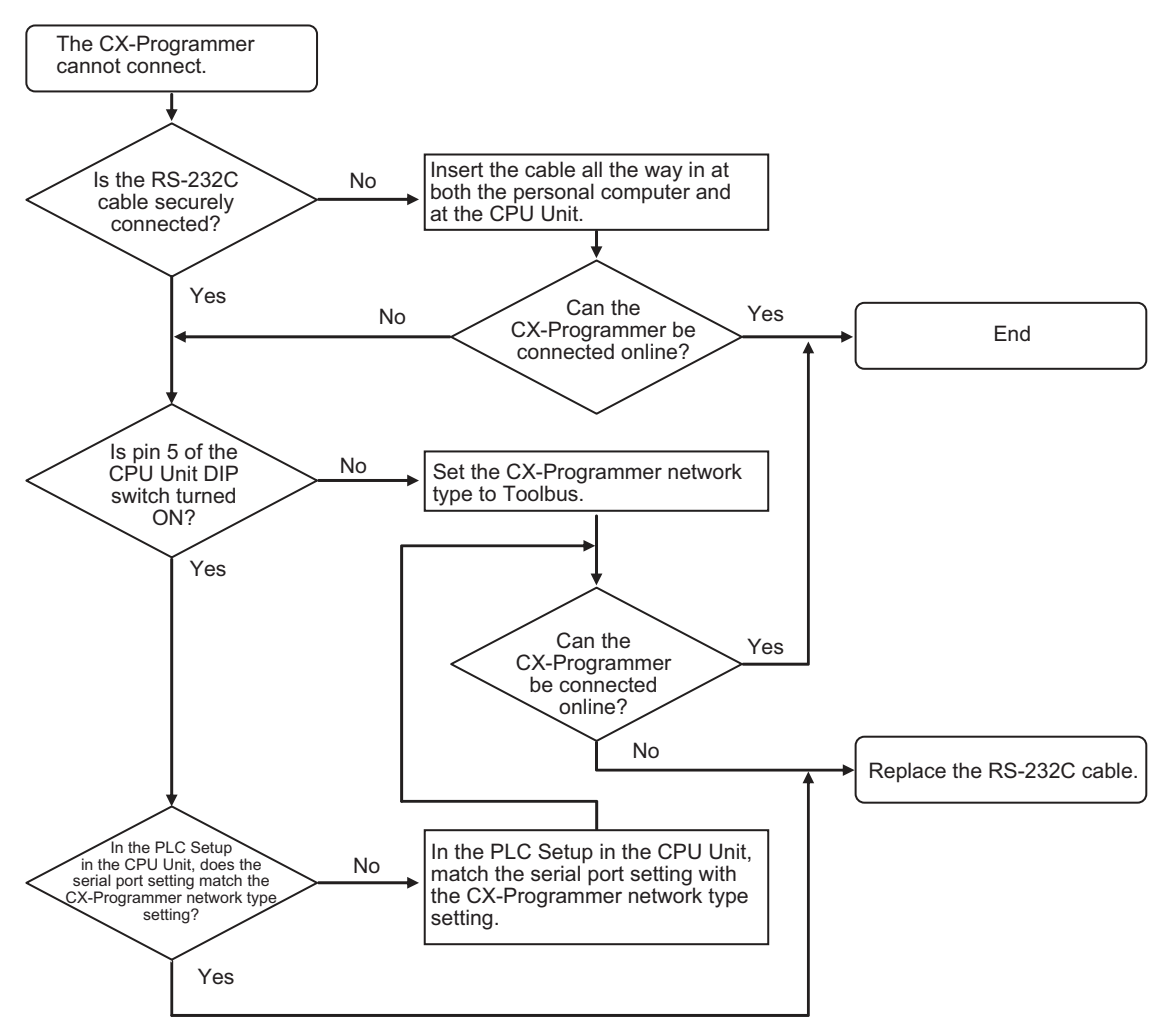

# 7

# **Inspection and Maintenance**

This section describes the inspection and maintenance that is required for CJ2 PLCs.

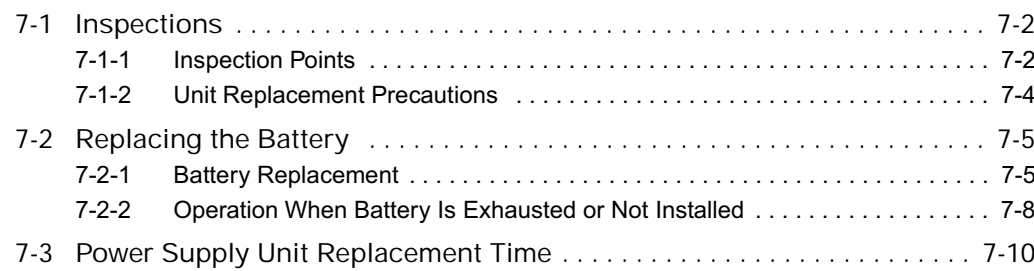

## **7-1 Inspections**

Daily or periodic inspections are required in order to maintain the PLC's functions in peak operating condition.

## **7-1-1 Inspection Points**

Although the major components in CJ-series PLCs have an extremely long life time, they can deteriorate under improper environmental conditions. Periodic inspections are thus required to ensure that the required conditions are being kept.

Inspection is recommended at least once every six months to a year, but more frequent inspections will be necessary in adverse environments.

Take immediate steps to correct the situation if any of the conditions in the following table are not met.

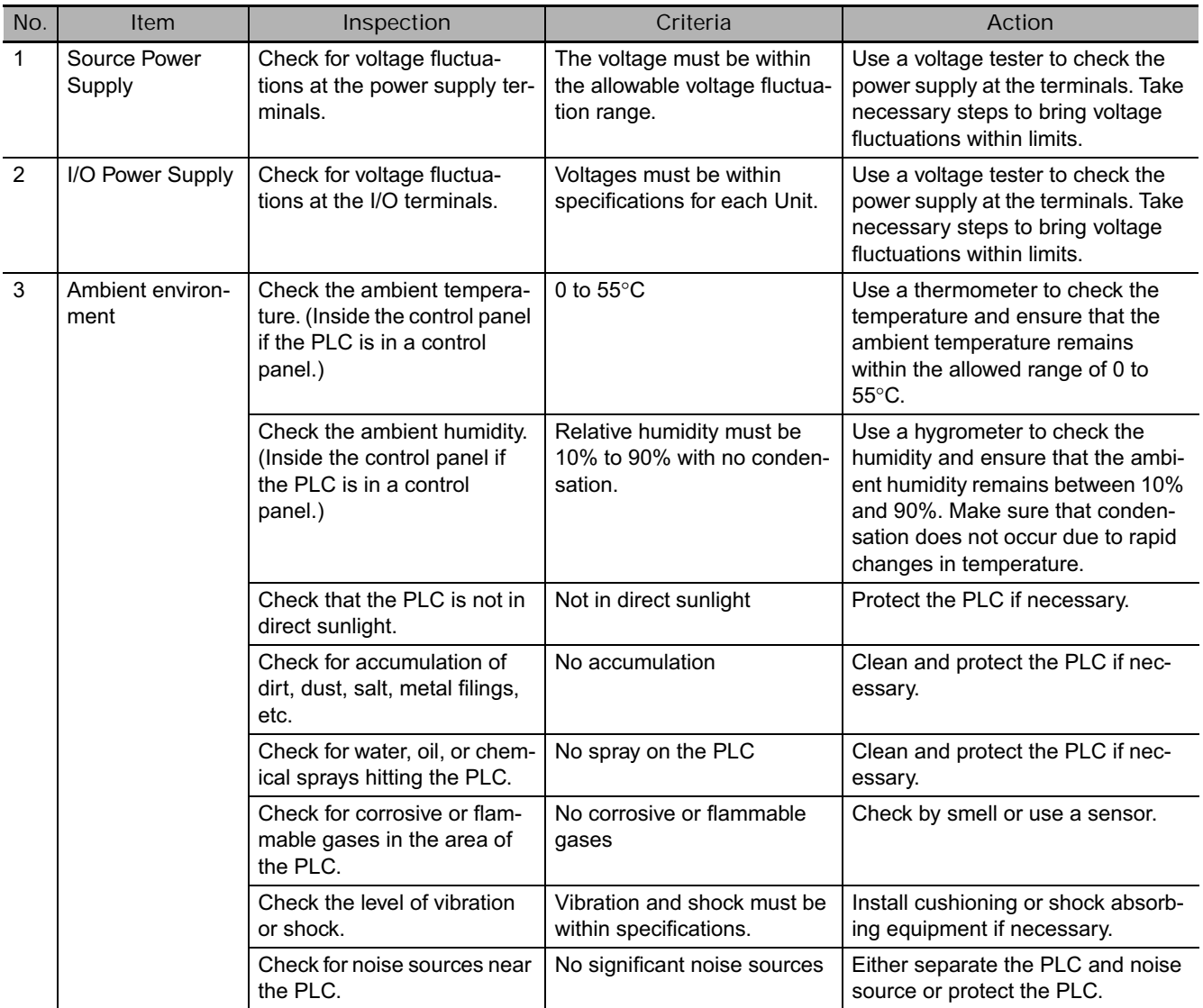

## **Periodic Inspection Points**

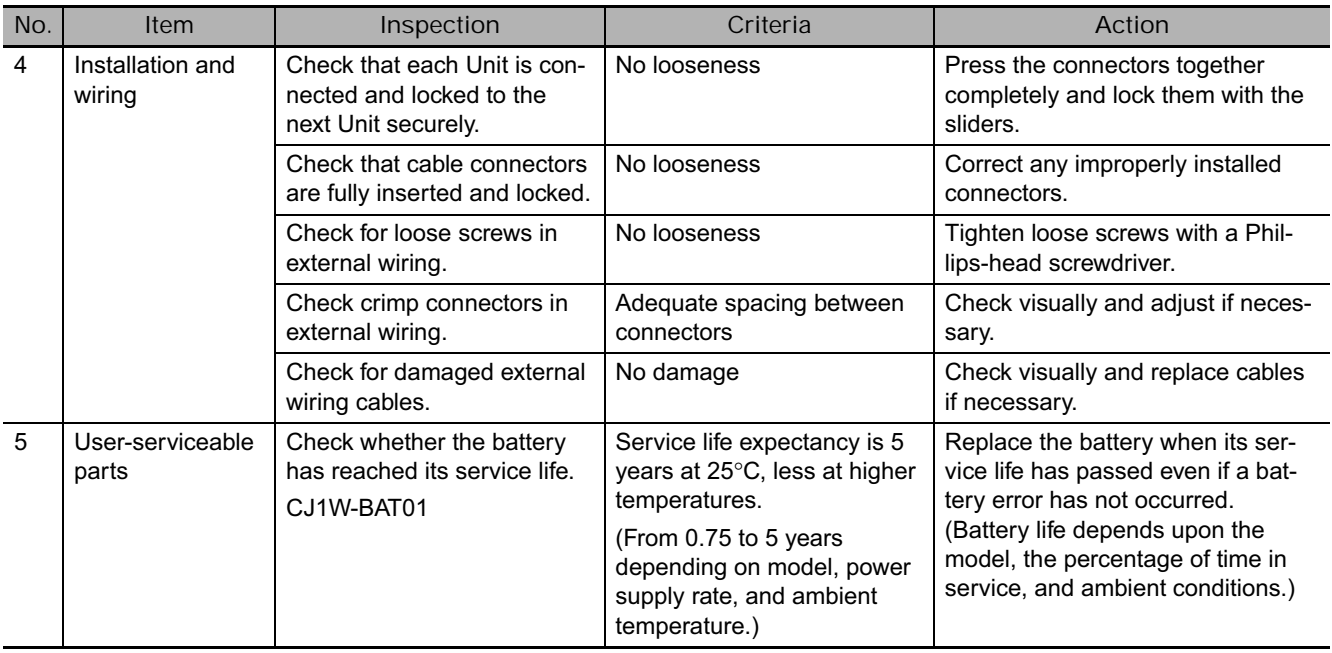

## **Tools Required for Inspections**

- **Required Tools** 
	- Slotted and Phillips-head screwdrivers
	- Voltage tester or digital voltmeter
	- Industrial alcohol and clean cotton cloth
- **Tools Required Occasionally** 
	- Oscilloscope
	- Thermometer and hygrometer (humidity meter)

## **7-1-2 Unit Replacement Precautions**

Check the following after replacing any faulty Unit.

- Do not replace a Unit until the power is turned OFF.
- Check the new Unit to make sure that there are no errors.
- If a faulty Unit is being returned for repair, describe the problem in as much detail as possible, enclose this description with the Unit, and return the Unit to your OMRON representative.
- For poor contact, take a clean cotton cloth, soak the cloth in industrial alcohol, and carefully wipe the contacts clean. Be sure to remove any lint prior to remounting the Unit.

#### **Precautions for Correct Use**

- When replacing a CPU Unit, be sure that not only the user program but also all other data required for operation is transferred to or set in the new CPU Unit before starting operation, including DM Area and HR Area settings. If data area and other data are not correct for the user program, unexpected accidents may occur.
- Be sure to include the routing tables, Controller Link Unit data link tables, network parameters, and other CPU Bus Unit data, which are stored as parameters in the CPU Unit. Be sure to set this data again after replacing the CPU Unit.
- Refer to the *CPU Bus Unit and Special I/O Unit operation manuals* for details on the data required by each Unit.

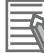

#### **Additional Information**

The simple backup operation can be used to store the user program and all parameters for the CJ2 CPU Unit, DeviceNet Units, Serial Communications Units, and other specific Units in a Memory Card as backup files. A Memory Card and the simple backup operation can be used to easily restore data after replacing any of these Units.

Refer to *8-3-6 Data Backed Up Using Simple Backup* for details.

# **7-2 Replacing the Battery**

The Battery in the CJ-series CPU Unit must be replaced periodically as preventative maintenance. (The Battery is a backup power supply for the CPU Unit's internal clock and RAM). This section describes how to replace the Battery.

## **7-2-1 Battery Replacement**

## **Purpose of the Battery**

The Battery maintains the CPU Unit internal clock and the I/O memory data held in RAM while the main power supply is OFF. If the Battery is not installed or Battery voltage drops too low, the internal clock will stop and the I/O memory data that is held will be lost when the main power supply goes OFF.

## **Battery Service Life and Replacement Period**

At 25°C, the maximum service life for batteries is five years whether or not power is supplied to the CPU Unit while the battery is installed. The battery's lifetime will be shorter when it is used at higher temperatures and when power is not supplied to the CPU Unit for long periods.

The following table shows the approximate minimum lifetimes and typical lifetimes for the backup battery (total time with power not supplied).

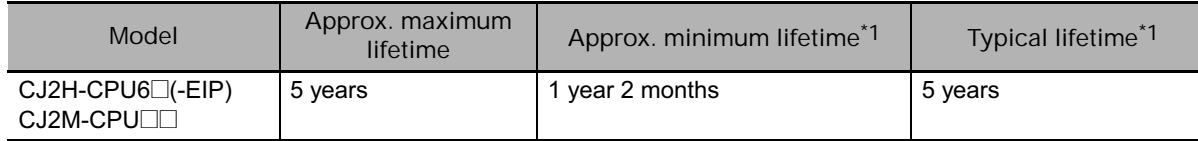

\*1 The minimum lifetime is the memory backup time at an ambient temperature of 55°C. The typical lifetime is the memory backup time at an ambient temperature of 25°C.

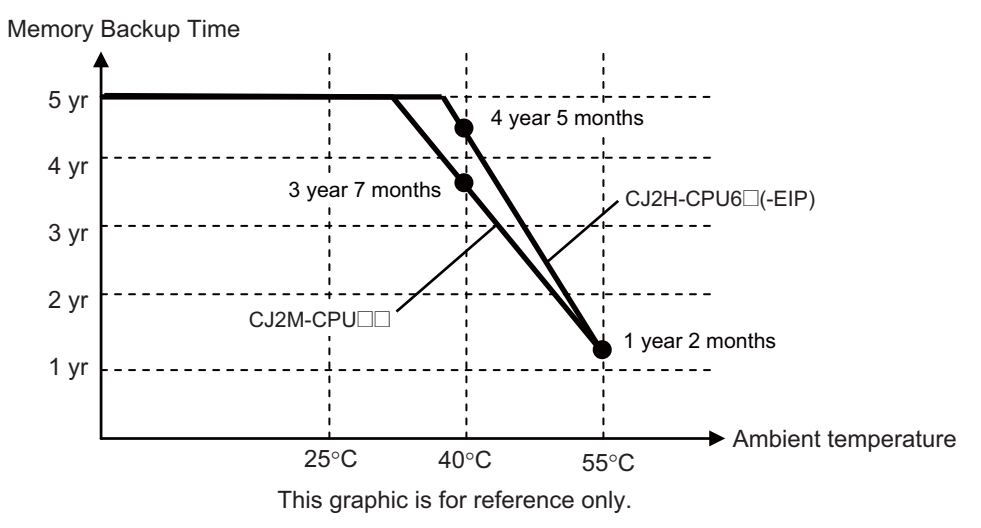

## **Low Battery Indicators**

If the PLC Setup has been set to detect a low-battery error, the ERR/ALM indicator on the front of the CPU Unit will flash when the battery is nearly discharged.

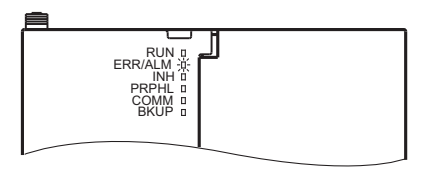

If the Battery Error Flag  $(A402.04)$  is ON<sup>\*1</sup>, first check whether the Battery is properly connected to the CPU Unit. If the battery is properly connected, replace the battery as soon as possible.

Once a low-battery error has been detected, it will take 5 days (at an ambient temperature of  $25^{\circ}C^{*2}$ ) before the battery fails assuming that power has been supplied at least once a day. Battery failure and the resulting loss of data in RAM can be delayed by ensuring that the CPU Unit power is not turned OFF until the battery has been replaced.

- The Battery Error Flag (A402.04) will turn ON only if the Detect Low Battery parameter in the PLC Setup has been set to detect a low-battery error. If this setting has not been made, battery errors will not be detected.
- \*2 The battery will discharge faster at higher temperatures, e.g., 4 days at 40°C and 2 days at 55°C.

- **Replacement Battery**

Use the CJ1W-BAT01 Battery Set.

**Precautions for Correct Use**

Be sure to install a replacement battery within two years of the production date shown on the battery's label.

Production Date **OMRON** CJ1W-BAT01 08-06 Manufactured in June 2008.

## **Replacement Procedure**

Use the following procedure to replace the battery when the previous battery has become completely discharged.

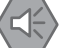

**Precautions for Safe Use**

We recommend replacing the battery with the power OFF to prevent the CPU Unit's sensitive internal components from being damaged by static electricity. The battery can be replaced without turning OFF the power supply. To do so, always touch a grounded piece of metal to discharge static electricity from your body before starting the procedure.

After replacing the battery, connect a Programming Device and clear the battery error.

*1* Turn OFF the power to the CPU Unit.

If the CPU Unit has not been ON, turn it ON for at least five minutes and then turn it OFF.

## **Additional Information**

If power is not turned ON for at least five minutes before replacing the battery, the capacitor that backs up memory when the battery is removed will not be fully charged and memory may be lost before the new battery is inserted.

2 Open the compartment on the upper left of the CPU Unit and carefully draw out the battery.

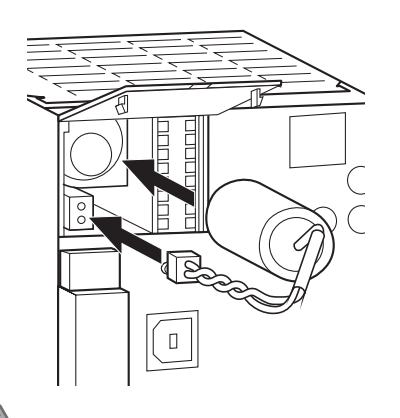

**Precautions for Safe Use**

- You must complete this procedure within five minutes at 25°C after turning OFF the power to the CPU Unit to ensure memory backup. Data may be lost if more than five minutes is required.
- Never short-circuit the battery terminals; never charge the battery; never disassemble the battery; and never heat or incinerate the battery. Doing any of these may cause the battery to leak, burn, or rupturing resulting in injury, fire, and possible loss of life or property. Also, never use a battery that has been dropped on the floor or otherwise subject to shock. It may leak.
- UL standards require that batteries be replaced by experienced technicians. Always place an experienced technician in charge or battery replacement.
- Turn ON the power after replacing the battery for a CPU Unit that has been unused for a long time. Leaving the CPU Unit unused again without turning ON the power even once after the battery is replaced may result in a shorter battery life.

#### **Additional Information**

The battery error will be cleared automatically the next time the CPU Unit is turned ON after replacing the Battery.

## **7-2-2 Operation When Battery Is Exhausted or Not Installed**

The CJ-series PLCs can operate even when the Battery is exhausted or not installed.

## **Continuing Operation**

To have operation continue when the Battery is exhausted or not installed, set the parameter in the PLC Setup so that Battery errors are not detected.

## **Saving Data**

The user program and parameter area data are saved in flash memory even when the Battery is exhausted or not installed. I/O memory (such as the CIO Area), however, cannot be saved.

## **Conditions for Operation**

Operation is possible when the Battery is exhausted or not installed if the following two conditions both apply.

- There is no need to save data in I/O memory.
- There is no need to use initial settings in the DM/EM Area, or the initial settings are made by the user program.

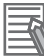

**Additional Information**

You can use the function for automatic transfer from the Memory Card at startup to store data in I/O memory and the DM/EM Area even when the Battery is exhausted or not installed.

The following table shows when the Battery is required according to the purpose of CPU Unit operation.

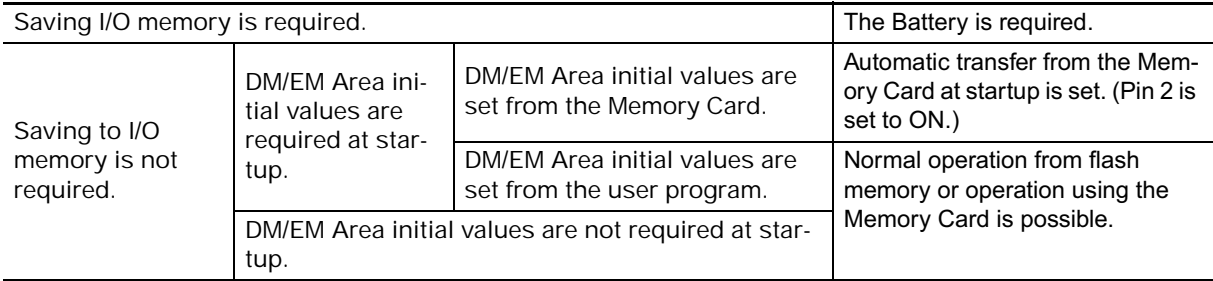

## **Restrictions**

- The clock function cannot be used, so the values for the Calendar/Clock Area (A351 to A354) and the Startup Time (A510 to A511) in the Auxiliary Area will be unstable. In addition, the times at which the CPU Unit created files on the Memory Card will be unstable.
- The Total Power ON Time (A523), Power Interruption Time (A512 to A513), and Number of Power Interruptions (A514) in the Auxiliary Area will all be all zeros at startup.
- Error log data will not be held in the Error Log Area (A100 to A199) in the Auxiliary Area at startup.
- Correct values may not be held in I/O memory (including the HR, DM, and EM Areas) at startup. In the PLC Setup, set the IOM Hold Bit (A500.12) and the Forced Status Hold Bit (A500.13) to not be held at startup.

• The value for the Output OFF Bit (A500.15) will become unstable. Moreover, when the Output OFF Bit turns ON, the outputs of all Output Units will turn OFF. To prevent the outputs of all Output Units from turning OFF at startup, take countermeasures such as writing the following program section into the ladder program.

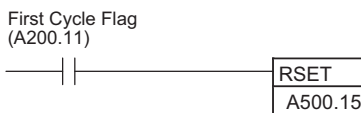

- Bank 0 will be the EM current bank at startup.
- Files will not be held in the EM file memory (EM data converted to flash memory) and the file memory function cannot be used. Make the EM file memory setting again in the PLC Setup, and format the EM file memory.

## **Setup Method**

The following flowchart shows the flow of setup operations for the CPU Unit.

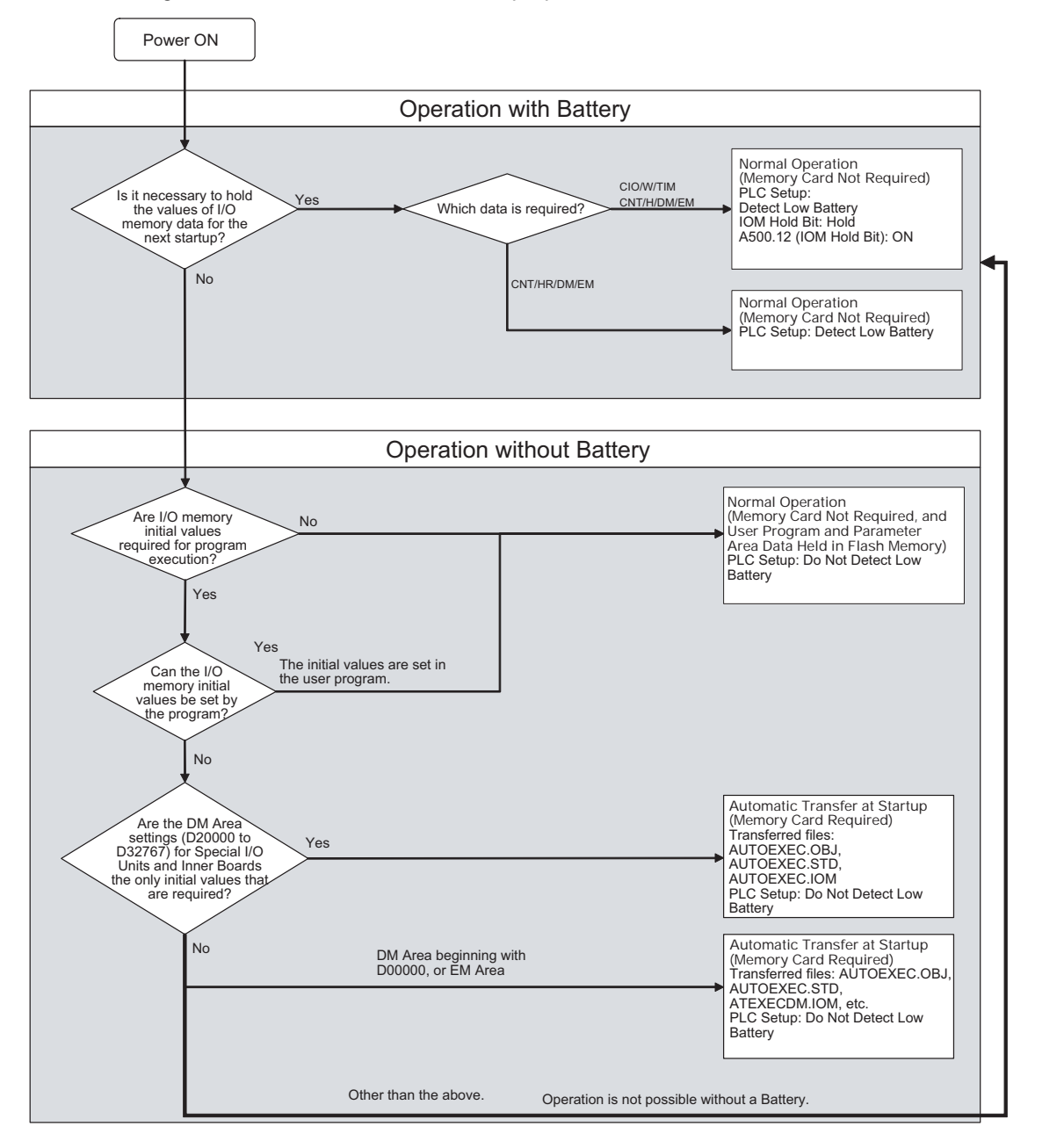

## **7-3 Power Supply Unit Replacement Time**

## **Principle of Replacement Notification**

The Power Supply Unit has a built-in electrolytic capacitor. The electrolytic capacitor is impregnated with electrolytic solution that starts to penetrate the sealing rubber from the time of manufacture. As time elapses, the internal electrolytic solution continues to evaporate, resulting in decreased electrostatic capacity and deterioration in other characteristics. Over time, the characteristic deterioration of the electrolytic capacitor prevents the Power Supply Unit from being utilized to its full capacity. In particular, the speed at which the electrolytic capacitor deteriorates fluctuates greatly with the ambient temperature (generally, a temperature rise of 10°C will double the rate of a reaction, as stated by Arrhenius' law).

The CJ1W-PA205C Power Supply Unit with Replacement Notification monitors the internal temperature of the Power Supply Unit while the power is turned ON, and calculates the level of deterioration of the electrolytic capacitor from the operating time and internal temperature. The replacement notification function displays the approximate time until the Power Supply Unit will stop functioning at its full capacity due to the characteristic deterioration of the electrolytic capacitor, based on the calculated level of deterioration. When 6 months are remaining until replacement is required, the alarm output will turn OFF.

**Note** The replacement notification function provides an indication of when the deterioration of the electrolytic capacitor will prevent the power supply functioning at its full capacity. It does not provide information on failures occurring due to other causes.

## **Power Supply Unit with Replacement Notification**

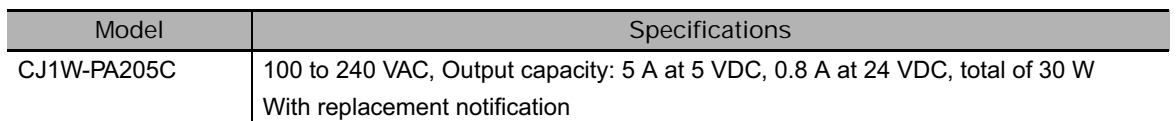

## **Power Supply Unit Replacement Notification Module**

● CJ1W-PA205C

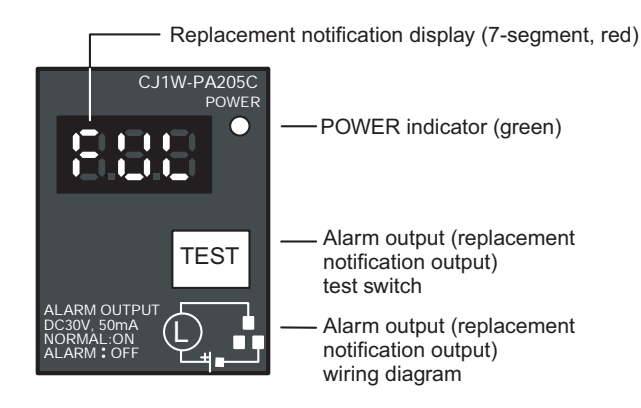

## **Function**

- **Replacement Notification Function Displays**

The replacement notification of the Power Supply Unit is shown using three 7-segment display characters.

- At time of purchase "FUL" is displayed. The display changes to "HLF" as the electrolytic capacitor deteriorates ("HLF" may not be displayed, depending on the operating environment).
- When the time until replacement is required drops below 2 years, the display will change corresponding to the operating time from "1.5" to "1.0" to "0.5" to "0.0"/"A02." When the remaining service life reaches 6 months or less, the display will alternate between "0.0" and "A02" in 2-second intervals.

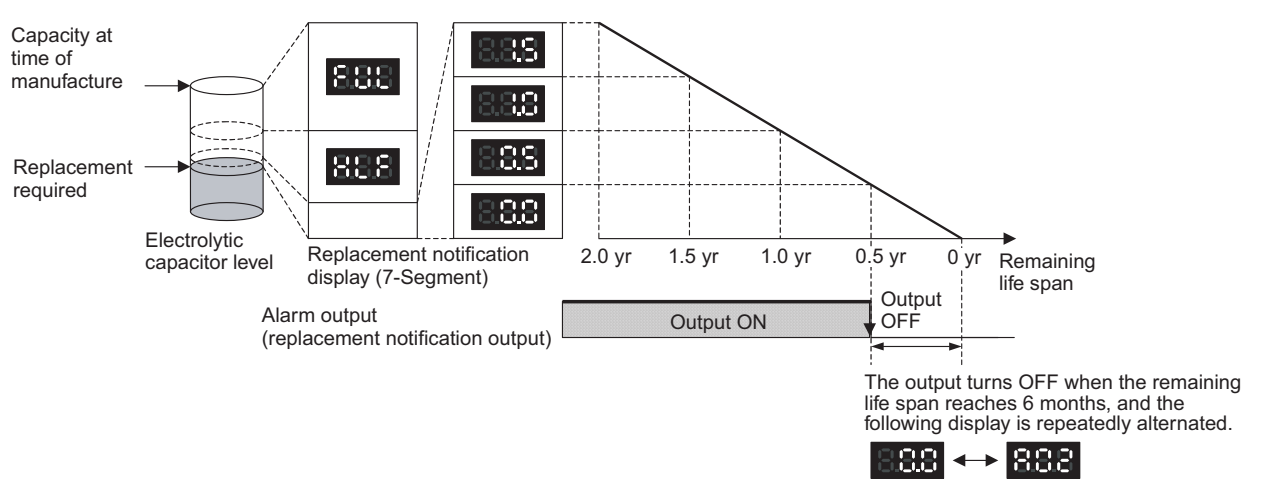

- **Note 1** The time remaining until replacement does not include periods when the power is turned OFF.
	- **2** Until approximately one month of operating time has accumulated, the display will always be "ful" and the alarm output will remain ON (conducting) due to the estimated deterioration speed.
	- **3** The time remaining until replacement will vary the operating and storage conditions, so periodically check the display.
	- **4** Fluctuation in the time remaining until replacement may result in the alarm output repeatedly turning ON and OFF.
	- **5** The precision of the replacement notification function will be adversely affected by applications in which the power is frequently turned ON and OFF.
	- **6** Due to the service life of the electronic components, replace the Power Supply Unit approximately 15 years after purchase, even if the replacement notification display or output has not indicated that replacement is required.

- **Alarm Output (Replacement Notification Output)**

The output remains ON until the remaining service life drops below 6 months and then turns OFF.

**Note** The alarm output will also turn OFF under the following conditions.

- The AC input to the Power Supply Unit is turned OFF.
- An error is detected by the self-diagnostic function.
- The TEST switch is pressed for at least 3 seconds.

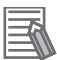

#### **Additional Information**

Example of Using the Alarm Output:

Monitoring Power Supply Replacement Notification in the System (6 Months or Less Until Replacement Is Required)

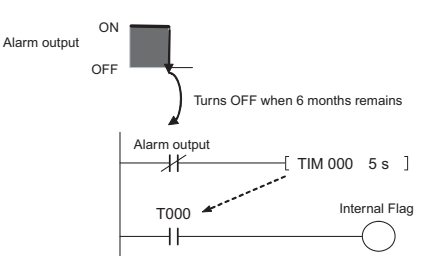

The Flag is programmed to allow for the delay in the alarm output at system startup. The Flag does not turn ON when the alarm output is ON (normal operation). When the alarm output turns OFF (replacement required), the Flag turns ON, and the replacement notification can be monitored from the system.

- **Maintenance Function Using the TEST Switch**
	- Press the TEST switch for at least 3 seconds to display "A02" and force the alarm output OFF. Release the switch to return to normal operating status. The TEST switch is used initially or periodically to check the connection status between the alarm output and external devices.
	- Press the TEST switch for less than 3 seconds to display the unit version information for the Power Supply Unit.

#### **Precautions for Correct Use**

- Replace the Power Supply Unit within 6 months when the display on the front panel of the Power Supply Unit alternates between 0.0 and A02 or the alarm output automatically turns OFF.
- Maintain an ambient storage temperature of −20 to 30°C and humidity of 25% to 70% when storing the product (with the power turned OFF) for longer than 3 months to keep the replacement notification function in optimum working condition. The replacement time is calculated from when the power is turned ON only. The precision of the replacement period will decline if the electrolytic capacitor deteriorates during storage.

## **Display and Alarm Output Operation**

## - **Normal Display: Replacement Notification Display**

When 6 months or less are remaining until replacement is required, the display will alternate between "0.0" and "A02" (in 2 second intervals), and the alarm output will turn OFF.

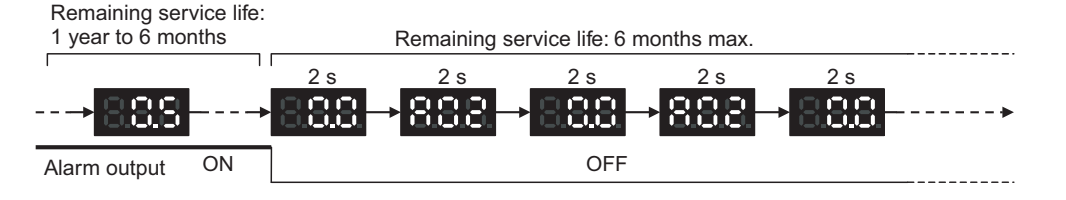

## **• Operation When Turning ON the Power**

The following initial display is shown when the power is turned ON, after which the replacement notification is displayed. The alarm output turns ON approximately 0.2 seconds after the power is turned ON.

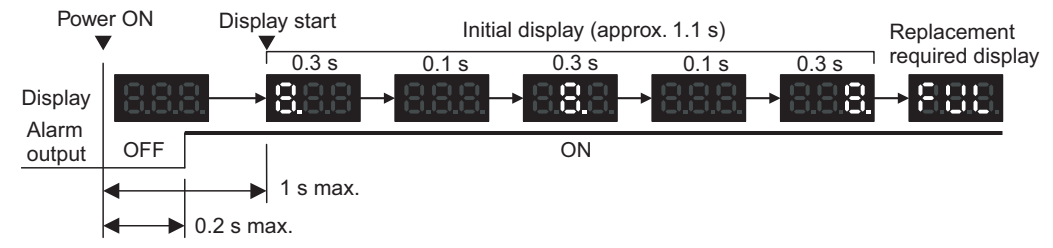

When replacement is already required, the alarm display will follow the initial display. The alarm output will turn ON approximately 0.2 seconds after the power is turned ON, and then turn OFF after approximately 5 seconds.

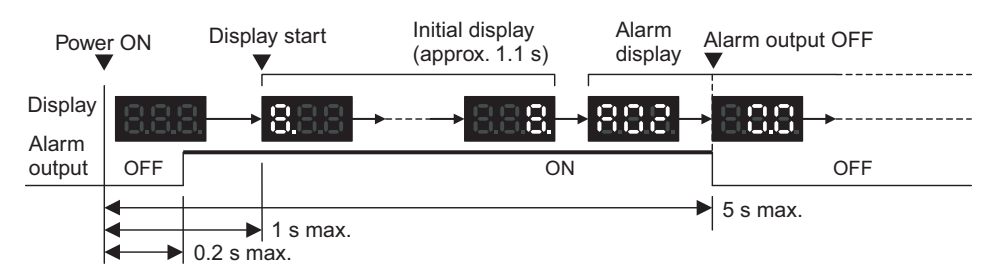

## **• Operation at Power OFF**

When the power is turned OFF, the display will turn OFF after the PLC operation stops. The alarm output will turn OFF after the display turns OFF.

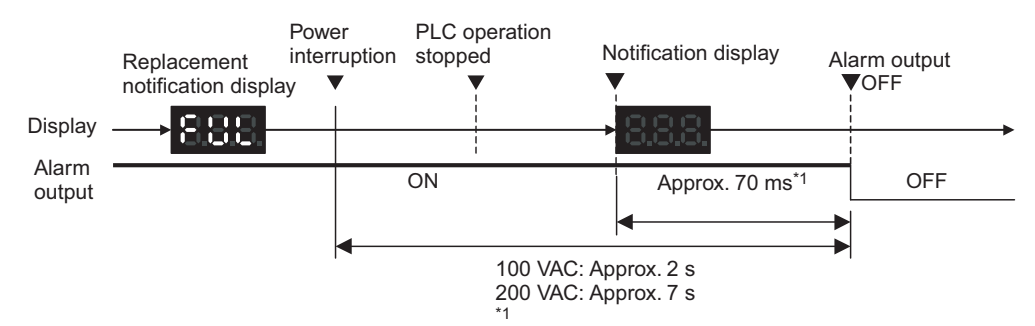

\*1 The values shown are reference values (calculated for a no-load status on the Power Supply Unit's output).

If replacement is already required, the display will turn OFF after the PLC operation stops. When the display turns OFF, the alarm output will turn ON momentarily and then turn OFF again.

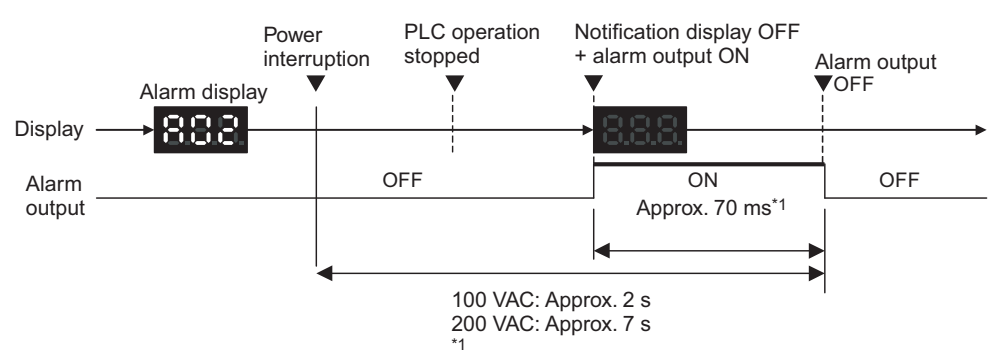

\*1 The values shown are reference values (calculated for a no-load status on the Power Supply Unit's output).

- **Operation When TEST Switch Is Pressed**

The following operation will be performed when the TEST switch on the replacement notification function module is pressed. When the switch is pressed for less than 3 seconds, the unit version will be displayed 3 times at 0.5-second intervals. When the switch is pressed for at least 3 seconds, the alarm output will momentarily turn OFF, and the alarm display A02 will be shown. The operation will return to the normal display and output when the switch is released. Use the TEST switch to check the connection between the replacement notification output and devices.

• Operation when TEST switch is pressed for less than 3 seconds.

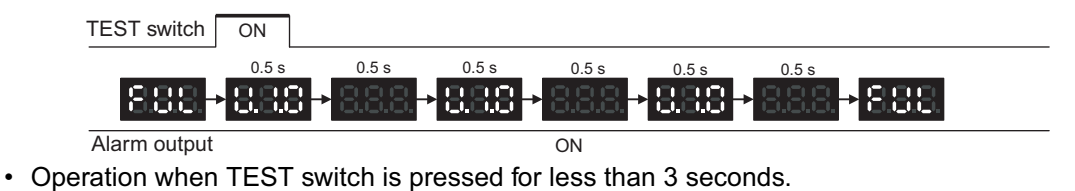

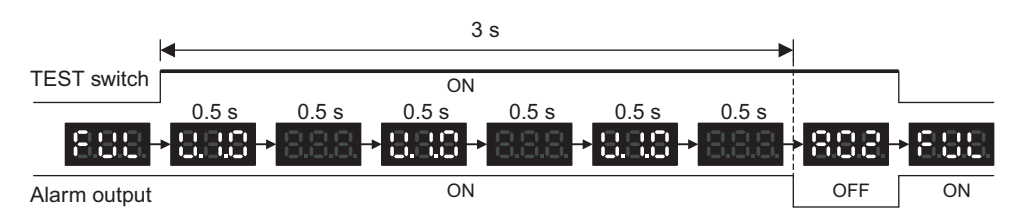

### **Precautions for Correct Use**

Under normal application conditions, the replacement notification function will operate after several years or even tens of years. When using a Power Supply Unit for an extended period of time, periodically check operation with the TEST switch as described above and be sure the alarm output functions properly.

## **• Self-diagnostic Function**

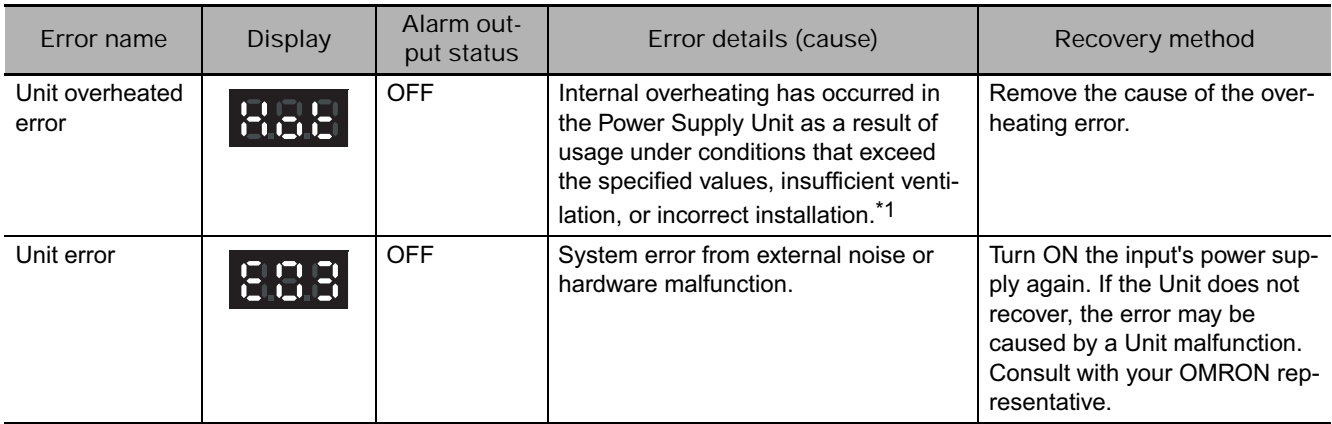

\*1 If the error continues for 3 hours or longer, the replacement notification function will be disabled. Even if the cause of the overheating is removed, the display will continue as "Hot," and the notification output will remain OFF. In this state, the internal parts may deteriorate even if the PLC operation is normal, so replace the Power Supply Unit.

#### **Item CJ1W-PA205C CJ1W-PA205R (for comparison)** RUN contact output Not supported Supported Supported Terminal block arrangement **CJ1W-PA205C CJ1W-PA205R** 100 to 240 VAC<br>INPUT L1<br>100 to 240 VAC<br>| INPUT ( L1 AC input AC input L2/N L2/N  $\Leftrightarrow$ LG ∉ LG  $\oplus$ GR € GR RUN<br>QUTPUT<br>240 VAC NC  $\frac{1}{2}$ RUN output Unconnected terminals 24 VDC 2A RESISTIVE (RUN contact) NC Terminal block position **Located on the left side of the Unit.** Located on the right side of the Unit. PA205R ŋ Ĵ٦ CJ1W-PA205C **POWER** powe AC100-240V INPUT Years L1 L1 AC100-240V<br>INPUT C TEST L2/N L2/N ALARM OUTPUT DC30V,50mA ነ € NORMAL:ON ALARM :OFF  $\triangle$ NC OUTPUT AC240V 畾 NC DC24V Terminal block Alarm output terminals Terminal blockPOWER indicator | On replacement notification module | On hood of Power Supply Unit Replacement notification | Supported Not supported (7-segment display + transistor outputs)

## **Comparison between the CJ1W-PA205C and CJ1W-PA205R**

# 8

# **Backup Operations**

This section describes operations used to back up and restore data.

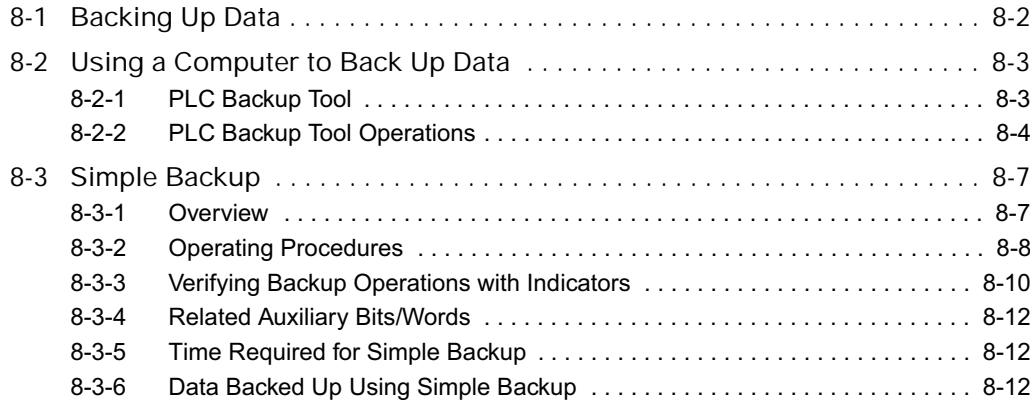

# **8-1 Backing Up Data**

There are two methods for backing up PLC data.

## **Using a Computer to Back Up Data to the Computer**

- Operation: PLC Backup Tool running on the personal computer
- Backup destination: Computer hard disk

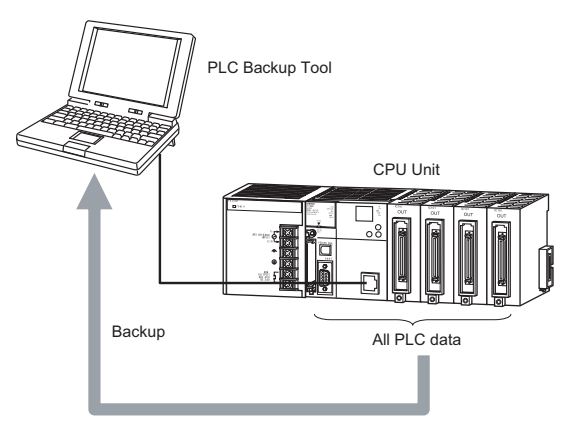

## **Using Front-panel Switches on the CPU Unit to Back Up Data to a Memory Card**

- Operation: DIP switch and Memory Card Power Switch
- Backup destination: A Memory Card inserted in the CPU Unit

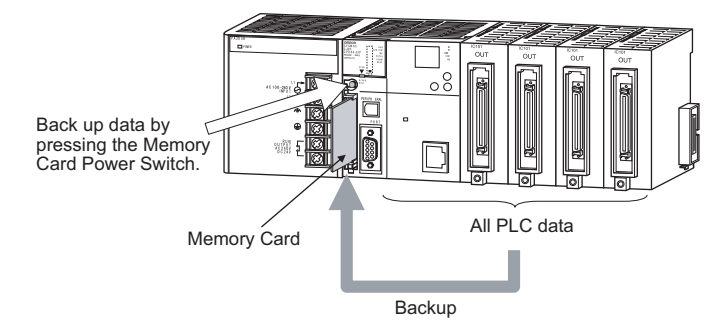

# **8-2 Using a Computer to Back Up Data**

## **8-2-1 PLC Backup Tool**

The PLC Backup Tool can be used to back up, compare, and restore data, such as programs and unit parameters, of all the Units or of only specified Units in a PLC that is connected online.

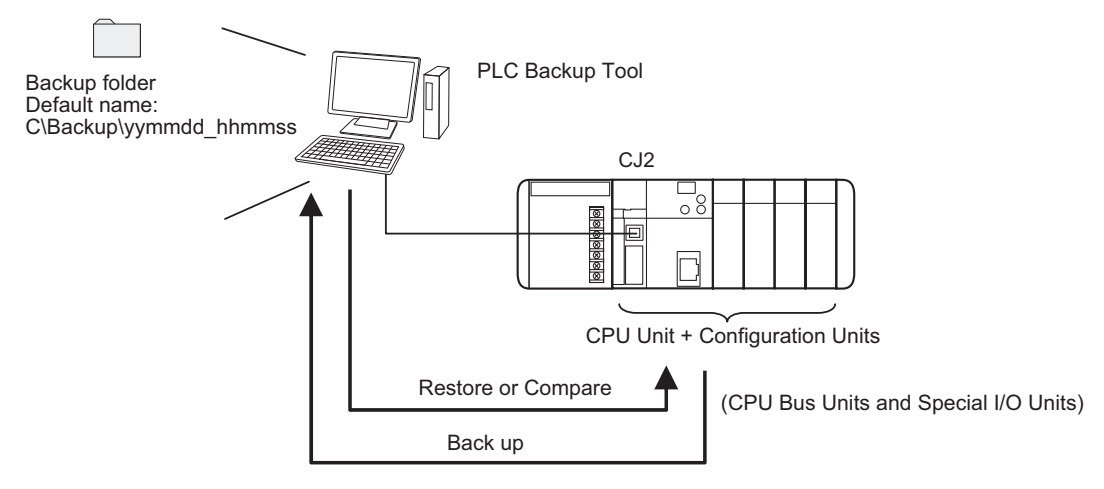

## **•** Applications

The PLC Backup Tool can be used for the following applications.

- Backing up all of the data from the PLC
- Comparing all of the data in the PLC with the data backed up in the computer
- Transferring all of the data to a PLC that has the same system configuration as another PLC
- Transferring data to a Unit that has been replaced, e.g., when the Unit has failed

## **• Applicable Units**

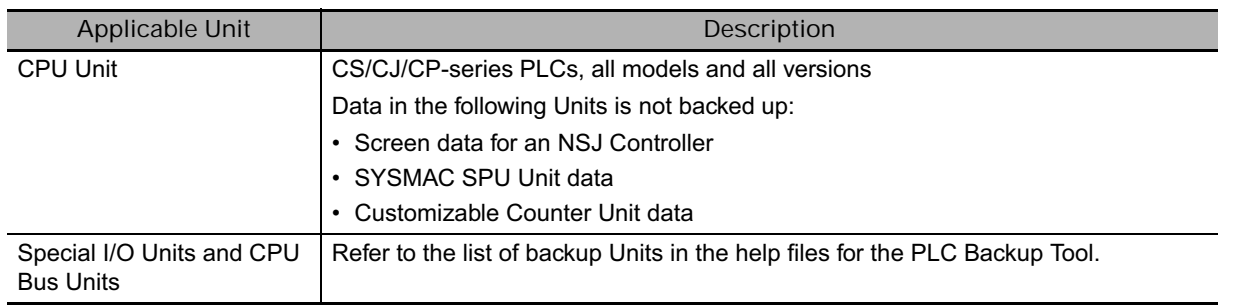

## - **Applicable Data**

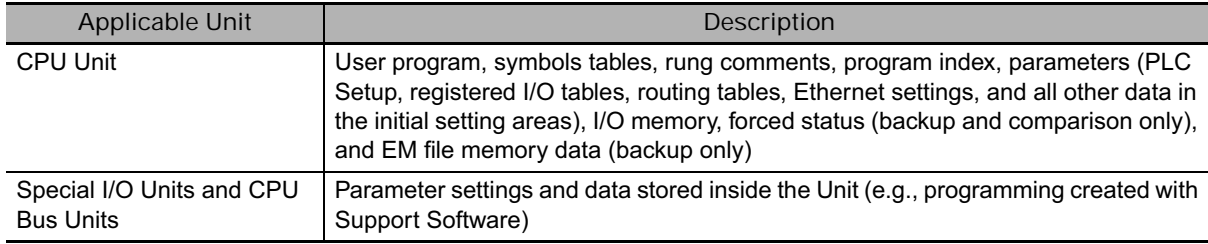

**•** Restrictions

The following restrictions apply.

• Forced Status

Forced status cannot be restored. If you attempt to restore forced status, the address of the forceset/reset bits will be displayed in the log display area. Use the CX-Programmer or Switch Box to manually force-set/reset the displayed bits.

- Data Stored in EM File Memory (Part of the EM Area Converted to File Memory) EM file memory cannot be compared or resorted. EM file memory backups are saved in the CPU\EM\_FILES Folder that will be created within the backup file destination folder. Restore EM file memory manually by using the PLC Memory Card Window in the CX-Programmer to write the data to memory.
- Restrictions in Comparing and Restoring I/O Memory The CIO Area and Auxiliary Area data in the I/O memory cannot be compared or restored.

## **8-2-2 PLC Backup Tool Operations**

An overview of the PLC Backup Tool is provided below. For details on specific procedures and functions, refer to the *CX-Programmer Operation Manual* (Cat. No. W446).

**• Starting the PLC Backup Tool** 

Either of the following methods can be used to start the PLC Backup Tool.

- Select *PLC Backup Tool* from the CX-Programmer Tools Menu.
- Select *Programs* − *OMRON*− *CX-One* − *CX Programmer* − *PLC Backup Tool* from the Windows Start Menu.

The PLC Backup Tool Dialog Box will be displayed.

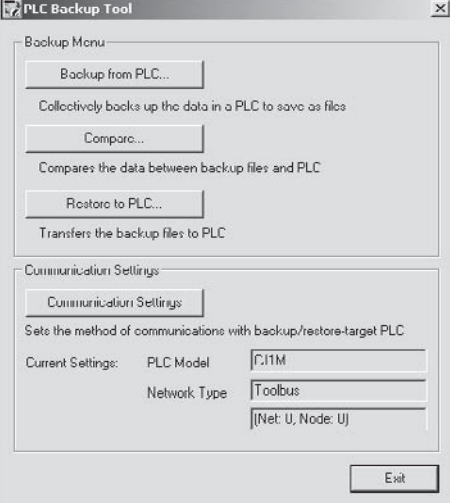

## - **Backing Up Data**

The data in the connected PLC can be backed up to the computer as a batch. A folder named with the date and time will be automatically created under the user-specified folder, and the backup files will be created in that folder.

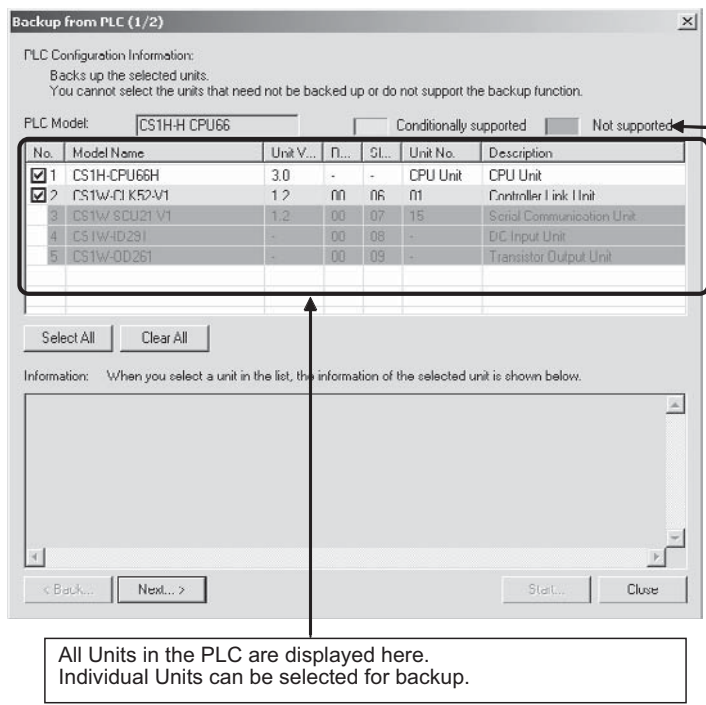

## - **Comparing Data**

Data in backup files can be compared with data from other backup files or data from connected PLC. The comparison results will be displayed.

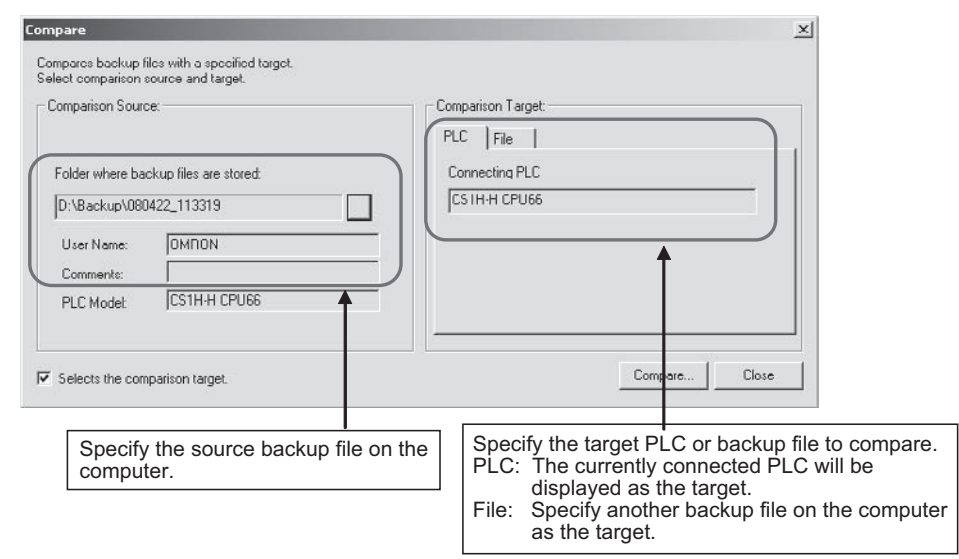

Backup files can be restored after the comparison results have been displayed. Also, the comparison results can be saved in a CSV file.

## - **Restoring Data**

PLC data can be restored to a previous state by transferring backup file data to a connected PLC. Before the data is restored, a comparison will be made automatically with the applicable PLC and the results will be displayed.

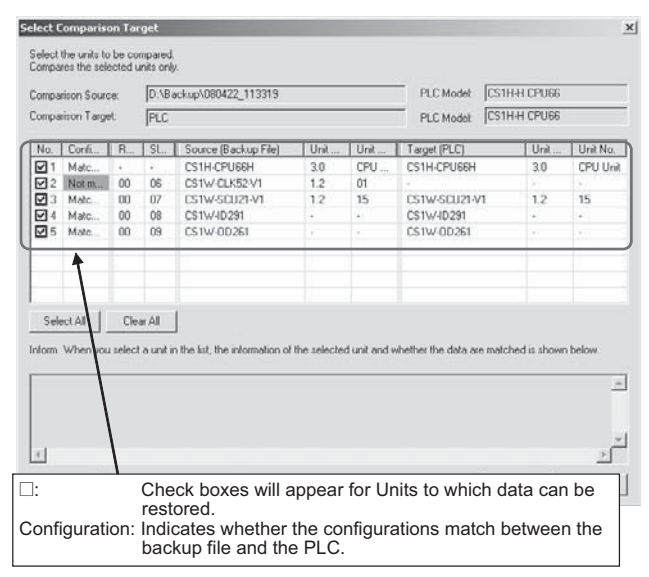

Before the data is restored, the contents of the data can be checked by starting the Support Software for that Unit.

#### **Precautions for Correct Use**

The CPU Unit will be changed to PROGRAM mode before restoring the data. This will stop operation. Be sure it is safe to stop CPU Unit operation before restoring the data.

#### **Precautions for Safe Use**

- Sufficiently check the data that is selected for restoring before performing the next step. If the correct data is not restored, unexpected operation may occur in the controlled system after the data is restored.
- Some Special I/O Units and CPU Bus Units operate with parameters that are stored in the CPU Unit. If one of these Units is selected for backup, restrictions will be displayed in the Comments Area of the Backup from PLC Dialog Box. Confirm the restrictions, and always select the Special I/O Unit or CPU Bus Unit together with the CPU Unit when backing up or restoring data. If the data from both Units is not backed up or restored together, unexpected operation may occur in the controlled system.
- If there are any backup restrictions for the Units to which data is being restored, the restrictions will be displayed in the Comments Area of the Backup from PLC Dialog Box. Confirm the restrictions, and always take the required measures. If required measures are not taken, unexpected operation may occur in the controlled system after the data is restored.
- Confirm that stopping PLC operation will not create any problems before restoring data during PLC operation. If the PLC stops at an unanticipated time, unexpected operation may occur in the controlled system.
- Always turn the power supply to the PLC OFF and then ON after restoring data. If the power supply is not turned OFF and then ON, memory in the PLC may not be updated to the restored data, which may cause unexpected operation of the controlled system.
- Forced status can be backed up, but it cannot be restored. If you restored data that contained forced status, use the CX-Programmer after restoring the data to force-set or force-reset bits as required. If required bits are not force-set or force-reset, differences in the forced status in memory may cause unexpected operation of the controlled system.

# **8-3 Simple Backup**

## **8-3-1 Overview**

The simple backup operation can be used to back up all PLC data to a Memory Card, or to restore or compare the data, by using a simple DIP switch setting and the Memory Card Power Supply Switch. No Support Software is required.

Backing Up Data

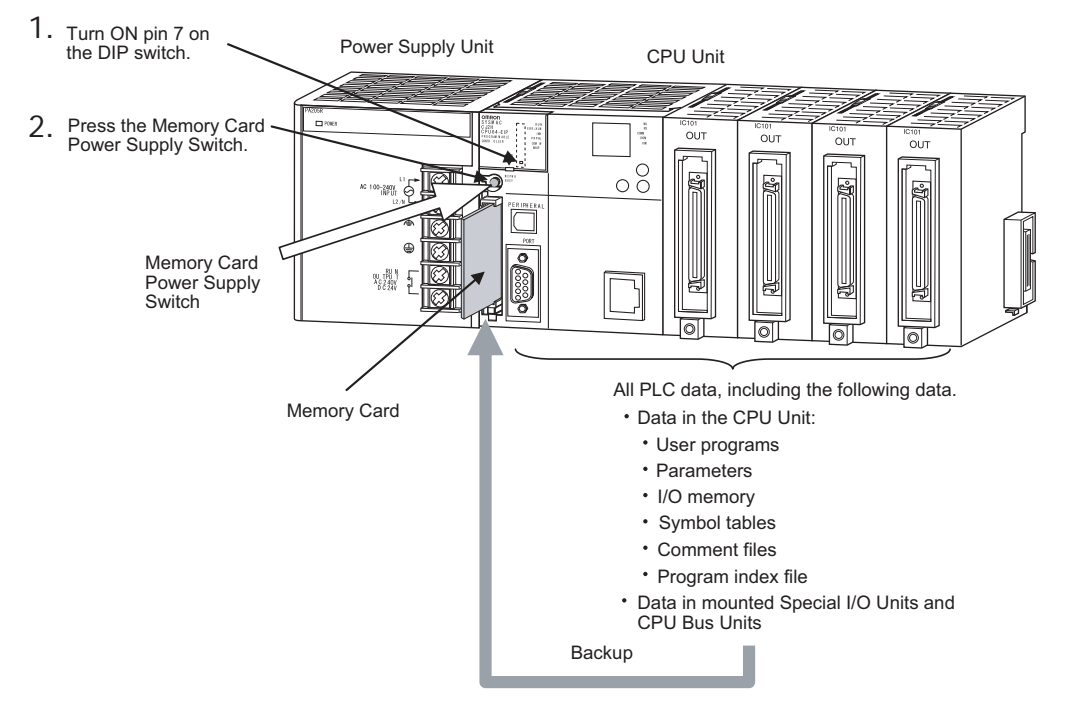

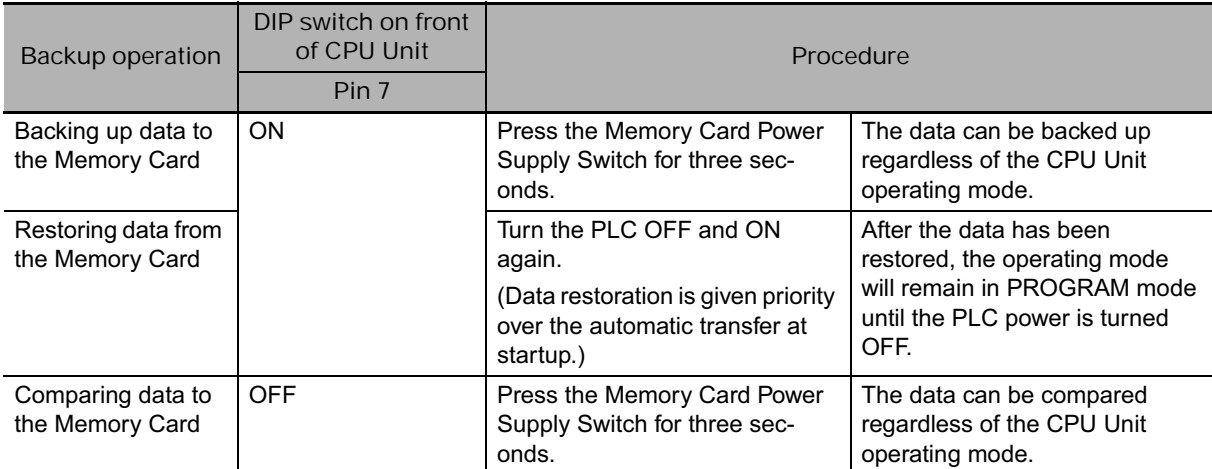

## **8-3-2 Operating Procedures**

## **Backing Up Data from the CPU Unit to the Memory Card**

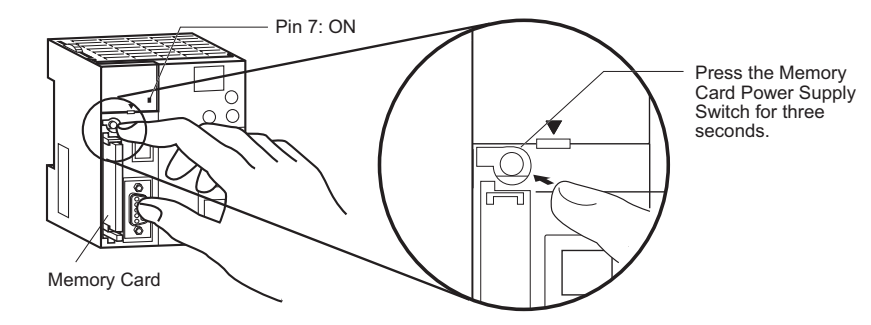

*1* Insert the Memory Card into the CPU Unit.

The MCPWR indicator will light and the BUSY indicator will flash (meaning the Memory Card is being accessed) and then turn OFF.

- *2* Turn ON pin 7 on the CPU Unit's DIP switch.
- **3** Press the Memory Card Power Supply Switch for three seconds until the BUSY indicator lights, and then release the switch.

The PLC will start backing up data to the Memory Card. The MCPWR indicator will flash once and then light while the data is being written. At the same time the BUSY indicator will flash. The MCPWR and BUSY indicators will both turn OFF when the operation is completed normally.

*4* Turn OFF pin 7 on the CPU Unit's DIP switch.

## **Restoring Data from the Memory Card to the CPU Unit**

- *1* Turn OFF the PLC power supply.
- *2* Insert the Memory Card containing the backup files into the CPU Unit.
- *3* Turn ON pin 7 on the CPU Unit's DIP switch.
- **4** Turn ON the PLC power supply.

The PLC will start restoring the data from the Memory Card. The MCPWR indicator will flash once and then light while the data is being read. At the same time the BUSY indicator will flash.

The MCPWR and BUSY indicators will both turn OFF when the operation is completed normally. If the MCPWR indicator flashes five times, or if only the BUSY signal turns OFF, it means that an error has occurred. (Refer to *8-3-3 Verifying Backup Operations with Indicators*.)

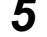

- **5** Turn OFF pin 7 on the CPU Unit's DIP switch.
- **Note 1** The backup function will override the automatic transfer at startup function, so the backup files will be read to the CPU Unit when the PLC is turned ON even if pin 2 of the DIP switch is ON.
	- **2** Data will not be read from the Memory Card to the CPU Unit if pin 1 of the DIP switch is ON (write-protecting program memory).

### **Additional Information**

- When the backup files are read from the Memory Card by the backup function, the status of I/O memory and force-set/force-reset bits will be cleared unless the necessary settings are made in the Auxiliary Area and PLC Setup. If the IOM Hold Bit (A500.12) is ON and the PLC Setup is set to maintain the IOM Hold Bit Status at Startup when the backup files are written, the status of I/O memory data will be maintained when data is read from the Memory Card. If the Forced Status Hold Bit (A500.13) is ON and the PLC Setup is set to maintain the Forced Status Hold Bit Status at Startup when the backup files are written, the status of force-set and force-reset bits will be maintained when data is read from the Memory Card. • After the simple backup operation has been used to restore data from the Memory Card to the
- PLC, the operating mode will remain in PROGRAM mode and cannot be changed to MONI-TOR or RUN mode until the PLC power is turned OFF. After restoring the data, turn OFF the power, change the setting of DIP switch pin 7, and then turn the power back ON.
- File backups may take from several seconds to several minutes. For information on execution times refer to *8-3-5 Time Required for Simple Backup*.

## **Comparing Data in the Memory Card and CPU Unit**

*1* Insert the Memory Card containing the backup files into the CPU Unit.

The MCPWR indicator will light and the BUSY indicator will flash and then turn OFF.

- *2* Turn OFF pin 7 on the CPU Unit's DIP switch.
- **3** Press the Memory Card Power Supply Switch for three seconds until the BUSY indicator lights, and then release the switch.

The PLC will start comparing the data in the PLC and the data in the backup file on the Memory Card. The MCPWR indicator will flash once and then light while the data is being written. At the same time the BUSY indicator will flash.

The MCPWR and BUSY indicators will both turn OFF if the data matches. If the MCPWR and BUSY indicators both flash, it means that the data does not match or that an error has occurred. (Refer to *8-3-3 Verifying Backup Operations with Indicators*.)

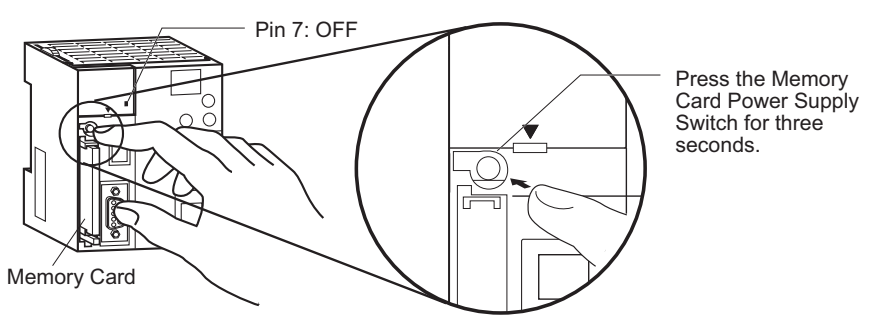

**Note** If an error occurs during writing or comparison, the MCPWR indicator will flash. Press the power supply switch to stop the flashing and to turn ON the MCPWR indicator.

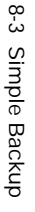

## **8-3-3 Verifying Backup Operations with Indicators**

The status of the Memory Card Power (MCPWR) indicator shows whether a simple backup operation has been completed normally or not.

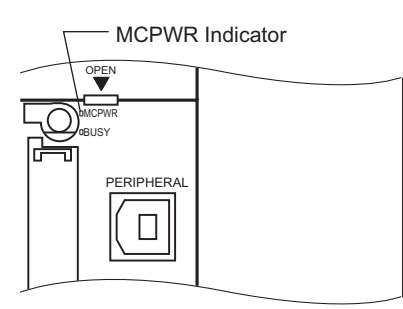

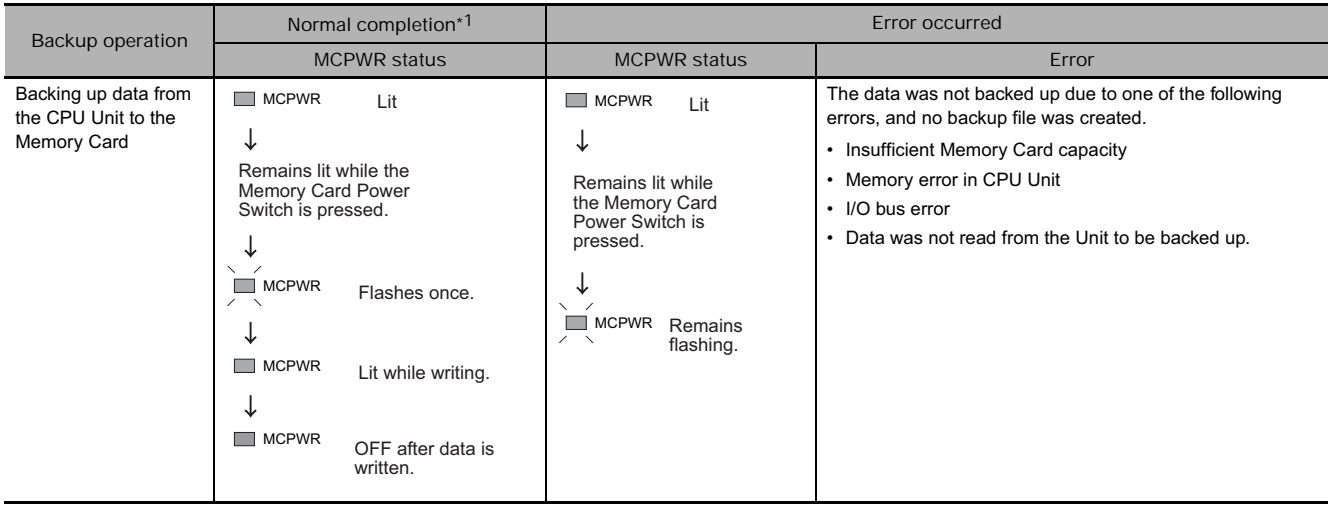

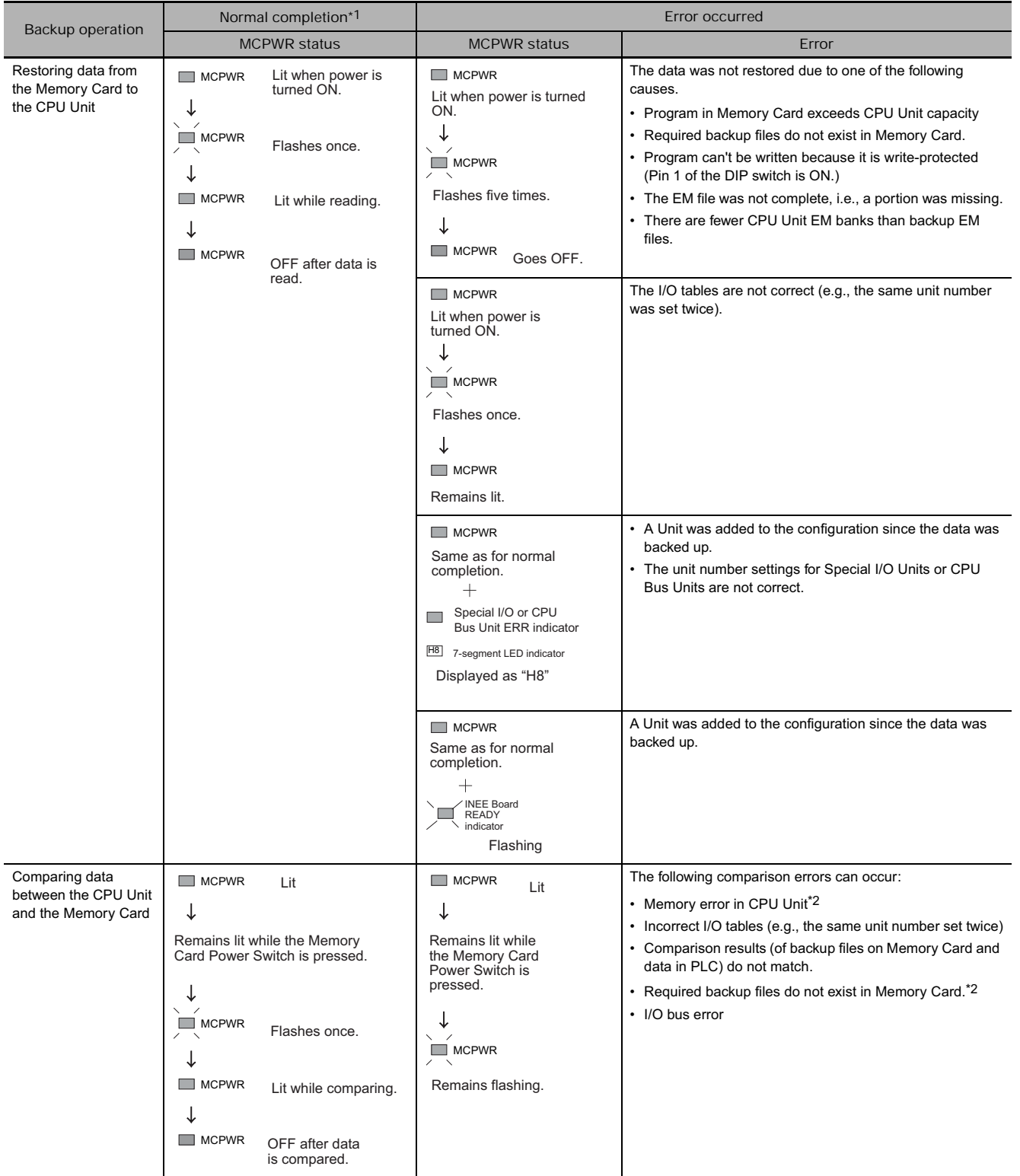

- \*1 When the backup operation is completed normally, power to the Memory Card will go OFF when the MCPWR indicator goes OFF. If the Memory Card will be used again, press the Memory Card Power Switch to supply power and execute the desired operation.
- \*2 The backup files for Units and Boards are also compared.

## **8-3-4 Related Auxiliary Bits/Words**

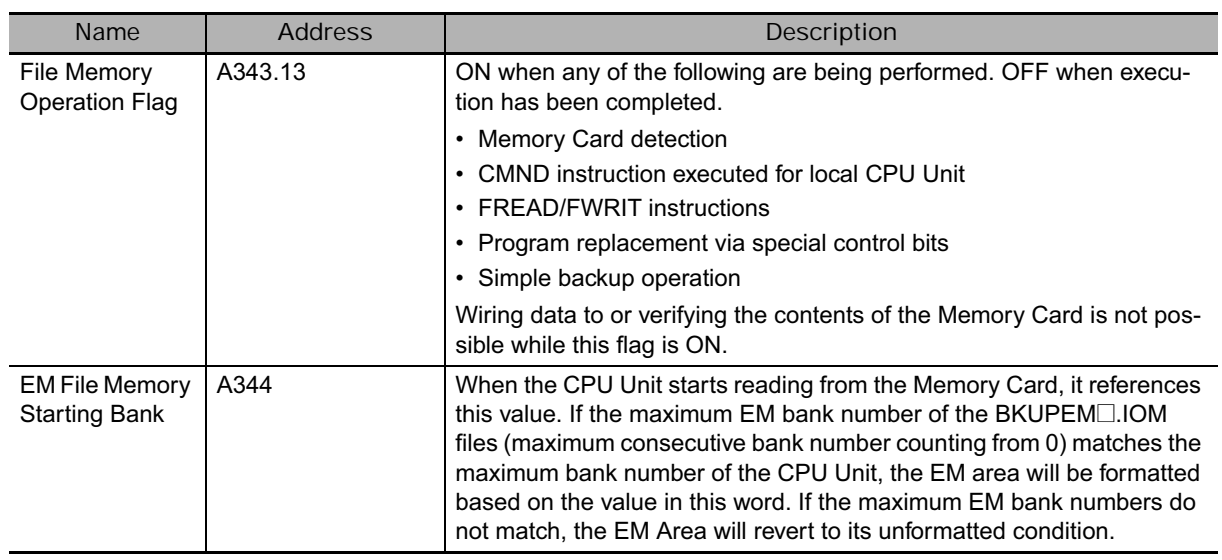

## **8-3-5 Time Required for Simple Backup**

The following tables list the benchmark execution times for the simple backup operation. The execution time will depend on the Unit configuration, cycle time, and Memory Card. These times were measured under the following conditions:

CPU Unit Model: CJ2H-CPU6□-EIP or CJ2M-CPU3□

Configuration: CPU Unit only

Operating mode: PROGRAM

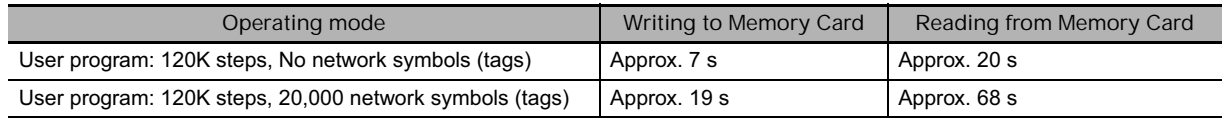

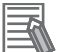

#### **Additional Information**

The Units that are backed up for the simple backup operation are predetermined. You cannot specify which Units are backed up and which are not.

## **8-3-6 Data Backed Up Using Simple Backup**

The files and applicable data transferred between the Memory Card and CPU Unit using the simple backup operation are listed below. The file name is fixed as BACKUP $\square$ .

## **Program Files**

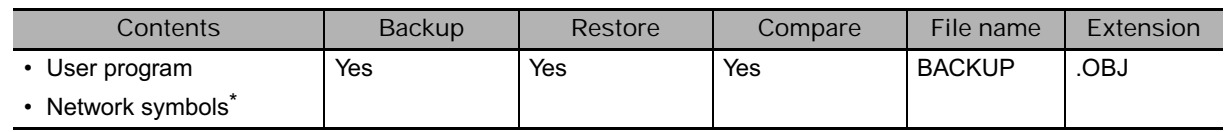

\* CJ2H-CPU6@-EIP or CJ2M-CPU3@ only.

Program files that include network symbols cannot be transferred to the CJ2H-CPU6<sup>1</sup> or CJ2M-CPU1<sup>1</sup>. A Memory Card transfer error (fatal) will occur if an attempt is made to transfer such a file.

## **Symbol Tables, Comments, and Program Index Files**

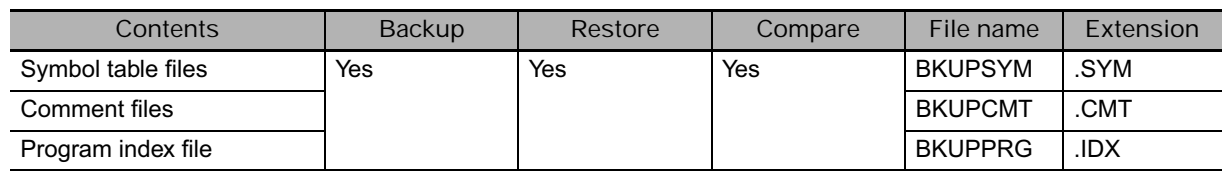

## **Parameter Files**

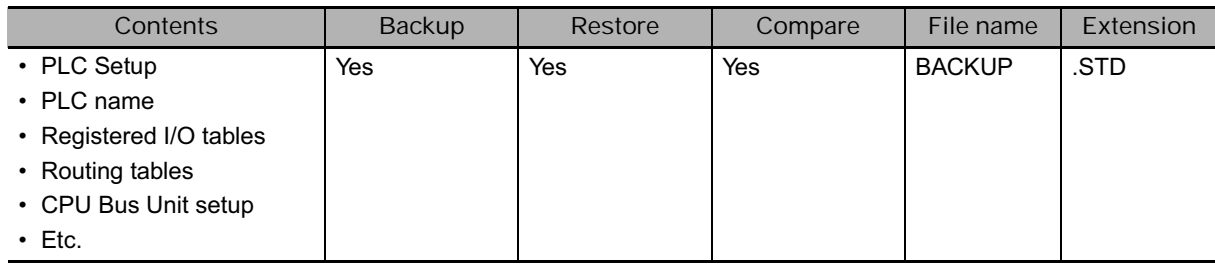

## **Data**

There are five types of data files, as shown below, when the simple backup operation is used for backing up data (creating files) on the Memory Card or for restoring or comparing data from the Memory Card.

- BACKUP.IOM
- BKUPIOR.IOR
- BACKUPDM.IOM
- BKUPEM@.IOM
- BKUPEF@.IOM

These files are used exclusively for the simple backup operation. With the exception of BKUPIOR.IOR, they can all be manipulated from the CX-Programmer. (BKUPIOR.IOR files cannot be manipulated.)

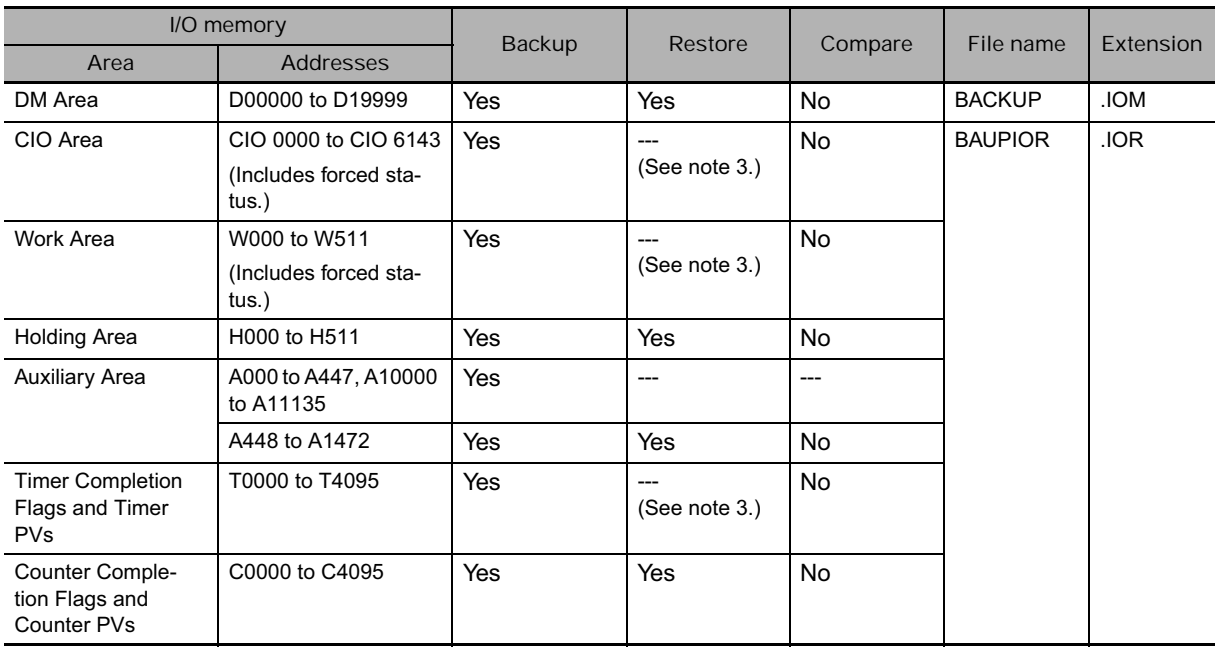

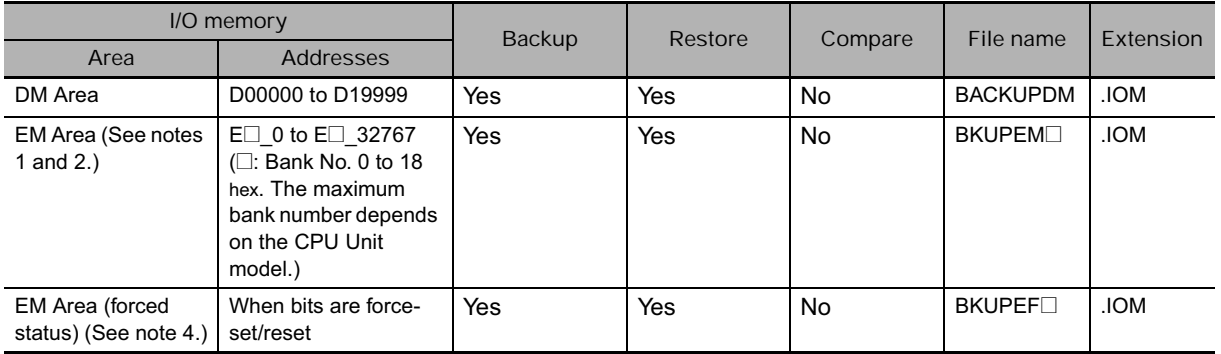

- **Note 1** If the number of banks in the EM data on the Memory Card is less than the number of EM banks in the CPU Unit where the data is to be restored (e.g., if data backed up by the CJ2H-CPU64-EIP is to be restored at the CJ2H-CPU68-EIP), the amount of EM data on the Memory Card will be restored. On the other hand, if the number of banks in the EM data on the Memory Card is greater than the number of EM banks in the CPU Unit where the data is to be restored (e.g., if data backed up by the CJ2H-CPU68-EIP is to be restored at the CJ2H-CPU64-EIP), it will not be possible to restore the data.
	- **2** When the EM file memory function is used, the EM file memory will be restored only if the backup data is restored to a CPU Unit of the same model. If it is restored to a CPU Unit of a different model, the data will not function as EM file memory.
	- **3** The BKUPIOR.IOR file will be cleared when data is restored from the Memory Card at startup. If, however, the IOM Hold Bit (A500.12) is ON and the IOM Hold Bit Startup Hold Setting in the PLC Setup is set to hold the setting of the IOM Hold Bit, the CIO and Work Area data and Timer Completion Flags and PVs will be held without being cleared from the Memory Card at startup.
	- **4** If the Forced Status Hold Bit (A500.13) is ON and the Forced Status Hold Bit Startup Hold Setting in the PLC Setup is set to hold the setting of the Forced Status Hold Bit, the forced status will be held without being cleared when restored from the Memory Card at startup, to a CPU Unit of the same model. If the data is restored to a CPU Unit of a different model, the status will not be held.

## **Unit Backup Data**

When CPU Bus or Special I/O Units that support the simple backup function are connected to the CPU Unit, the data in the CPU Bus or Special I/O Units will also be backed up by the simple backup operation. Data in the CPU Bus and Special I/O Units is backed up separately for each Unit.

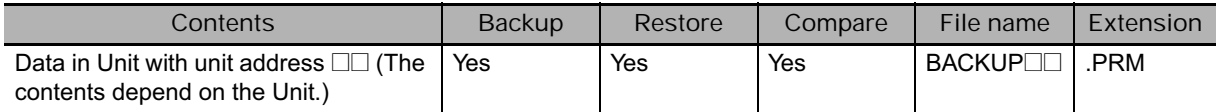

**Note** If the file does not exist when restoring data from the Memory Card to I/O memory, an error will not occur at the CPU Unit but the data will not be restored to the CPU Bus or Special I/O Unit and an error will occur at the CPU Bus or Special I/O Unit. For details on errors that occur at a CPU Bus or Special I/O Unit, refer to the operation manual for the specific Unit.

Data in individual Units is saved to the Memory Card under the following file names.

File name: BACKUP
<sub>III,</sub>PRM

Unit address of Unit/Board (hex)

**Note** The unit address is determined as follows:

- Built-in EtherNet/IP (CJ2H-CPU6<sup>-</sup>EIP or CJ2M-CPU3<sup>-</sup>) or CPU Bus Unit: Unit number + 10 hex
- Special I/O Unit: Unit number + 20 hex
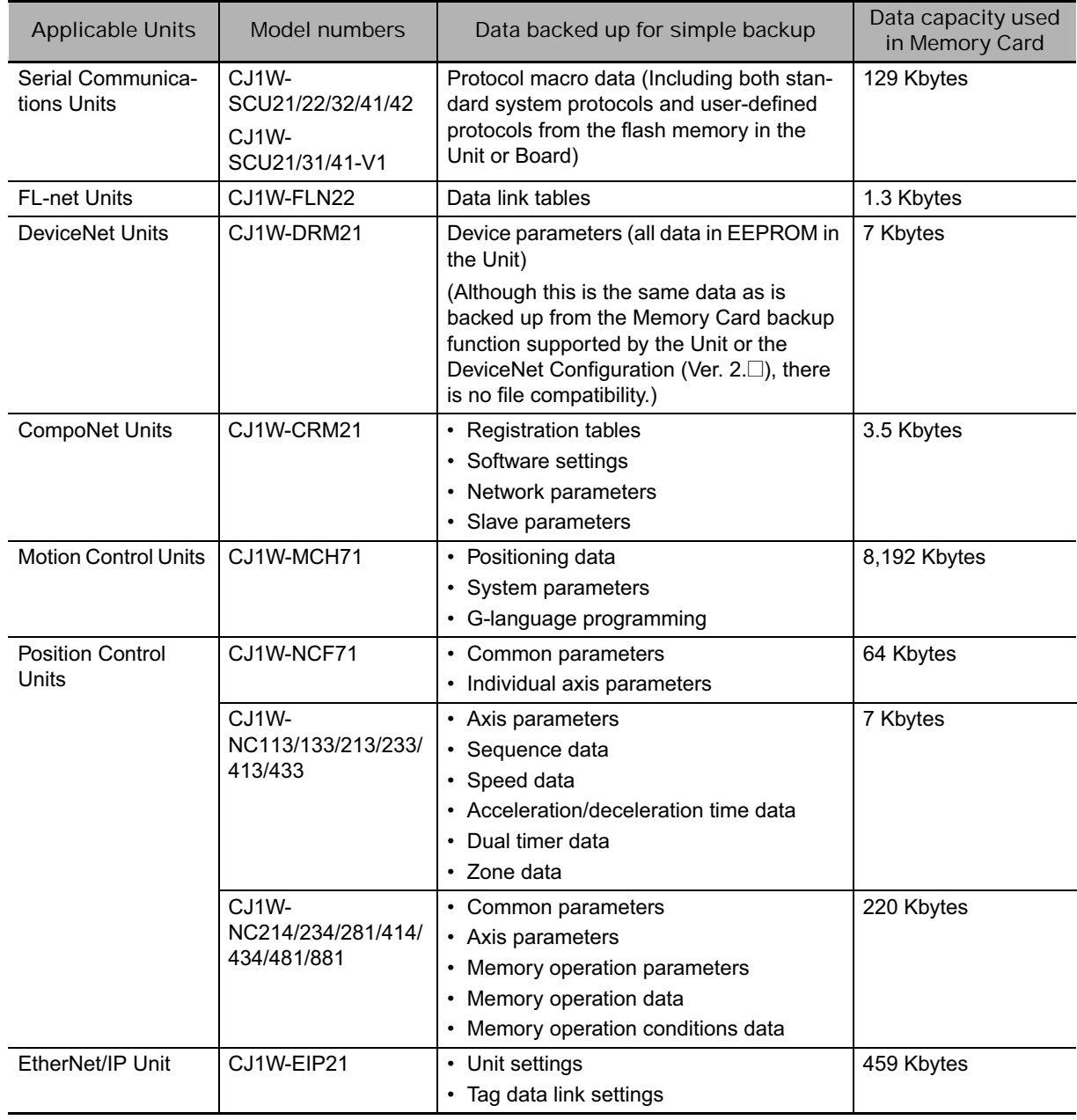

In order for data in a Unit to be backed up, that Unit must support the simple backup function. Refer to the operation manual for the specific Unit to check whether this function is supported.

**8**

ГИ

#### **Precautions for Correct Use**

When using a simple backup file to restore data, use a CPU Unit of the same model as the backup source. If a CPU Unit of a different model is used, the following operations will result.

- If the number of EM banks for the simple backup file is greater than that of the CPU Unit where the data is to be restored, the data will not be restored.
- If the number of EM banks for the simple backup file is less than that of the CPU Unit where the data is to be restored, the data in the EM bank areas in the simple backup file will be restored, but forced status will not be restored. In addition, EM banks that are not in the simple backup file will retain their values from before the restoration.

# *pp*

# **Appendices**

The appendices provide Unit specifications, Unit dimensions, details on fatal and nonfatal errors, information on connecting to serial ports on the CPU Unit, the procedure for installing the USB driver on a personal computer, and information on load short-circuit protection and line disconnection detection.

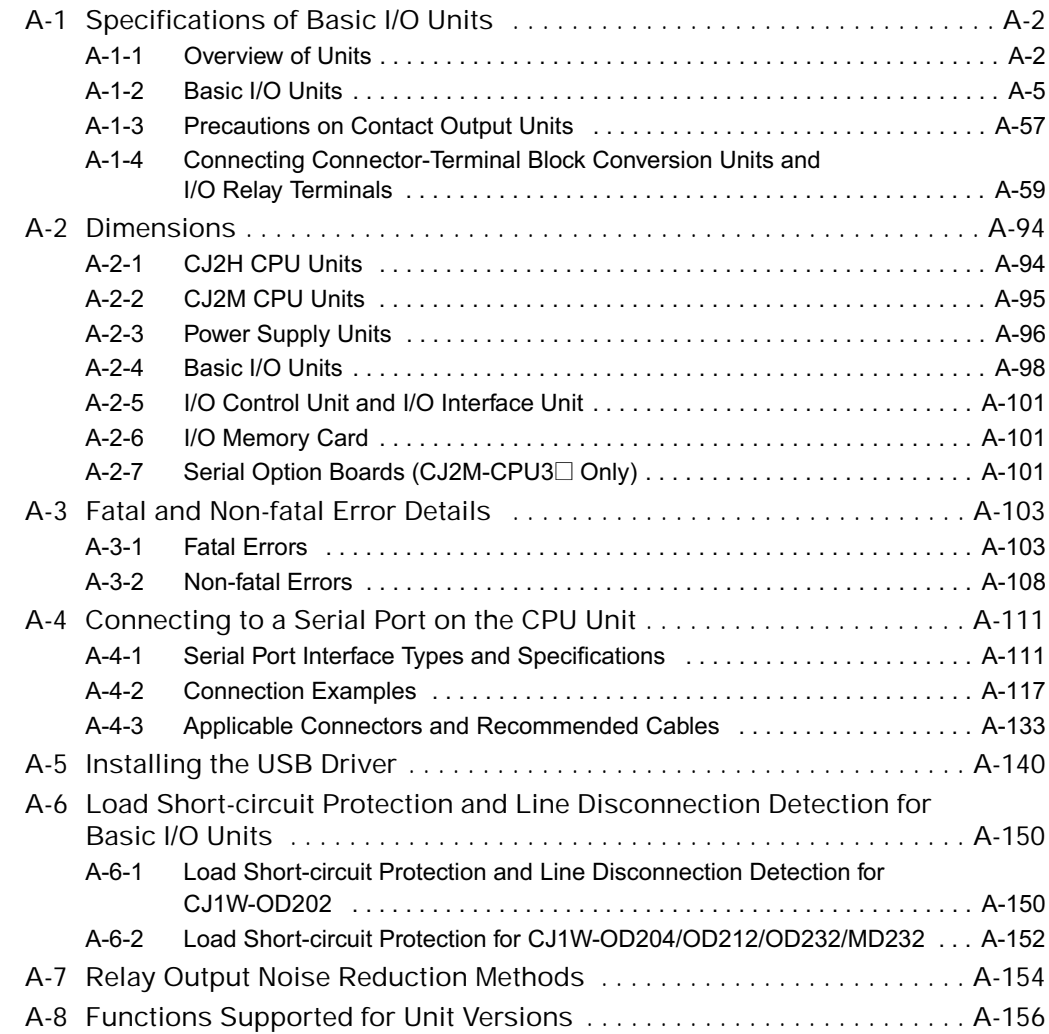

# **A-1 Specifications of Basic I/O Units**

#### **A-1-1 Overview of Units**

# **Basic I/O Units**

#### - **Basic Input Units**

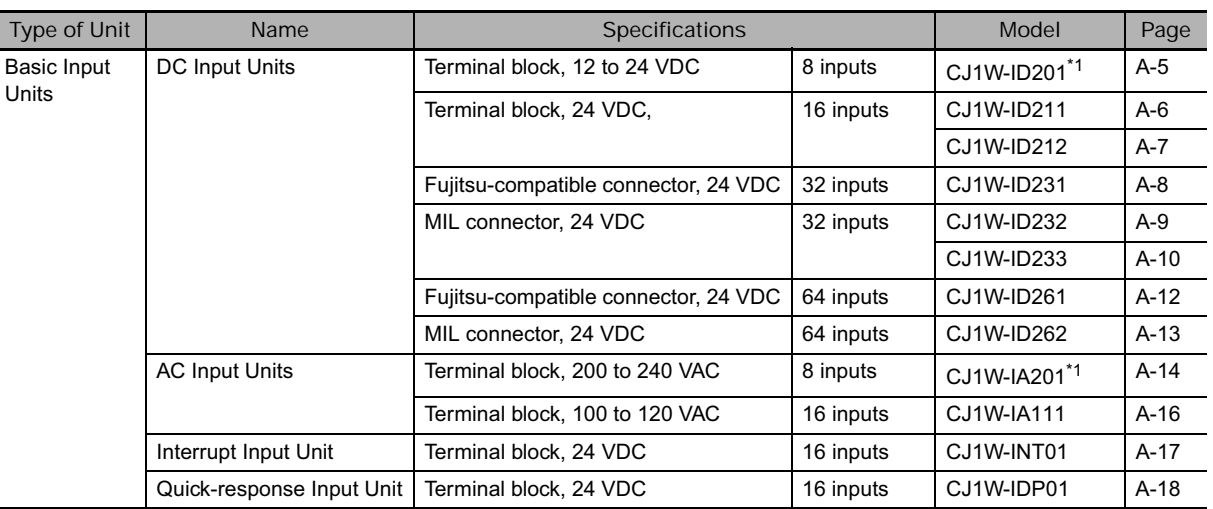

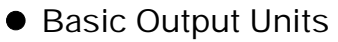

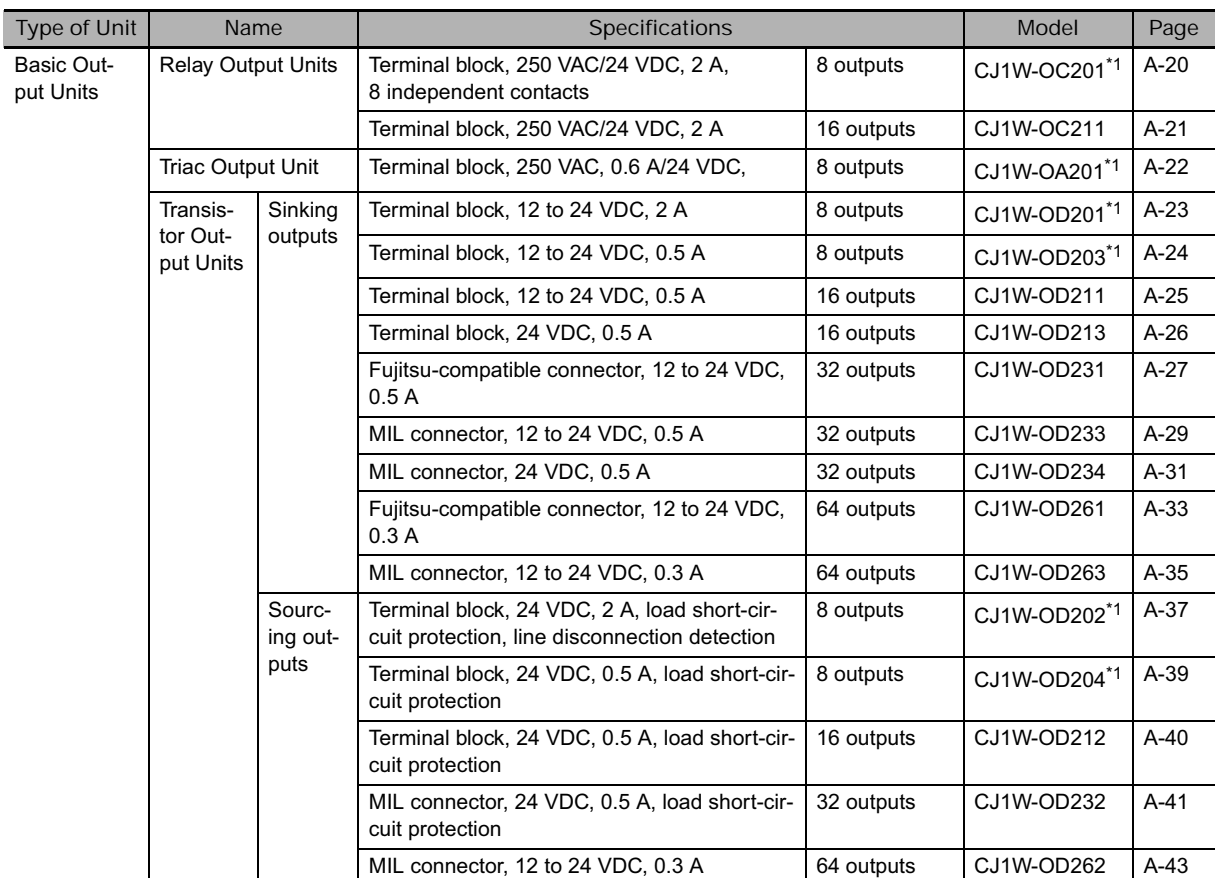

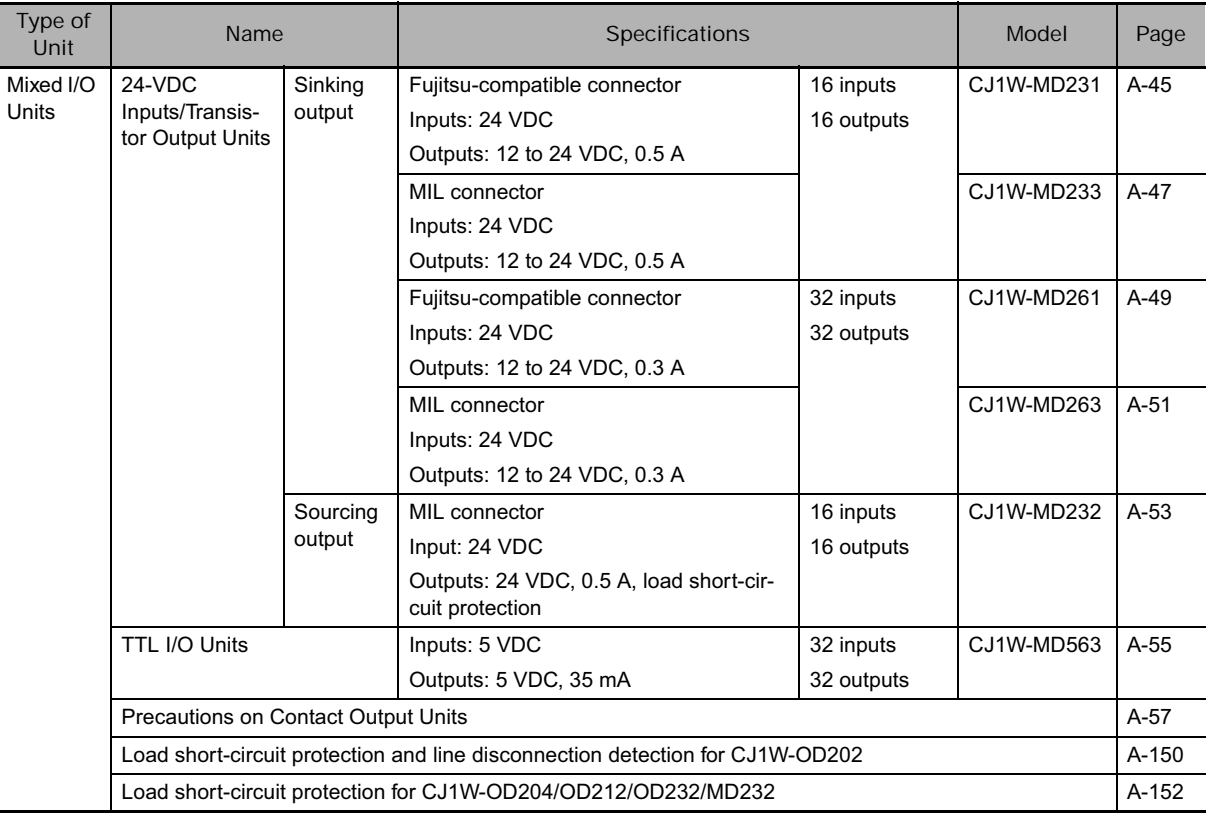

#### **• Basic Mixed I/O Units**

**Note** For details on the connectors included with the Unit, refer to the information provided under Accessories in the tables for *Basic I/O Units* in the following pages.

## **Reading Terminal Connection Diagrams**

• I/O terminals in terminal connection diagrams are shown as viewed from the front panel of the Unit.

• Terminal numbers A0 to A9 and B0 to B9 are used in this manual, but they are not printed on all Units.

• A0 to A20 and B0 to B20 are printed on the Units.

### **A-1-2 Basic I/O Units**

# **Basic Input Units with Terminal Blocks**

#### ● CJ1W-ID201 DC Input Unit (12 to 24-VDC, 8 Points)

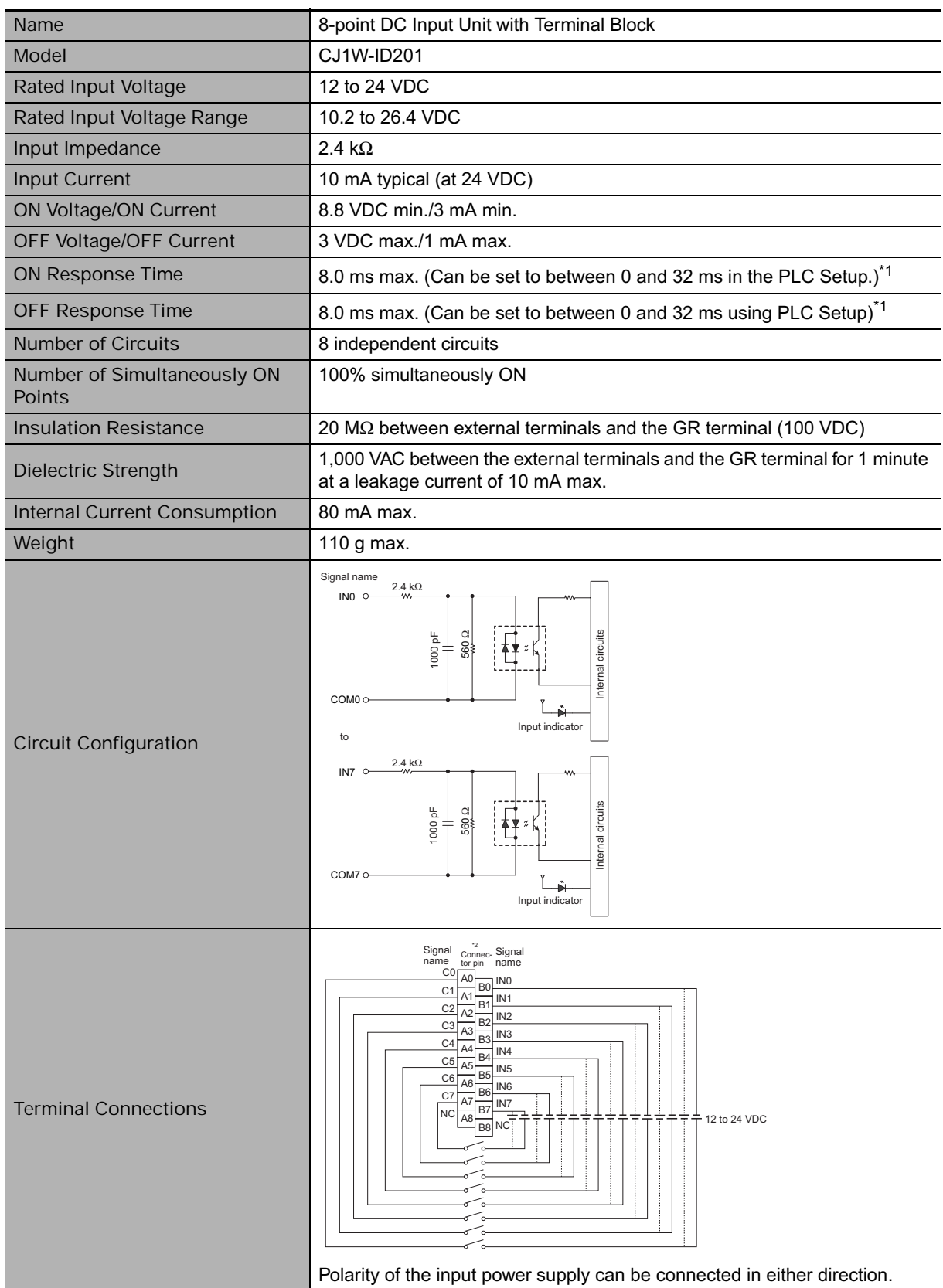

- \*1 The ON response time will be 20 μs maximum and OFF response time will be 400 μs maximum even if the response time are set to 0 ms due to internal element delays.
- \*2 Terminal numbers A0 to A8 and B0 to B8 are used in this manual, but they are not printed on the Unit.
- **Note** Although 16 I/O bits (1 word) are allocated, only 8 of these can be used for external I/O. This Unit is also treated as a 16-point I/O Unit in the I/O tables.

#### ● CJ1W-ID211 DC Input Unit (24 VDC, 16 Points)

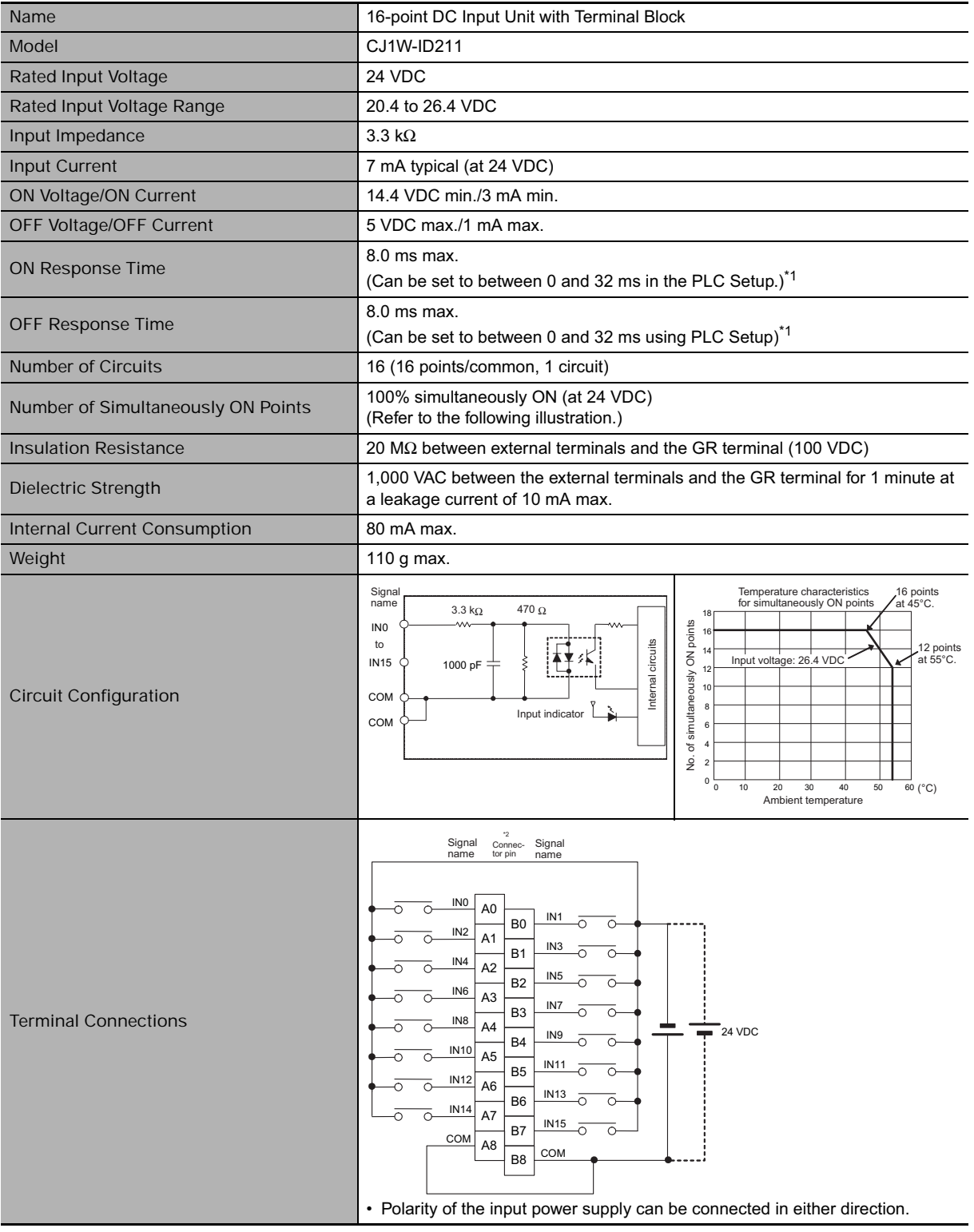

- \*1 The ON response time will be 20 μs maximum and OFF response time will be 400 μs maximum even if the response time are set to 0 ms due to internal element delays.
- \*2 Terminal numbers A0 to A8 and B0 to B8 are used in this manual, but they are not printed on the Unit.

#### ● CJ1W-ID212 DC Input Unit (24 VDC, 16 Points)

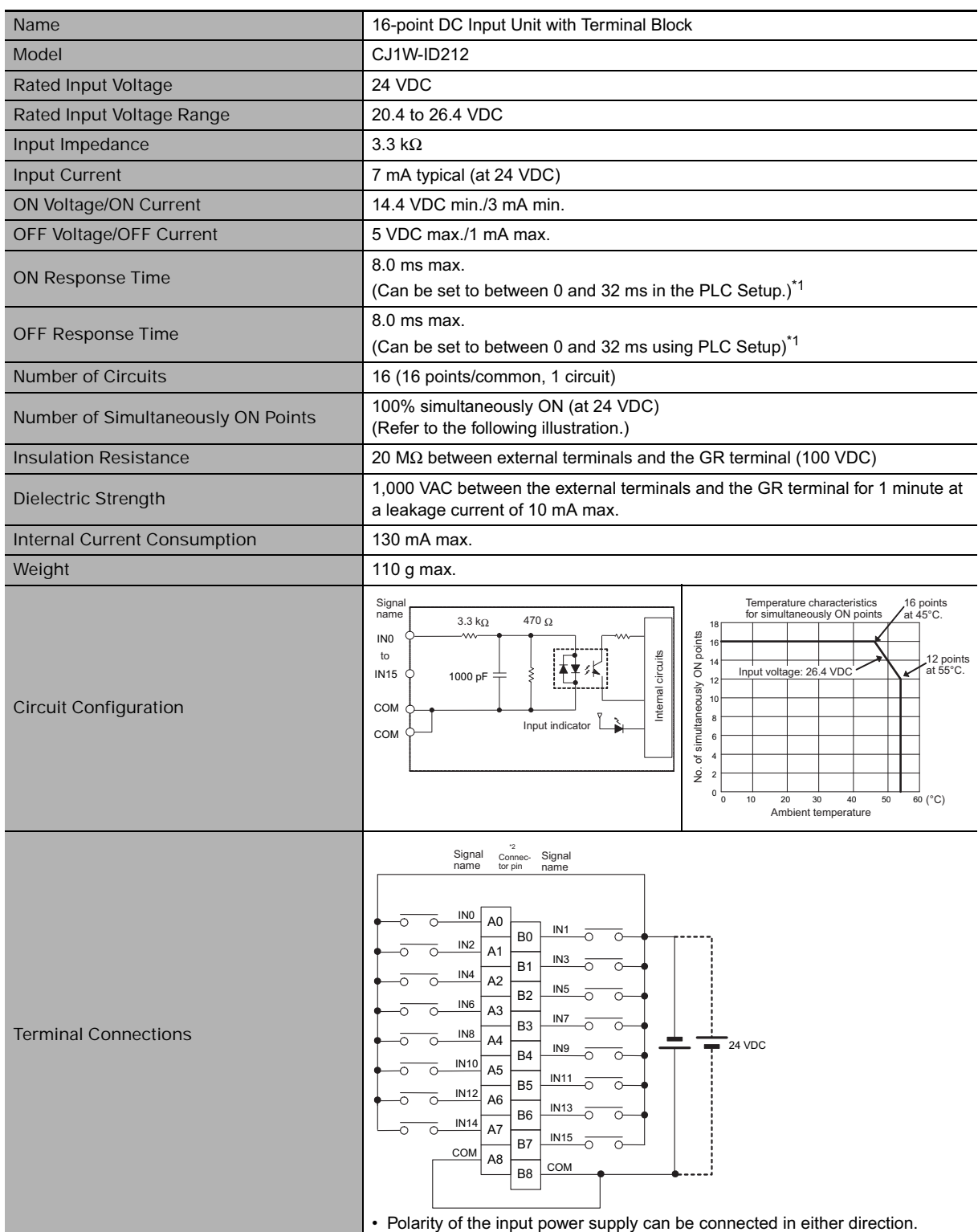

- \*1 The ON response time will be 15 μs maximum and OFF response time will be 90 μs maximum even if the response time are set to 0 ms due to internal element delays.
- \*2 Terminal numbers A0 to A8 and B0 to B8 are used in this manual, but they are not printed on the Unit.

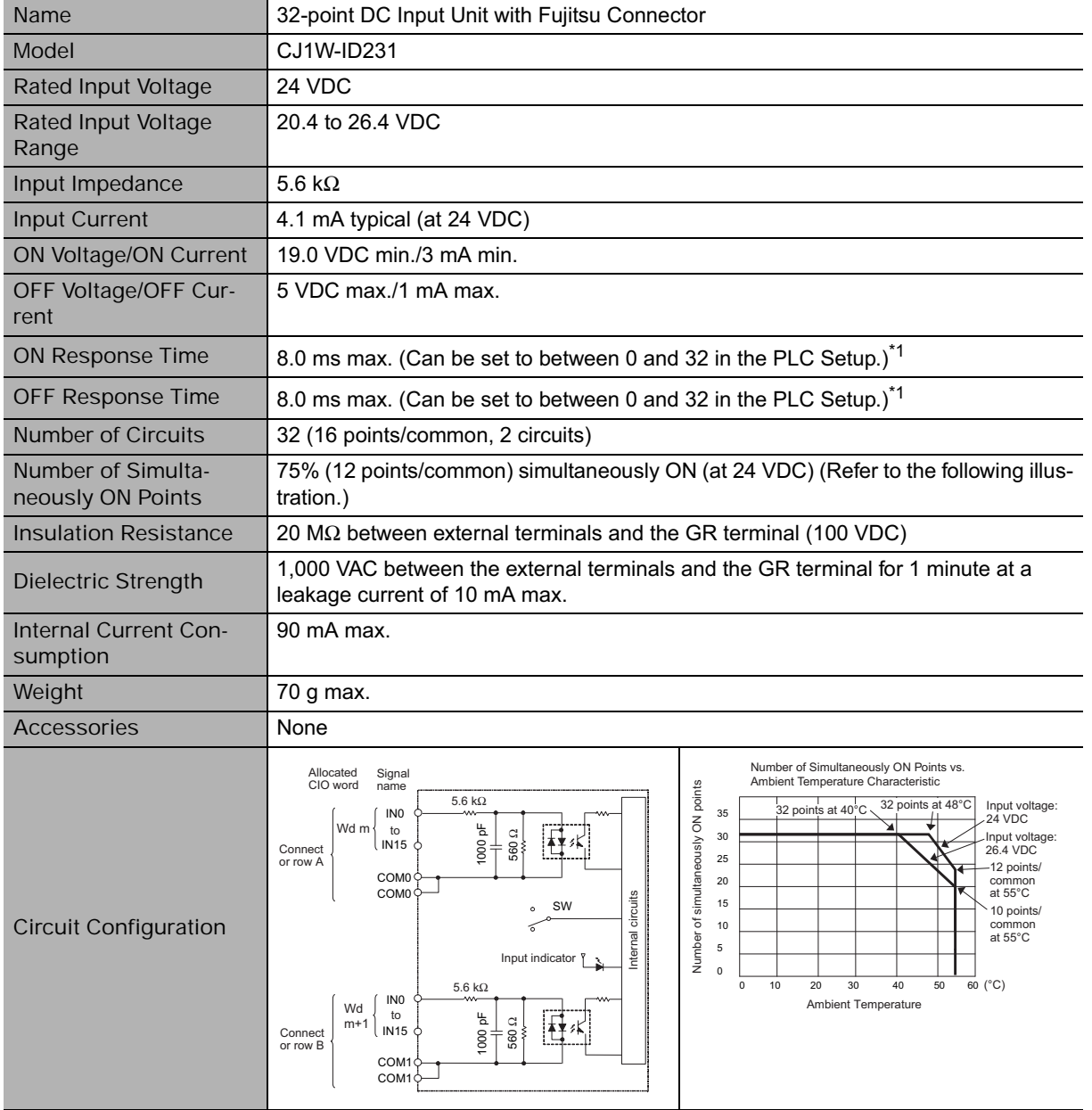

#### ● CJ1W-ID231 DC Input Unit (24 VDC, 32 Points)

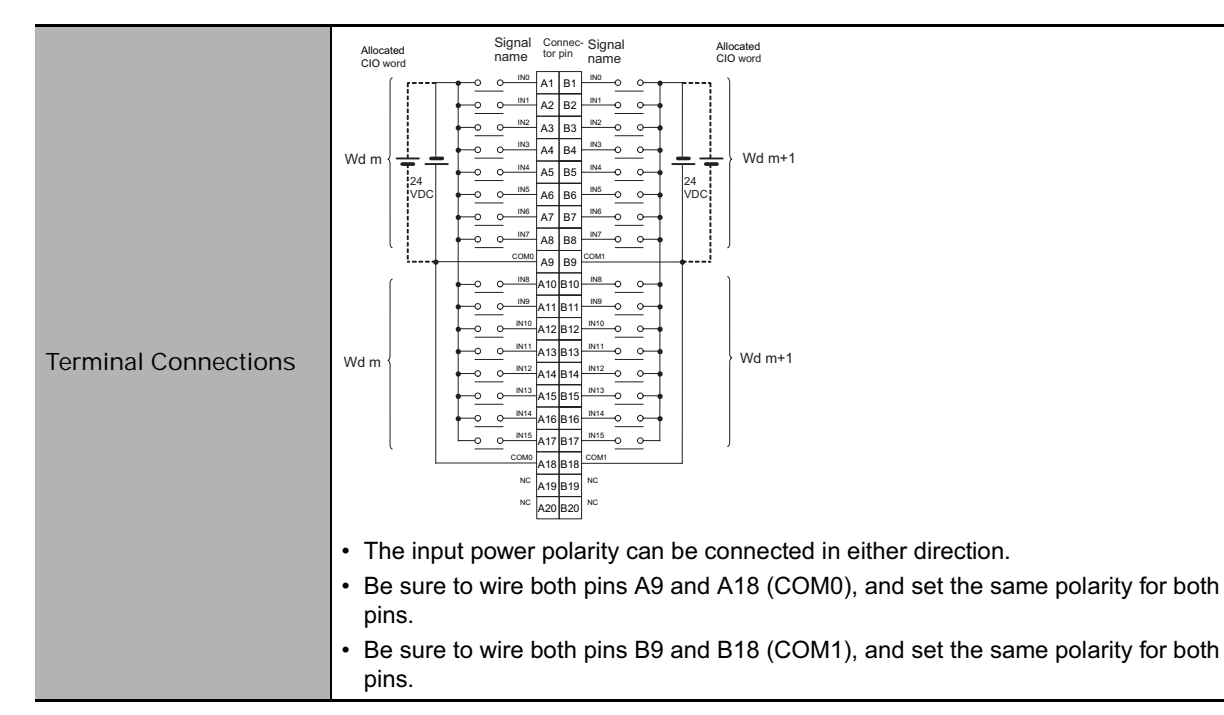

\*1 The ON response time will be 20 μs maximum and OFF response time will be 400 μs maximum even if the response times are set to 0 ms due to internal element delays.

**Note** Observe the following restrictions when connecting to a 2-wire sensor.

- Make sure the input power supply voltage is larger than the ON voltage (19 V) plus the residual voltage of the sensor (approx. 3 V).
- Use a sensor with a minimum load current of 3 mA min.
- Connect bleeder resistance if you connect a sensor with a minimum load current of 5 mA or higher.

#### ● CJ1W-ID232 DC Input Unit (24 VDC, 32 Points)

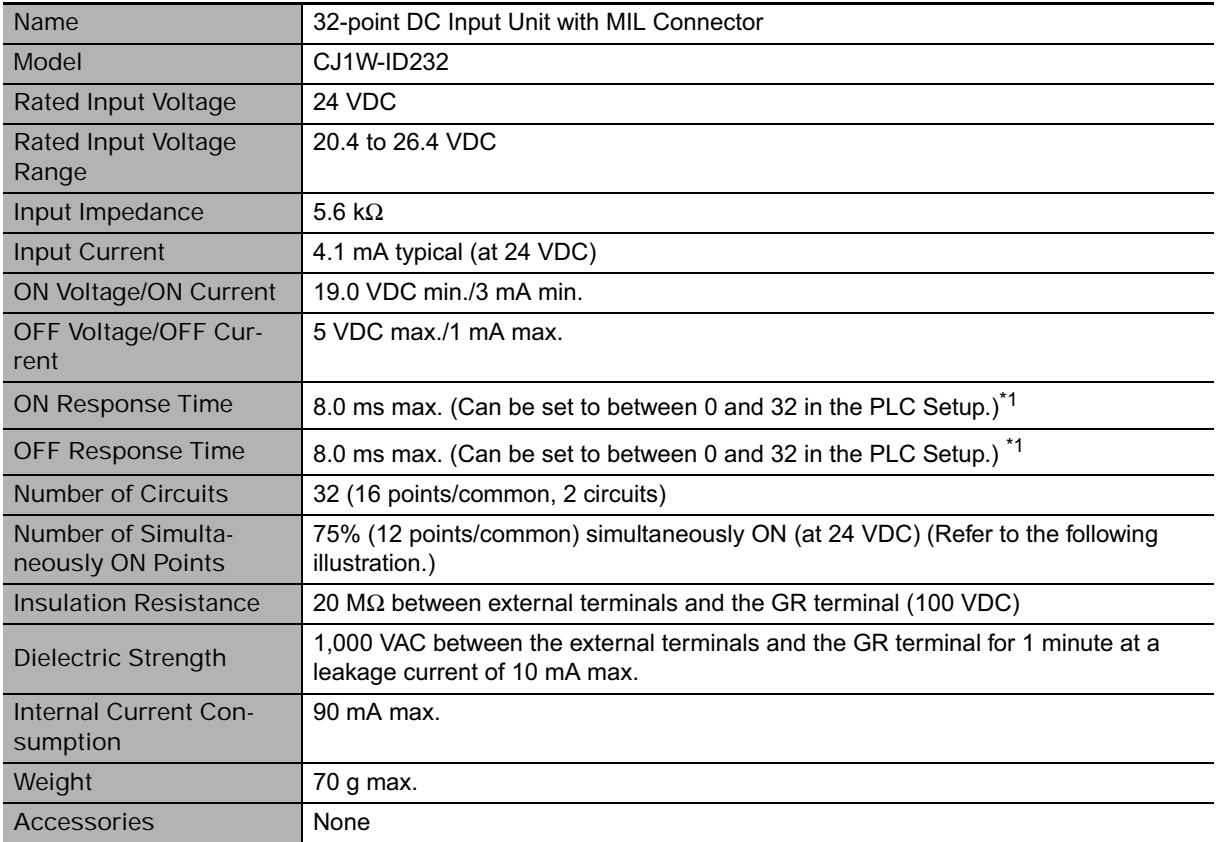

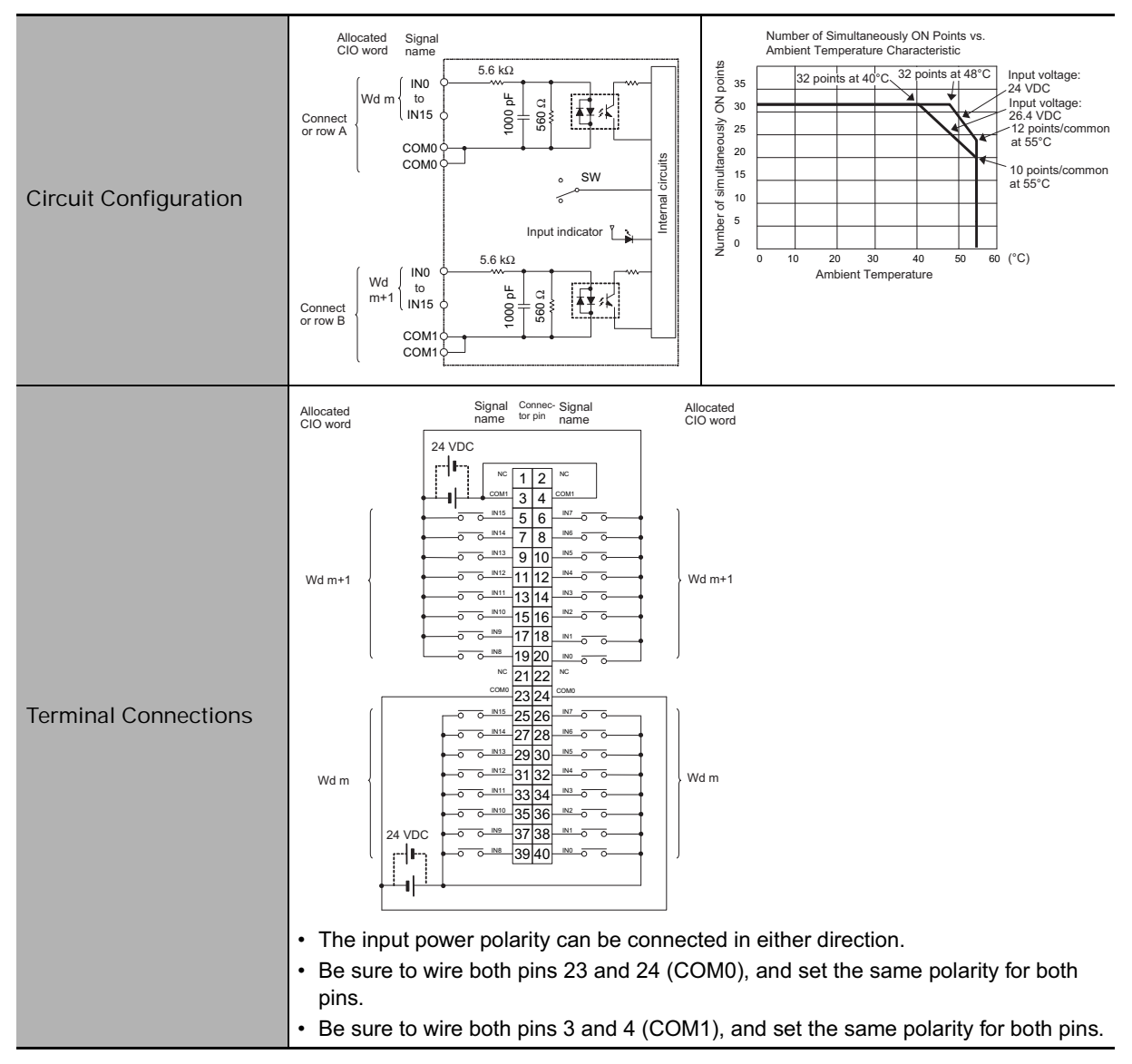

\*1 The ON response time will be 20 μs maximum and OFF response time will be 400 μs maximum even if the response times are set to 0 ms due to internal element delays.

**Note** Observe the following restrictions when connecting to a 2-wire sensor.

- Make sure the input power supply voltage is larger than the ON voltage (19 V) plus the residual voltage of the sensor (approx. 3 V).
- Use a sensor with a minimum load current of 3 mA min.
- Connect bleeder resistance if you connect a sensor with a minimum load current of 5 mA or higher.

#### ● CJ1W-ID233 DC Input Unit (24 VDC, 32 Points)

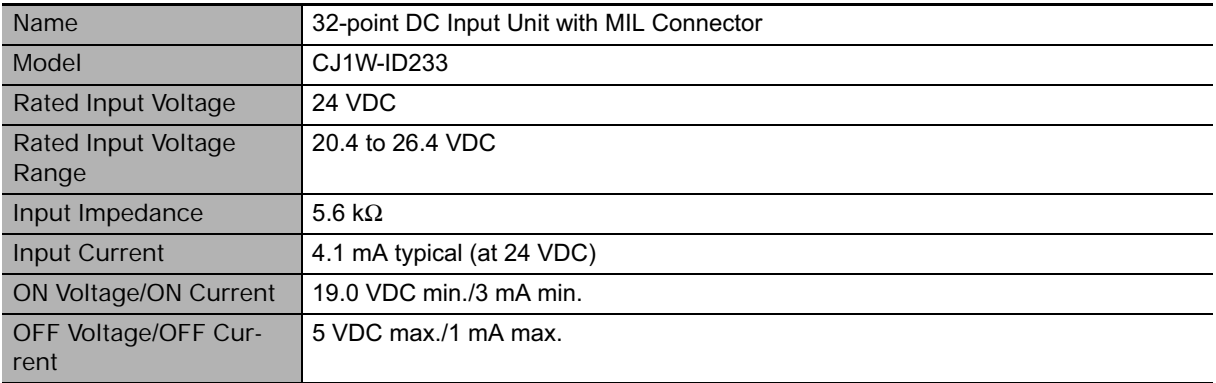

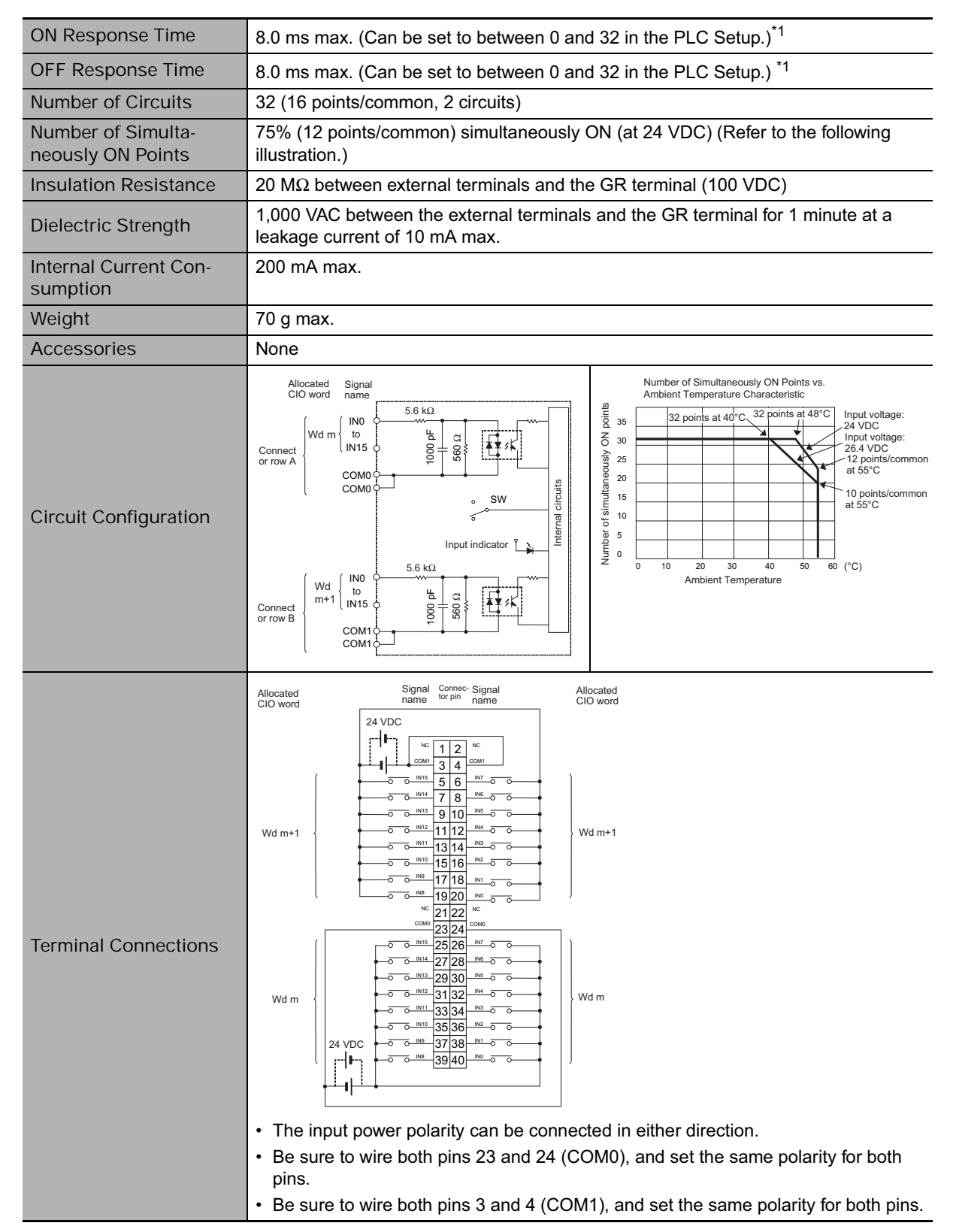

\*1 The ON response time will be 15 μs maximum and OFF response time will be 90 μs maximum even if the response times are set to 0 ms due to internal element delays.

**Note** Observe the following restrictions when connecting to a 2-wire sensor.

- Make sure the input power supply voltage is larger than the ON voltage (19 V) plus the residual voltage of the sensor (approx. 3 V).
- Use a sensor with a minimum load current of 3 mA min.
- Connect bleeder resistance if you connect a sensor with a minimum load current of 5 mA or higher.

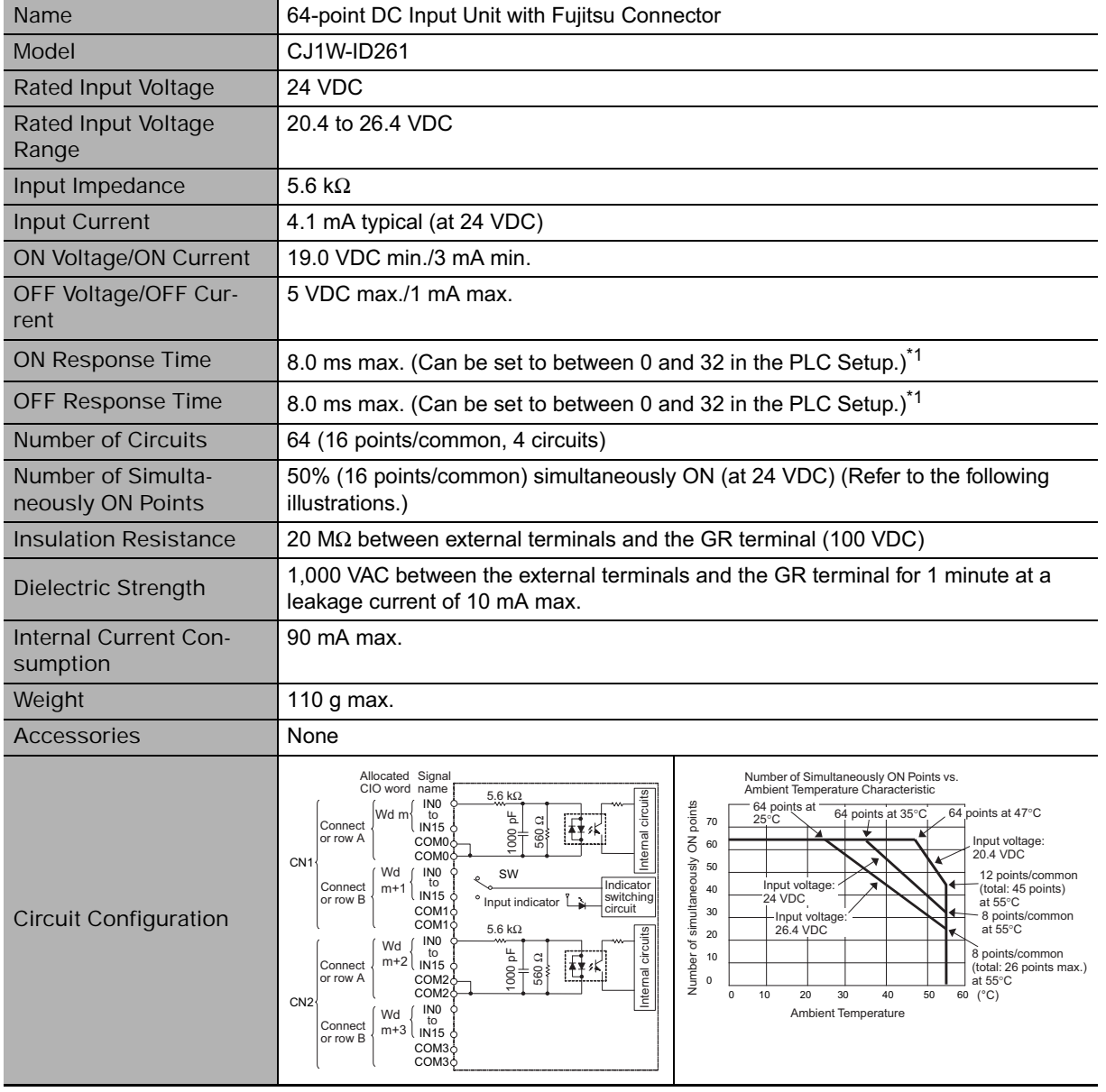

#### ● CJ1W-ID261 DC Input Unit (24 VDC, 64 Points)

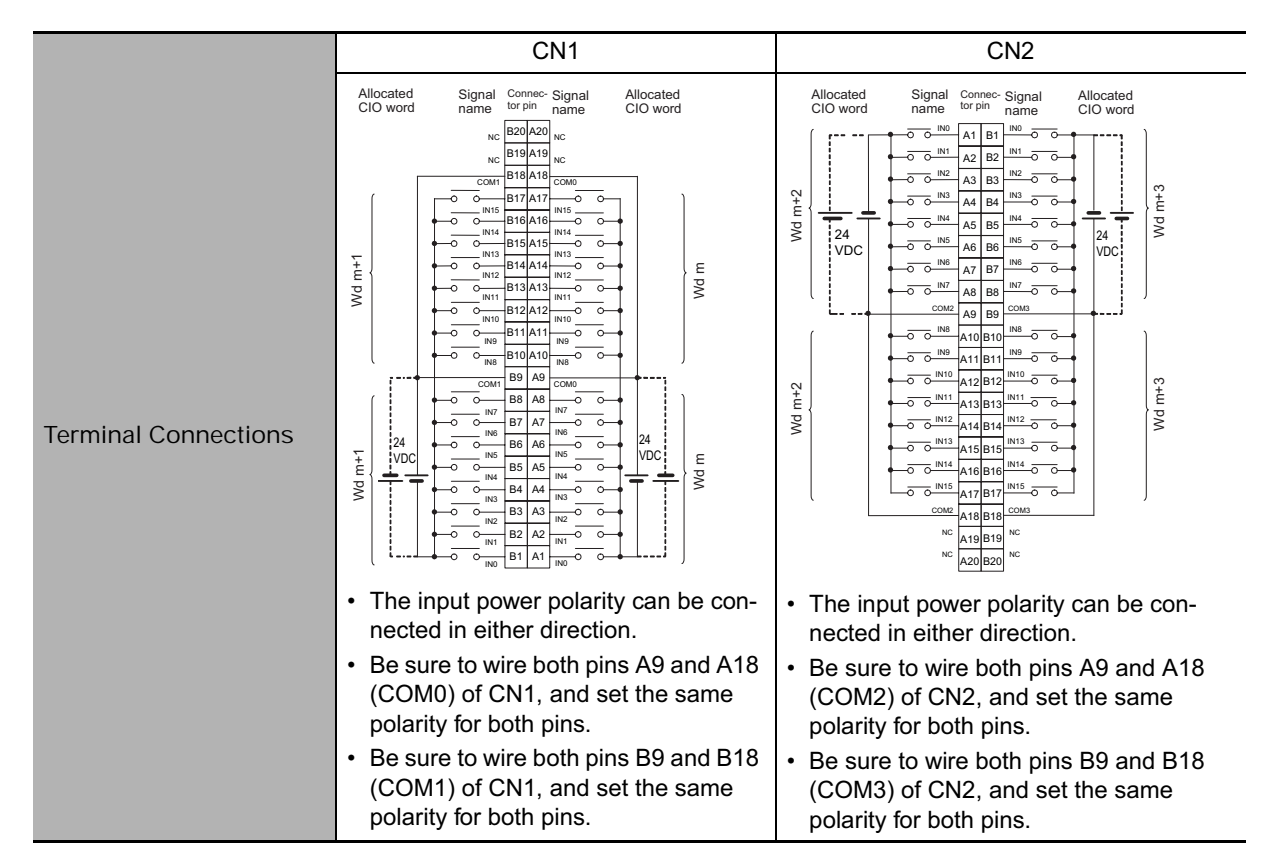

\*1 The ON response time will be 120 μs maximum and OFF response time will be 400 μs maximum even if the response times are set to 0 ms due to internal element delays.

**Note** Observe the following restrictions when connecting to a 2-wire sensor.

- Make sure the input power supply voltage is larger than the ON voltage (19 V) plus the residual voltage of the sensor (approx. 3 V).
- Use a sensor with a minimum load current of 3 mA min.
- Connect bleeder resistance if you connect a sensor with a minimum load current of 5 mA or higher.

#### ● CJ1W-ID262 DC Input Unit (24 VDC, 64 Points)

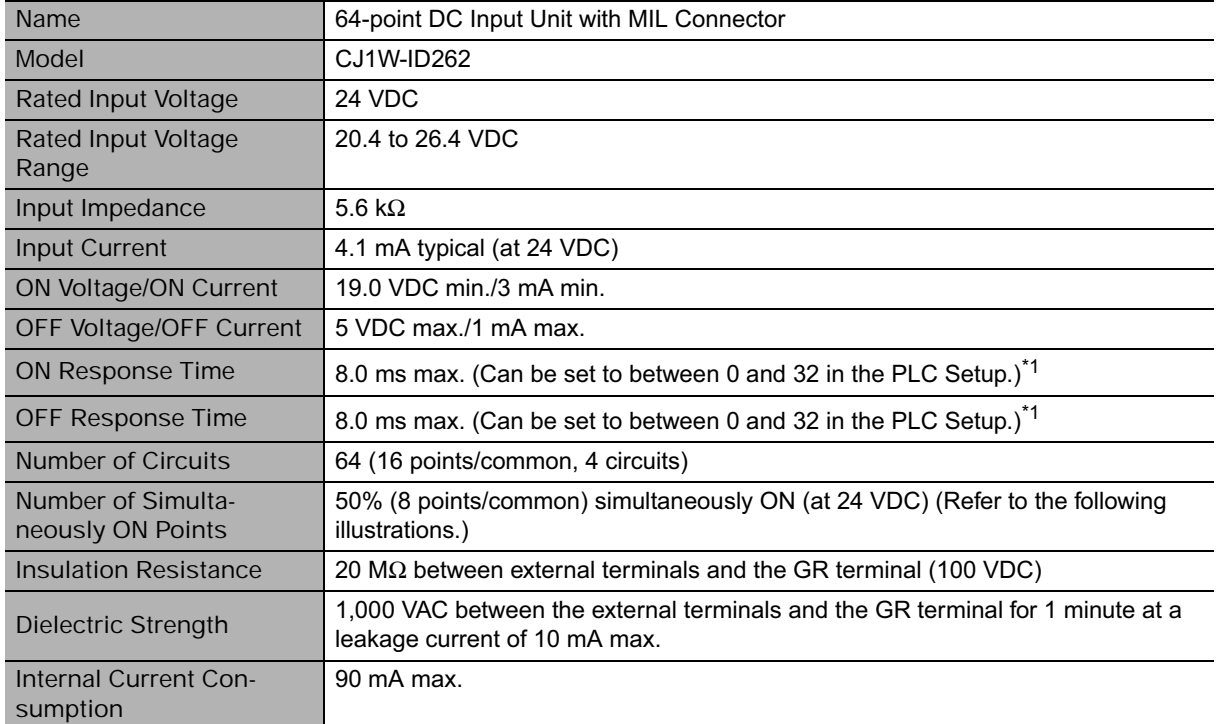

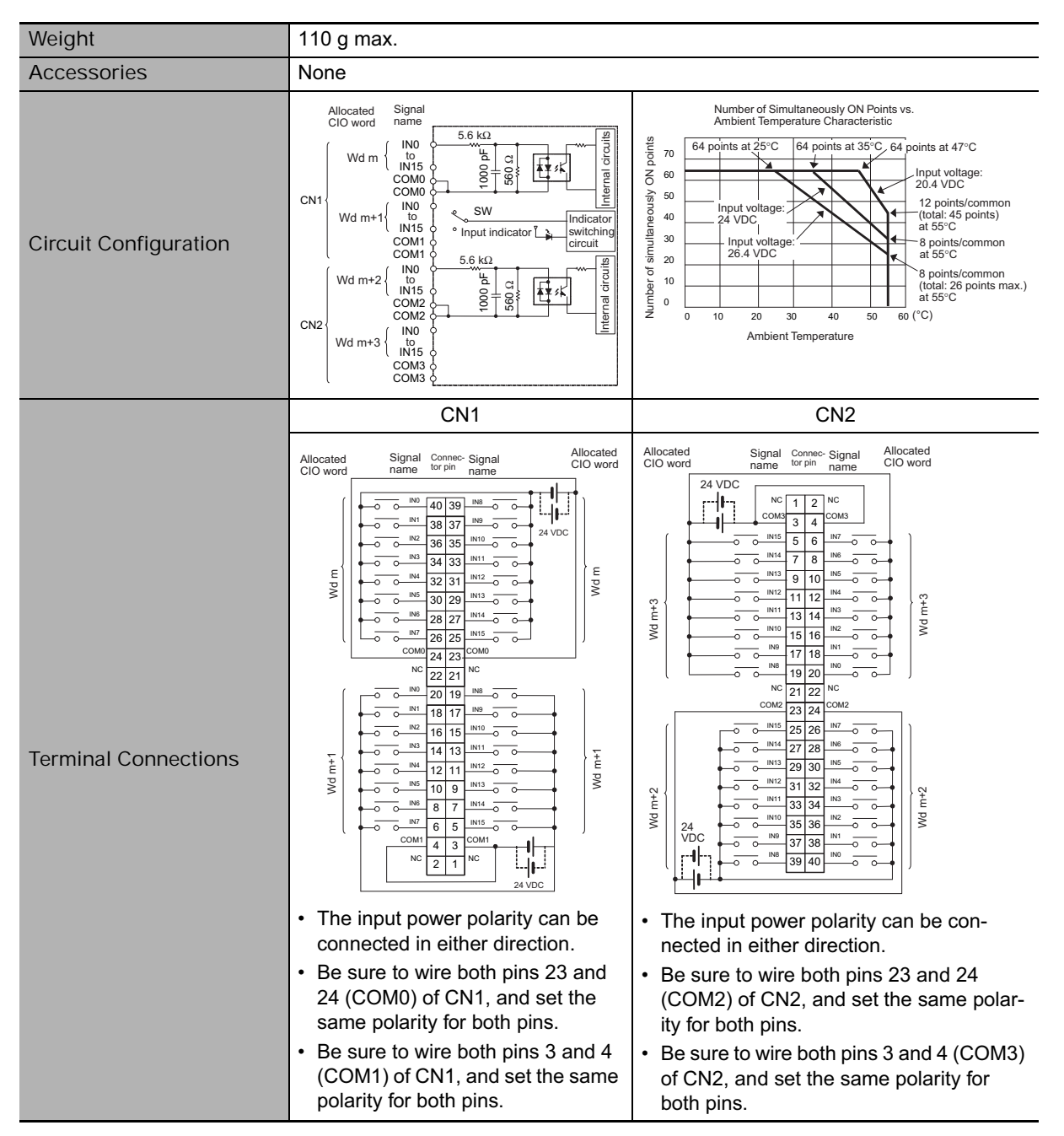

\*1 The ON response time will be 120 μs maximum and OFF response time will be 400 μs maximum even if the response times are set to 0 ms due to internal element delays.

**Note** Observe the following restrictions when connecting to a 2-wire sensor.

- Make sure the input power supply voltage is larger than the ON voltage (19 V) plus the residual voltage of the sensor (approx. 3 V).
- Use a sensor with a minimum load current of 3 mA min.
- Connect bleeder resistance if you connect a sensor with a minimum load current of 5 mA or higher.

#### ● CJ1W-IA201 AC Input Unit (200 VAC, 8 Points)

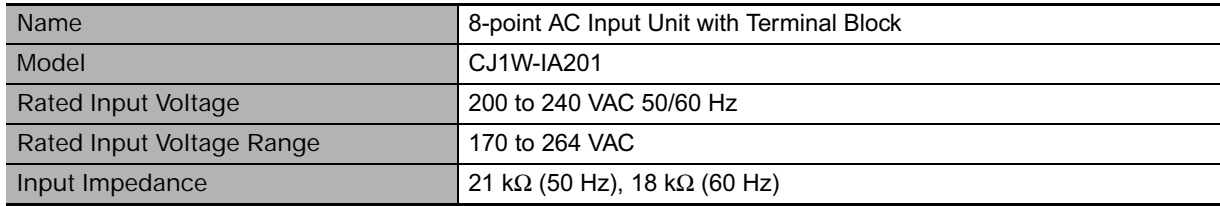

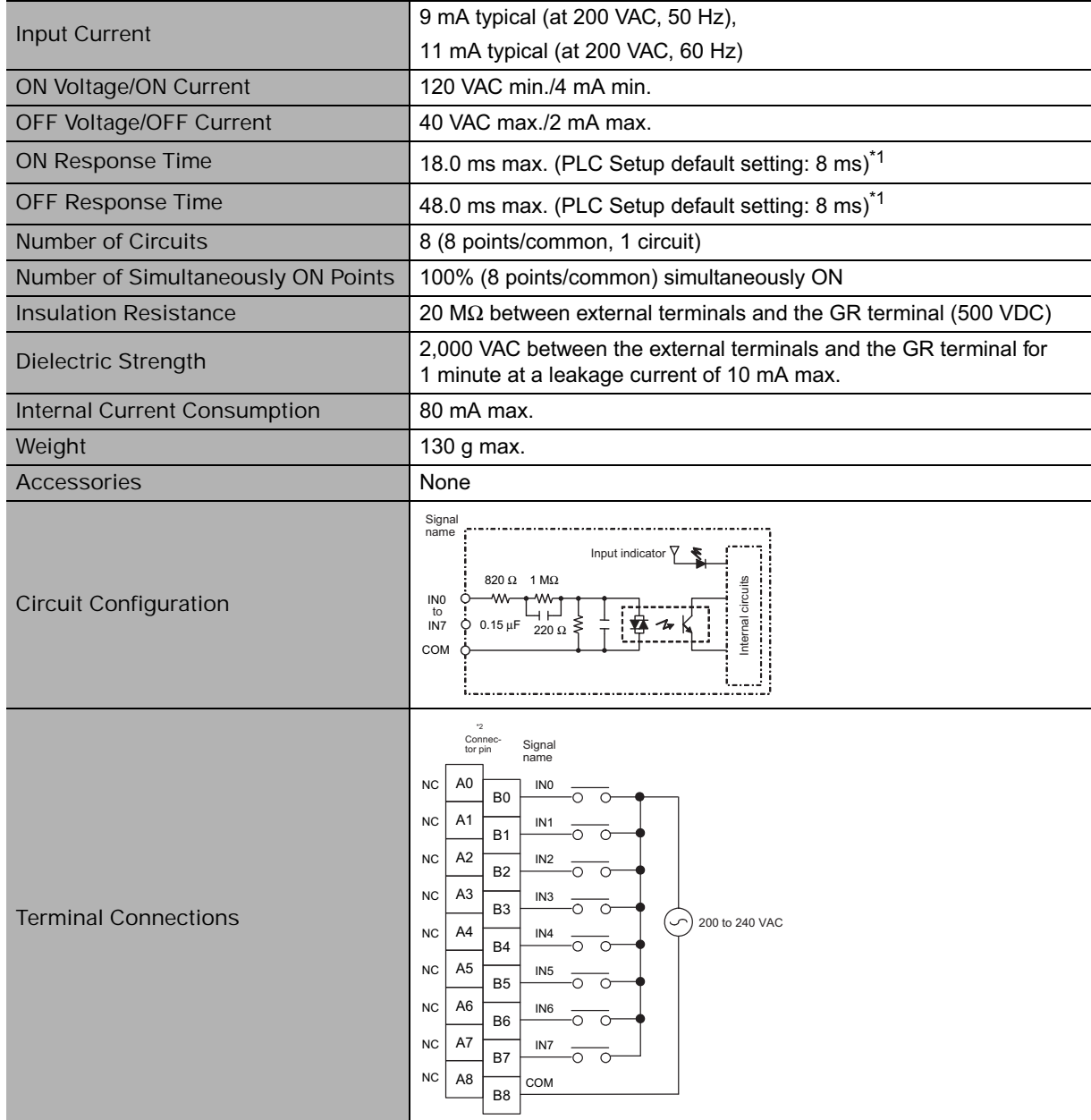

\*1 The Input ON and OFF response times for Basic I/O Units can be set to 0 ms, 0.5 ms, 1 ms, 2 ms, 4 ms, 8 ms, 16 ms, or 32 ms in the PLC Setup. When the response times have been set to 0 ms, the ON response time will be 10 ms maximum and the OFF response time will be 40 ms maximum due to internal element delays.

\*2 Terminal numbers A0 to A8 and B0 to B8 are used in this manual, but they are not printed on the Unit.

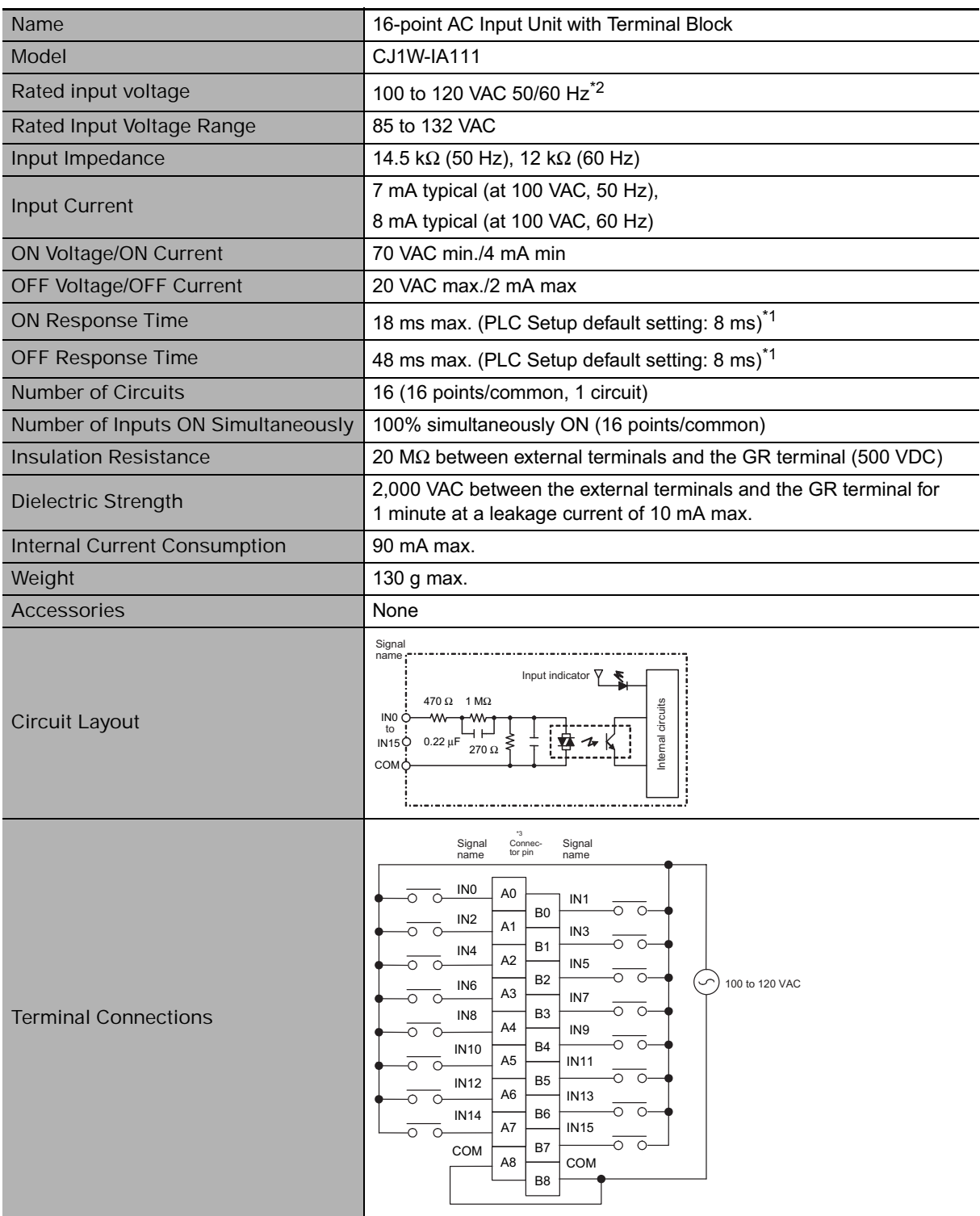

#### ● CJ1W-IA111 AC Input Unit (100 VAC, 16 points)

- \*1 The Input ON and OFF response times for Basic I/O Units can be set to 0 ms, 0.5 ms, 1 ms, 2 ms, 4 ms, 8 ms, 16 ms, or 32 ms in the PLC Setup. When the response times have been set to 0 ms, the ON response time will be 10 ms maximum and the OFF response time will be 40 ms maximum due to internal element delays.
- \*2 Use an input voltage of 90 VAC or higher when connecting 2-wire sensors.
- \*3 Terminal numbers A0 to A8 and B0 to B8 are used in this manual, but they are not printed on the Unit.

#### **• CJ1W-INT01 Interrupt Input Unit (16 Points)**

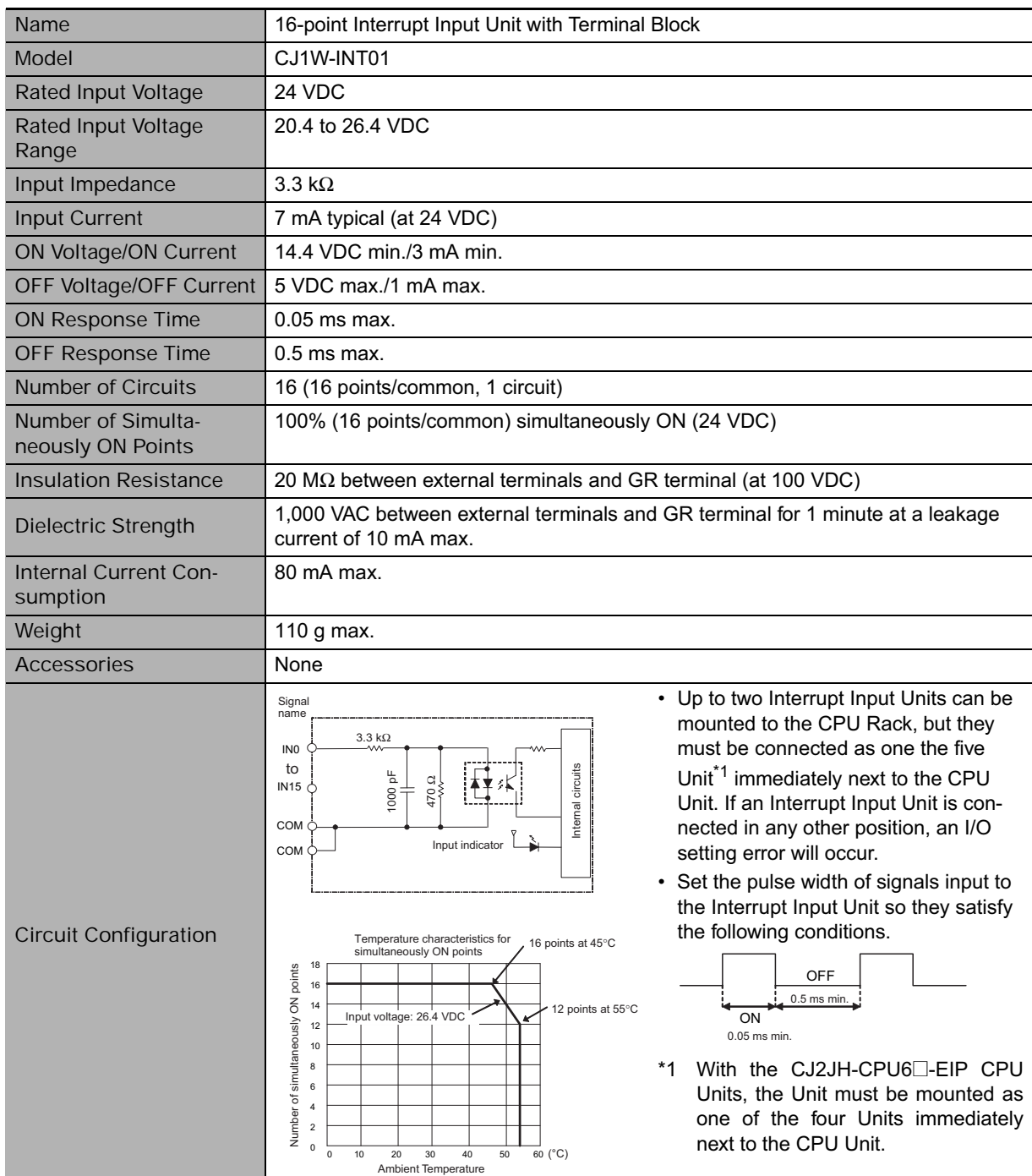

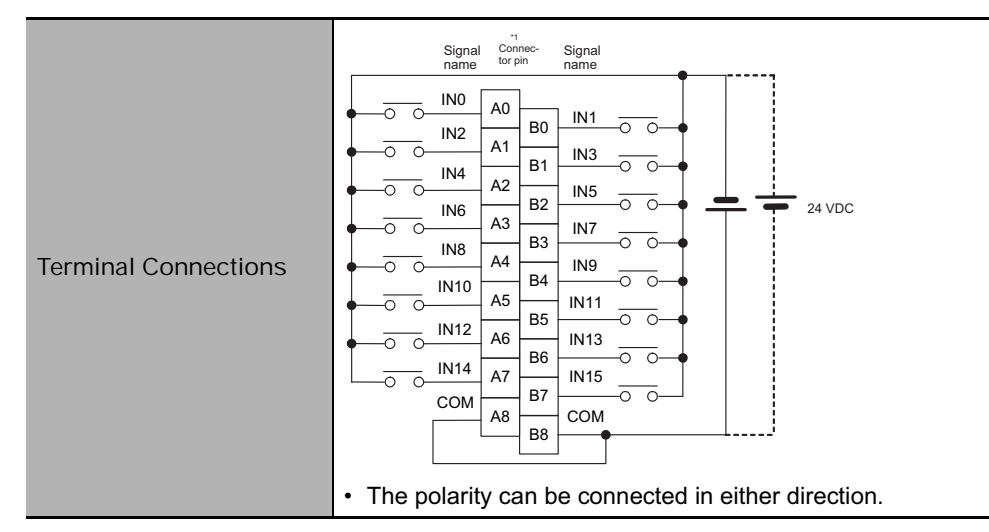

\*1 Terminal numbers A0 to A8 and B0 to B8 are used in this manual, but they are not printed on the Unit.

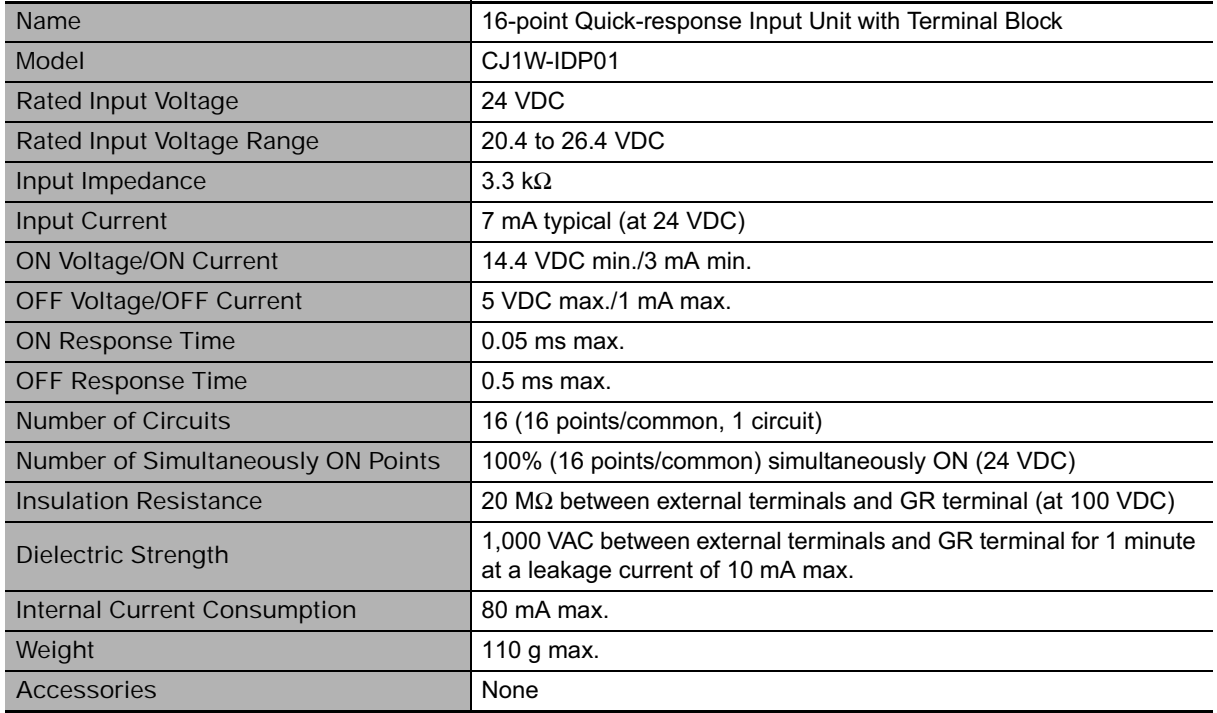

#### - **CJ1W-IDP01 Quick-response Input Unit (16 Points)**

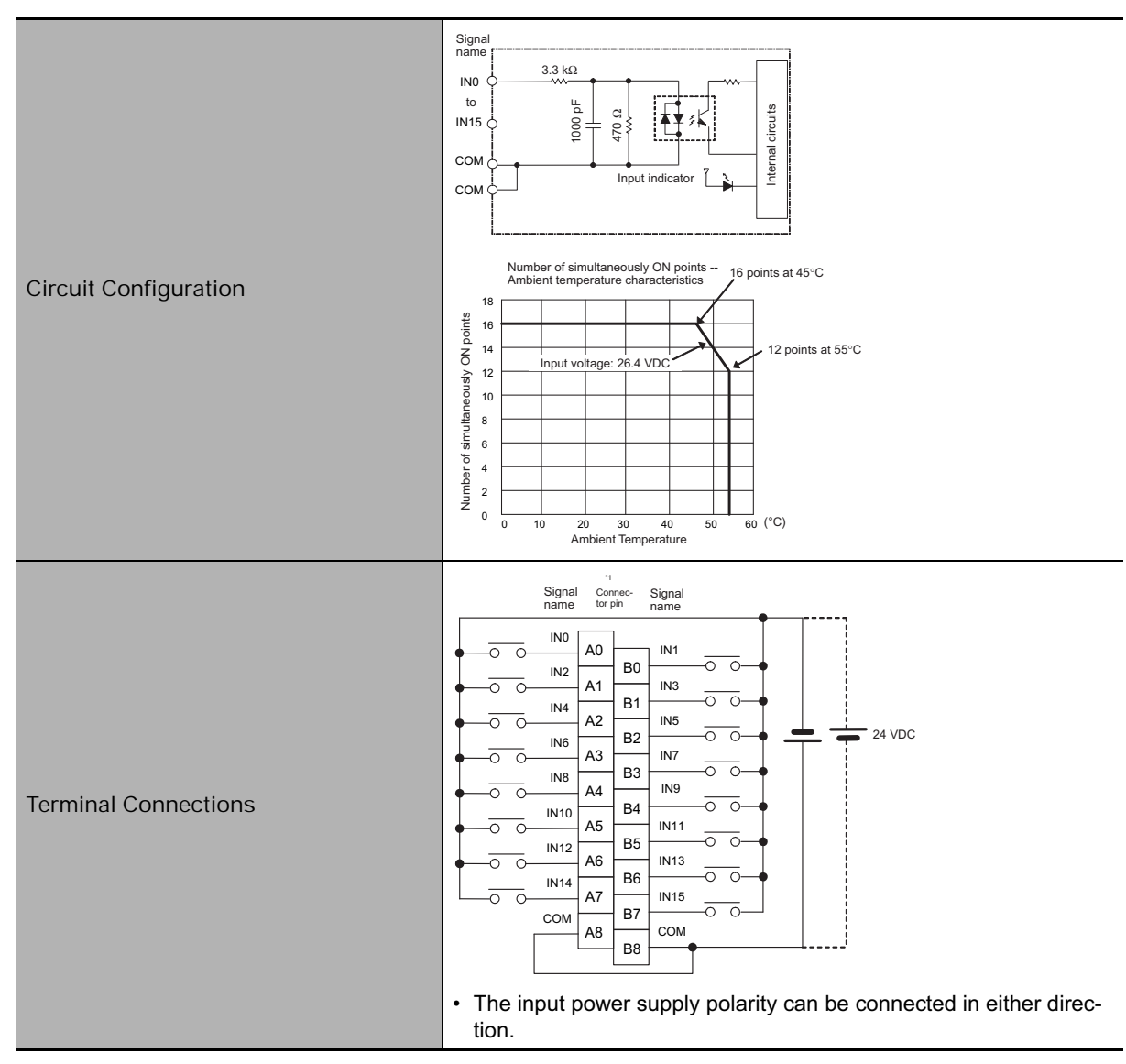

• With quick-response inputs, pulse inputs shorter than the CPU Unit's cycle time can be read by the CPU Unit.

- The pulse width (ON time) that can be read by the Quick-response Input Unit is 0.05 ms.
- Inputs read by the internal circuits are cleared when inputs are refreshed.
- \*1 Terminal numbers A0 to A8 and B0 to B8 are used in this manual, but they are not printed on the Unit.

## **Basic Output Units**

#### - **CJ1W-OC201 Contact Output Unit (Independent Relays, 8 Points)**

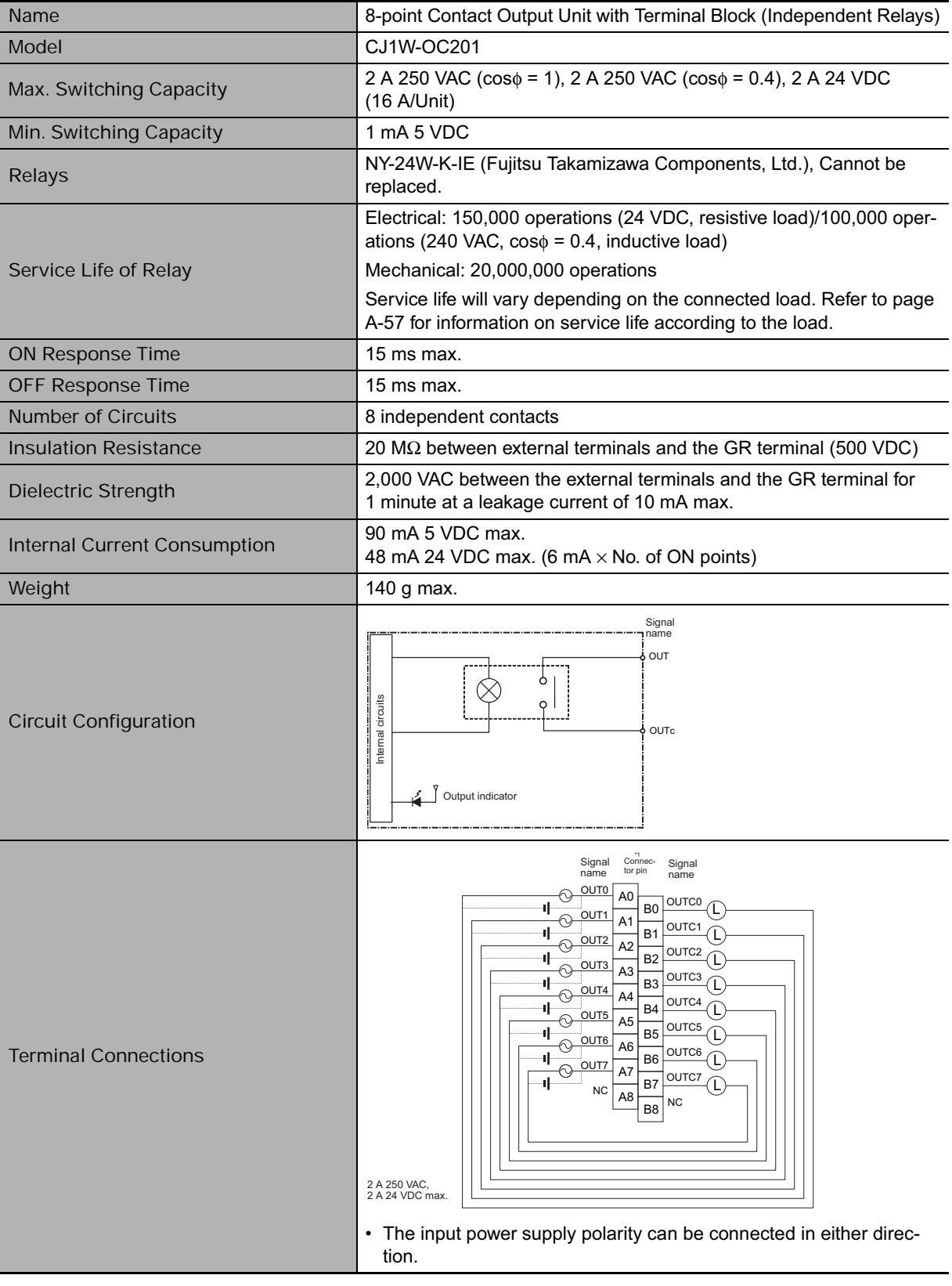

- \*1 Terminal numbers A0 to A8 and B0 to B8 are used in this manual, but they are not printed on the Unit.
- **Note** Although 16 I/O bits (1 word) are allocated, only 8 of these can be used for external I/O. This Unit is also treated as a 16-point I/O Unit in the I/O tables.

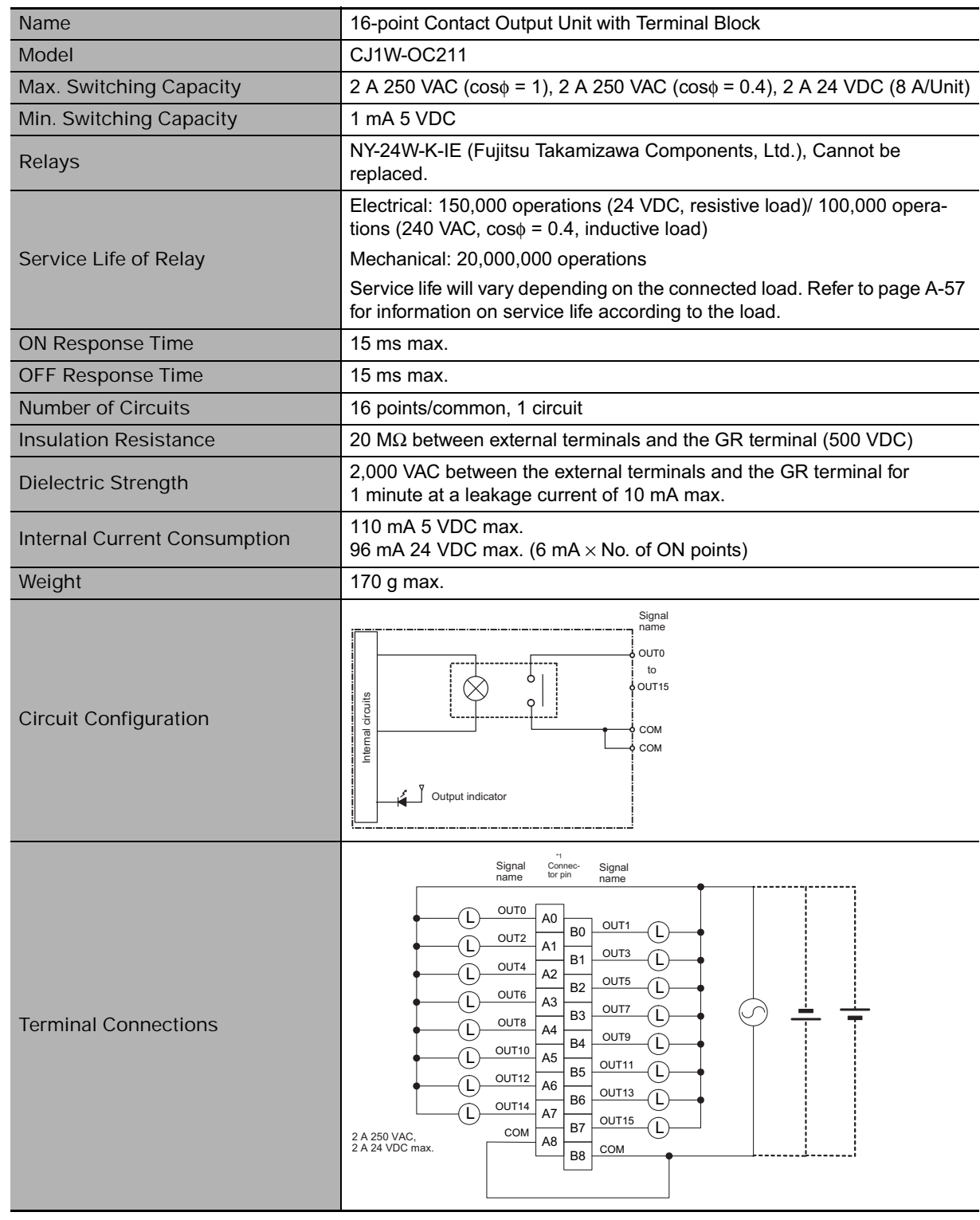

#### - **CJ1W-OC211 Contact Output Unit (16 Points)**

\*1 Terminal numbers A0 to A8 and B0 to B8 are used in this manual, but they are not printed on the Unit.

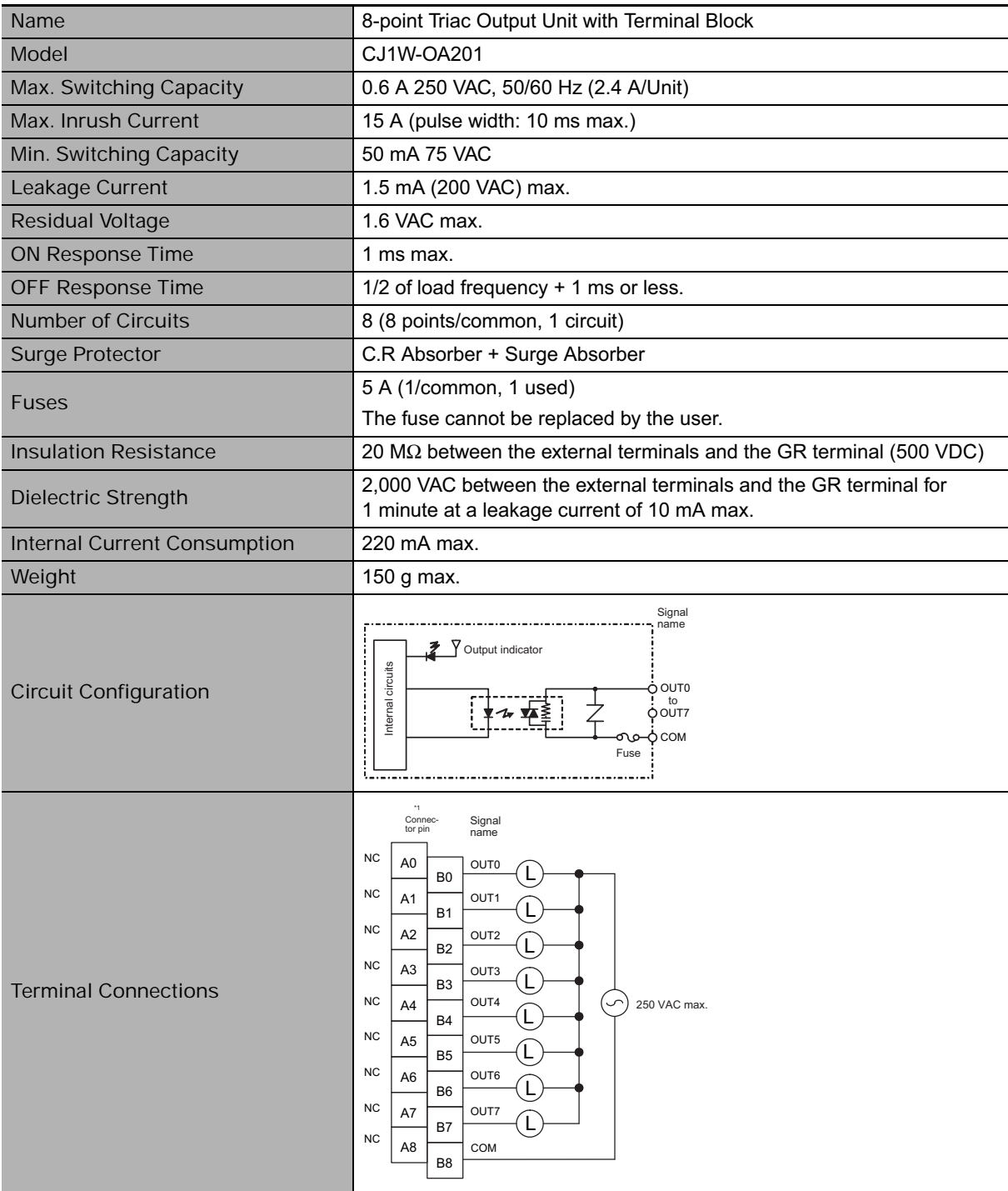

#### - **CJ1W-OA201 Triac Output Unit (8 Points)**

\*1 Terminal numbers A0 to A8 and B0 to B8 are used in this manual, but they are not printed on the Unit.

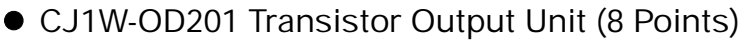

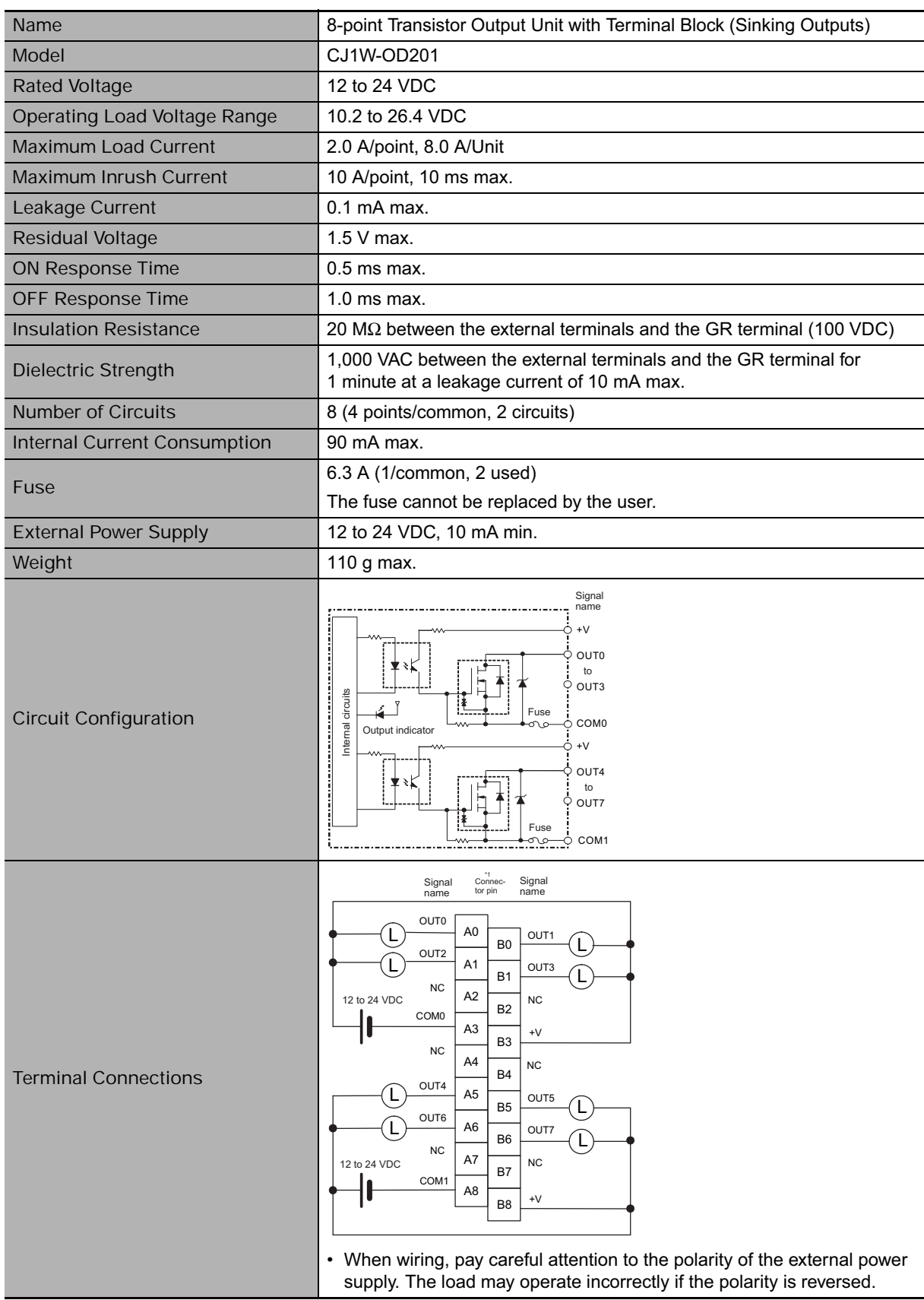

\*1 Terminal numbers A0 to A8 and B0 to B8 are used in this manual, but they are not printed on the Unit.

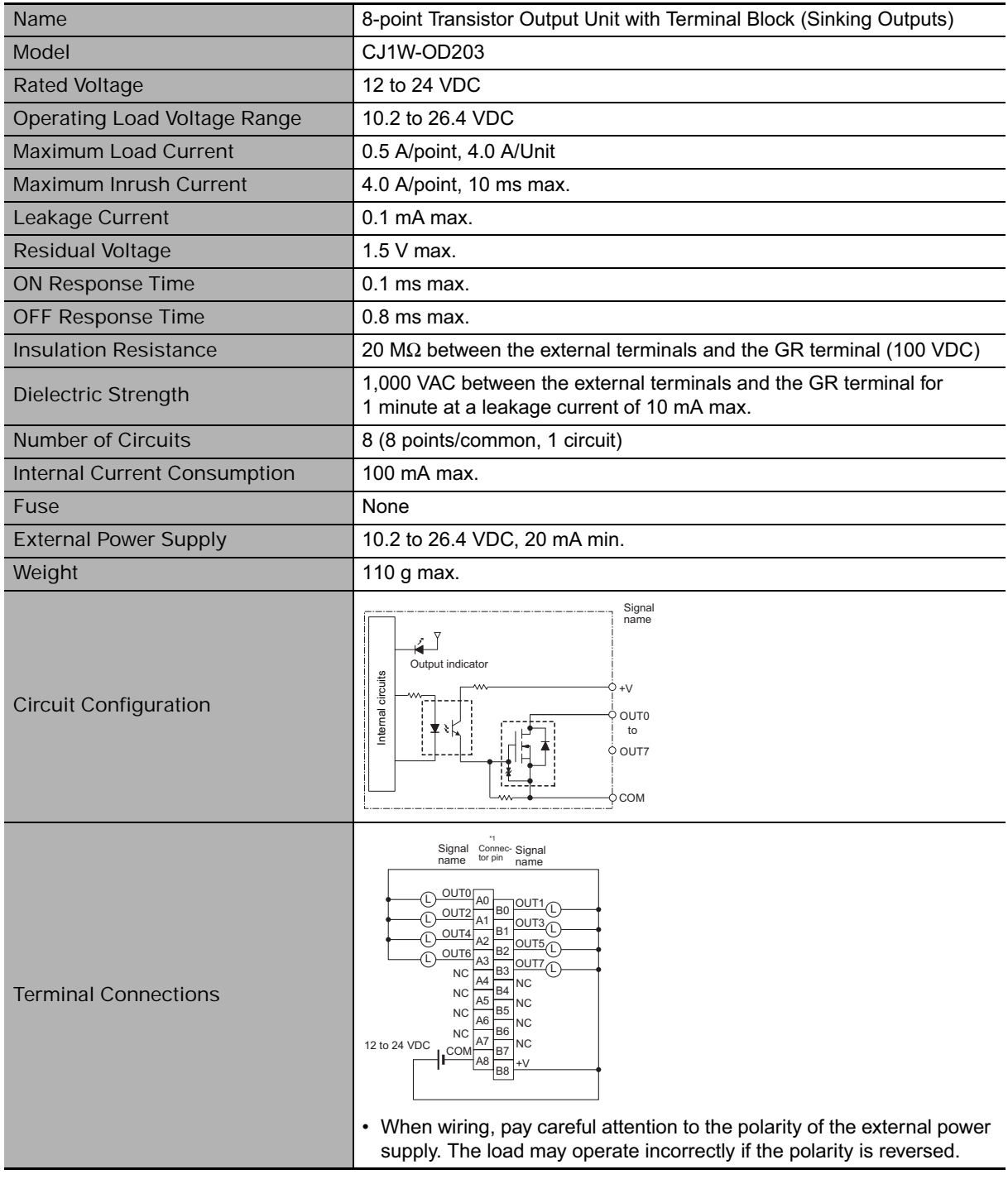

#### - **CJ1W-OD203 Transistor Output Unit (8 Points)**

\*1 Terminal numbers A0 to A8 and B0 to B8 are used in this manual, but they are not printed on the Unit.

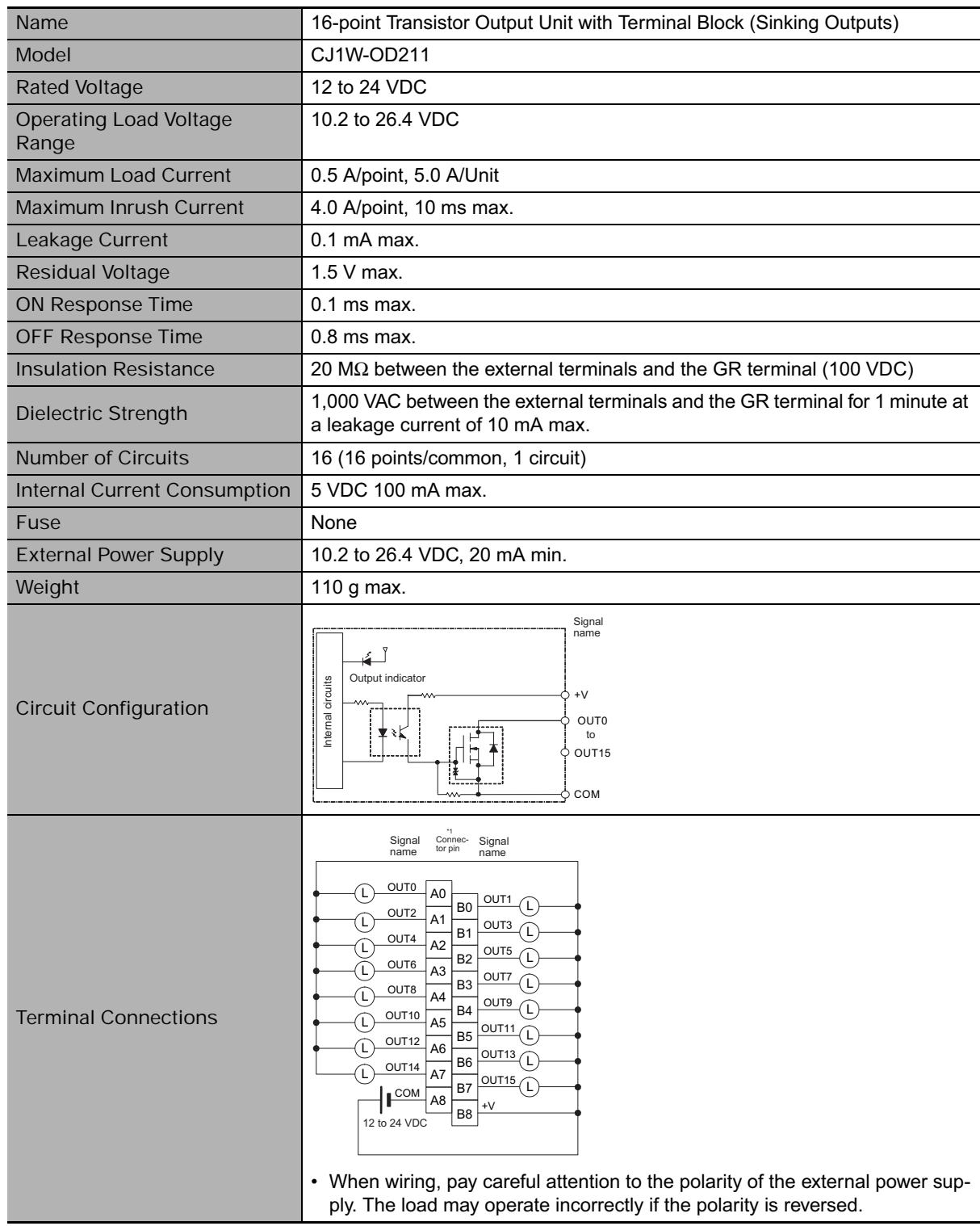

#### - **CJ1W-OD211 Transistor Output Unit (16 Points)**

\*1 Terminal numbers A0 to A8 and B0 to B8 are used in this manual, but they are not printed on the Unit.

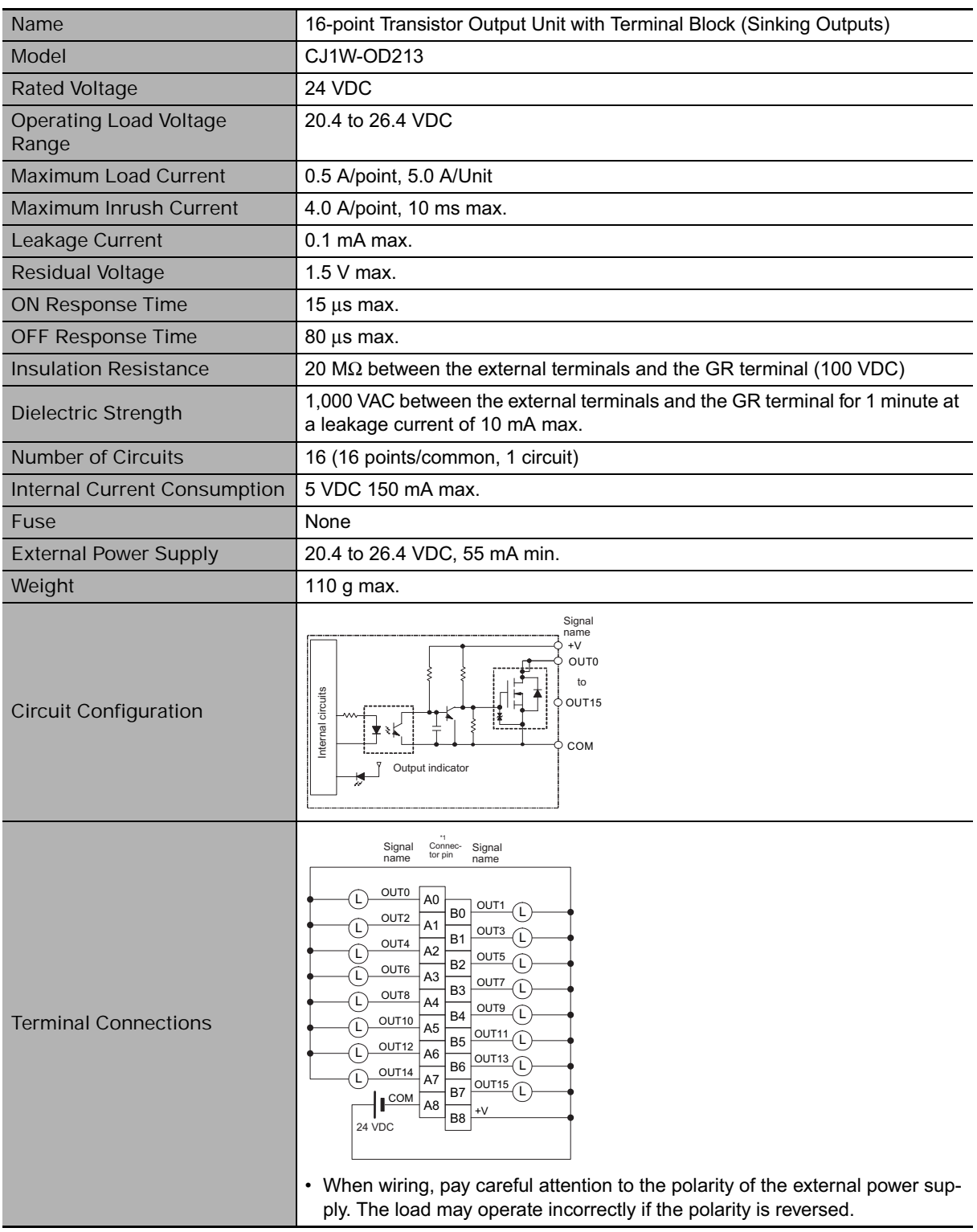

#### - **CJ1W-OD213 Transistor Output Unit (16 Points)**

\*1 Terminal numbers A0 to A8 and B0 to B8 are used in this manual, but they are not printed on the Unit.

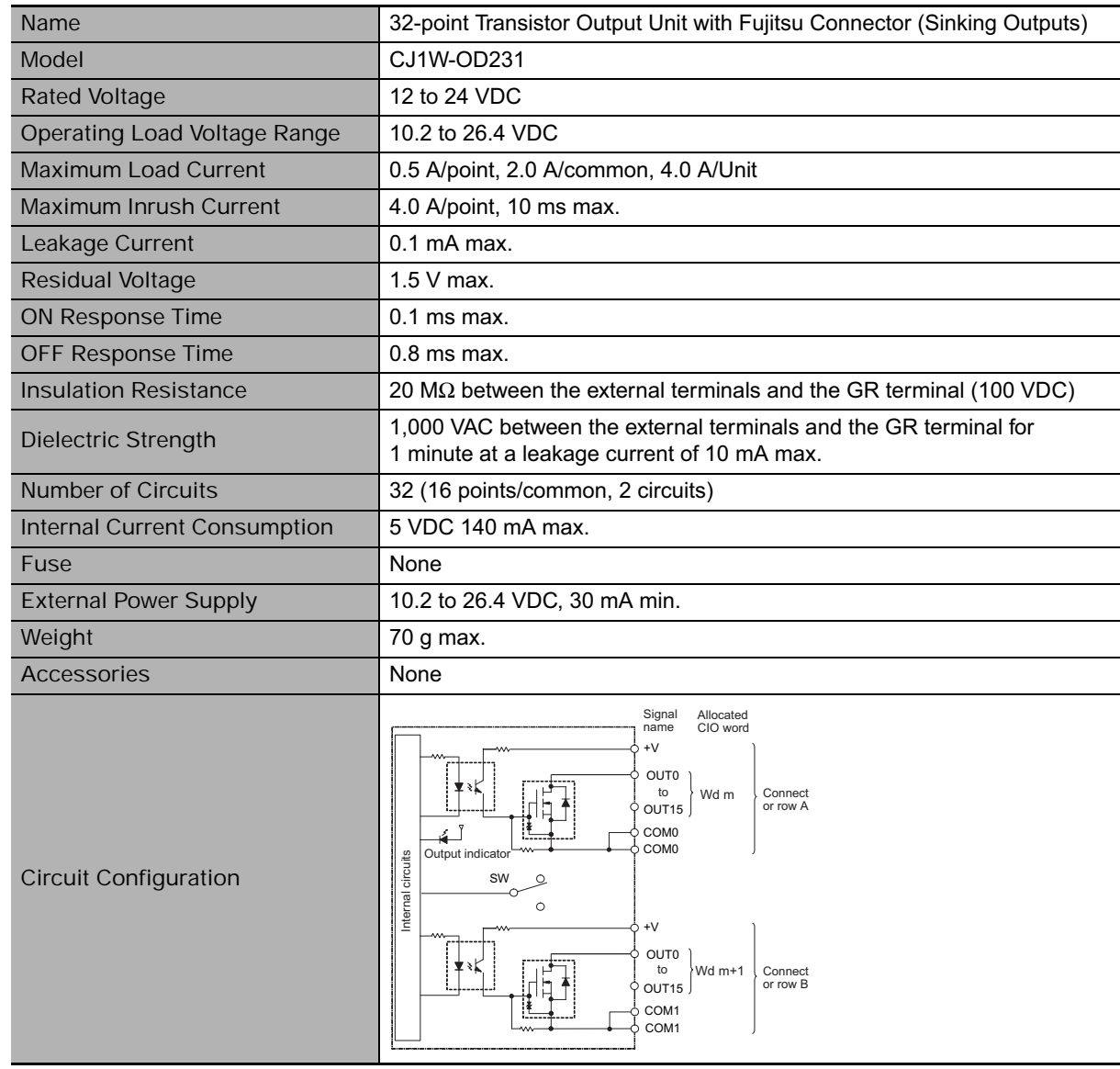

#### - **CJ1W-OD231 Transistor Output Unit (32 Points)**

**CJ2 CPU Unit Hardware User's Manual**

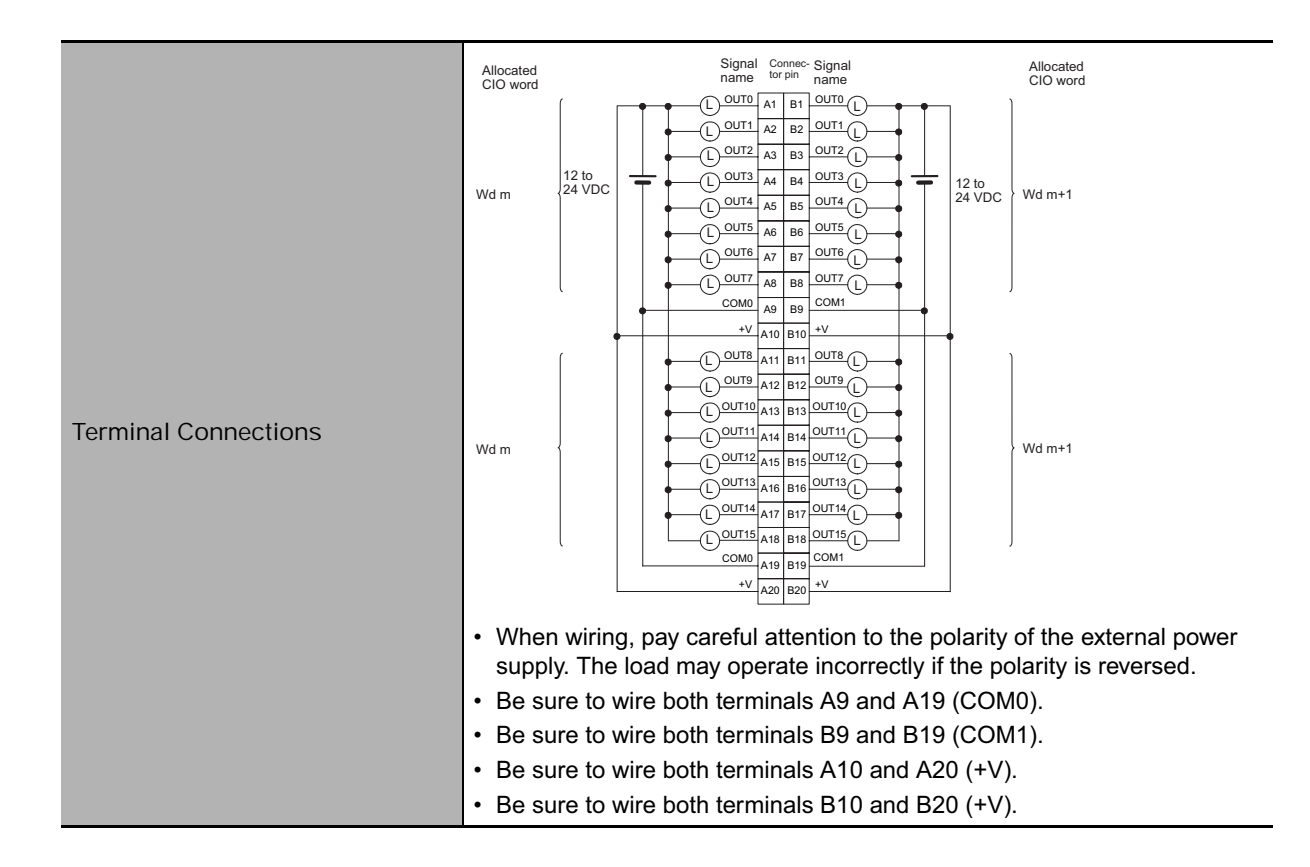

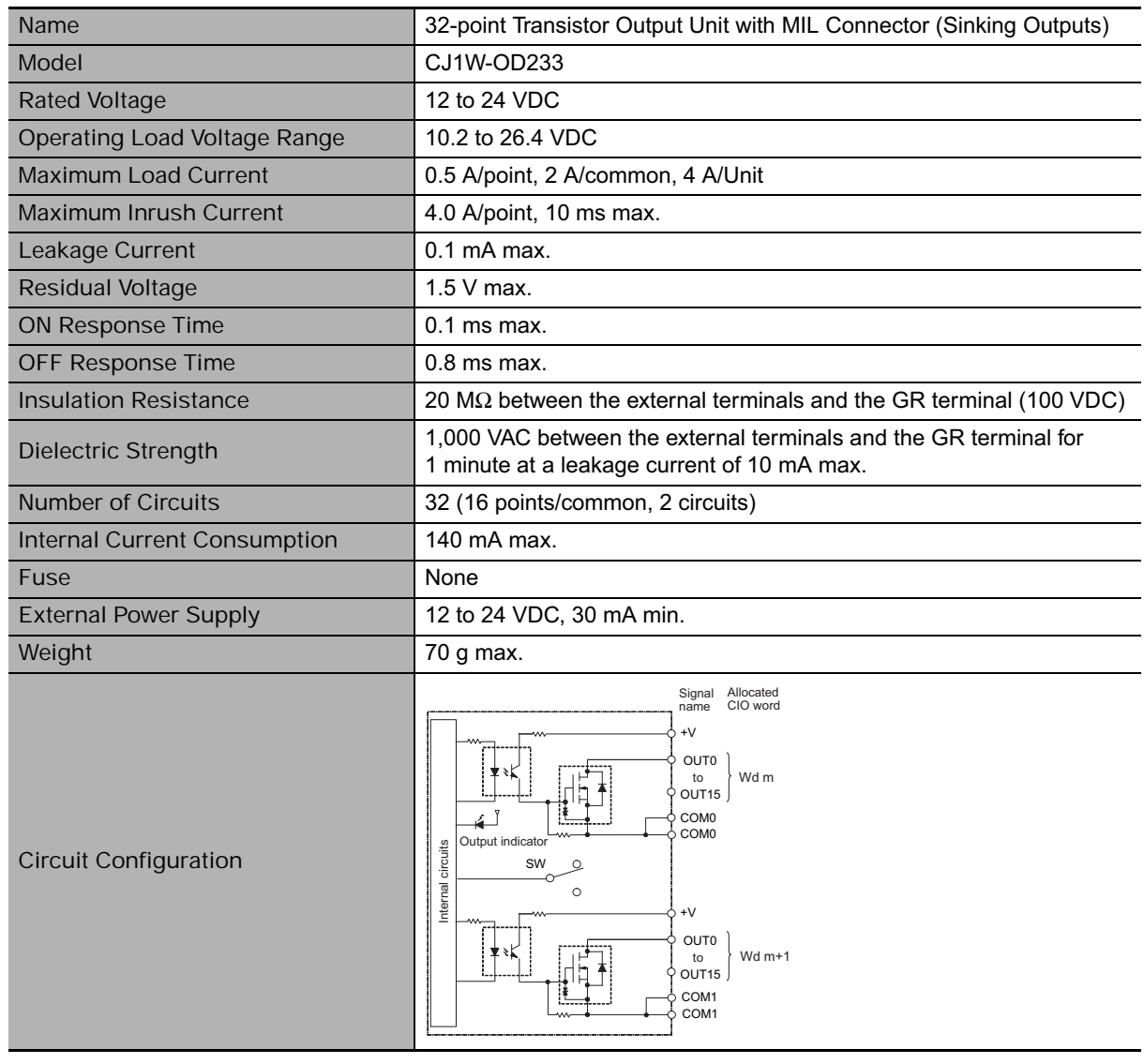

#### - **CJ1W-OD233 Transistor Output Unit (32 Points)**

**CJ2 CPU Unit Hardware User's Manual**

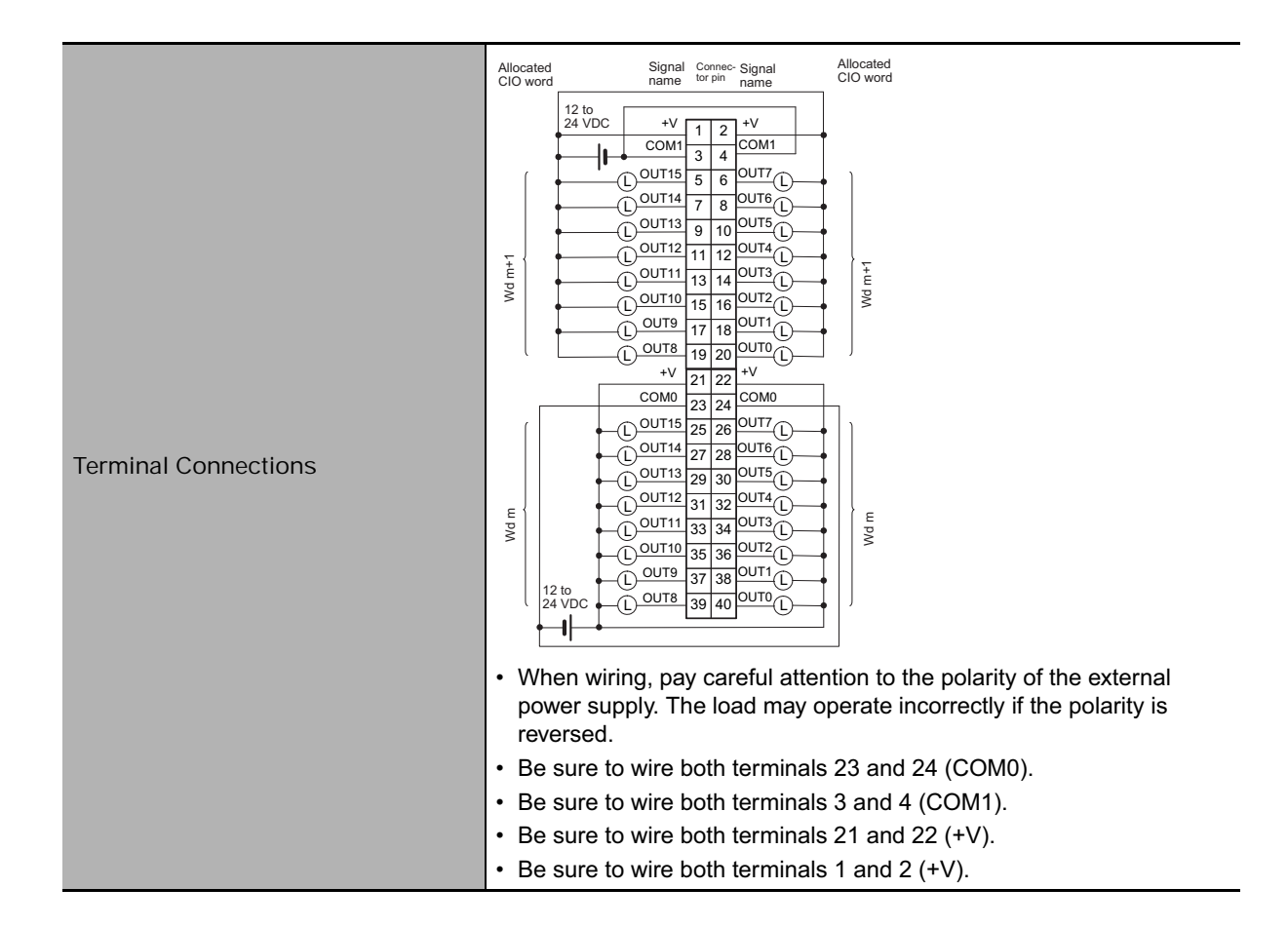

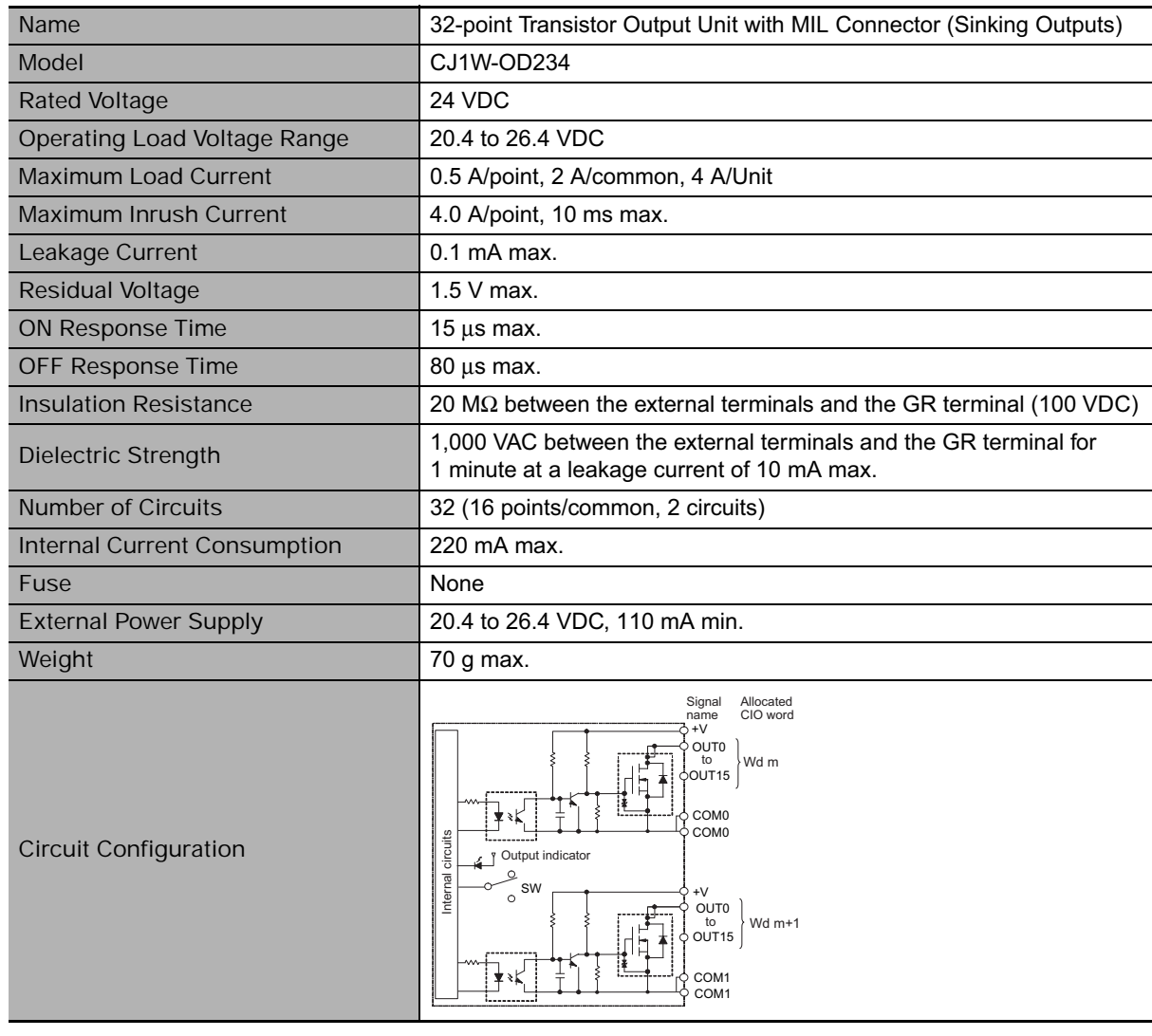

#### - **CJ1W-OD234 Transistor Output Unit (32 Points)**

**CJ2 CPU Unit Hardware User's Manual**

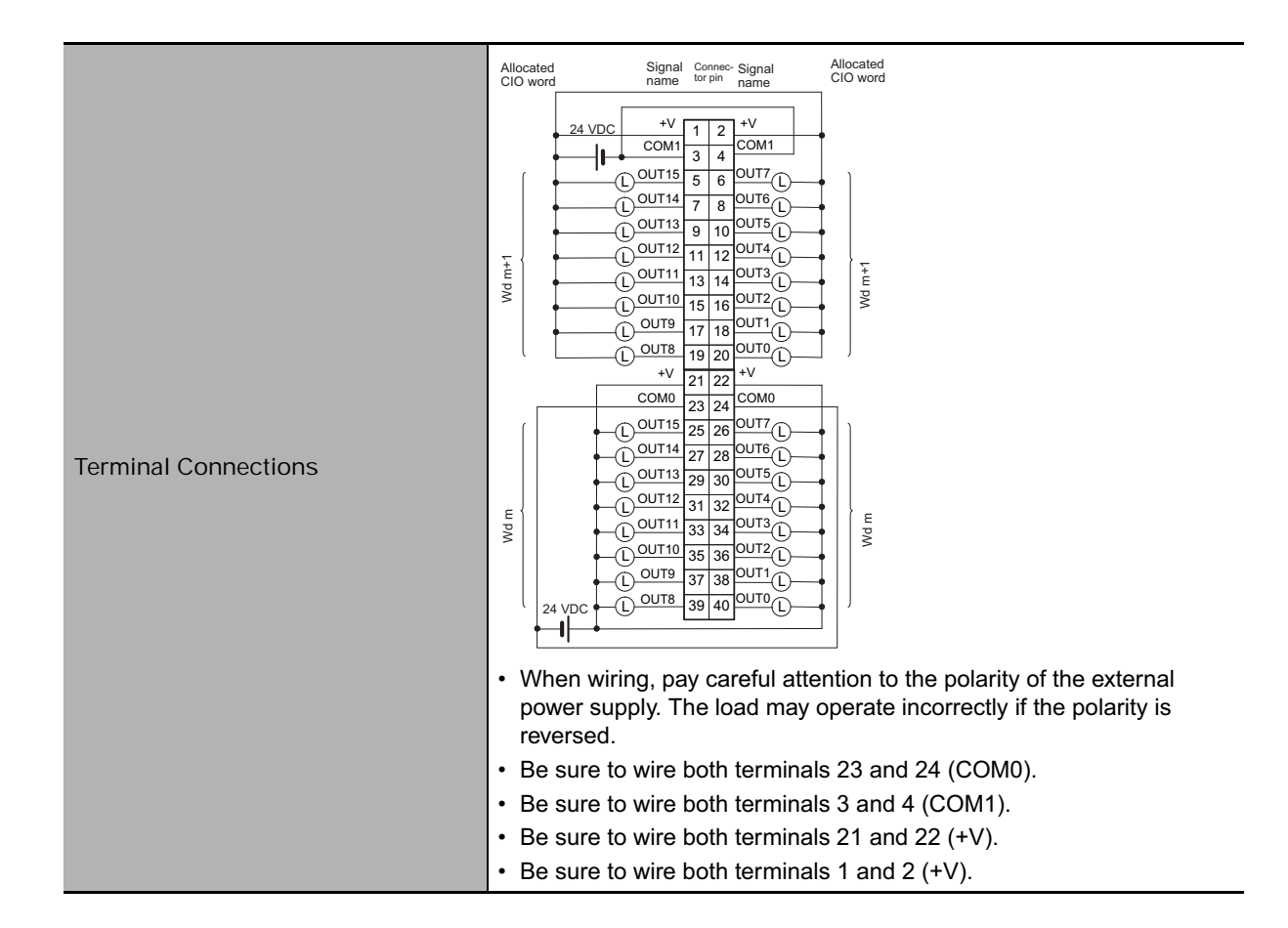

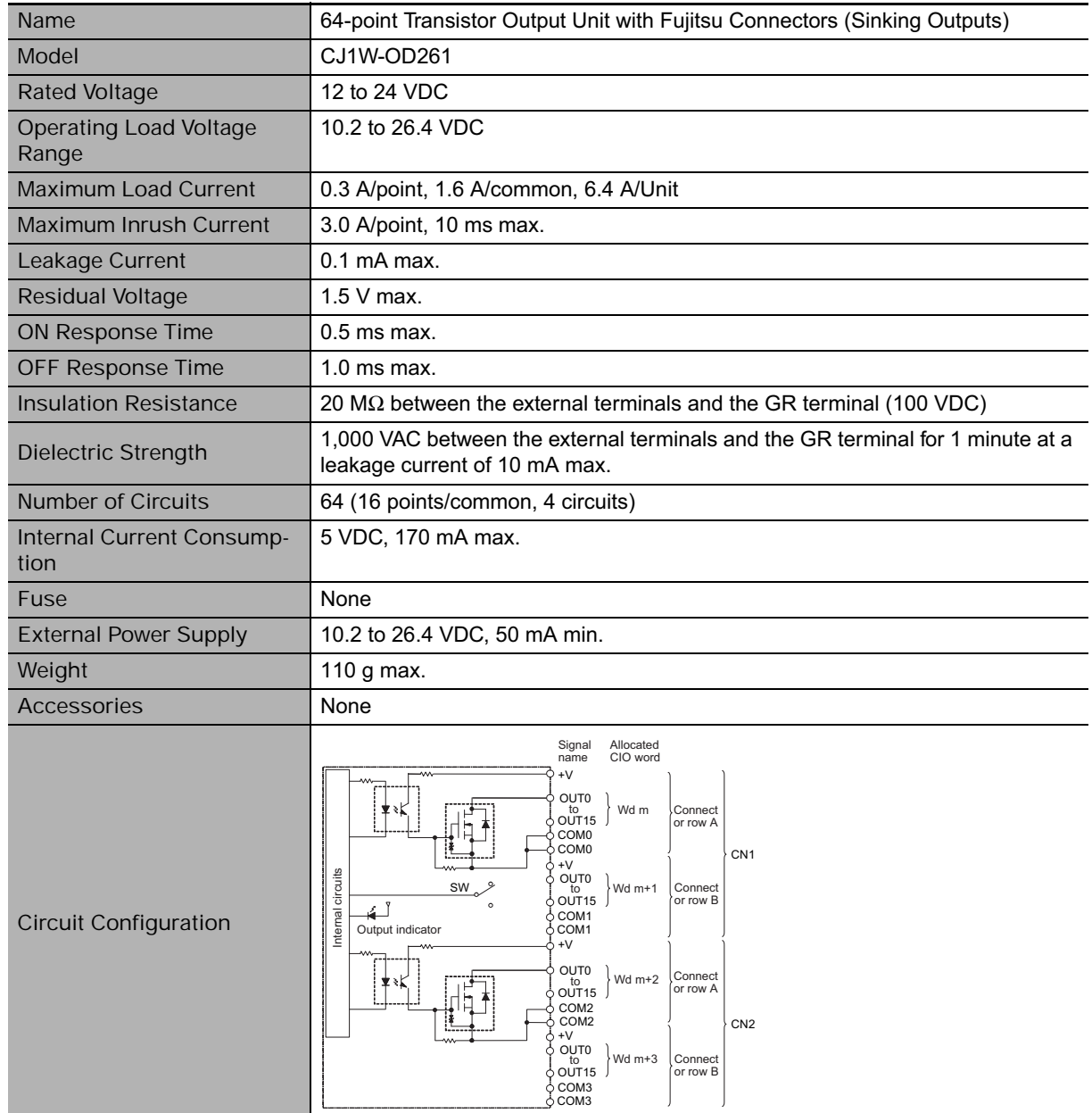

#### - **CJ1W-OD261 Transistor Output Unit (64 Points)**

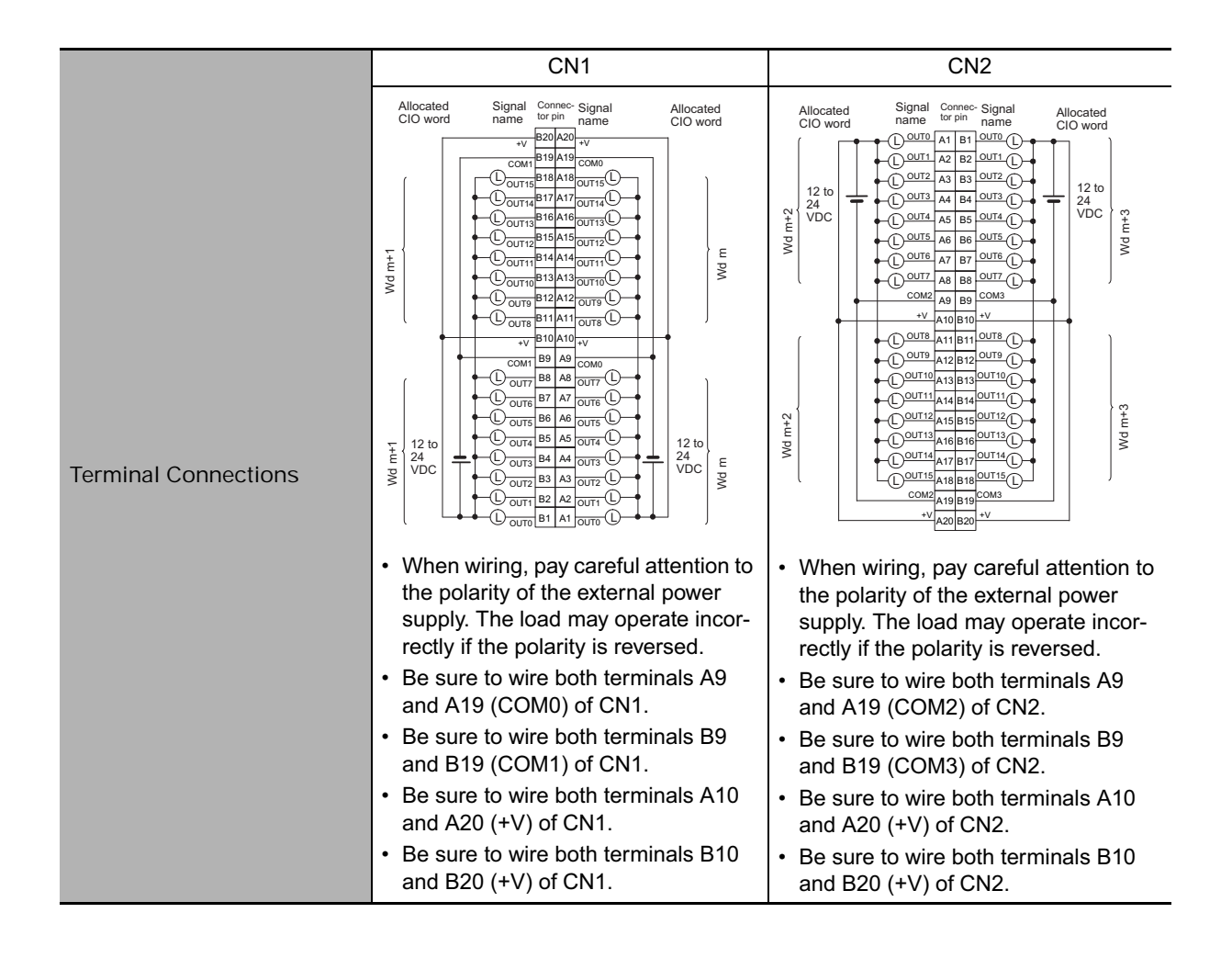
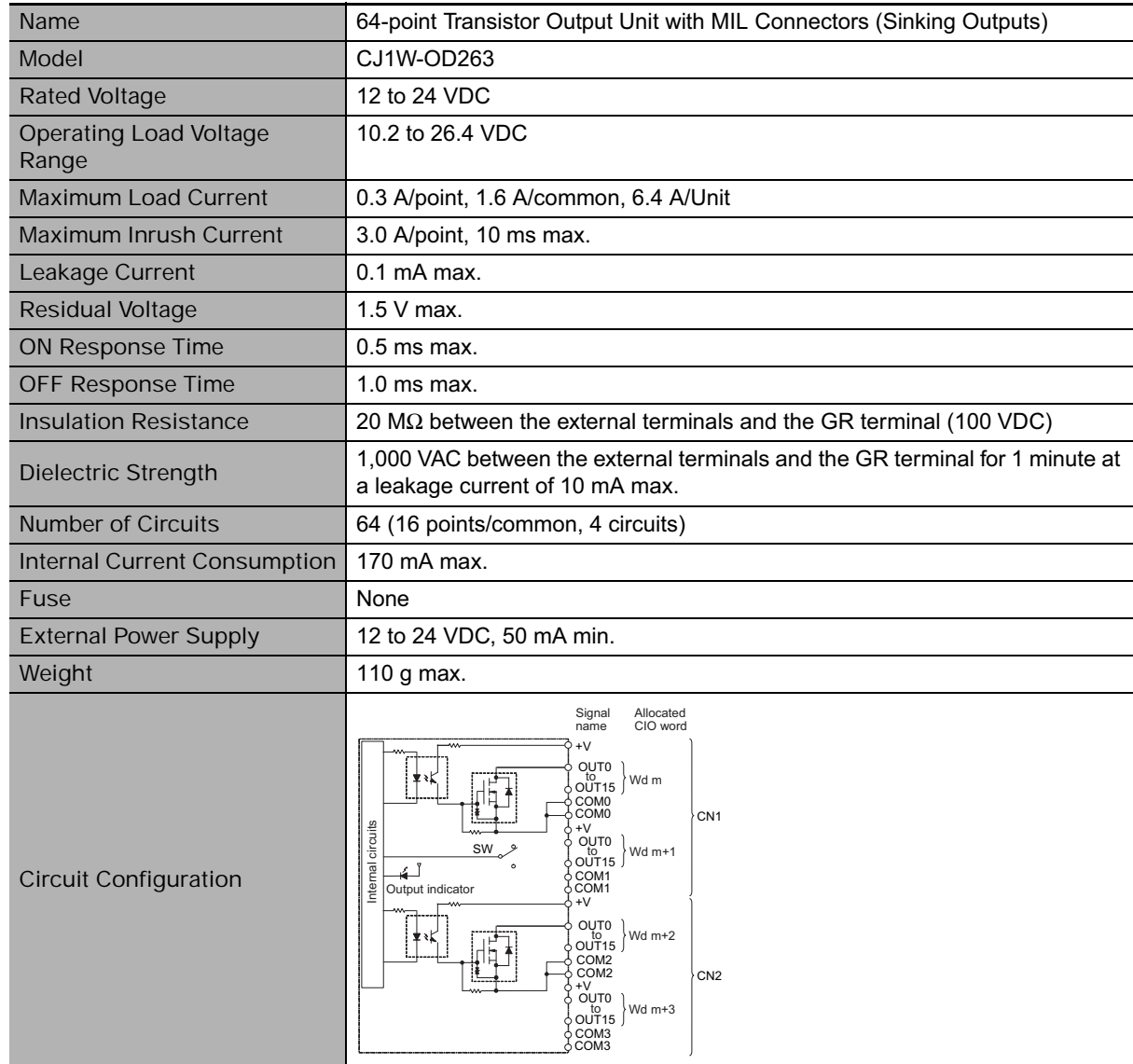

#### - **CJ1W-OD263 Transistor Output Unit (64 Points)**

**CJ2 CPU Unit Hardware User's Manual**

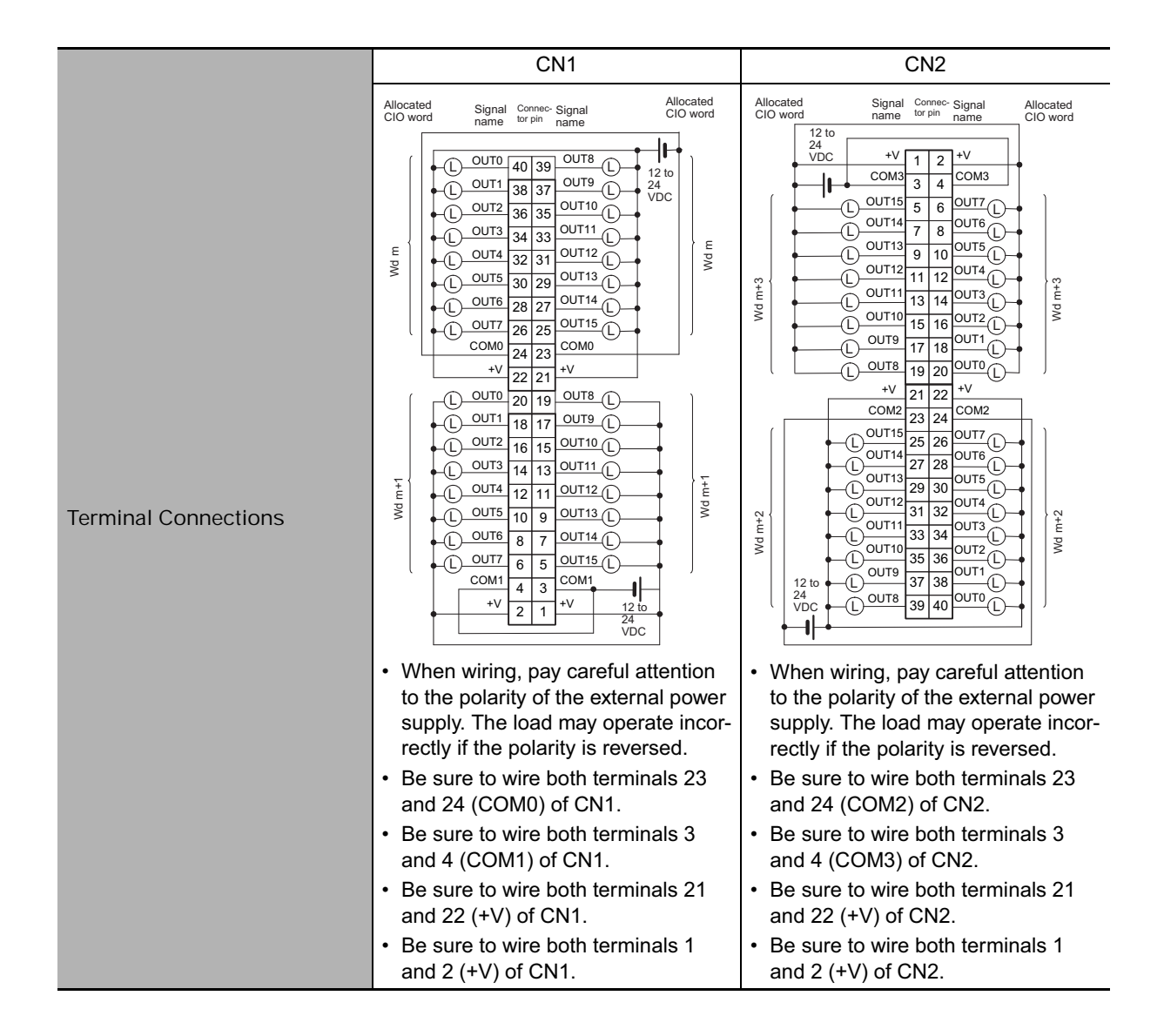

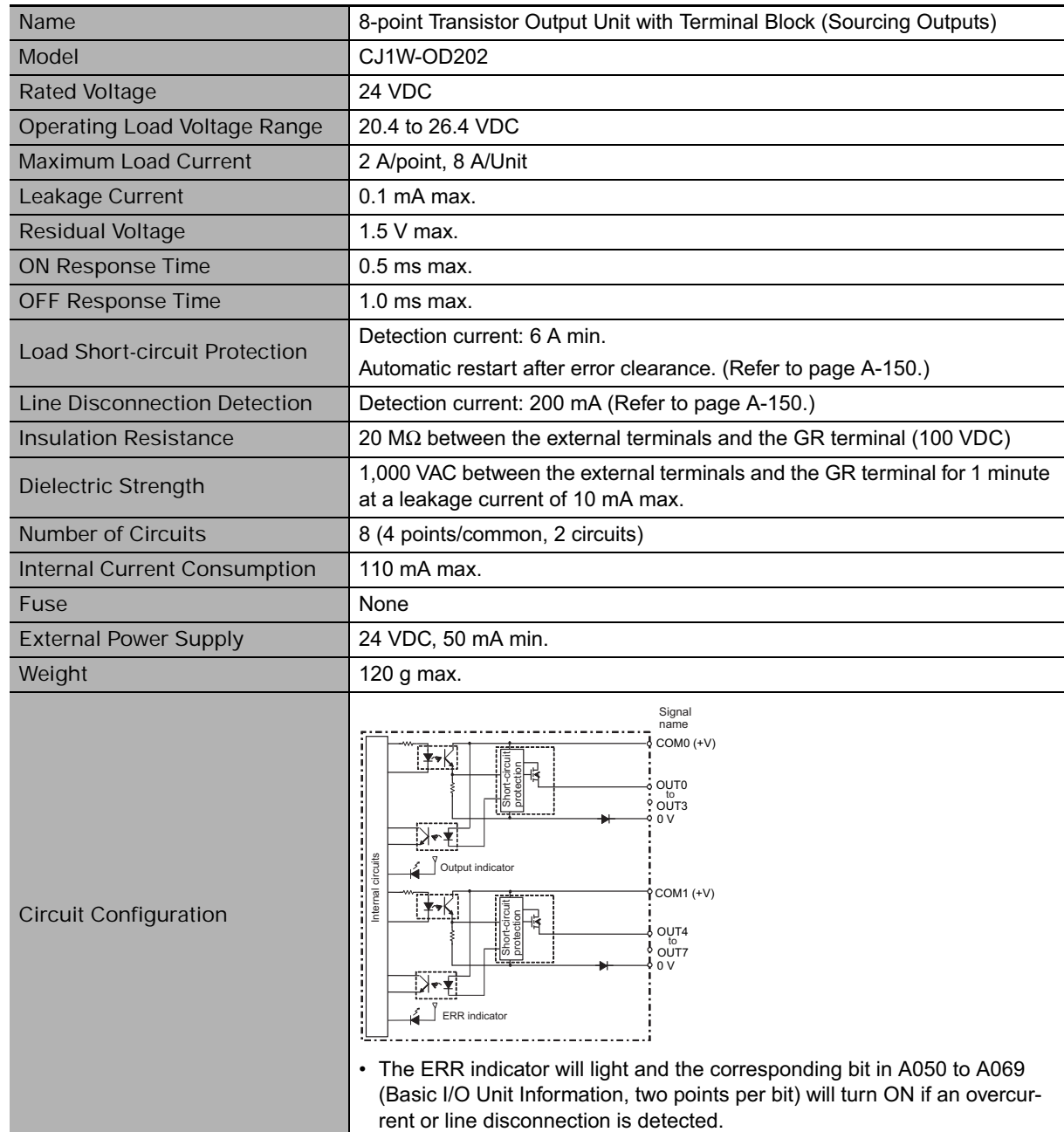

#### - **CJ1W-OD202 Transistor Output Unit (8 Points)**

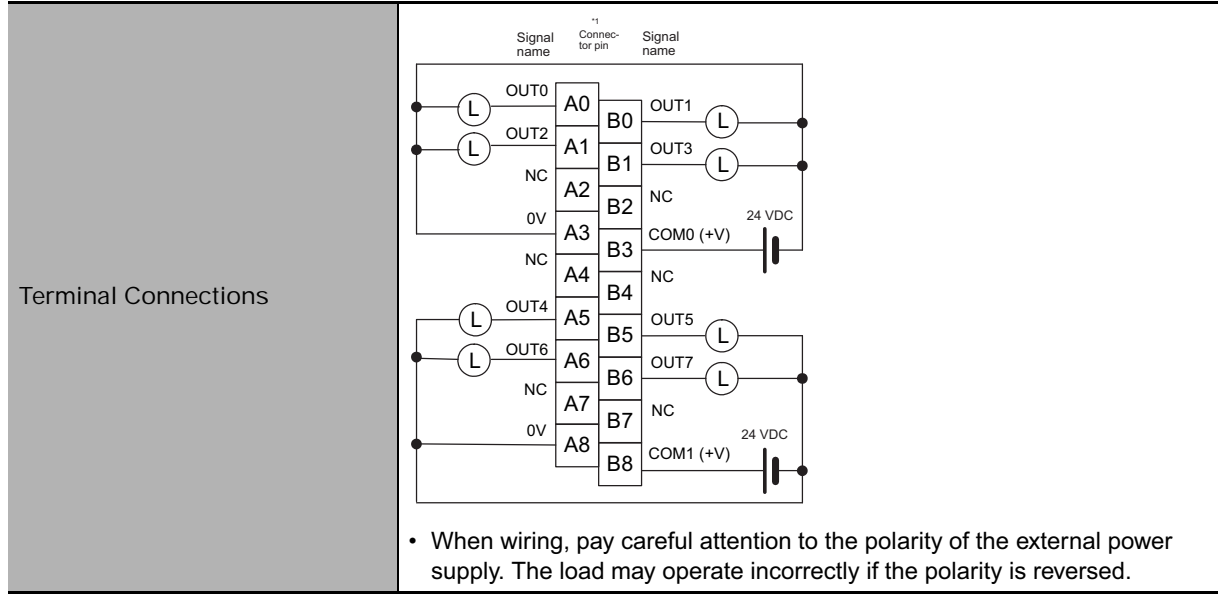

\*1 Terminal numbers A0 to A8 and B0 to B8 are used in this manual, but they are not printed on the Unit.

**Note** Although 16 I/O bits (1 word) are allocated, only 8 of these can be used for external I/O. This Unit is also treated as a 16-point I/O Unit in the I/O tables.

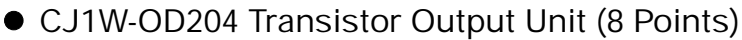

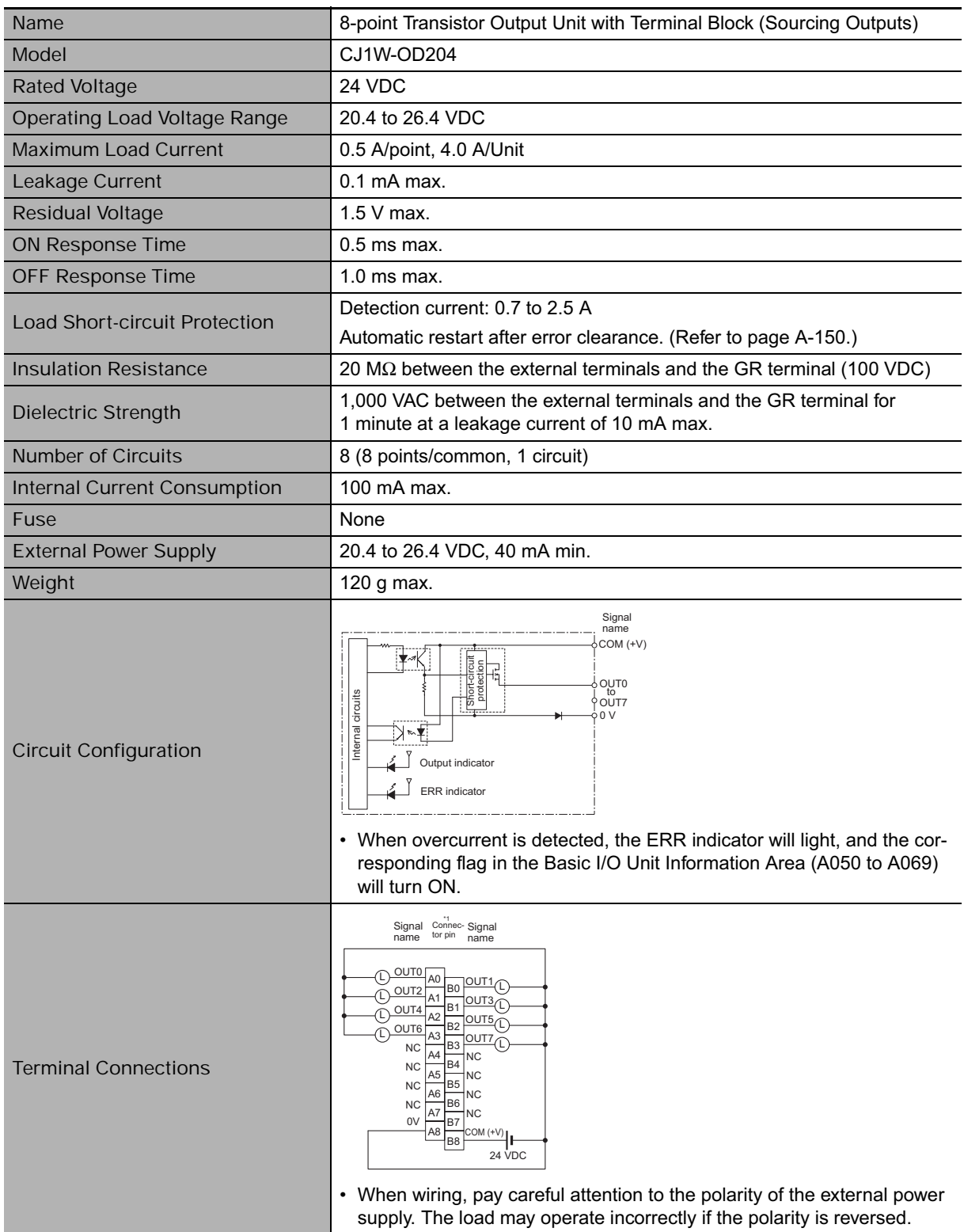

- \*1 Terminal numbers A0 to A8 and B0 to B8 are used in this manual, but they are not printed on the Unit.
- **Note** Although 16 I/O bits (1 word) are allocated, only 8 of these can be used for external I/O. This Unit is also treated as a 16-point I/O Unit in the I/O tables.

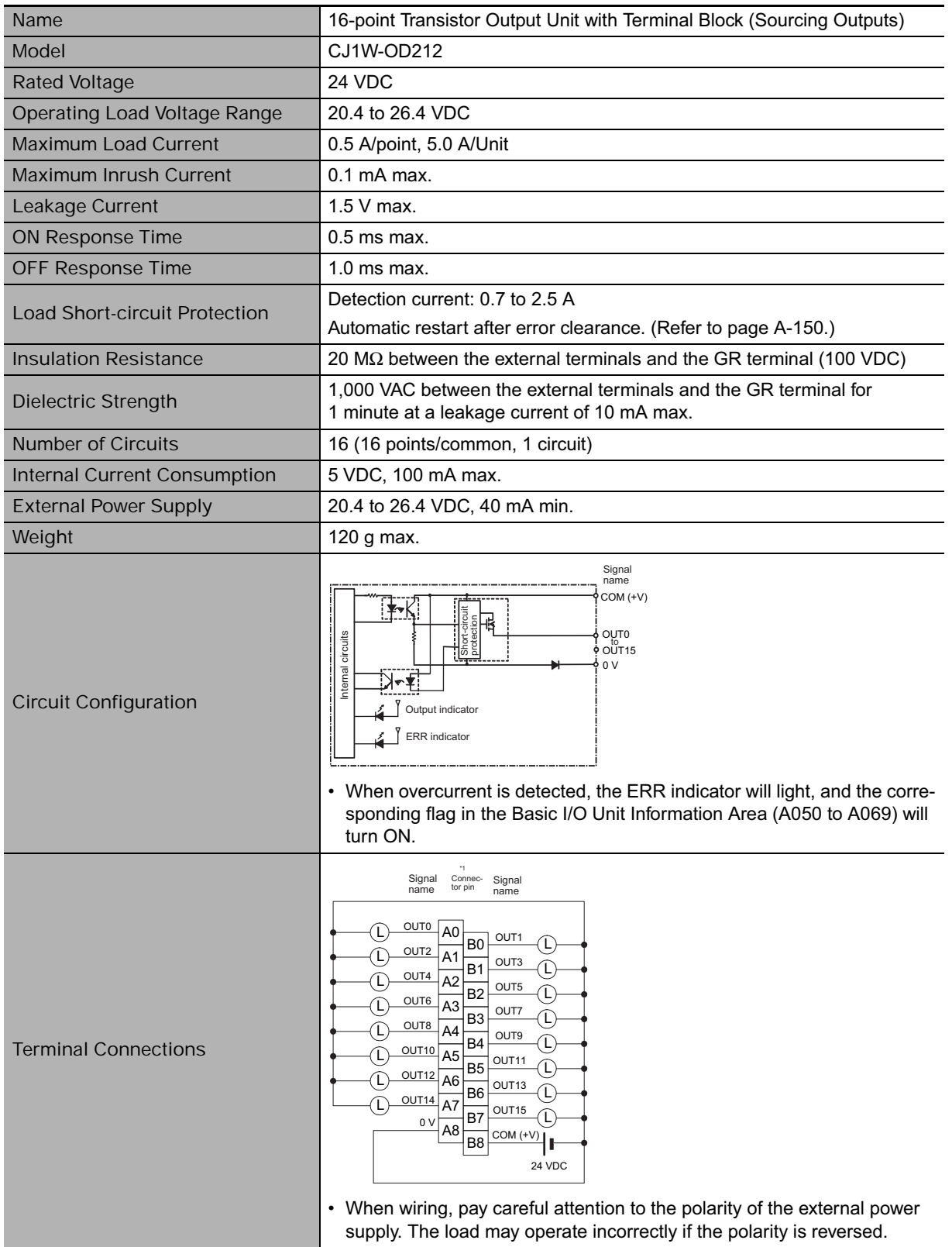

#### - **CJ1W-OD212 Transistor Output Unit (16 Points)**

\*1 Terminal numbers A0 to A8 and B0 to B8 are used in this manual, but they are not printed on the Unit.

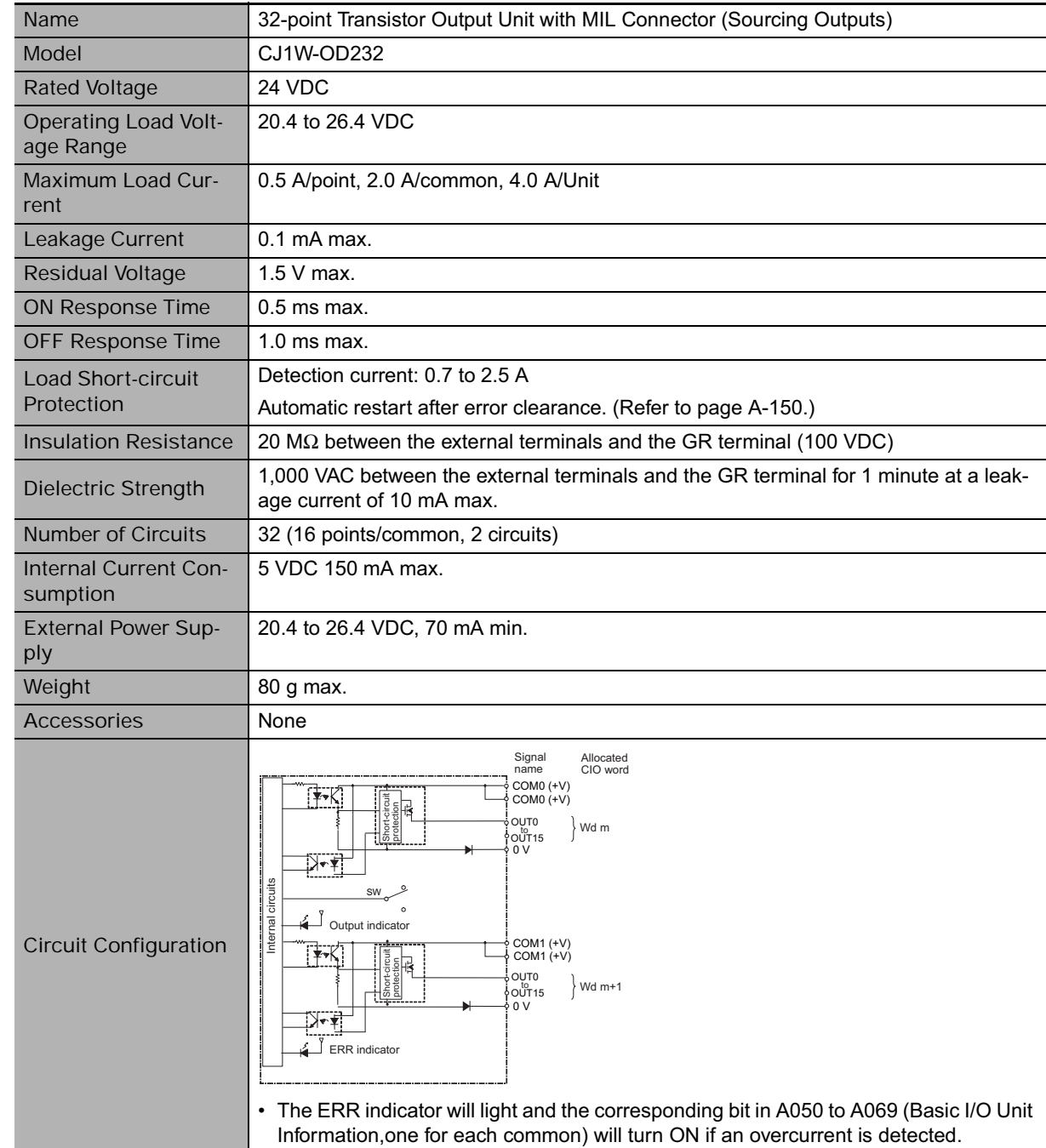

#### - **CJ1W-OD232 Transistor Output Unit (32 Points)**

**CJ2 CPU Unit Hardware User's Manual**

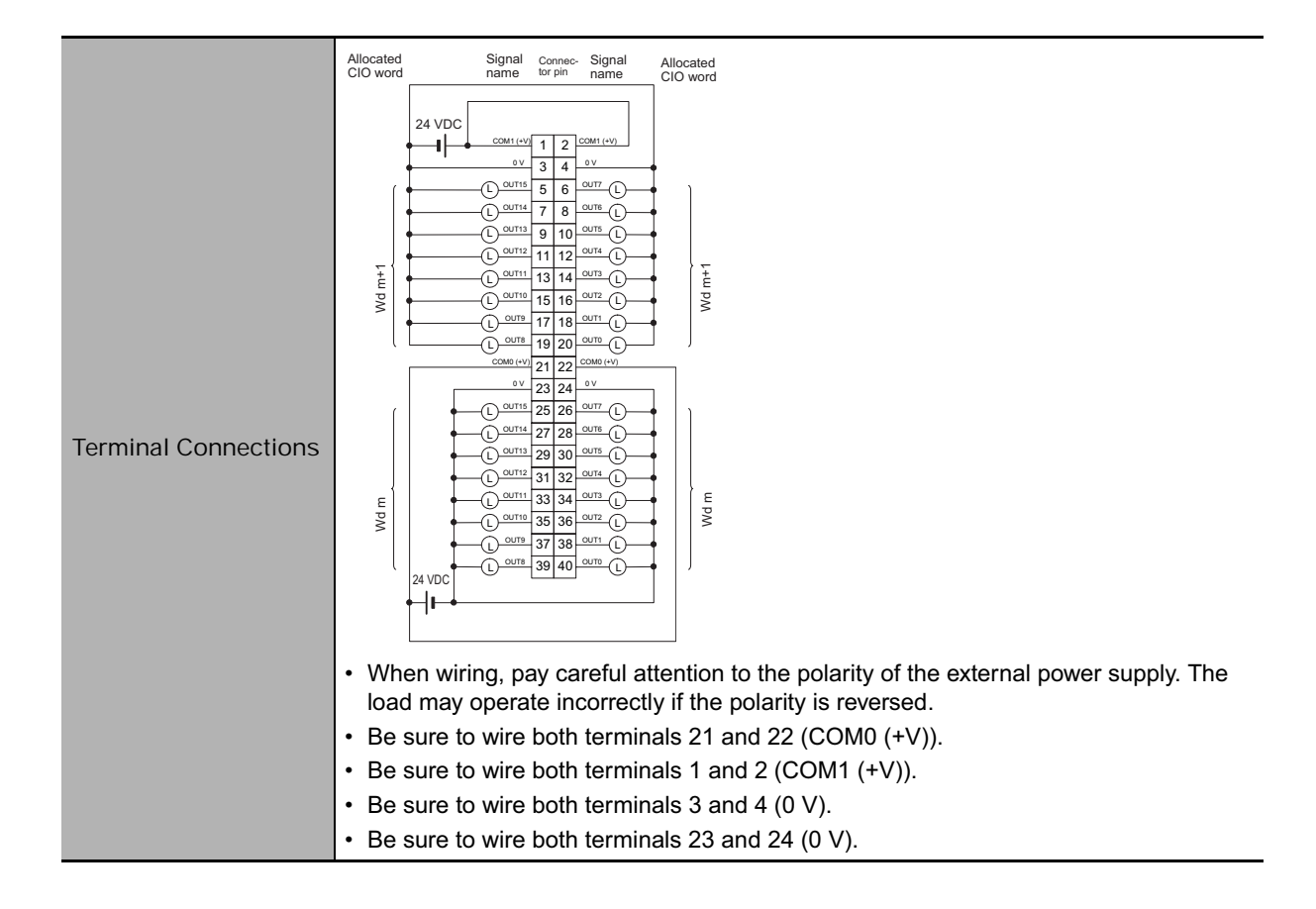

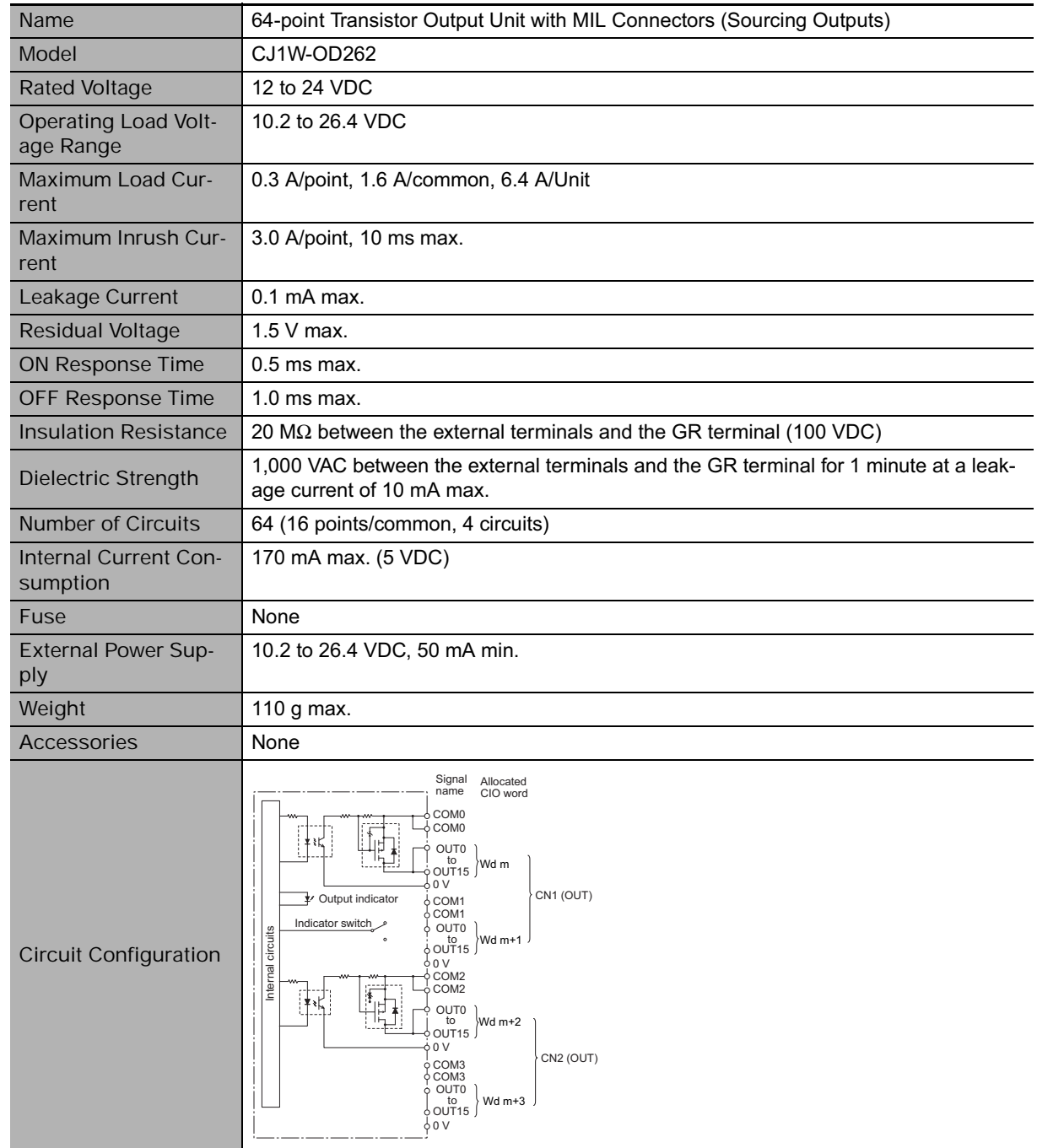

#### - **CJ1W-OD262 Transistor Output Unit (64 Points)**

**CJ2 CPU Unit Hardware User's Manual**

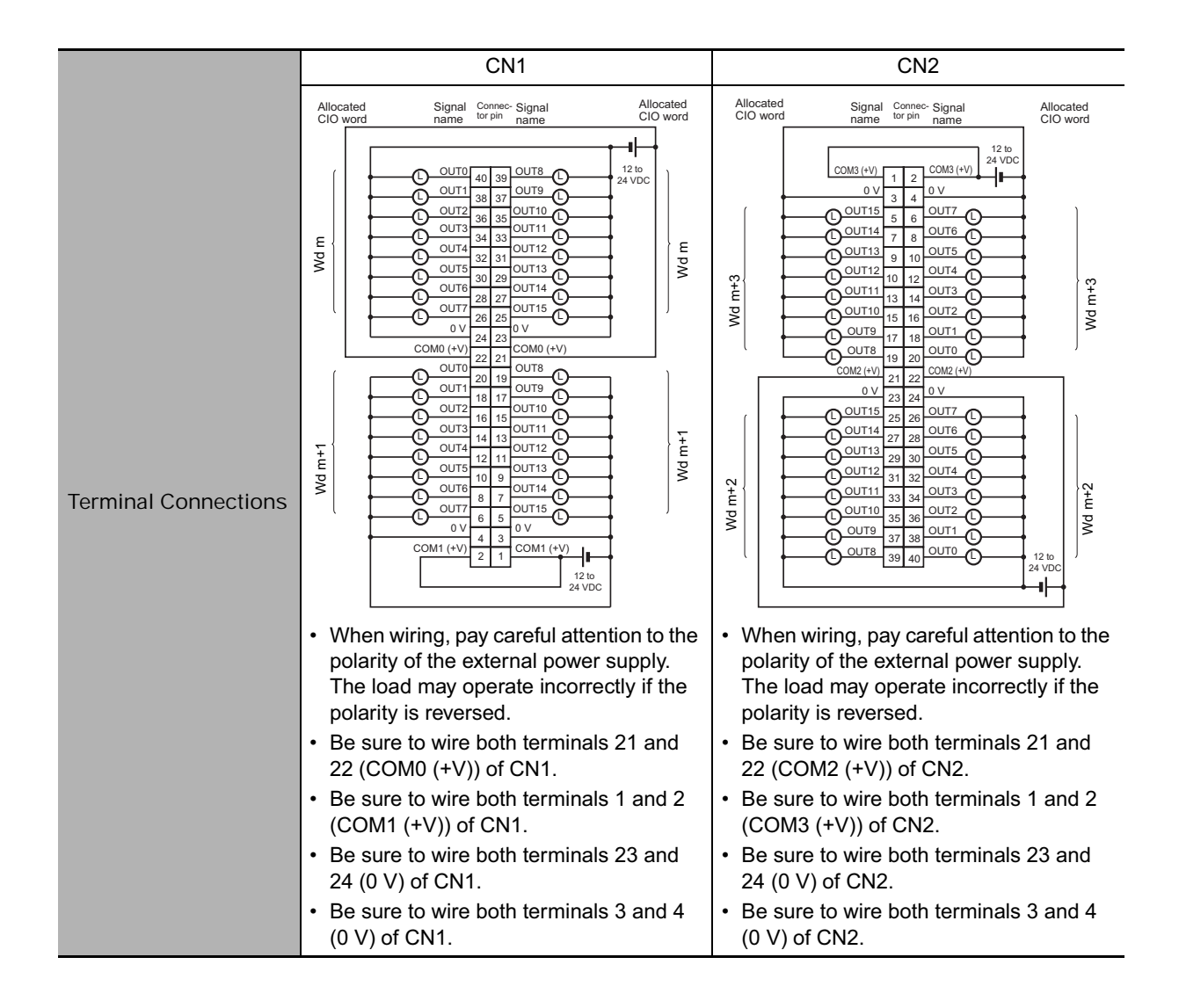

# **Mixed I/O Units**

### ● CJ1W-MD231 DC Input/Transistor Output Unit (24 VDC, 16 Inputs/16 Outputs)

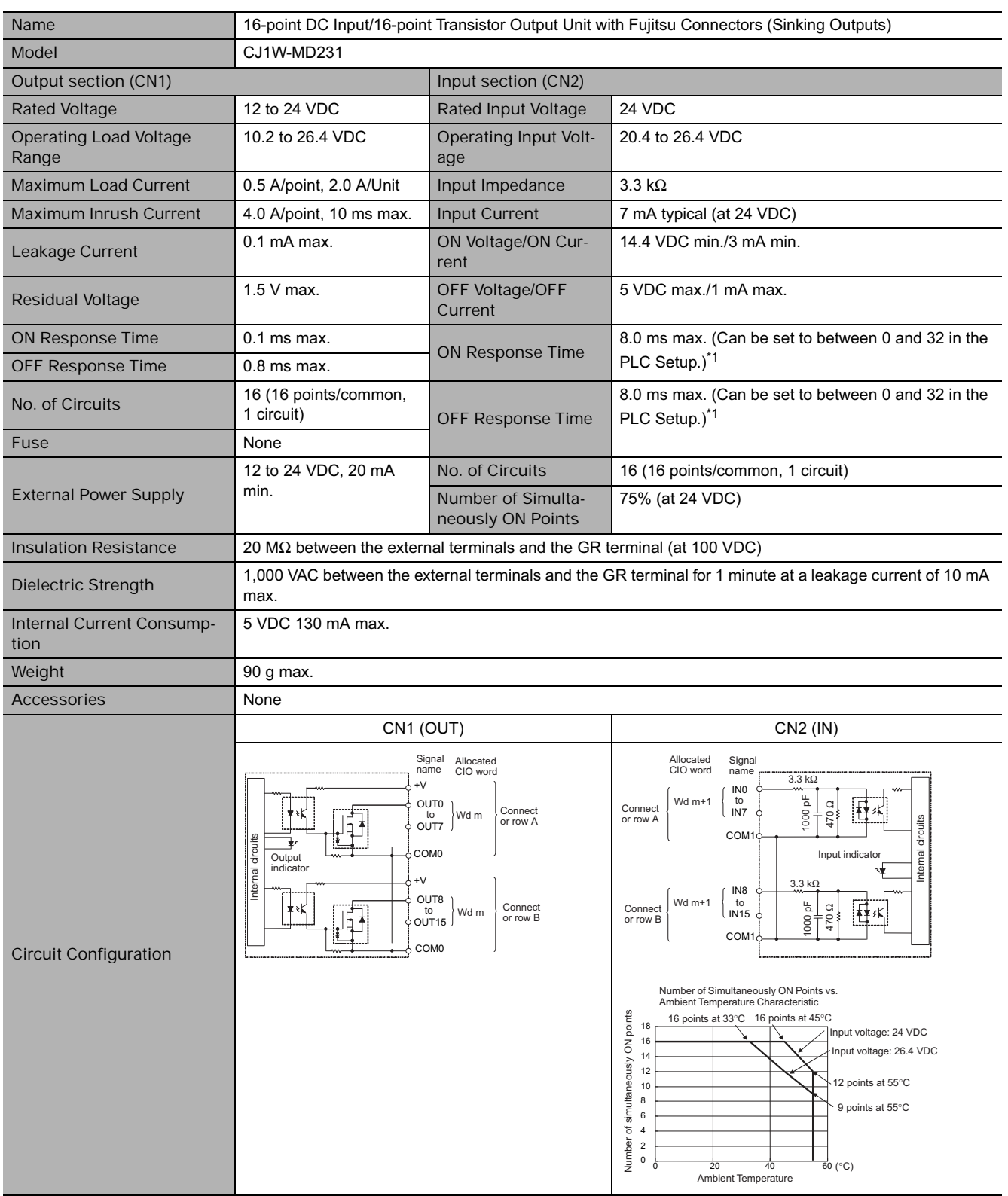

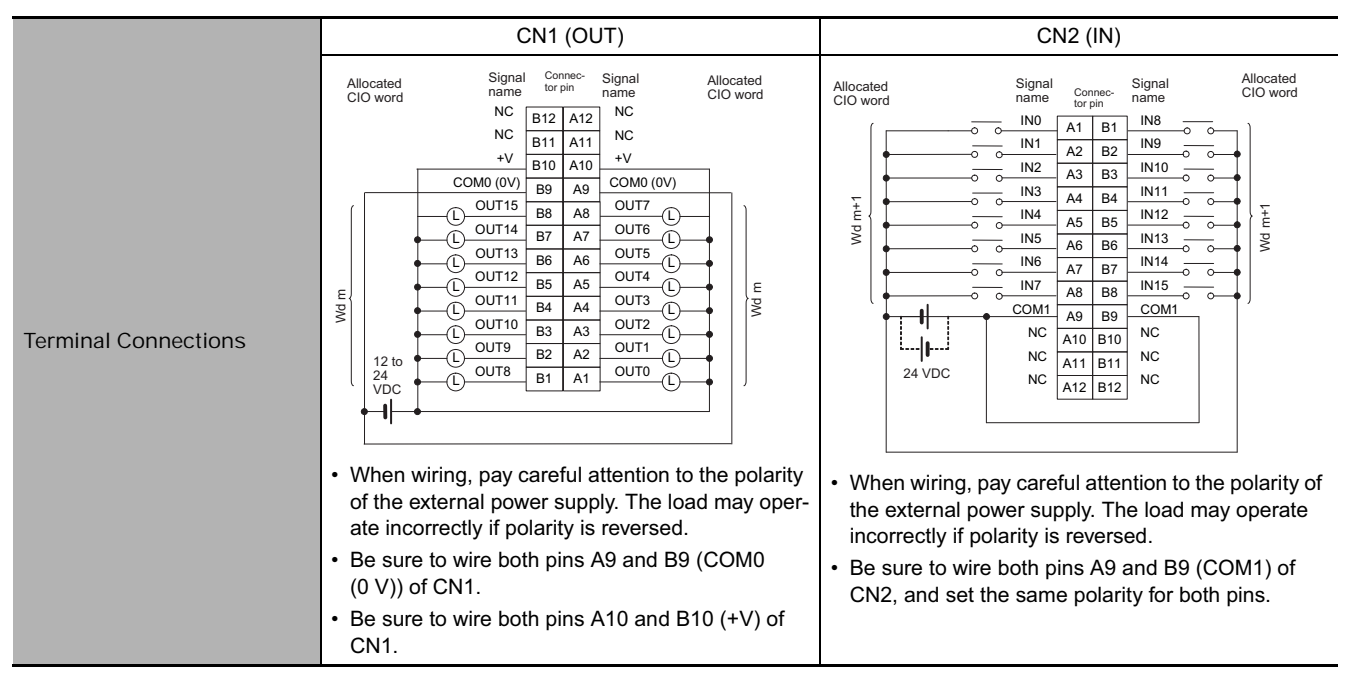

\*1 The ON response time will be 20 μs maximum and OFF response time will be 400 μs maximum even if the response times are set to 0 ms due to internal element delays.

### - **CJ1W-MD233 DC Input/Transistor Output Unit (24 VDC, 16 Inputs/16 Outputs)**

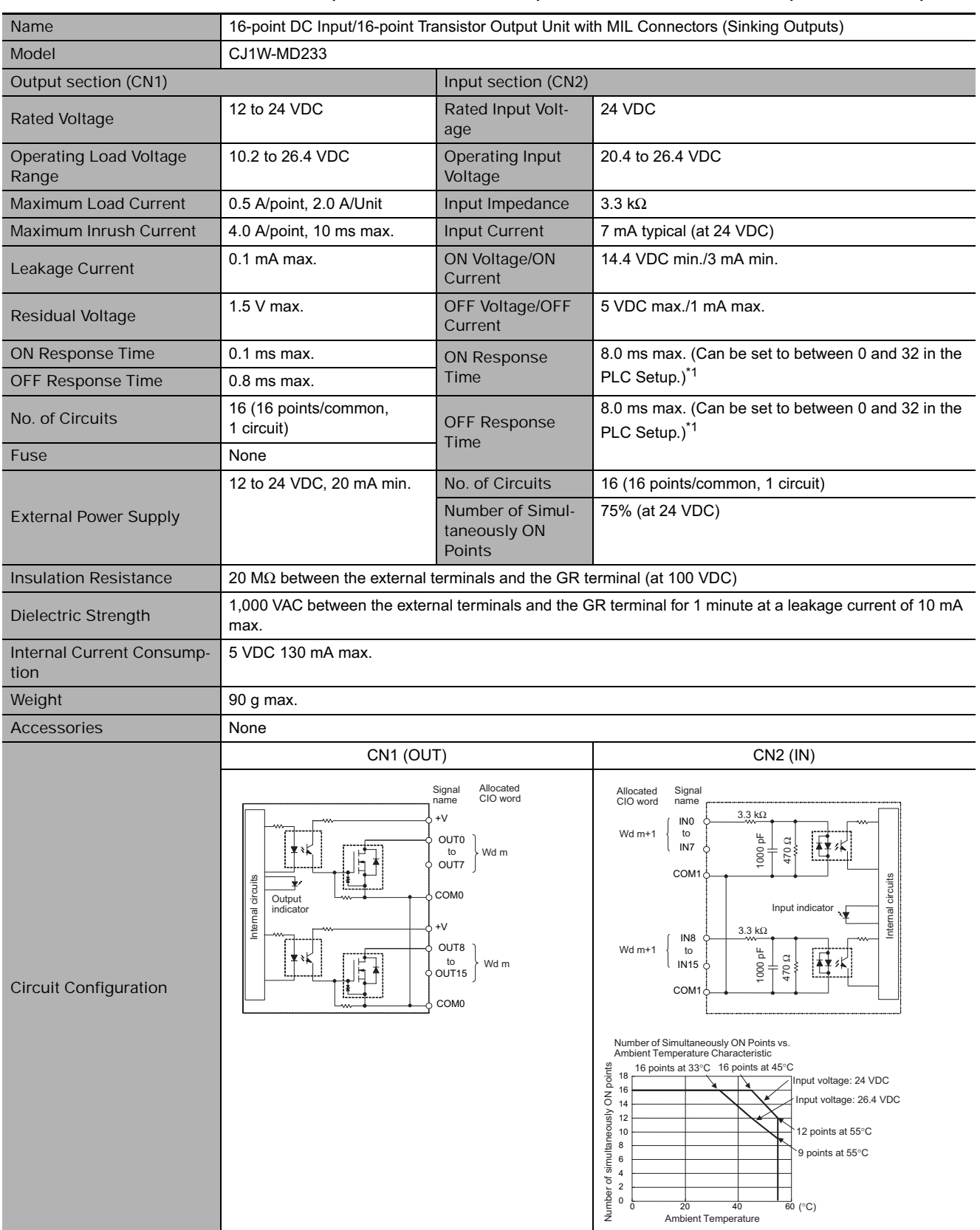

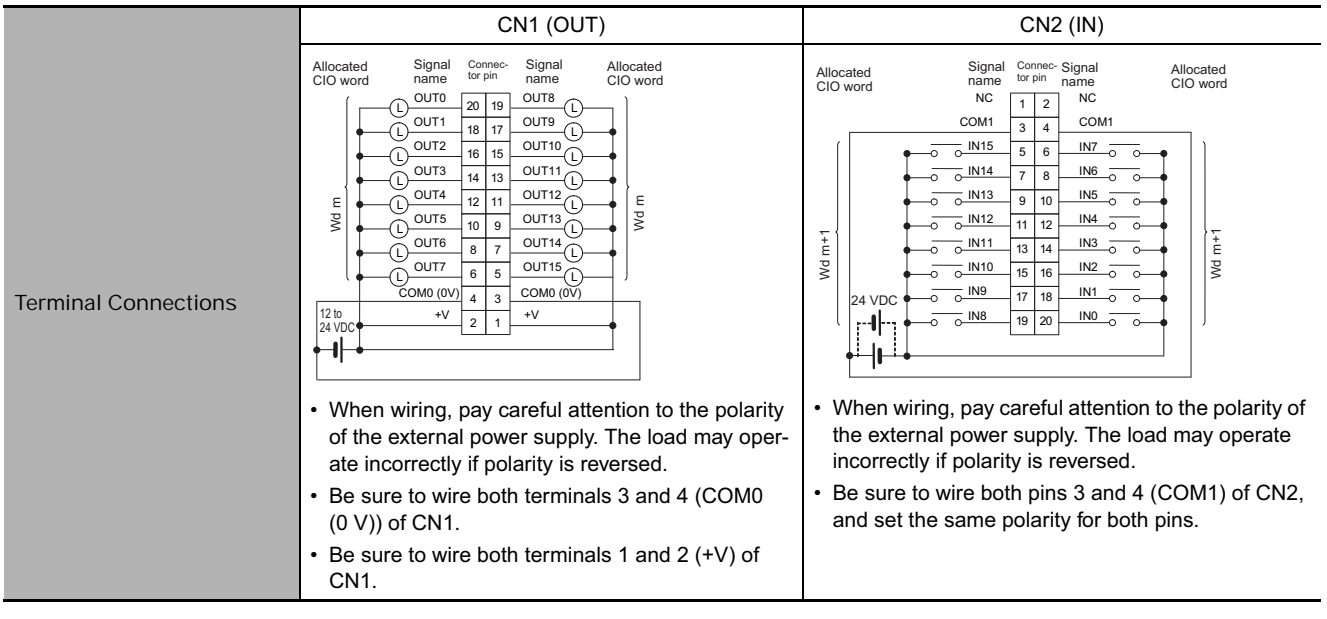

\*1 The ON response time will be 20 μs maximum and OFF response time will be 400 μs maximum even if the response times are set to 0 ms due to internal element delays.

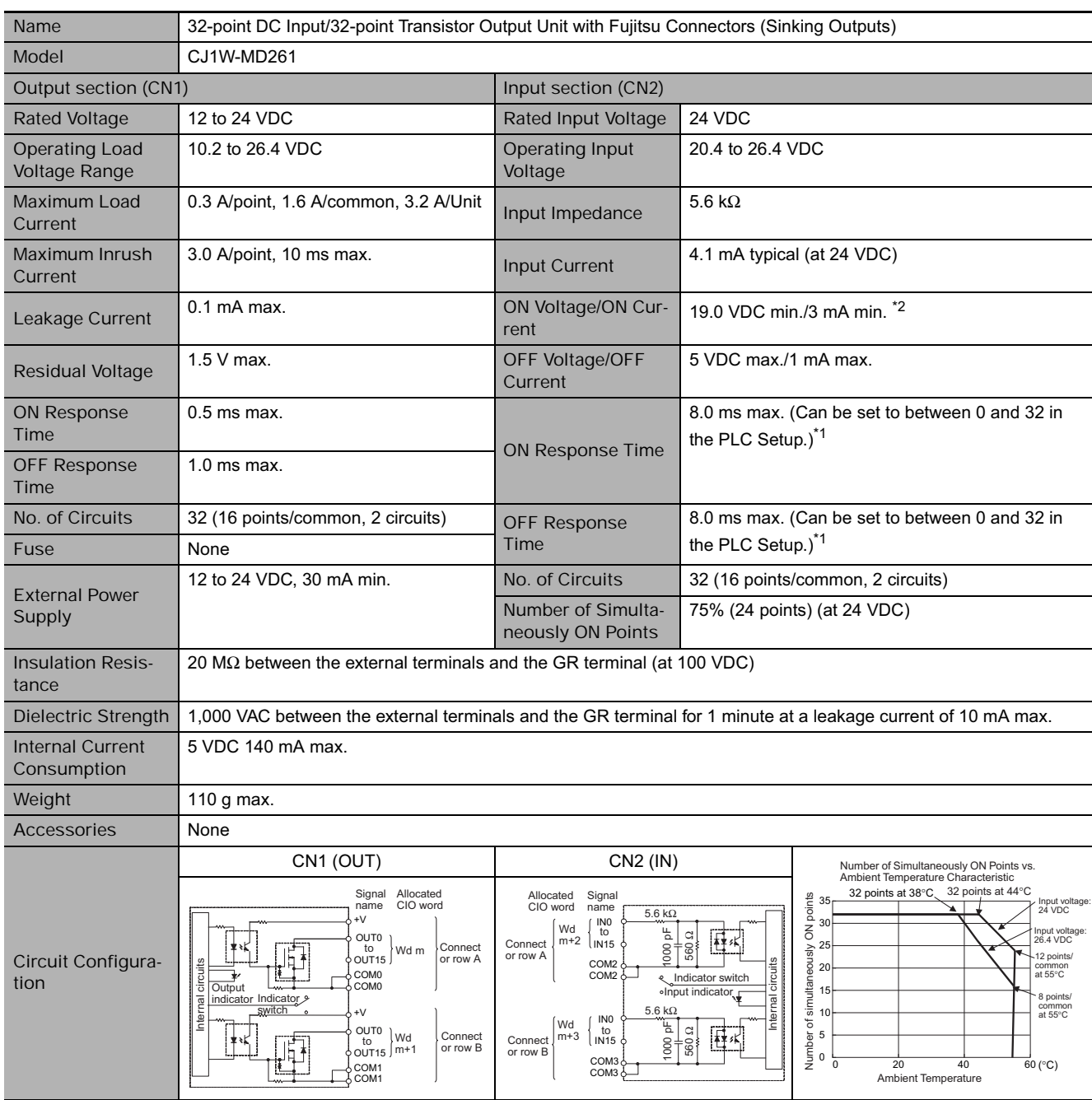

### - **CJ1W-MD261 DC Input/Transistor Output Unit (24 VDC 32 Inputs/32 Outputs)**

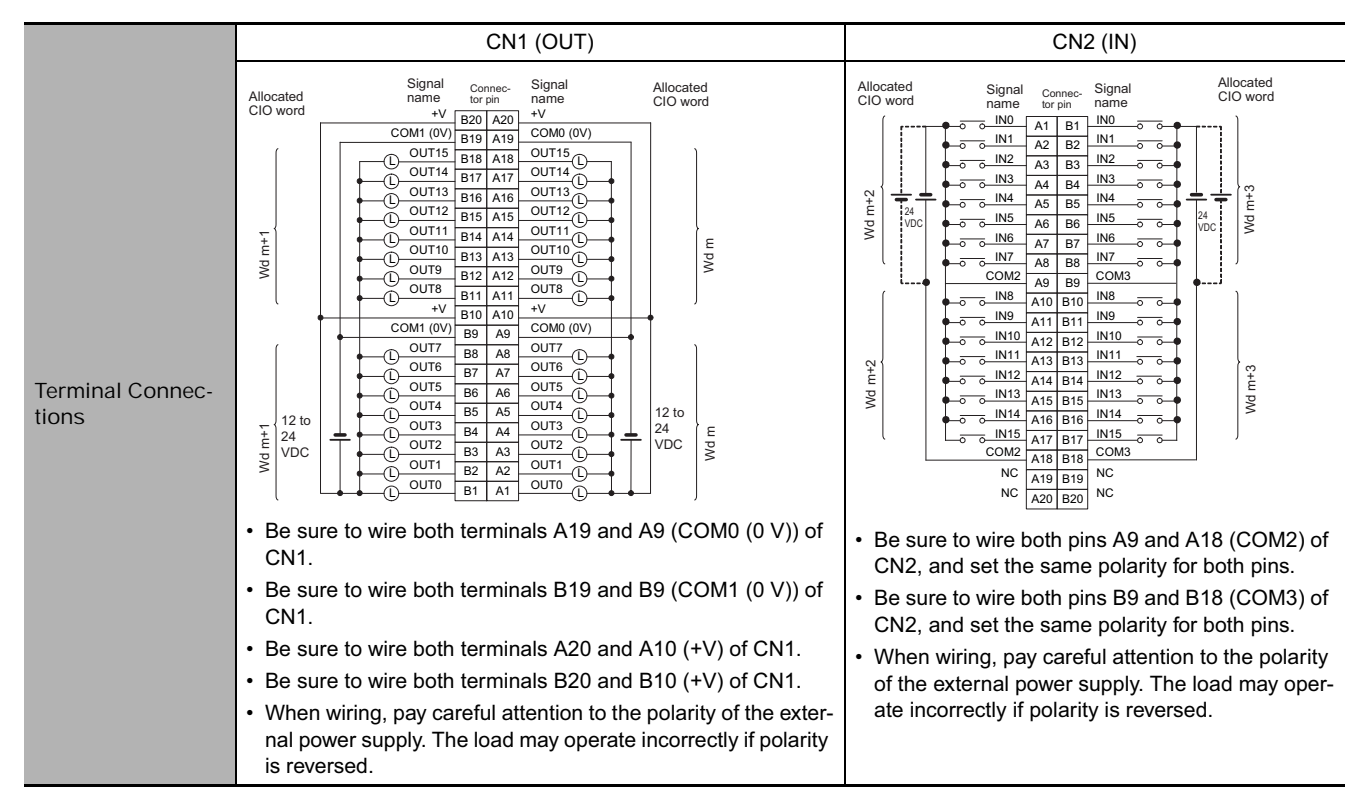

- \*1 The ON response time will be 120 μs maximum and OFF response time will be 400 μs maximum even if the response times are set to 0 ms due to internal element delays.
- \*2 Observe the following restrictions when connecting to a 2-wire sensor.
	- Make sure the input power supply voltage is larger than the ON voltage (19 V) plus the residual voltage of the sensor (approx. 3 V).
	- Use a sensor with a minimum load current of 3 mA min.
	- Connect bleeder resistance if you connect a sensor with a minimum load current of 5 mA or higher.

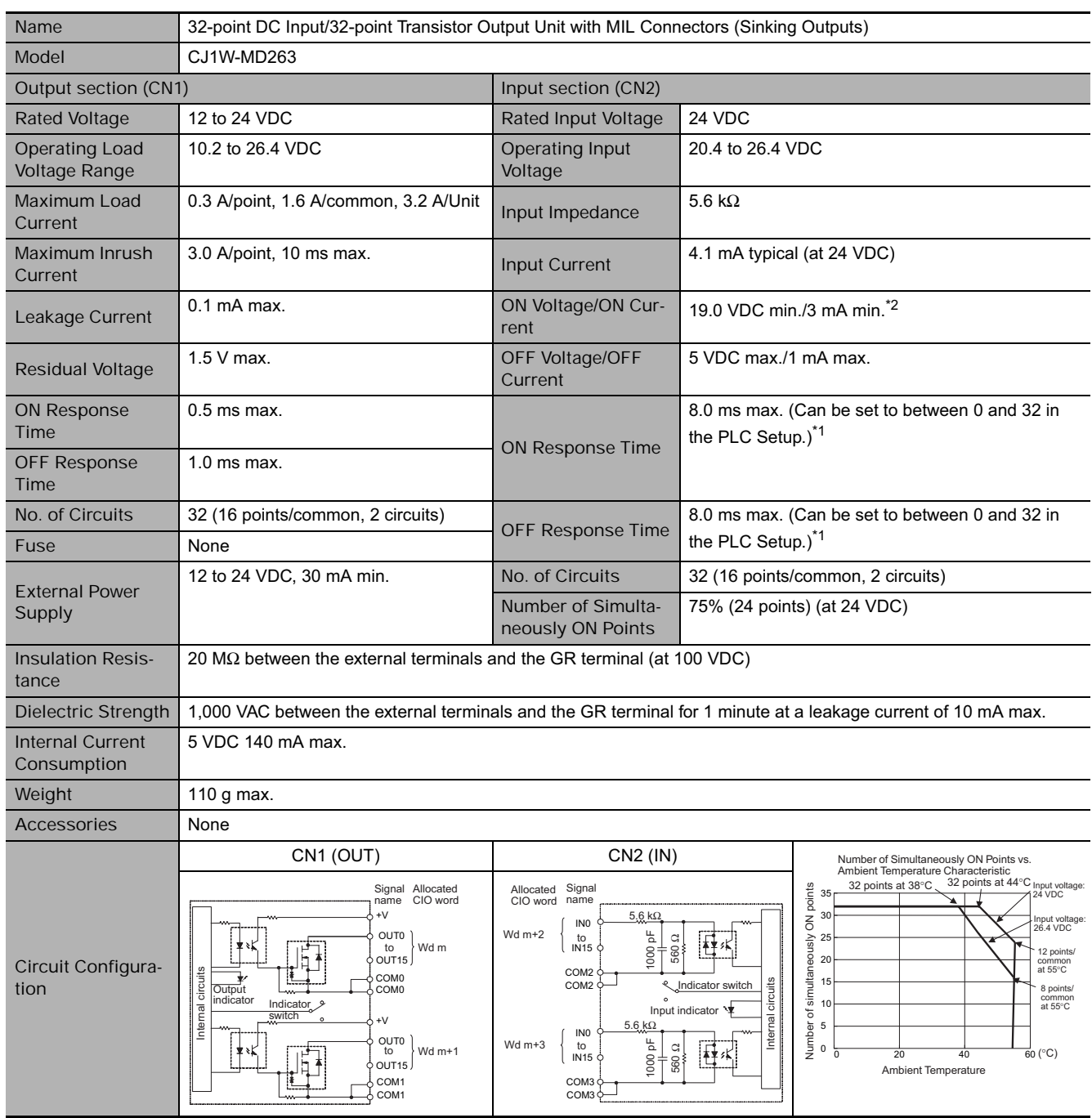

### - **CJ1W-MD263 DC Input/Transistor Output Unit (24 VDC 32 Inputs/32 Outputs)**

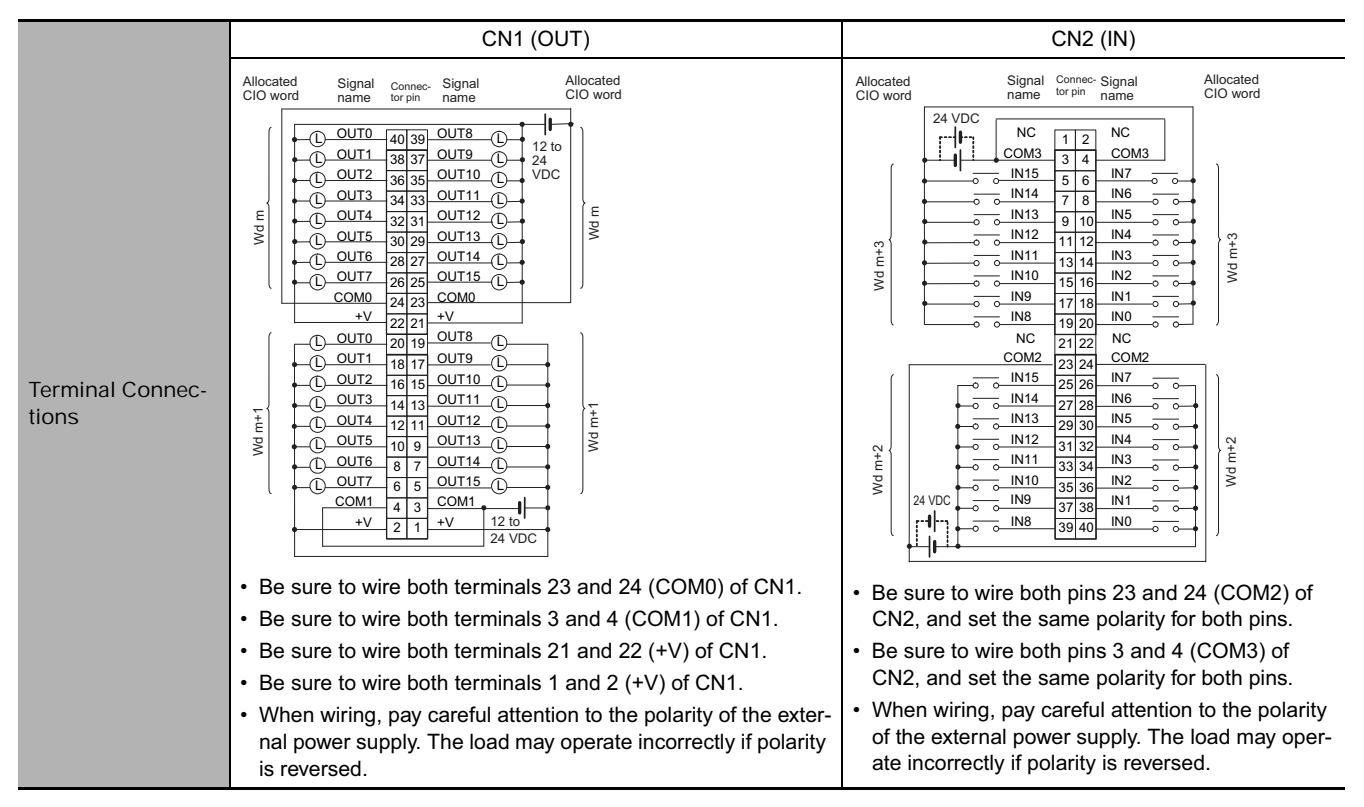

\*1 The ON response time will be 120 μs maximum and OFF response time will be 400 μs maximum even if the response times are set to 0 ms due to internal element delays.

**Note** Observe the following restrictions when connecting to a 2-wire sensor.

- Make sure the input power supply voltage is larger than the ON voltage (19 V) plus the residual voltage of the sensor (approx. 3 V).
- Use a sensor with a minimum load current of 3 mA min.
- Connect bleeder resistance if you connect a sensor with a minimum load current of 5 mA or higher.

### ● CJ1W-MD232 DC Input/Transistor Output Unit (24 VDC, 16 inputs/16 Outputs)

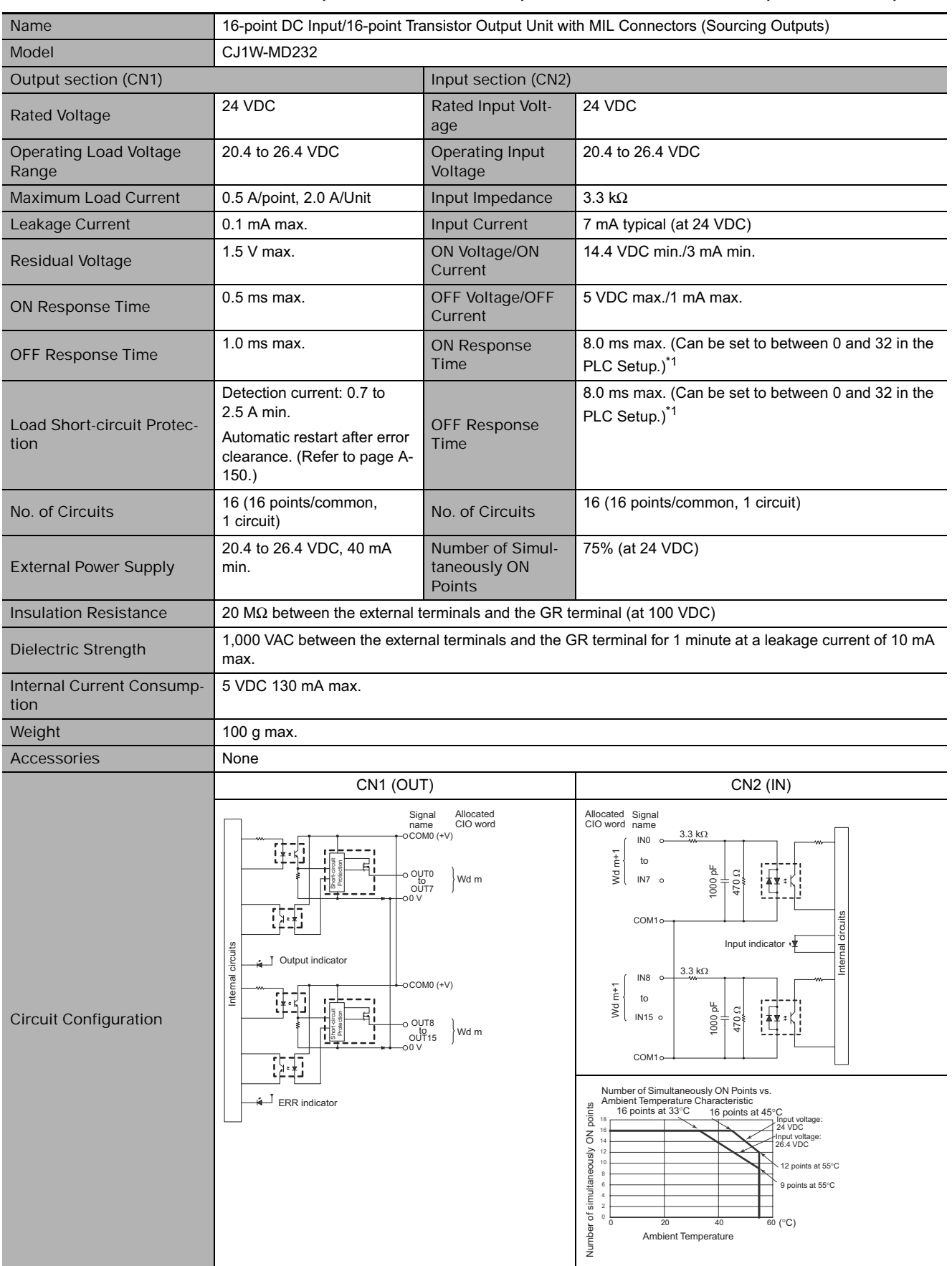

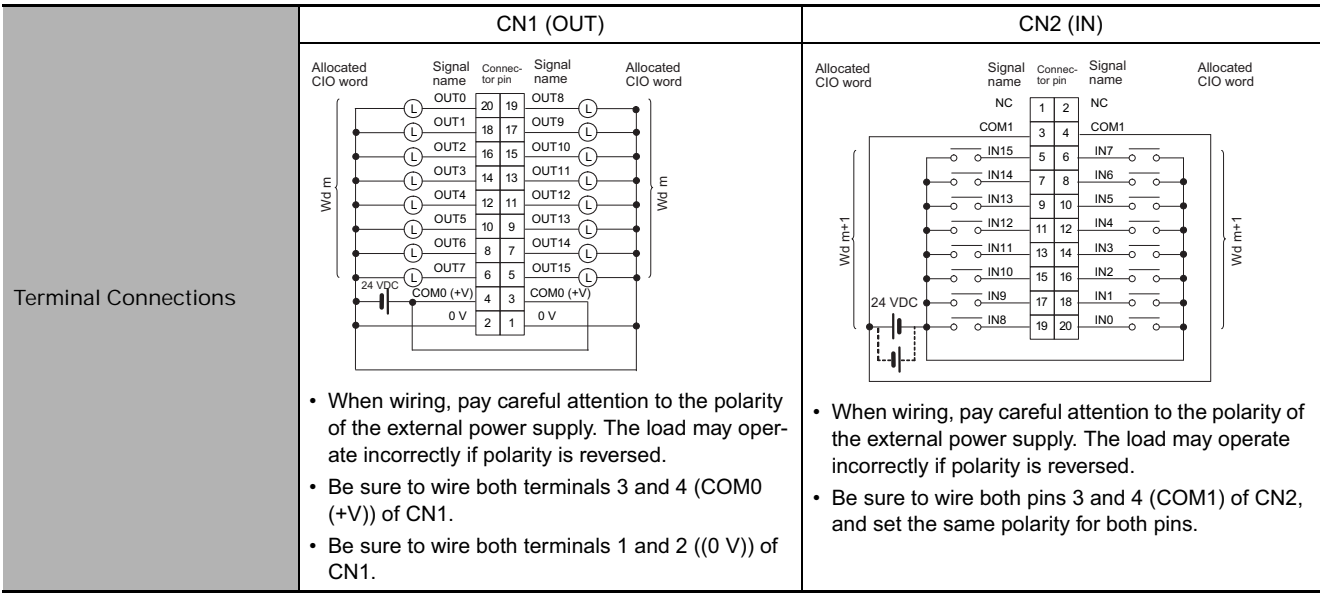

\*1 The ON response time will be 20 μs maximum and OFF response time will be 400 μs maximum even if the response times are set to 0 ms due to internal element delays.

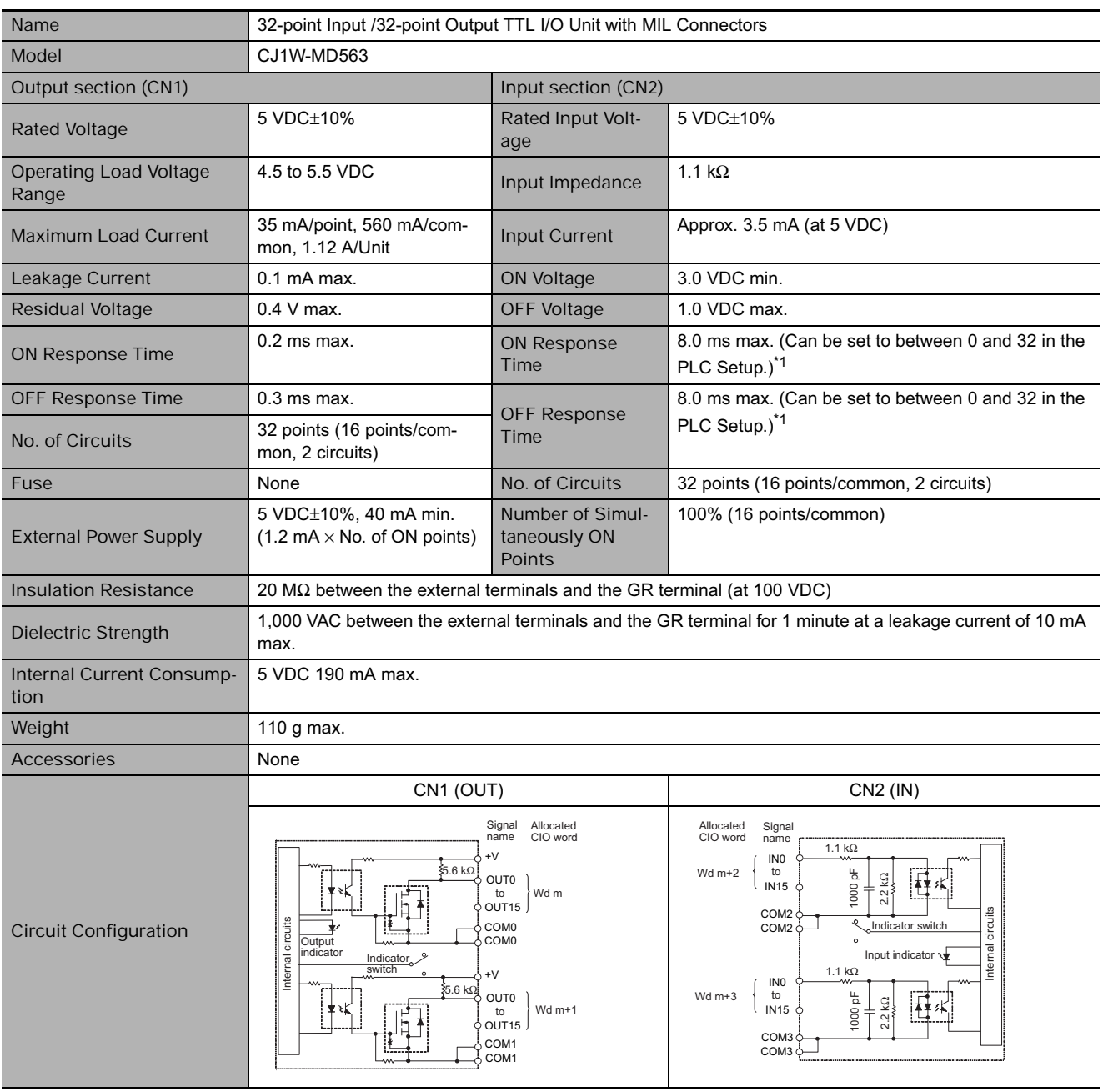

### - **CJ1W-MD563 TTL I/O Unit (32 Inputs/32 Outputs)**

**CJ2 CPU Unit Hardware User's Manual**

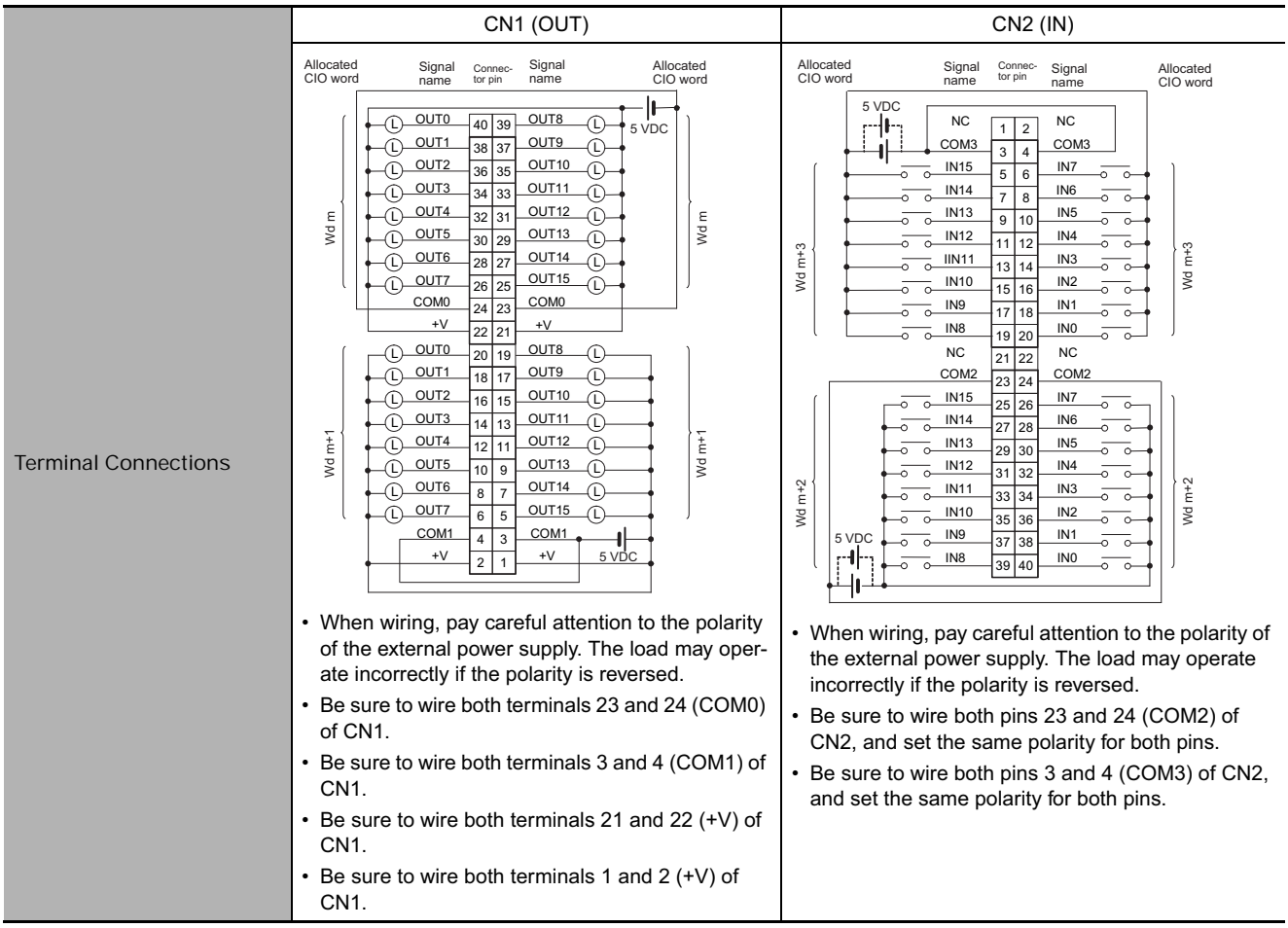

\*1 The ON response time will be 120 μs maximum and OFF response time will be 400 μs maximum even if the response times are set to 0 ms due to internal element delays.

## **A-1-3 Precautions on Contact Output Units**

# **Service Life Expectancy of CJ1W-OC201/211 Relays**

The service life expectancy of the relays (NY-24W-K-IE) in the CJ1W-OC201/211 Contact Output Units is shown in the following diagrams. Use the diagrams to calculate the relay service life based on the operating conditions, and replace the relay before the end of its service life.

# **Contact Current vs. Service Life Characteristic**

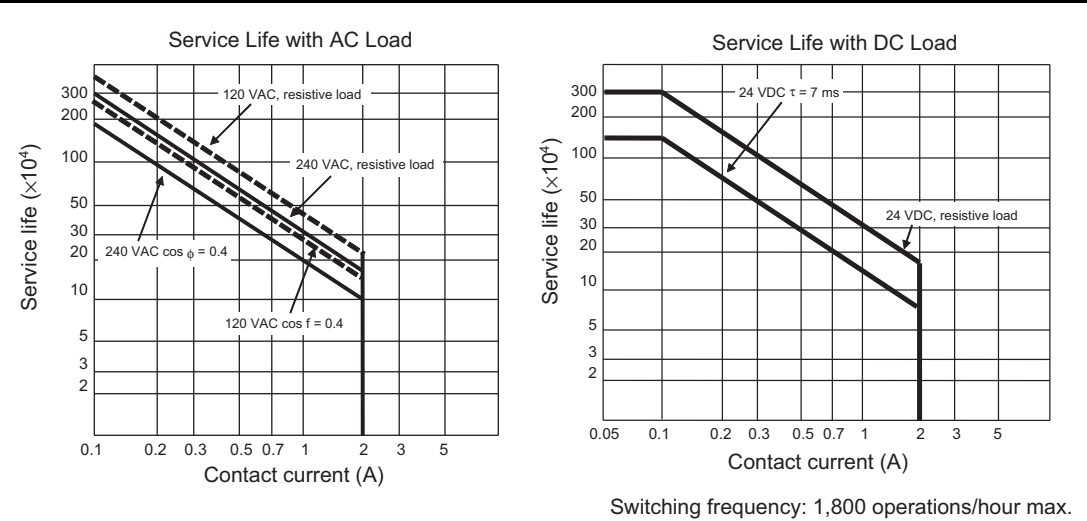

### **Precautions for Correct Use**

The diagrams show the life expectancy of the relay itself. Do not use a contact current, therefore, that exceeds the maximum switching capacity specified in the specifications for each Contact Output Unit. If a switching capacity exceeding the specifications is used, the reliability and life expectancy of other parts will be reduced and the Unit may malfunction.

# **Inductive Load**

The life of the Relay varies with the load inductance. If any inductive load is connected to the Contact Output Unit, use an arc killer with the Contact Output Unit using an inductive load. (See next page.)

Be sure to connect a diode in parallel with every DC inductive load that is connected to the Contact Output Unit.

# **Contact Protection Circuit**

Arc killers are used with the Contact Output Unit in order to prolong the life of each Relay mounted to the Contact Output Unit, prevent noise, and reduce the generation of carbide and nitrate deposits. However, if arc killers are used incorrectly, they can reduce relay life. Using an arc killer can also cause a delay in the resetting time (shut-off time). Arc killer circuit examples are listed in the following table.

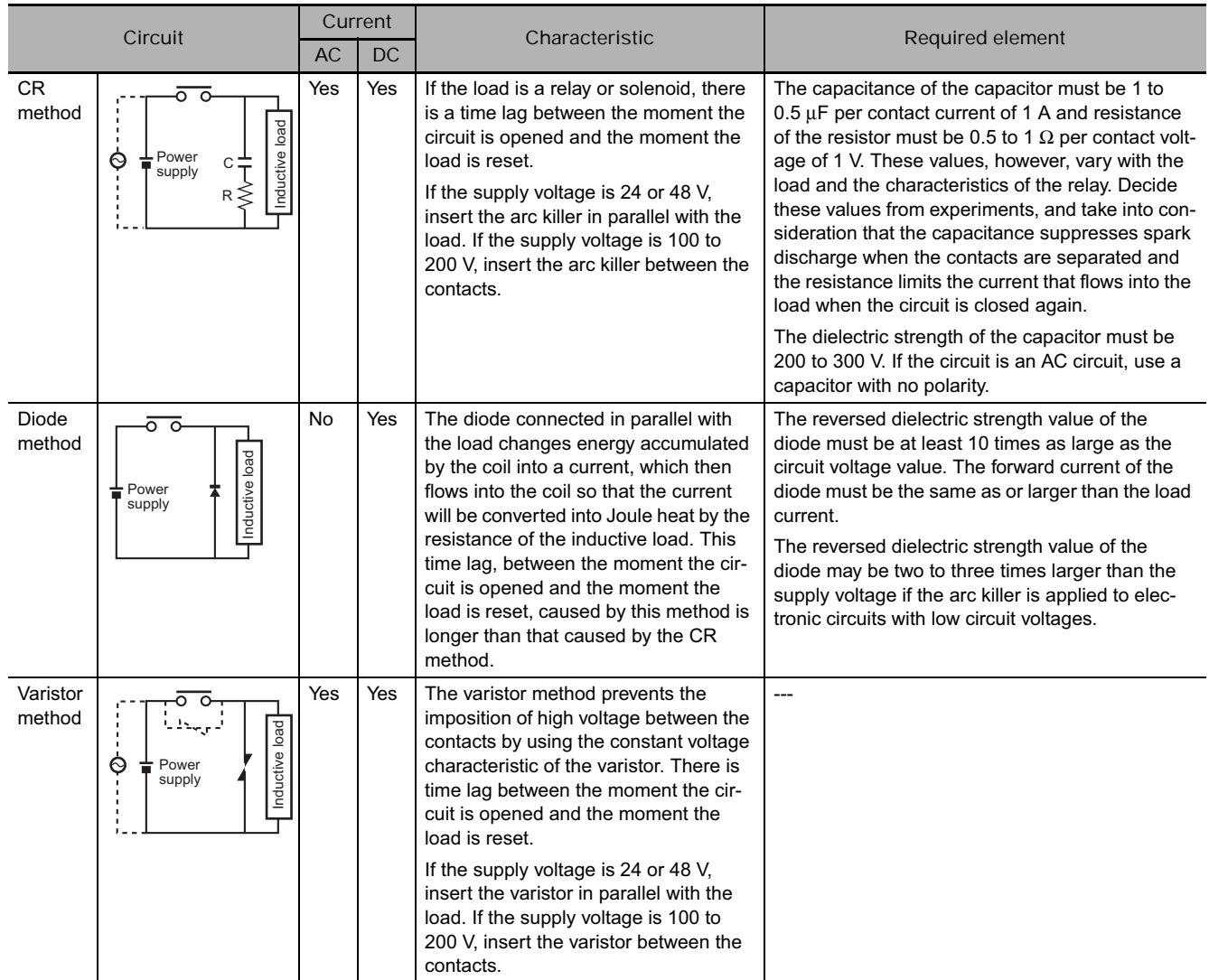

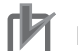

### **Precautions for Correct Use**

Do not connect a capacitor as an arc killer in parallel with an inductive load as shown in the following diagram. This arc killer is very effective for preventing spark discharge at the moment when the circuit is opened. However, when the contacts are closed, the contacts may be welded due to the current charged in the capacitor.

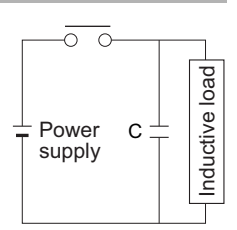

DC inductive loads can be more difficult to switch than resistive loads. If appropriate arc killers are used, however, DC inductive loads will be as easy to switch as resistive loads.

### **A-1-4 Connecting Connector-Terminal Block Conversion Units and I/O Relay Terminals**

### **Patterns for Combining Connector-Terminal Block Conversion Units and I/O Relay Terminals**

The following patterns can be used to connect Basic I/O Units with Connectors to OMRON Connector-Terminal Block Conversion Units and I/O Relay Terminals using OMRON Connecting Cables.

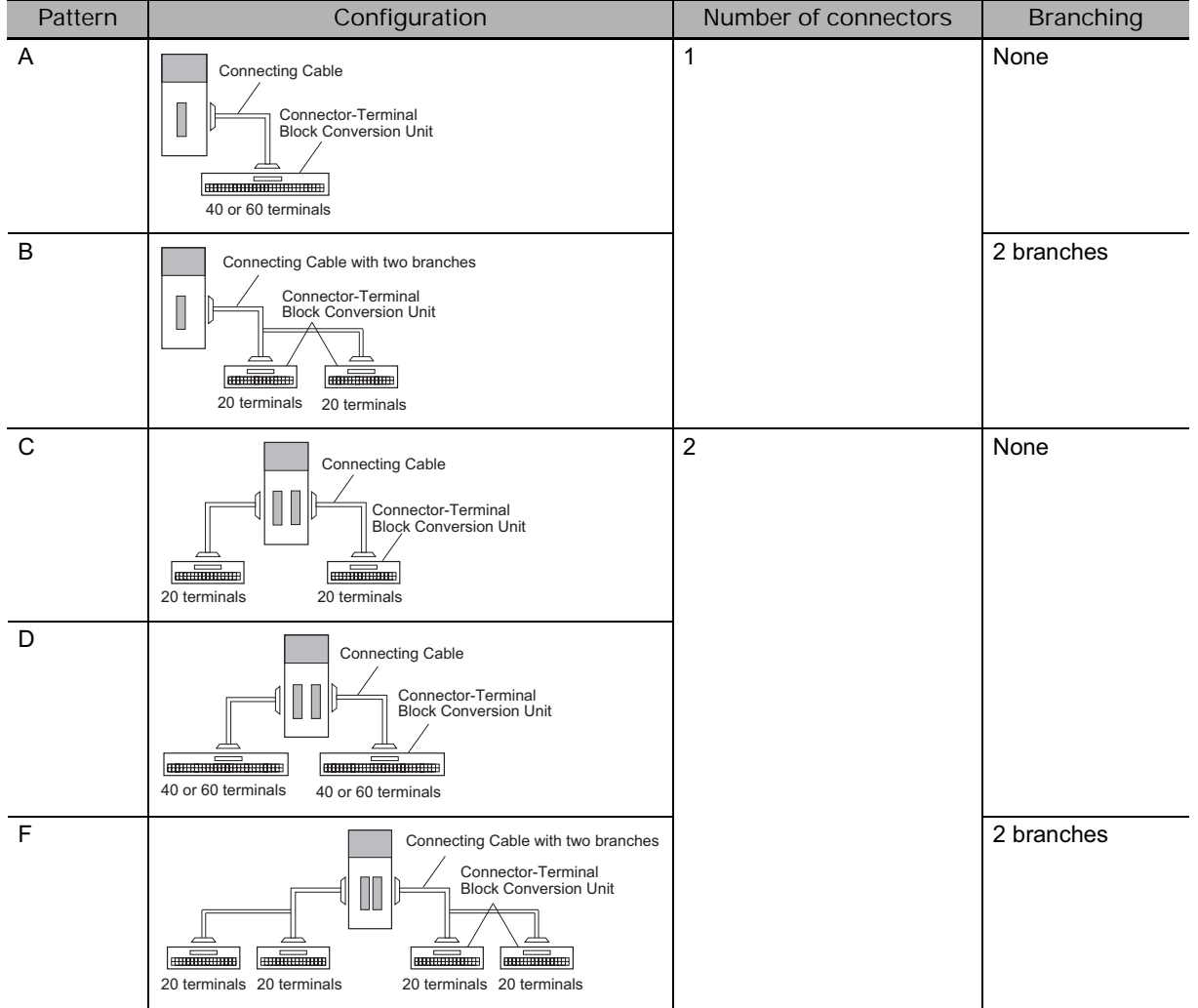

**• Connection Patterns for Connector-Terminal Block Conversion Units** 

**App**

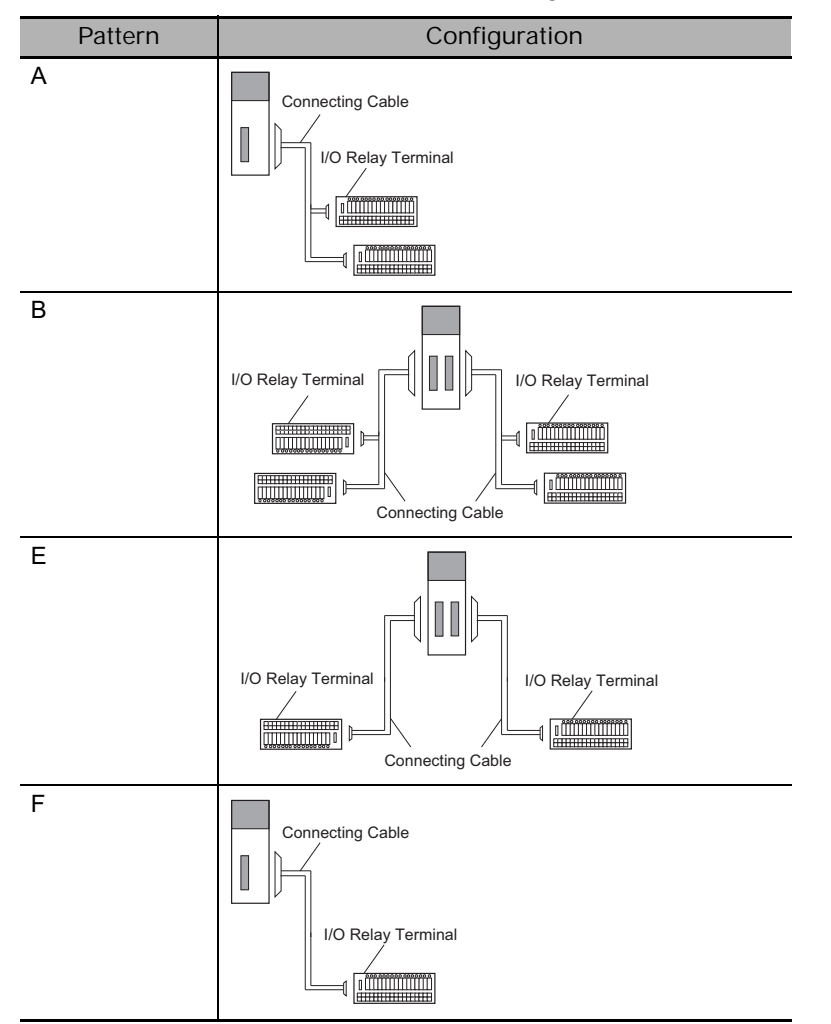

### **• Connection Patterns for I/O Relay Terminals**

# **Combinations of Connections**

Combinations of OMRON Connecting Cables with Connector-Terminal Block Conversion Units and I/O Relay Terminals are shown below.

#### **• Connections to Connector-Terminal Block Conversion Units**

Refer to the pages given in the right columns for connection diagrams and details on the Connector-Terminal Block Conversion Units and Connecting Cables.

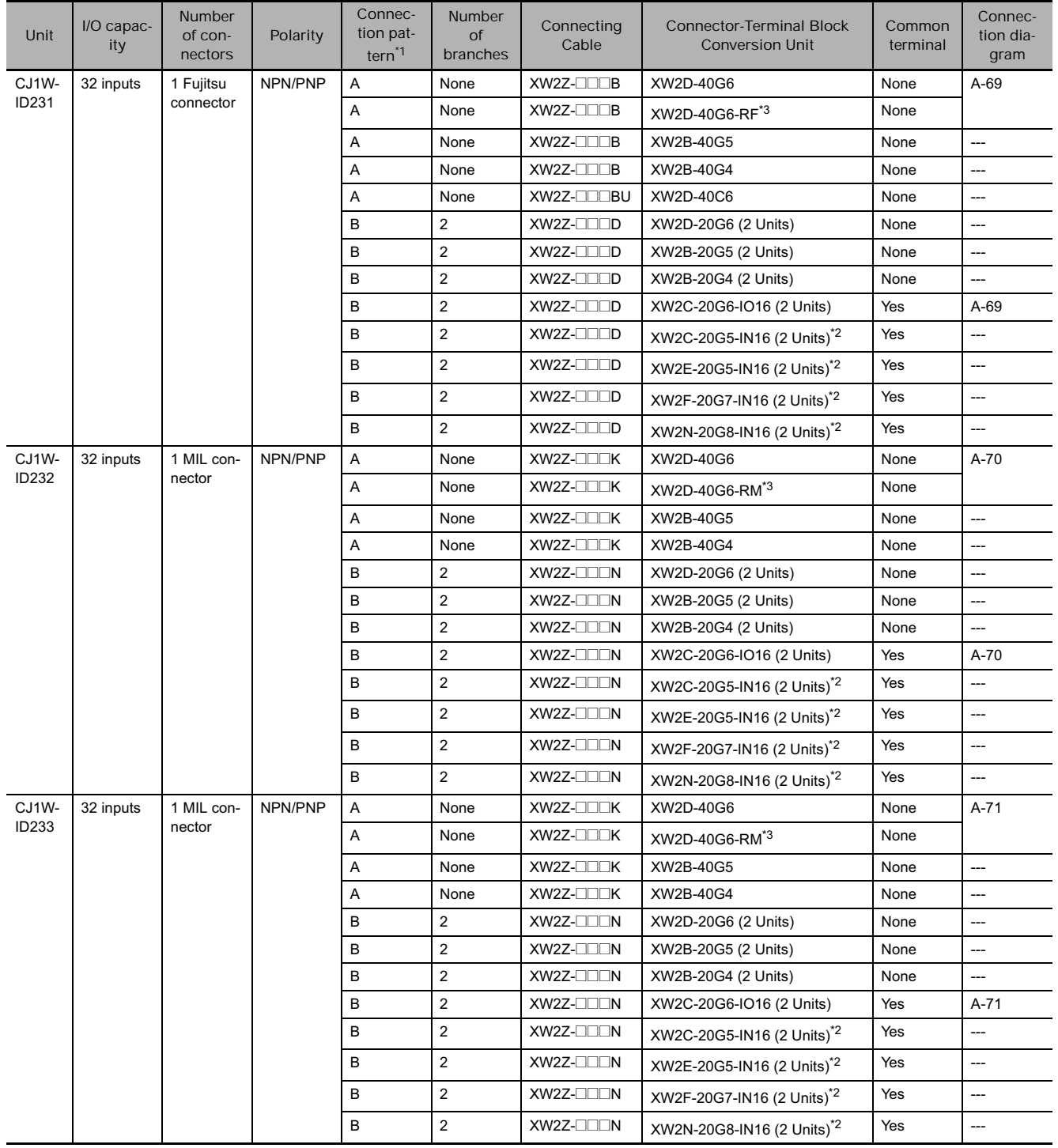

\*1 For Units with both inputs and outputs, refer to the connection patterns for both input and output connections.

\*2 The inputs are NPN. For PNP inputs, reverse the polarity of the external power supply connections to the power supply terminals on the Connector-Terminal Block Conversion Unit.

\*3 Bleeder resistance (5.6 k $\Omega$ ) is built in.

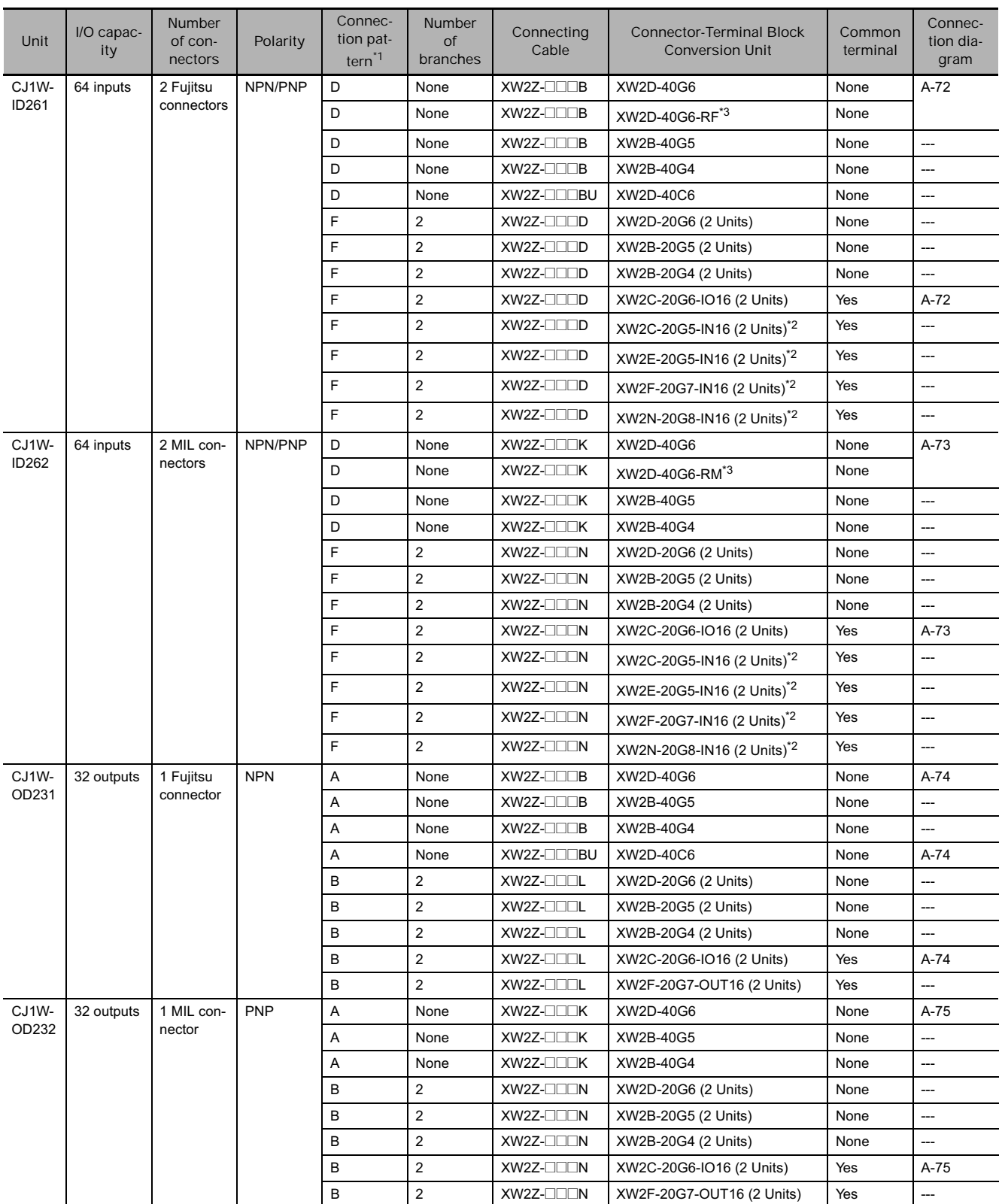

\*1 For Units with both inputs and outputs, refer to the connection patterns for both input and output connections.

\*2 The inputs are NPN. For PNP inputs, reverse the polarity of the external power supply connections to the power supply terminals on the Connector-Terminal Block Conversion Unit.

\*3 Bleeder resistance (5.6 k $\Omega$ ) is built in.

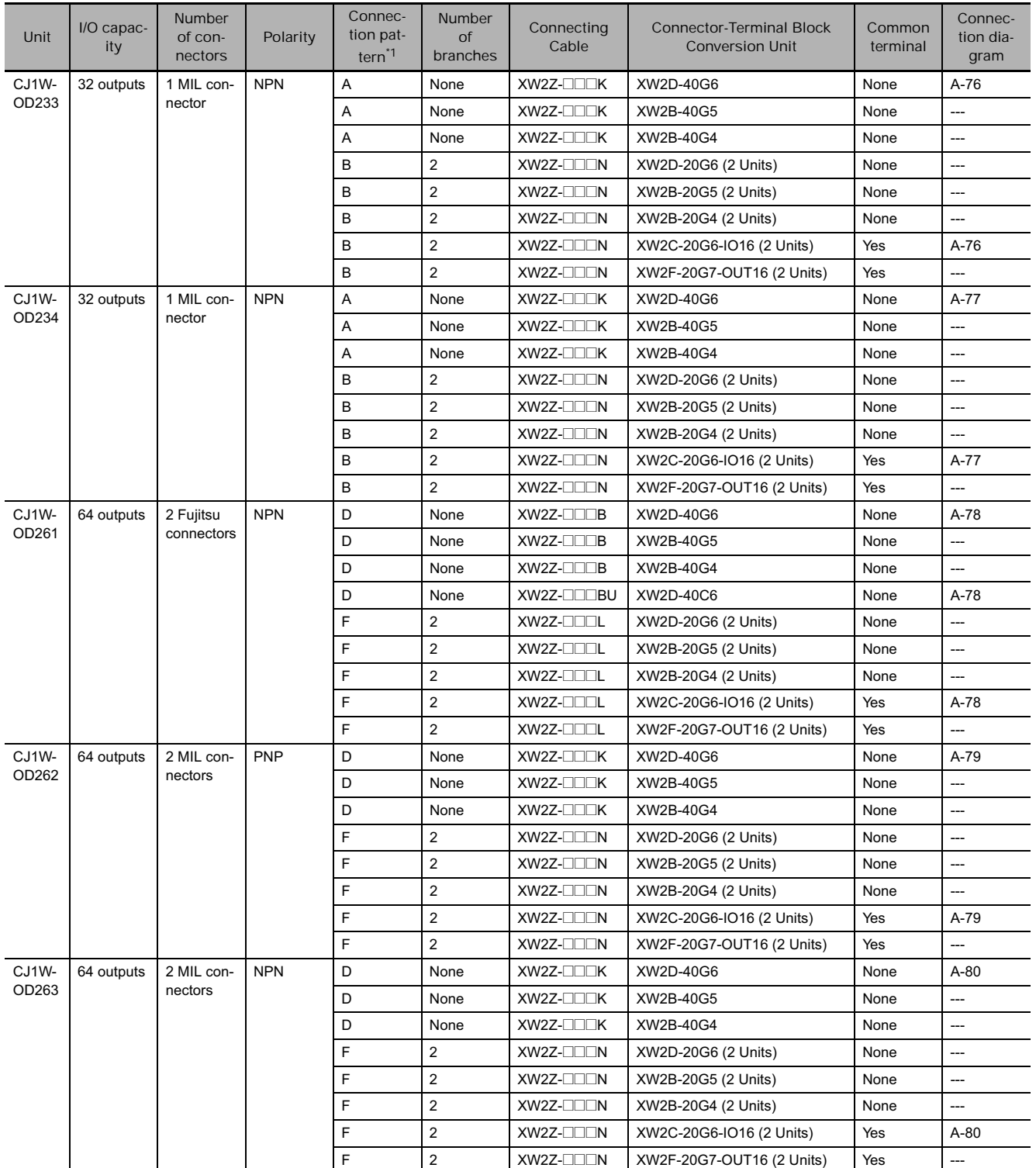

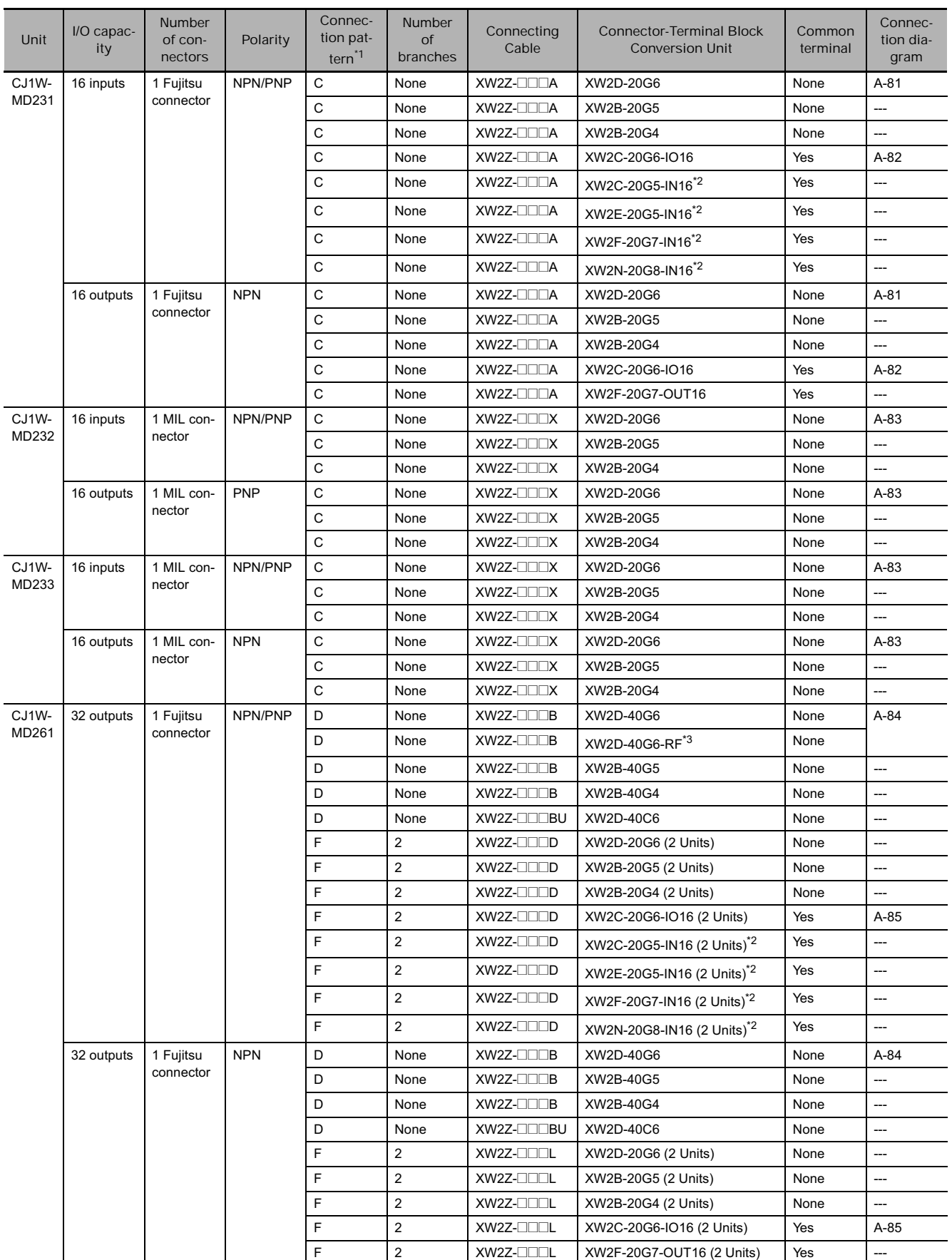

\*1 For Units with both inputs and outputs, refer to the connection patterns for both input and output connections.<br>\*2 The inputs are NPN. For PNP inputs, reverse the polarity of the external power supply connections to the

\*2 The inputs are NPN. For PNP inputs, reverse the polarity of the external power supply connections to the power supply terminals on the Connector-Terminal Block Conversion Unit.

\*3 Bleeder resistance (5.6 kΩ) is built in.

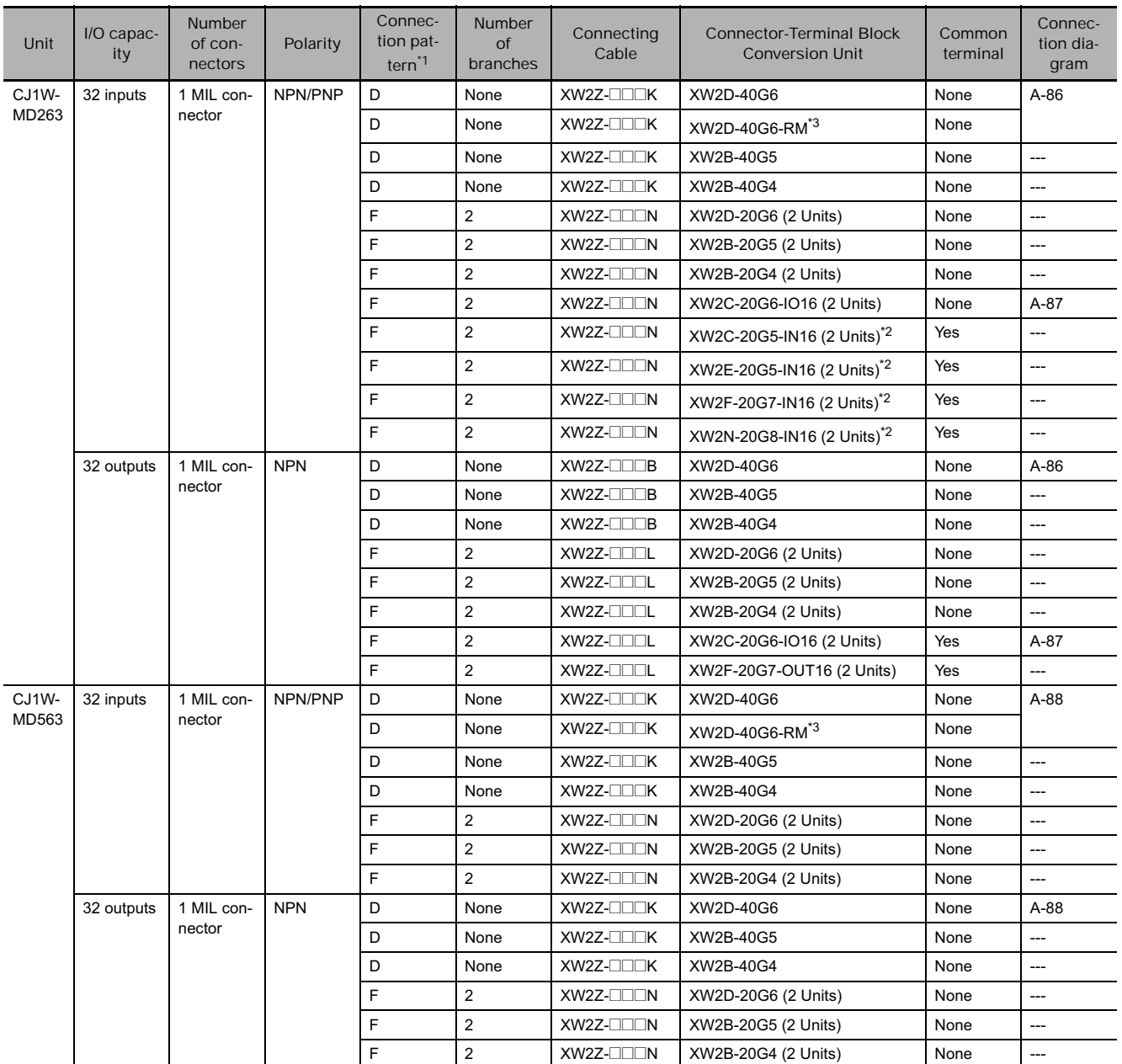

\*1 For Units with both inputs and outputs, refer to the connection patterns for both input and output connections.<br>\*2 The inputs are NPN. For PNP inputs, reverse the polarity of the external power supply connections to the

The inputs are NPN. For PNP inputs, reverse the polarity of the external power supply connections to the power supply terminals on the Connector-Terminal Block Conversion Unit.

\*3 Bleeder resistance (5.6 kΩ) is built in.

**A-1 Specifications of Basic I/O Units**

A-1 Specifications of Basic I/O Units App

### - **Connections to I/O Relay Terminals**

Refer to the pages given in the right columns for connection diagrams and details on the I/O Relay Terminals and Connecting Cables.

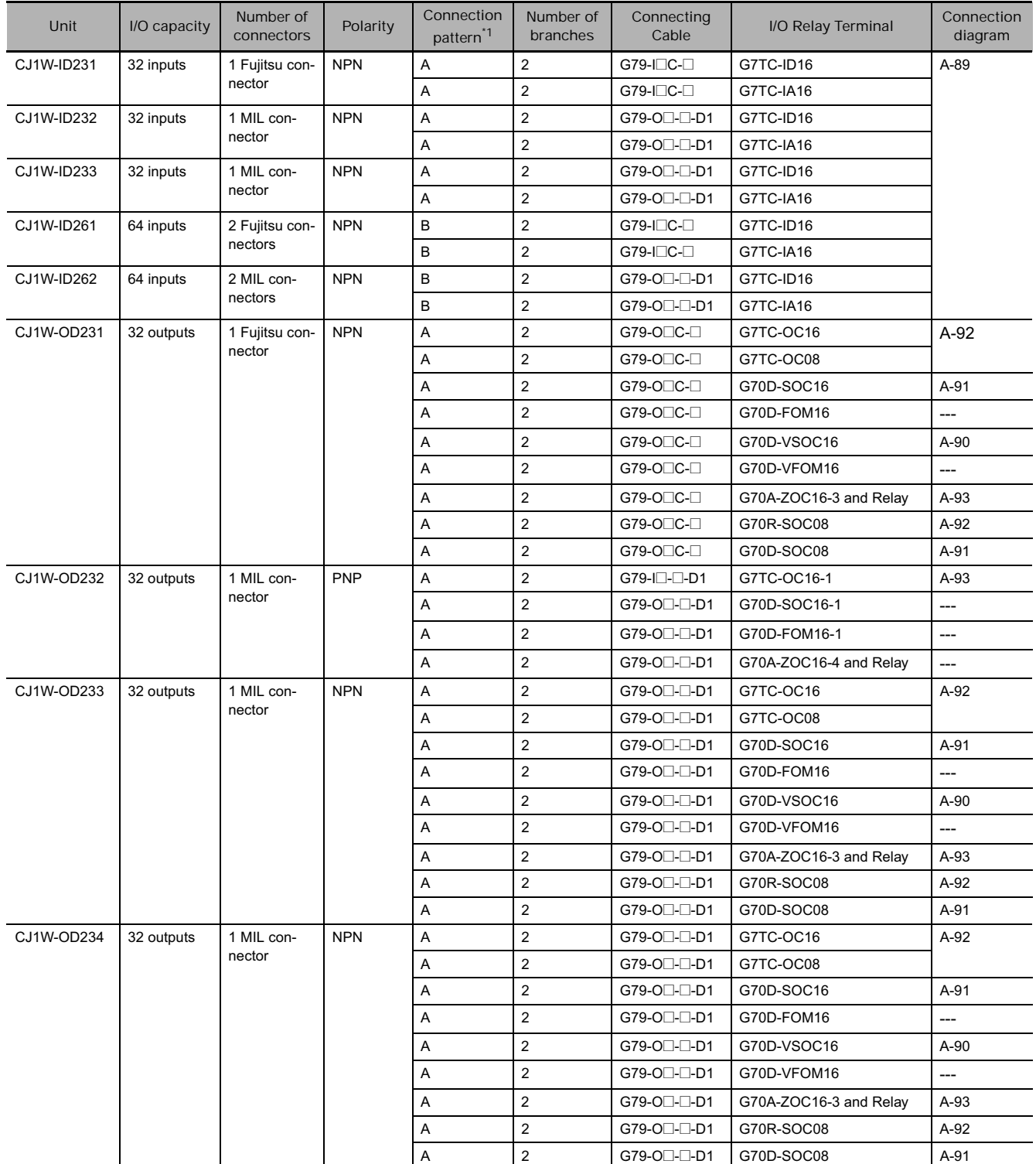

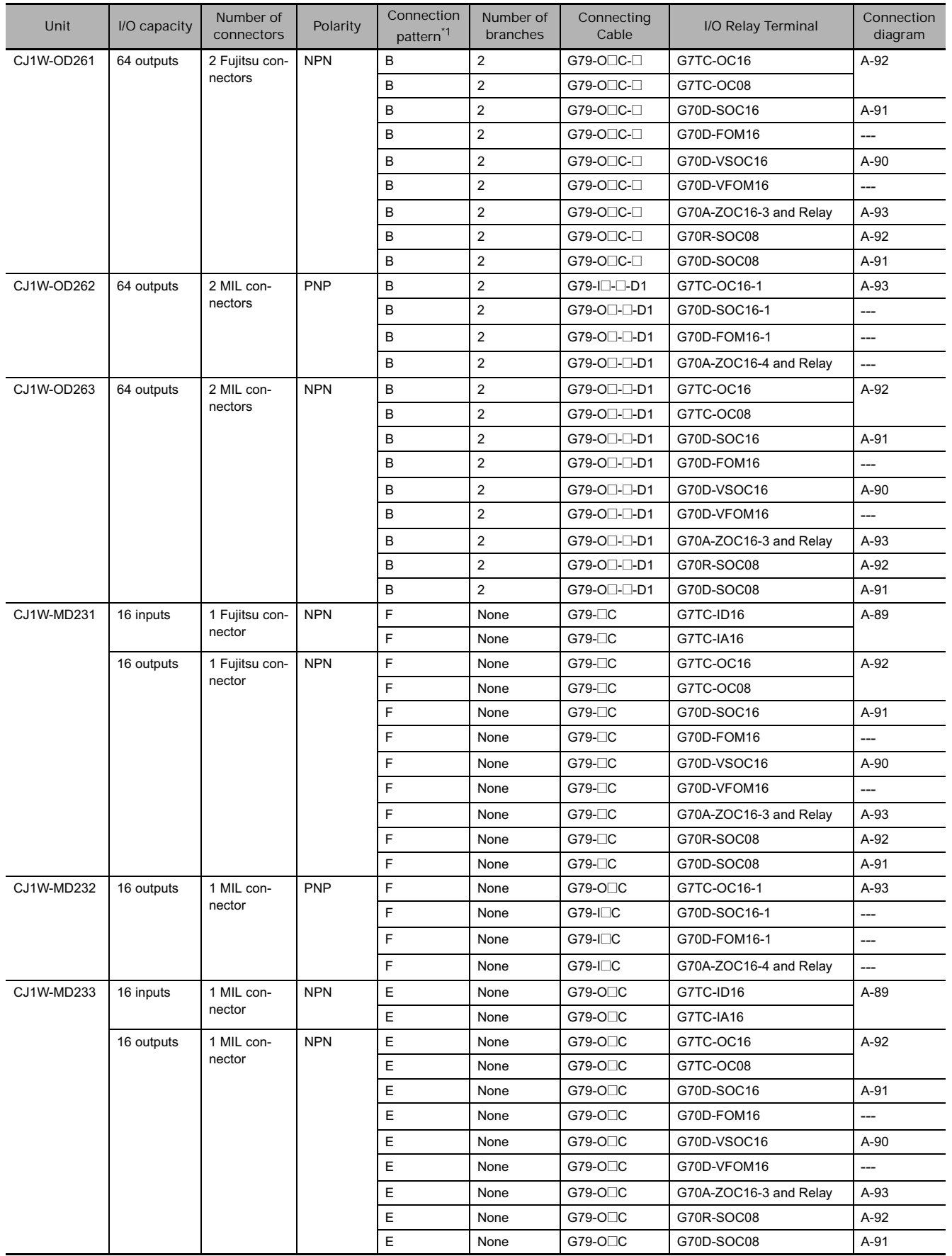

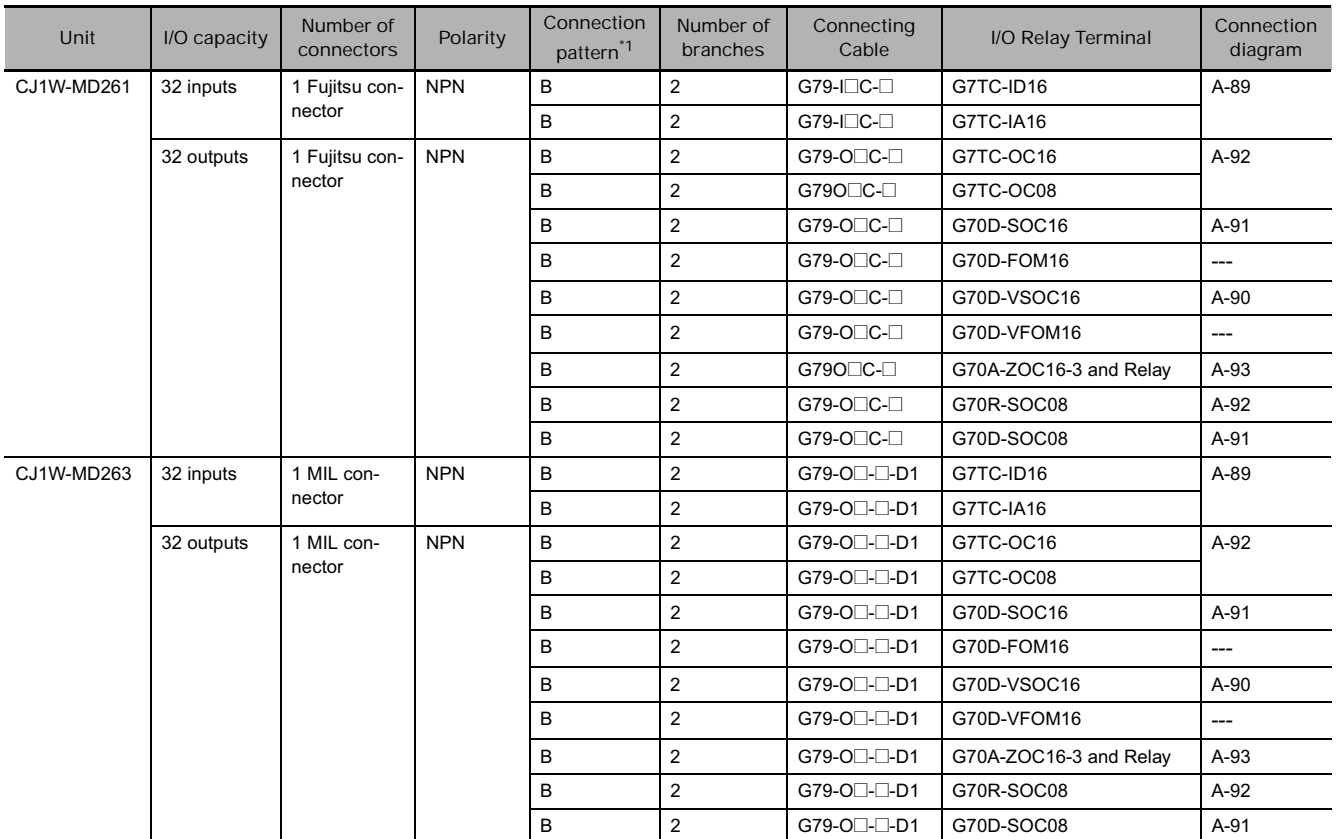

## **Connector-Terminal Block Conversion Unit Connection Diagrams**

The applicable terminals on the Connector-Terminal Block Conversion Unit and external connection diagrams are provided below for Basic I/O Unit connections to Connector-Terminal Block Conversion Units.

#### $\bullet$  **Inputs**

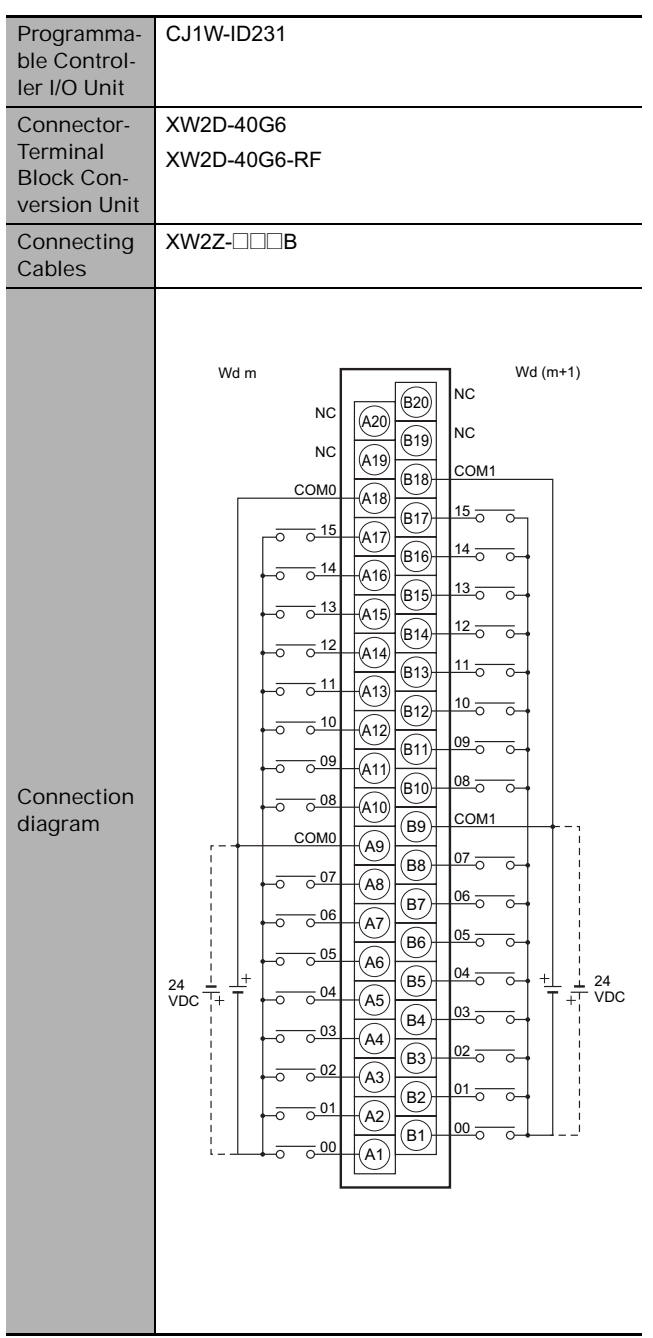

- **Note 1** The polarity for input power supply connections indicated with dotted lines  $(----)$  can be connected in either direction provided that the same polarity is used for the commons for rows A and B.
	- **2** Both COM0 and COM1 have two pins each. They are internally connected inside the PLC, but they must all be wired.

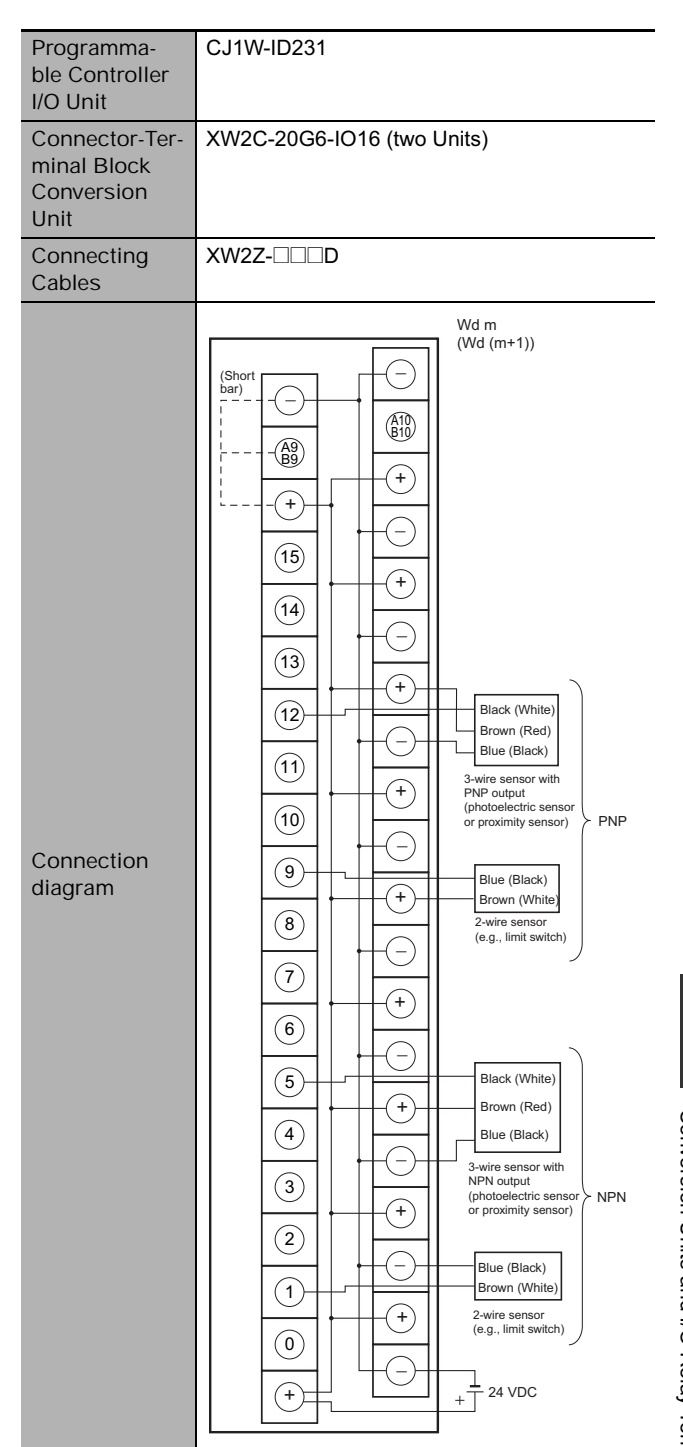

Note 1 Connect the A9/B9 terminal and the  $\oplus$  terminal for NPN.

> Connect the A9/B9 terminal and the  $\ominus$  terminal for PNP.

(Use the enclosed short bar.)

**2** The COM terminals are wired inside the Connector-Terminal Block Conversion Unit.

**App**

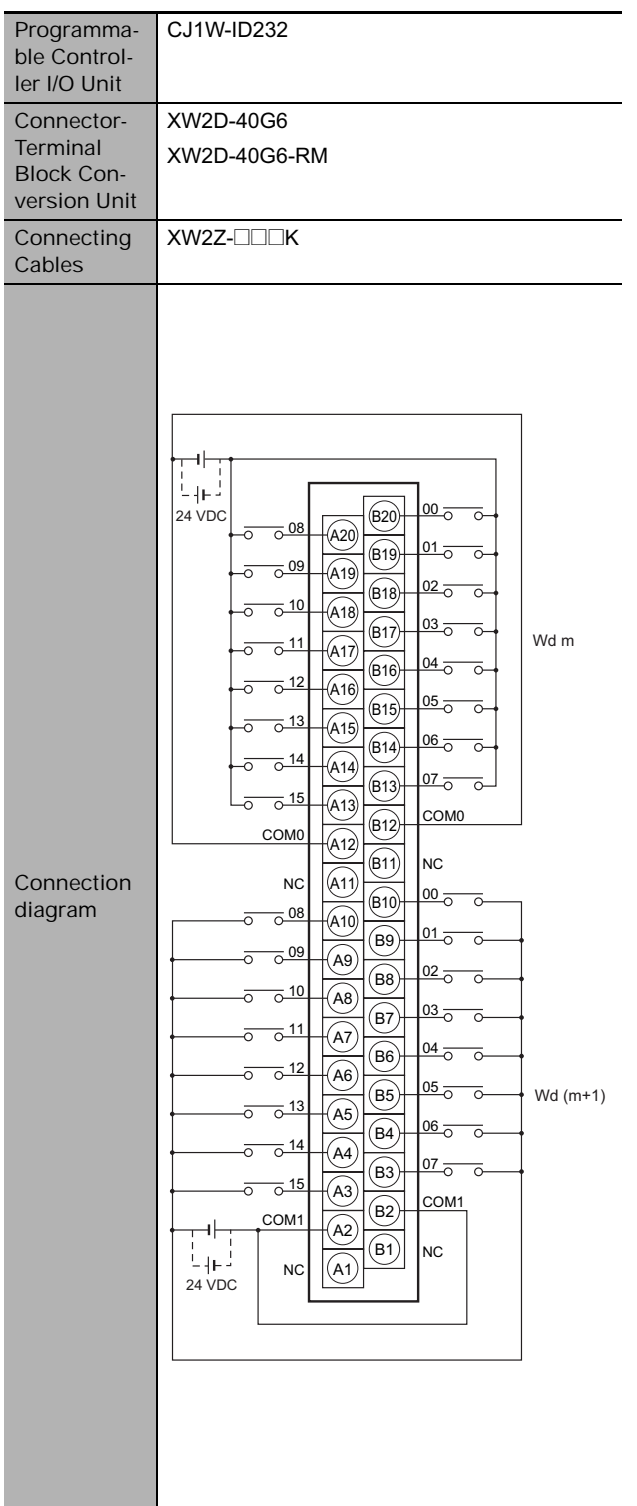

- **Note 1** The polarity for input power supply connections indicated with dotted lines  $(----)$  can be connected in either direction provided that the same polarity is used for the commons.
	- **2** Both COM0 and COM1 have two pins each. They are internally connected inside the PLC, but they must all be wired.

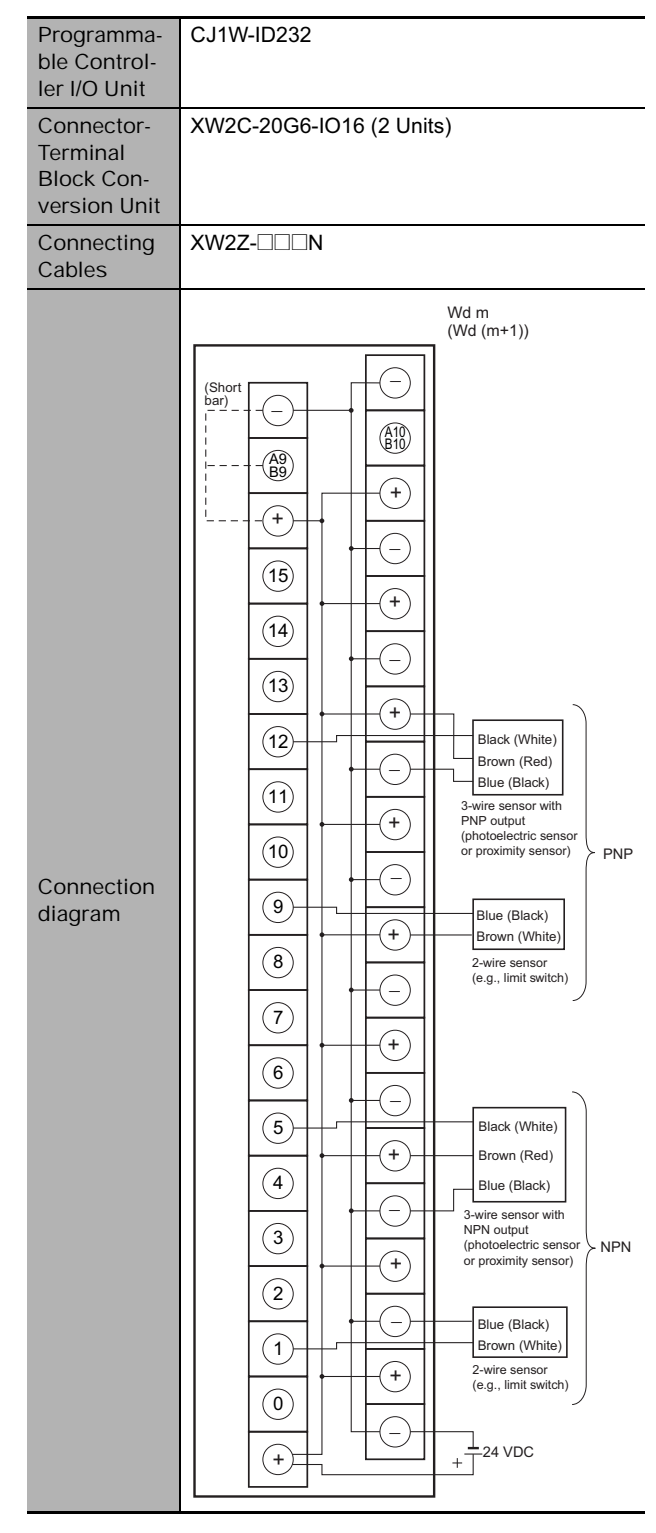

Note 1 Connect the A9/B9 terminal and the  $\oplus$  terminal for NPN.

> Connect the A9/B9 terminal and the  $\ominus$  terminal for PNP.

(Use the enclosed short bar.)

**2** The COM terminals are wired inside the Connector-Terminal Block Conversion Unit.
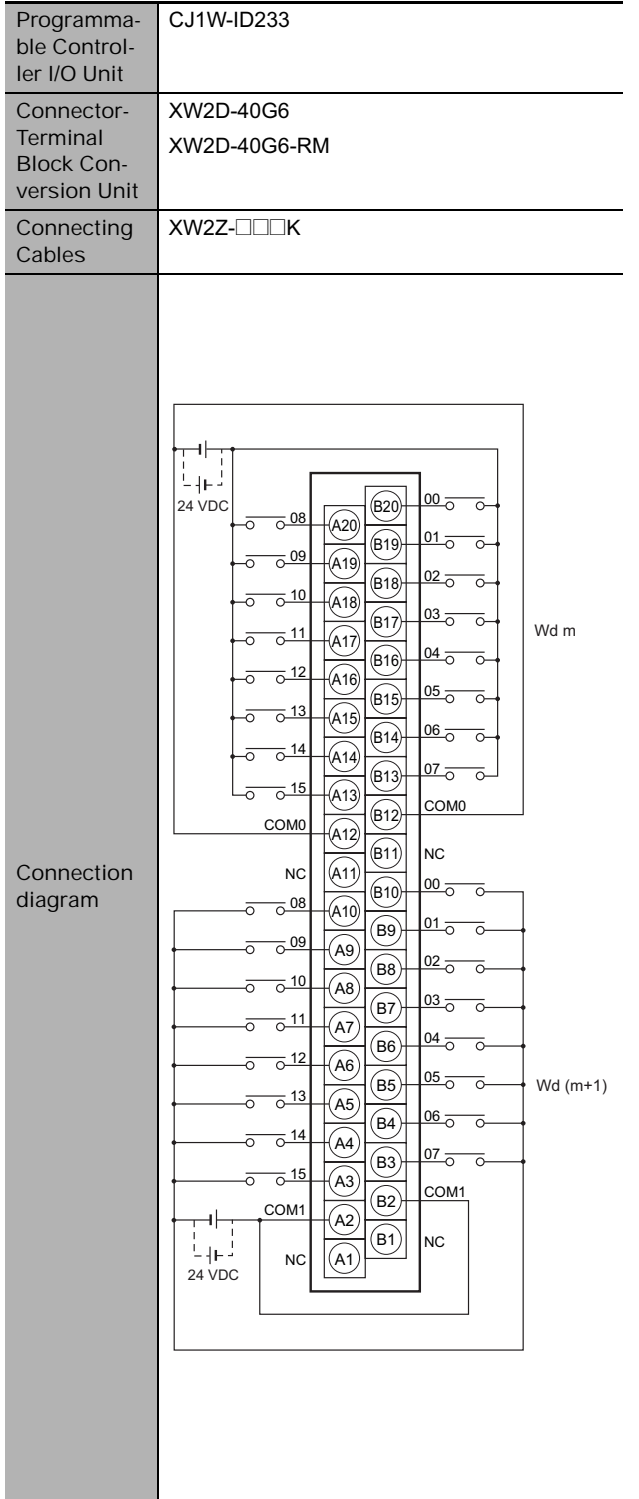

- **Note 1** The polarity for input power supply connections indicated with dotted lines  $(----)$  can be connected in either direction provided that the same polarity is used for the commons.
	- **2** Both COM0 and COM1 have two pins each. They are internally connected inside the PLC, but they must all be wired.

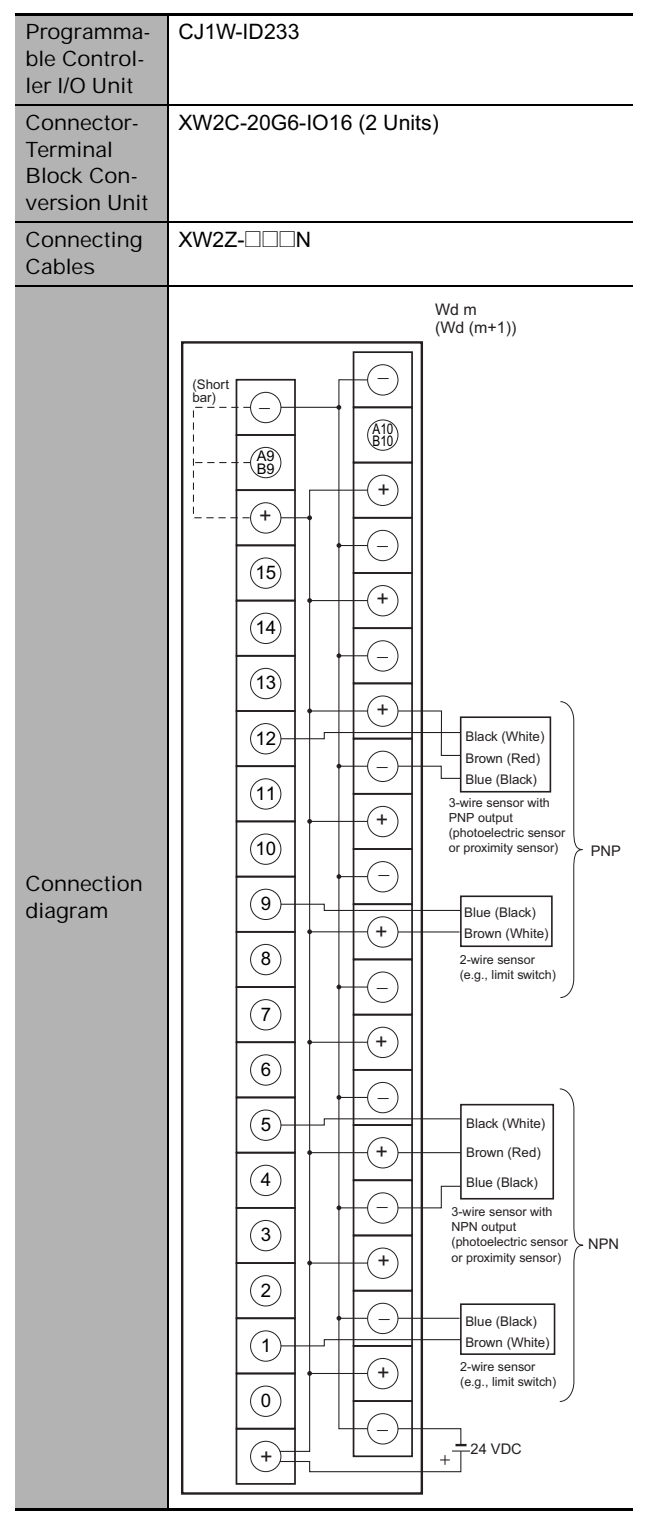

Note 1 Connect the A9/B9 terminal and the  $\oplus$  terminal for NPN.

Connect the A9/B9 terminal and the  $\ominus$  terminal for PNP.

(Use the enclosed short bar.)

**2** The COM terminals are wired inside the Connector-Terminal Block Conversion Unit.

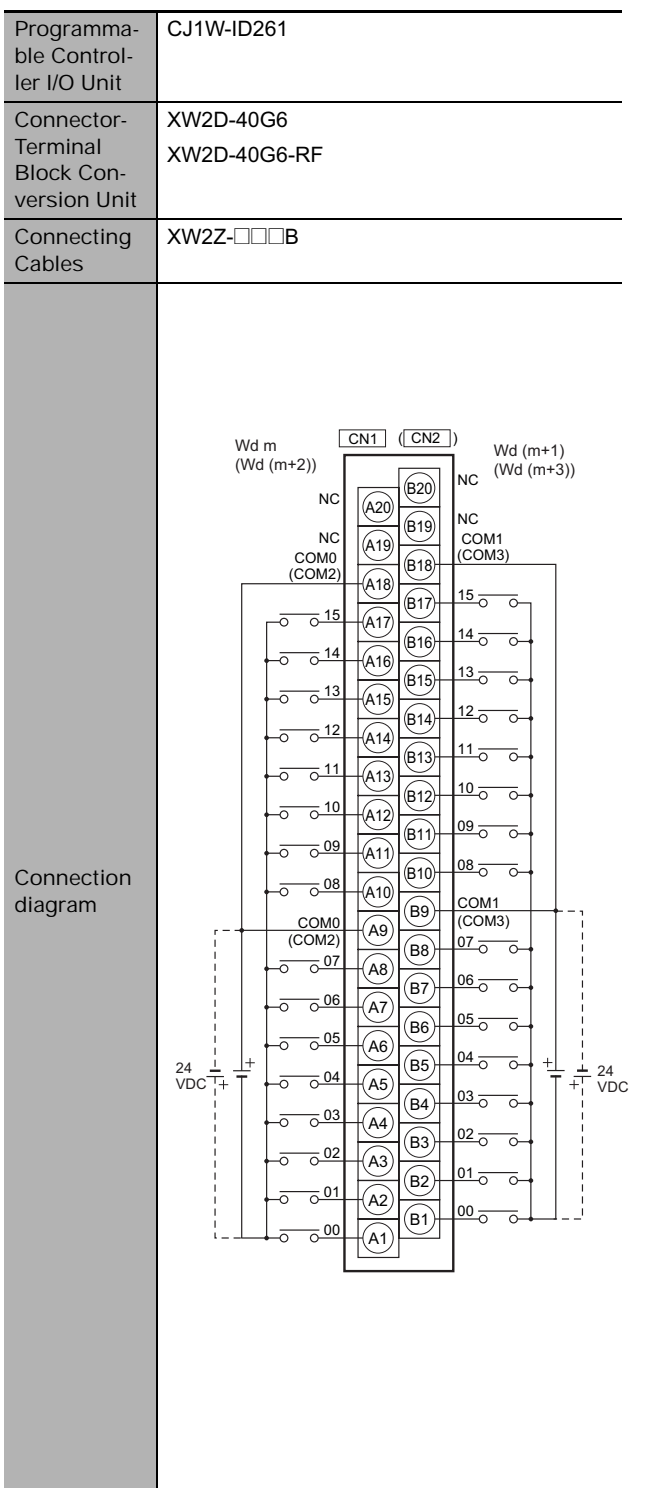

- **Note 1** The polarity for input power supply connections indicated with dotted lines  $($ -----) can be connected in either direction provided that the same polarity is used for the commons for rows A and B.
	- **2** COM0, COM1, COM2, and COM3 have two pins each. They are internally connected inside the PLC, but they must all be wired.

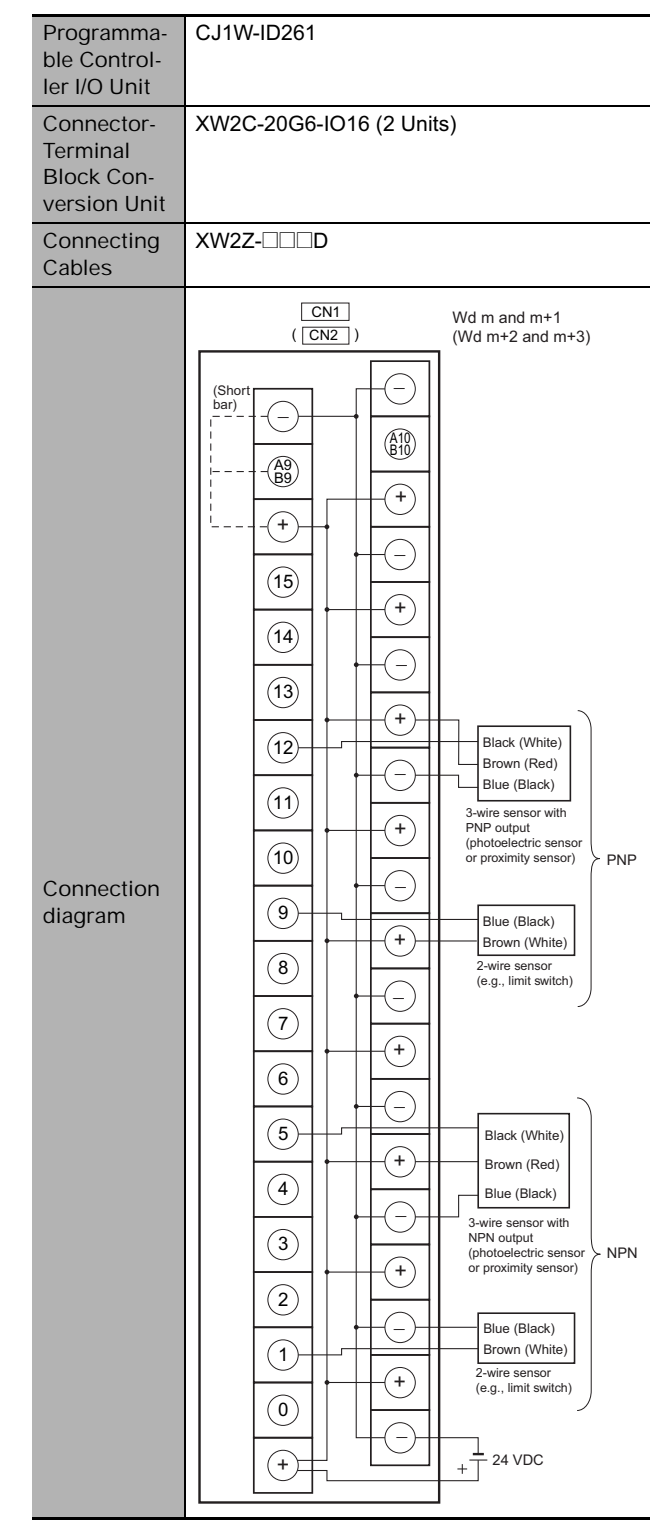

Note 1 Connect the A9/B9 terminal and the  $\oplus$  terminal for NPN.

Connect the A9/B9 terminal and the  $\ominus$  terminal for PNP.

(Use the enclosed short bar.)

**2** The COM terminals are wired inside the Connector-Terminal Block Conversion Unit.

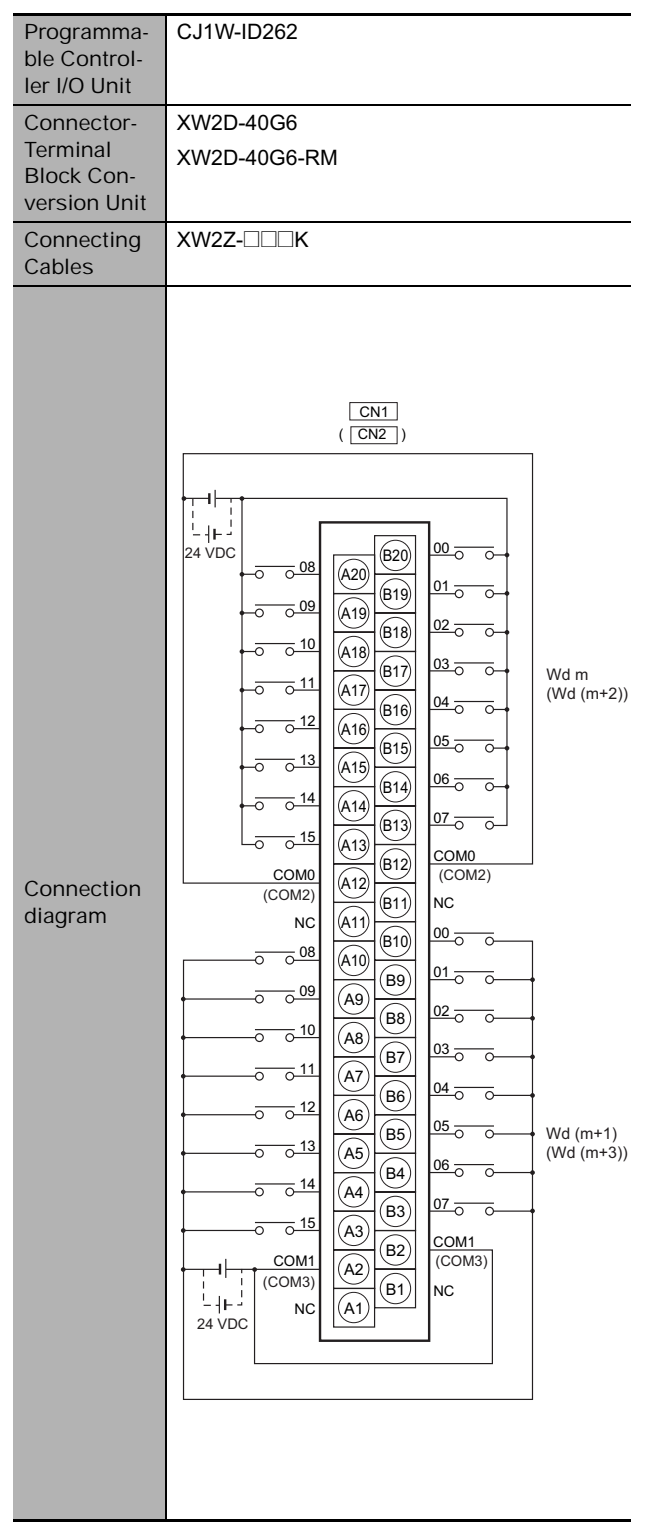

- **Note 1** The polarity for input power supply connections indicated with dotted lines  $(----)$  can be connected in either direction provided that the same polarity is used for the commons.
	- **2** COM0, COM1, COM2, and COM3 have two pins each. They are internally connected inside the PLC, but they must all be wired.

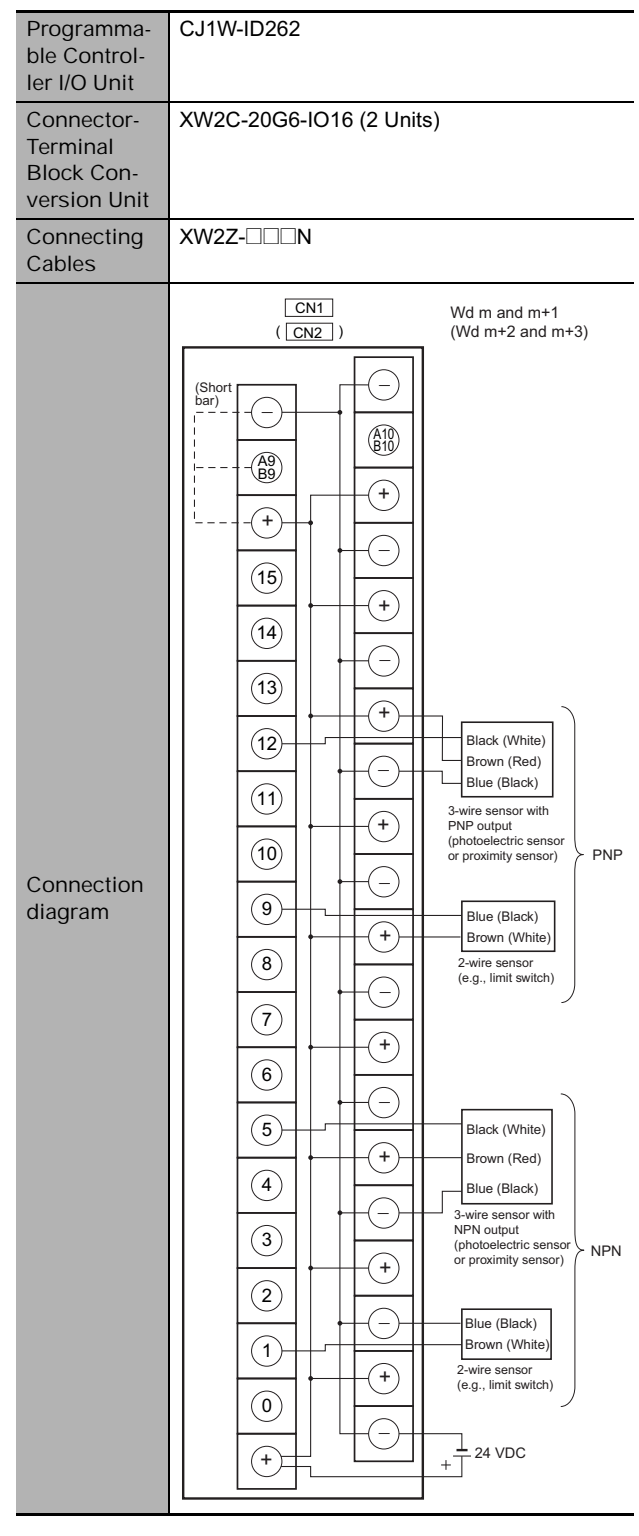

Note 1 Connect the A9/B9 terminal and the  $\oplus$  terminal for NPN.

Connect the A9/B9 terminal and the  $\ominus$  terminal for PNP.

(Use the enclosed short bar.)

**2** The COM terminals are wired inside the Connector-Terminal Block Conversion Unit.

 $\bullet$  Outputs

| Programma-<br>ble Control-<br>ler I/O Unit                  | CJ1W-OD231                                                                                                    |
|-------------------------------------------------------------|----------------------------------------------------------------------------------------------------|
| Connector-<br>Terminal<br><b>Block Con-</b><br>version Unit | XW2D-40G6<br>XW2D-40C6                                                                                                    |
| Connecting<br>Cables                                        | XW2Z-□□□B<br>XW2Z-□□□BU                                                                                                    |
| Connection<br>diagram                                       | $Wd(m+1)$<br>Wd m<br>$+\mathsf{V}$<br>(B20)<br>$+V$<br>(420)<br>COM1<br>(B19)<br>COM <sub>0</sub><br>(A19)<br>15<br>L<br>(B18)<br>15<br>(A18)<br>L<br>14<br>(617)<br>L<br>14<br>Г<br>(A17)<br>13<br>L<br>(B16)<br>13<br>L<br>(A16)<br>12<br>(615)<br>L<br>12<br>L<br>(A15)<br><u>11</u><br>(614)<br>L<br>11<br>Г<br>(A14)<br>10<br>L<br>(B13)<br>10<br>L<br>(A13)<br>09<br>L<br>(B12)<br>09<br>L<br>(A12)<br>08<br>L<br>(B11)<br>08<br>L<br>(A11)<br>$\vee\hspace{-0.6em}$<br>(610)<br>$+V$<br>(A10)<br>COM <sub>1</sub><br>(B9<br>COM <sub>0</sub><br>[AB]<br>07<br>(B8<br>Г<br>07<br>A8<br>L<br>06<br>(B7<br>L<br>06<br>Г<br>A7<br>05<br>L<br>(B6<br>05<br>Г<br>(A6)<br>12<br>12<br>04<br>(B5<br>L<br>to<br>to<br>04<br>L<br>(A5)<br>$^{+}$<br>24<br>24<br>$^{+}$<br>03<br>L<br>(B4<br><b>VDC</b><br>VDC<br>03<br>L<br>AA<br>02<br>L<br>(вз<br>02<br>L<br>(A3)<br>01<br>L<br>(B2<br>01<br>L<br>A2)<br>$\overline{(A1)}$ (B1) $\overline{)00}$<br>$\frac{1}{100}$<br>$\widehat{\mathsf{L}}$ |

**Note** The +V terminals and COM terminals are internally connected inside the PLC, but they must all be wired.

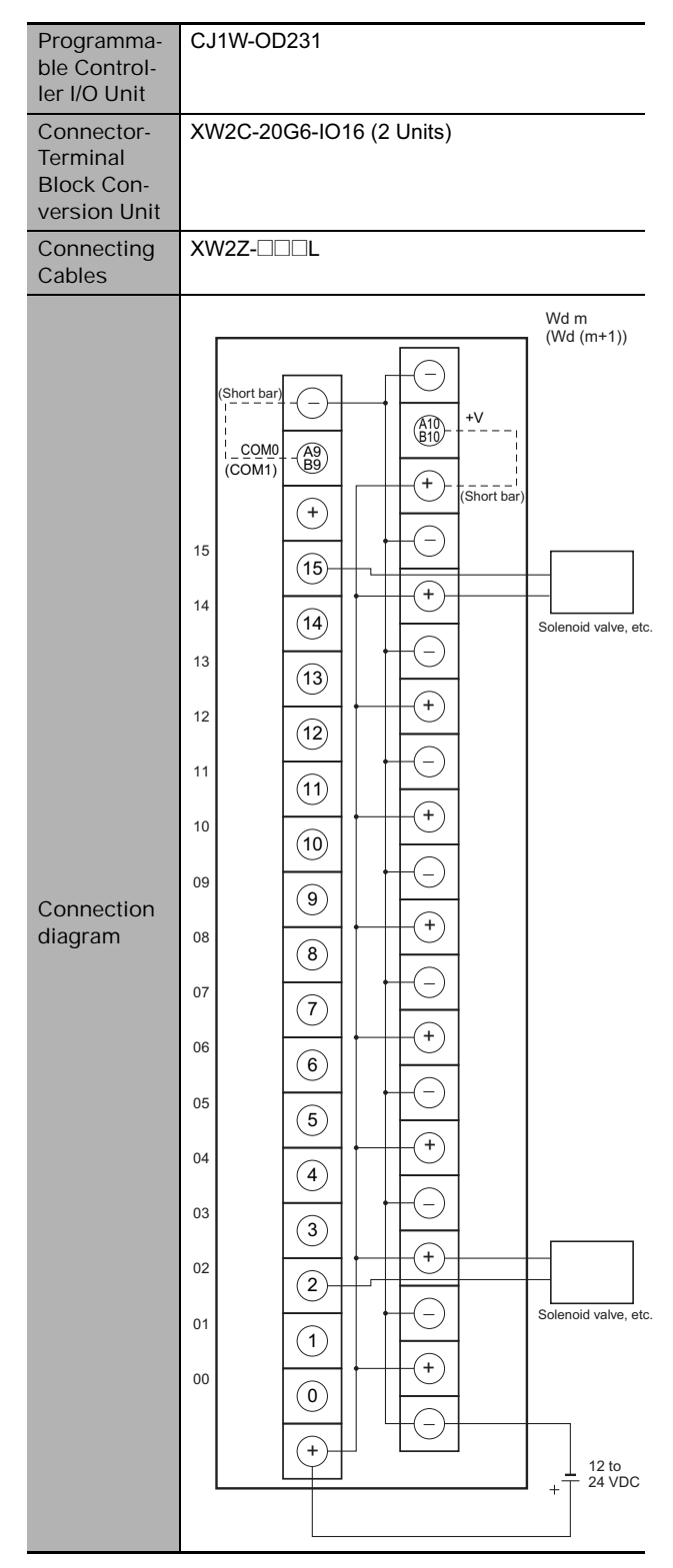

- Note 1 Connect the A9/B9 terminal and the  $\ominus$  terminal. Connect the A10/B10 terminal and the  $\oplus$  terminal. (Use the enclosed short bar.)
	- **2** The COM terminals are wired inside the Connector-Terminal Block Conversion Unit.

| Programma-<br>ble Control-<br>ler I/O Unit                  | CJ1W-OD232                                                                                                    |
|-------------------------------------------------------------|----------------------------------------------------------------------------------------------------|
| Connector-<br>Terminal<br><b>Block Con-</b><br>version Unit | XW2D-40G6                                                                                                    |
| Connecting<br>Cables                                        | XW2Z-□□□K                                                                                                    |
| Connection<br>diagram                                       | $\frac{1}{24}$ VDC<br>00<br>(620)<br>L<br>08<br>(A20)<br>L<br>01<br>(B19)<br>L<br>09<br>L<br>(A19)<br>02<br>$\mathsf L$<br>(618)<br>10<br>Ĺ<br>(A18)<br>03<br>(617)<br>L<br>Wd m<br>11<br>L<br>(A17)<br>04<br>L<br>(B16)<br>12<br>(A16)<br>L<br>05<br>L<br>(B15)<br>13<br>L<br>(415)<br>06<br>L<br>(B14)<br>14<br>L<br>(A14)<br>07<br>$\overline{(}613)$<br>L,<br>15<br>(A13)<br>L<br>0V<br>(B12)<br>0V<br>(A12)<br>COM0 (+V)<br>(611)<br>COM0 (+V)<br>(A11)<br>00<br>(610)<br>Ĺ<br>08<br>(A10)<br>L<br>01<br>(B9)<br>L<br>09<br>(A9)<br>L<br>02<br>L<br>(B8)<br>10<br>L<br>(A8)<br>03<br>L<br>(B7<br>11<br>L<br>AT<br>04<br>(B6)<br>L<br>12<br>(A6)<br>L<br>05<br>(B5)<br>L<br>$Wd(m+1)$<br>13<br>L<br>(A5)<br>06<br>$\Gamma$<br>(B4<br>14<br>L<br>A4<br>07<br>L<br>(B3<br>15<br>L<br>(A3)<br>0V<br>(B2)<br>n vl<br>A2,<br>(B1<br>COM1<br>A1<br>마<br>$(+V)$<br>COM1<br>24 VDC<br>$(V+)$ |

**Note** The COM (+V) terminals and 0 V terminals are internally connected inside the PLC, but they must all be wired.

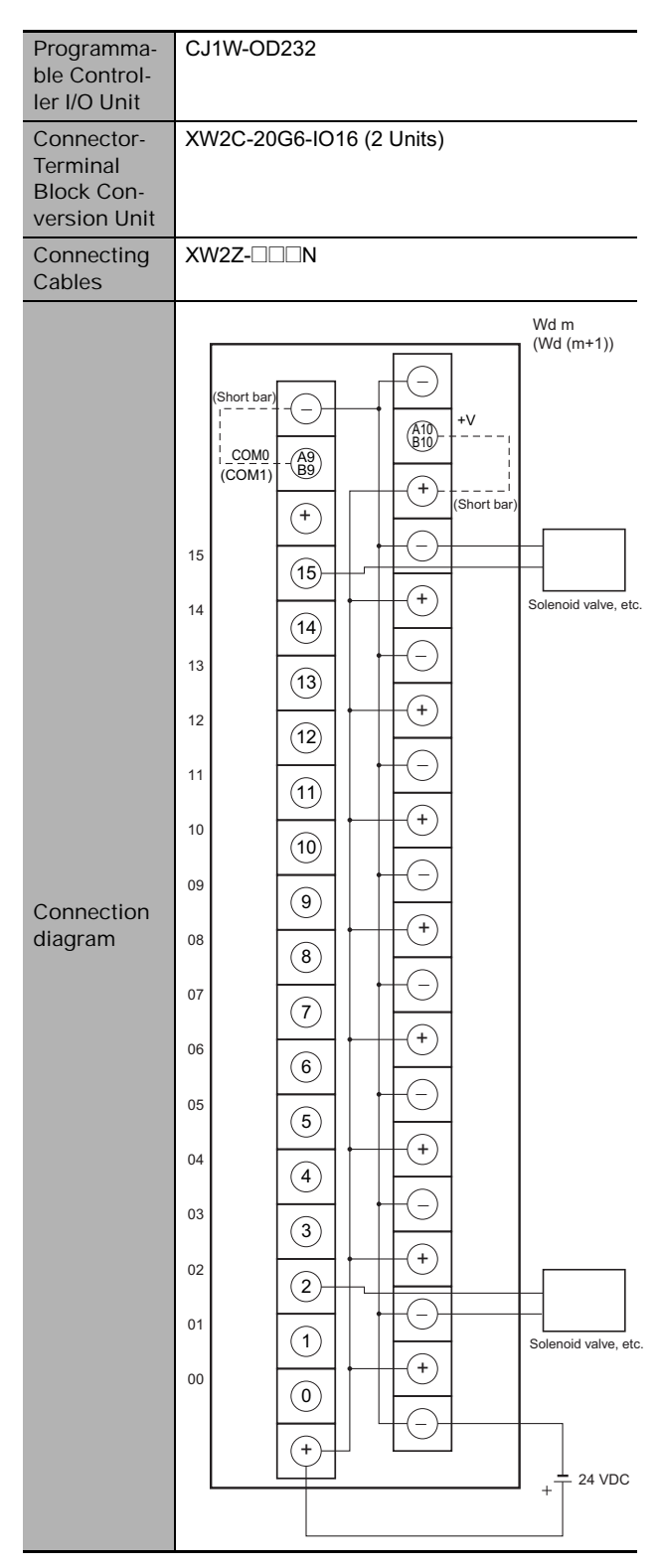

- Note 1 Connect the A9/B9 terminal and the  $\ominus$  terminal. Connect the A10/B10 terminal and the  $\oplus$  terminal. (Use the enclosed short bar.)
	- **2** The COM terminals are wired inside the Connector-Terminal Block Conversion Unit.

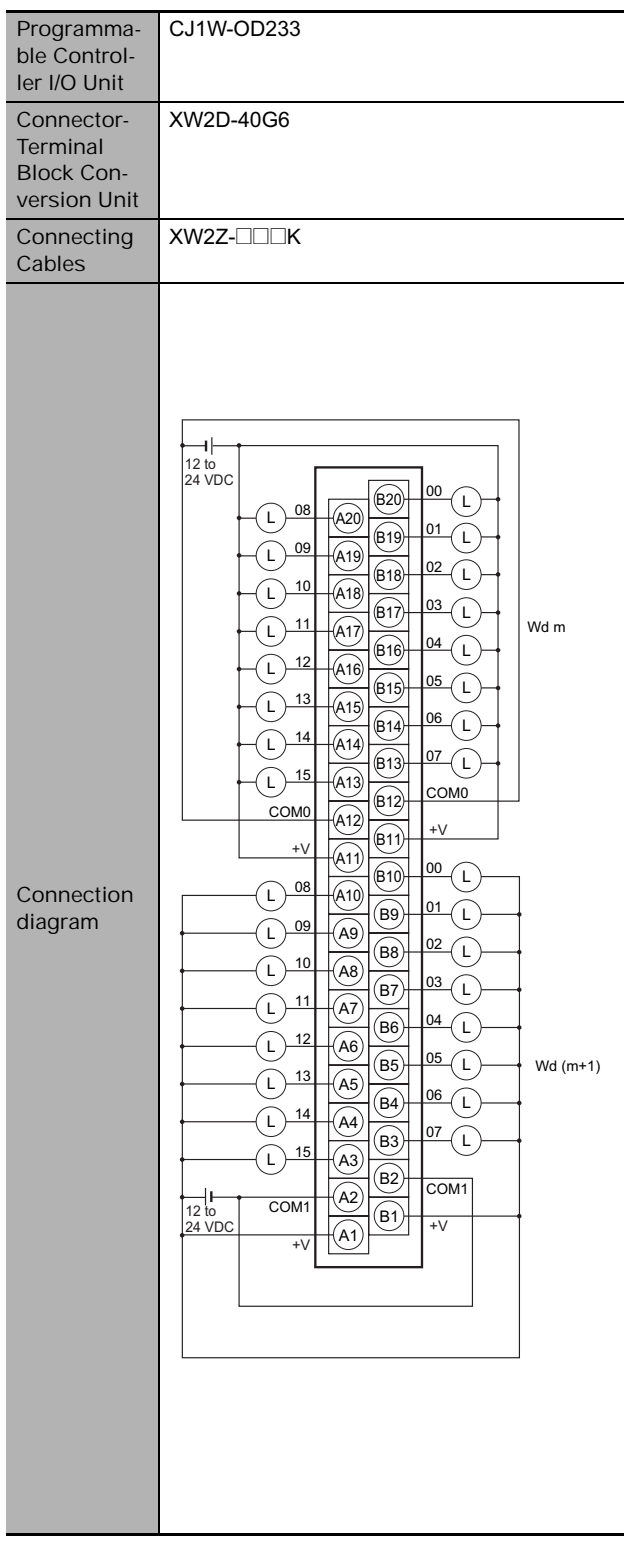

**Note** The +V terminals and COM terminals are internally connected inside the PLC, but they must all be wired.

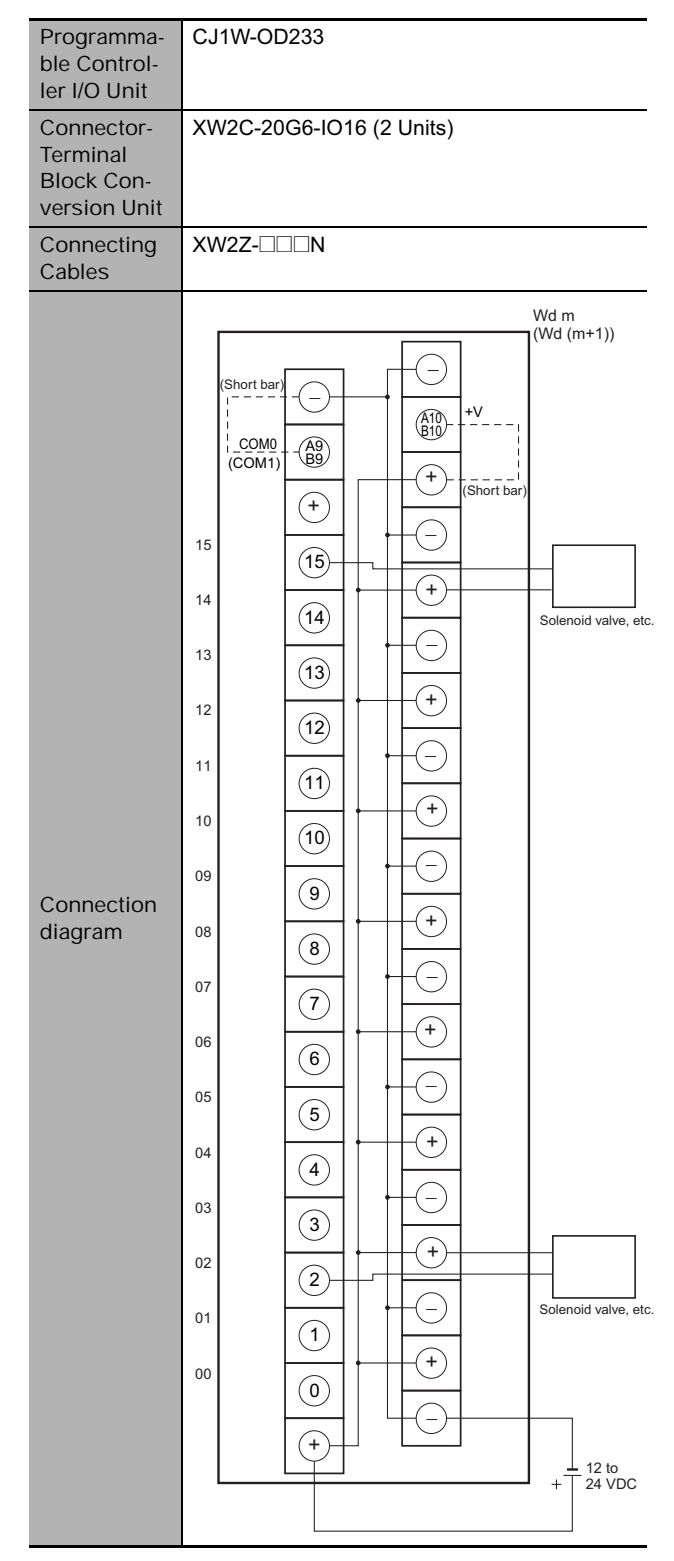

- Note 1 Connect the A9/B9 terminal and the  $\ominus$  terminal. Connect the A10/B10 terminal and the  $\oplus$  terminal. (Use the enclosed short bar.)
	- **2** The COM terminals are wired inside the Connector-Terminal Block Conversion Unit.

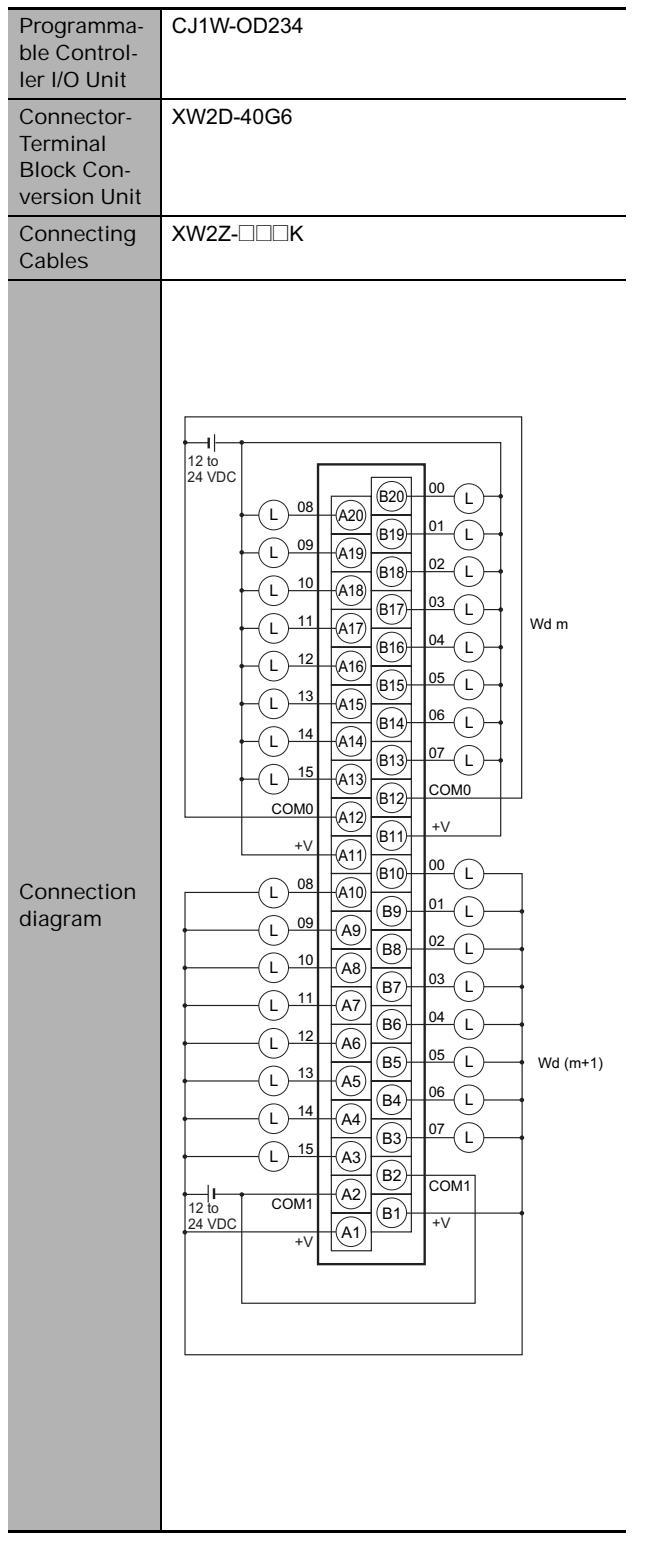

**Note** The +V terminals and COM terminals are internally connected inside the PLC, but they must all be wired.

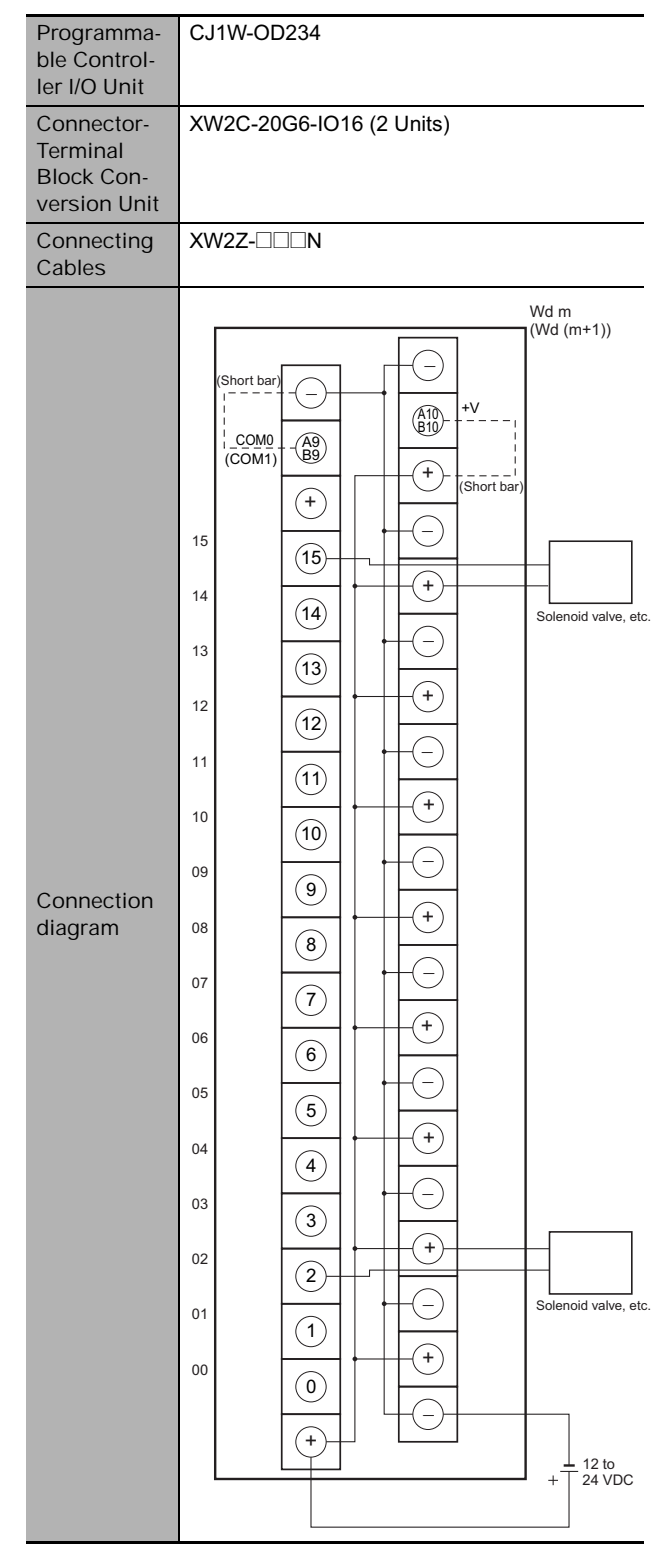

- Note 1 Connect the A9/B9 terminal and the  $\ominus$  terminal. Connect the A10/B10 terminal and the  $\oplus$  terminal. (Use the enclosed short bar.)
	- **2** The COM terminals are wired inside the Connector-Terminal Block Conversion Unit.

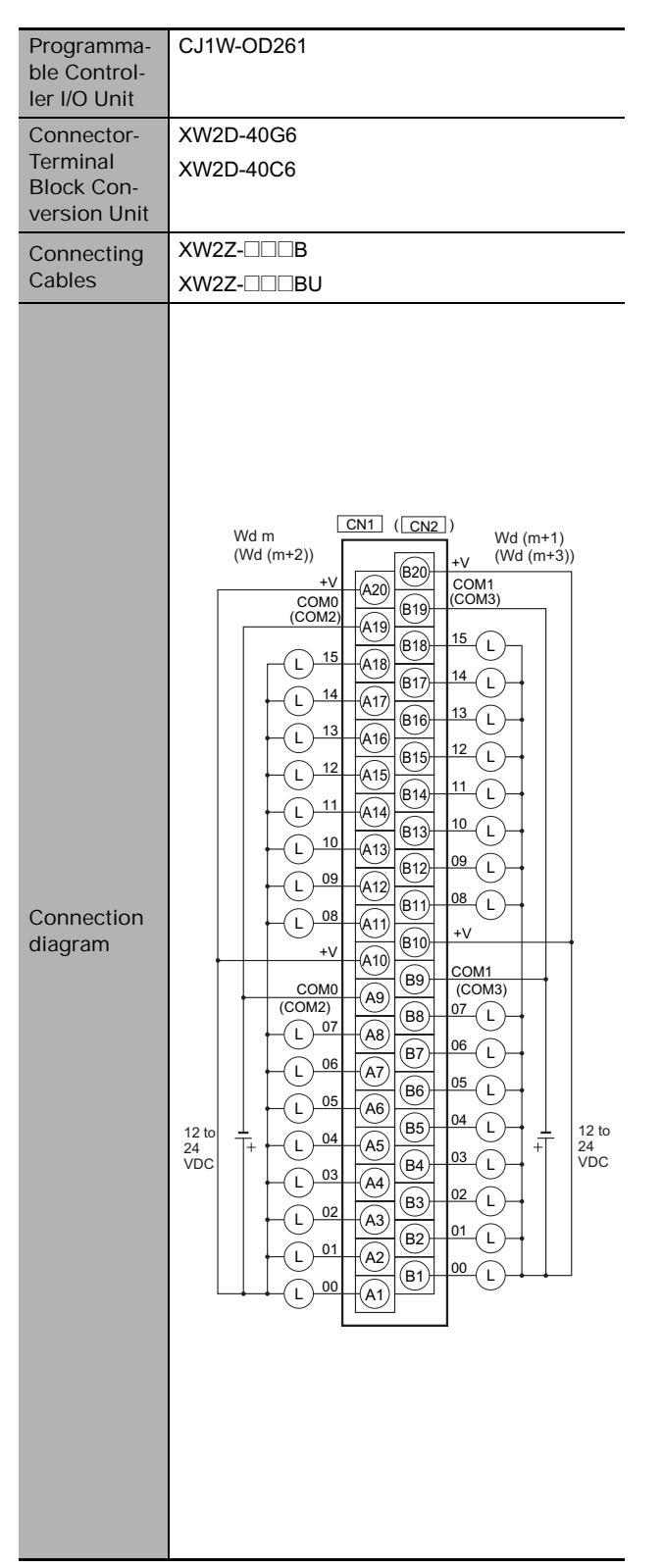

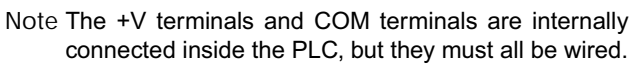

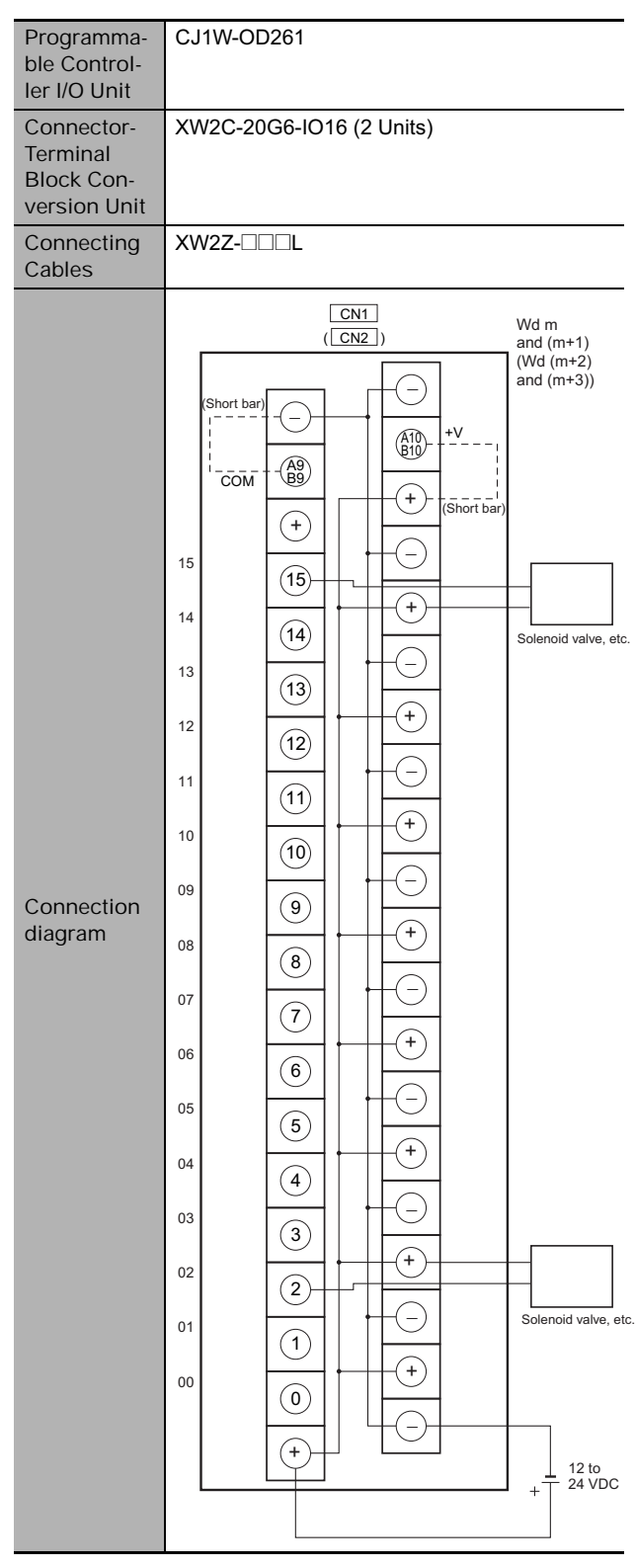

- Note 1 Connect the A9/B9 terminal and the  $\ominus$  terminal. Connect the A10/B10 terminal and the  $\oplus$  terminal. (Use the enclosed short bar.)
	- **2** The COM terminals are wired inside the Connector-Terminal Block Conversion Unit.

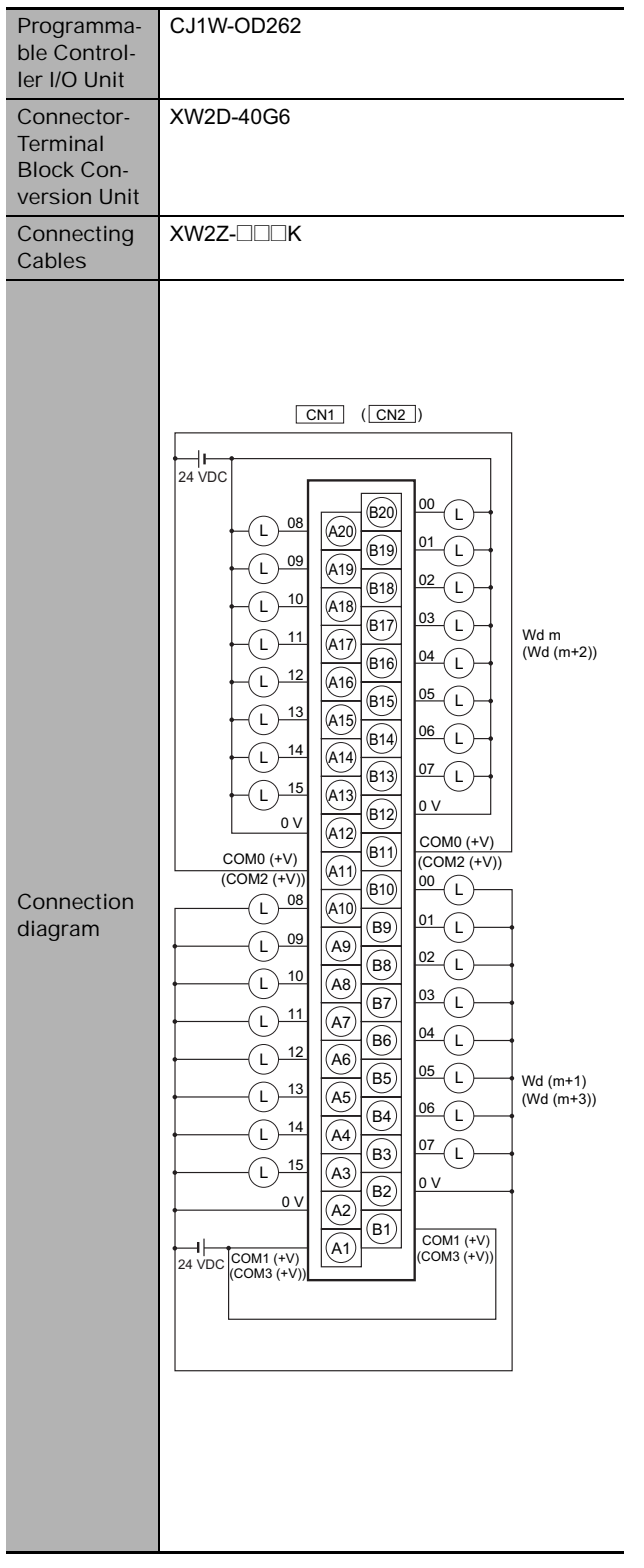

**Note** The COM (+V) terminals and 0 V terminals are internally connected inside the PLC, but they must all be wired.

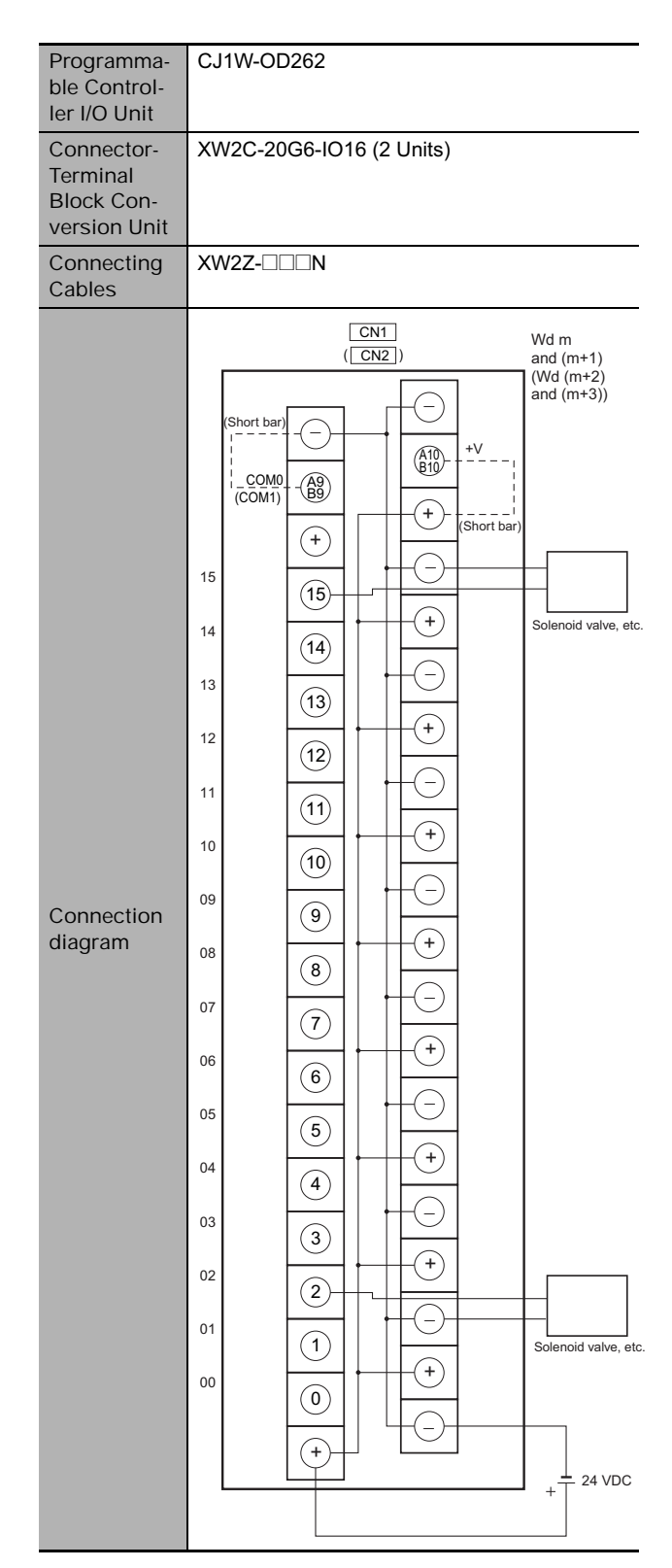

- Note 1 Connect the A9/B9 terminal and the  $\ominus$  terminal. Connect the A10/B10 terminal and the  $\oplus$  terminal. (Use the enclosed short bar.)
	- **2** The COM terminals are wired inside the Connector-Terminal Block Conversion Unit.

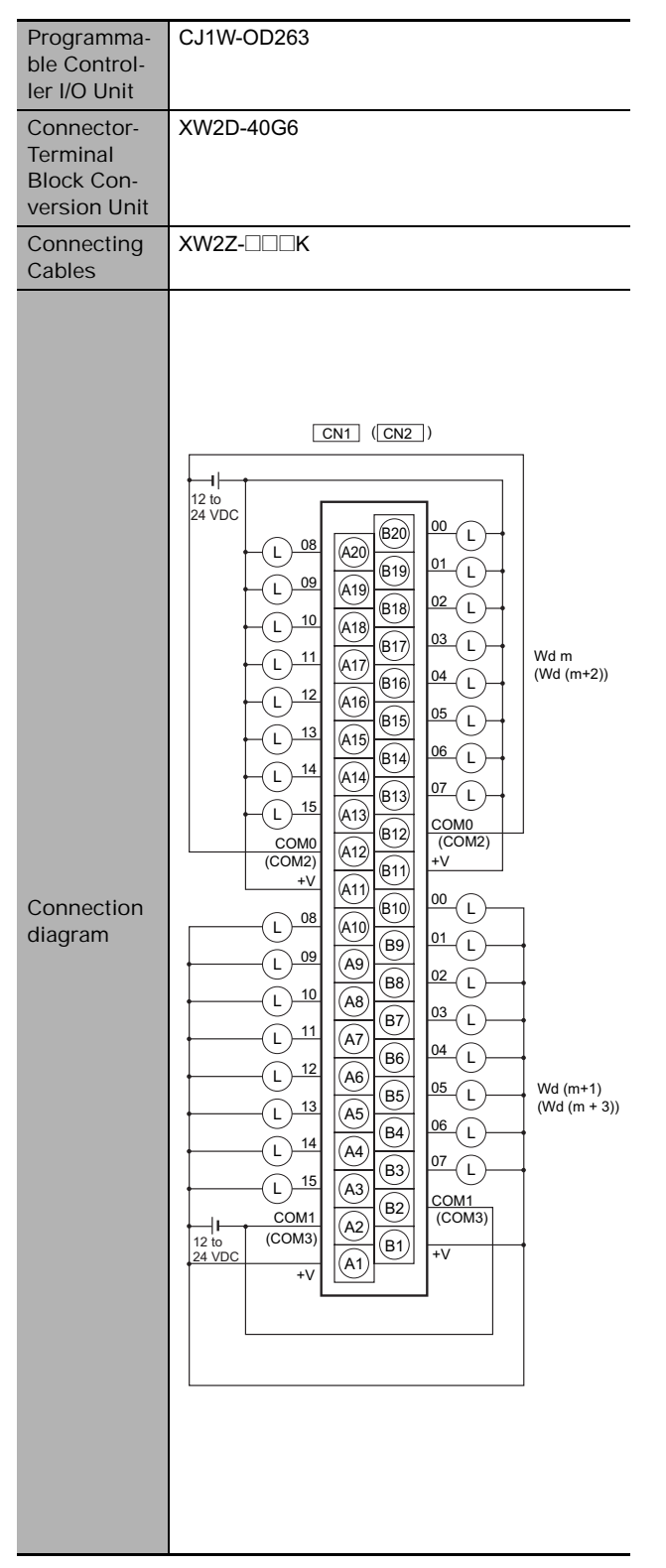

**Note** The +V terminals and COM terminals are internally connected inside the PLC, but they must all be wired.

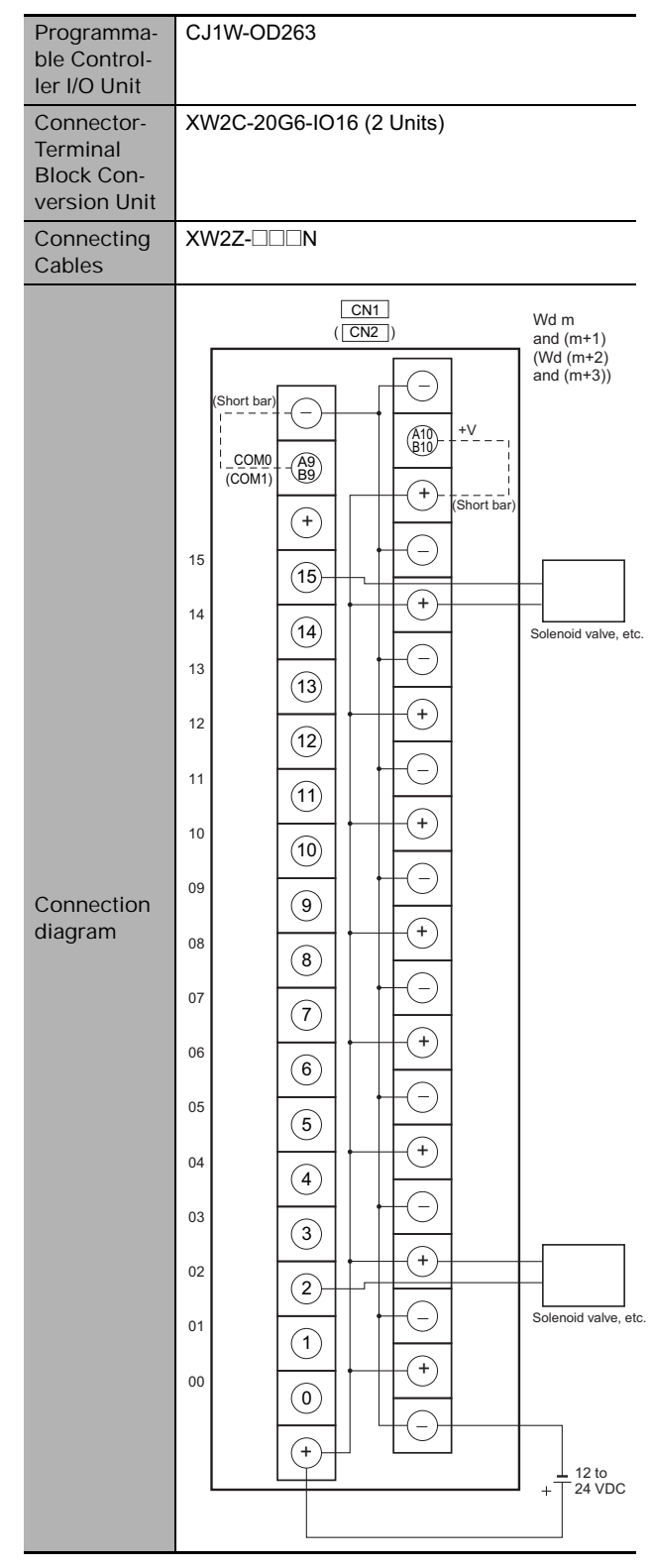

- Note 1 Connect the A9/B9 terminal and the  $\ominus$  terminal. Connect the A10/B10 terminal and the  $\oplus$  terminal. (Use the enclosed short bar.)
	- **2** The COM terminals are wired inside the Connector-Terminal Block Conversion Unit.

#### $\bullet$  Inputs and Outputs

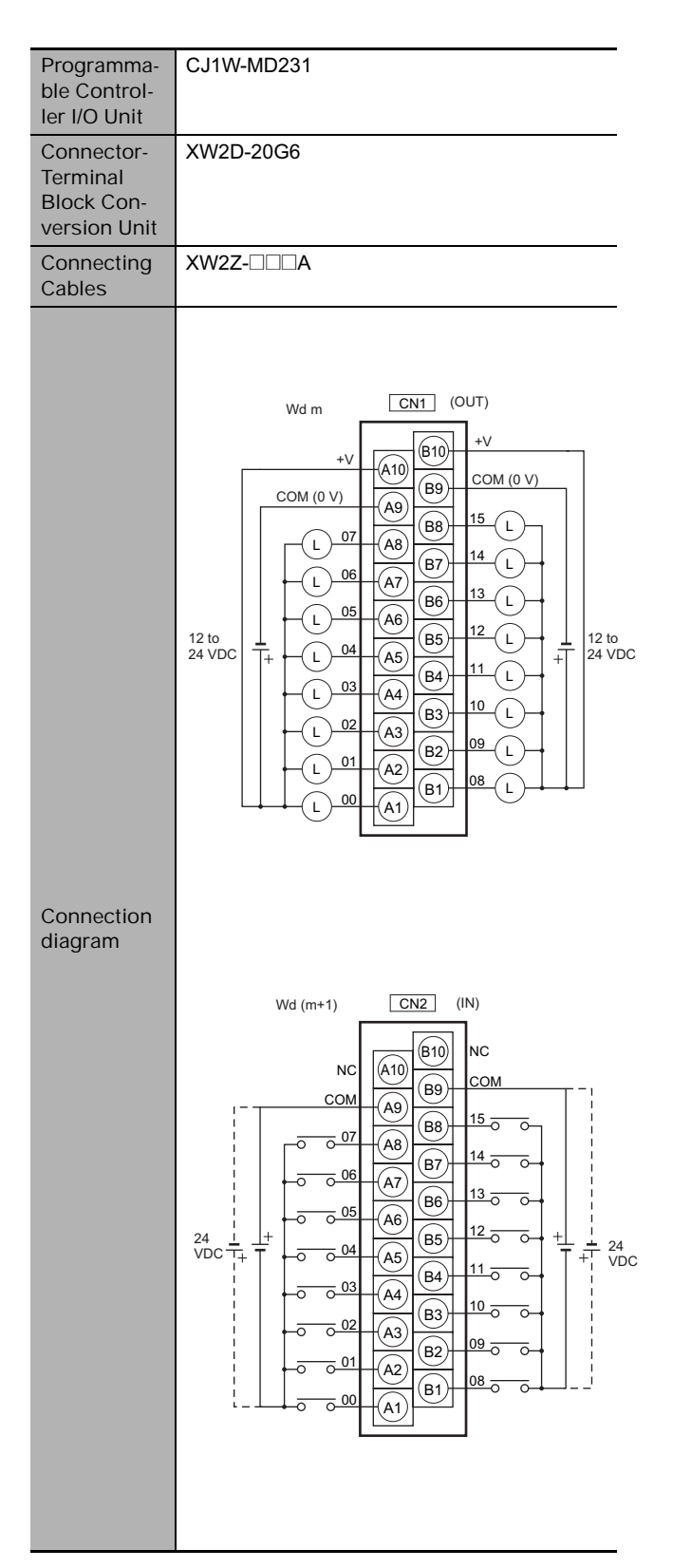

Note 1 The polarity for input power supply connections indicated with dotted lines (-----) can be connected in either direction.

**<sup>2</sup>** The COM terminals are internally connected inside the PLC, but they must all be wired.

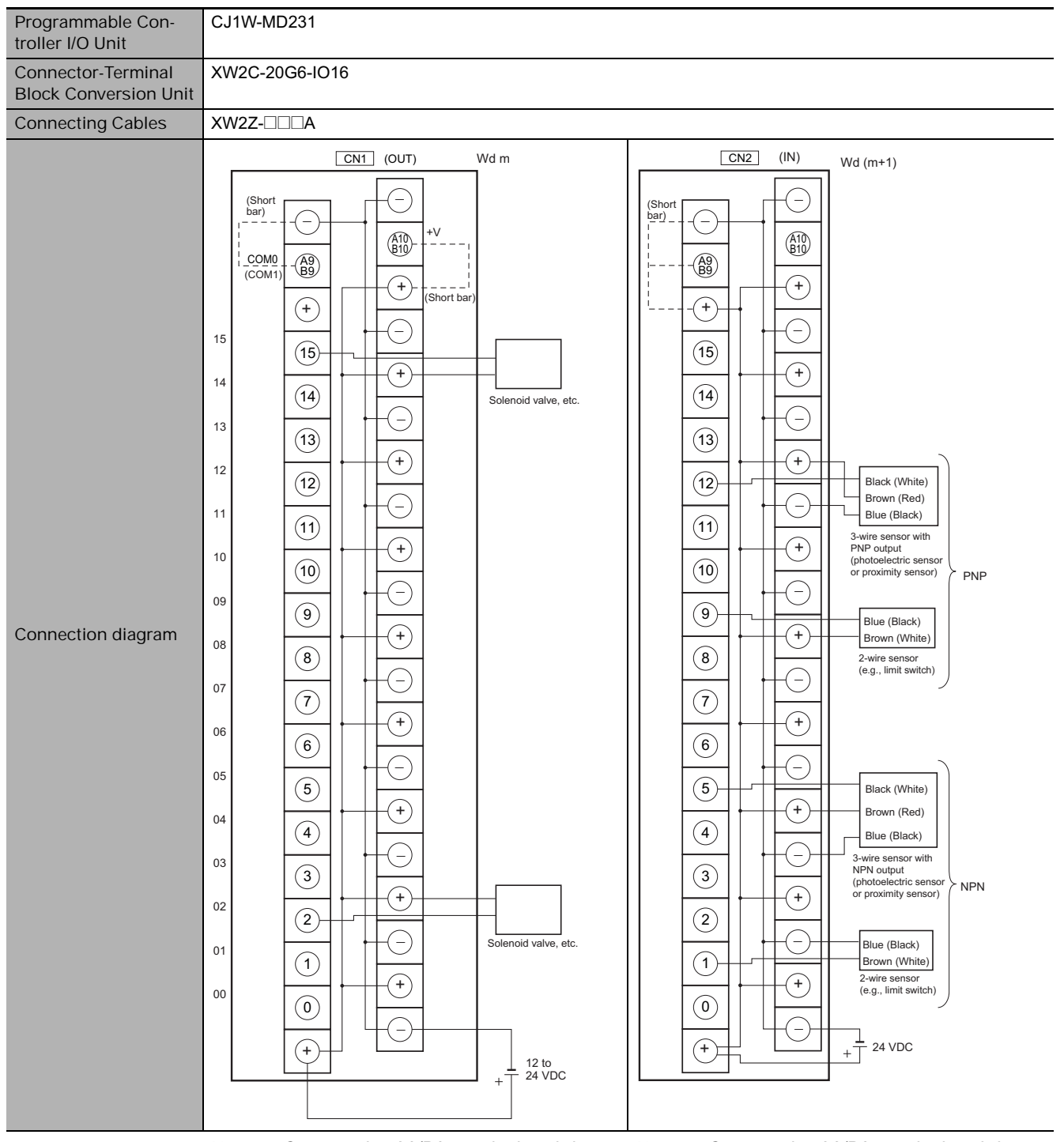

- Note 1 Connect the A9/B9 terminal and the ⊖ Note 1 terminal.
	- Connect the A10/B10 terminal and the  $\oplus$  terminal.

(Use the enclosed short bar.)

- **2** The COM terminals are wired inside the Connector-Terminal Block Conversion Unit.
- Connect the A9/B9 terminal and the  $\oplus$ terminal for NPN. Connect the A9/B9 terminal and the  $\ominus$ terminal for PNP.
	- (Use the enclosed short bar.)
- **2** The COM terminals are wired inside the Connector-Terminal Block Conversion Unit.

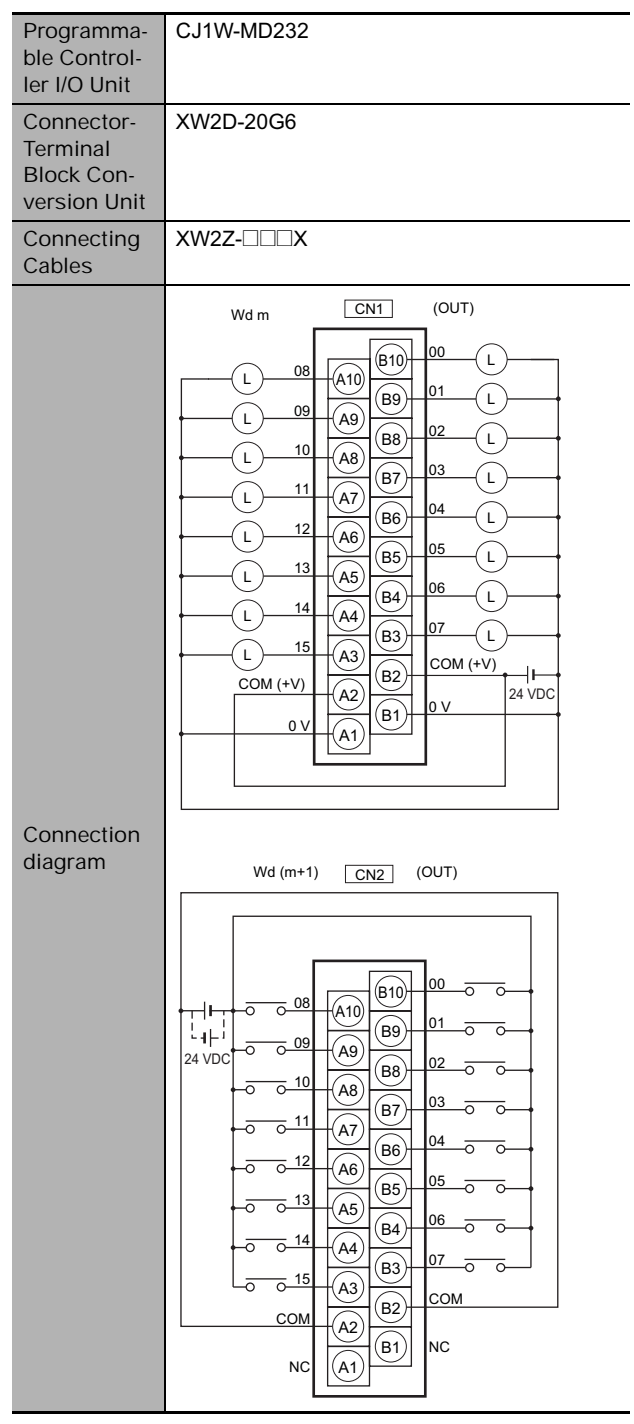

- **Note 1** The polarity for input power supply connections indicated with dotted lines  $($ -----) can be connected in either direction.
	- **2** The COM terminals and 0V terminal are internally connected inside the PLC, but they must all be wired.

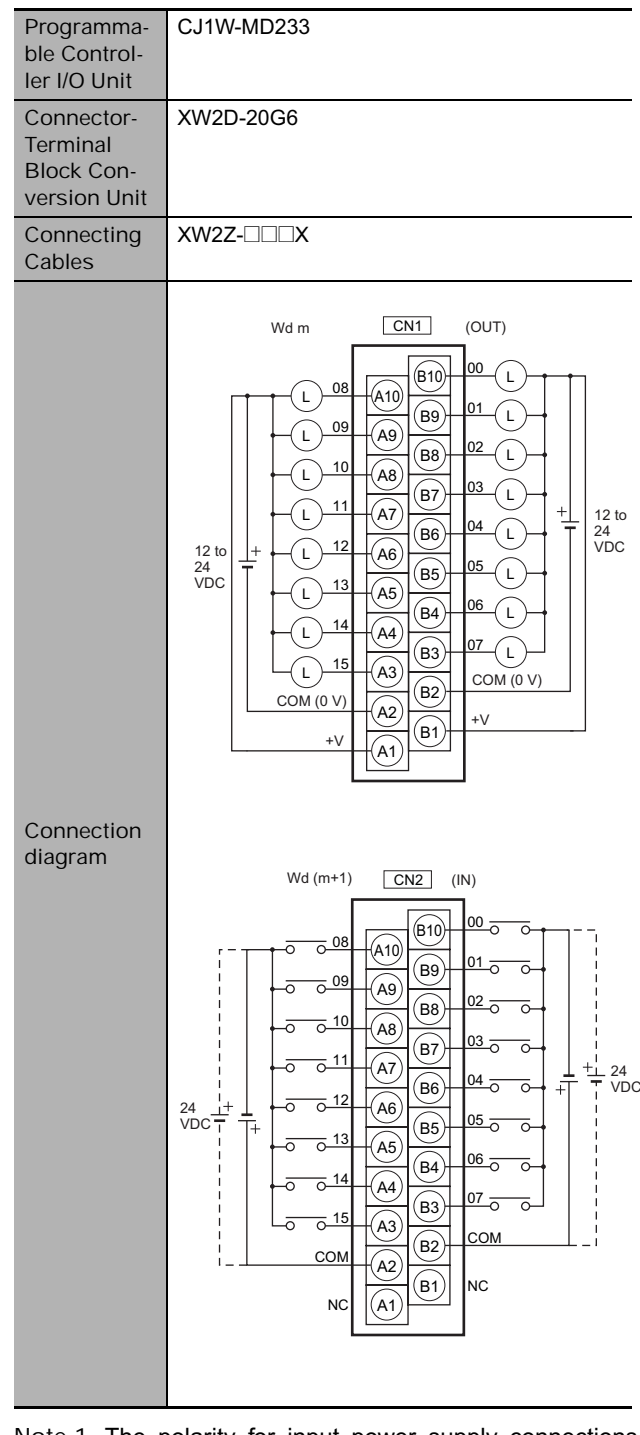

- **Note 1** The polarity for input power supply connections indicated with dotted lines  $($ <sub>-----</sub> $)$  can be connected in either direction.
	- **2** The COM terminals and +V terminals are internally connected inside the PLC, but they must all be wired.

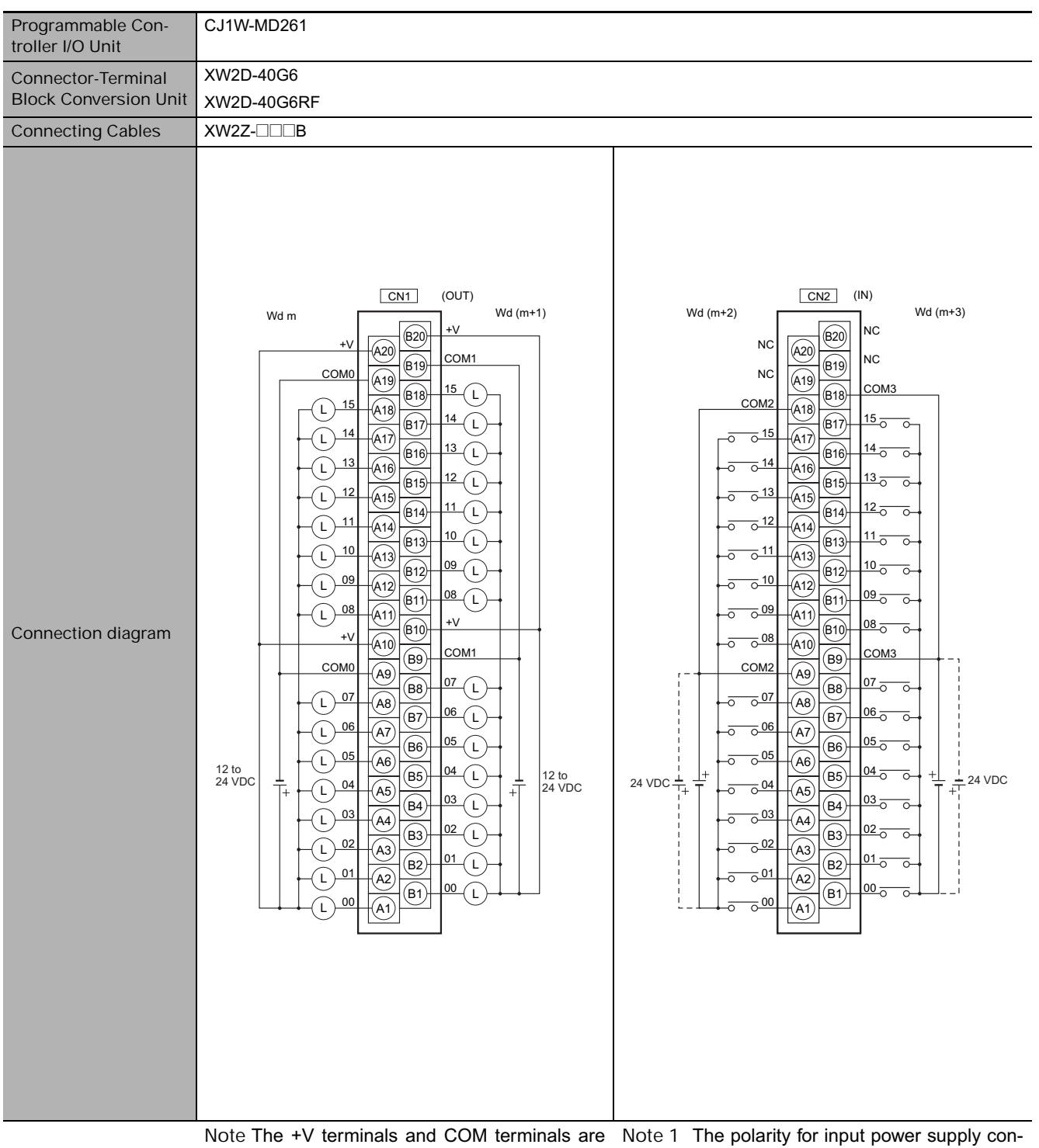

internally connected inside the PLC, but they must all be wired.

The polarity for input power supply connections indicated with dotted lines  $($ -----) can be connected in either direction provided that the same polarity is used for the commons for rows A and B.

**2** Both COM2 and COM3 have two pins each. They are internally connected inside the PLC, but they must all be wired.

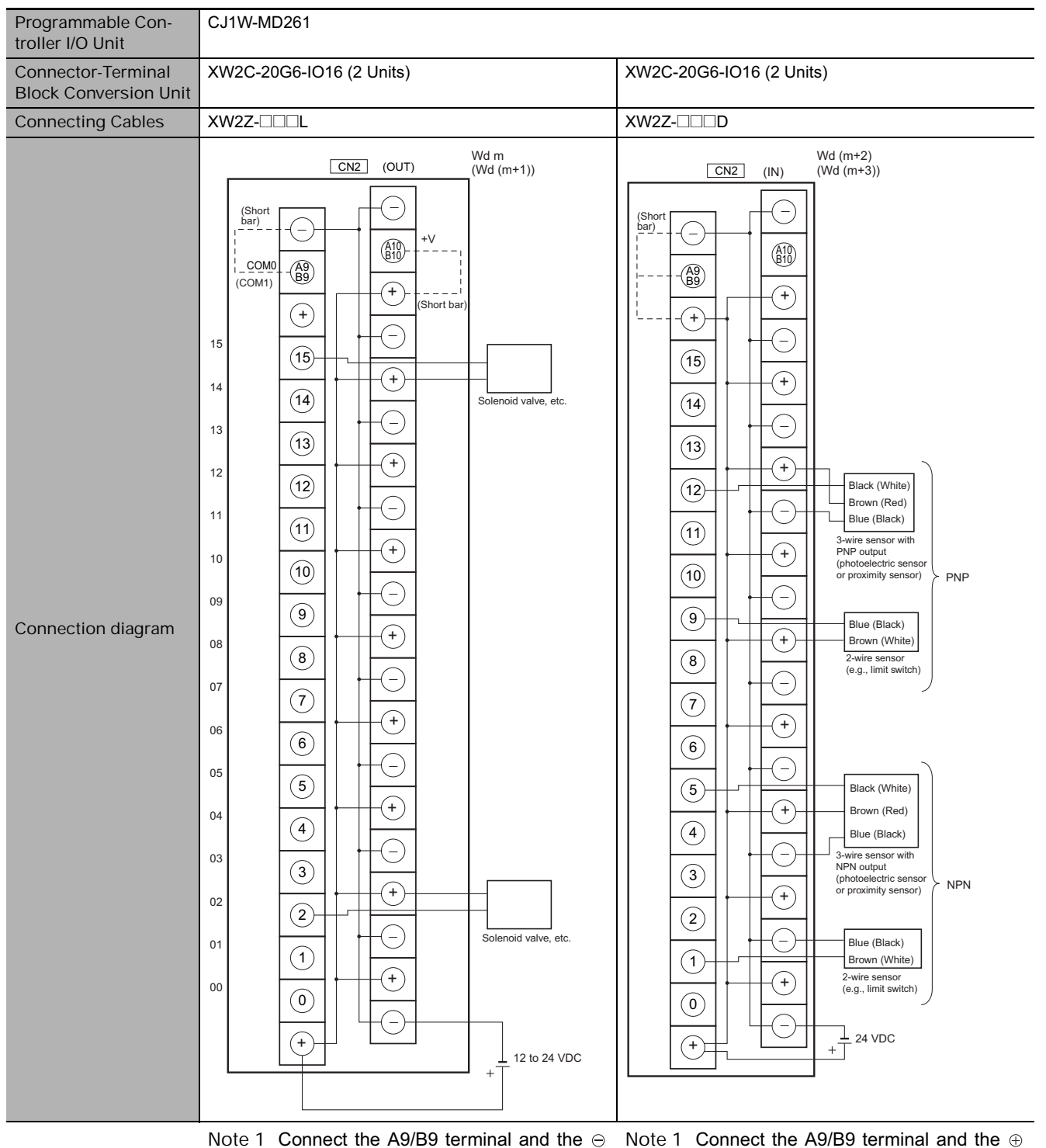

**Note 1** Connect the A9/B9 terminal and the terminal.

Connect the A10/B10 terminal and the  $\oplus$  terminal.

(Use the enclosed short bar.)

- **2** The COM terminals are wired inside the Connector-Terminal Block Conversion Unit.
- terminal for NPN. Connect the A9/B9 terminal and the  $\ominus$ terminal for PNP. (Use the enclosed short bar.)
- **2** The COM terminals are wired inside the Connector-Terminal Block Conversion Unit.

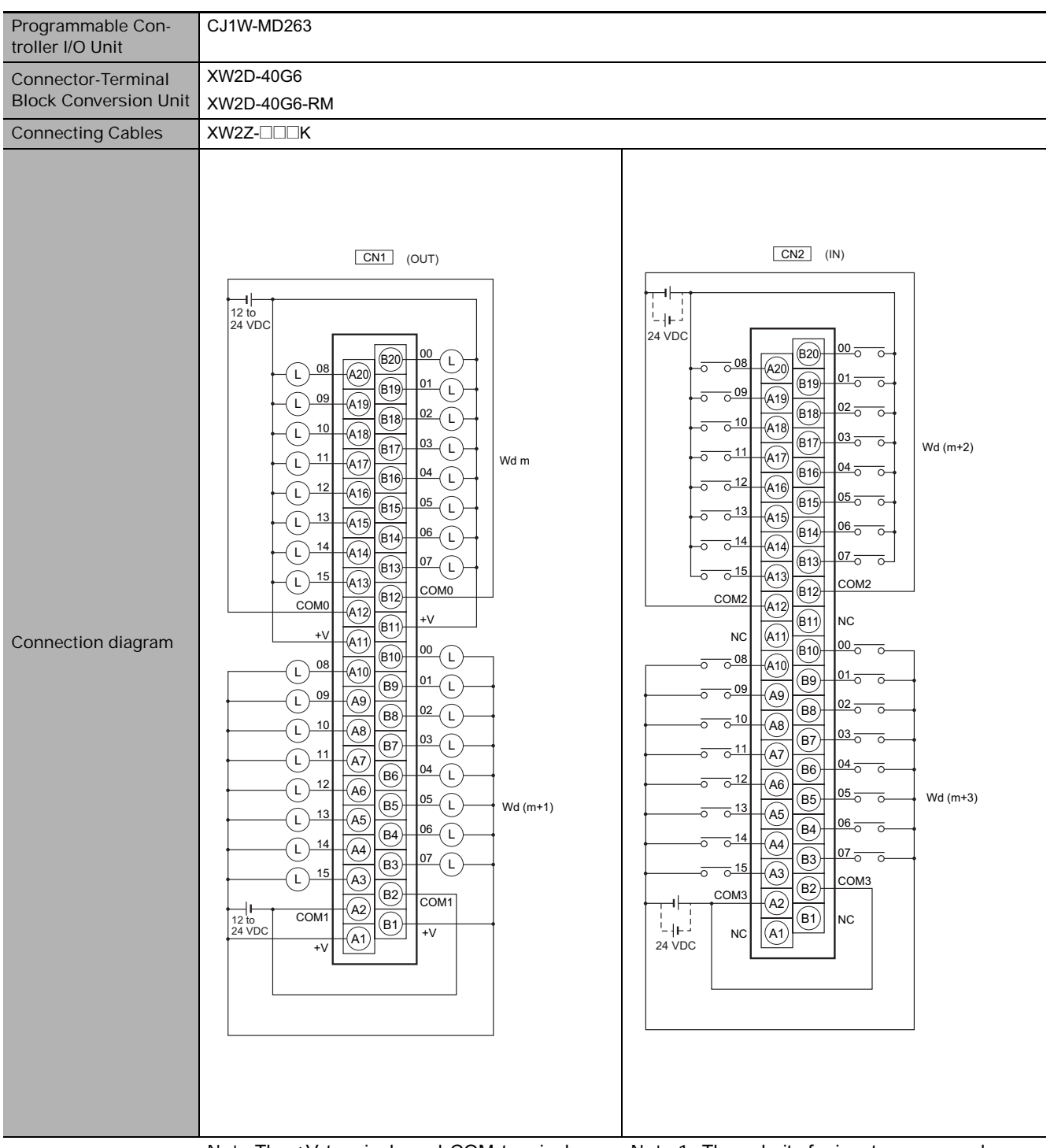

**Note** The +V terminals and COM terminals are internally connected inside the PLC, but they must all be wired.

- The polarity for input power supply connections indicated with dotted lines  $($ -----) can be connected in either direction.
- **2** Both COM2 and COM3 have two pins each. They are internally connected inside the PLC, but they must all be wired.

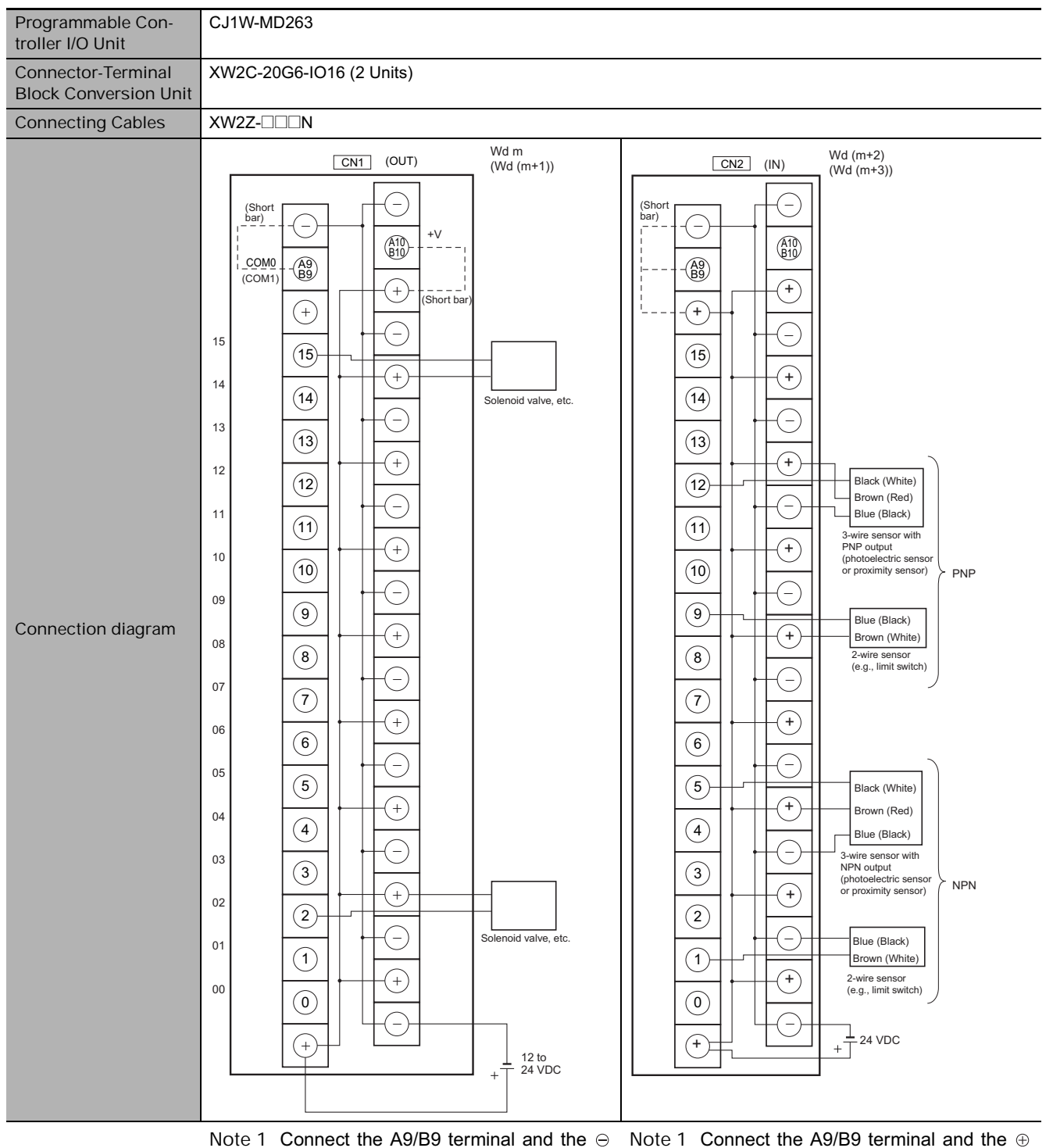

terminal.

Connect the A10/B10 terminal and the  $\oplus$  terminal.

(Use the enclosed short bar.)

- **2** The COM terminals are wired inside the Connector-Terminal Block Conversion Unit.
- terminal for NPN. Connect the A9/B9 terminal and the ⊝

terminal for PNP. (Use the enclosed short bar.)

**2** The COM terminals are wired inside the Connector-Terminal Block Conversion Unit.

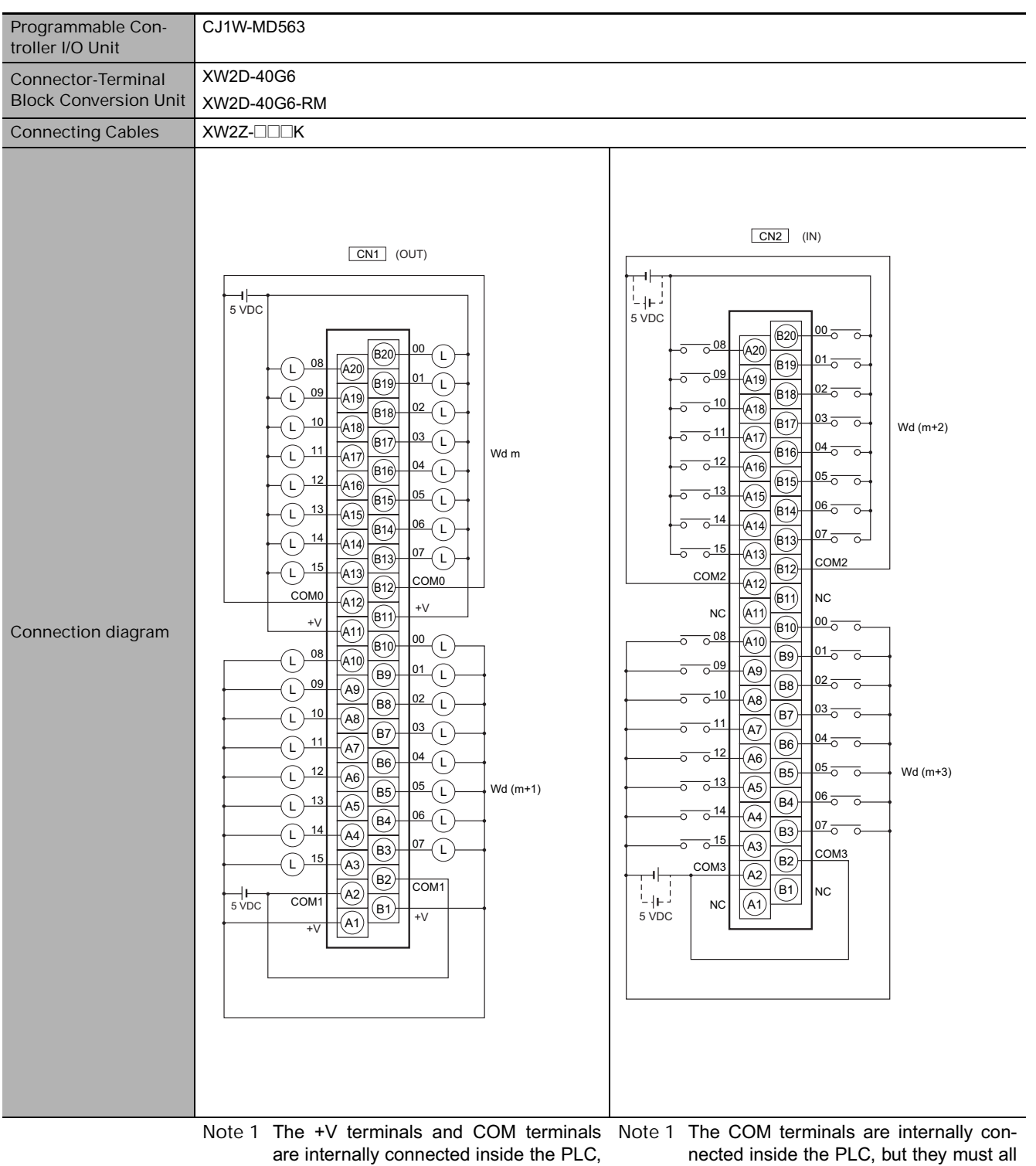

are internally connected inside the PLC, but they must all be wired.

**2** The power supply voltage for the CJ1W-MD563 is 5 V.

**2** The power supply voltage for the CJ1W-MD563 is 5 V.

be wired.

# **Connection Diagrams for I/O Relay Terminals**

Connection examples and internal connection diagrams for I/O Relay Terminals connected to Basic I/O Units are shown below.

#### $\bullet$  Inputs

**G7TC I/O Relay Terminals**

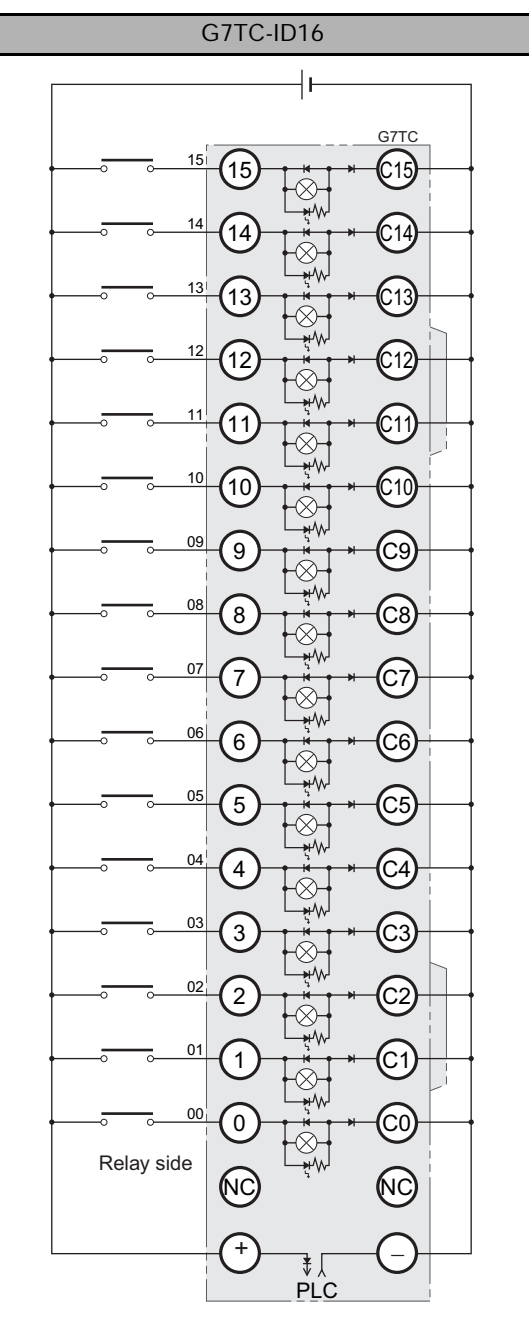

#### TOP VIEW TOP VIEW

- **Note 1** Inputs to the PLC Input Units and I/O Relay Terminals use isolated contacts. "00" to "15" are the input bit numbers for the PLC Input Unit and the input numbers for the I/O Relay Terminal.
	- **2** Use the G78-04 short bar to short to the common terminal.

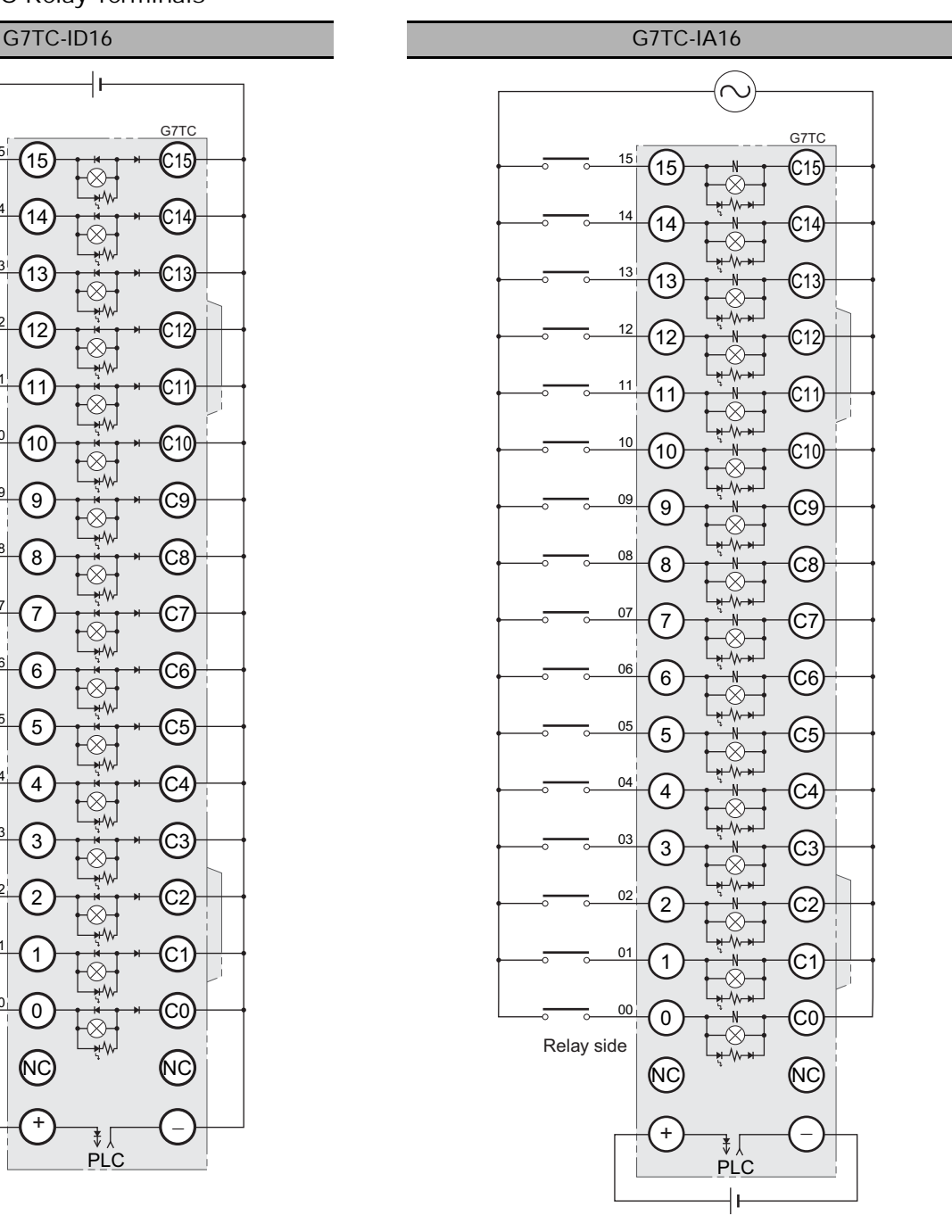

- **Note 1** Inputs to the PLC Input Units and I/O Relay Terminals use isolated contacts. "00" to "15" are the input bit numbers for the PLC Input Unit and the input numbers for the I/O Relay Terminal.
	- **2** Use the G78-04 short bar to short to the common terminal.

 $\bullet$  Outputs

#### **G70D-V Relay Terminals**

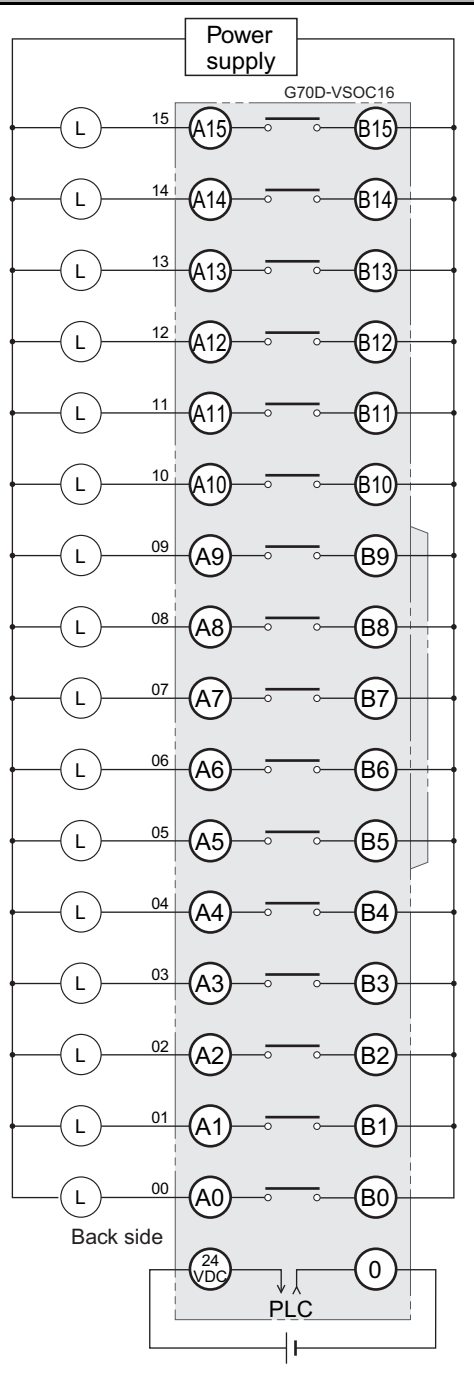

TOP VIEW TOP VIEW TOP VIEW TOP VIEW TOP VIEW TOP VIEW TOP VIEW TOP VIEW TOP VIEW TOP VIEW TOP VIEW TOP VIEW TOP VIEW TOP VIEW TOP VIEW TOP VIEW TOP VIEW TOP VIEW TOP VIEW TOP VIEW TOP VIEW TOP VIEW TOP VIEW TOP VIEW TOP VI

**Note 1** All outputs are independent. Outputs on the PLC Output Unit and I/O Relay Terminal are isolated. "00" to "15" are the output bit numbers for the PLC Output Unit and the output numbers for the I/O Relay Terminal.

**2** Use the G6D-4-SB short bar to short to the common terminal.

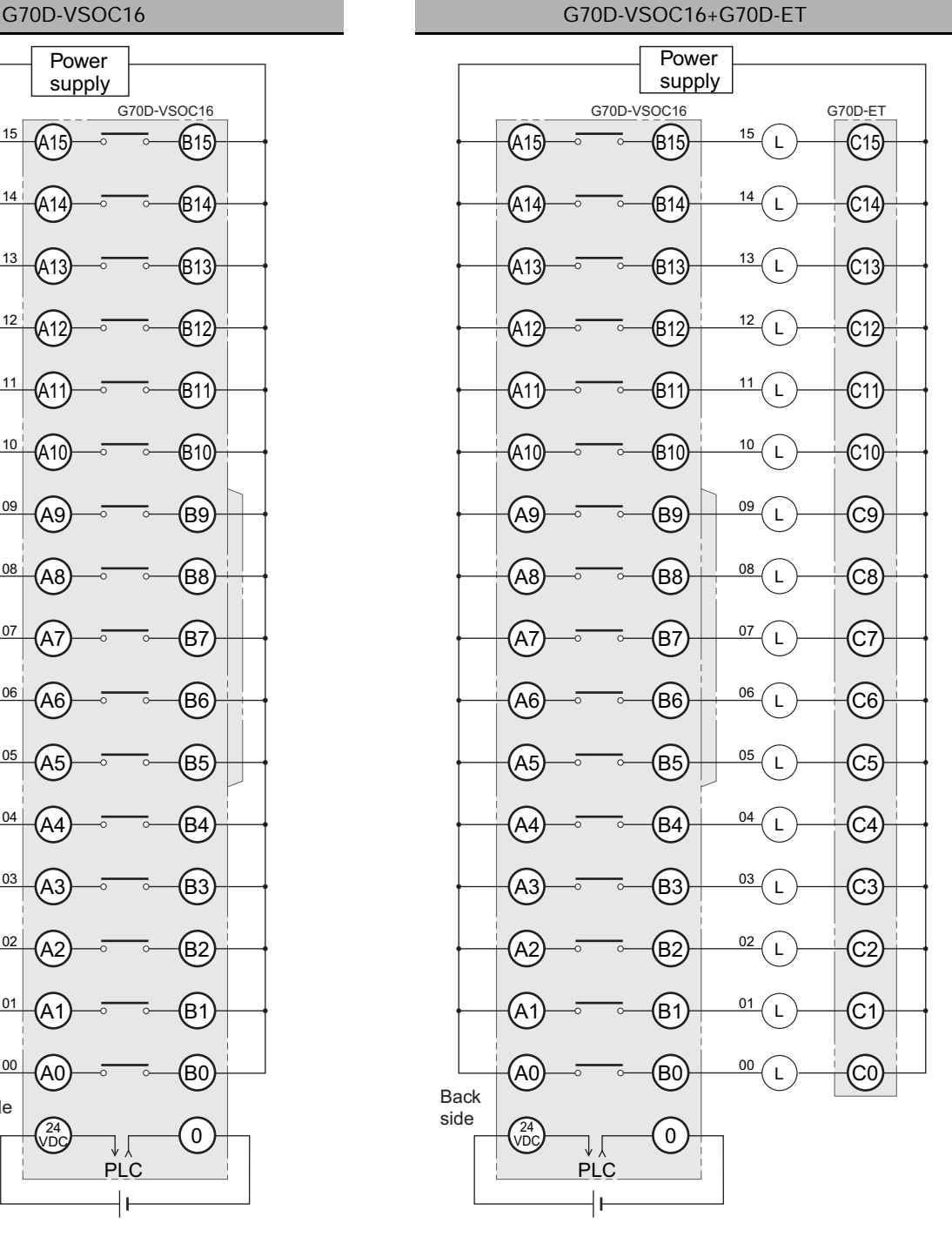

- **Note 1** All outputs are independent. Outputs on the PLC Output Unit and I/O Relay Terminal are isolated. "00" to "15" are the output bit numbers for the PLC Output Unit and the output numbers for the I/O Relay Terminal.
	- **2** Use the G6D-4-SB short bar to short to the common terminal.

#### **G70D Relay Terminals**

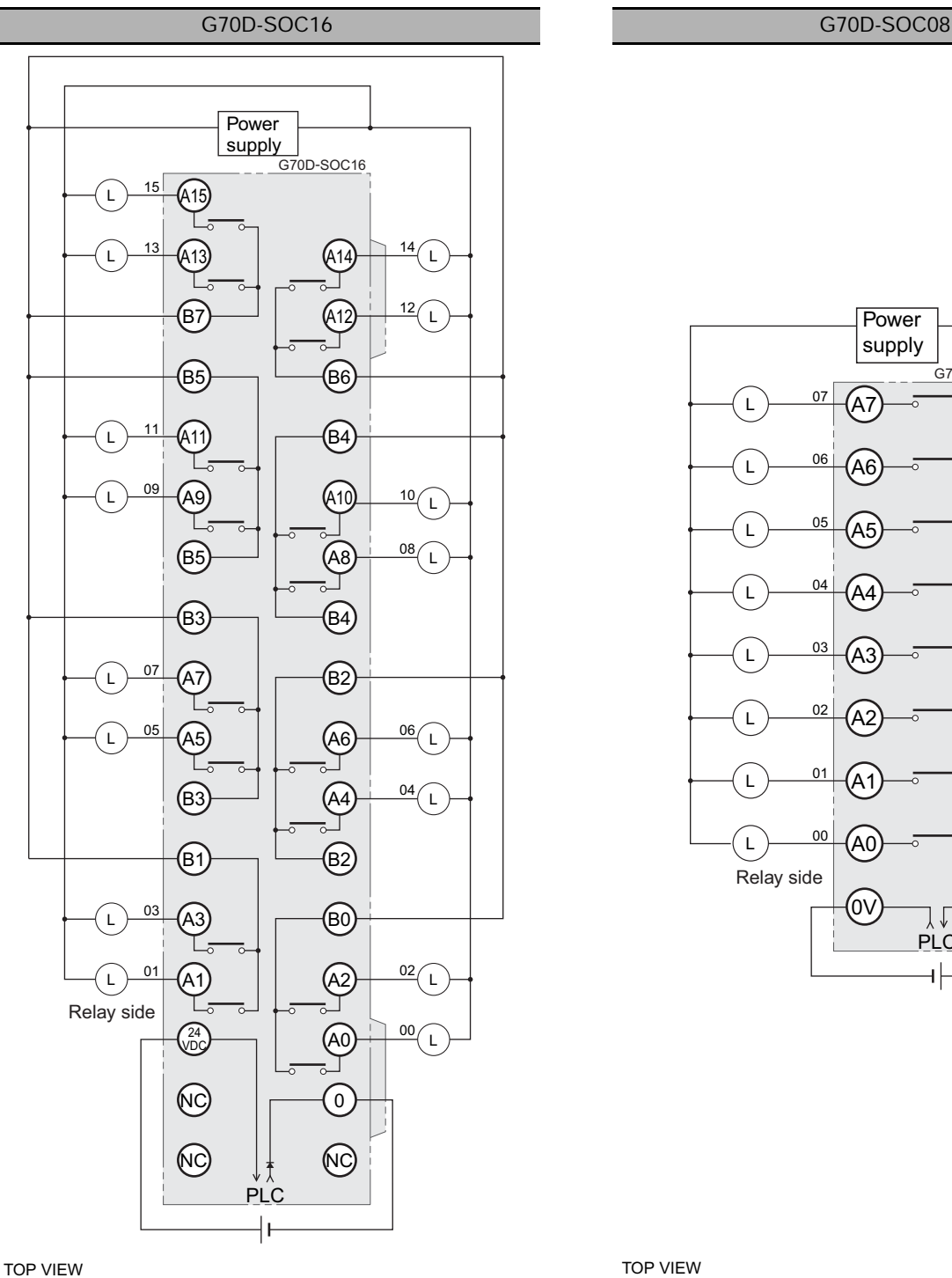

**Note** Every two outputs share a common. The current supplied is 3 A per common. Outputs on the PLC Output Unit and I/O Relay Terminal are isolated. "00" to "15" are the output bit numbers for the PLC Output Unit and the output numbers for the I/O Relay Terminal.

PLC 07 06 05 04 03 02 01 00 A7 A6 A5 A4 A3 A2 A1 A0 B7 B6 B5 B4 B3 B2 B1 B0 **Power** supply -<br>G70D-SOC08 Relay side  $\begin{picture}(40,10) \put(0,0){\line(1,0){10}} \put(15,0){\line(1,0){10}} \put(15,0){\line(1,0){10}} \put(15,0){\line(1,0){10}} \put(15,0){\line(1,0){10}} \put(15,0){\line(1,0){10}} \put(15,0){\line(1,0){10}} \put(15,0){\line(1,0){10}} \put(15,0){\line(1,0){10}} \put(15,0){\line(1,0){10}} \put(15,0){\line(1,0){10}} \put(15,0){\line(1$ L L L L L L L L

- **Note 1** All outputs are independent. Outputs on the PLC Output Unit and I/O Relay Terminal are isolated. "00" to "07" are the output bit numbers for the PLC Output Unit and the output numbers for the I/O Relay Terminal.
	- **2** Use the G6D-4-SB short bar to short to the common terminal.

ł.

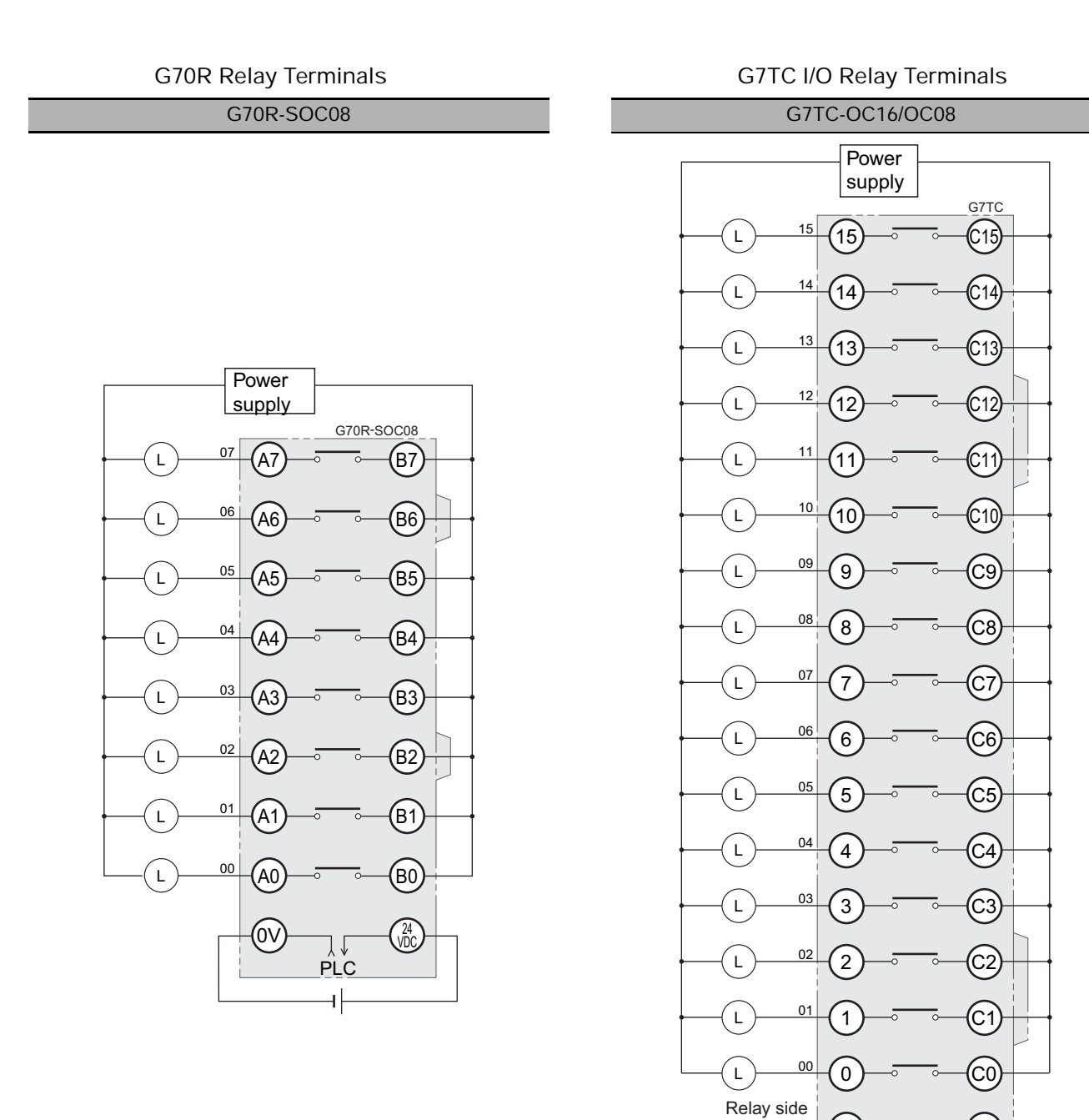

TOP VIEW

- **Note 1** All outputs are independent. Outputs on the PLC Output Unit and I/O Relay Terminal are isolated. "00" to "07" are the output bit numbers for the PLC Output Unit and the output numbers for the I/O Relay Terminal.
	- **2** Use the G6D-4-SB short bar to short to the common terminal.

TOP VIEW

**Note 1** All outputs are independent. Outputs on the PLC Output Unit and I/O Relay Terminal are isolated. "00" to "15" are the output bit numbers for the PLC Output Unit and the output numbers for the I/O Relay Terminal.

(NC

**2** The G7TC-OC08 has only 8 outputs and therefore does not have 8 to 15 and C8 to C15.

PLC

Jŧ

(NC

**3** Use the G78-04 short bar to short to the common terminal.

#### **G7TC I/O Relay Terminals**

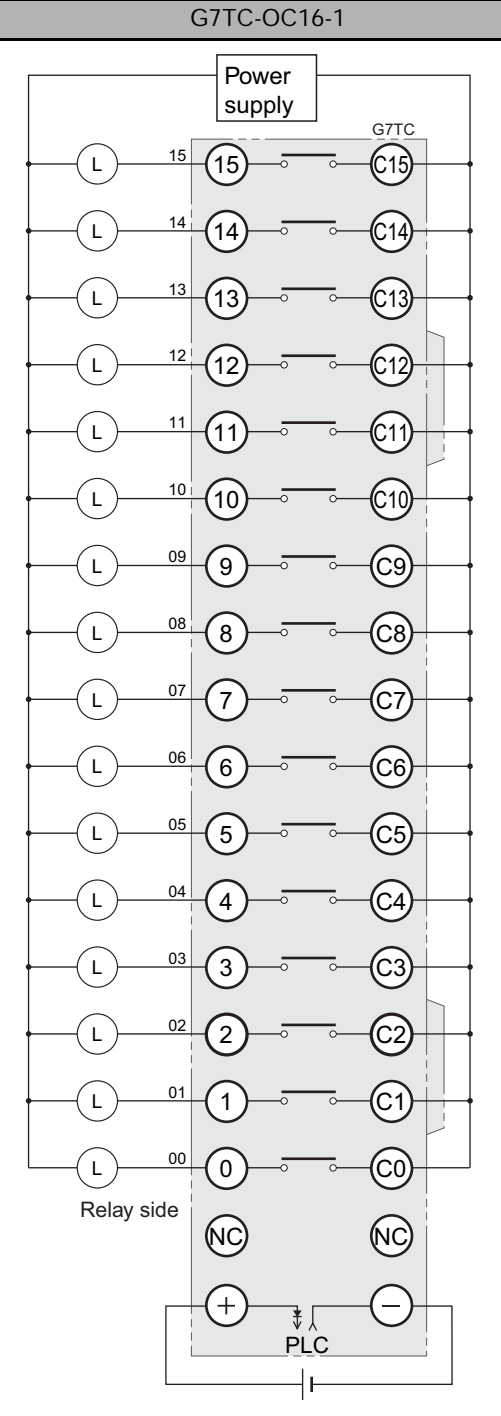

TOP VIEW

- **Note 1** All outputs are independent. Outputs on the PLC Output Unit and I/O Relay Terminal are isolated. "00" to "15" are the output bit numbers for the PLC Output Unit and the output numbers for the I/O Relay Terminal.
	- **2** Use the G78-04 short bar to short to the common terminal.

#### **G70A-ZOC16 Relay Terminal Socket**

**G70A-ZOC16-3+G2R-1-S (16 Units)**

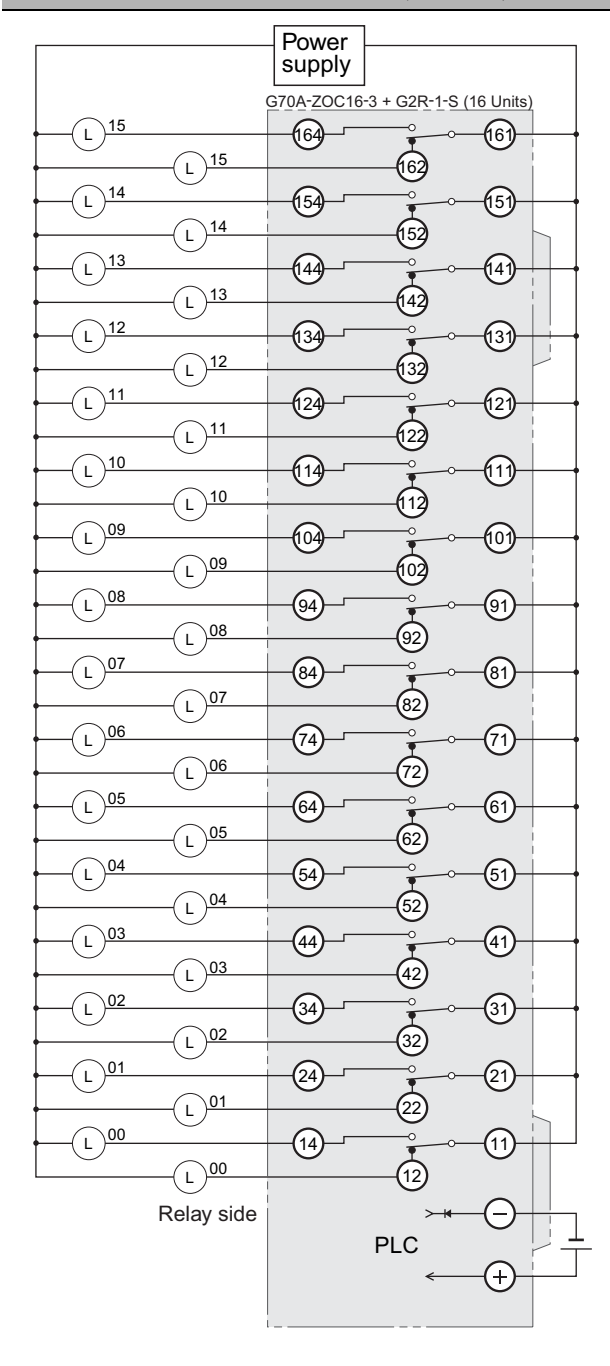

#### TOP VIEW

- **Note 1** The above diagram is an example with the G2R-1- S(N) mounted to the G70A-ZOC16-3.
	- **2** All outputs are independent. Outputs on the PLC Output Unit and I/O Relay Terminal are isolated. "00" to "15" are the output bit numbers for the PLC Output Unit and the output numbers for the I/O Relay Terminal.

# **A-2 Dimensions**

#### **A-2-1 CJ2H CPU Units**

**CJ2H-CPU6**@**-EIP**

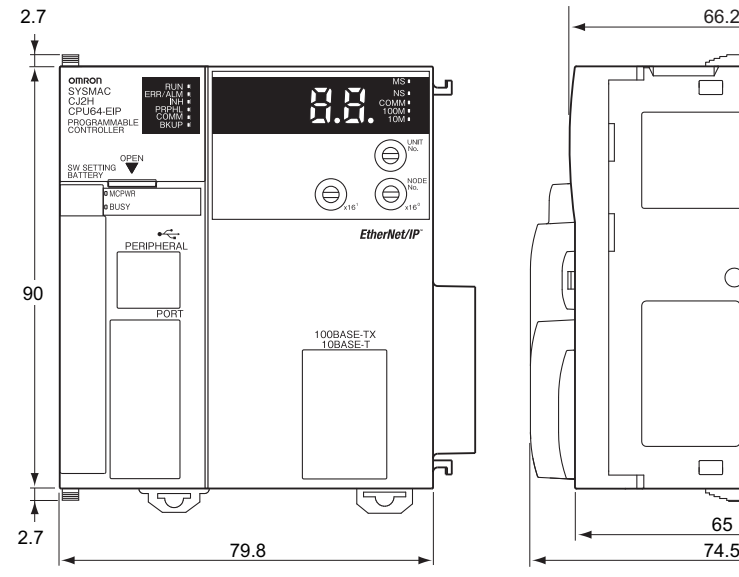

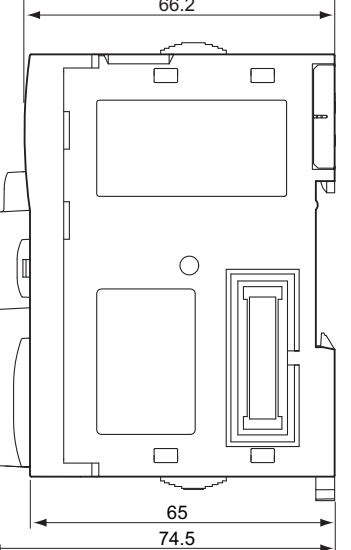

66.2 Unit: mm

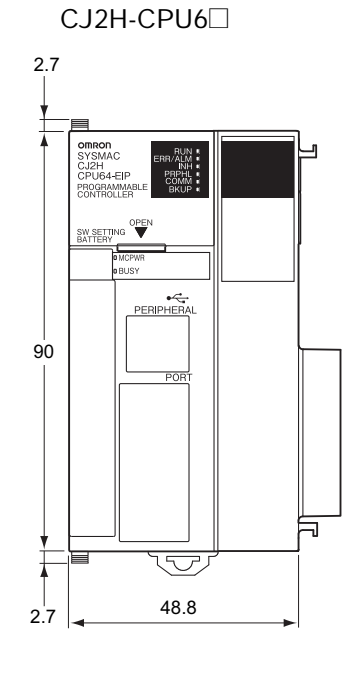

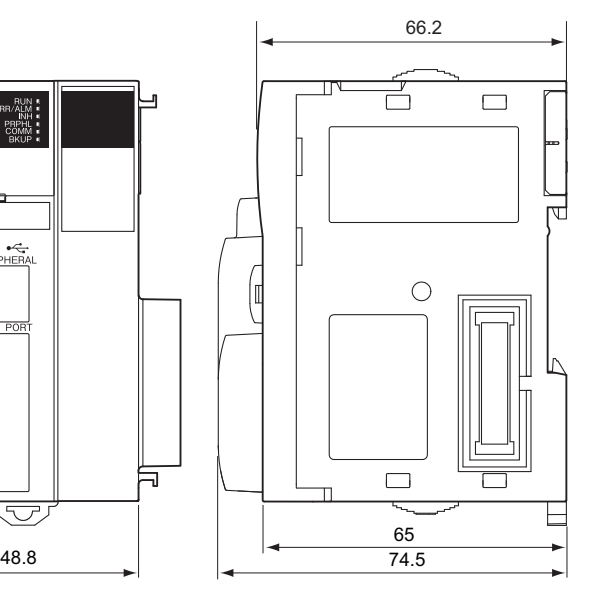

## **A-2-2 CJ2M CPU Units**

**CJ2M-CPU3**@

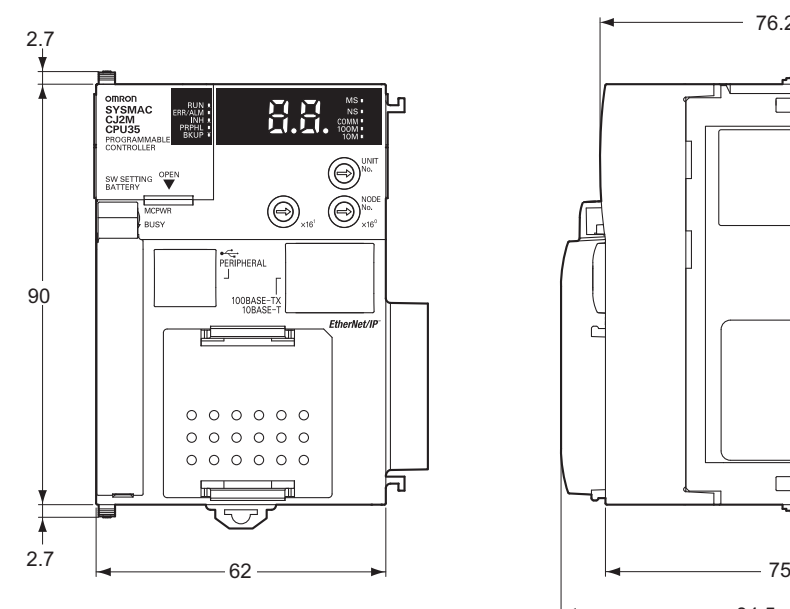

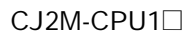

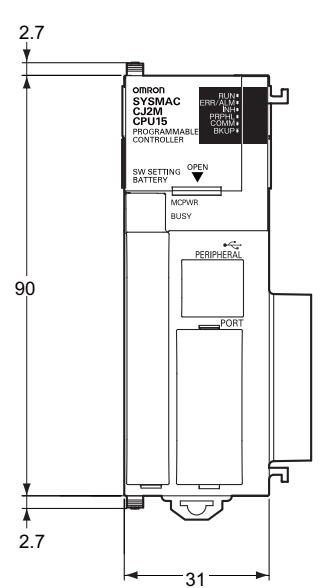

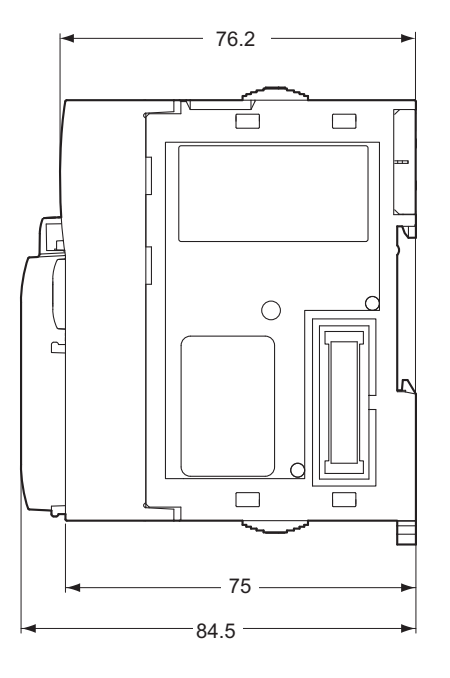

Unit: mm

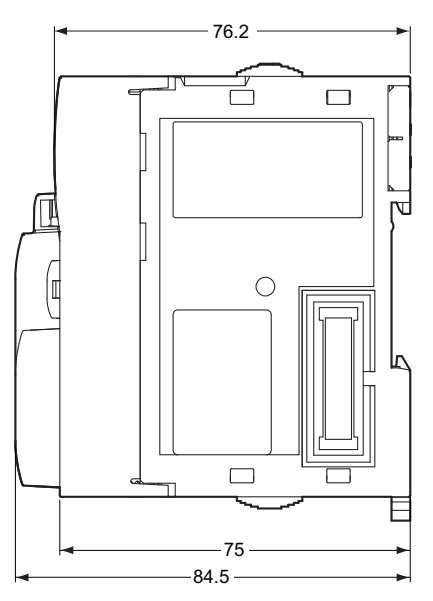

## **A-2-3 Power Supply Units**

# **CJ1W-PA205R**

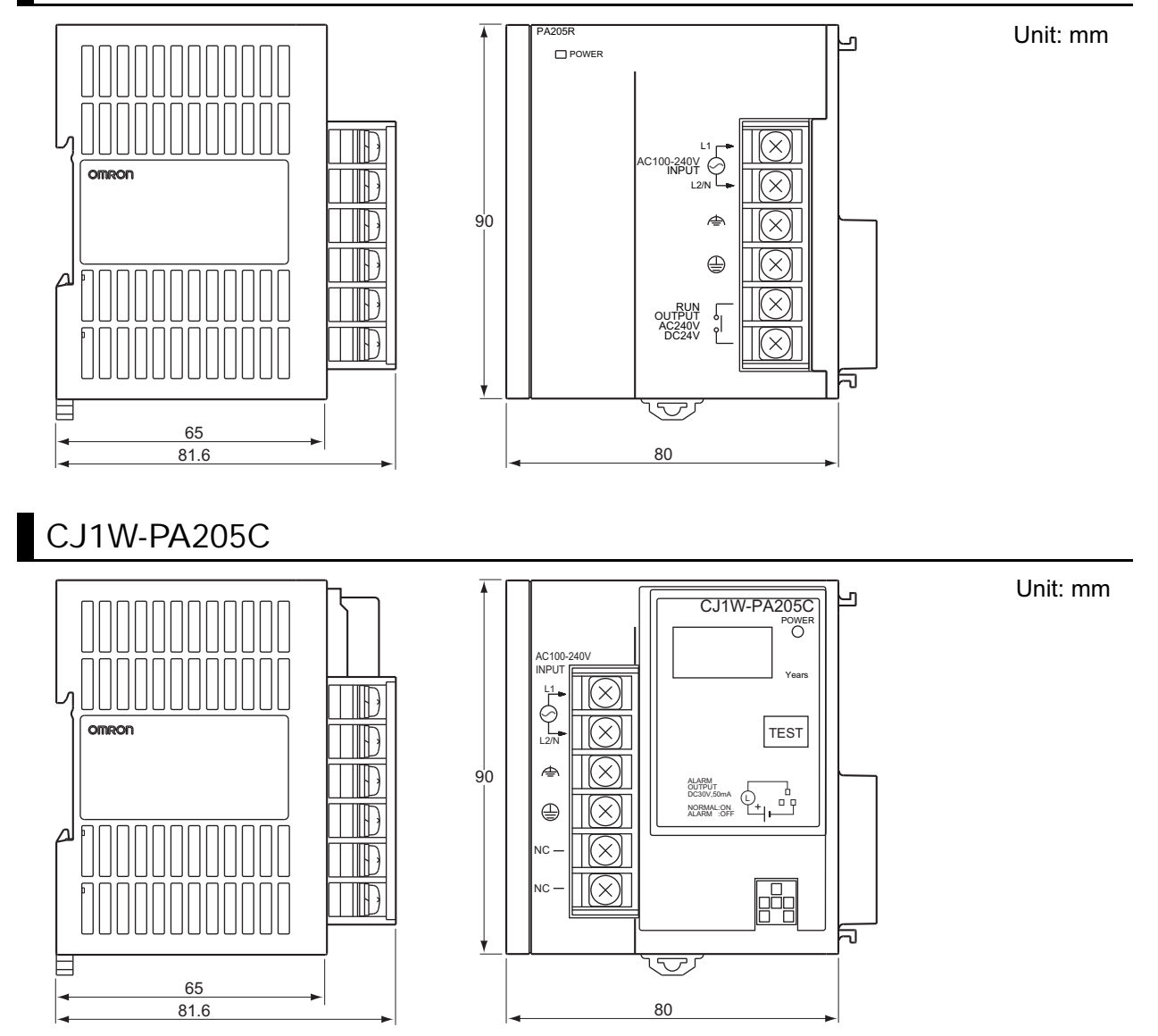

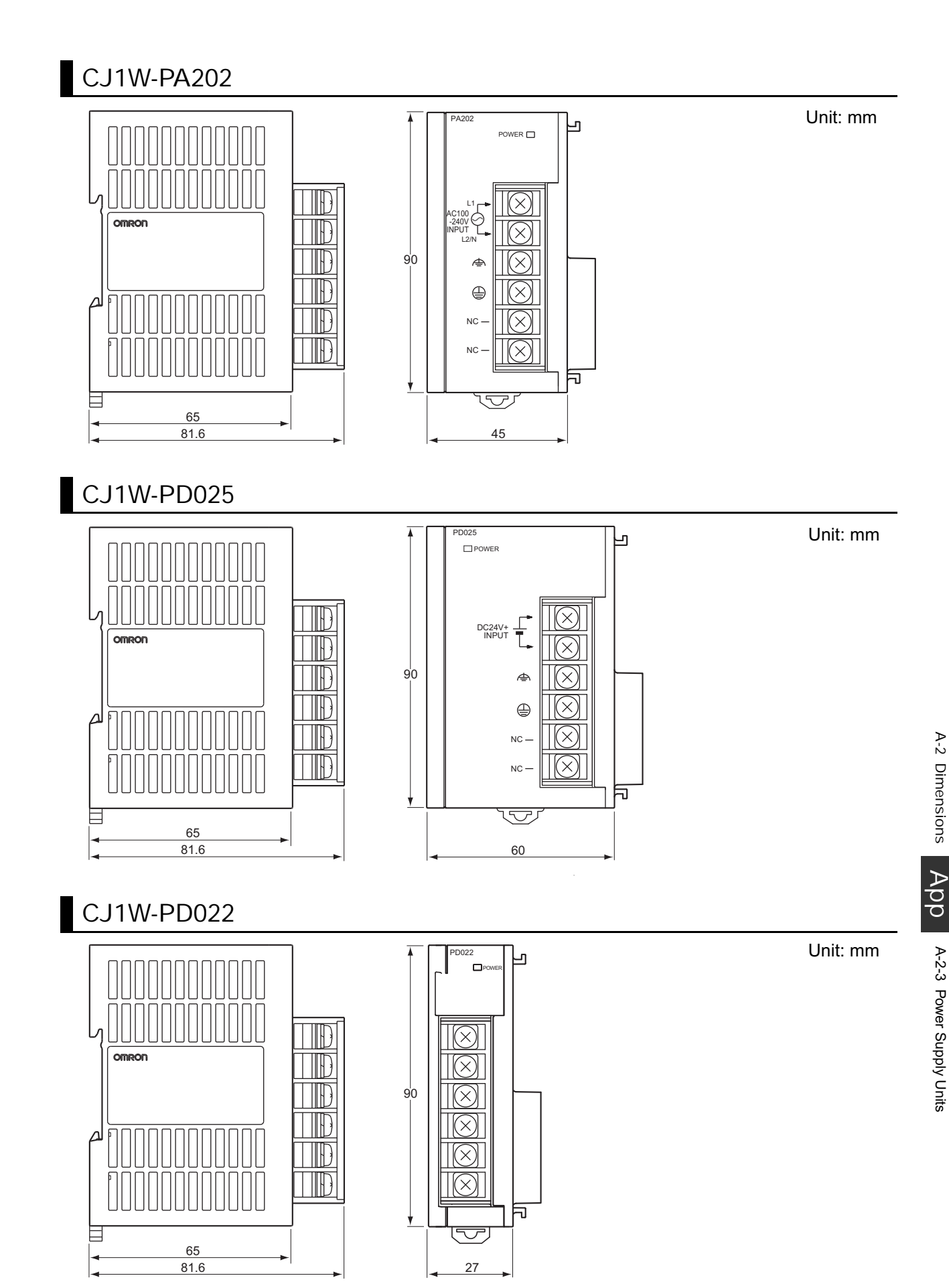

#### **A-2-4 Basic I/O Units**

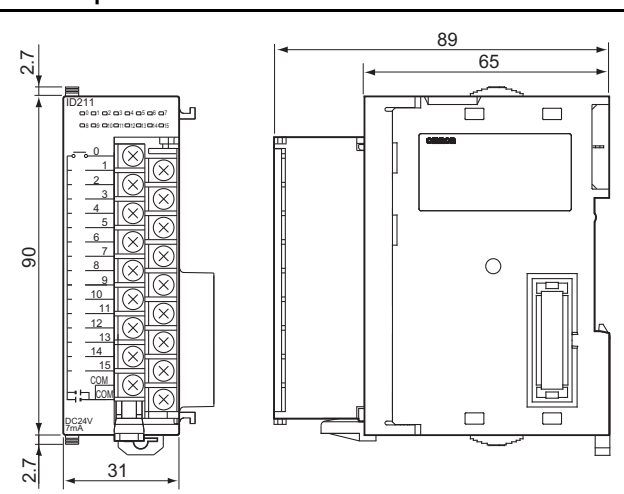

# **8/16-point Units with 18-terminal Terminal Blocks**

Unit: mm

## **32-point Units (Input Units and Output Units)**

Units with Fujitsu-compatible Connector (40-pin  $\times$  1)

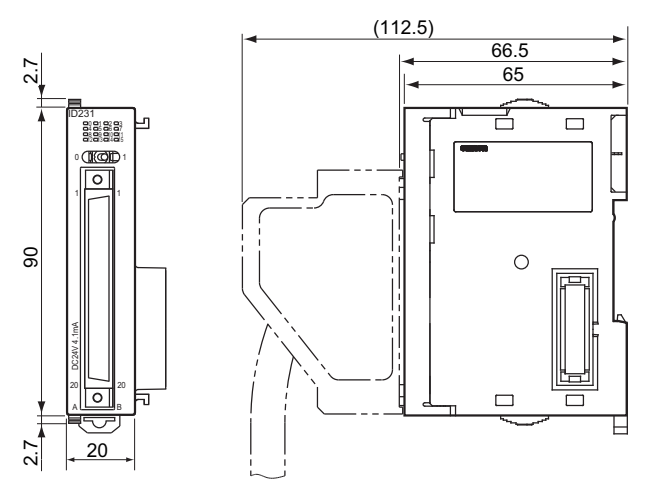

Units with MIL Connector (40-pin  $\times$  1)

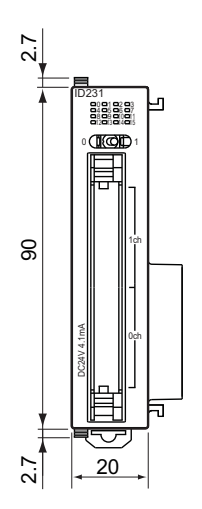

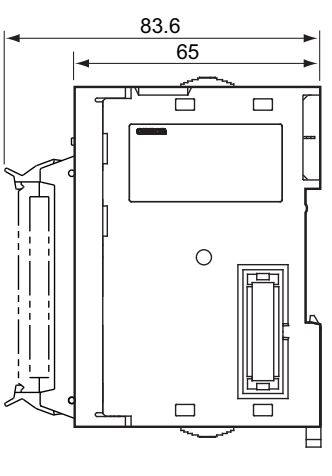

Unit: mm

# **32-point Units (24-VDC Input/Transistor Output Units)**

Units with Fujitsu-compatible Connector (24-pin  $\times$  2)

Unit: mm

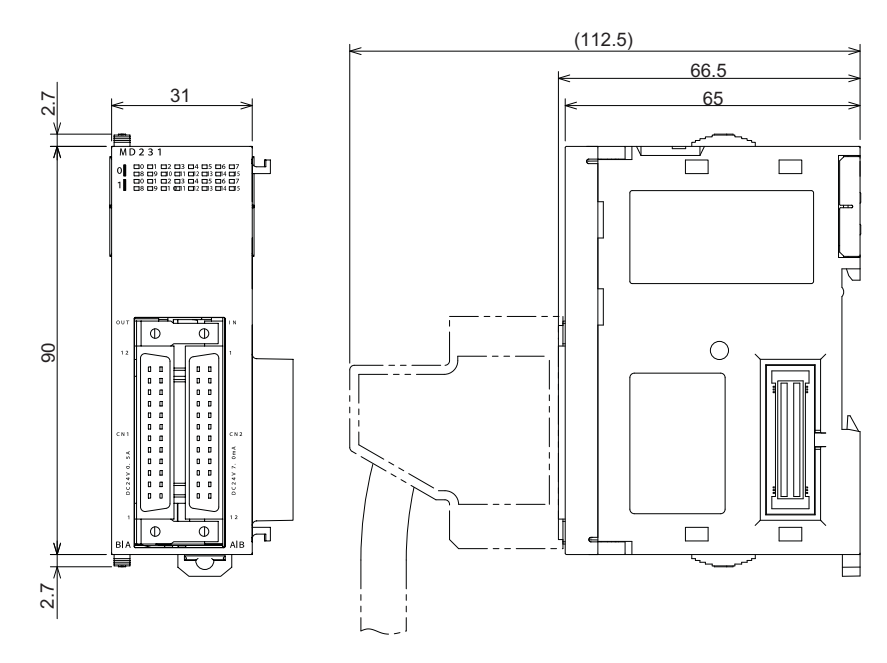

Units with MIL Connector (20-pin  $\times$  2)

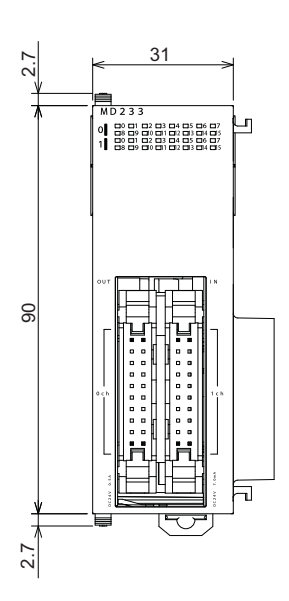

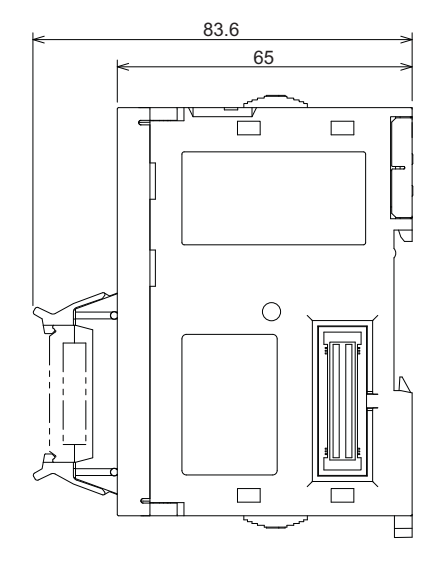

#### **64-point Units (Input Units, Output Units, 24-VDC Input/Transistor Output Units, TTL I/O Units)**

Units with Fujitsu-compatible Connector (40-pin  $\times$  2) (112.5) 66.5 65 31 7. $\scriptstyle\sim$ É  $\Box$ 1 88 88 88 88 88 88 88<br>|1 88 88 88 88 88 88 88 88 ┚  $\frac{1}{2}$ <sup>o</sup>  $\Phi$  $\overline{90}$  $\bigcirc$ 00<br>2.7 . . . . . . . . . . . . 90  $\Box$  $\overline{\mathbf{1}}$ ন<br>ম

Units with MIL Connector  $(40$ -pin  $\times 2)$ 

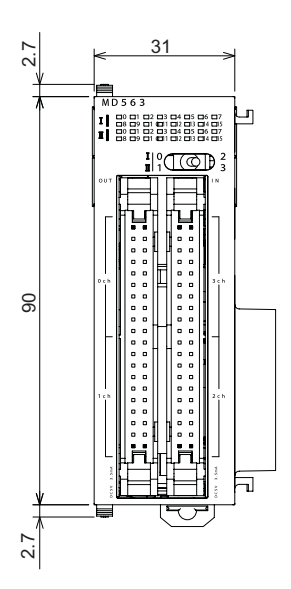

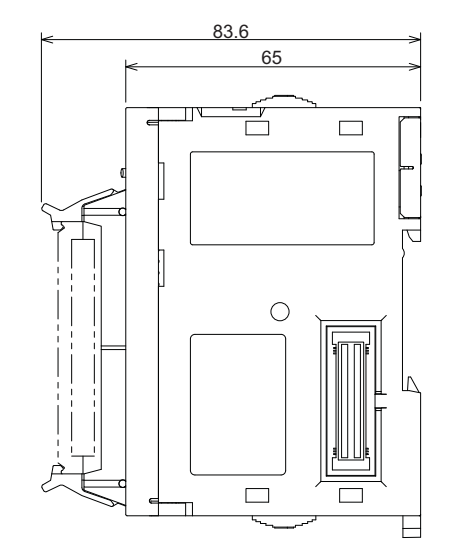

Unit: mm

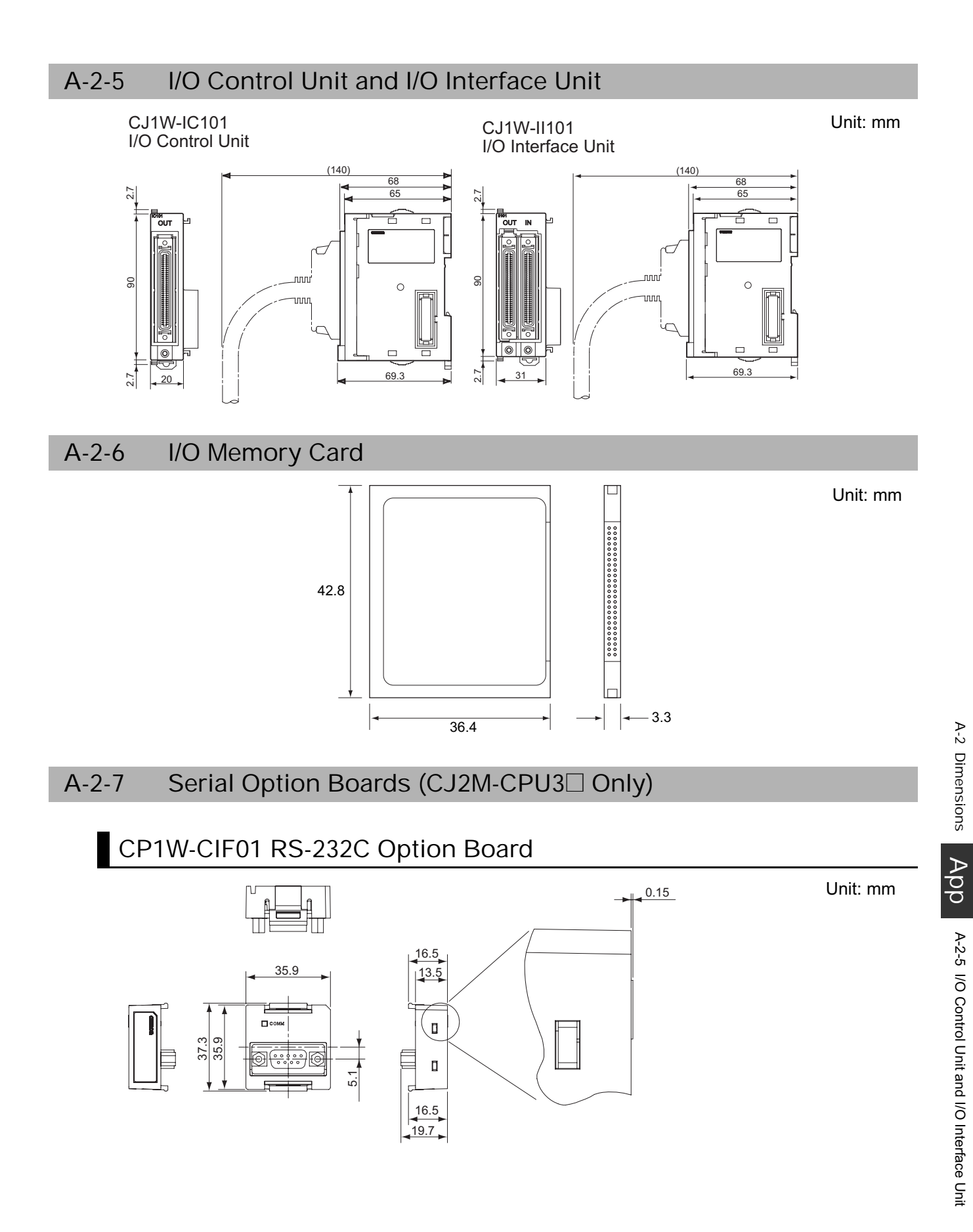

# **CP1W-CIF11 RS-422A/485 Option Board**

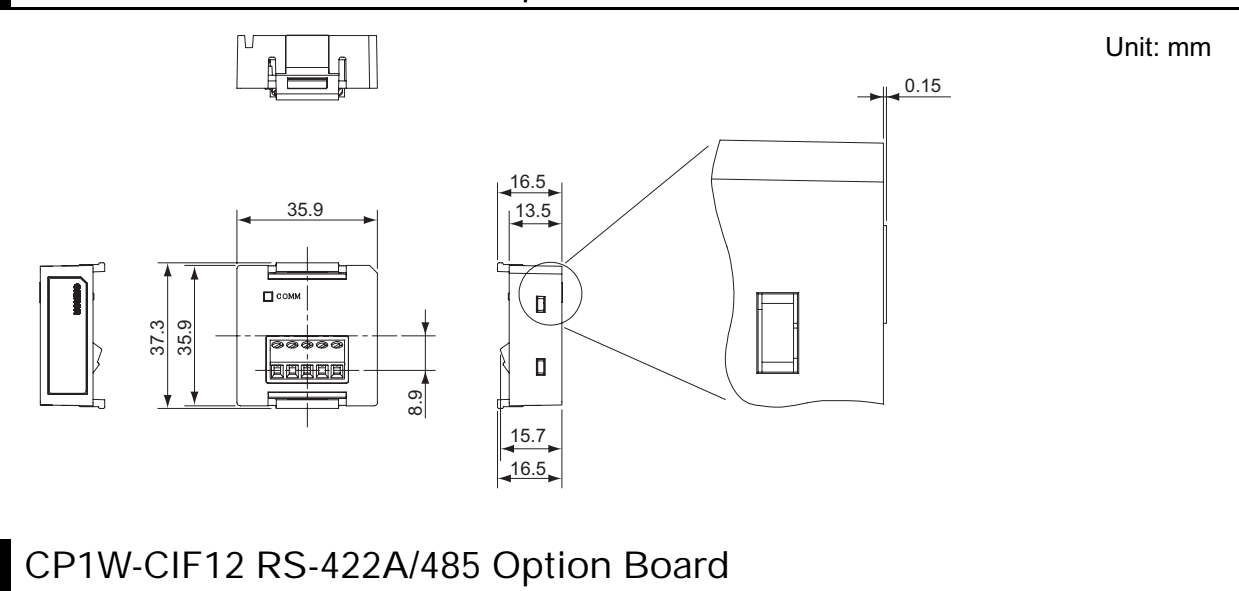

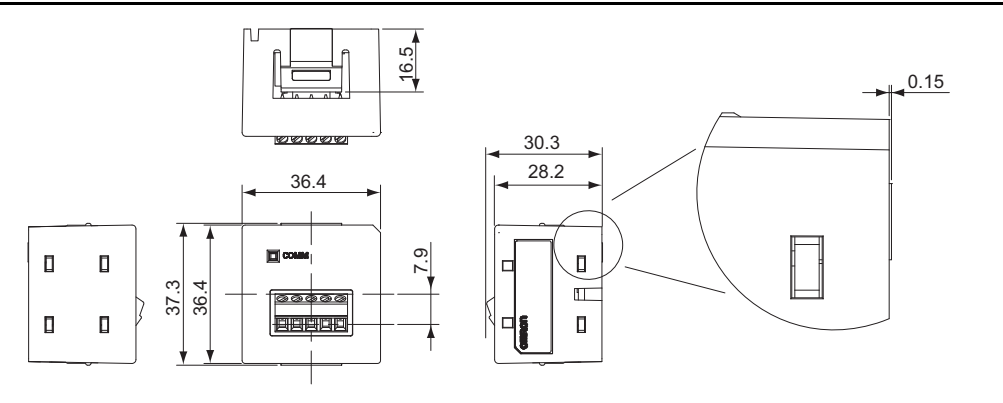

Unit: mm

# **A-3 Fatal and Non-fatal Error Details**

This appendix describes the fatal and non-fatal errors that can occur in the CPU Unit.

#### **A-3-1 Fatal Errors**

Operation will stop if a fatal error occurs. Information on the fatal error is displayed on the Error Tab Page opened from the CX-Programmer's PLC Error Window. Check the details on the error based on the message that is displayed, and the error flags and error information in the Auxiliary Area, and take suitable countermeasures. The following list shows the fatal errors.

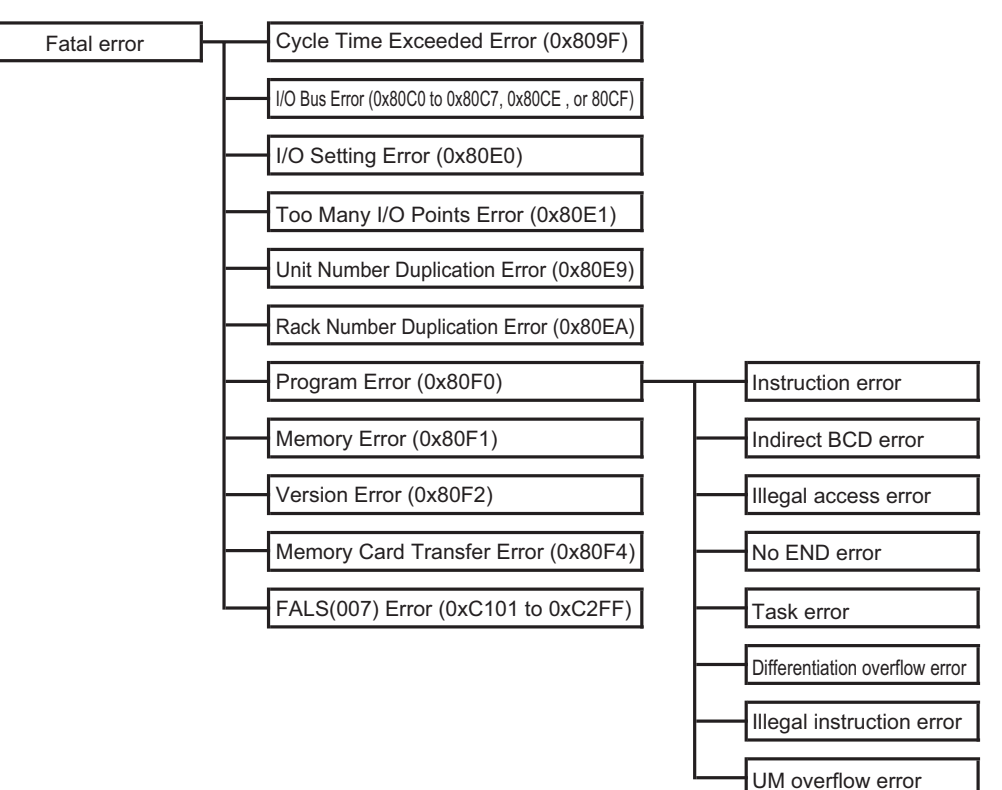

# **Table of Fatal Errors**

- The table of fatal errors is arranged in ascending order of error codes.
- When two or more errors occur at the same time, the error code of the more serious error will be recorded in A400.
- If the IOM Hold Bit hasn't been turned ON to protect I/O memory, all nonretained areas of I/O memory will be cleared when a fatal error other than FALS(007) occurs.
- If the IOM Hold Bit is ON, the contents of I/O memory will be retained but all outputs will be turned OFF.

![](_page_357_Picture_218.jpeg)

\*1 A404.00 to A404.07 contain the error slot number (00 to 09) in binary. "0F hex" indicates that the slot cannot be determined.

"0B hex" indicates a bus error occurred for the built-in EtherNet/IP port.

"0E hex" indicates the End Cover is not connected to the CPU Rack or an Expansion Rack.

\*2 The maximum processing time for an interrupt task will not be stored in A440 if High-speed interrupt function is enabled in the PLC Setup.

![](_page_358_Picture_472.jpeg)

![](_page_359_Picture_304.jpeg)
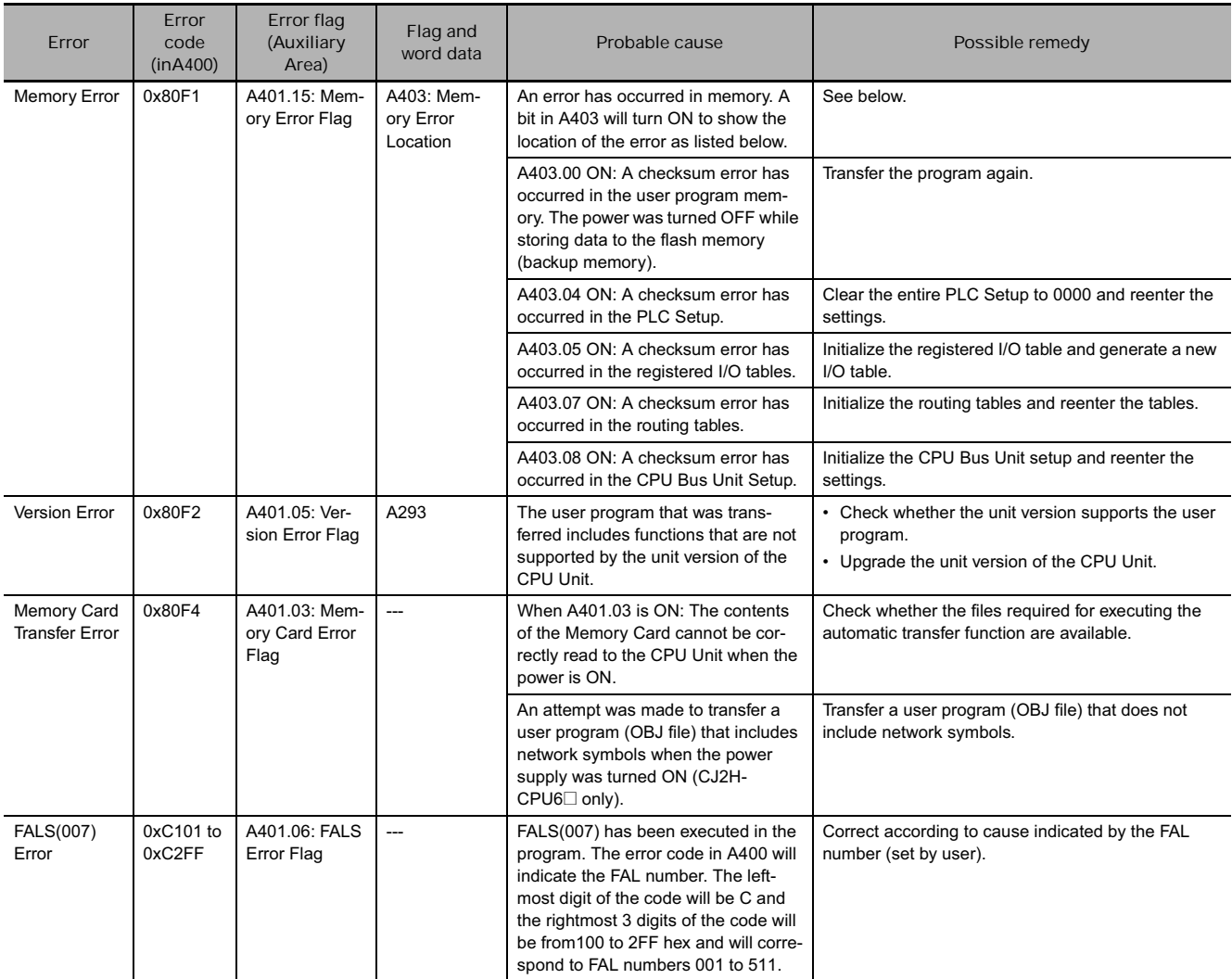

\*1 Execute the I/O verification operation by selecting *Options* − *Compare with Project* from the I/O Table Menu of the CX-Programmer.

- \*2 The CJ1W-ID201 (8-point DC Input Unit), CJ1W-OC201 (8-point Contact Output Unit), CJ1W-IA201 (8-point AC Input Unit), CJ1W-OA201 (8-point Triac Output Unit), and CJ1W-OD201/202/203/204 (8-point Triac Output Units) are allocated one word each, so set them as 16-point Input Units or 16-point Output Units in the I/O tables when manually setting the I/O tables from the CX-Programmer. An I/O setting error will occur if they are set as 8-point Input Units or 8-point Output Units.
- \*3 Regardless of the error that occurred, the three bits in parentheses will be stored in A407.13 to A407.15. The value will simultaneously be stored in A407.00 to A407.12.
- \*4 Bits A410.00 to A410.15 correspond to unit numbers 0 to F.
- \*5 Bits A411.00 to A416.15 correspond to unit numbers 0 to 95.

### **A-3-2 Non-fatal Errors**

Operation continues when a non-fatal error occurs. Connect the CX-Programmer to display the error message in the Error Log Dialog Box on the CX-Programmer.

The cause of the error can be determined from the error message and related Auxiliary Area flags and words. The following list shows the non-fatal errors.

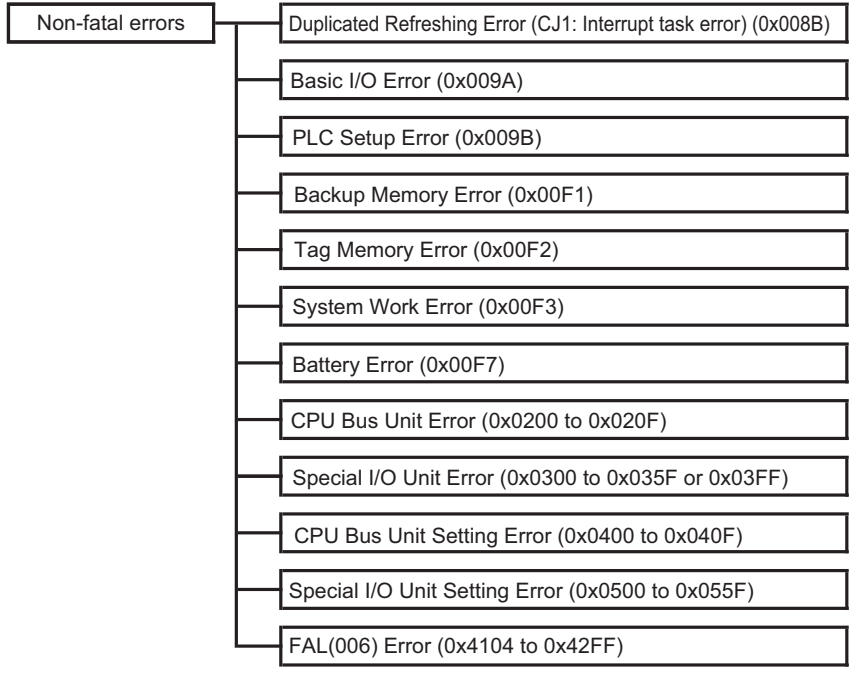

## **Table of Non-fatal Errors**

- The table of non-fatal errors is arranged in ascending order of error codes.
- When two or more errors occur at the same time, the error code of the more serious error will be recorded in A400.
- When the IOM Hold Bit is set to ON, I/O memory will be retained and outputs to the Output Unit will turn OFF.

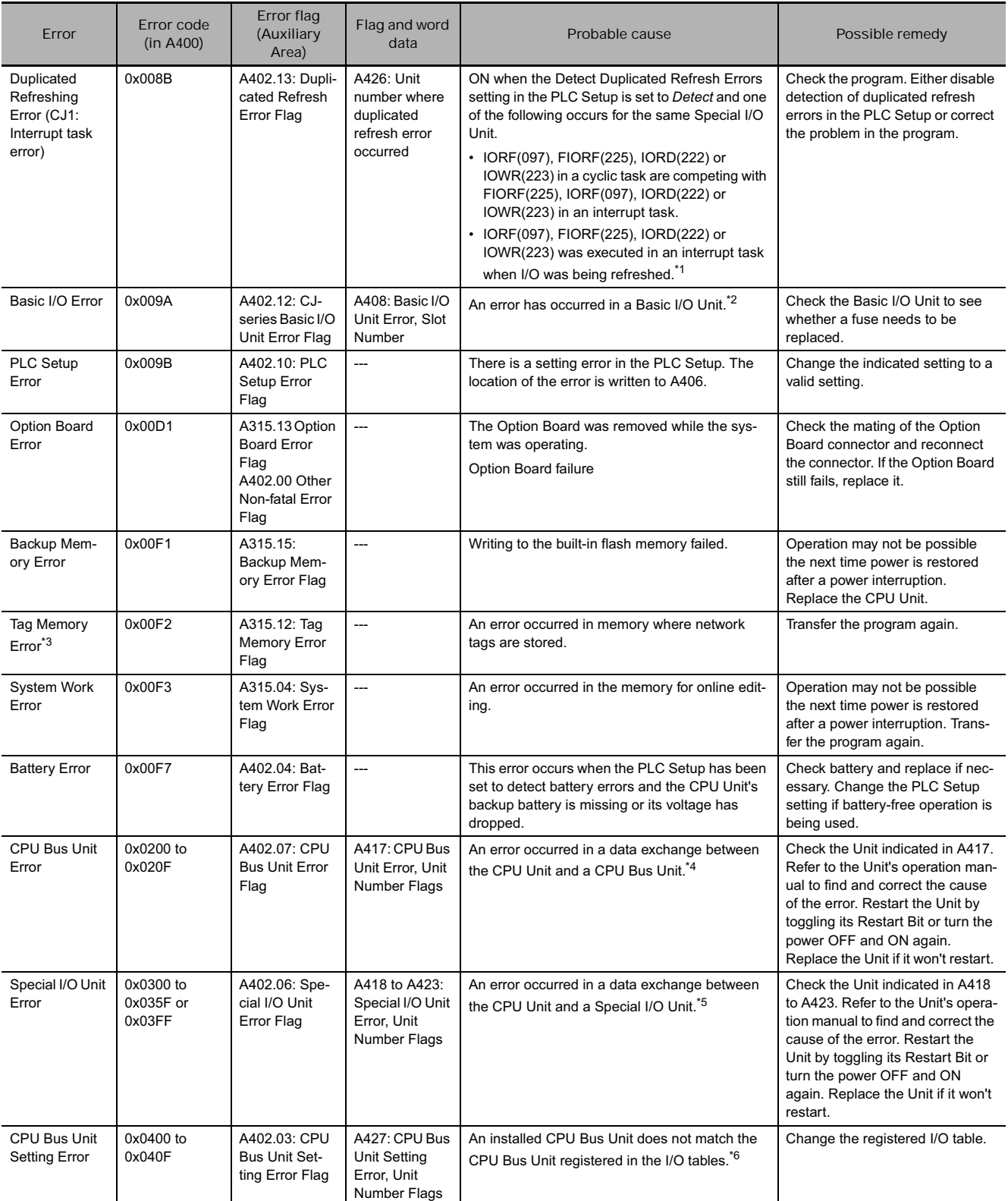

**App**

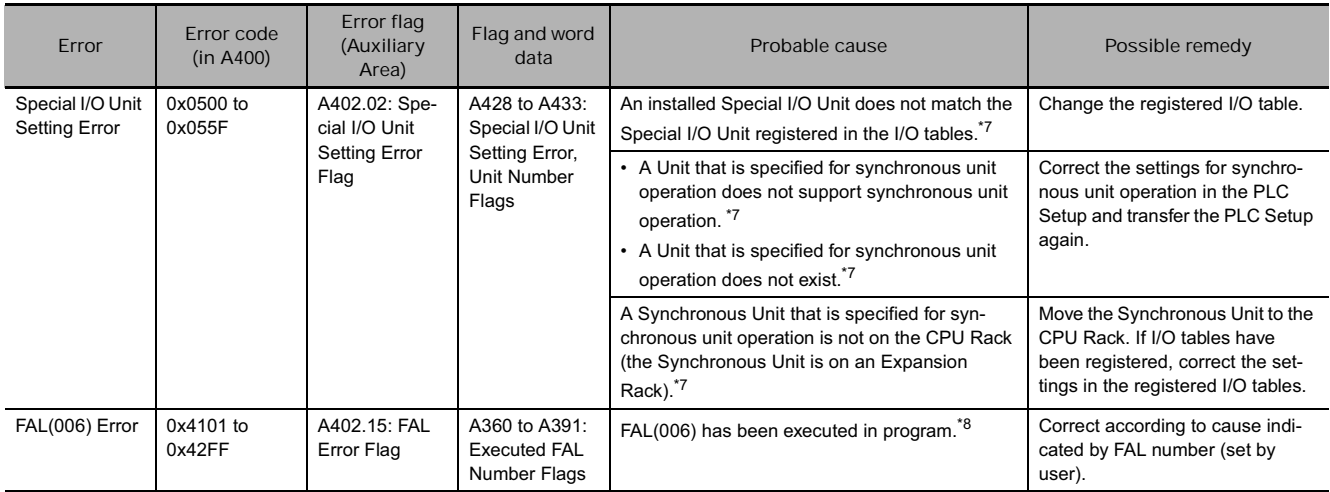

- \*1 If cyclic refreshing is not disabled in the PLC Setup for a Special I/O Unit and IORF(097), FIORF(225), IORD(222) or IOWR(223) is executed for the same Special I/O Unit in an interrupt task, a duplicate refreshing status will occur and an duplicated refreshing error will occur.
- \*2 A408 contains the errant rack/slot number.
- \*3 CJ2H-CPU6@-EIP or CJ2M-CPU3@ only.
- \*4 The corresponding flag in A417 is turned ON to indicate the problem Unit.
- \*5 The corresponding flag in A418 to A423 is turned ON to indicate the problem Unit.
- \*6 The corresponding flag in A427 will be ON.
- \*7 The corresponding flag in A428 to A433 will be ON.
- \*8 Executed FAL Number Flags in consecutive bits in A360 to A391 correspond to FAL numbers 001 to 511. The error code in A400 will indicate the FAL number. The leftmost digit of the code will be 4 and the rightmost 3 digits of the code will be from 101 to 2FF hex and will correspond to FAL numbers 001 to 511.

# **A-4 Connecting to a Serial Port on the CPU Unit**

This appendix provides information on configurations and wiring methods when connecting various functionality to a serial port on a CPU Unit.

#### **A-4-1 Serial Port Interface Types and Specifications**

With the following configurations, the serial port on a CJ2 CPU Unit can be used with an RS-232C or RS-422A/485 interface. In this appendix, serial ports on CPU Units with these interfaces are called RS-232C ports and RS-422A/485 ports.

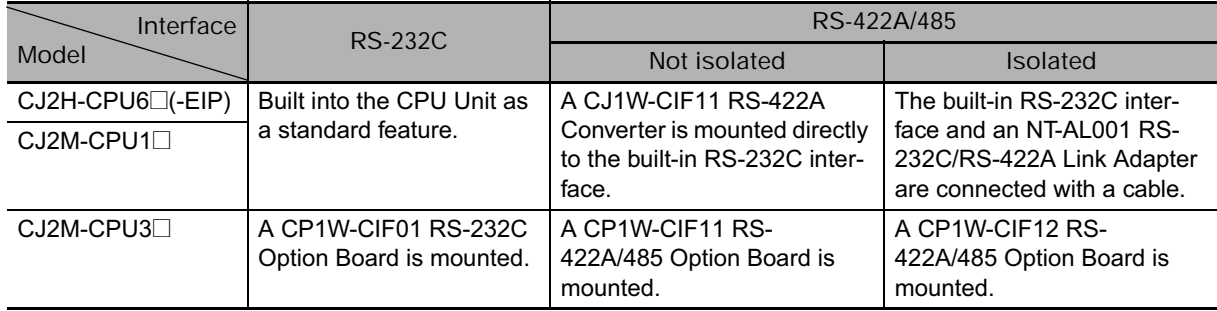

### **RS-232C Interface Specifications**

- **CPU Unit Built-in RS-232C Interface Specifications**
	- Connector Pin Arrangement

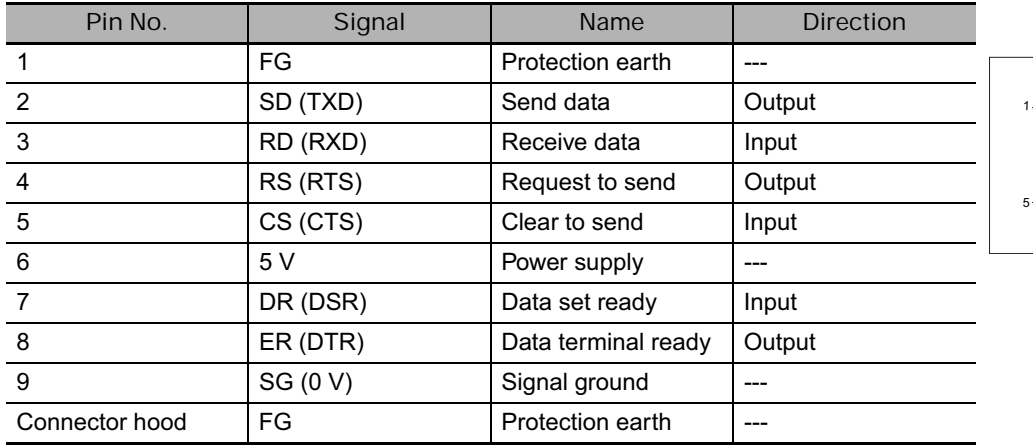

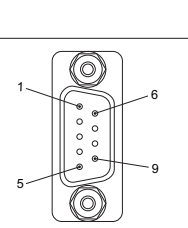

**App**

- **CP1W-CIF01 RS-232C Option Board Specifications**

Front Back

1. Communications status indicators

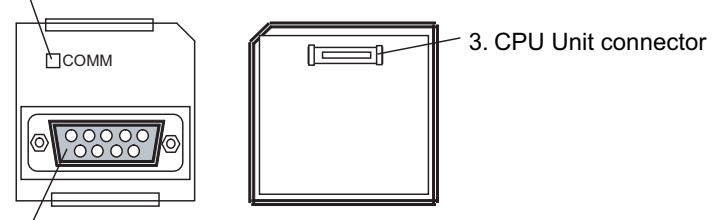

2. RS-232C connector

• Connector Pin Arrangement

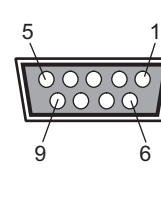

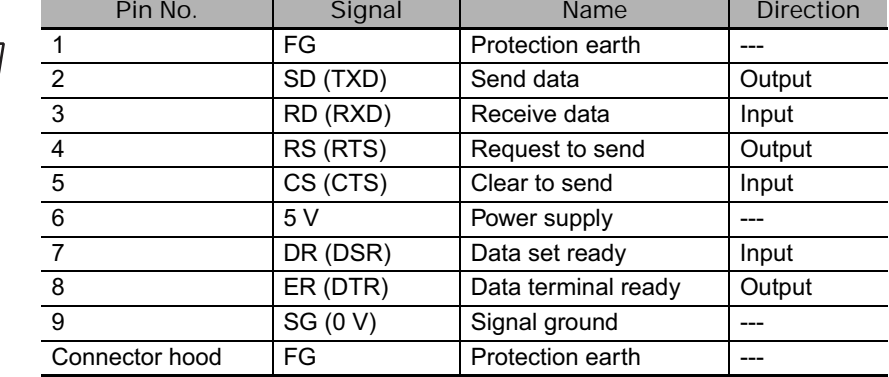

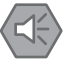

#### **Precautions for Safe Use**

Do not use the 5-V power from pin 6 of the RS-232C port on the CPU Unit for anything but the NT-AL001 Link Adapter, CJ1W-CIF11 RS-422A Converter, or NV3W-M□20L Programmable Terminal. The external device or the CPU Unit may be damaged.

### - **Communications Specifications**

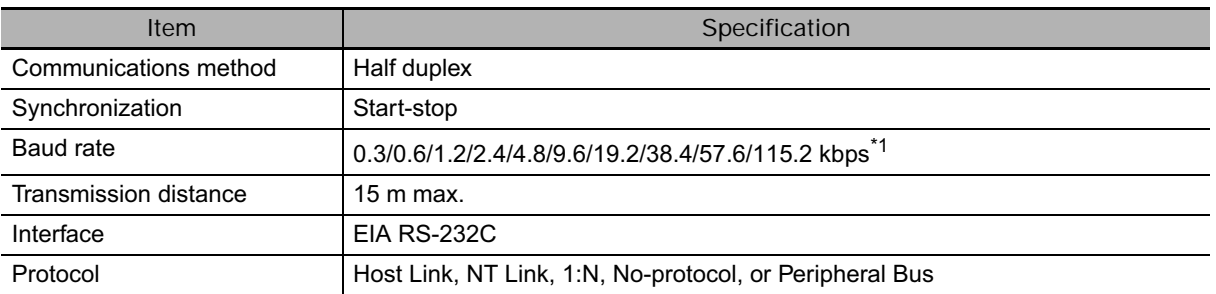

\*1 Baud rates for the RS-232C are specified only up to 19.2 kbps.The CJ Series supports serial communications from 38.4 kbps to 115.2 kbps, but some computers cannot support these speeds.Lower the baud rate if necessary.

### **RS-422A/485 Interface Specifications**

### - **CP1W-CIF11 and CP1W-CIF12 RS-422A/485 Option Board Specifications**

Front Back

1. Communications status indicators

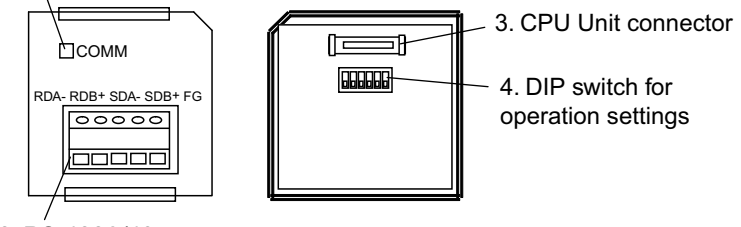

- 2. RS-422A/485 connector
	- RS-422A/485 Terminal Block

$$
\begin{array}{|c|c|}\n\hline\n\text{coosol} \\
\hline\n\text{H}_1 & \text{H}_2 \\
\hline\n\text{H}_2 & \text{H}_3\n\end{array}
$$

Tighten the terminal block screws to the torque of 0.28 N·m.

RDB+ SDA− SDB+

RDA−

 $\overline{\phantom{0}}$  $\scriptstyle\sim$ ო 4ما  $\circ$ 

Oz

• DIP Switch for Operation Settings

FG

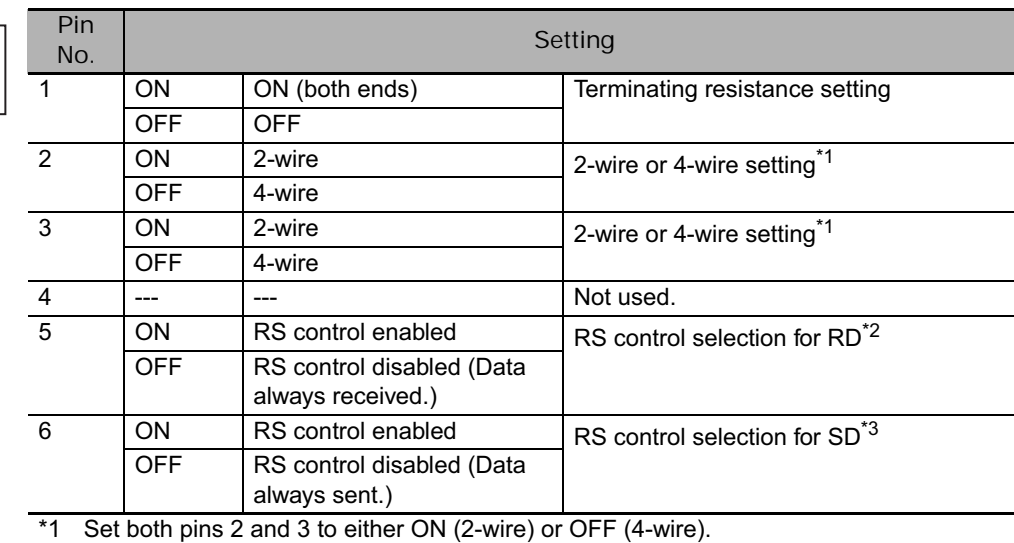

\*2 To disable the echo-back function, set pin 5 to ON (RS control enabled). \*3 When connecting to a device on the N side in a 1: N connection with the 4-wire method, set pin 6 to ON (RS control enabled).

Also, when connecting by the 2-wire method, set pin 6 to ON (RS control enabled).

- **Converting Built-in RS-232C to RS-422A/485**

When converting the RS-232C port on a CJ2 CPU Unit to RS-422A, using one of the following Link Adapters and Conversion Units.

- CJ1W-CIF11 RS-422A Converter The maximum distance is 50 m. Either RS-422A or RS-485 can be used.
- NT-AL001 RS-232C/RS-422A Link Adapter The maximum distance is 500 m. Only RS-422A can be used.

 $\overline{\mathbf{C}}$ 

#### **CJ1W-CIF11 RS-422A Converter**

The CJ1W-CIF11 RS-422A Converter is used to convert RS-232C to RS-422A/485. It is connected directly to the RS-232C port on a CJ2 CPU Unit. It is not isolated, so the maximum distance for RS-422A/485 is 50 m.

**Appearance**

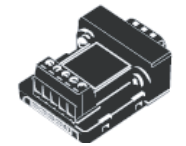

**Electric Specifications**

• RS-422A/485 Terminal Block

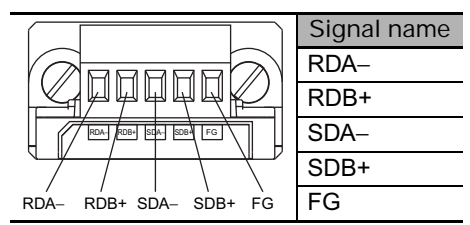

• RS-232C Connector

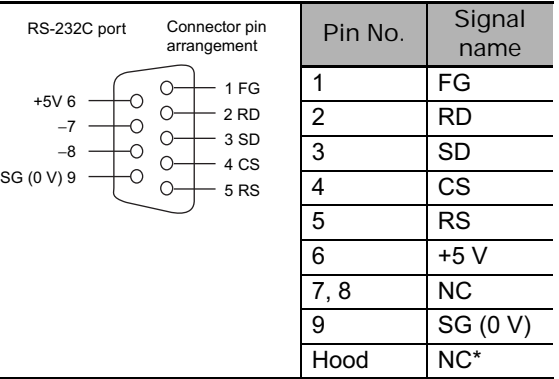

\* The hood will have the same electric potential as the connector hood where it is connected.

#### **DIP Switch Settings**

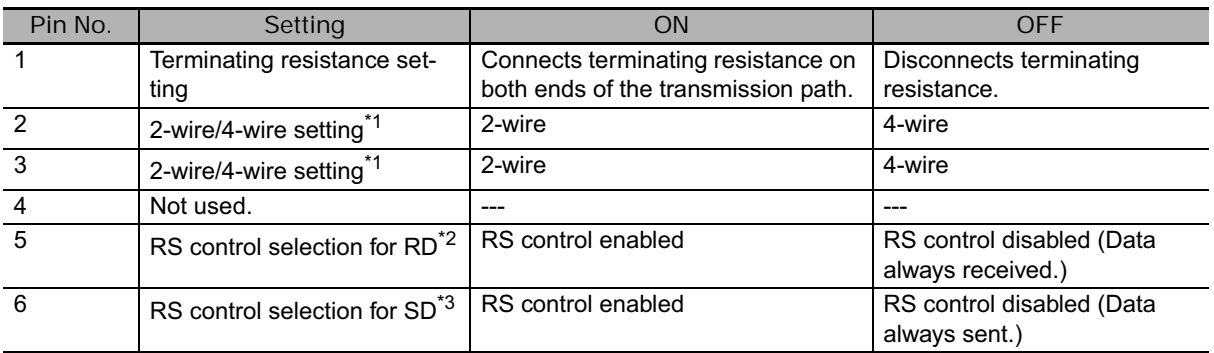

\*1 Set both pins 2 and 3 to either ON (2-wire) or OFF (4-wire).

\*2 To disable the echo-back function, set pin 5 to ON (RS control enabled).

\*3 When connecting to a device on the N side in a 1: N connection with the 4-wire method, set pin 6 to ON (RS control enabled).

Also, when connecting by the 2-wire method, set pin 6 to ON (RS control enabled).

#### **Dimensions (Unit: mm)**

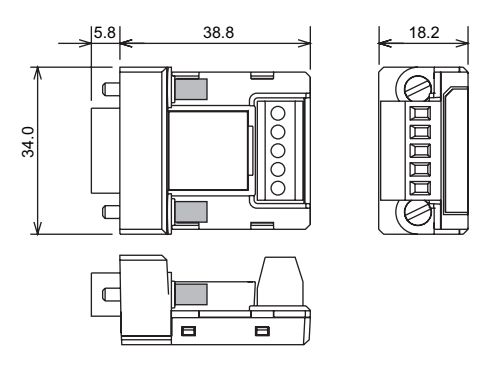

#### **NT-AL001 RS-232C/RS-422A Link Adapter**

The NT-AL001 RS-232C/RS-422A Link Adapter is used to connect to devices that have RS-232C or RS-422A terminals. It is connected with a cable to the RS-232C port on a CJ2 CPU Unit. It is isolated, so the maximum distance for RS-422A is 500 m.

**Appearance**

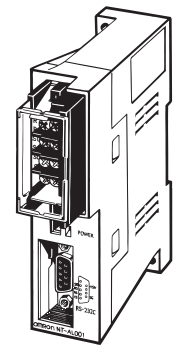

**DIP Switch Settings**

There is a DIP switch on the NT-AL001 RS-232C/RS-422A Link Adapter that is used to set RS-422A/485 communications parameters. Set the DIP switch as required for the serial communications mode according to the following table.

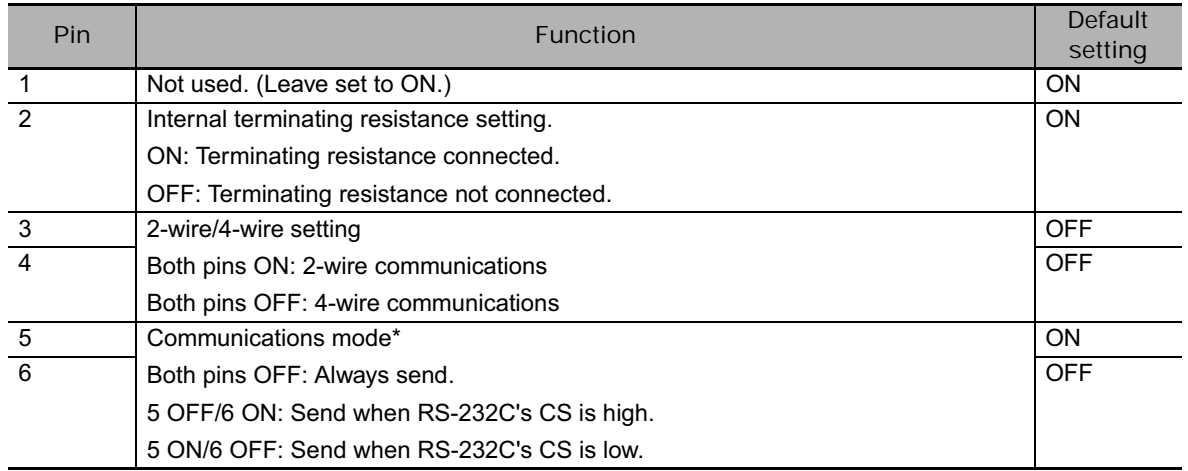

\* When connecting to a CJ-series CPU Unit, turn OFF pin 5 and turn ON pin 6.

#### **Application Example**

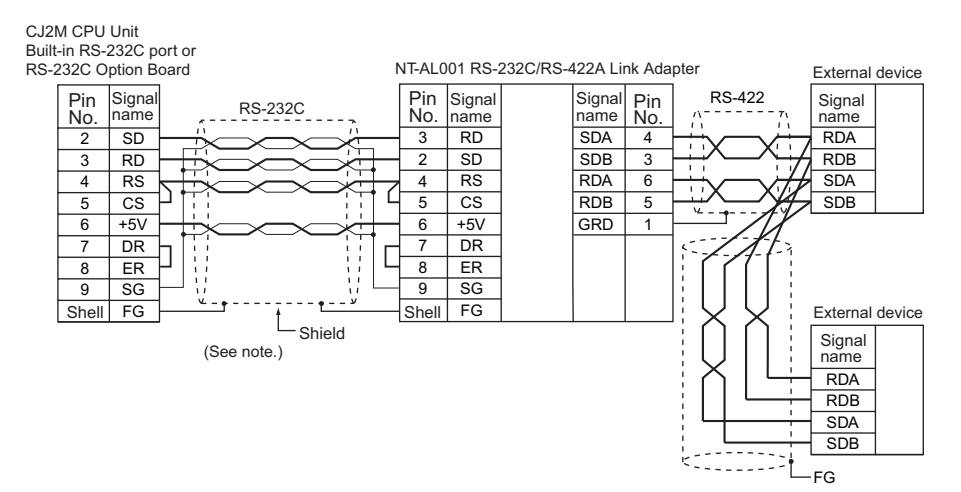

**Note** Use the special cables for the above cables.

Use the following Cables to connect the RS-232C port on an Option Board to an NT-AL001 RS-232C/RS-422A Link Adapter.

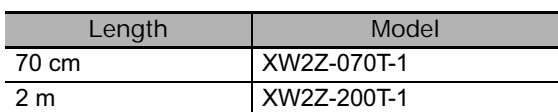

**Wiring the Recommended Cable (XW2Z-070T-1/XW2Z-200T-1)**

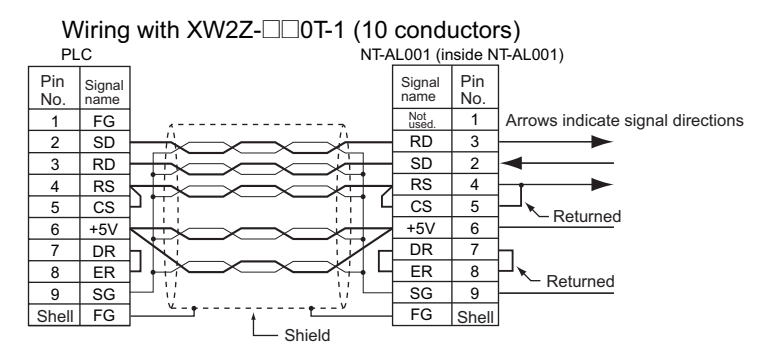

**Note** The shell (FG) is internally connected to the protective earth (GR) terminal on the CPU Unit. FG can thus be connected by connecting the protective earth (GR) terminal on the Power Supply Unit.

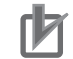

#### **Precautions for Correct Use**

- The XW2Z-□□0T-1 Cable is designed to connect the NT-AL001 and contains special wiring for the DS and RS signals. Do not use this cable for any other application. Connecting this cable to other devices can damage them.
- Always turn ON the terminating resistance on the ends of the RS-422A/485 line.

#### **A-4-2 Connection Examples**

This section provides connection examples and corresponding connection diagrams.

Refer to *A-4-3 Applicable Connectors and Recommended Cables* for actual wiring methods.

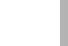

### **Host Computer (Host Link or Tool Bus)**

**Note** Connections to a computer running the CX-Programmer are the same as those shown here.

- **1:1 Connections via RS-232C Port**

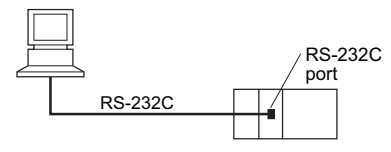

**Note** The maximum cable length for an RS-232C connection is 15 m. RS-232C communications specifications, however, do not cover transmissions at 19.2 Kbps. Refer to documentation of the device being connected when using this baud rate.

**Connection Example for the Host Link Serial Communications Mode** 

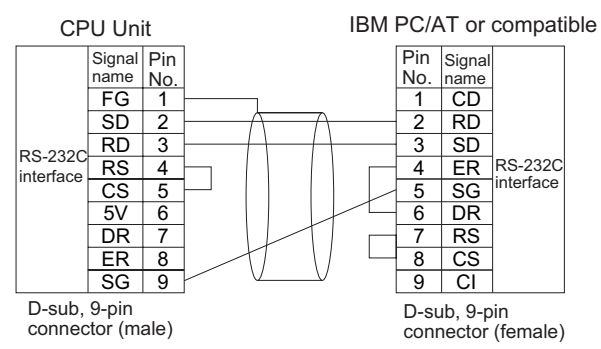

**Connection Example for the Peripheral Bus (Toolbus) Serial Communications Mode** 

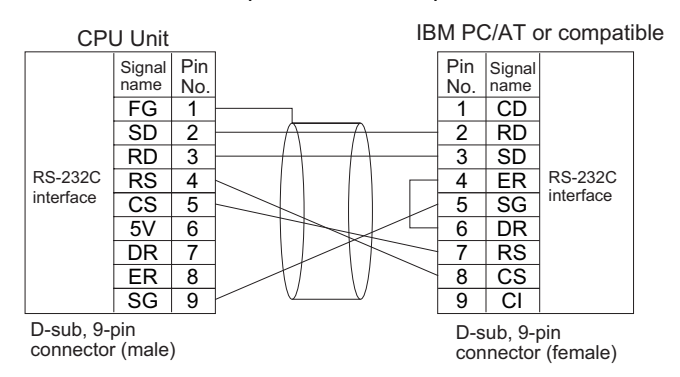

#### - **1:N Connections via RS-232C Port**

A connection example for converting between RS-232C and RS-422A/485 to use 1:N connections is shown below.

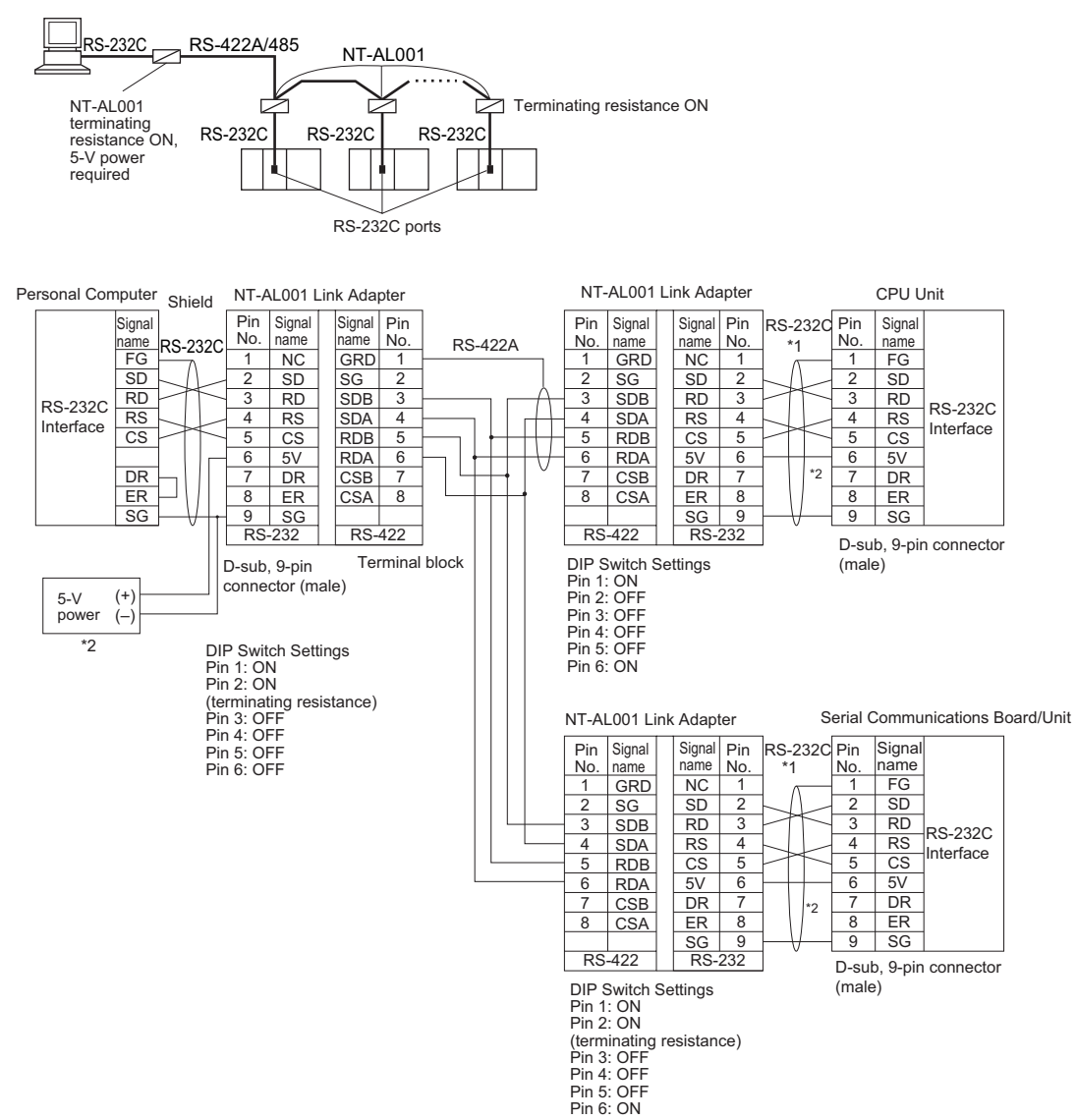

- \*1 We recommend using the following NT-AL001 RS-232C/RS-422A Link Adapter Connecting Cables to connect to NT-AL001 Link Adapters.
	- XW2Z-070T-1: 0.7 m
	- XW2Z-200T-1: 2 m
	- Wiring the Recommended Cable (XW2Z-070/200T-1)
		- The recommended cables should be wired as shown below. For an RS-232C cable, each signal wire should be twisted with the SG (signal ground) wire and placed in a shielded cable to prevent the effects of noise in noise-prone environments. The 5-V wires can also be twisted with the SG wire to increase noise immunity. Although this wiring is different from that shown in the example above, it can be used to increase noise immunity if required.

#### **Wiring with XW2Z-**@@**0T-1 (10 conductors)**

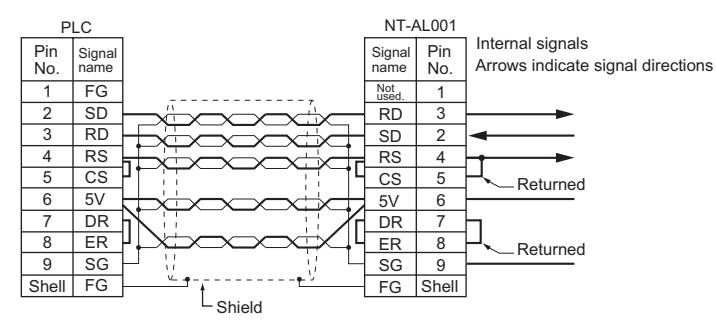

\*2 When the NT-AL001 Link Adapter is connected to the RS-232C port on the CPU Unit, 5 V is supplied from pin 6, eliminating the need for a 5-V power supply.

#### **Precautions for Correct Use**

- Do not use the 5-V power from pin 6 of the RS-232C port for anything but the NT-AL001 Link Adapter, CJ1W-CIF11 RS-422A Converter, or NV3W-M@20L Programmable Terminals. Using this power supply for any other external device may damage the CPU Unit or the external device.
- The XW1Z- $\Box$ OT-1 Cable is designed to connect the NT-AL001 and contains special wiring for the CS and RS signals. Do not use this cable for any other application. Connecting this cable to other devices can damage them.

**DIP Switch Settings on the NT-AL001 Link Adapter**

There is a DIP switch on the NT-AL001 Link Adapter that is used to set RS-422A/485 communications parameters. Set the DIP switch as required for the serial communications mode according to the following table.

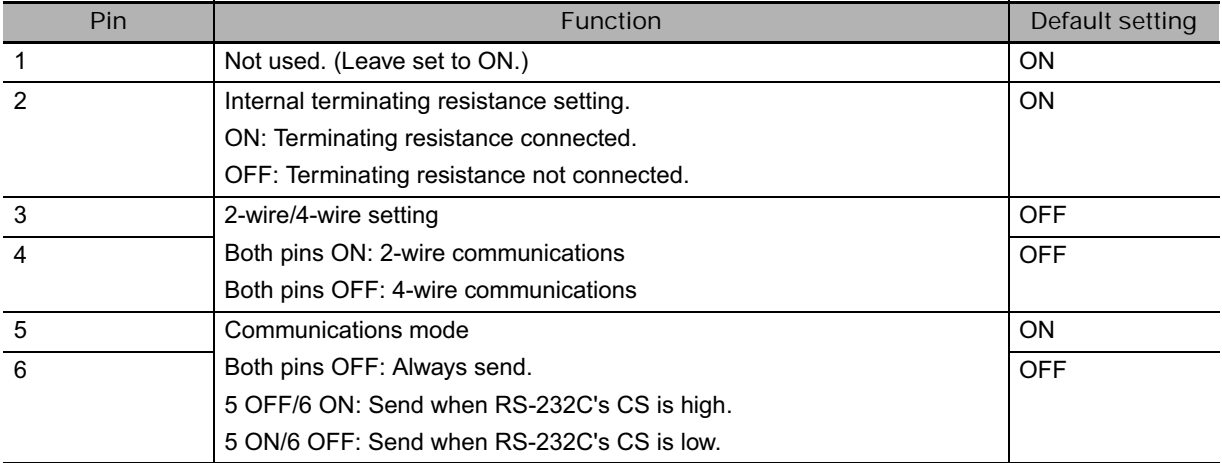

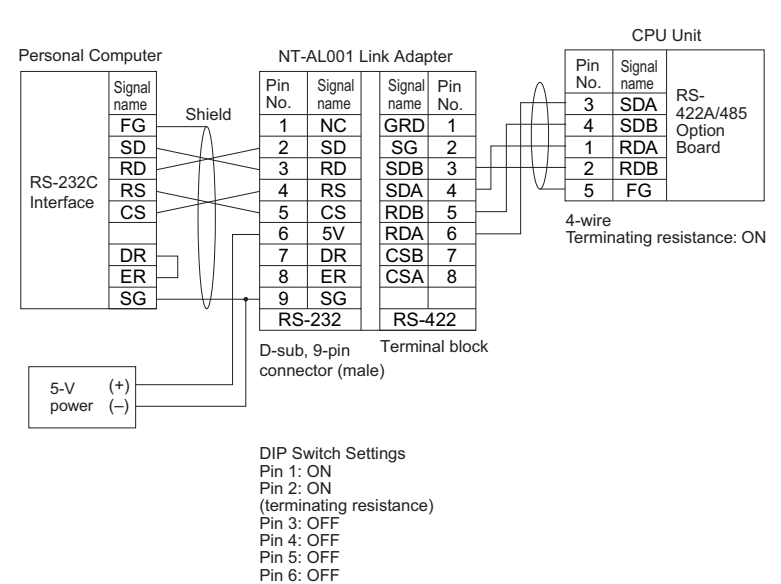

#### - **RS-422A/485 Ports with 1:1 Connection**

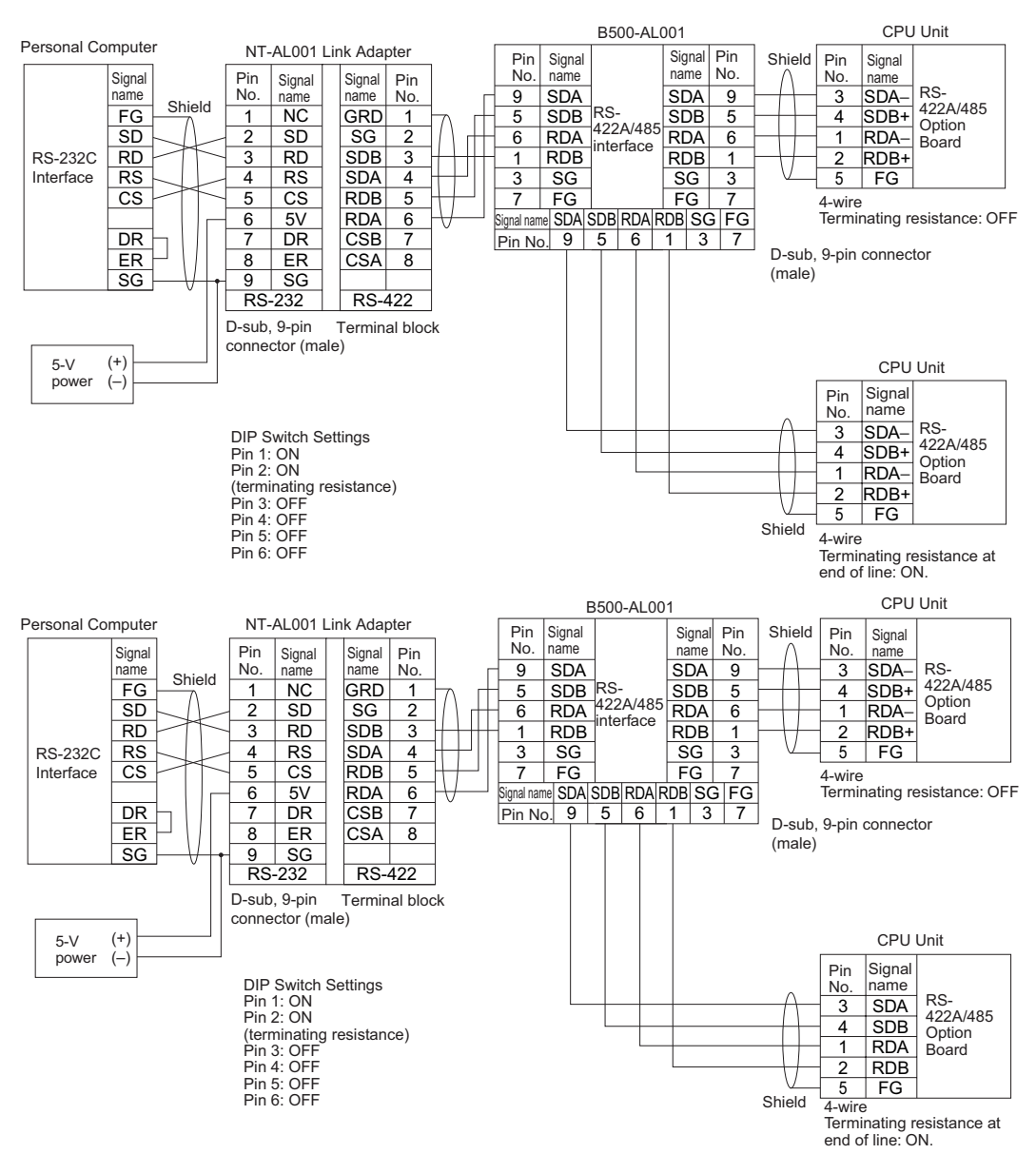

#### - **RS-422A/485 Ports with 1:N Connections**

## **OMRON PT (Host Link or 1:N NT Link)**

### - **Direct Connection from RS-232C to RS-232C**

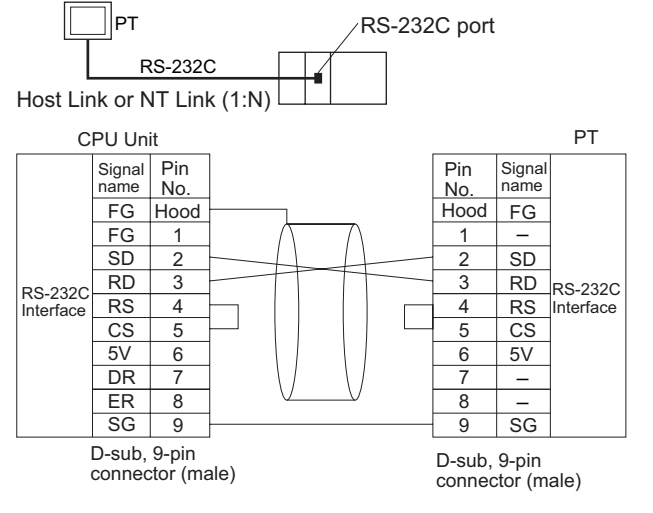

- Communications Mode: Host Link (unit number 0 only for Host Link) NT Link  $(1:N, N = 1$  Unit only)
- OMRON Cables with Connectors: XW2Z-200T-1: 2 m XW2Z-500T-1: 5 m
- **RS-422A/485 Ports with 1:1 Connection**

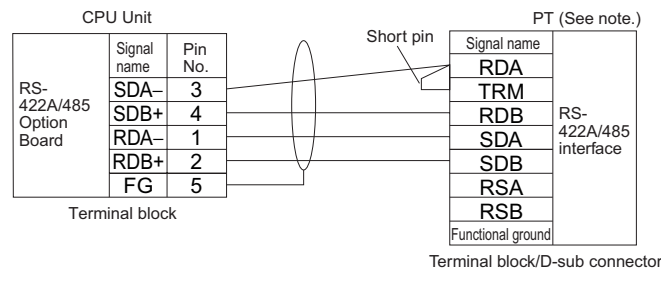

- Communications Mode: Host Link (Host Link unit number 0 only) NT Link  $(1:N, N = 1$  Unit only)
- \* Switch Settings on RS-422A/485 Option Board
	- Terminating resistance: ON
	- 2-wire/4-wire setting: 4-wire
- **Note** The terminating resistance setting example is for the NT631/NT631C. The setting method depends on the PT model. Refer to the manual for your PT.

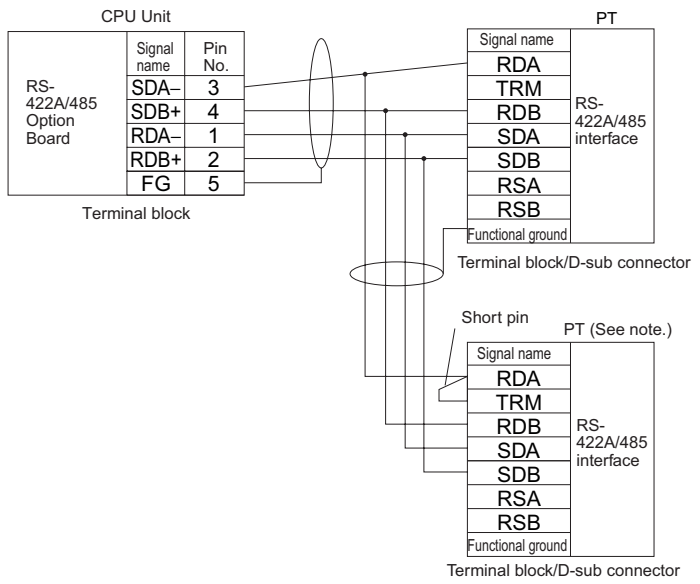

#### - **RS-422A/485 Ports with 1:N, 4-wire Connections**

• Communications Mode: 1:N NT Link

\* Switch Settings on RS-422A/485 Option Board

- Terminating resistance: ON
- 2-wire/4-wire setting: 4-wire

#### **Note** The terminating resistance setting example is for the NT631/NT631C. The setting method depends on the PT model. Refer to the manual for your PT.

#### - **RS-422A/485 Ports with 1:N, 2-wire Connections**

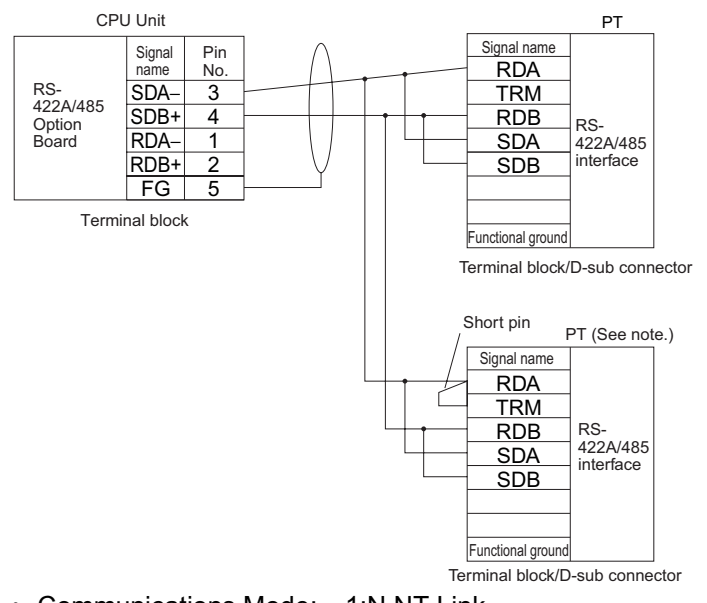

- Communications Mode: 1:N NT Link
- \* Switch Settings on RS-422A/485 Option Board
	- Terminating resistance: ON
	- 2-wire/4-wire setting: 2-wire
- **Note** The terminating resistance setting example is for the NT631/NT631C. The setting method depends on the PT model. Refer to the manual for your PT.

## **General-purpose External Devices (No-protocol or Serial Gateway)**

This section describes the connection patterns and connections for using different ports in Serial Gateway Mode and No-protocol Mode. Up to 32 nodes can be connected for 1:N communications.

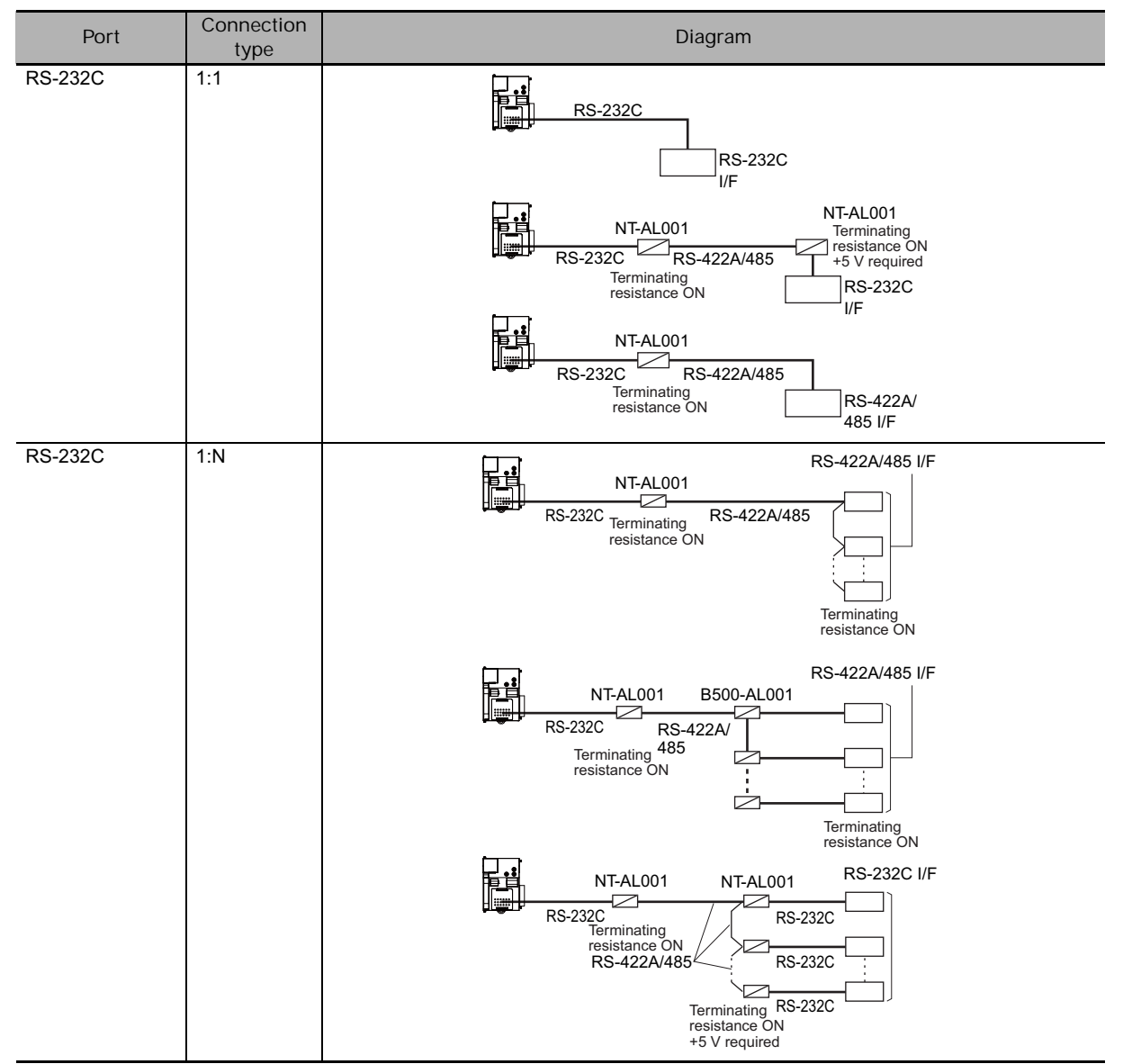

- **Note 1** The maximum cable length for an RS-232C connection is 15 m. RS-232C communications specifications, however, do not cover transmissions at 19.2 Kbps. Refer to documentation of the device being connected when using this baud rate.
	- **2** The maximum total cable length including branch lines is 500 m for RS-422A/485.
	- **3** The maximum cable length for connecting to the NT-AL001 is 2 m.
	- **4** The maximum branch cable length is 10 m.

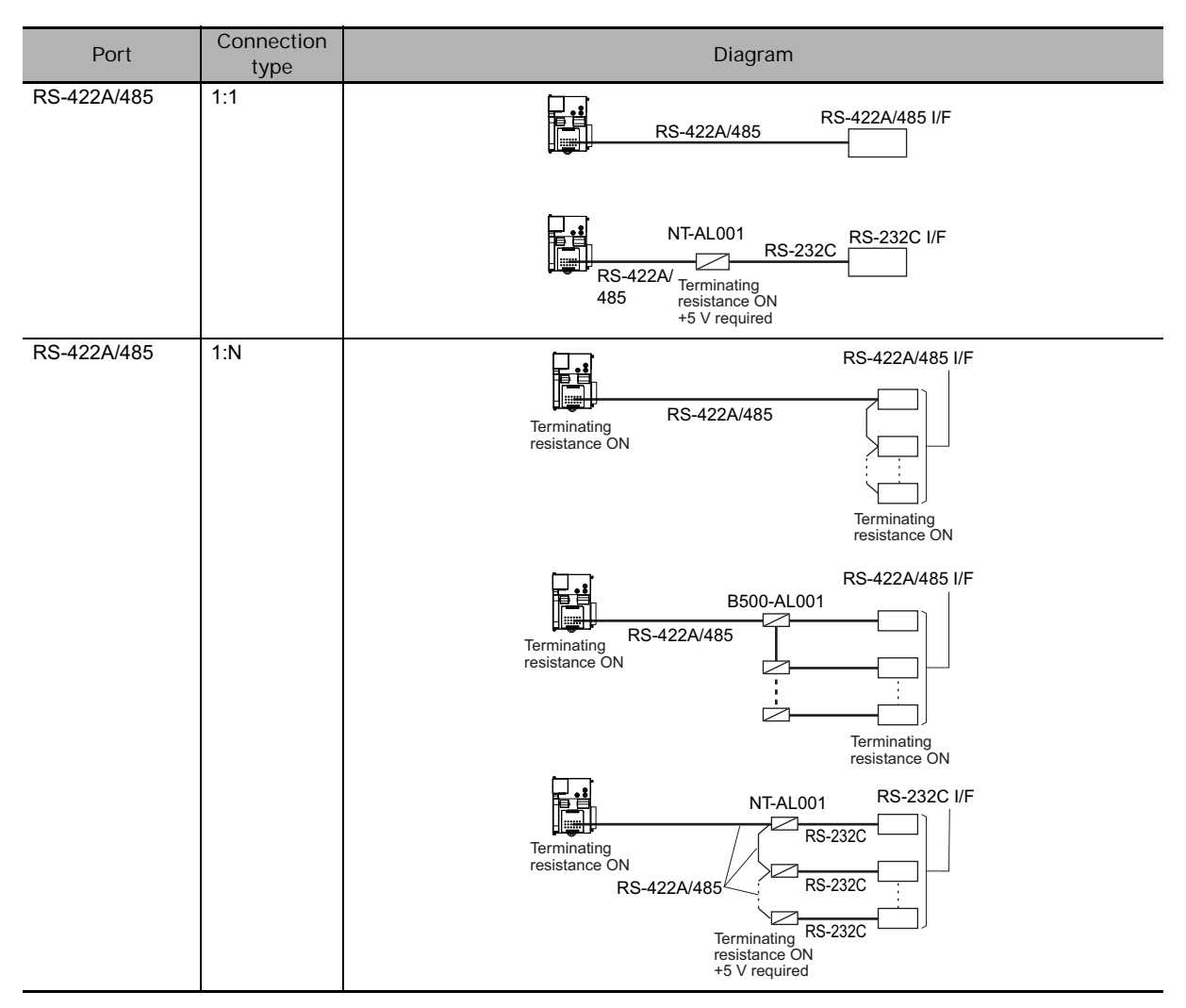

- **Note 1** The maximum cable length for an RS-232C connection is 15 m. RS-232C communications specifications, however, do not cover transmissions at 19.2 Kbps. Refer to documentation of the device being connected when using this baud rate.
	- **2** The CP1W-CIF11 RS-422A/485 Option Board is not isolated. The maximum transmission distance is therefore 50 m. If the distance exceeds 50 m, use the isolated CP1W-CIF12, or connect the isolated NT-AL001 RS-422A Link Adapter to the RS-232C port on the CP1W-CIF01 RS-232C Option Board. If you use one of these methods, the maximum total transmission distance will be 500 m.
	- **3** The maximum cable length for connecting to the NT-AL001 is 2 m.
	- **4** The maximum branch cable length is 10 m.

- **Examples of 1:1 Connections to RS-232C Ports**

**Connecting to E5CK Temperature Controllers**

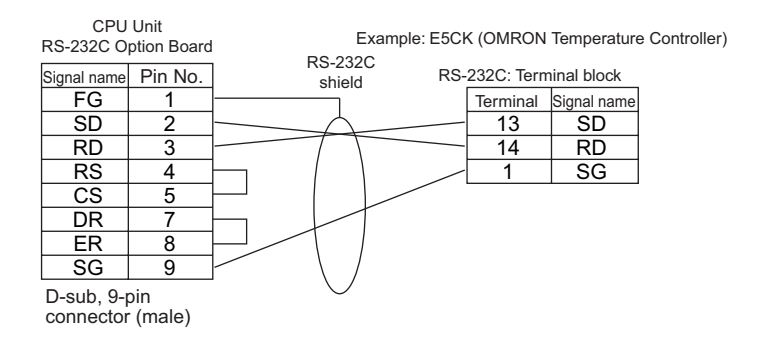

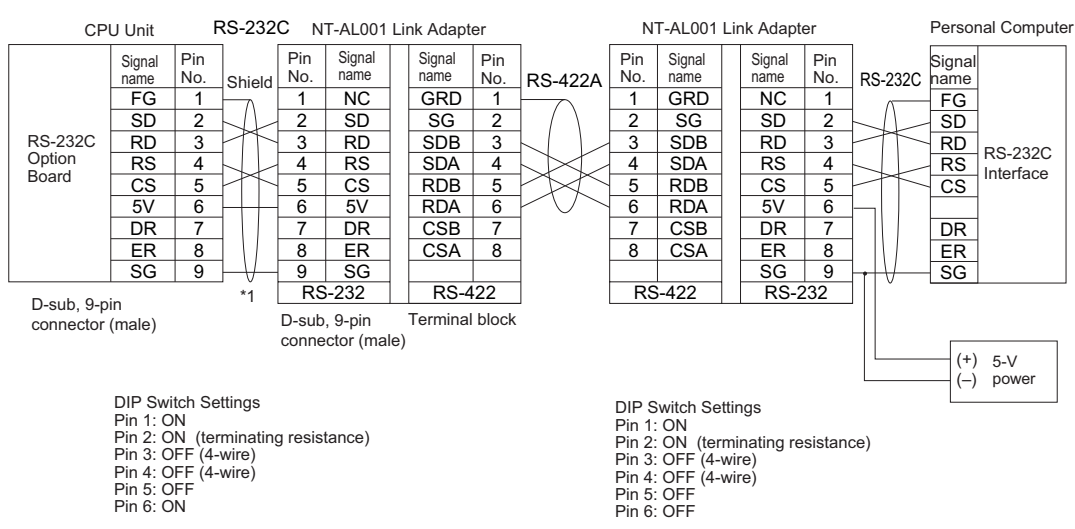

#### **Using an NT-AL-001 RS-232C/RS-422A Link Adapter**

\*1 We recommend using the following NT-AL001 Link Adapter Connecting Cables to connect to NT-AL001 Link Adapters.

NT-AL001 Connecting Cables: XW2Z-070T-1 (0.7 m)

XW2Z-200T-1 (2 m)

**Connecting to Modems**

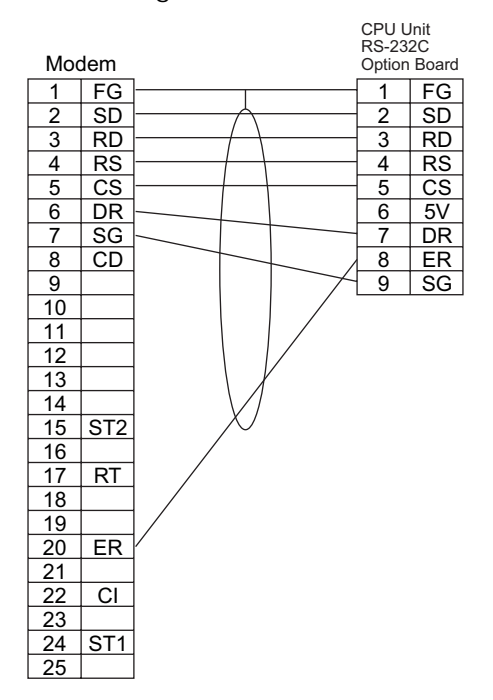

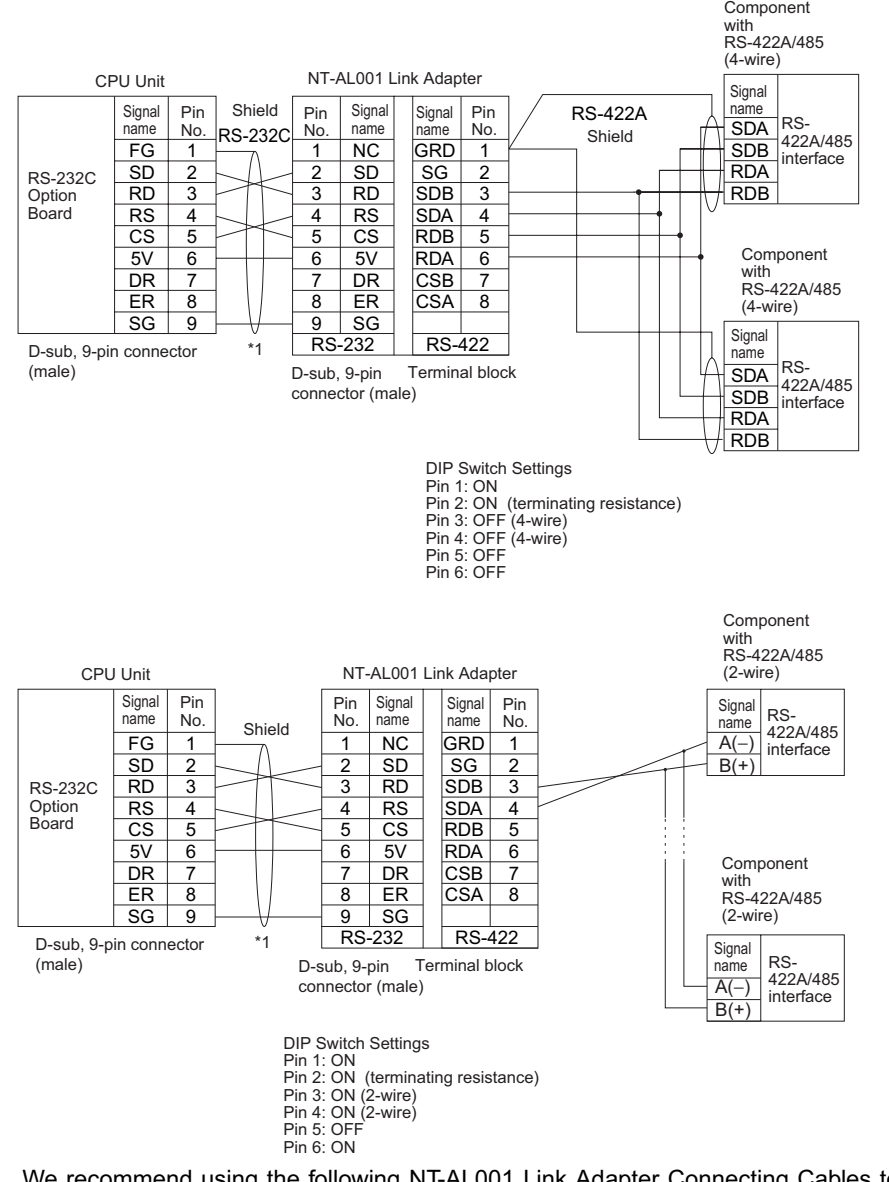

#### - **Examples of 1:N Connections to RS-232C Ports**

\*1 We recommend using the following NT-AL001 Link Adapter Connecting Cables to connect to NT-AL001 Link Adapters.

NT-AL001 Connecting Cables: XW2Z-070T-1 (0.7 m)

XW2Z-200T-1 (2 m)

#### Component with RS-422A/485 (2-wire) Component with RS-422A/485 CPU Unit CPU Unit (4-wire) Pin<br>No. Signal<br>name Signal<br>name Signal<br>name Pin No. Signal name Pin Signal RS- Signal Pin Shield Signal<br>No. Shield name No. 3 hame No. Shield name<br>2 ∩ A/∖ 422A/485 → DS CDA - CL CDA Shield Shield<br>
<sup>1</sup> SDA−  $\frac{1}{3}$  $A(-)$ SDA− 3 RS-422A/485 interface RS-422A/485 Option RS-422A/485 Option Board interface SDA  $\overline{B(+)}$ SDB+ SDB+ 4 4 SDB RDA−  $\overline{1}$ RDA− 1 Board RDA RDB+ 2 2 RDB RDB+  $\overline{5}$ FG FG 5 Terminal block Terminal block CPU Unit NT-AL001 Link Adapter Personal Computer RS-422A Signal<br>name Pin<br>No. Shield Pin Signal Pin<br>
No. RS-232C name Pin<br>No. name No. Shield Pin Signal Signal Pin<br>SDA- 3 A No. name name No. RS-422A/485 Option BoardNo. SDA− 3 RS-232C name<br>FG **GRD NC**  $\overline{1}$ 4 1 SDB+ RDA−  $\frac{1}{1}$  $\overline{2}$  $\frac{3}{\sqrt{3}}$  $\frac{1}{SD}$ 2 SD Т RDB+ 3 SD<sub>B</sub> RD 2 5 t 3 RD RS-232C FG 4 SDA RS 4 RS Interface Terminal block RDB  $\overline{\text{cs}}$ 5 <u>cs</u> 5 6 RDA  $5<sub>V</sub>$ 6 7 CSB DR 7 DR  $\Box$ 8 **CSA** ER 8 ER SG 9 <u>sg</u>  $R\overline{S}$ -422 D-sub, 9-pin connector (male) 5-V (+) power (–) DIP Switch Settings Pin 1: ON Pin 2: ON (terminating resistance) Pin 3: OFF Pin 4: OFF Pin 5: OFF Pin 6: OFF

#### - **Examples of 1:1 Connections to RS-422A/485 Ports**

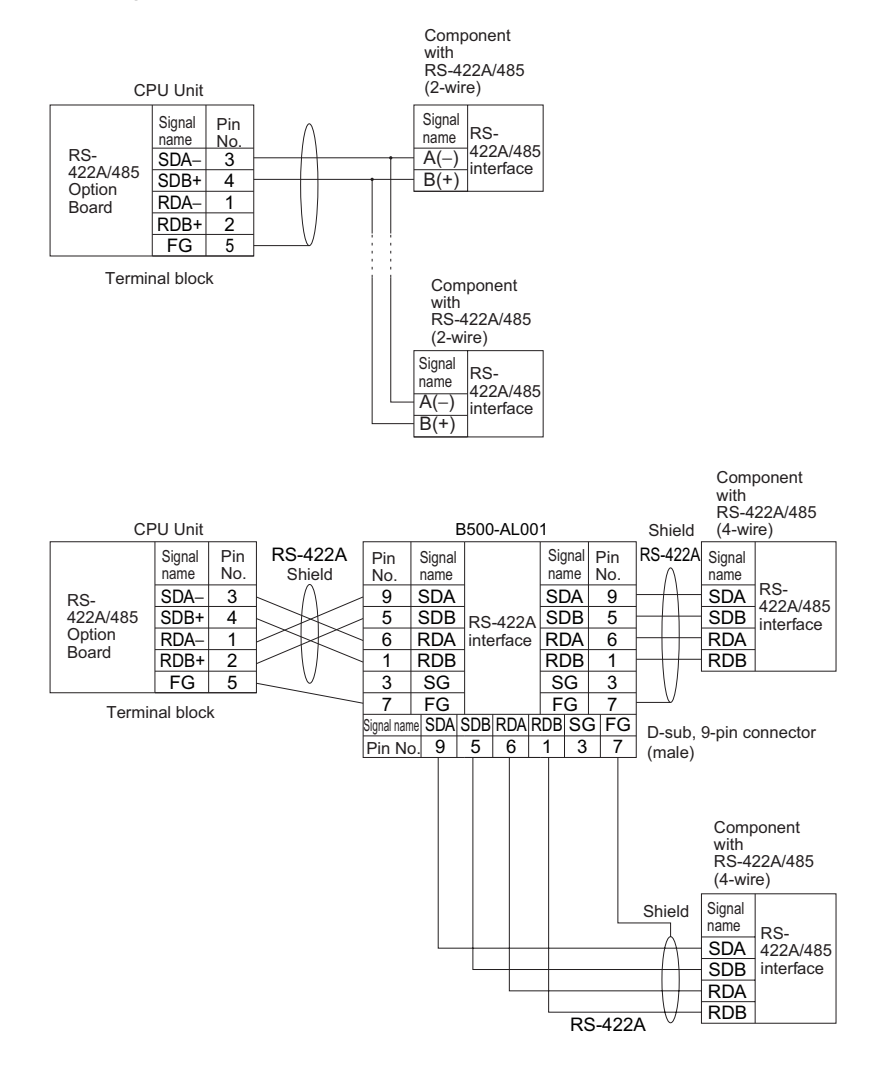

#### - **Examples of 1:N Connections to RS-422A/485 Ports**

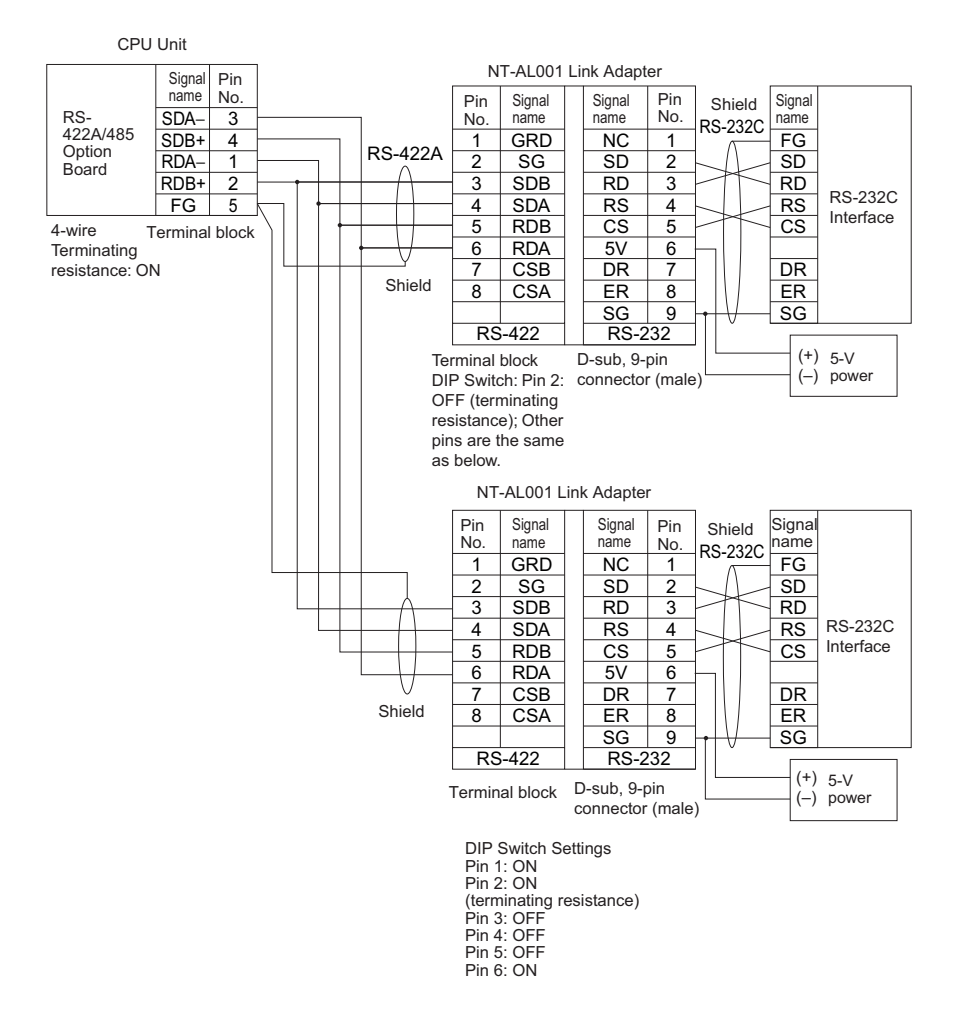

### **Serial PLC Links for OMRON CJ2M, CJ1M, CP1H, CP1L, and CP1E PLCs**

Examples of connections to use Serial PLC Links are provided below. The Serial PLC Link communications mode is used.

#### - **Connecting with RS-422A Converters**

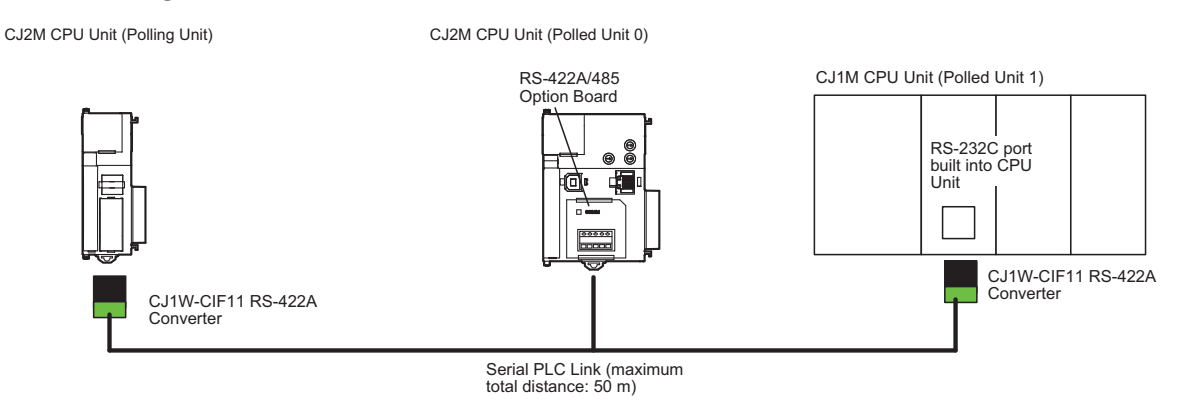

**Note** The CP1W-CIF11 is not isolated. The maximum transmission distance is therefore 50 m. If the distance exceeds 50 m, use the isolated CP1W-CIF12, or the NT-AL001. Do not use the CJ1W-CIF11 in the transmission path. If you use the NT-AL001 and CP1W-CIF12, the maximum total transmission distance will be 500 m.

### **• Connections to RS-232C Ports**

#### RS-232C can also be used to connect two CJ2M CPU Units with a Serial PLC Link.

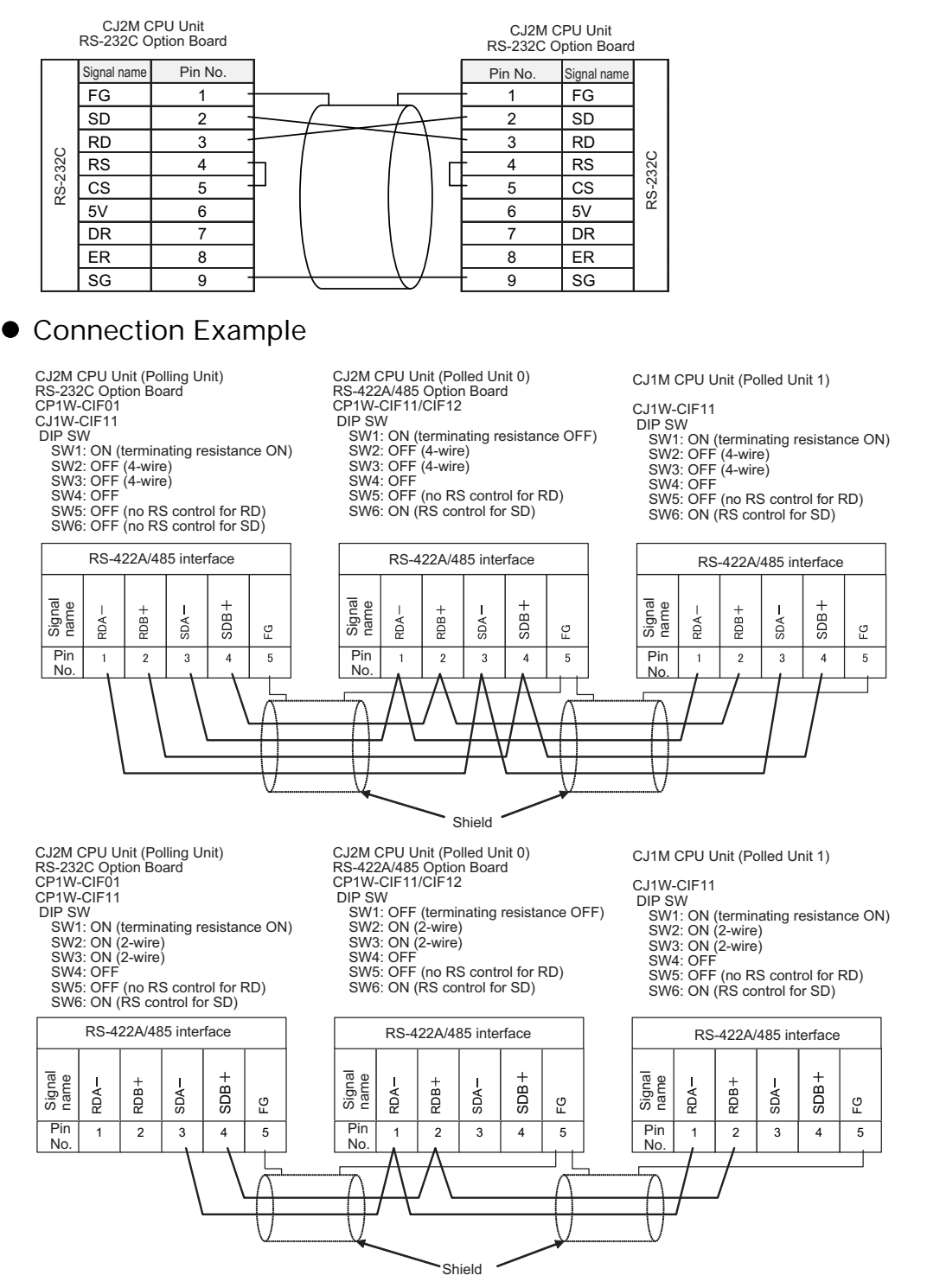

### **• Connections for Echoback Test**

Use the following connections.

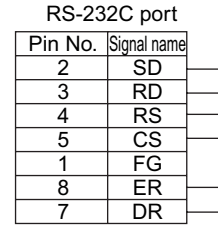

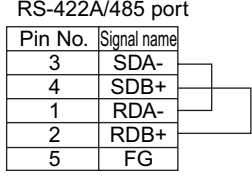

### **A-4-3 Applicable Connectors and Recommended Cables**

### **Examples of Recommended RS-232C Wiring**

We recommend the following wiring methods for RS-232C, especially in environment prone to noise.

- Use shielded twisted-pair cable for communications cables.
- Use a twisted-pair cable for each signal line and SG (signal ground) to connect the CPU Unit to a communications partner. Also, bundle all the SG lines at the Unit and at the other device and connect them together.
- Connect the shield line of the communications cable to the hood (FG) of the RS-232C connector at the Unit. Also, ground the protective earth (GR) terminal of the Power Supply Units on the CPU Rack and the CJ-series Expansion Racks to a resistance of 100  $\Omega$  or less. The following example shows connecting SD-SG, RD-SG, RS-SG, and CS-SG for Serial Communications Mode using a twistedpair cable using the peripheral bus.

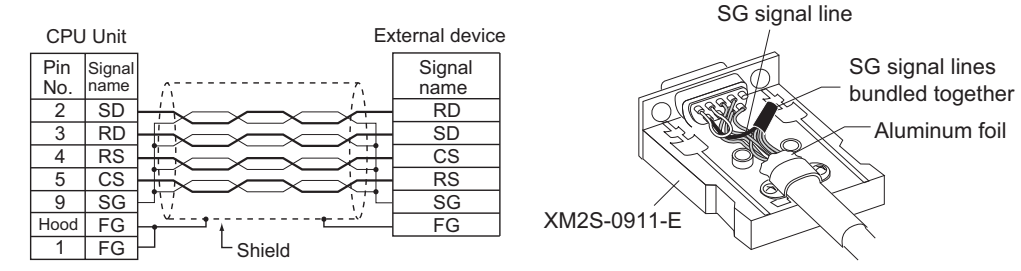

**Note** The hood (FG) is internally connected to the protective earth (GR) terminal on the Power Supply Unit through the CPU Rack. FG can thus be connected by connecting the protective earth (GR) terminal on the Power Supply Unit. The hood (FG) is also electrically connected to pin 1 (FG), but the connection resistance between the shield and the FG is smaller for the hood. To reduce contact resistance between the hood (FG) and the FG, connect the shield both to the hood (FG) and to pin 1 (FG).

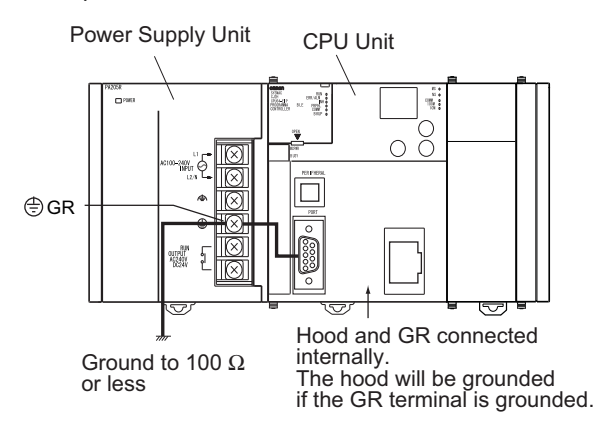

#### Example for CJ2H CPU Unit Example for CJ2M CPU Unit

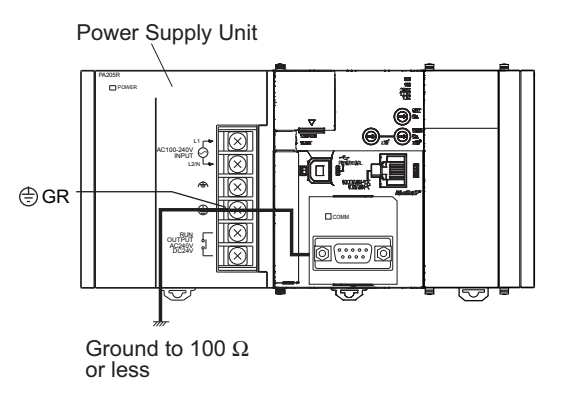

Cables A-4-3 Applicable Connectors and Recommended

#### - **Applicable Connector and Recommended Cables**

Use the following connectors and cables when making an RS-232C cable to connect to the RS-232C port.

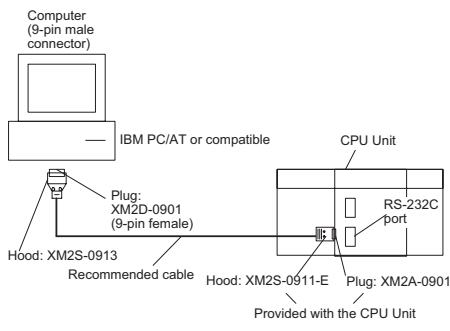

**Applicable Connectors**

#### **CPU Unit Connector**

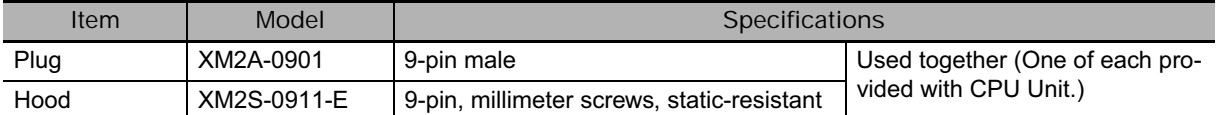

**Personal Computer Connector for IBM PC/AT Computer (9-pin Male Connector)** 

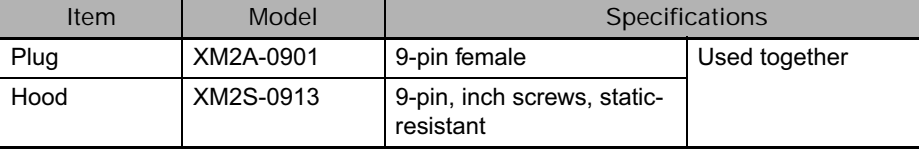

**Recommended Cables**

We recommend using the following shielded twisted-pair cables to provide noise resistance.

Fujikura Ltd.: UL2464 AWG28 × 5P IFS-RVV-SB (UL product) AWG 28 × 5P IFVV-SB (non-UL product)

Hitachi Cable, Ltd.: UL2464-SB(MA)  $5P \times 28$ AWG (7/0.127) (UL product) CO-MA-VV-SB  $5P \times 28$ AWG (7/0.127) (non-UL product)

#### **Precautions for Correct Use**

Use the special cables provided from OMRON for all connections whenever possible. If cables are produced in-house, be sure they are wired correctly. External devices and the CPU Unit may be damaged if general purpose (e.g., computer to modem) cables are used or if wiring is not correct.

#### $\bullet$  Wiring Connectors

Use the following procedures to wire connectors.

**Preparing the Cable**

Lengths for steps in the procedure are provided in the diagrams.

**Connecting the Shield Line to the Hood (FG)**

- *1* Cut the cable to the required length, leaving leeway for wiring and laying the cables.
- *2* Use a razor blade to cut away the sheath, being careful not to damage the braiding.

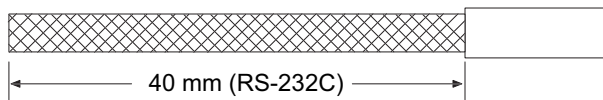

**3** Use scissors to cut away all but 10 mm of the exposed braiding.

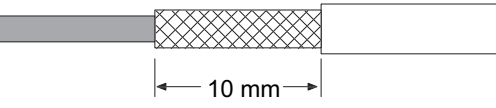

*4* Use wire strippers to remove the insulation from the end of each wire.

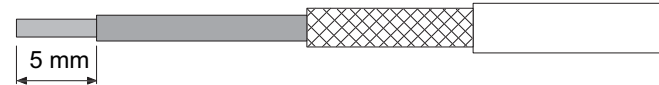

- *5* Fold the braiding back over the end of the sheath.
	-
- *6* Wrap aluminum foil tape over the top of the braiding for one and a half turns.

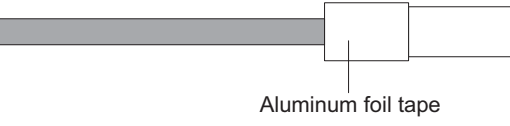

- $\bullet$  Not Connecting the Shield to the Hood (FG)
	- *1* Cut the cable to the required length, leaving leeway for wiring and laying the cables.
	- 2 Use a razor blade to cut away the sheath, being careful not to damage the braiding.

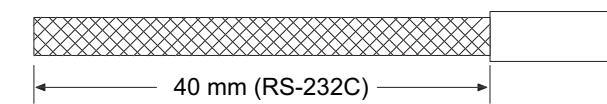

**3** Use scissors to cut away the exposed braiding.

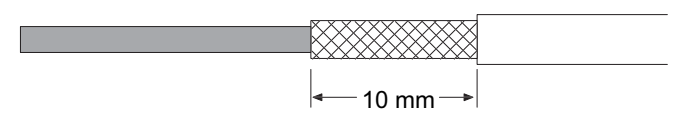

Г

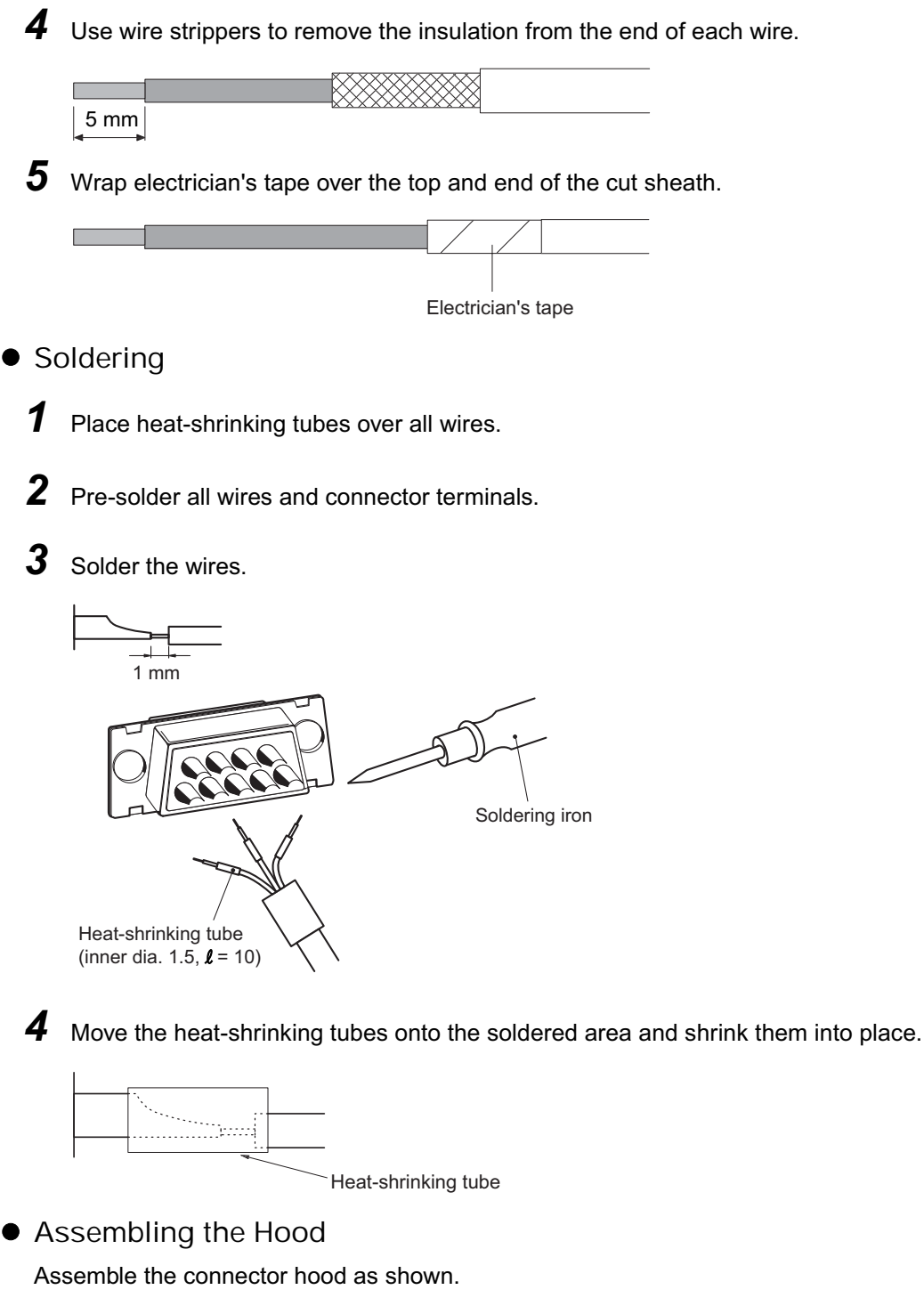

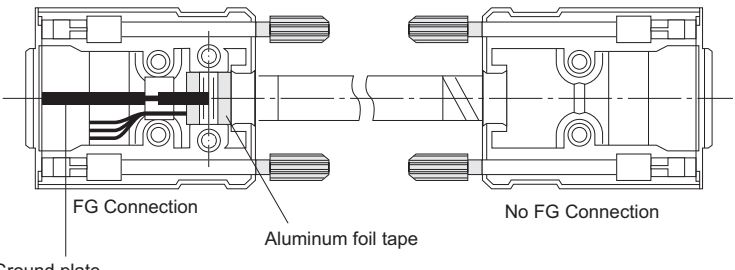

Ground plate

- **Connections to the CPU Unit** 
	- Always turn OFF the power supply to the PLC before connecting or disconnecting communications cables.
	- Tighten the communications connector attachment screws to 0.4 N·m.

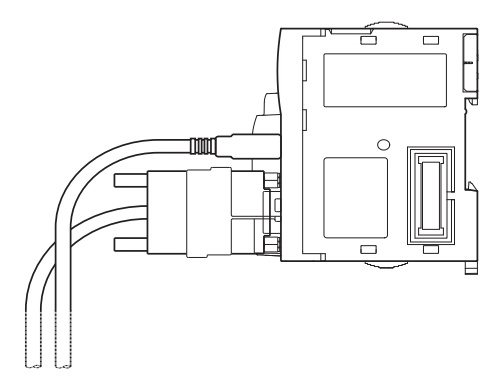

### **Example of Recommended RS-422A/485 Wiring**

We recommend using the following wiring for RS-422A/485 to ensure transmission quality.

*1* Use shielded twisted-pair cable for communications cables.

• Recommended RS-422A/485 Cable

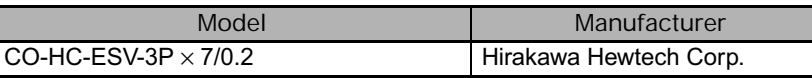

*2* Connect the shield on the communications cable to the FG terminal on the RS-422A/485 Option Board. Also, ground the protective earth (GR) terminal on the CPU Unit to a resistance of 100  $\Omega$ or less.

#### **Precautions for Correct Use**

Connect the shield on the communications cable to the FG terminal on the RS-422A/485 Option Board. Do not connect it on the other end of the cable. If you ground both ends, a difference in ground potential may damage the equipment.

#### **• Connection Examples**

**Examples for 2-wire and 4-wire Transmission Paths**

The transmission path for 2-wire and 4-wire connections are different, as shown below.

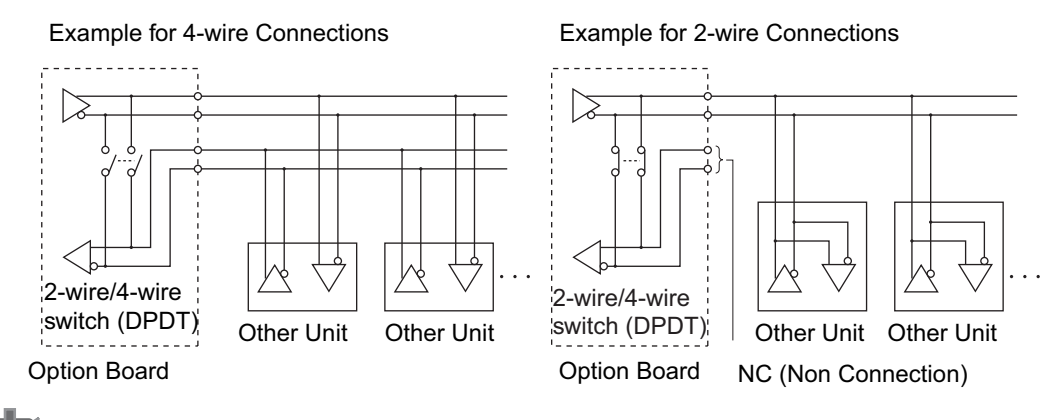

#### **Precautions for Correct Use**

- All nodes must use either 2-wire connections or 4-wire connections.
- Do not use 4-wire connections with the switch on the Board set for 2-wire connections.

**Wiring Example for 1:1 Connections**

• Example for 2-wire Connections

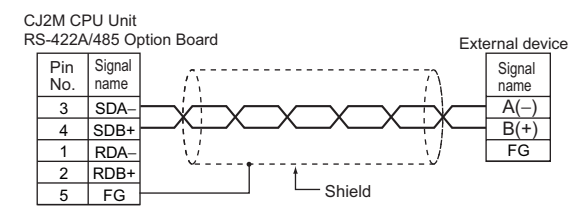

• Example for 4-wire Connections

CJ2M CPU Unit

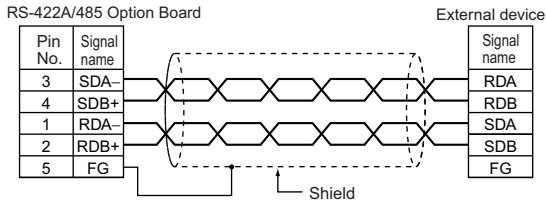

• Using a B500-AL001 Link Adapter

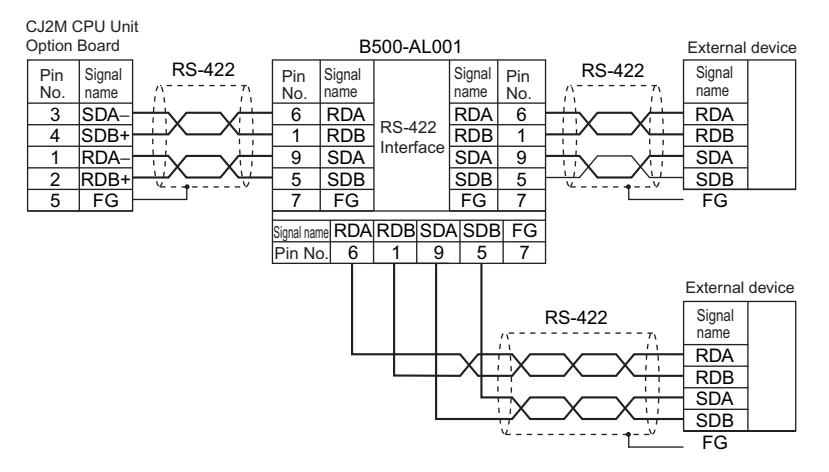

### **Noise Countermeasures for External Wiring**

Take the following points into account when externally wiring communications cables.

- When multi-conductor signal cable is being used, do not combine I/O wires and other control wires in the same cable.
- If wiring racks are parallel, allow at least 300 mm between them.

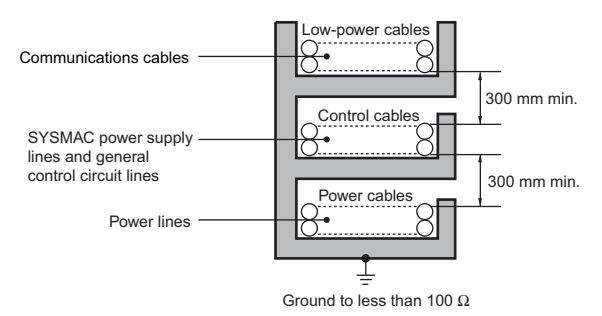

• If the I/O wiring and power cables must be placed in the same duct, they must be shielded from each other using grounded steel sheet metal plates.

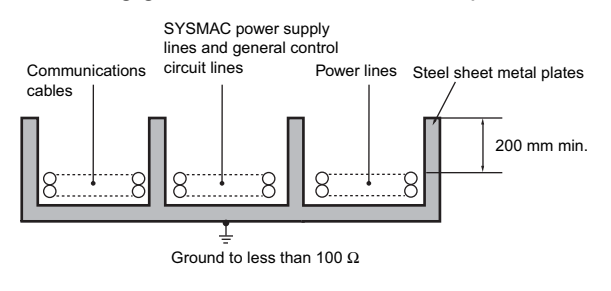

# **A-5 Installing the USB Driver**

The USB driver must be installed in the computer to connect the PLC to the computer using the USB port.

### **Procedure for Installing the USB Driver**

This section describes the procedure for connecting a computer to the peripheral (USB) port on the CJ2 CPU Unit for the first time. This example assumes that the Support Software is already installed.

The installation procedure given here is for CX-One version 4.0 (CX-Programmer version 9.1).

- **Windows 2000 or Vista**

*1* Turn ON the power supply to the PLC and connect the peripheral USB port on the PLC to the personal computer using a USB cable. The USB driver will be automatically installed when the cable is connected.

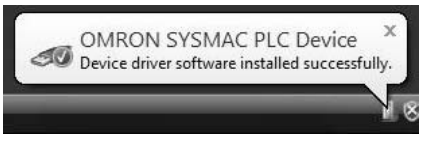

**Note** If the software is not automatically installed, refer to Installing a Specified USB Driver later in this section.

 $\bullet$  Windows XP

*1* Turn ON the power supply to the CJ2 PLC, and connect a USB cable between the USB port on the computer and the peripheral (USB) port on the CJ2 CPU Unit.

After the cable has been connected, the computer will automatically recognize the device and the following message will be displayed.

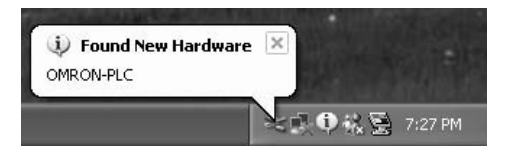

*2* The following dialog box will be displayed. Select one of the options and click the **Next** Button.

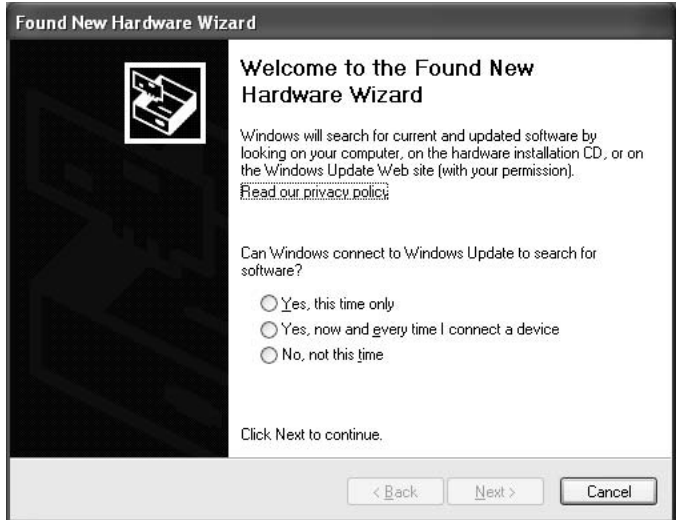

*3* The following dialog box will be displayed. Select the *Install the software automatically (Recommended)* Option and click the **Next** Button.

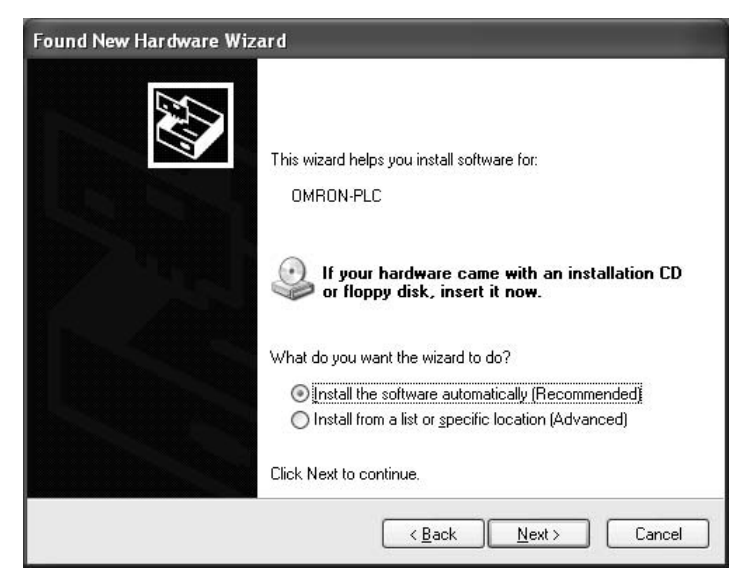

- **Note 1** If the software cannot be installed automatically, refer to *Installing a Specified USB Driver* later in this section.
	- **2** If the installation media is not inserted or the USB device driver is installed for another port, a Driver List Dialog Box will be displayed. Make sure that the newest driver is selected and click the **Next** Button.

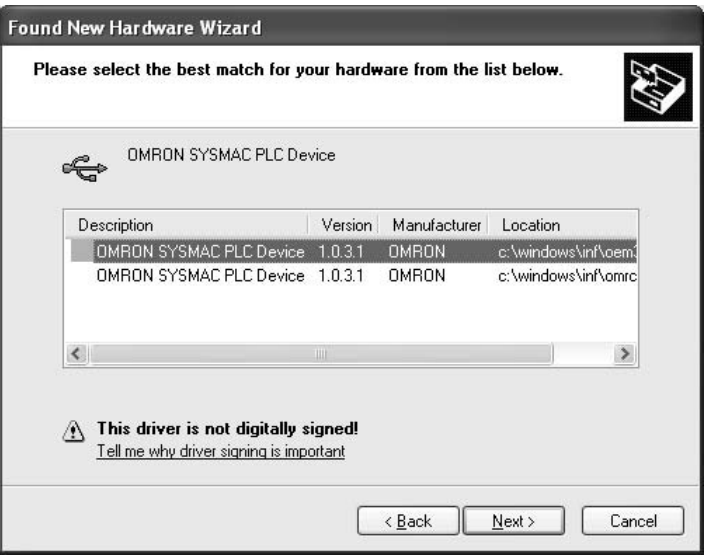

*4* Ignore the following dialog box if it is displayed and click the **Continue Anyway** Button.

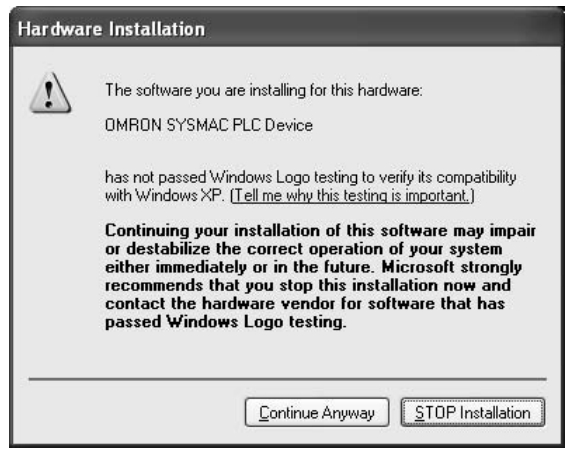

*5* The following dialog box will be displayed if the installation is completed normally. Click the **Finish** Button.

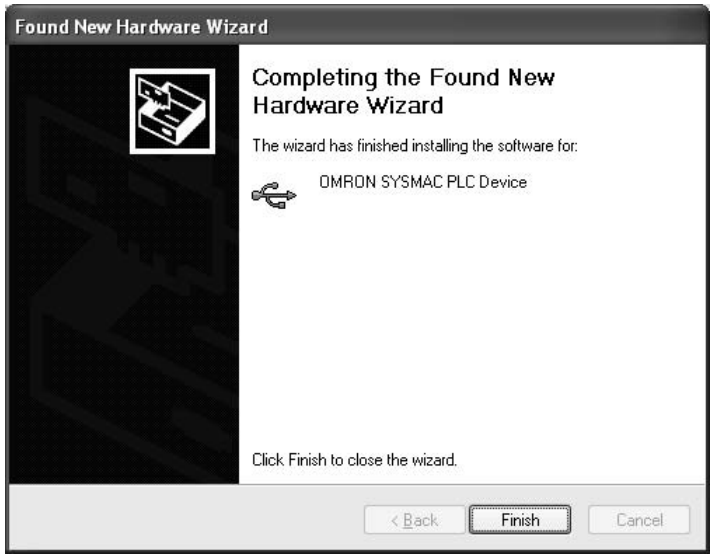

### **Installing a Specified USB Driver**

If the USB driver cannot be installed automatically, use the following procedure to install it.

- $\bullet$  Windows Vista
	- *1* Turn ON the power supply to the PLC and connect the peripheral USB port on the PLC to the personal computer using a USB cable.
	- *2* The following dialog box will be displayed. Select *Locate and install driver software (Recommended)*.

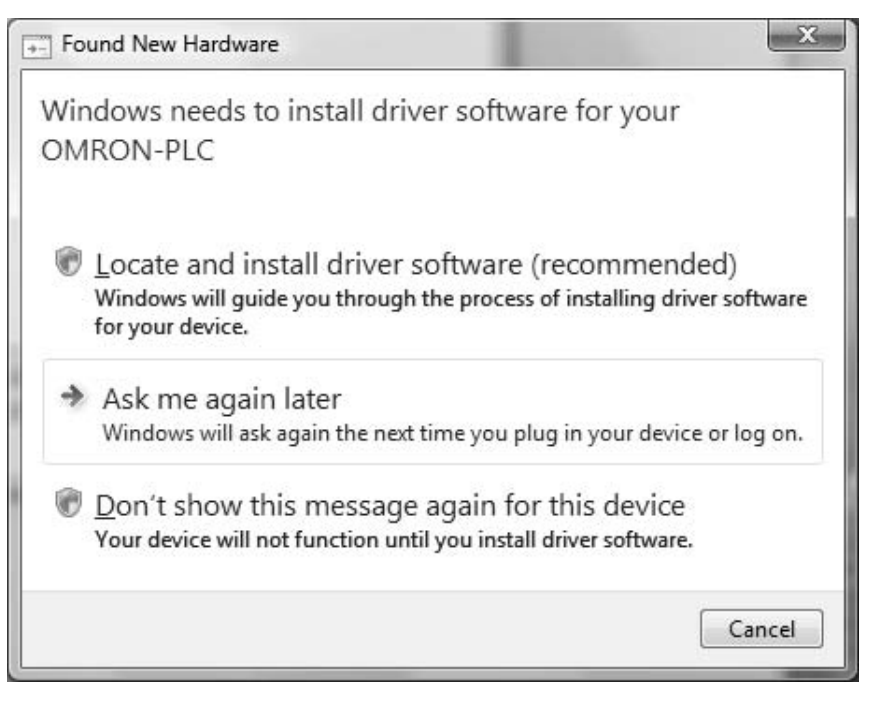
*3* The following dialog box will be displayed. Select *I don't have the disc. Show me other options*.

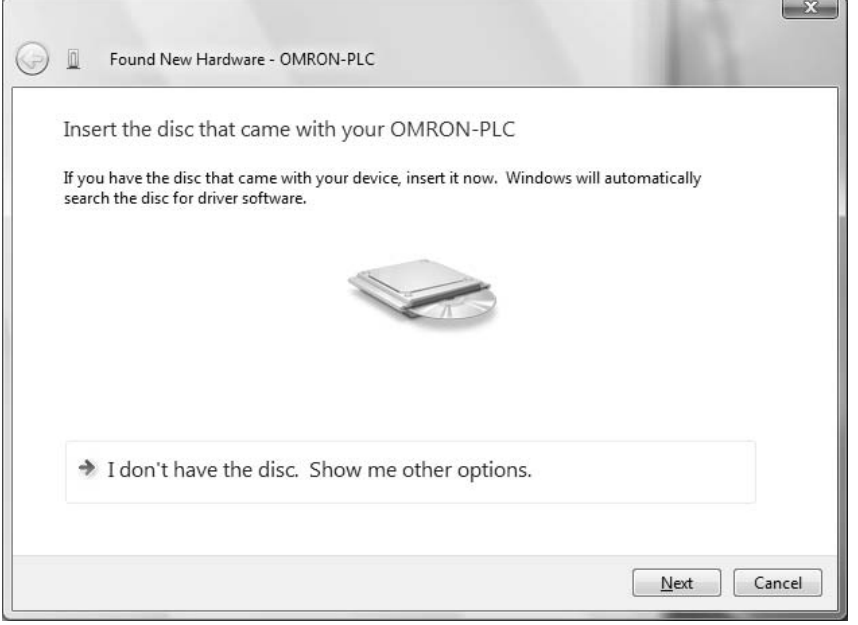

*4* The following dialog box will be displayed. Click the **Browse** Button, specify the following location, and then click the **Next** Button.

C:\Program Files\OMRON\CX-Server\USB\Win2000\_XP\Inf

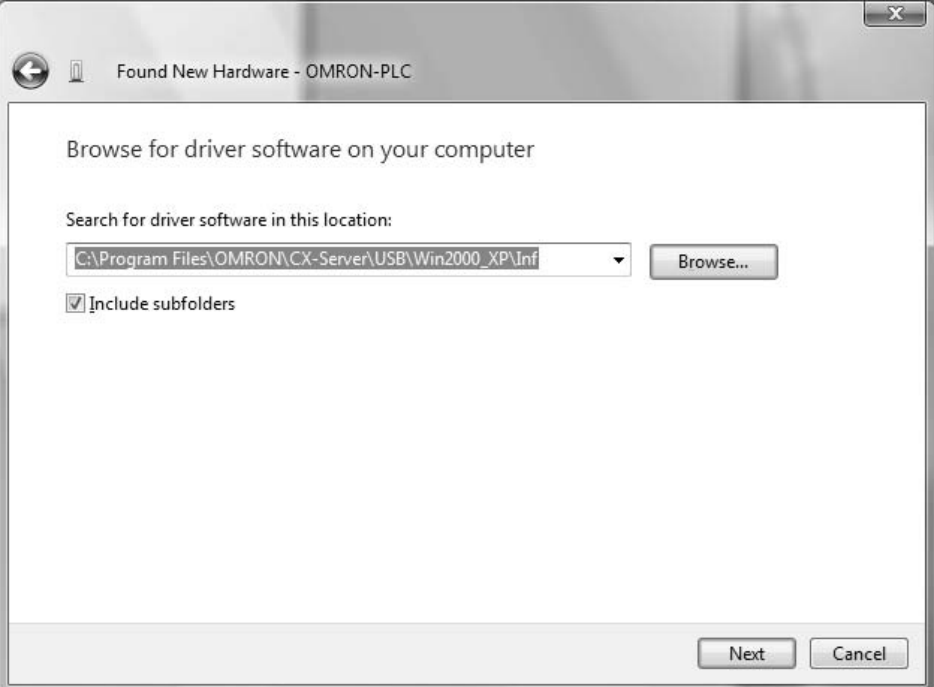

*5* Ignore the following dialog box if it is displayed and select *Install this driver software anyway*.

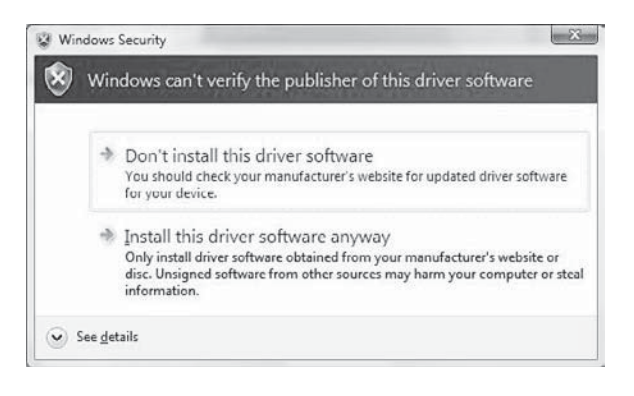

**6** The following dialog box will be displayed when the driver software has been installed successfully.

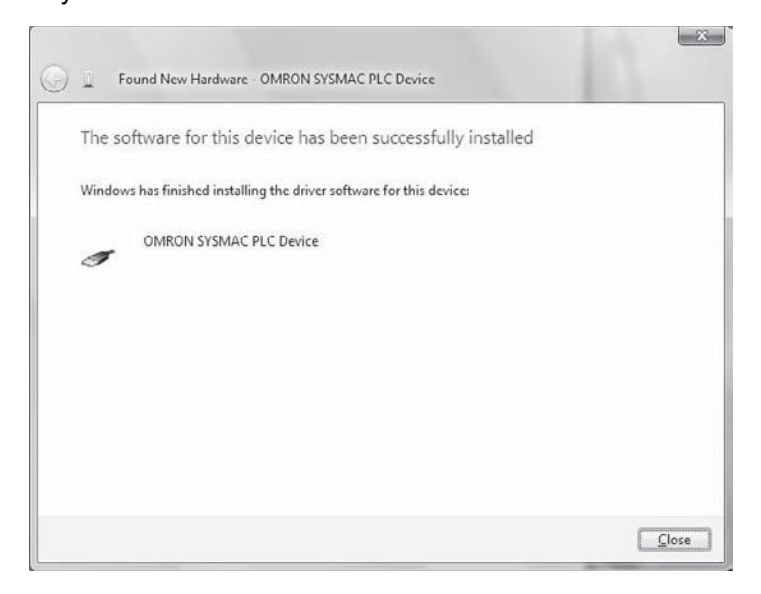

- $\bullet$  Windows XP
	- *1* The following window will be displayed. Select the *Install from a list of specific location* Option and then click the **Next** Button.

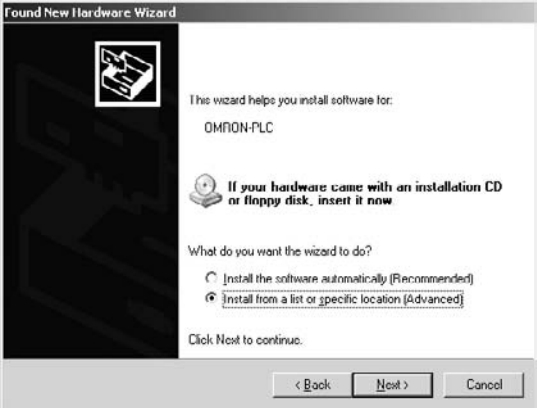

*2* The following window will be displayed. Click the **Browse** Button for the *Include this location in the search* Field, specify C:\Program Files\OMRON\CX-Server\USB\win2000 XP\Inf, and then click the **Next** Button. The driver will be installed. ("C:\" indicates the installation drive and may be different on your computer.)

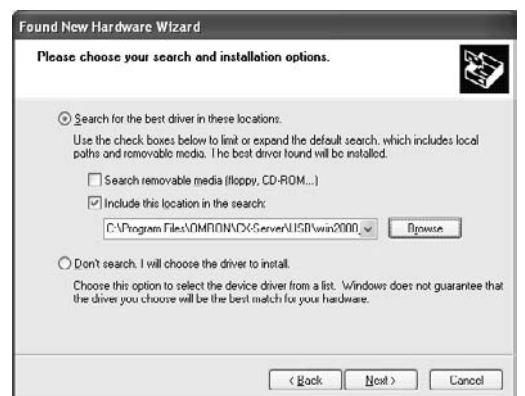

*3* Ignore the following window if it is displayed and click the **Continue Anyway** Button.

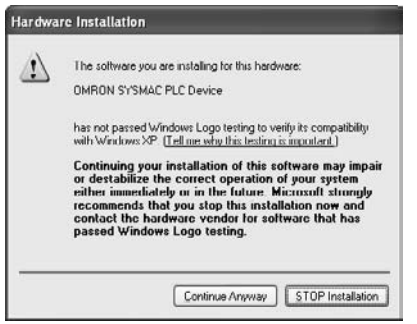

*4* The following window will be displayed if the installation is completed normally. Click the **Finish** Button.

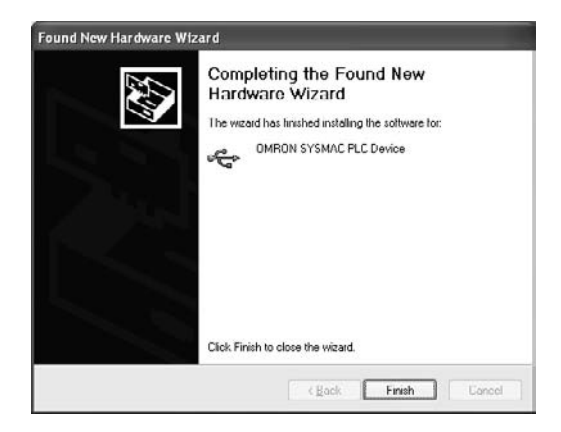

- $\bullet$  Windows 2000
	- *1* Turn ON the power supply to the CJ2 PLC, and connect a USB cable between the USB port on the computer and the peripheral (USB) port on the CJ2 CPU Unit.

After the cable has been connected, the computer will automatically recognize the device and the following message will be displayed.

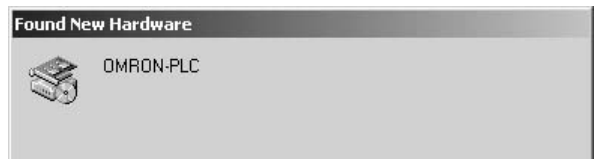

*2* The following message will be displayed. Click the **Next** Button.

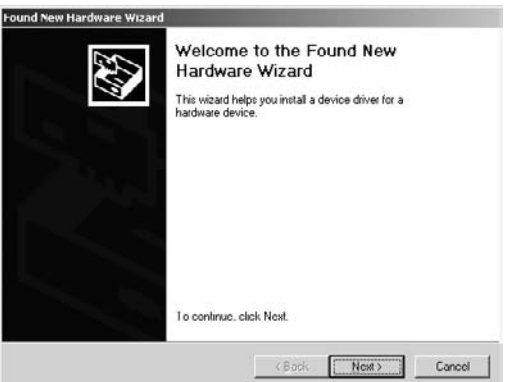

**3** The following window will be displayed.

Select the *Search for a suitable driver for the device (recommended)* Option and then click the **Next** Button.

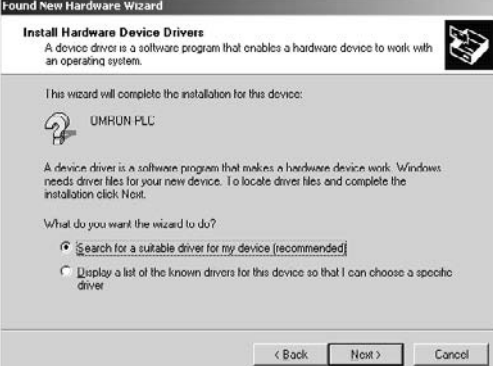

*4* The following window will be displayed. From the list in the window, select the *Specify location* Check Box and then click the **Next** Button.

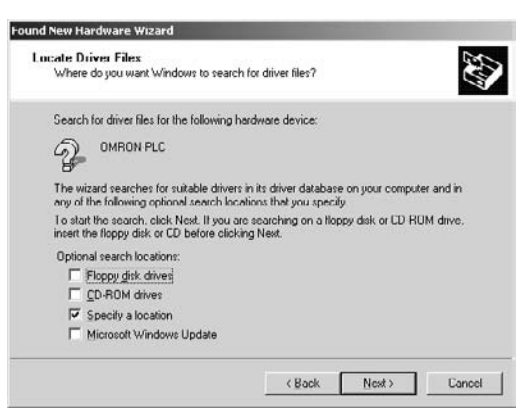

**5** Click the Browse Button, specify C:\Program Files\OMRON\CX-Server\USB\win2000\_XP\Inf, and then click the **Next** Button. ("C:\" indicates the installation drive and may be different on your computer.)

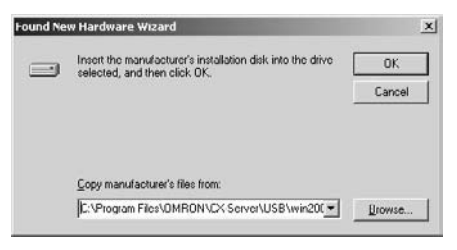

*6* A search will be made for the driver and the following window will be displayed. Click the **Next** Button. The driver will be installed.

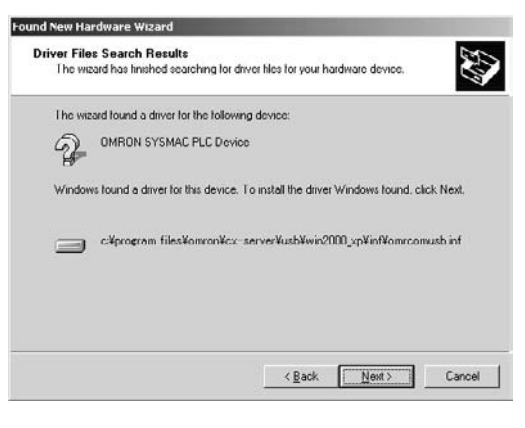

7 After the driver has been successfully installed, the following window will be displayed. Click the **Finish** Button.

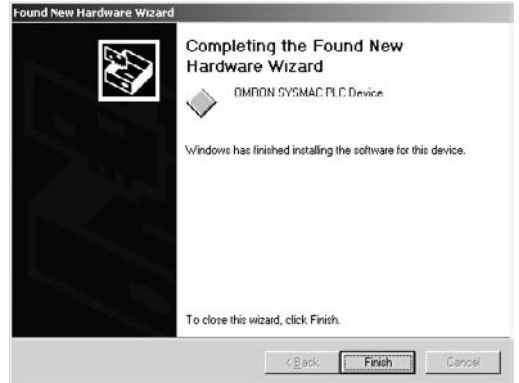

### **Checking after Installation**

- *1* Display the Device Manager at the computer.
- *2* Click *USB (Universal Serial Bus) Controllers*, and confirm that *OMRON SYSMAC PLC Device* is displayed.

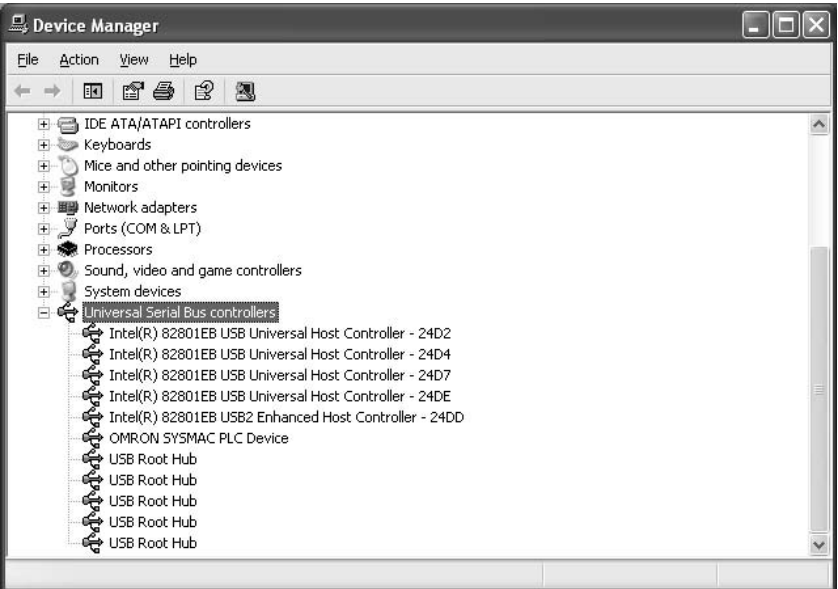

#### **Re-installing the USB Driver**

If the USB driver installation fails for some reason or is cancelled in progress, the USB driver must be reinstalled.

- **Checking USB Driver Status** 
	- *1* Display the Device Manager on the computer.
	- *2* If the *OMRON-PLC* is displayed under *Universal Serial Bus controllers*, installation of the USB driver software failed.

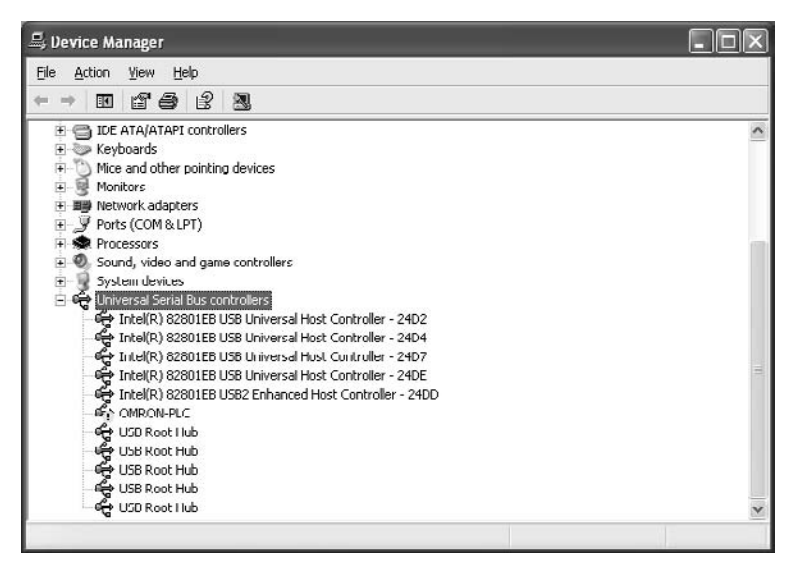

- **Reinstalling the USB Driver** 
	- *1* Right-click *OMRON-PLC* under *Universal Serial Bus controllers* and select **Properties**. The properties will be displayed.

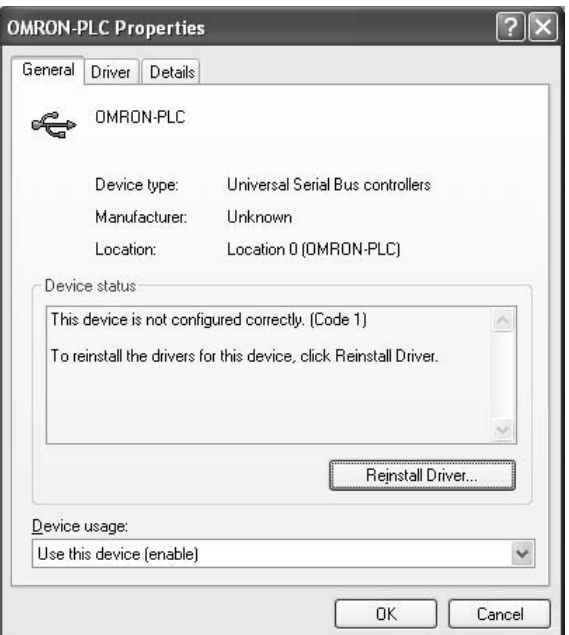

*2* Click the **Reinstall Driver** Button. The Hardware Update Wizard Dialog Box will be displayed. Install the driver software using the procedure described in *Installing the USB Driver*.

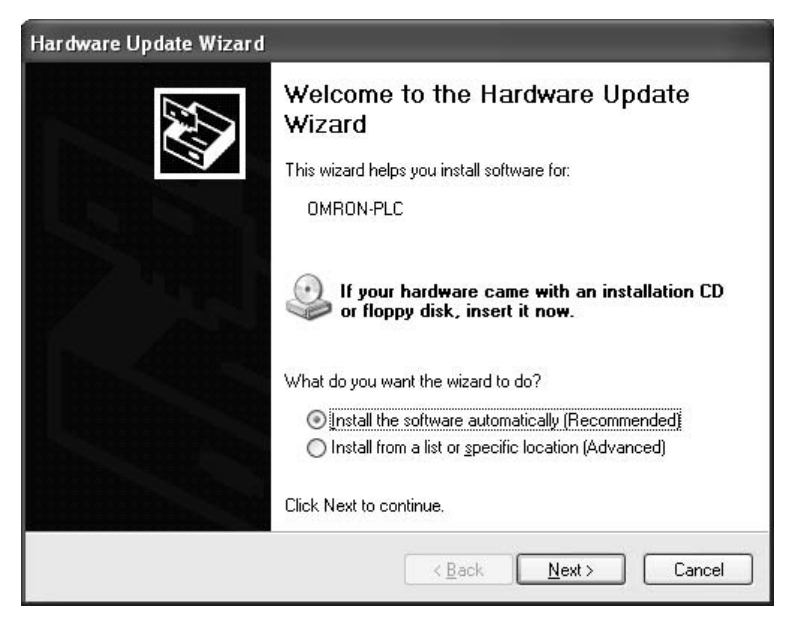

# **A-6 Load Short-circuit Protection and Line Disconnection Detection for Basic I/O Units**

#### **A-6-1 Load Short-circuit Protection and Line Disconnection Detection for CJ1W-OD202**

This section describes the load short-circuit protection of the CJ1W-OD202 Output Units.

As shown below, normally when the output bit turns ON (OUT), the transistor will turn ON and then output current (Iout) will flow.

#### Normal Operation

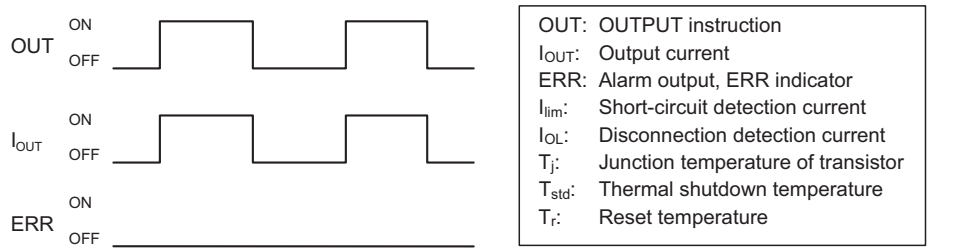

If the output (Iout) is overloaded or short-circuited exceeding the detection current (Ilim), the output current (Iout) will be limited as shown in figure below. When the junction temperature (Tj) of the output transistor reaches the thermal shutdown temperature (Tstd), the output will turn OFF to protect the transistor from being damaged, and the alarm output bit will turn ON to light the ERR indicator. When the junction temperature (Tj) of the transistor drops down to the reset temperature (Tr), the ERR indicator will be automatically reset and the output current will start flowing.

Operation for Overload or Short Circuit

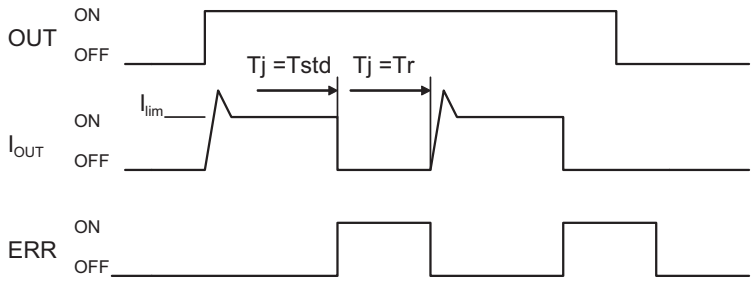

If the line is disconnected and the output current (Iout) drops below the line disconnection detection current (IOL), the ERR indicator will light as shown in the following figure.

Operation for Disconnected Line with Output Current below the Line Disconnection Detection Current

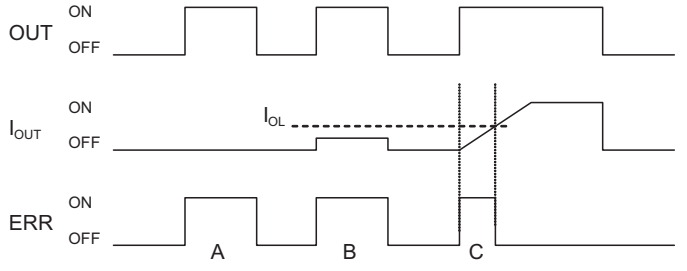

- A: Load not connected or load line broken.
- B: Current to load at or below line disconnection detection current.
- C: Rise of current to load too slow and error detected before the disconnection detection current was reached.

When load L is connected, the ERR indicator may light and the Alarm Output Bit may turn ON for approximately 100 ms. The programming example given later in this section can be used so that an error is not detected in this case.

#### - **Operating Restrictions**

Although the CJ1W-OD202 is provided with short-circuit protection, these are for protecting internal circuits against momentary short-circuiting in the load. As shown in Figure 2, the short-circuit protection is automatically released when the Ti equals to Tr. Therefore, unless the cause of short-circuit is removed, ON/OFF operations will be repeated in the output. Leaving short-circuits for any length of time will cause internal temperature rise, deterioration of elements, discoloration of the case or PCBs, etc. Therefore, observe the following restrictions.

#### **•** Restrictions

If a short-circuit occurs in an external load, immediately turn OFF the corresponding output and remove the cause. The CJ1W-OD202 turns ON an alarm output bit that corresponds to the external load output number. There is an alarm output bit for every common.

When an alarm output bit turns ON, use a self-holding bit for the alarm in the user program and turn OFF the corresponding output.

The alarm output bit is allocated in the Basic I/O Unit Information Area (A050 to A069) for every Unit mounting slot.

The following table shows the correspondence between output bits and bits in the Basic I/O Unit Information Area.

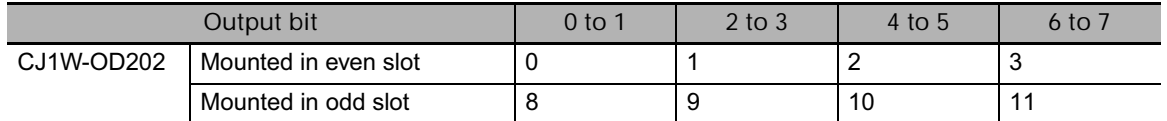

For example, when the CJ1W-OD202 is mounted in slot 0 on Rack 0, A50.00 will turn ON if the output 0 is short-circuited. When the CJ1W-OD202 is mounted in slot 1 of Rack 0, A50.11 will turn ON if the output 7 is short-circuited.

#### **• Programming Example**

In this example, CJ1W-OD202 is mounted in slot 0 of the Rack 0.

This example shows how to turn OFF output bits CIO 0.00 immediately if the alarm output bit A50.00 turns ON and how to keep the output bits OFF until the cause is removed and the bit is reset using work bit W0.01.

Change to CIO 0.00, CIO 1.00, 0 (under TIM and at bottom right of diagram), A50.00, and W0.01.

To prevent the alarm output bit from turning ON momentarily when the load turns ON, the alarm output is not turned ON for 200 ms after the input (CIO 1.00) turns ON.

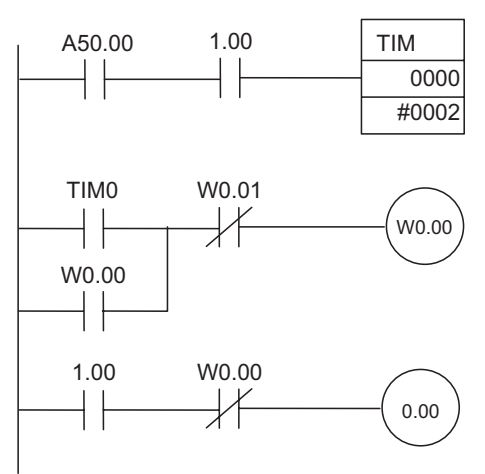

Disconnection Detection for CJ1W-OD202 A-6-1 Load Short-circuit Protection and Line

A-6-1 Load Short-circuit Protection and Li<br>Disconnection Detection for CJ1W-OD202

#### **A-6-2 Load Short-circuit Protection for CJ1W-OD204/OD212/OD232/MD232**

As shown below, normally when the output bit turns ON (OUT), the transistor will turn ON and then output current (Iout) will flow. If the output (Iout) is overloaded or short-circuited exceeding the detection current (Ilim), the output current (Iout) will be limited as shown in second figure below. When the junction temperature (Tj) of the output transistor reaches the thermal shutdown temperature (Tstd), the output will turn OFF to protect the transistor from being damaged, and the alarm output bit will turn ON to light the ERR indicator. When the junction temperature (Tj) of the transistor drops down to the reset temperature (Tr), the ERR indicator will be automatically reset and the output current will start flowing.

Normal Operation

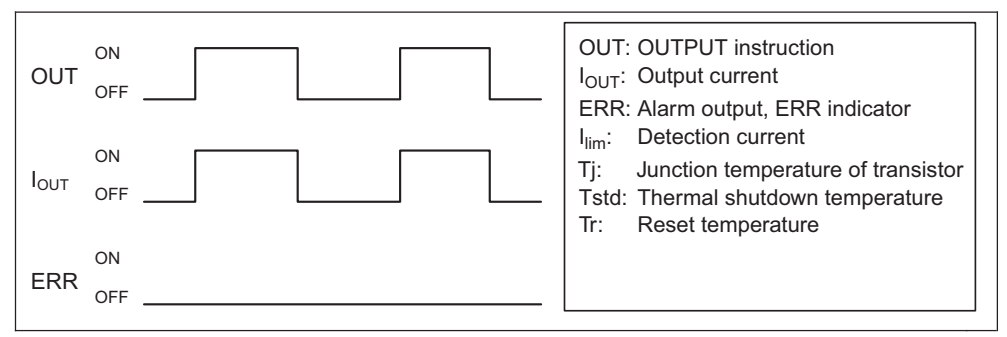

Operation for Overload or Short Circuit

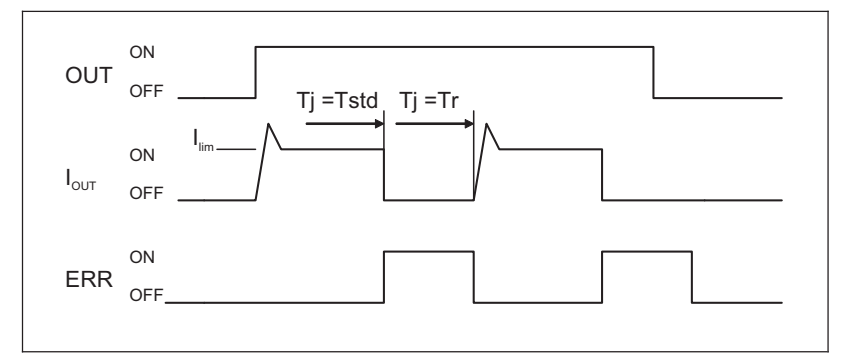

### **Operating Restrictions for the CJ1W-OD204/OD212/OD232/MD232**

These Units are provided with short-circuit protection, these are for protecting internal circuits against momentary short-circuiting in the load. As shown in Figure 2, the short-circuit protection is automatically released when the Tj equals to Tr. Therefore, unless the cause of short-circuit is removed, ON/OFF operations will be repeated in the output. Leaving short-circuits for any length of time will cause internal temperature rise, deterioration of elements, discoloration of the case or PCBs, etc. Therefore, observe the following restrictions.

#### **•** Restrictions

If a short-circuit occurs in an external load, immediately turn OFF the corresponding output and remove the cause. An alarm output bit that corresponds to the external load output number is turned ON. There is an alarm output bit for every common.

When an alarm output bit turns ON, use a self-holding bit for the alarm in the user program and turn OFF the corresponding output.

The alarm output bit is allocated in the Basic I/O Unit Information Area (A050 to A069) for every Unit mounting slot.

The following table shows the correspondence between output bits and bits in the Basic I/O Unit Information Area.

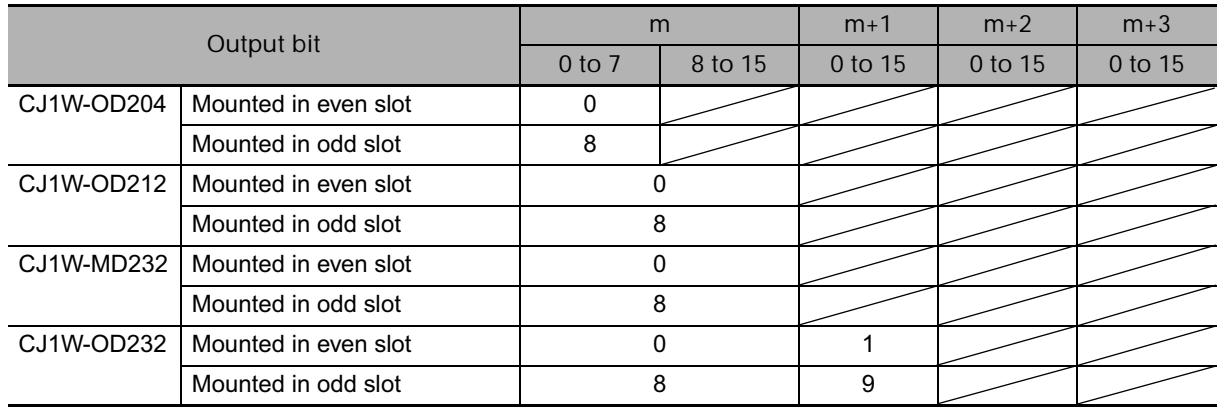

For example, when the CJ1W-OD212 is mounted in slot 0 on Rack 0, A50.00 will turn ON if the output 8 is short-circuited. When the CJ1W-OD232 is mounted in slot 1 of Rack 0, A50.09 will turn ON if the output m+1 is short-circuited.

#### - **Programming Example**

In this example, CJ1W-OD212 is mounted in slot 0 of the Rack 0.

This example shows how to turn OFF output bits CIO 0.00 to CIO 0.07 immediately if the alarm output bit A50.00 turns ON and how to keep the output bits OFF until the cause is removed and the bit is reset using work bit W0.01.

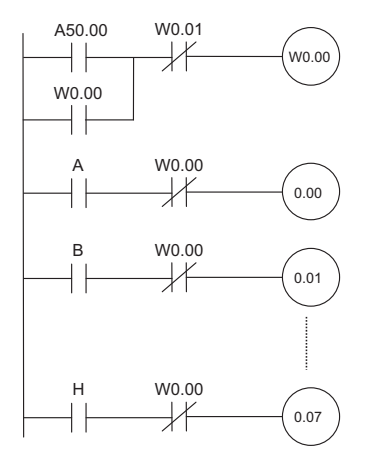

# **A-7 Relay Output Noise Reduction Methods**

The CJ-series PLCs conforms to the Common Emission Standards (EN61000-6-4) of the EMC Directives. However, noise generated by relay output switching may not satisfy these Standards. In such a case, a noise filter must be connected to the load side or other appropriate countermeasures must be provided external to the PLC.

Countermeasures taken to satisfy the standards vary depending on the devices on the load side, wiring, configuration of machines, etc. Following are examples of countermeasures for reducing the generated noise.

### **Countermeasures**

(Refer to EN61000-6-4 for more details.)

Countermeasures are not required if the frequency of load switching for the whole system with the PLC included is less than 5 times per minute.

Countermeasures are required if the frequency of load switching for the whole system with the PLC included is more than 5 times per minute.

## **Countermeasure Examples**

When switching an inductive load, connect an surge protector, diodes, etc., in parallel with the load or contact as shown below.

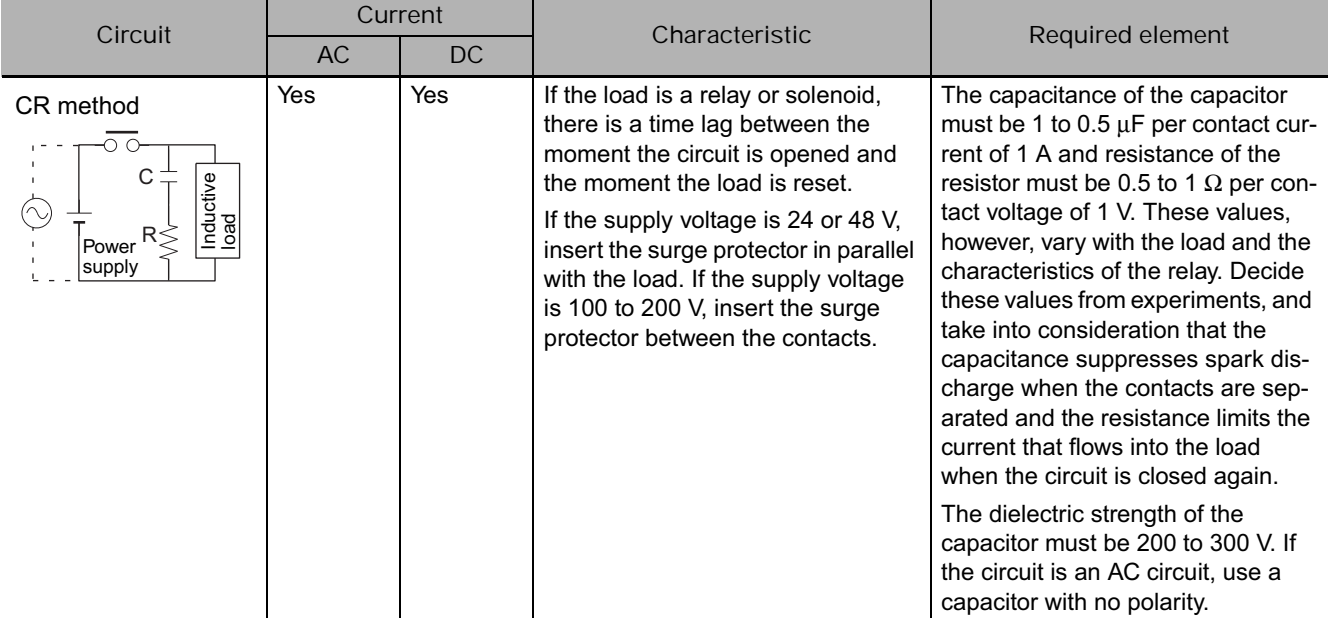

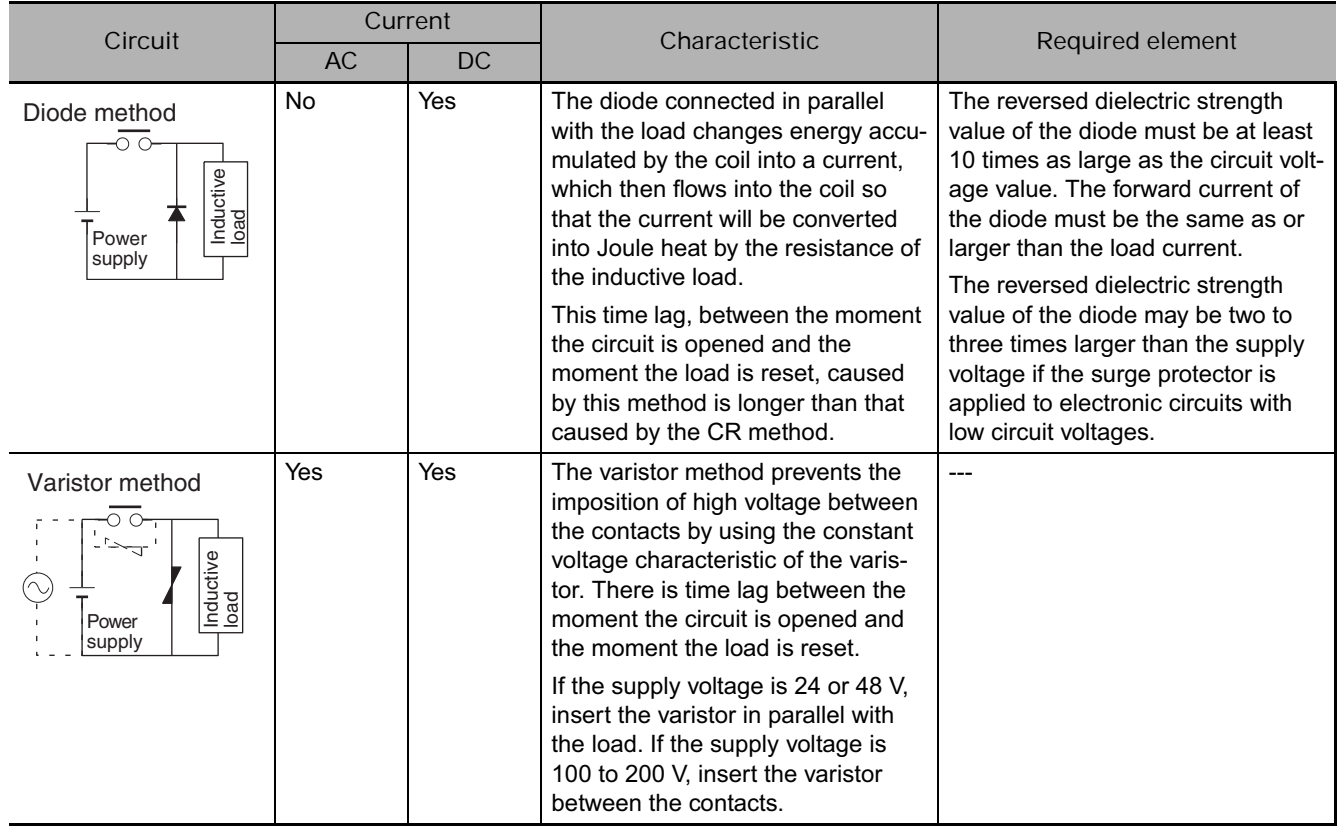

When switching a load with a high inrush current such as an incandescent lamp, suppress the inrush current as shown below.

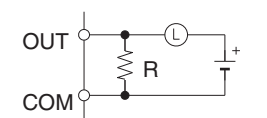

Providing a dark current of approx. one-third of the rated value through an incandescent lamp

#### **Countermeasure 1 Countermeasure 2**

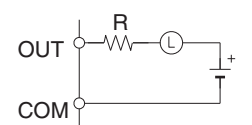

Providing a limiting resistor

## **A-8 Functions Supported for Unit Versions**

### **Functions Supported for Unit Version 1.3 or Later**

CX-Programmer version 9.1 or higher must be used to enable using the functions added for unit version 1.3.

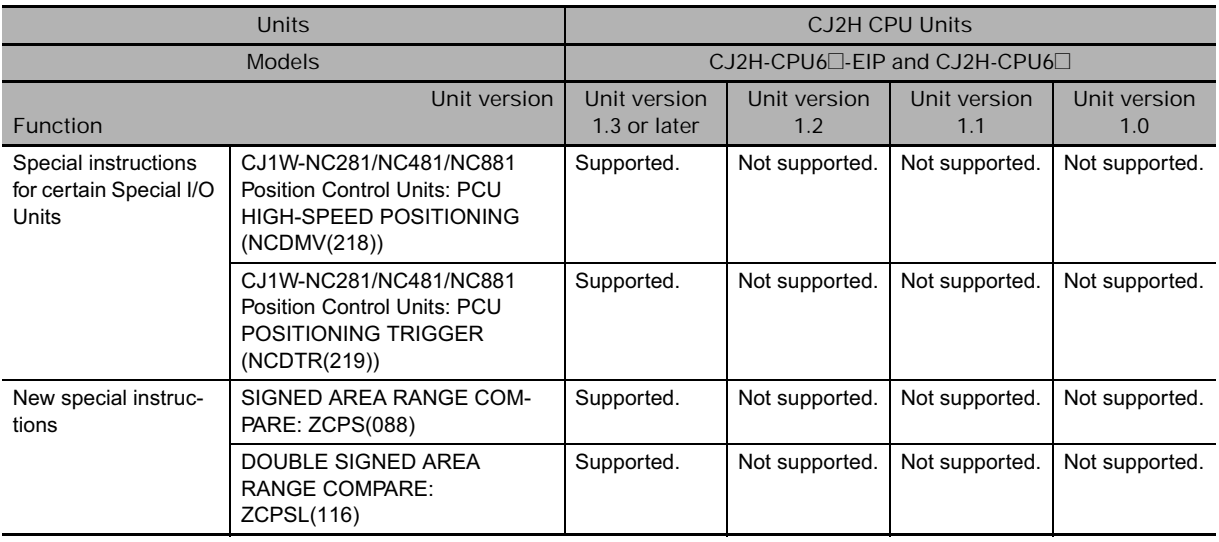

#### **Unit Version 1.2 or Later**

CX-Programmer version 8.3 or higher must be used to enable using the functions added for unit version 1.2.

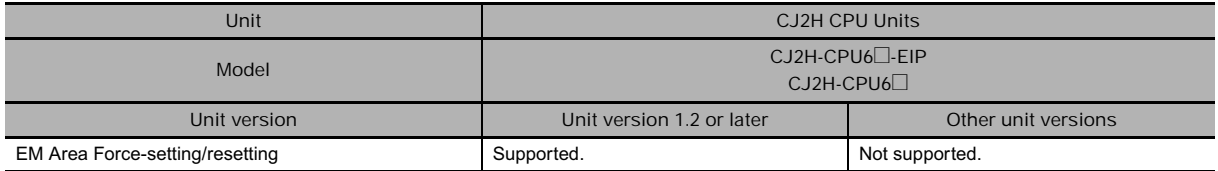

**Note** User programs that use functions of CJ2H CPU Units with unit version 1.2 or later cannot be used with CJ2H CPU Units with unit version 1.1 or earlier. If an attempt is made to transfer a program that uses any of these functions from the CX-Programmer to a CPU Unit with unit version 1.1 or earlier, an error will be displayed and it will not be possible to download to the CPU Unit.

## **Functions Supported for Unit Version 1.1 or Later**

CX-Programmer version 8.1<sup>\*</sup> or higher must be used to enable using the functions added for unit version 1.1.

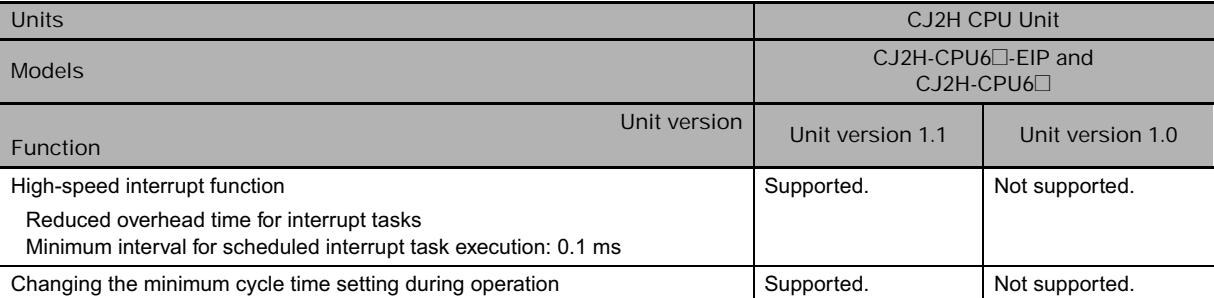

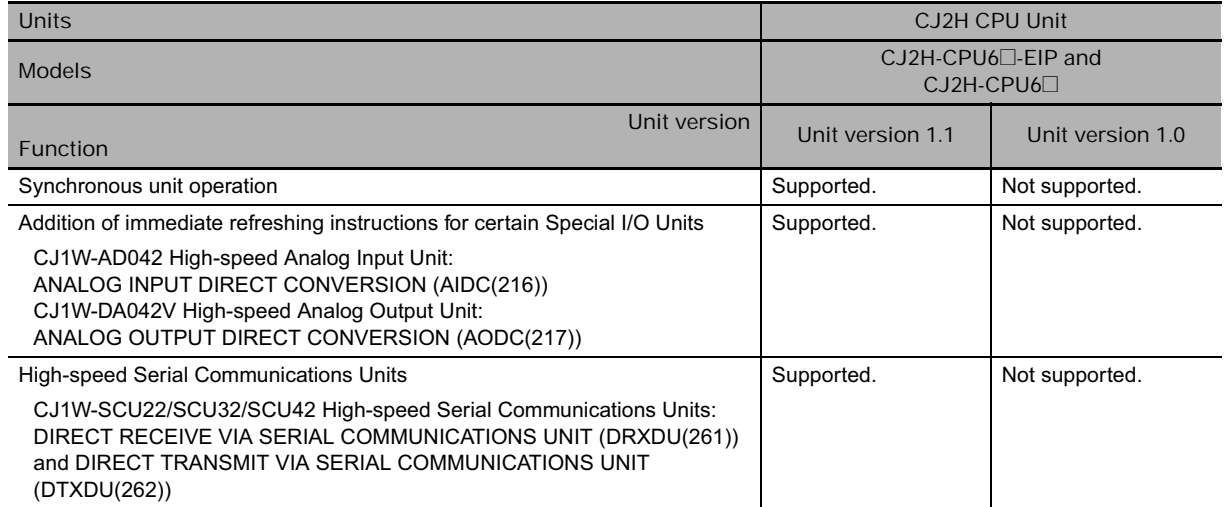

\* CX-Programmer version 8.02 or higher is required to use the high-speed interrupt function and the function to change the minimum cycle time setting during operation.

**Note** User programs that use functions of CJ2H CPU Units with unit version 1.1 or later cannot be used with CJ2H CPU Units with unit version 1.0 or earlier. If an attempt is made to transfer a program that uses any of these functions from the CX-Programmer to a CPU Unit with unit version 1.0, an error will be displayed and it will not be possible to download to the CPU Unit. If a program file (extension: .OBJ) that uses any of these functions is transferred to a CPU Unit with unit version 1.0, a program error will occur when operation starts or when the function starts and operation of the CPU Unit will stop.

# **Index**

#### **A**

alarm output ................................................................ 3-23

#### **B**

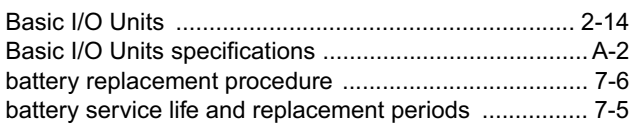

#### **C**

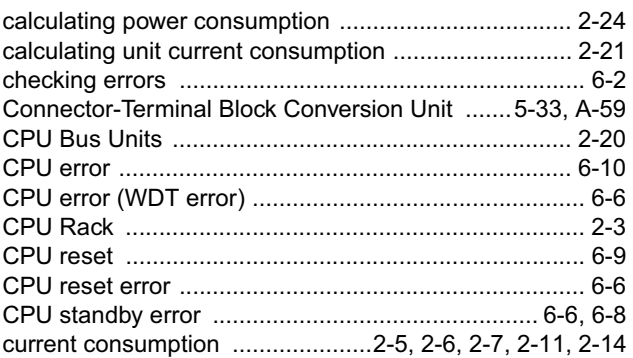

#### **D**

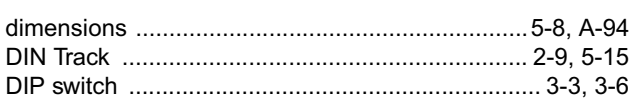

#### **E**

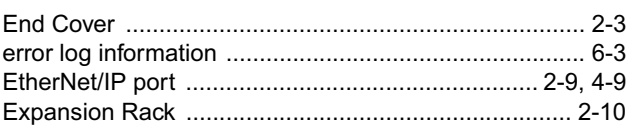

### **F**

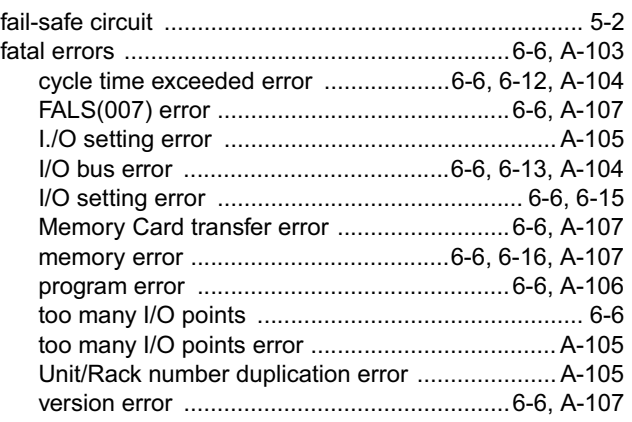

### **G**

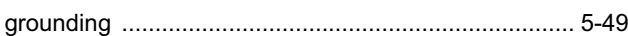

#### **I**

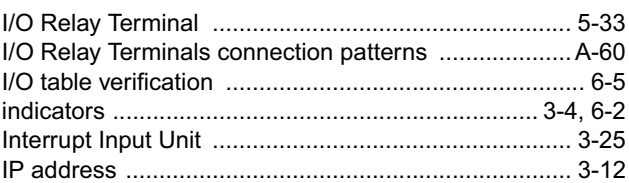

#### **L**

line disconnection detection ...................................... A-150

#### **M**

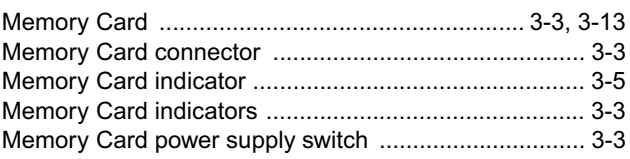

#### **N**

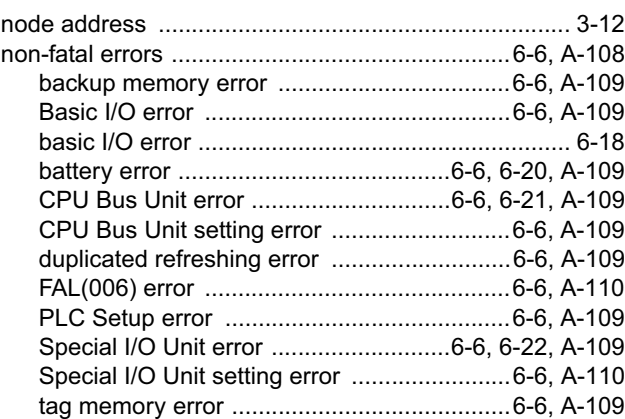

#### **O**

Option Board error ............................................... 6-6, 6-19

#### **P**

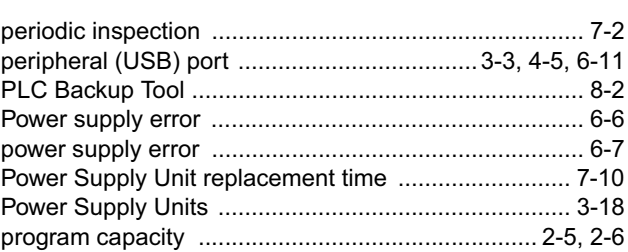

#### ${\sf R}$

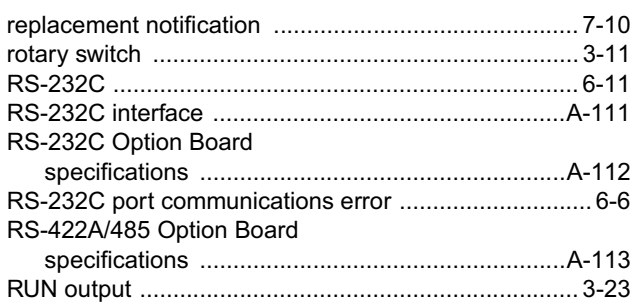

### $\mathsf{S}$

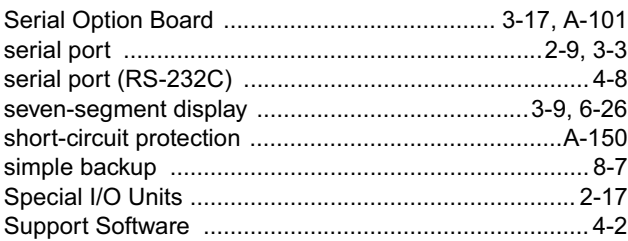

#### $\bigcup$

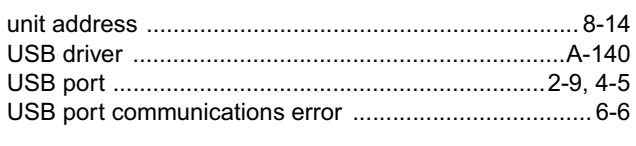

### W

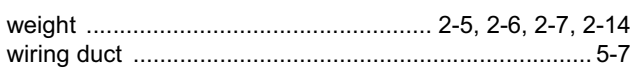

### **Revision History**

A manual revision code appears as a suffix to the catalog number on the front cover of the manual.

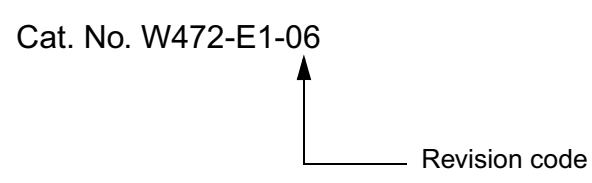

The following table outlines the changes made to the manual during each revision. Page numbers refer to the previous version.

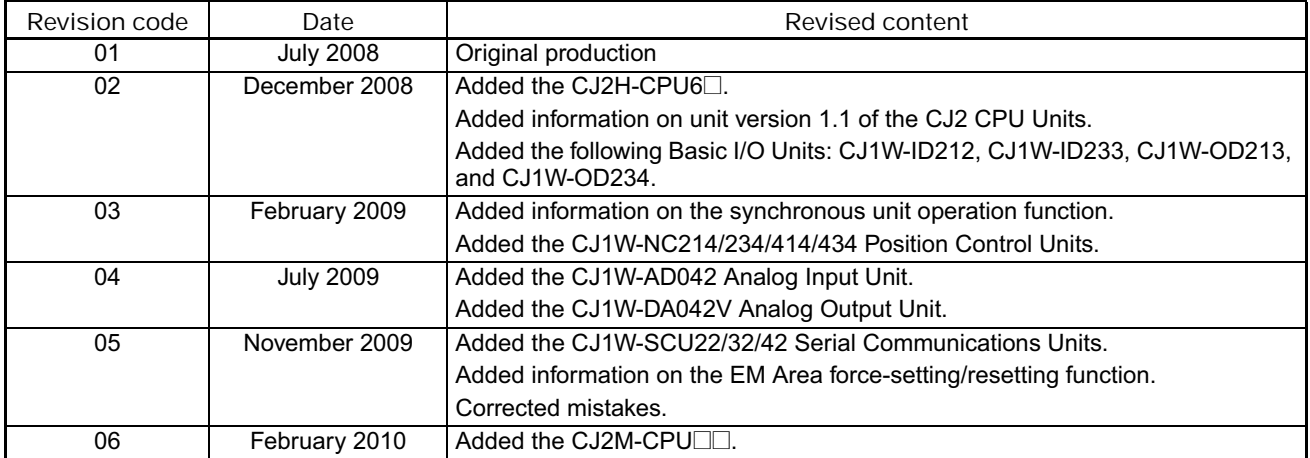

#### **OMRON Corporation Industrial Automation Company Tokyo, JAPAN**

#### **Contact: www.ia.omron.com**

#### *Regional Headquarters*

**OMRON EUROPE B.V.** Wegalaan 67-69-2132 JD Hoofddorp The Netherlands Tel: (31)2356-81-300/Fax: (31)2356-81-388

**OMRON ASIA PACIFIC PTE. LTD.**<br>No. 438A Alexandra Road # 05-05/08 (Lobby 2),<br>Alexandra Technopark,<br>Singapore 119967 Tel: (65) 6835-3011/Fax: (65) 6835-2711

#### **OMRON ELECTRONICS LLC**

One Commerce Drive Schaumburg, IL 60173-5302 U.S.A. Tel: (1) 847-843-7900/Fax: (1) 847-843-7787

#### **OMRON (CHINA) CO., LTD.** Room 2211, Bank of China Tower, 200 Yin Cheng Zhong Road,<br>PuDong New Area, Shanghai, 200120, China<br>Tel: (86) 21-5037-2222/Fax: (86) 21-5037-2200

#### **Authorized Distributor:**

In the interest of product improvement, specifications are subject to change without notice. © OMRON Corporation 2008 All Rights Reserved.

**Cat. No. W472-E1-06**

Printed in Japan 0210